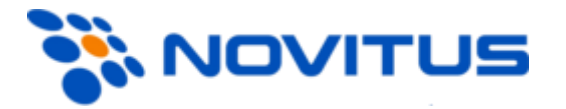

# **Protokół komunikacji kas fiskalnych Online**

# **Novitus ®**

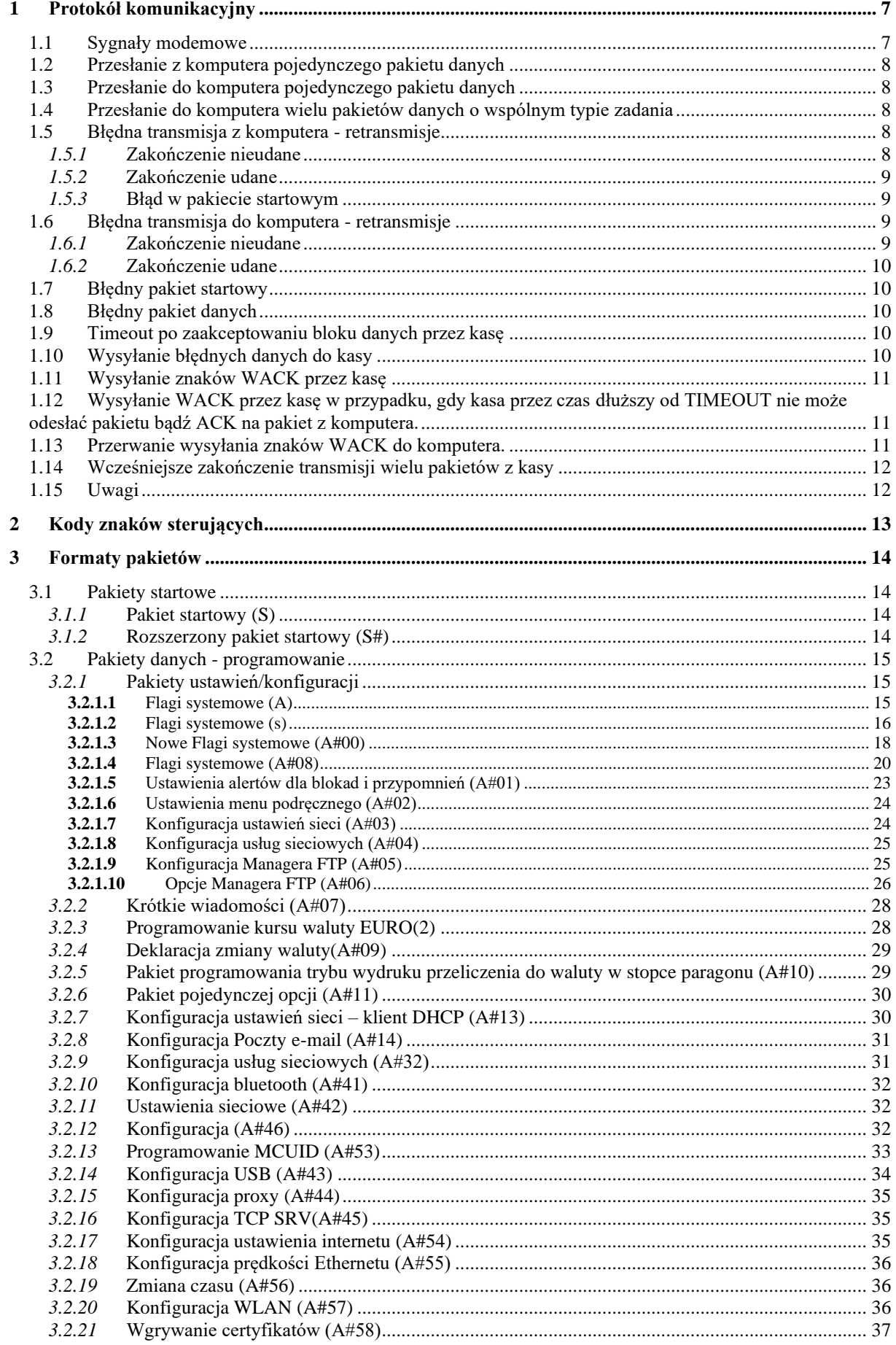

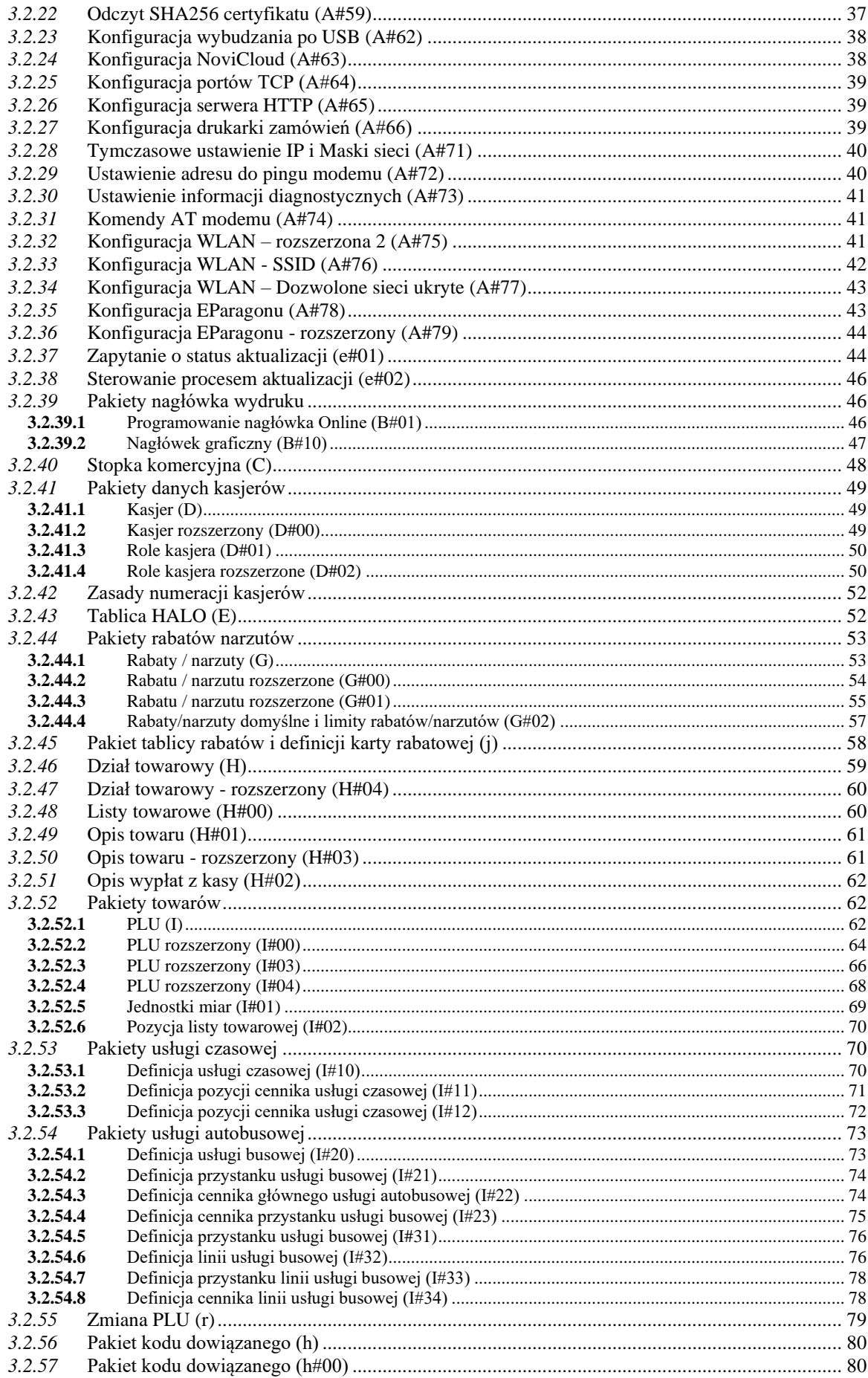

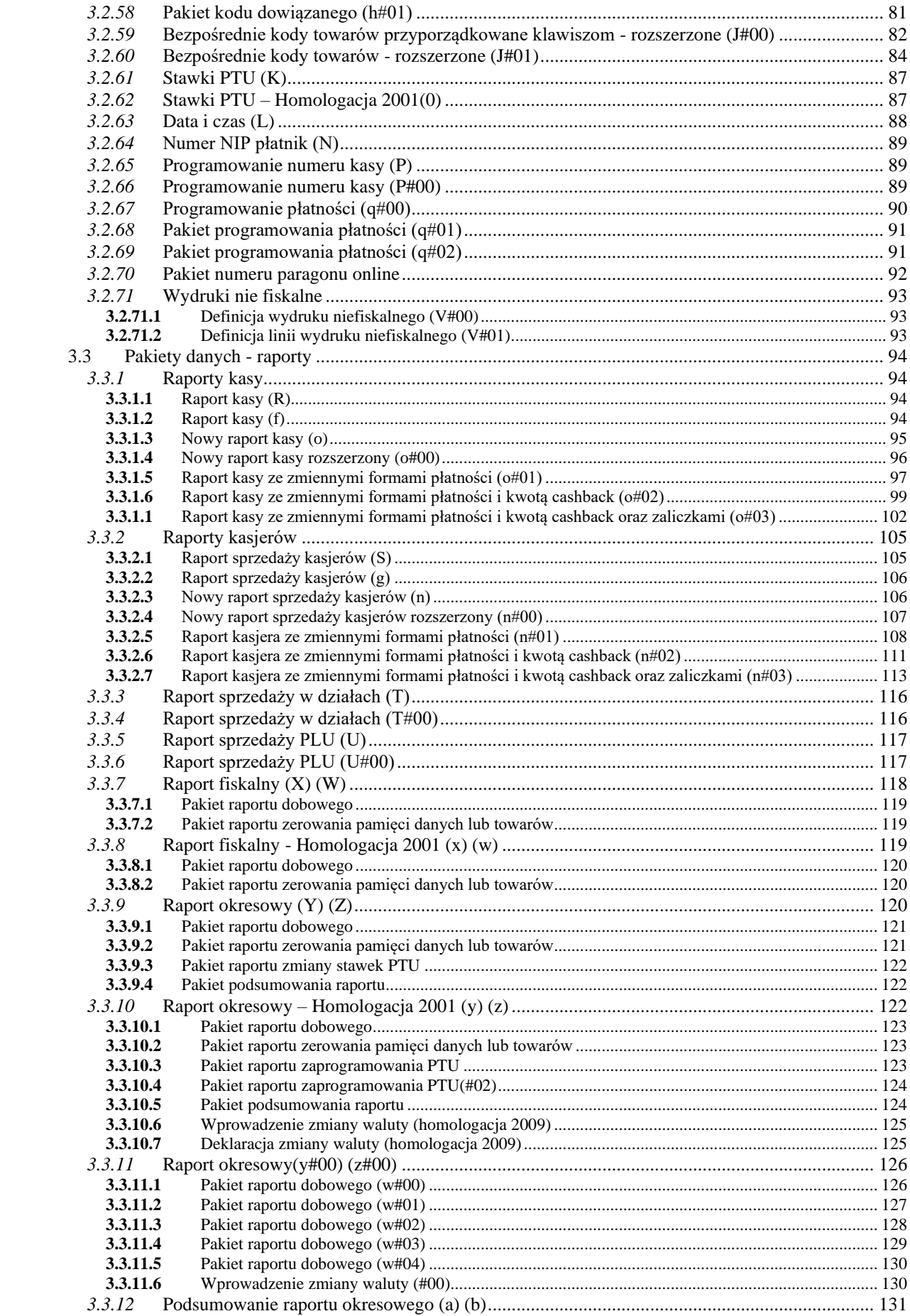

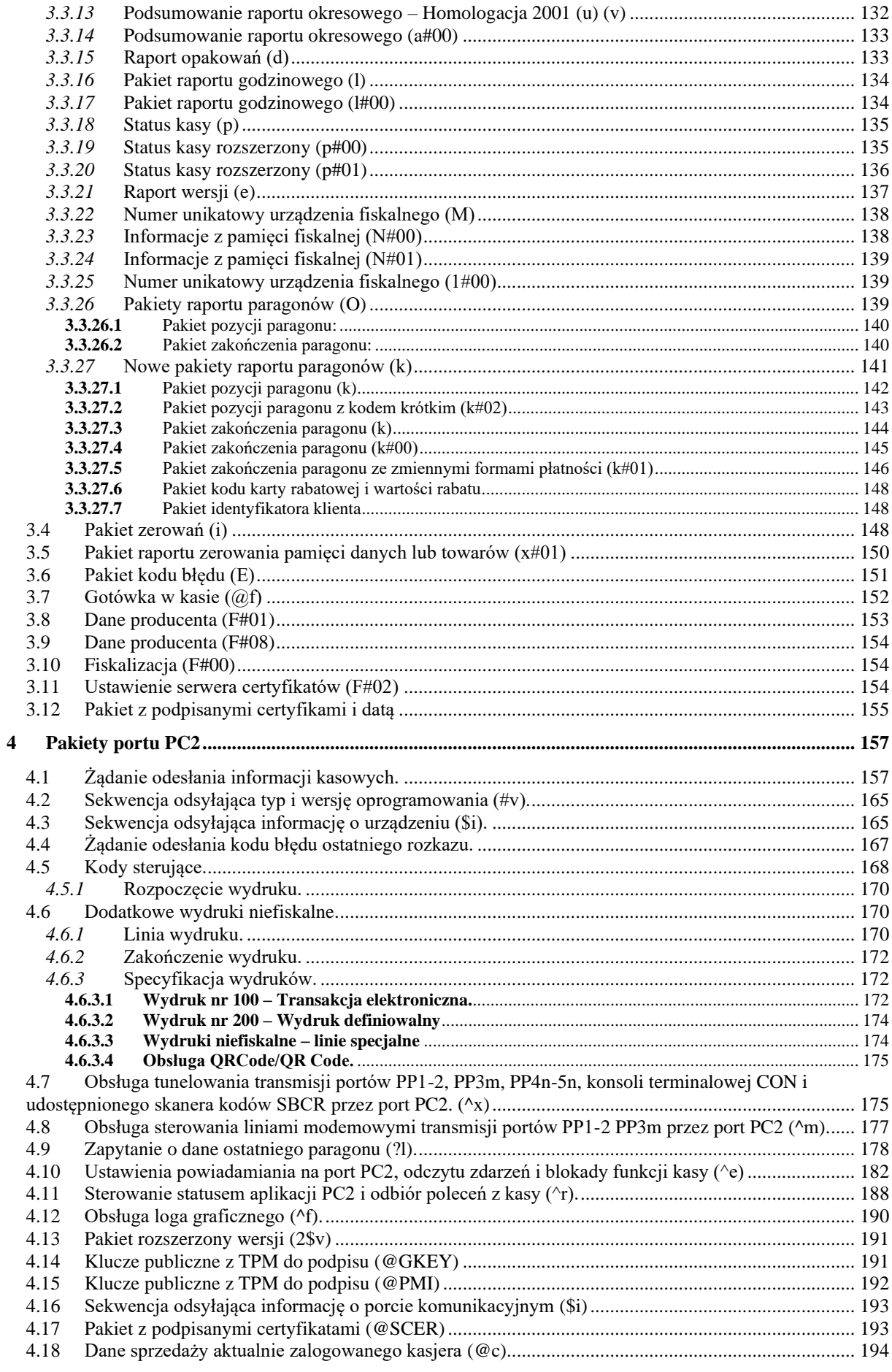

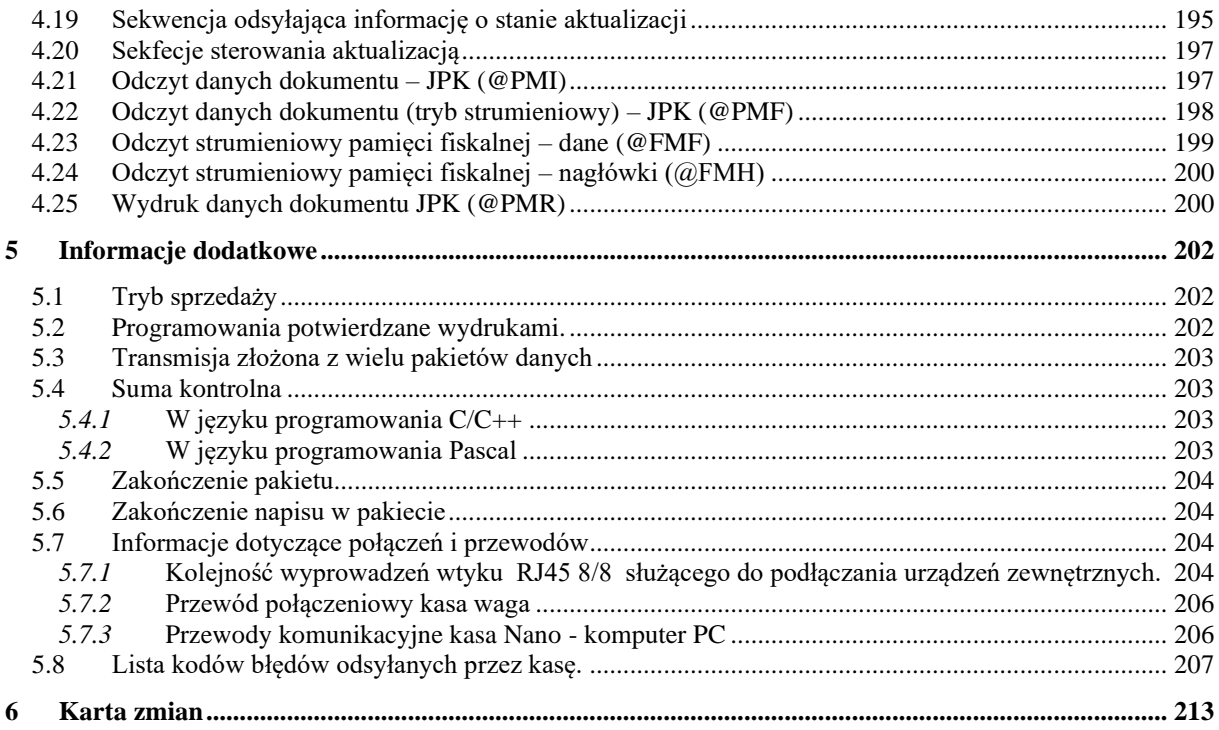

## **1 Protokół komunikacyjny**

- <span id="page-6-0"></span>• Pierwszym znakiem, jaki musi wysłać komputer, aby zainicjować transmisję musi być znak ENQ. W przypadku, gdy komputer wyśle inny znak kasa odpowie znakiem NAK. Błąd i odesłanie NAK (bądź większej ich liczby) nastąpi np. w przypadku, gdy komputer i kasa będą nadawać na różnych szybkościach transmisji.
- Timeout jest odmierzany w każdej sytuacji oczekiwania kasy na znak lub grupę znaków z PC. W przypadku, gdy komputer nie odpowie kasie w określonym czasie (przed timeoutem), kasa wyśle EOT kończąc transmisję (oczekuje na ENQ przed pakietem startowym). Nie można zakładać, iż EOT przyjdzie dokładnie po upływie timeout-u. Jeśli kasa będzie zajęta czynnością uniemożliwiającą wysyłanie znaków, wyśle kod EOT jako pierwszy znak po zakończeniu tej czynności. Czas timeout został ustalony na ok. 2,5s
- Kasa wysyła znak WACK o kodzie 09 w następujących przypadkach:
	- o Odebrano znak od PC w sytuacji, w której interpretacja znaku jest chwilowo niemożliwa, lecz nie istnieje żaden powód do zrywania transmisji
	- o Przygotowywany jest pakiet odpowiedzi dla PC bądź interpretowany jest ostatnio nadesłany pakiet
- Znaki WACK wysyłane są, co ok. 1,5s jest to czas krótszy od Timeout-u komputera. Pierwszy WACK będzie odesłany do komputera 1,5s od momentu, w którym PC może spodziewać się odpowiedzi od kasy. Ilość WACK- ów nie jest ograniczona. Znaki WACK nie są odsyłane w środku pakietu (miedzy STX a końcem sumy kontrolnej występującej (po ETX lub ETB).
- W przypadku, gdy komputer chce zrezygnować z oczekiwania na gotowość kasy, która wysyła WACK-i może przerwać transmisję wysyłając EOT. Kasa przejdzie wtedy do stanu początkowego i będzie czekać na ENQ przed pakietem startowym.

### <span id="page-6-1"></span>**1.1 Sygnały modemowe**

• DSR i CTS:

Kasa reaguje na poziom sygnałów na linii DSR i CTS, w przypadku, gdy na dowolnej z nich pojawi się niski poziom kasa natychmiast przestaje wysyłać znaki. Wznowi ona transmisję dopiero, gdy obydwie linie będą w stanie wysokim. W przypadku, gdy komputer opuści DSR lub CTS na czas dłuższy od timeout-u kasy, po wznowieniu transmisji kasa dokończy przerwany pakiet (jeśli przerwa nastąpiła w środku pakietu) po czym natychmiast odeśle EOT kończąc transmisję i przechodząc do stanu początkowego.

• DTR i RTS

Po uruchomieniu kasy, tj. od chwili, gdy reaguje ona na klawiaturę - uaktywniona DTR-a i RTS-a sygnalizując w ten sposób, że jest gotowa do transmisji. Sygnały te nie będą aktywne w przypadku, gdy w opcjach globalnych P2 ustawiono, że jest podpięta waga. Sygnał RTS jest opuszczany w sytuacji przepełnienia bufora wejściowego kasy przez komputer. W przypadku prawidłowej obsługi łącza szeregowego kasy taka sytuacja nigdy nie nastąpi, ponieważ bufor wejściowy jest większy od najdłuższego poprawnego pakietu, który kasa jest w stanie odebrać.

Po opróżnieniu bufora wejściowego do określonego poziomu RTS jest z powrotem podnoszony.

W przypadku podłączenia wagi nie są wykorzystywane sygnały modemowe, ich stan nie jest brany po uwagę przez kasę a DTR i RTS ustawia na nieaktywne uniemożliwiając komunikację z komputerem. Jest to możliwe ze względu na to, że wagi nie używają

sygnałów modemowych i bufor wejściowy jest na tyle duży, że przy podłączeniu wagi nie można go przepełnić.

## <span id="page-7-0"></span>**1.2 Przesłanie z komputera pojedynczego pakietu danych**

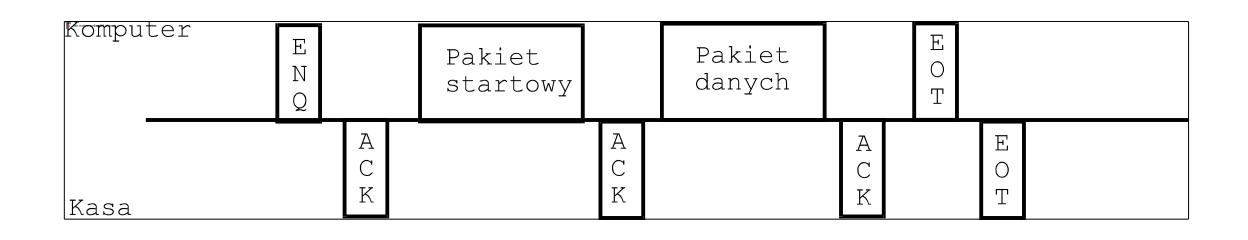

### <span id="page-7-1"></span>**1.3 Przesłanie do komputera pojedynczego pakietu danych**

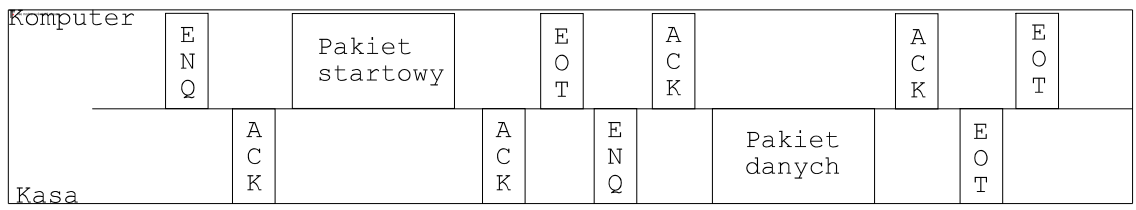

### <span id="page-7-2"></span>**1.4 Przesłanie do komputera wielu pakietów danych o wspólnym typie zadania**

Dotyczy pakietów z jednym z typów zadania 'D', 'H', 'I', 'J'.

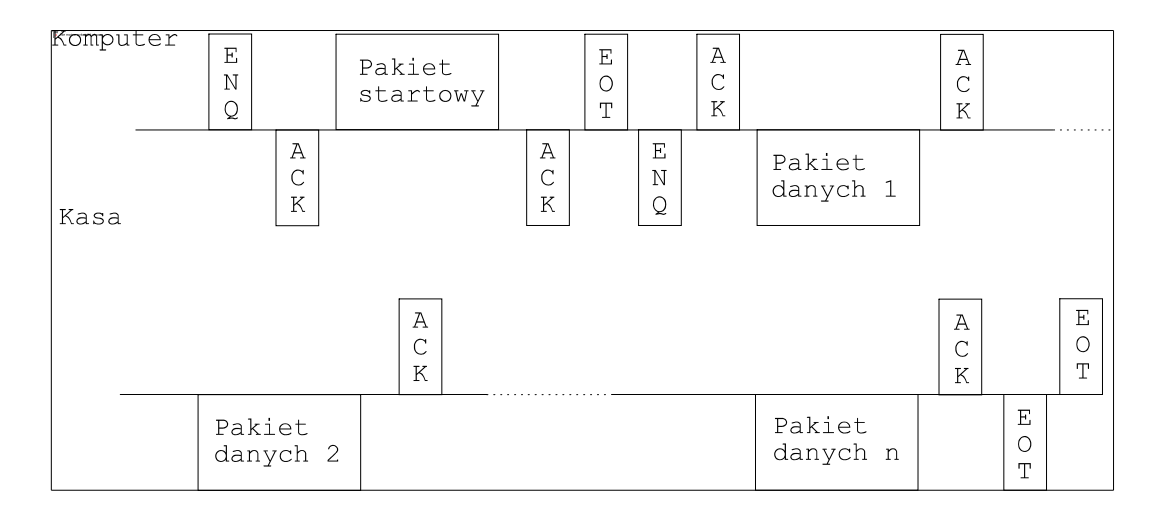

### <span id="page-7-3"></span>**1.5 Błędna transmisja z komputera - retransmisje**

### <span id="page-7-4"></span>*1.5.1* **Zakończenie nieudane**

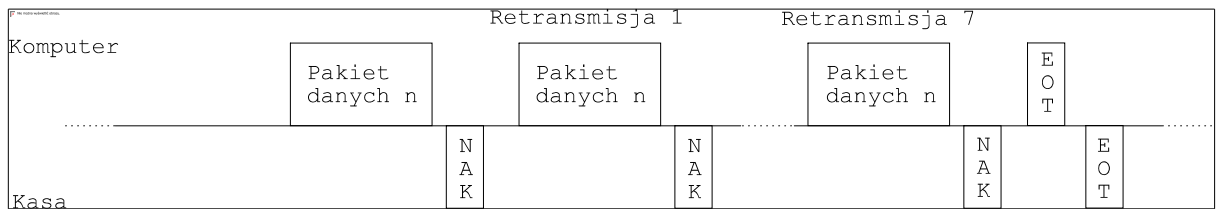

Ilość retransmisji nie jest limitowane przez kasę.

### <span id="page-8-0"></span>*1.5.2* **Zakończenie udane**

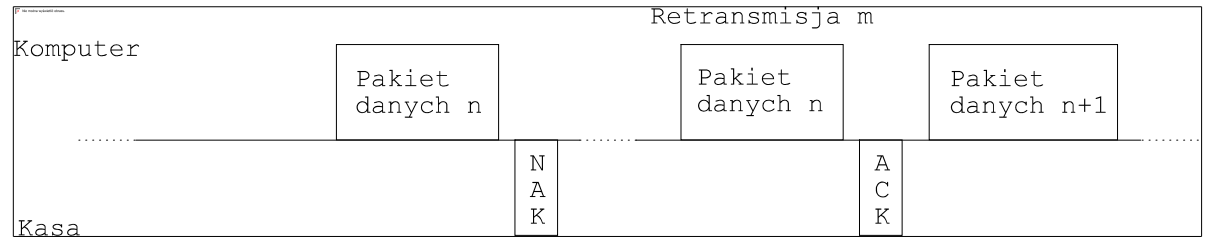

### <span id="page-8-1"></span>*1.5.3* **Błąd w pakiecie startowym**

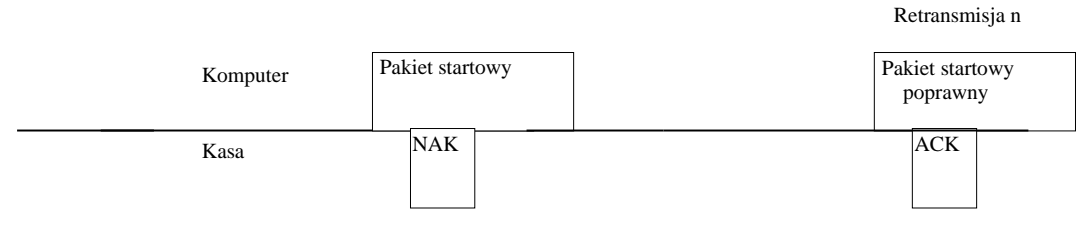

Ilość retransmisji pakietu startowego jest nielimitowana przez kasę.

### <span id="page-8-2"></span>**1.6 Błędna transmisja do komputera - retransmisje**

### *1.6.1* **Zakończenie nieudane**

<span id="page-8-3"></span>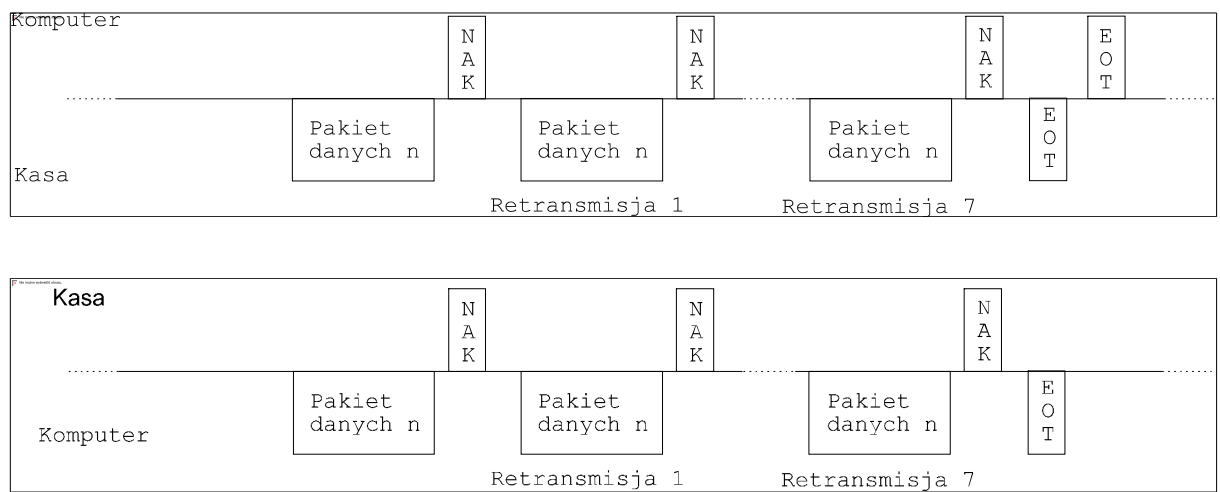

### <span id="page-9-0"></span>*1.6.2* **Zakończenie udane**

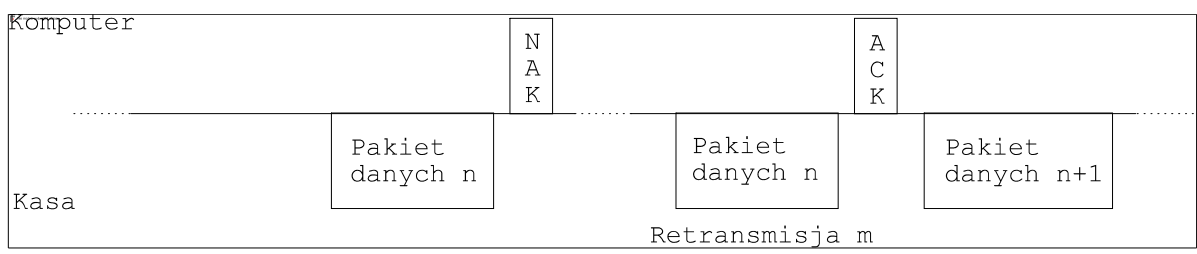

### <span id="page-9-1"></span>**1.7 Błędny pakiet startowy**

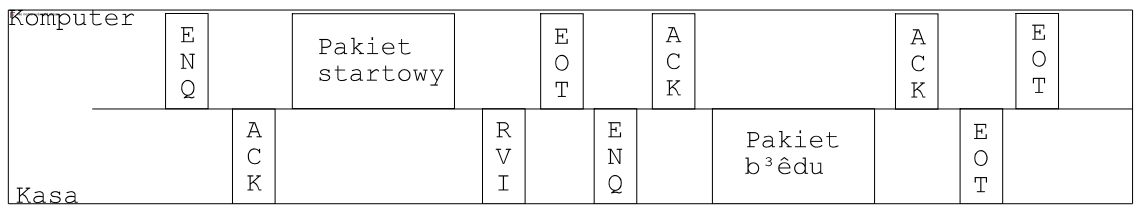

### <span id="page-9-2"></span>**1.8 Błędny pakiet danych**

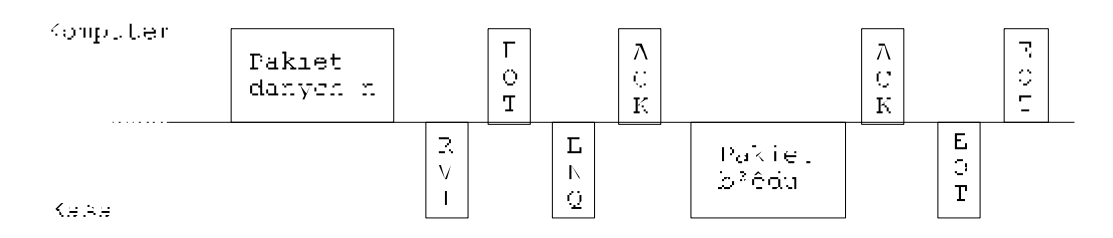

### <span id="page-9-3"></span>**1.9 Timeout po zaakceptowaniu bloku danych przez kasę**

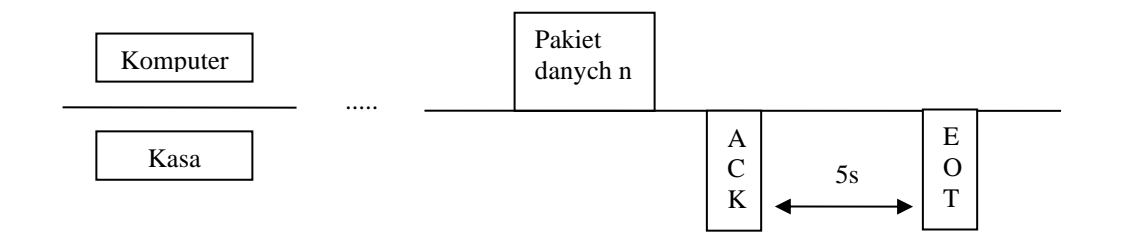

### <span id="page-9-4"></span>**1.10Wysyłanie błędnych danych do kasy**

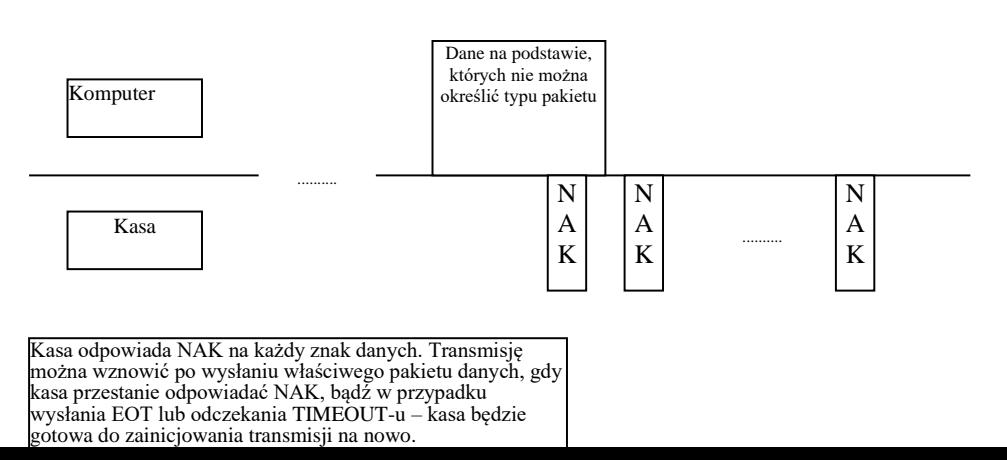

### <span id="page-10-0"></span>**1.11Wysyłanie znaków WACK przez kasę**

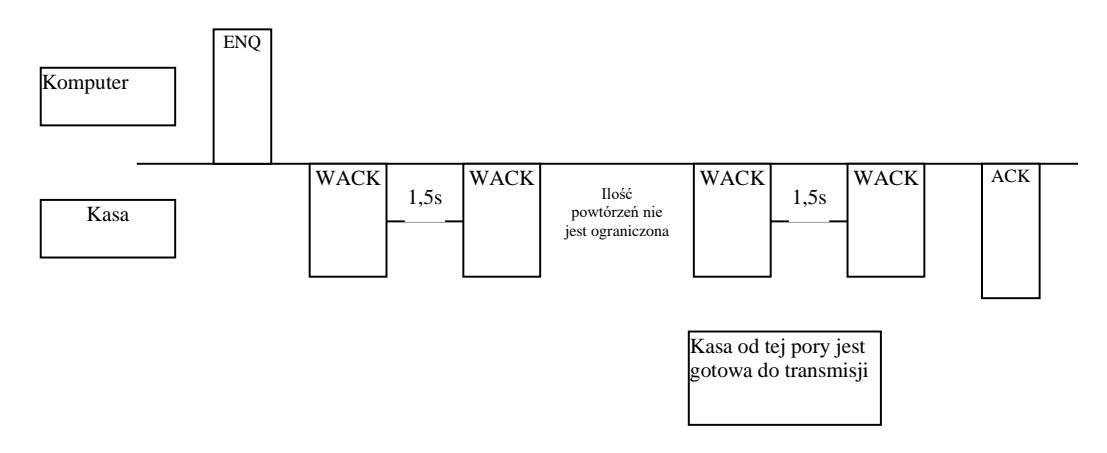

<span id="page-10-1"></span>**1.12Wysyłanie WACK przez kasę w przypadku, gdy kasa przez czas dłuższy od TIMEOUT nie może odesłać pakietu bądź ACK na pakiet z komputera.**

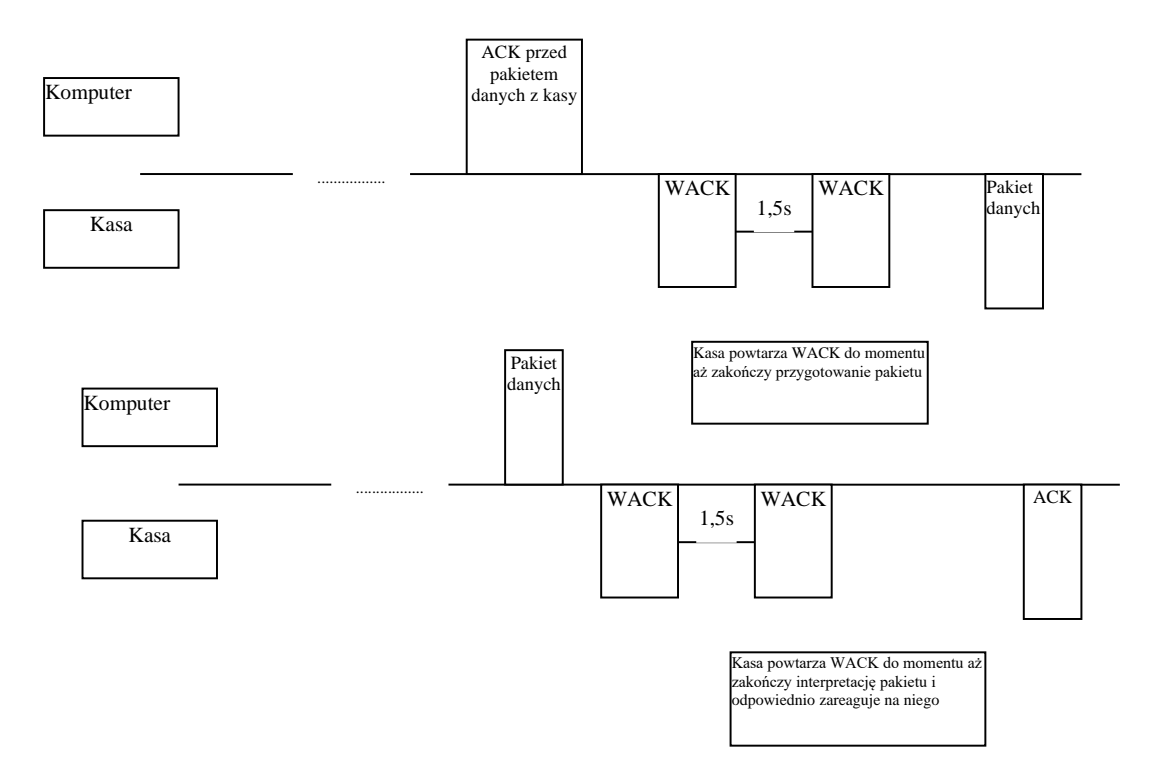

### <span id="page-10-2"></span>**1.13Przerwanie wysyłania znaków WACK do komputera.**

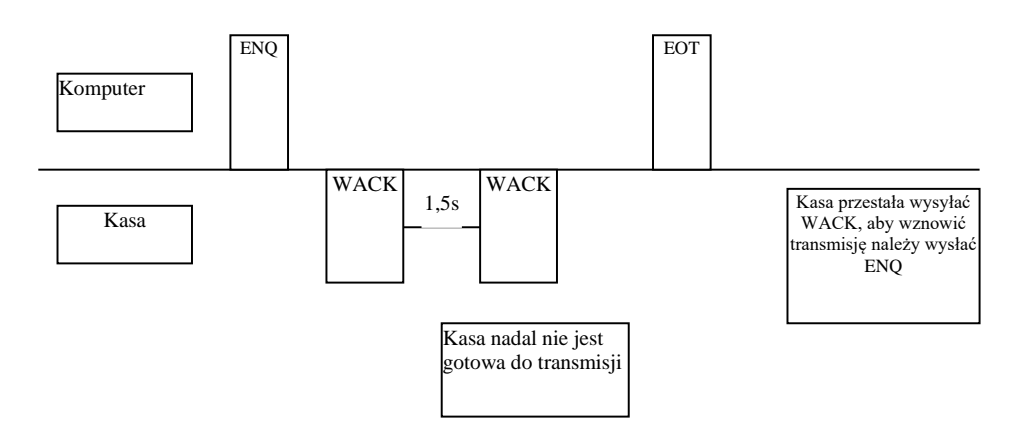

#### <span id="page-11-0"></span>**1.14Wcześniejsze zakończenie transmisji wielu pakietów z kasy**

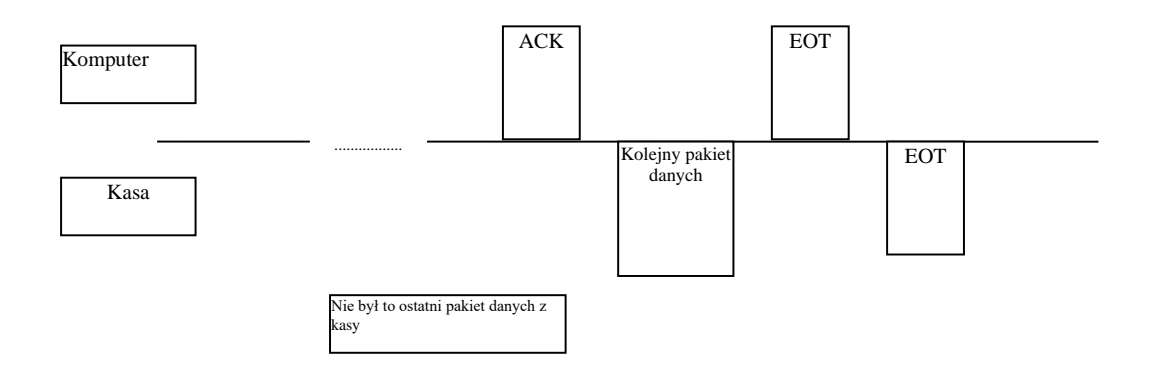

#### <span id="page-11-1"></span>**1.15Uwagi**

Protokół komunikacyjny nie posiada żadnych mechanizmów naprawiania błędnej sekwencji przepływu komunikacji po wystąpieniu w niej błędu. Poprzez prawidłową sekwencję przepływu komunikacji rozumiemy to co, kiedy i kto ma wysłać (czy pakiet, czy znak, jaki pakiet, jaki znak, czy PC czy kasa, w którym momencie). Jeśli nastąpi odstępstwo o tych zasad czyli błąd, to nie ma żadnych sekwencji naprawiających, które można by w takiej sytuacji wykorzystać i dzięki którym można by było doprowadzić do poprawnego kontynuowania danej transmisji w tej samej sesji komunikacyjnej.

# <span id="page-12-0"></span>**2 Kody znaków sterujących**

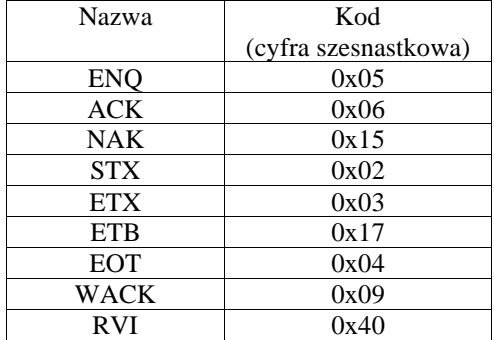

### <span id="page-13-0"></span>**3 Formaty pakietów**

Wszystkie pakiety można podzielić na grupy ze względu na to, w jakich kasach mogą być obsługiwane:

Pakiety występujące we wszystkich kasach

Jest to np.: podstawowy pakiet startowy, który ma taką samą formę we wszystkich kasach, ale nie może obsługiwać pakietów rozszerzonych, charakterystycznych dla nowszych urządzeń.

Pakiety występujące w kasach systemowych

Dla kas systemowych jest to np.: zestaw pakietów pozwalający na odbiór bazy paragonów online.

• Pakiety występujące w kasach z interfejsem sieciowym

Są to pakiety związane z konfiguracją ustawień sieci.

• Pakiety występujące począwszy od pewnej wersji kasy, lub związane z wprowadzeniem nowego urządzenia. Pakiety te są odziedziczone i kompatybilne z kolejnymi wersjami programu kas. Urządzenia, które zostały wyprodukowane wcześniej mogą nie obsługiwać tych pakietów.

#### <span id="page-13-1"></span>**3.1 Pakiety startowe**

#### <span id="page-13-2"></span>*3.1.1* **Pakiet startowy (S)**

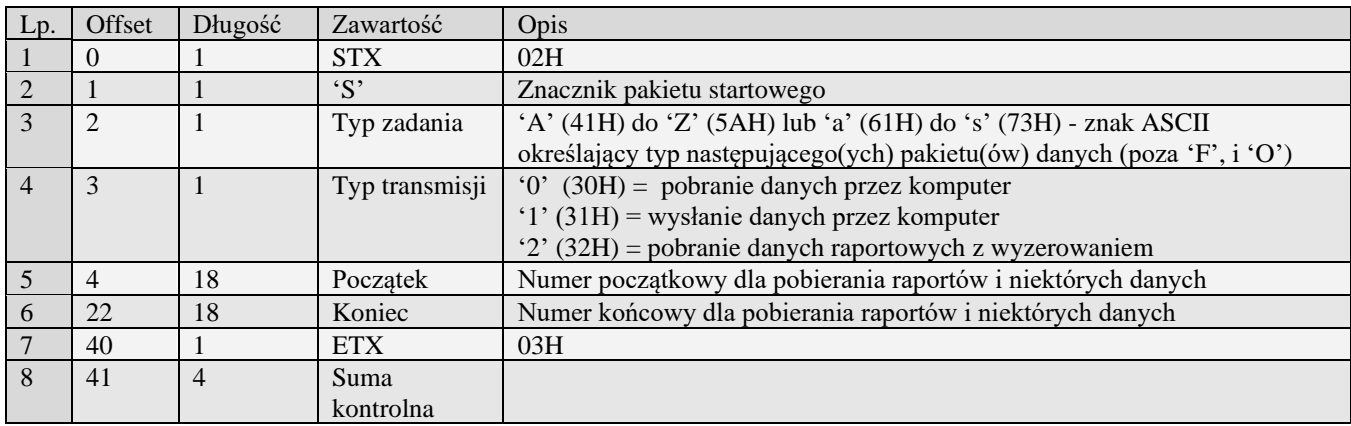

#### <span id="page-13-3"></span>*3.1.2* **Rozszerzony pakiet startowy (S#)**

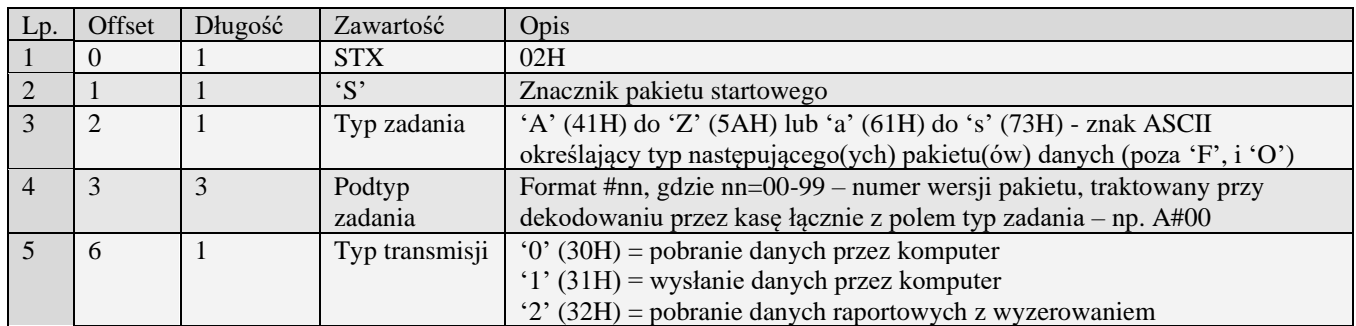

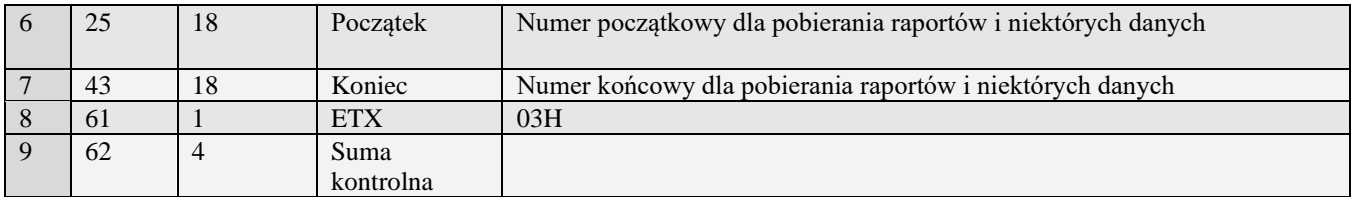

Kody błędów zwracane w pakiecie błędu:<br>02H Błędny typ transmisji

02H Błędny typ transmisji<br>03H Błędne numery począ

03H Błędne numery początkowy lub końcowy<br>0DH Błędny typ zadania lub transmisji w danyi

0DH Błędny typ zadania lub transmisji w danym trybie

<span id="page-14-0"></span>Błędny typ zadania

### **3.2 Pakiety danych - programowanie**

#### <span id="page-14-1"></span>*3.2.1* **Pakiety ustawień/konfiguracji**

<span id="page-14-2"></span>**3.2.1.1** Flagi systemowe (A)

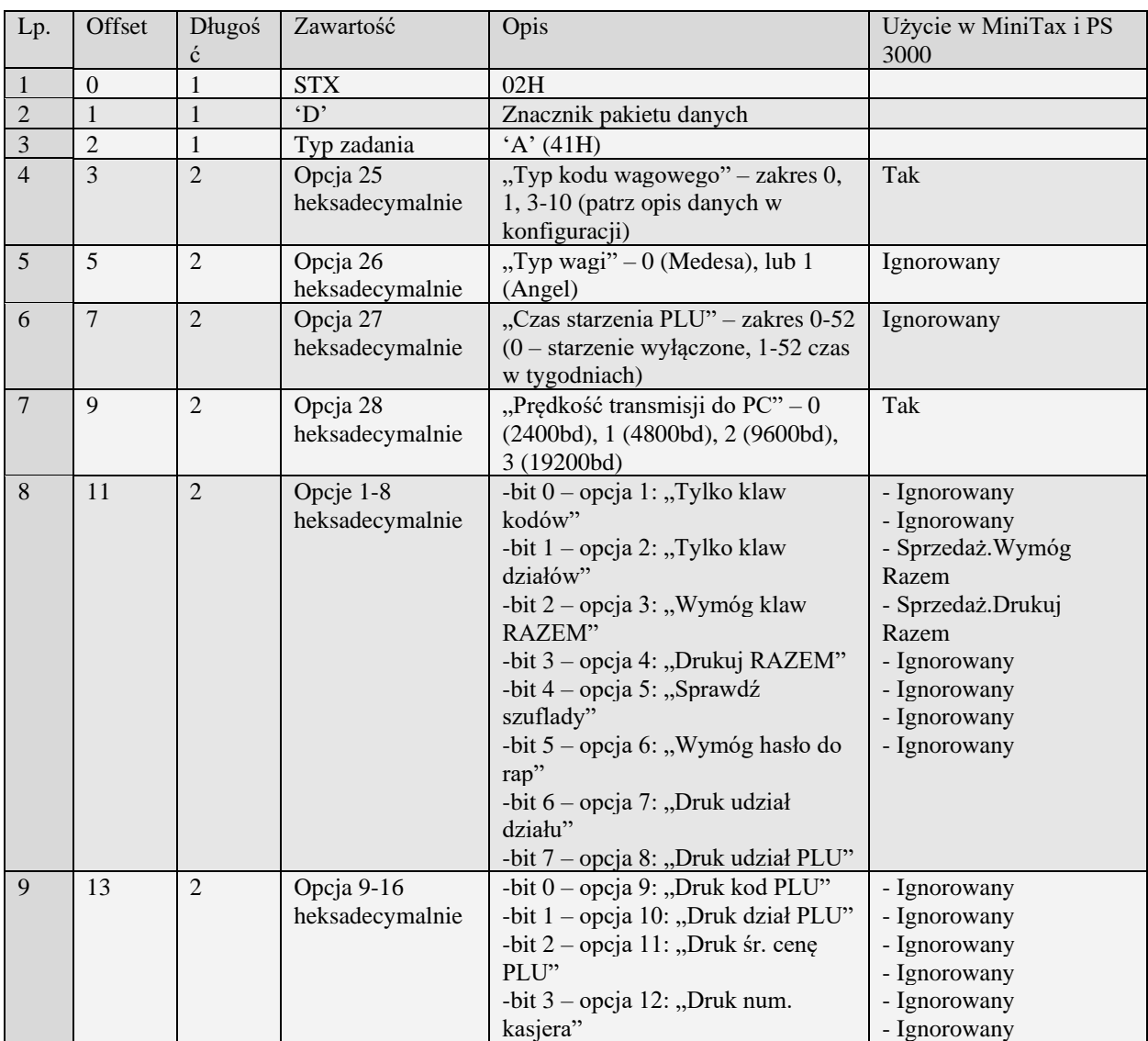

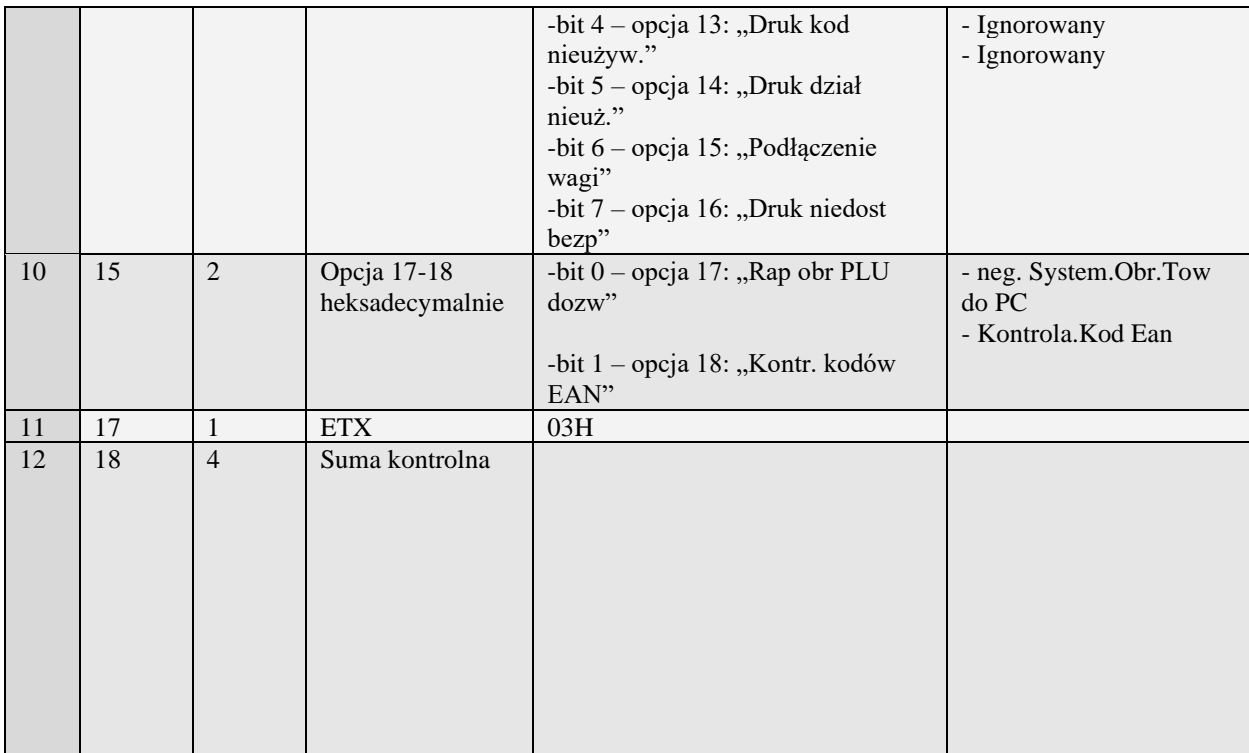

- 01H Typ zadania niezgodny z typem pakietu startowego<br>04H Napotkano znak nie reprezentujący cyfry heksadecy
- 04H Napotkano znak nie reprezentujący cyfry heksadecymalnej<br>07H Liczba poza zakresem
- 07H Liczba poza zakresem<br>14H Nie zaprogramowany r
- 14H Nie zaprogramowany numer unikatowy<br>OEH Błąd wewnętrzny
- <span id="page-15-0"></span>Błąd wewnętrzny

#### **3.2.1.2** Flagi systemowe (s)

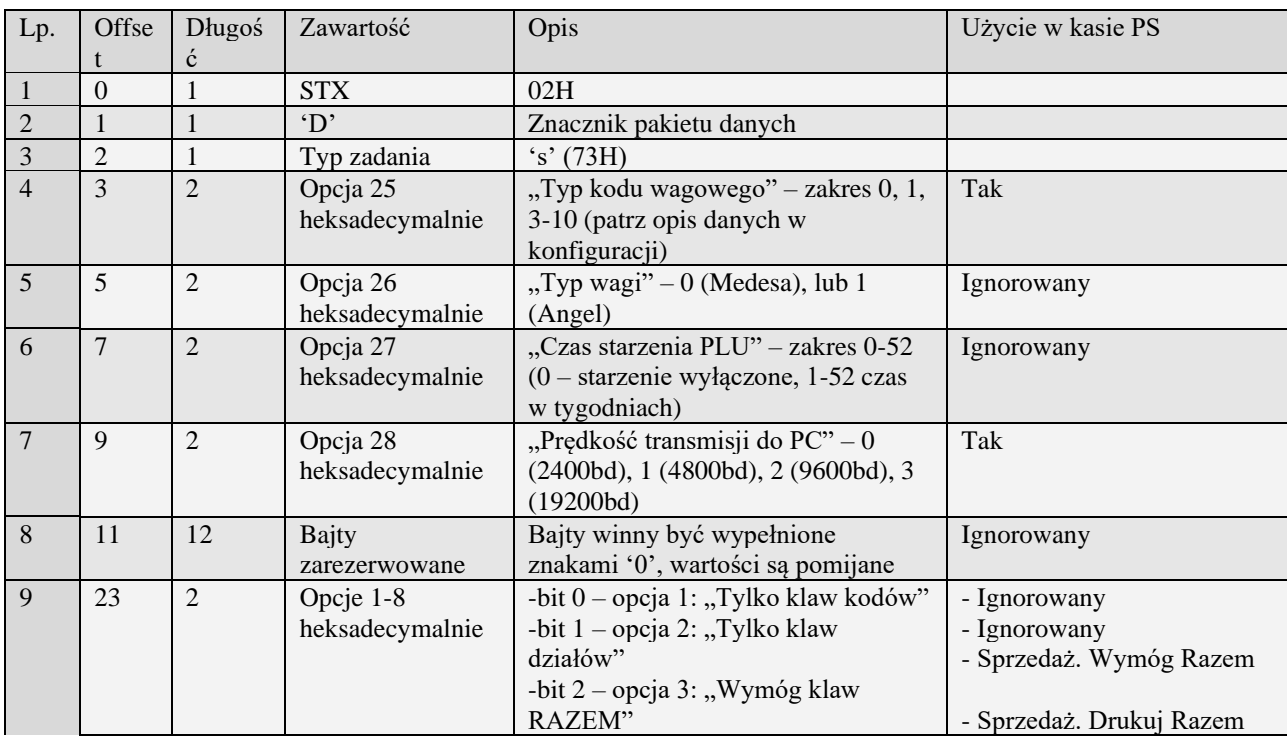

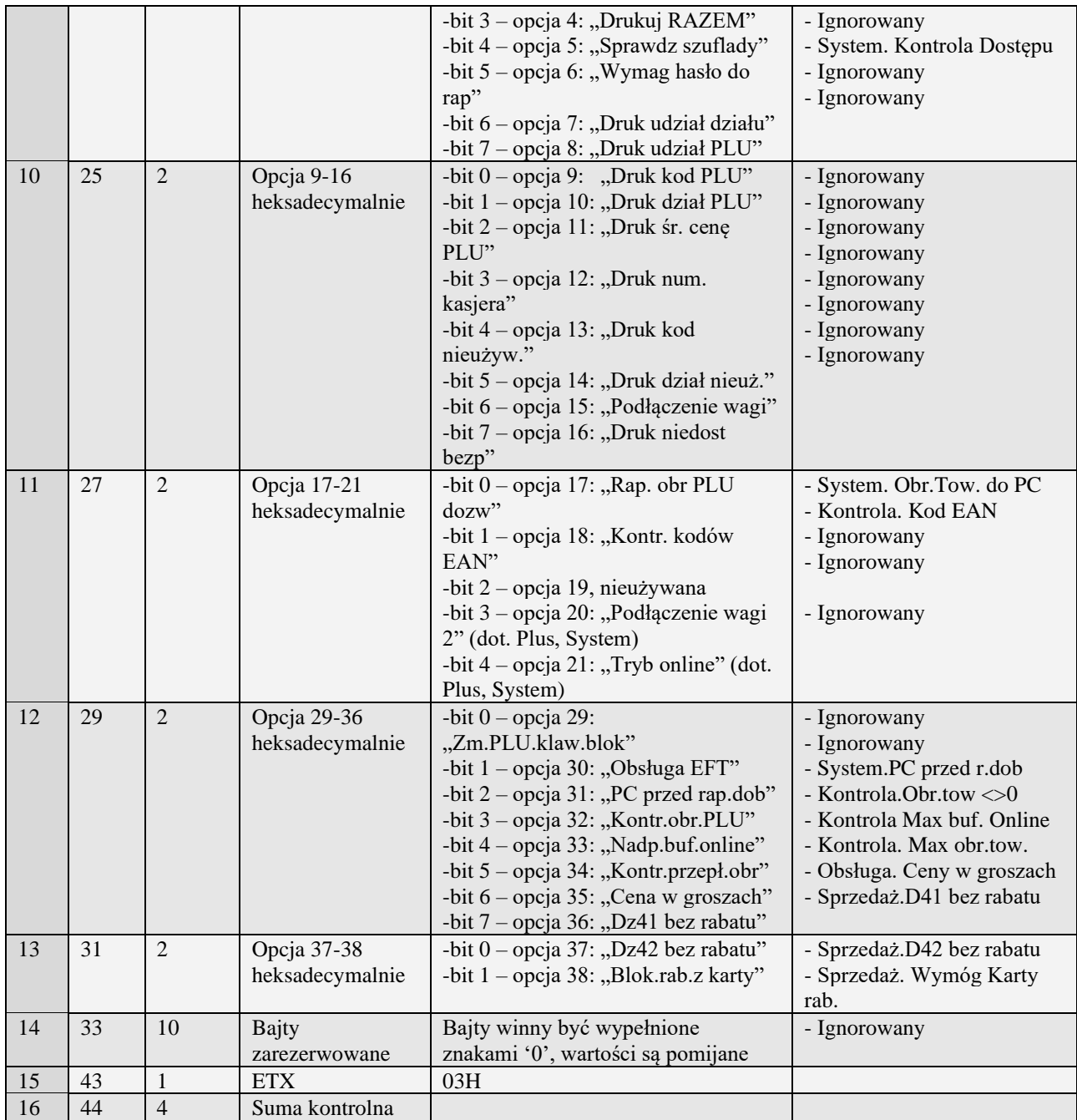

UWAGA: W kasach Tango Plus i Tango System kombinacje opcji 15 i 20 mają następujące znaczenie:

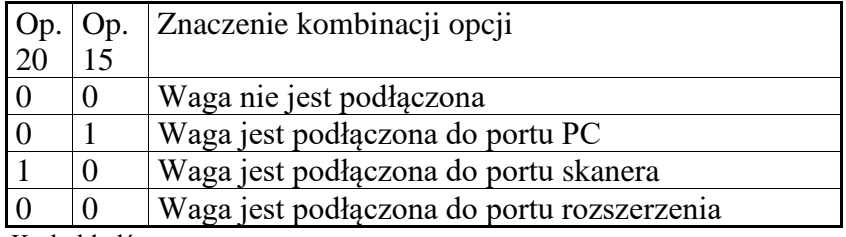

Kody błędów:

01H Typ zadania niezgodny z typem pakietu startowego

04H Napotkano znak nie reprezentujący cyfry heksadecymalnej<br>07H Liczba poza zakresem

07H Liczba poza zakresem<br>14H Nie zaprogramowany n

Nie zaprogramowany numer unikatowy

#### <span id="page-17-0"></span>0EH Błąd wewnętrzny

### **3.2.1.3** Nowe Flagi systemowe (A#00)

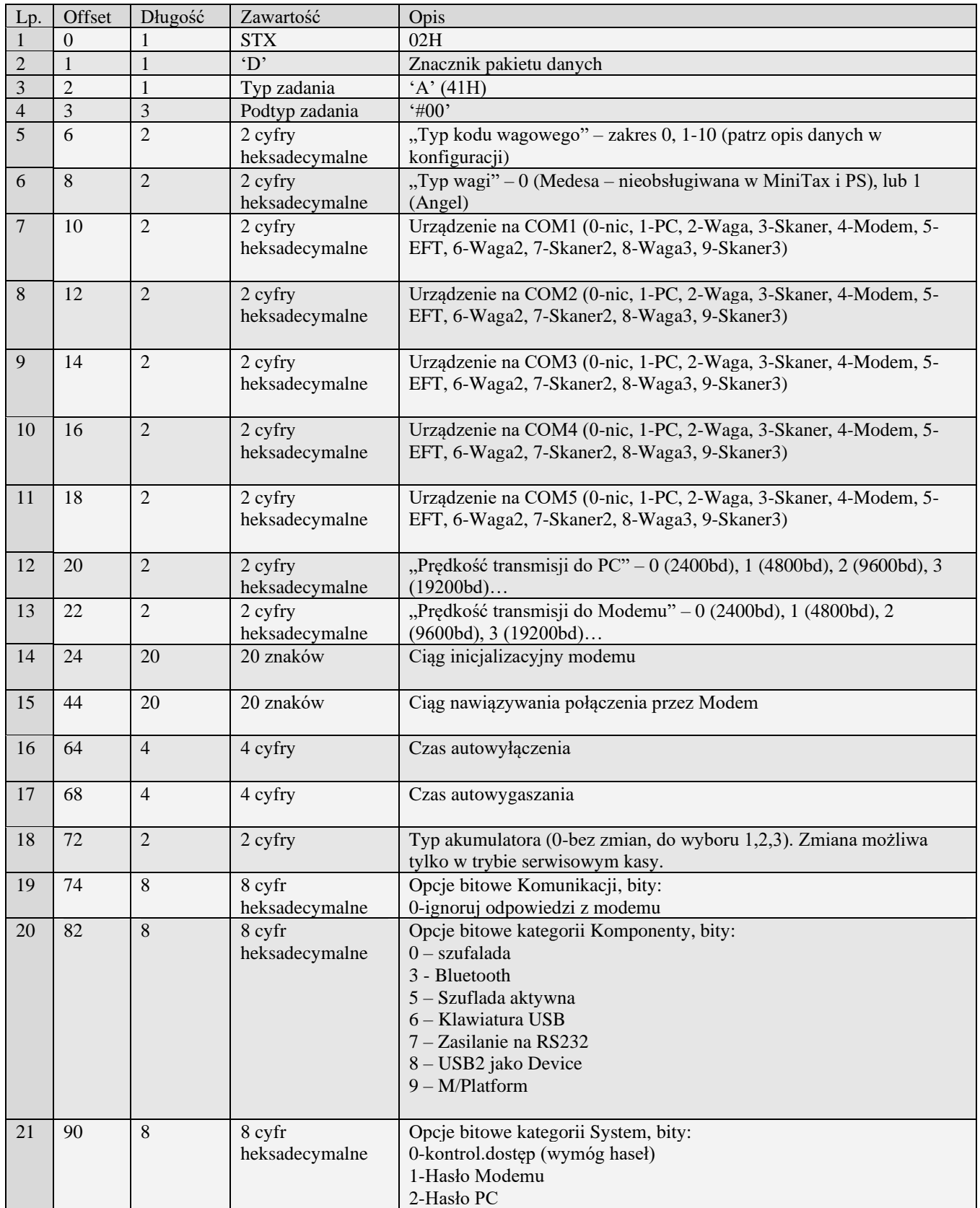

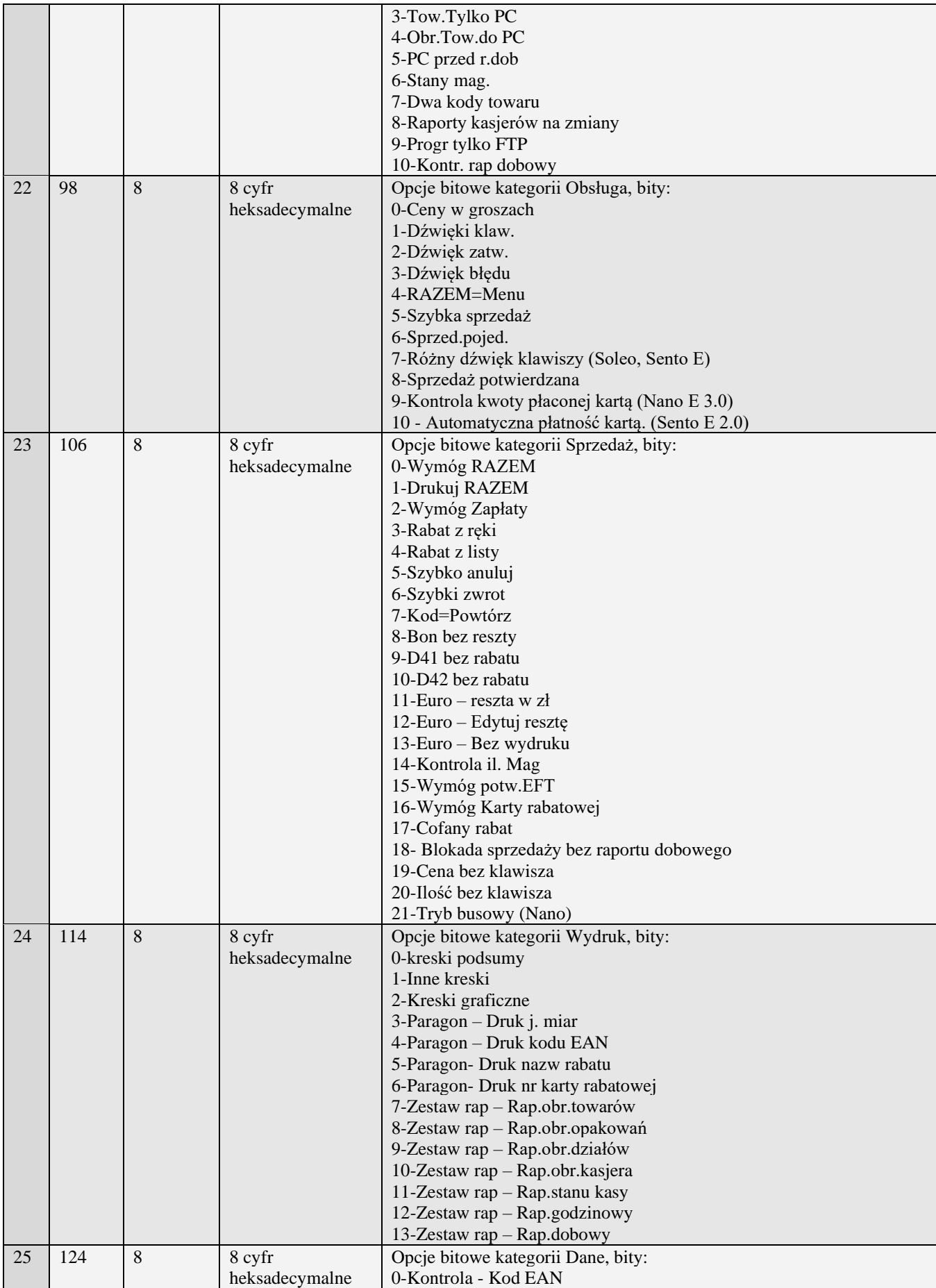

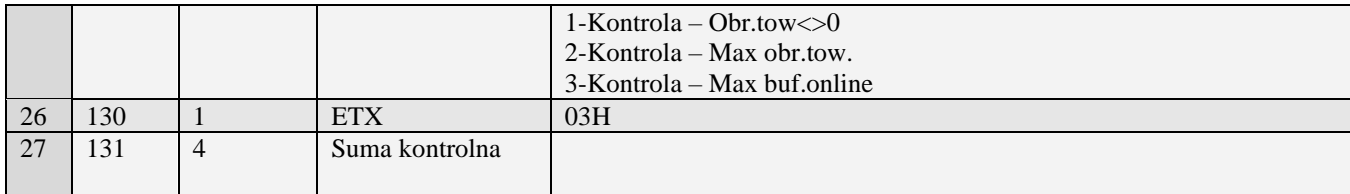

Kody błędów zwracane w pakiecie błędu:

02H Błędny typ transmisji

03H Błędne numery początkowy lub końcowy<br>0DH Błędny typ zadania lub transmisji w danyi

0DH Błędny typ zadania lub transmisji w danym trybie<br>13H Błedny typ zadania

<span id="page-19-0"></span>Błędny typ zadania

#### **3.2.1.4** Flagi systemowe (A#08)

Pakiet wprowadza dodatkowo możliwość konfiguracji w porównaniu z pakietem A#00:

- Dodatkowe opcje
- Kontrast LCD
- Tryby wyświetlania LCD
- Dodatkowe porty logiczne
- Dodatkowe porty fizyczne
- Ustawienia modemu GPRS
- Ustawienia połączenia PPP

Obsługiwane przez kasy:

• **Błąd! Nie można odnaleźć źródła odwołania.** (rozdział 5.5)

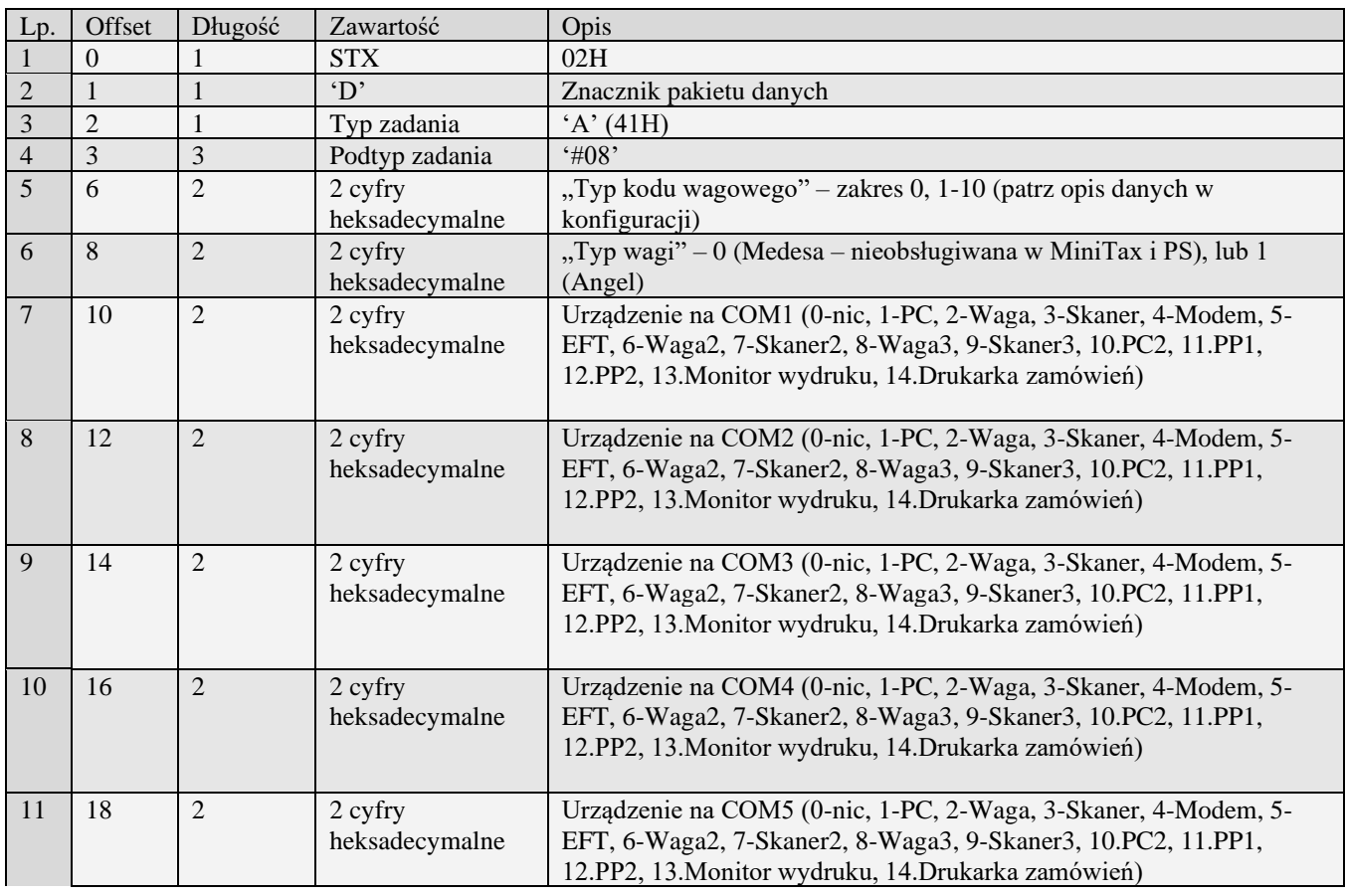

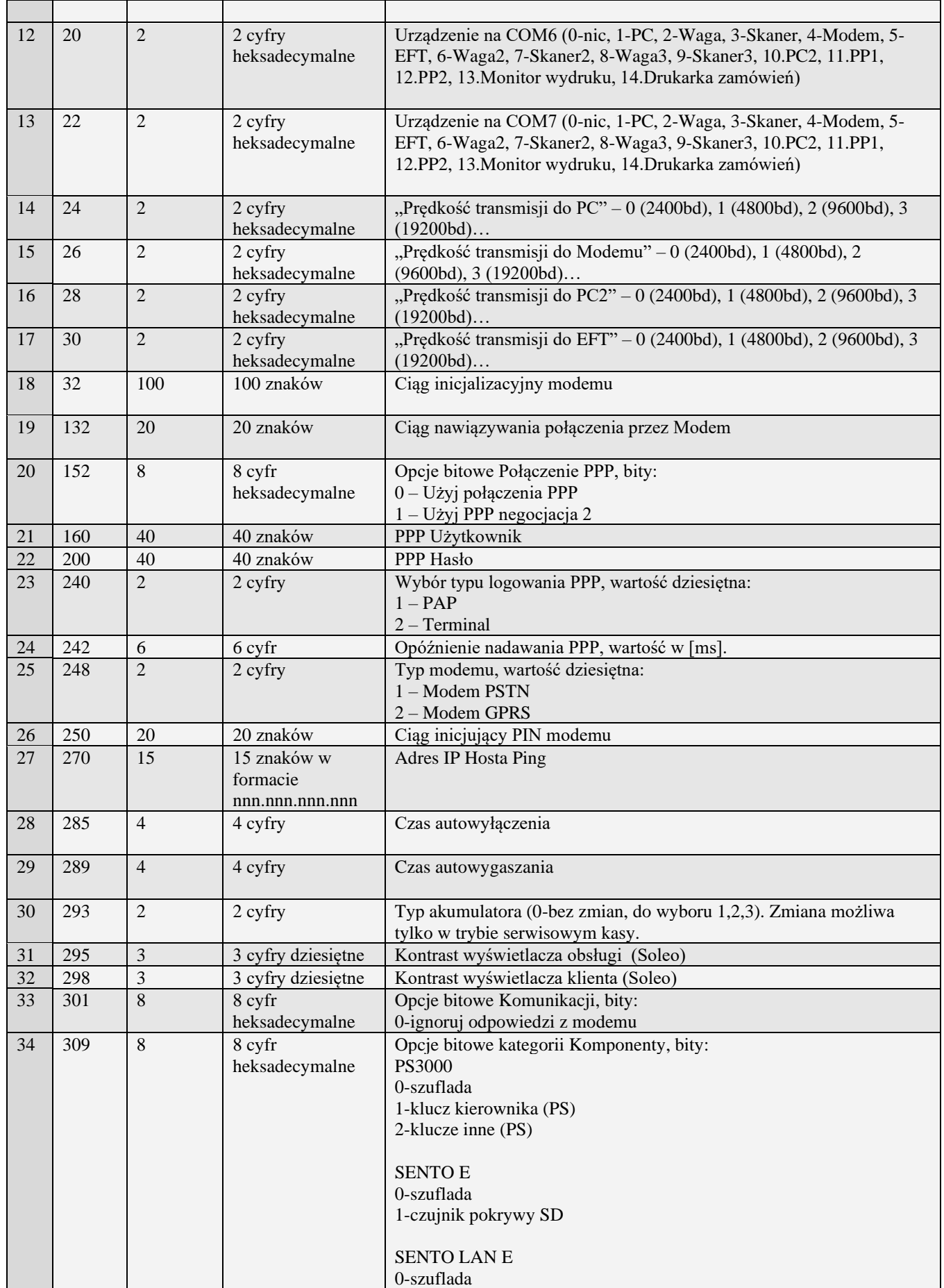

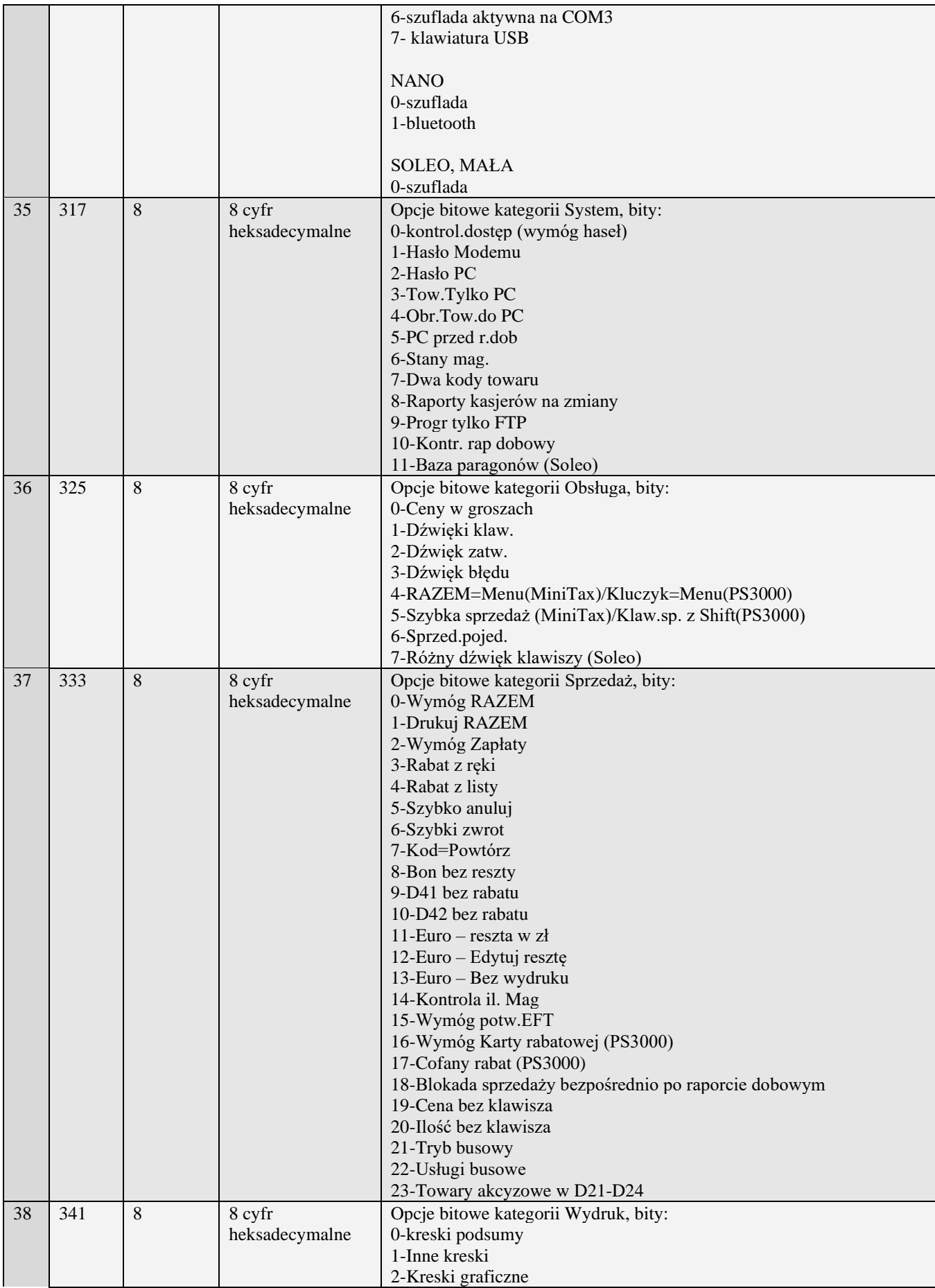

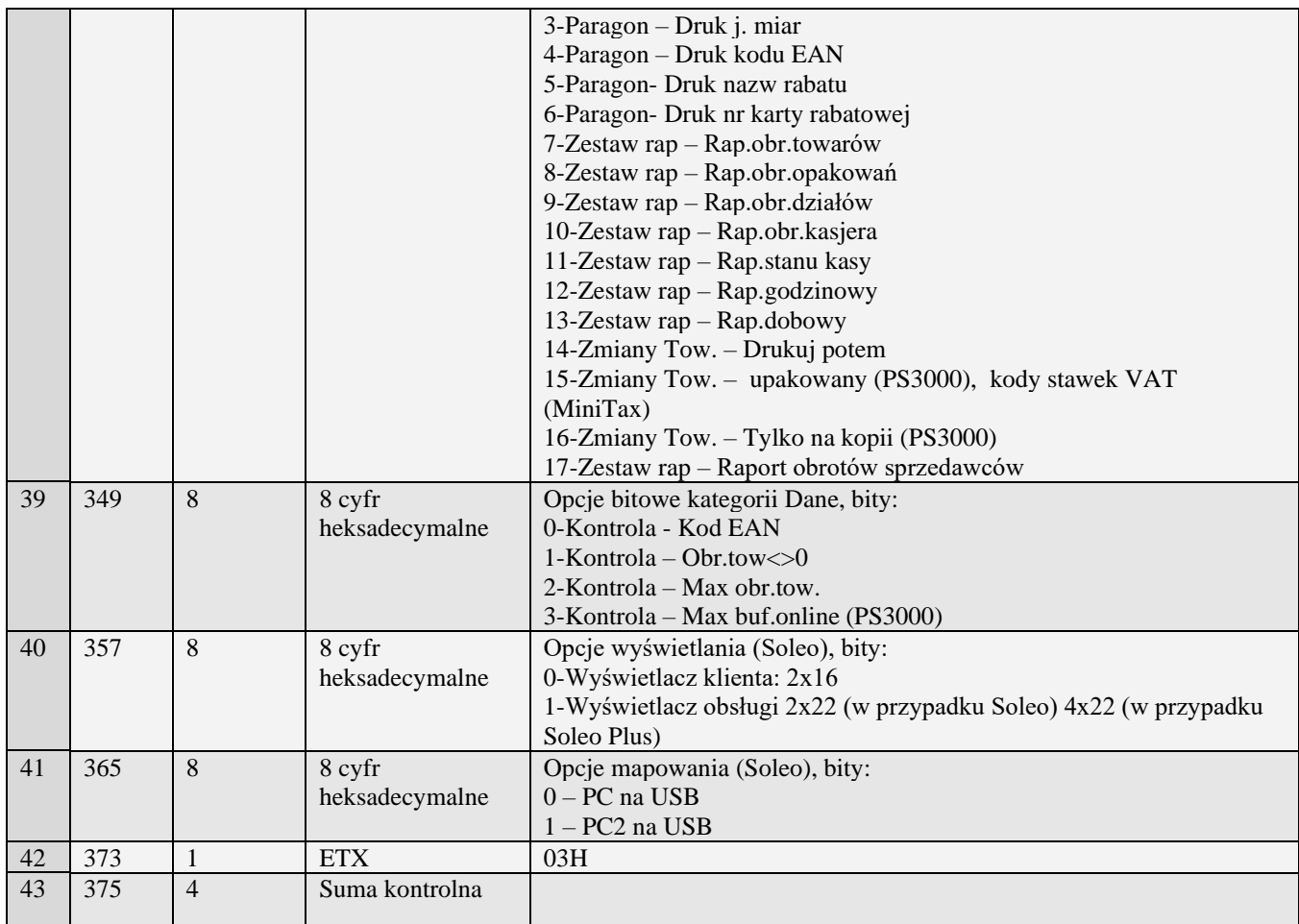

Kody błędów zwracane w pakiecie błędu:

02H Błędny typ transmisji

03H Błędne numery początkowy lub końcowy

- 0DH Błędny typ zadania lub transmisji w danym trybie
- 13H Błędny typ zadania
- 33H Złe ustawienie mapy portów komunikacyjnych

Uwaga:

- Porty COM4 i COM5 w Soleo Plus mają możliwość przypisania tylko następujących portów logicznych: 2.Waga, 3.Skaner, 4.Modem, 5.EFT, 6.Waga2, 7.Skaner2, 8.Waga3, 9.Skaner3, 13.Monitor wydruku, 14.Drukarka zamówień
- Porty COM6 i COM7 w Soleo Plus mają możliwość przypisania tylko następujących portów logicznych: 1.PC, 10.PC2, 11.PP1,12.PP2, 13.Monitor wydruku, 14.Drukarka zamówień
- Porty COM4 i COM5 w Soleo mają możliwość przypisania tylko następujących portów logicznych: 2.Waga, 3.Skaner, 4.Modem, 5.EFT, 6.Waga2, 7.Skaner2, 8.Waga3, 9.Skaner3

<span id="page-22-0"></span>Porty COM6 i COM7 w Soleo mają możliwość przypisania tylko następujących portów logicznych: 1.PC

#### **3.2.1.5** Ustawienia alertów dla blokad i przypomnień (A#01)

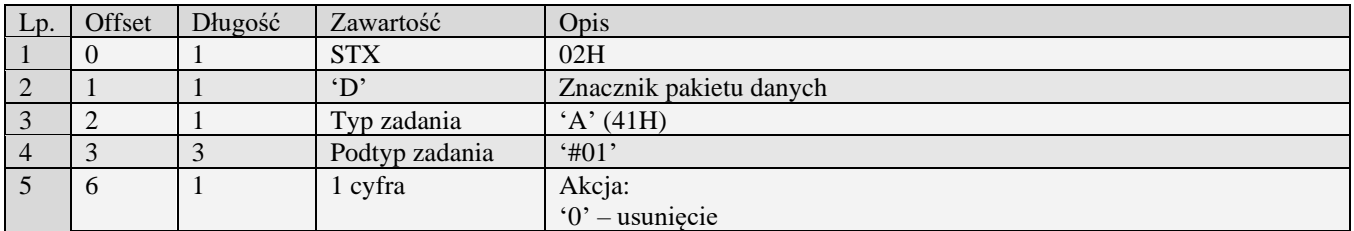

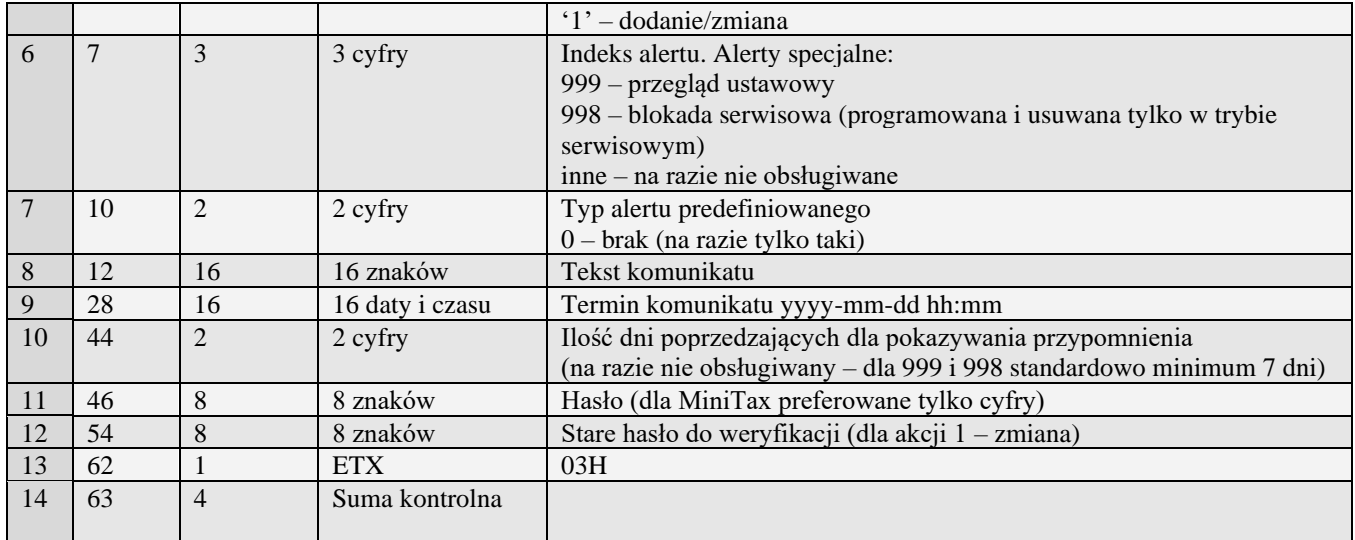

### <span id="page-23-0"></span>**3.2.1.6** Ustawienia menu podręcznego (A#02)

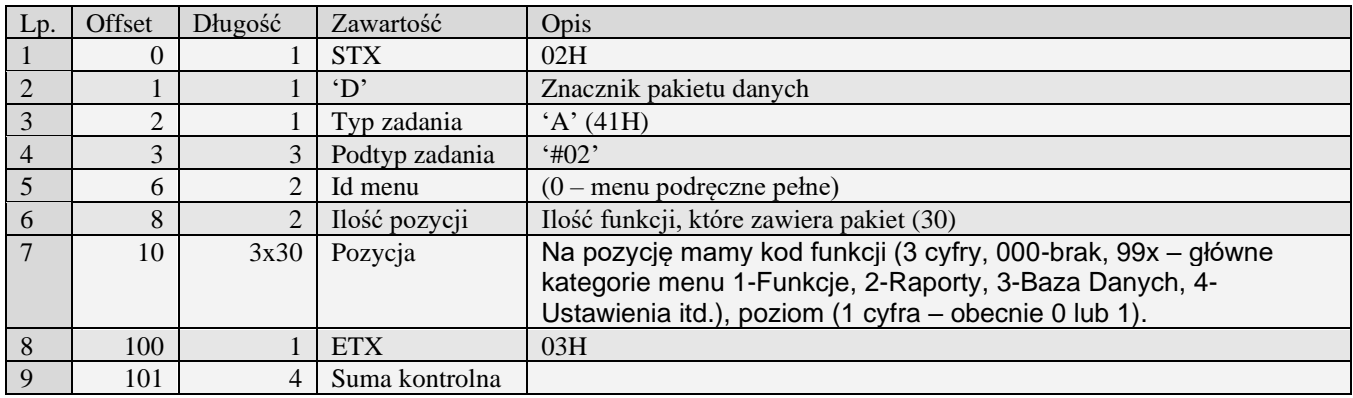

### <span id="page-23-1"></span>**3.2.1.7** Konfiguracja ustawień sieci (A#03)

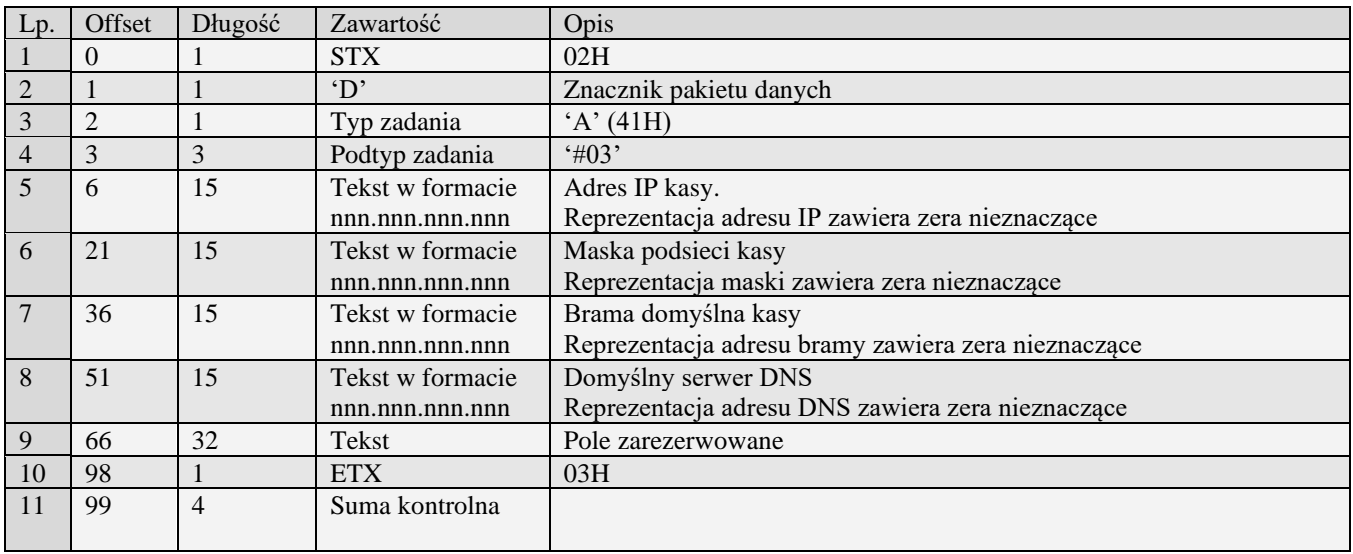

Kody błędów:

- 01H Typ zadania niezgodny z typem pakietu startowego
- 04H Napotkano znak niereprezentujący cyfry heksadecymalnej
- 07H Liczba poza zakresem
- 14H Nie zaprogramowany numer unikatowy
- <span id="page-24-0"></span>0EH Błąd wewnętrzny

#### **3.2.1.8** Konfiguracja usług sieciowych (A#04)

Aby odebrać dane z kasy o usługach sieciowych należy w pakiecie startowym w polu "Początek" uzupełnić ID usługi (0 – dla "Protokół kasa PC", 1 – dla "Monitor wydruku", itd..).

Pakiety konfiguracji usług sieciowych występują w kasach wyposażonych w interfejs sieciowy. Taki jak występuje w kasach typu PS3000 Net.

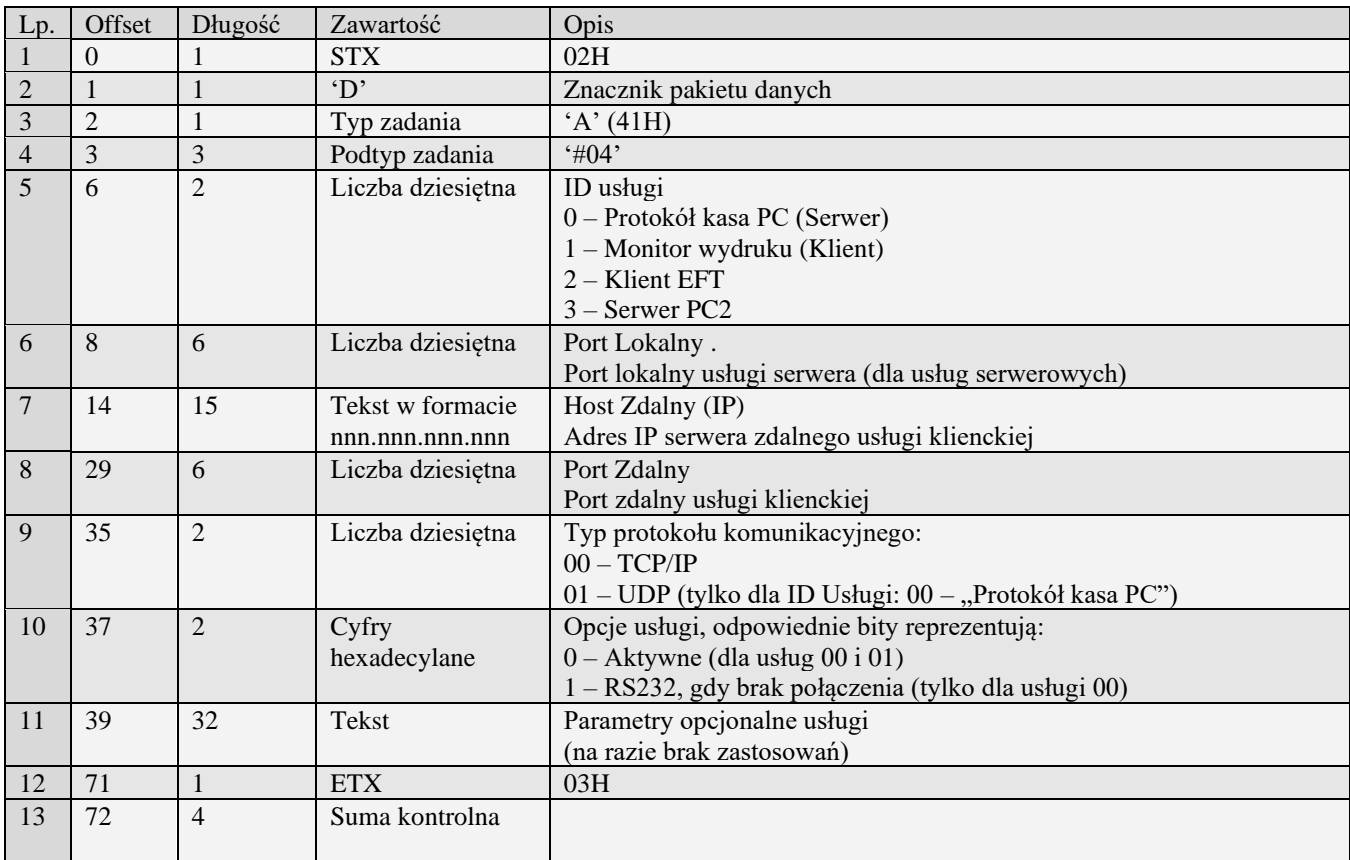

Kody błędów:

- 01H Typ zadania niezgodny z typem pakietu startowego<br>04H Napotkano znak niereprezentujący cyfry heksadecy
- Napotkano znak niereprezentujący cyfry heksadecymalnej
- 07H Liczba poza zakresem
- 14H Nie zaprogramowany numer unikatowy
- <span id="page-24-1"></span>0EH Błąd wewnętrzny

#### **3.2.1.9** Konfiguracja Managera FTP (A#05)

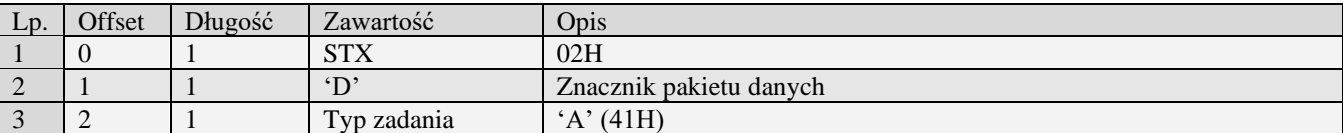

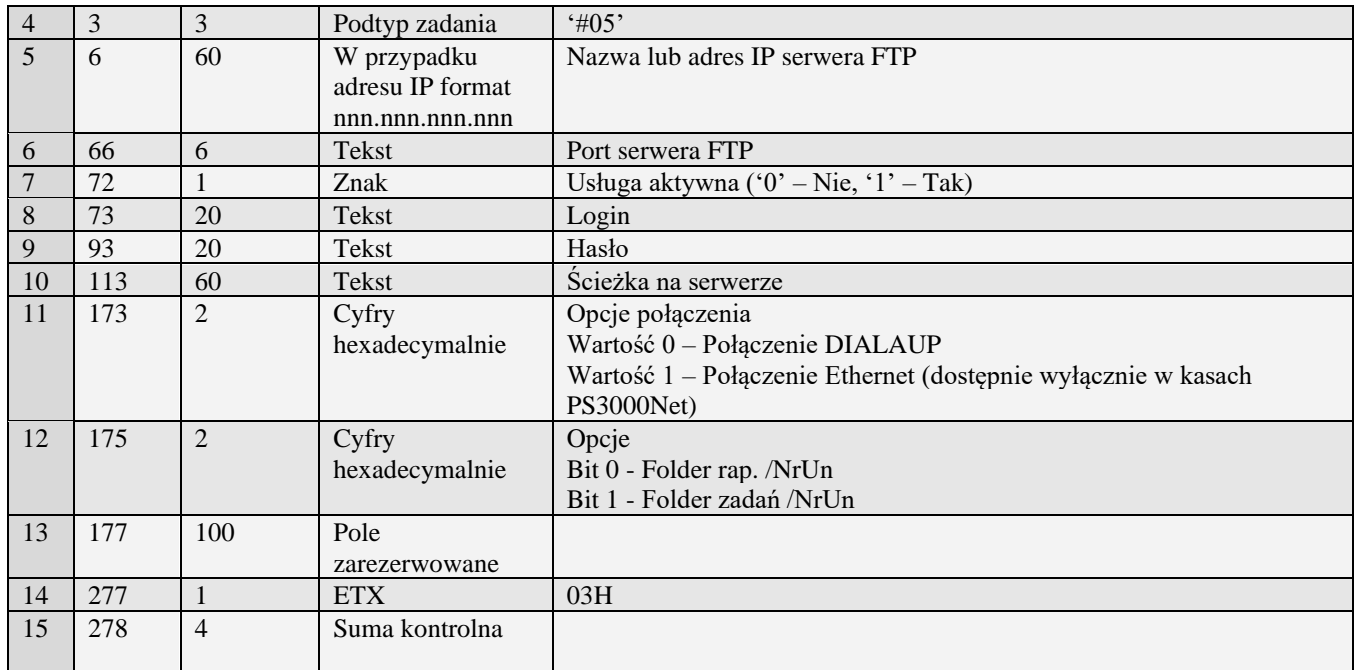

- 01H Typ zadania niezgodny z typem pakietu startowego
- 04H Napotkano znak niereprezentujący cyfry heksadecymalnej
- 07H Liczba poza zakresem
- 14H Nie zaprogramowany numer unikatowy
- <span id="page-25-0"></span>0EH Błąd wewnętrzny

### **3.2.1.10** Opcje Managera FTP (A#06)

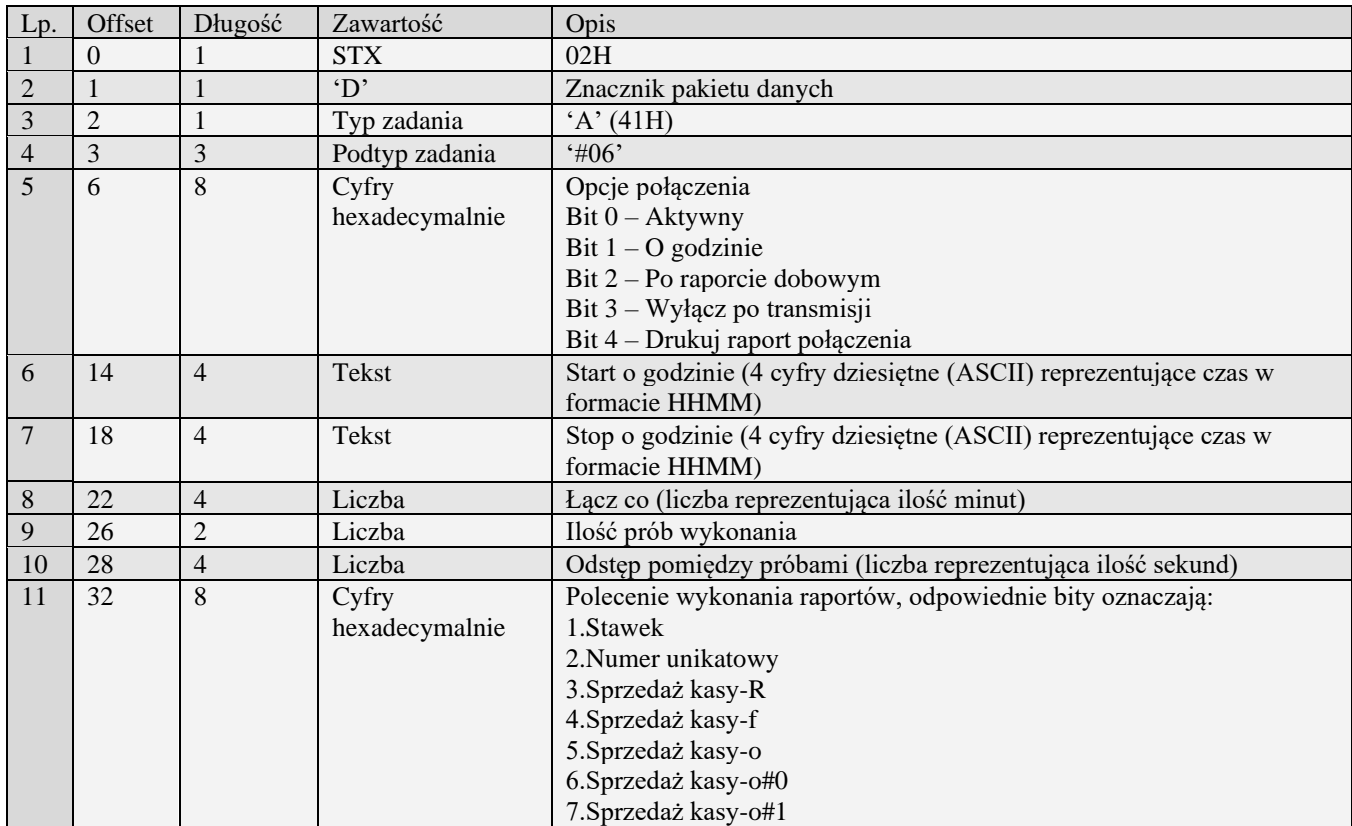

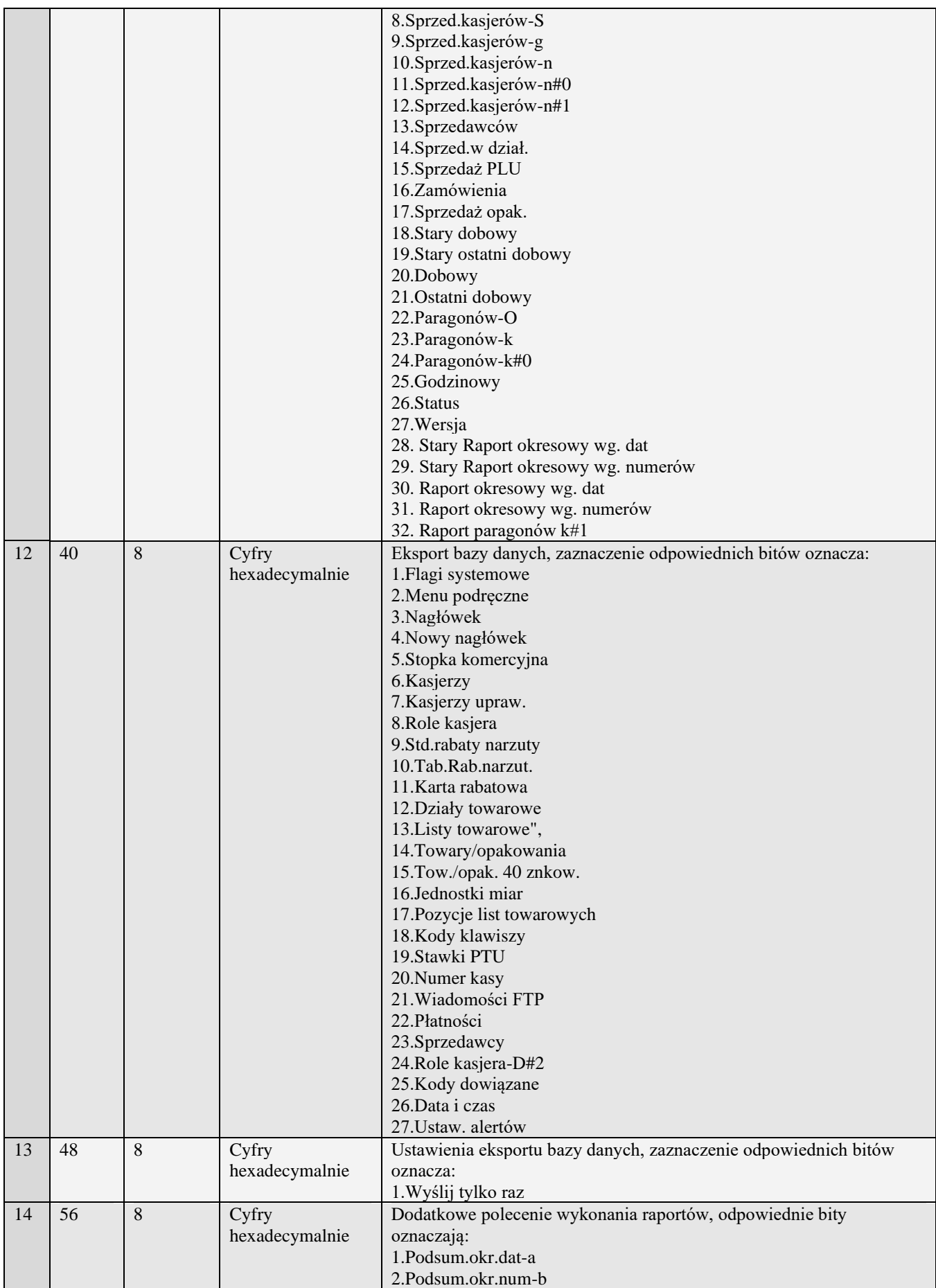

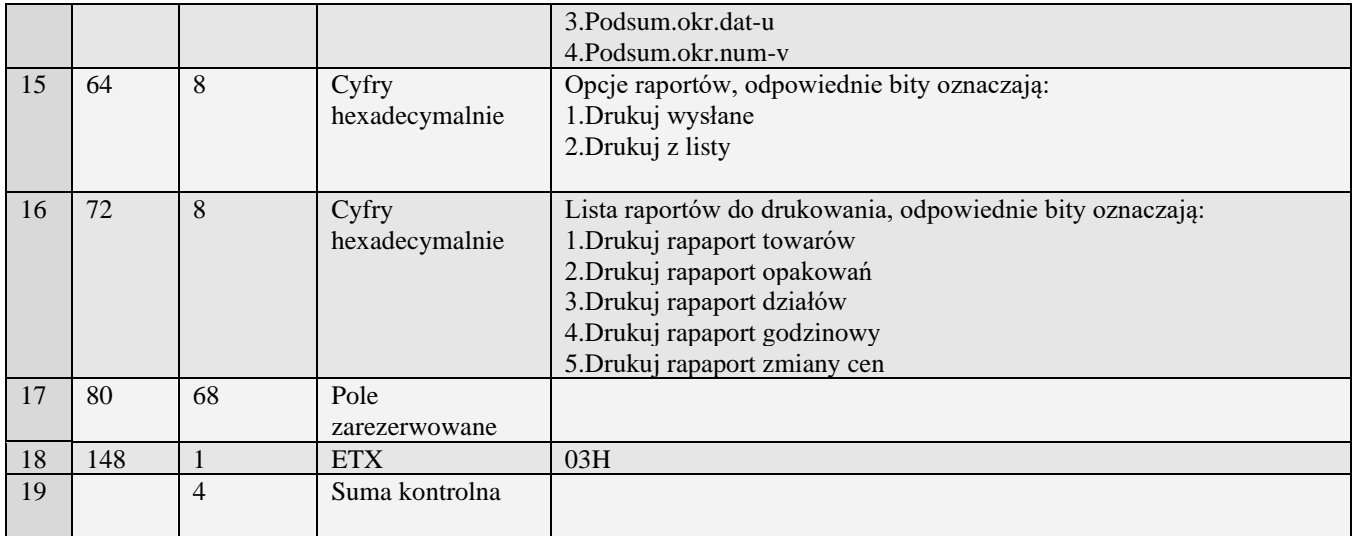

- 01H Typ zadania niezgodny z typem pakietu startowego
- 04H Napotkano znak niereprezentujący cyfry heksadecymalnej
- 07H Liczba poza zakresem<br>14H Nie zaprogramowany i
- 14H Nie zaprogramowany numer unikatowy<br>0EH Bład wewnetrzny
- <span id="page-27-0"></span>Błąd wewnętrzny

### *3.2.2* **Krótkie wiadomości (A#07)**

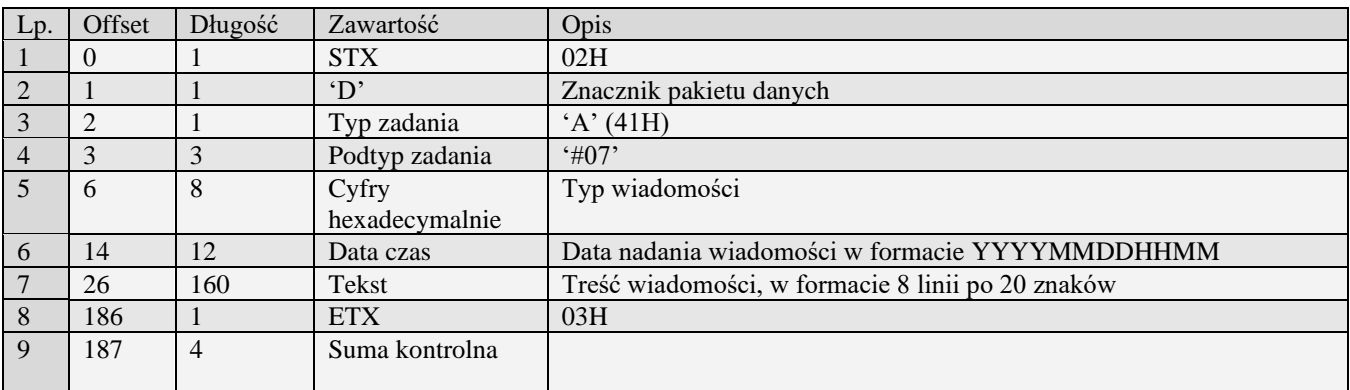

Kody błędów:

- 01H Typ zadania niezgodny z typem pakietu startowego
- 04H Napotkano znak niereprezentujący cyfry heksadecymalnej<br>07H Liczba poza zakresem
- Liczba poza zakresem
- 14H Nie zaprogramowany numer unikatowy<br>OEH Błąd wewnętrzny
- <span id="page-27-1"></span>Błąd wewnętrzny

### *3.2.3* **Programowanie kursu waluty EURO(2)**

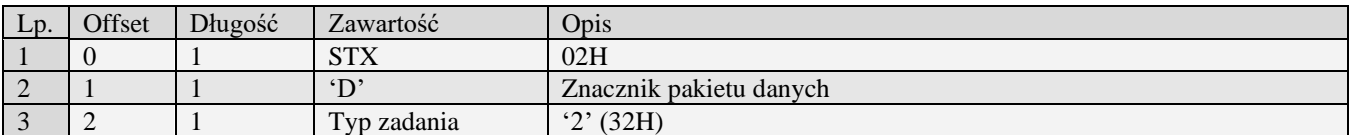

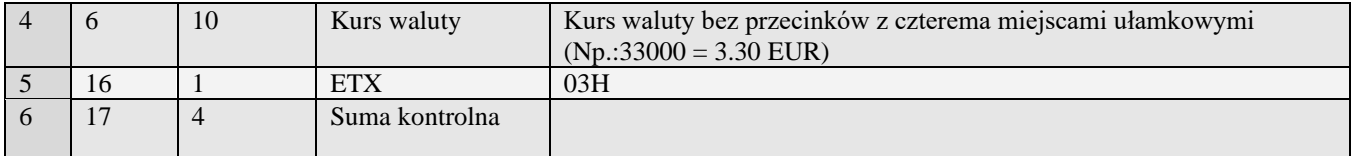

- 01H Typ zadania niezgodny z typem pakietu startowego
- 04H Napotkano znak niereprezentujący cyfry heksadecymalnej
- 07H Liczba poza zakresem<br>14H Nie zaprogramowany i
- 14H Nie zaprogramowany numer unikatowy<br>0EH Bład wewnetrzny
- <span id="page-28-0"></span>Błąd wewnętrzny

#### *3.2.4* **Deklaracja zmiany waluty(A#09)**

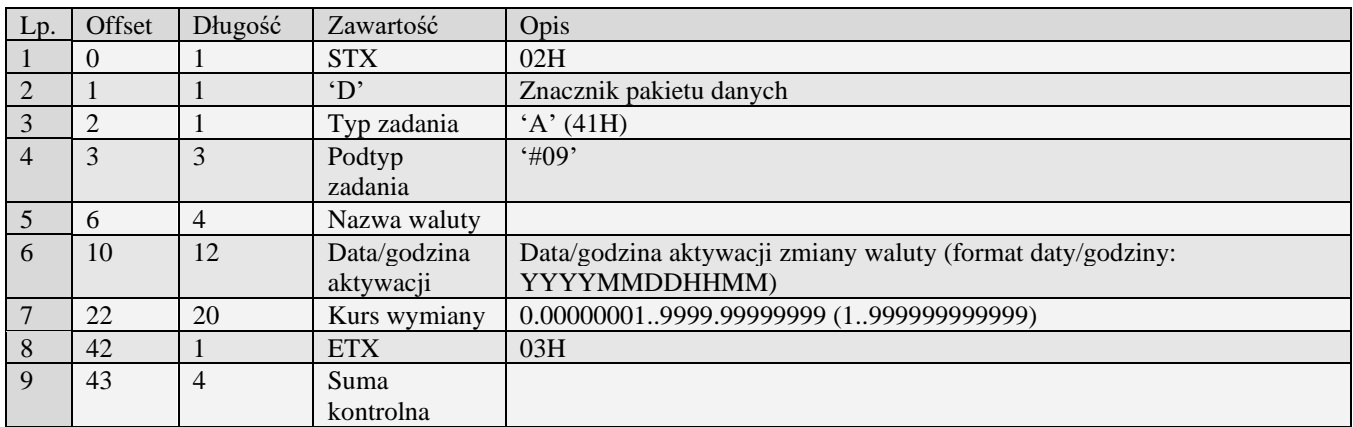

Kody błędów:

- 01H Typ zadania niezgodny z typem pakietu startowego<br>04H Napotkano znak niereprezentujący cyfry heksadecy
- 04H Napotkano znak niereprezentujący cyfry heksadecymalnej
- 07H Liczba poza zakresem<br>14H Nie zaprogramowany i
- 14H Nie zaprogramowany numer unikatowy<br>0EH Bład wewnetrzny
- <span id="page-28-1"></span>Błąd wewnętrzny

#### *3.2.5* **Pakiet programowania trybu wydruku przeliczenia do waluty w stopce paragonu (A#10)**

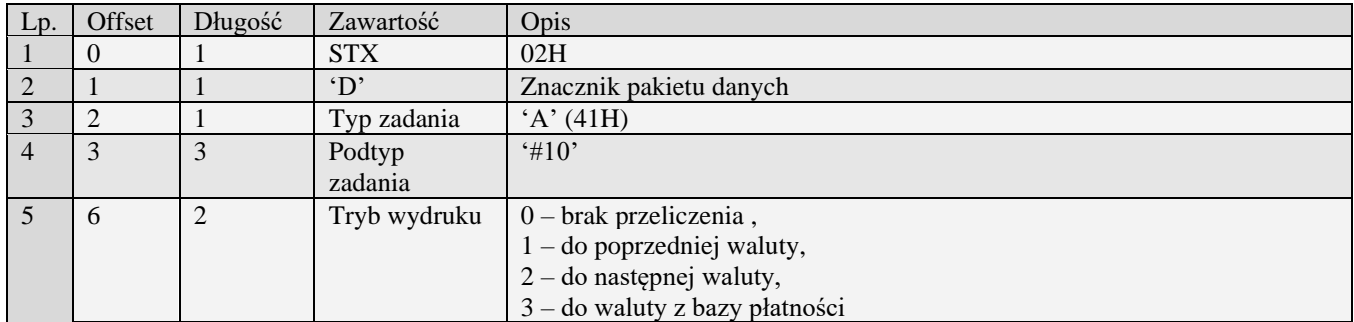

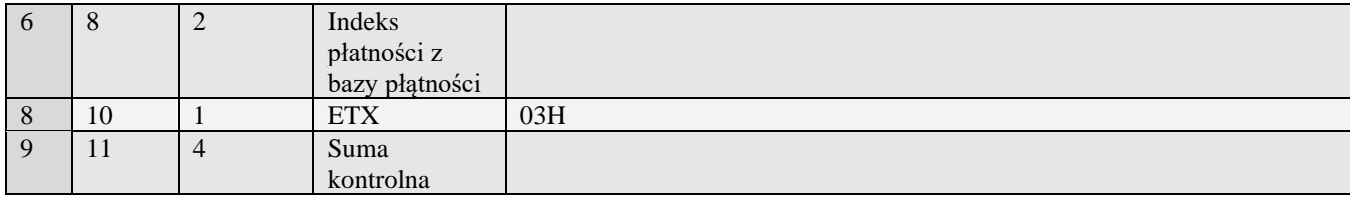

- Typ zadania niezgodny z typem pakietu startowego
- 04H Napotkano znak niereprezentujący cyfry heksadecymalnej
- 07H Liczba poza zakresem<br>14H Nie zaprogramowany i
- Nie zaprogramowany numer unikatowy
- 0EH Błąd wewnętrzny

### <span id="page-29-0"></span>*3.2.6* **Pakiet pojedynczej opcji (A#11)**

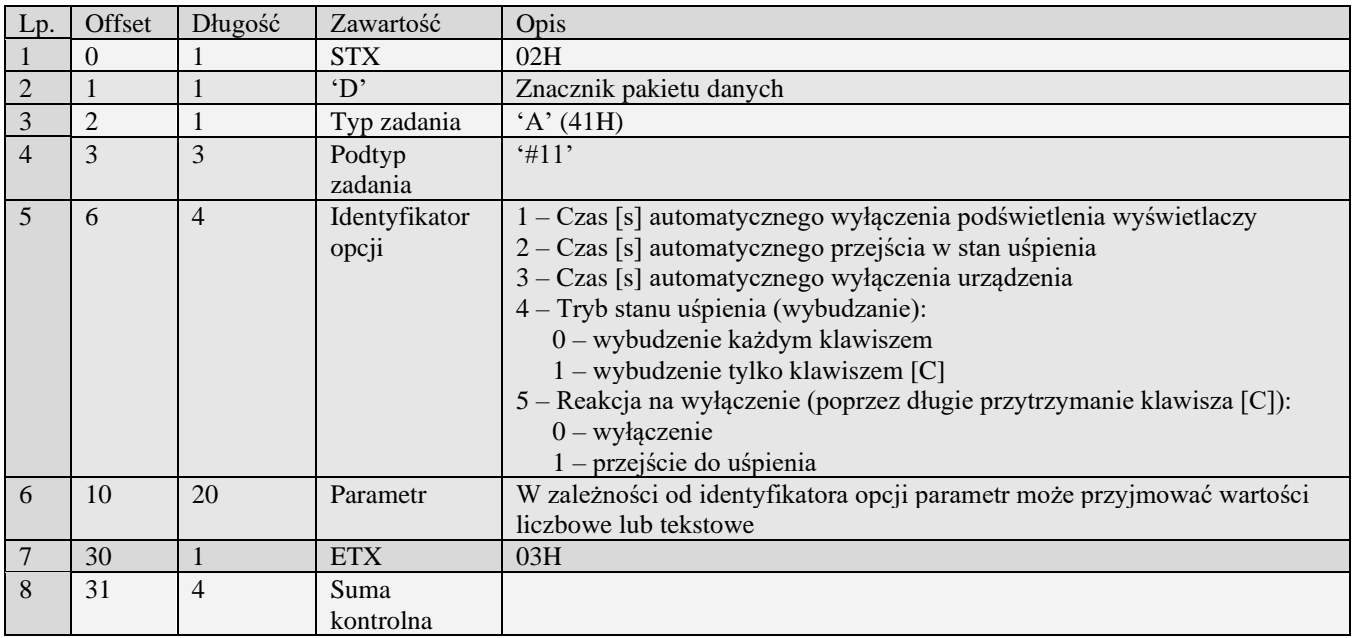

Kody błędów:<br>01H Typ z

- 01H Typ zadania niezgodny z typem pakietu startowego<br>04H Napotkano znak niereprezentujący cyfry heksadecy
- 04H Napotkano znak niereprezentujący cyfry heksadecymalnej<br>07H Liczba poza zakresem
- 07H Liczba poza zakresem<br>14H Nie zaprogramowany i
- Nie zaprogramowany numer unikatowy
- 0EH Błąd wewnętrzny

#### <span id="page-29-1"></span>*3.2.7* **Konfiguracja ustawień sieci – klient DHCP (A#13)**

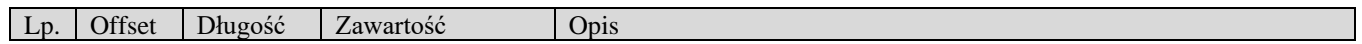

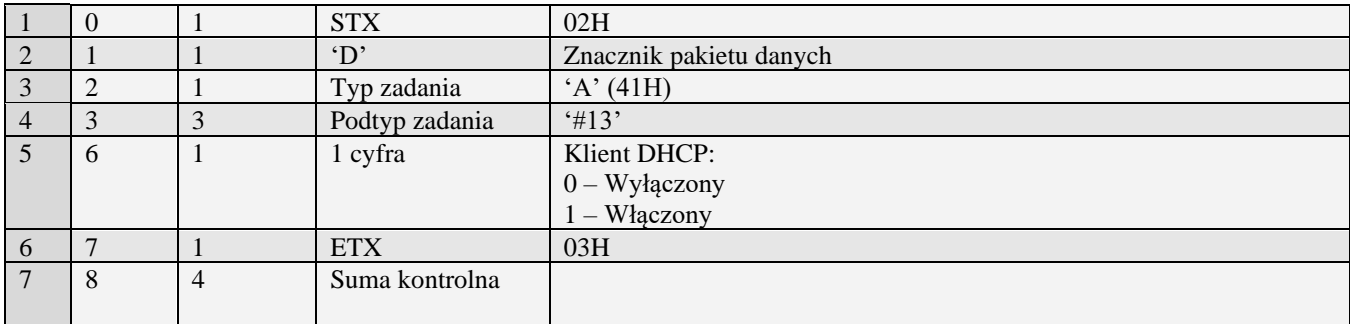

- Typ zadania niezgodny z typem pakietu startowego
- 07H Liczba poza zakresem
- 14H Nie zaprogramowany numer unikatowy
- <span id="page-30-0"></span>0EH Błąd wewnętrzny

#### *3.2.8* **Konfiguracja Poczty e-mail (A#14)**

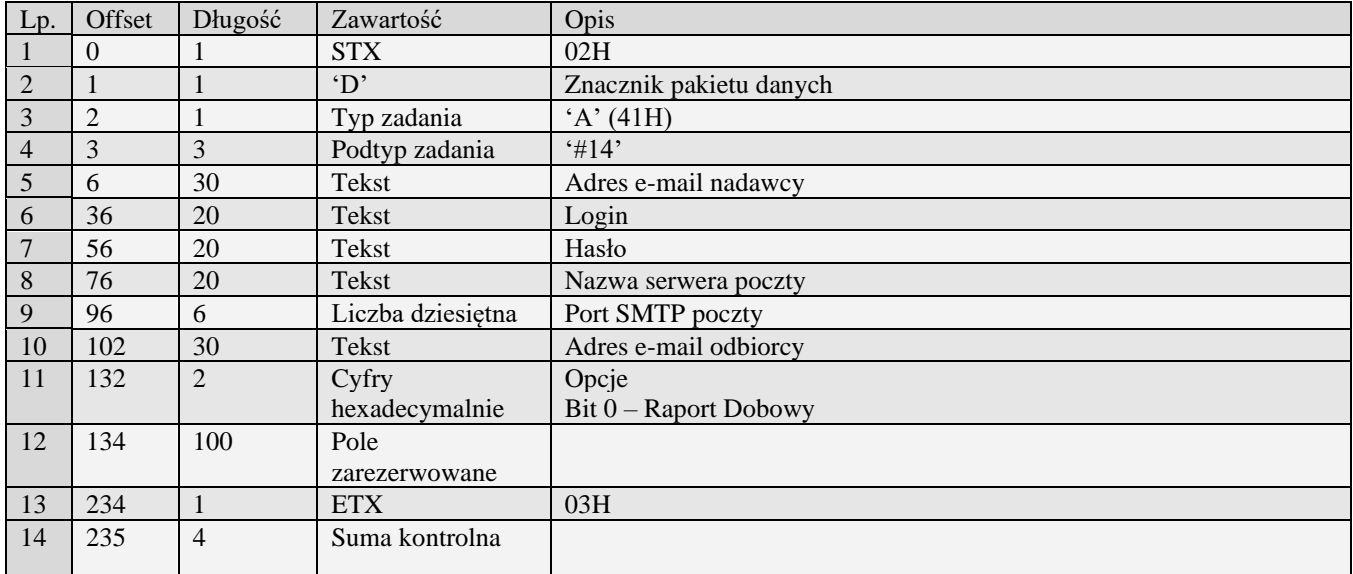

Kody błędów:

- 01H Typ zadania niezgodny z typem pakietu startowego
- 04H Napotkano znak niereprezentujący cyfry heksadecymalnej
- 07H Liczba poza zakresem<br>14H Nie zaprogramowany i
- 14H Nie zaprogramowany numer unikatowy<br>OEH Błąd wewnętrzny
- <span id="page-30-1"></span>Błąd wewnętrzny

### *3.2.9* **Konfiguracja usług sieciowych (A#32)**

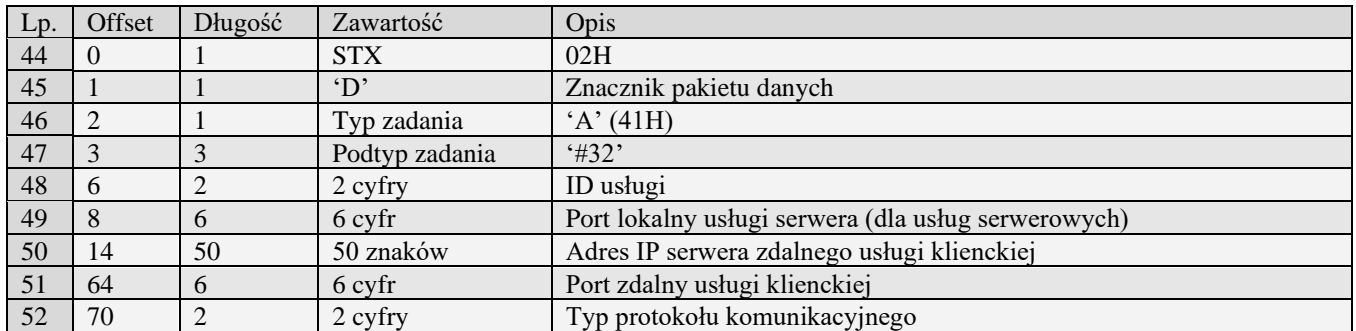

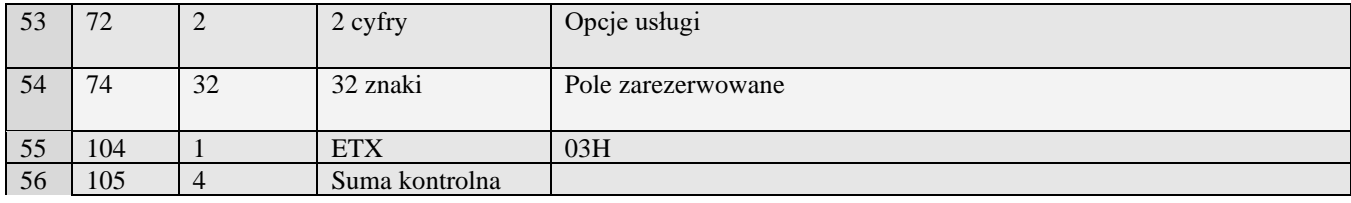

### <span id="page-31-0"></span>*3.2.10* **Konfiguracja bluetooth (A#41)**

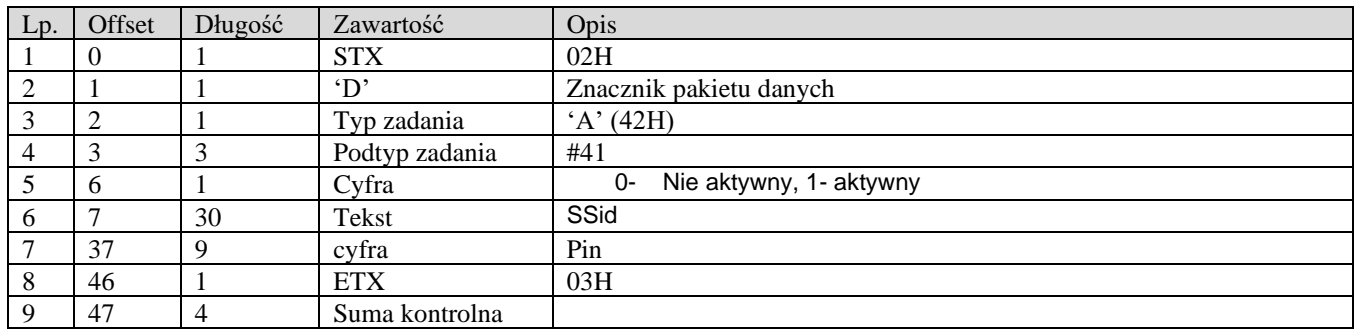

### <span id="page-31-1"></span>*3.2.11* **Ustawienia sieciowe (A#42)**

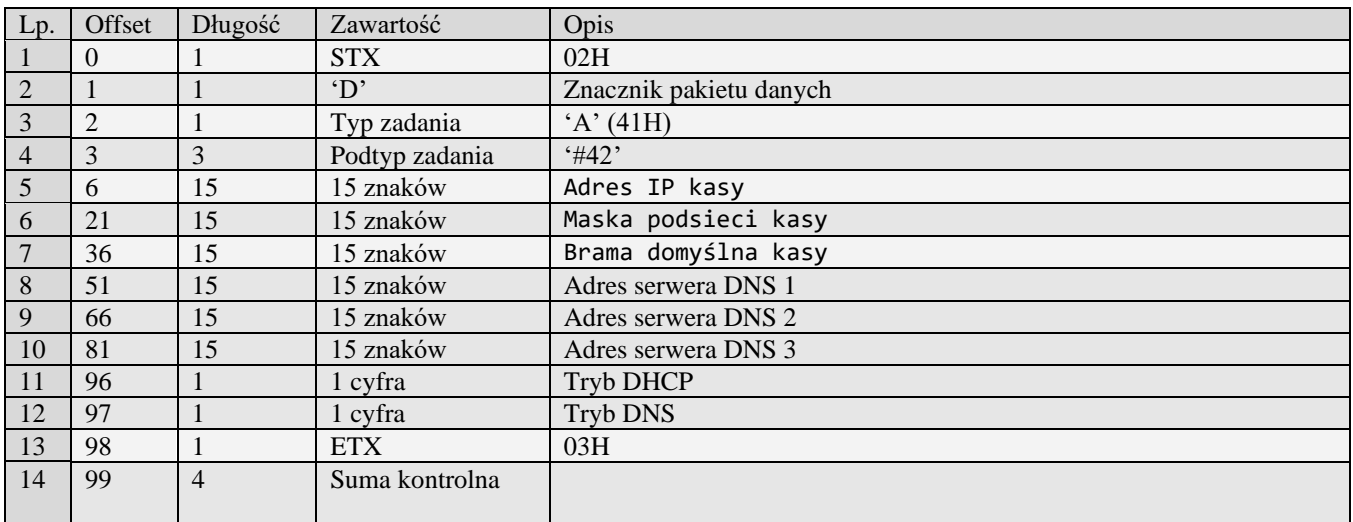

### <span id="page-31-2"></span>*3.2.12* **Konfiguracja (A#46)**

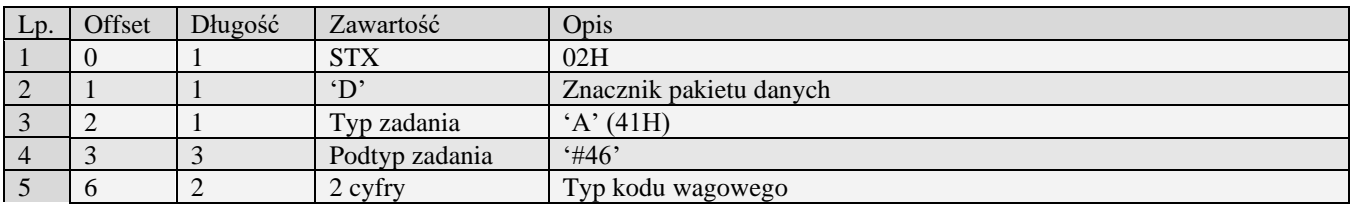

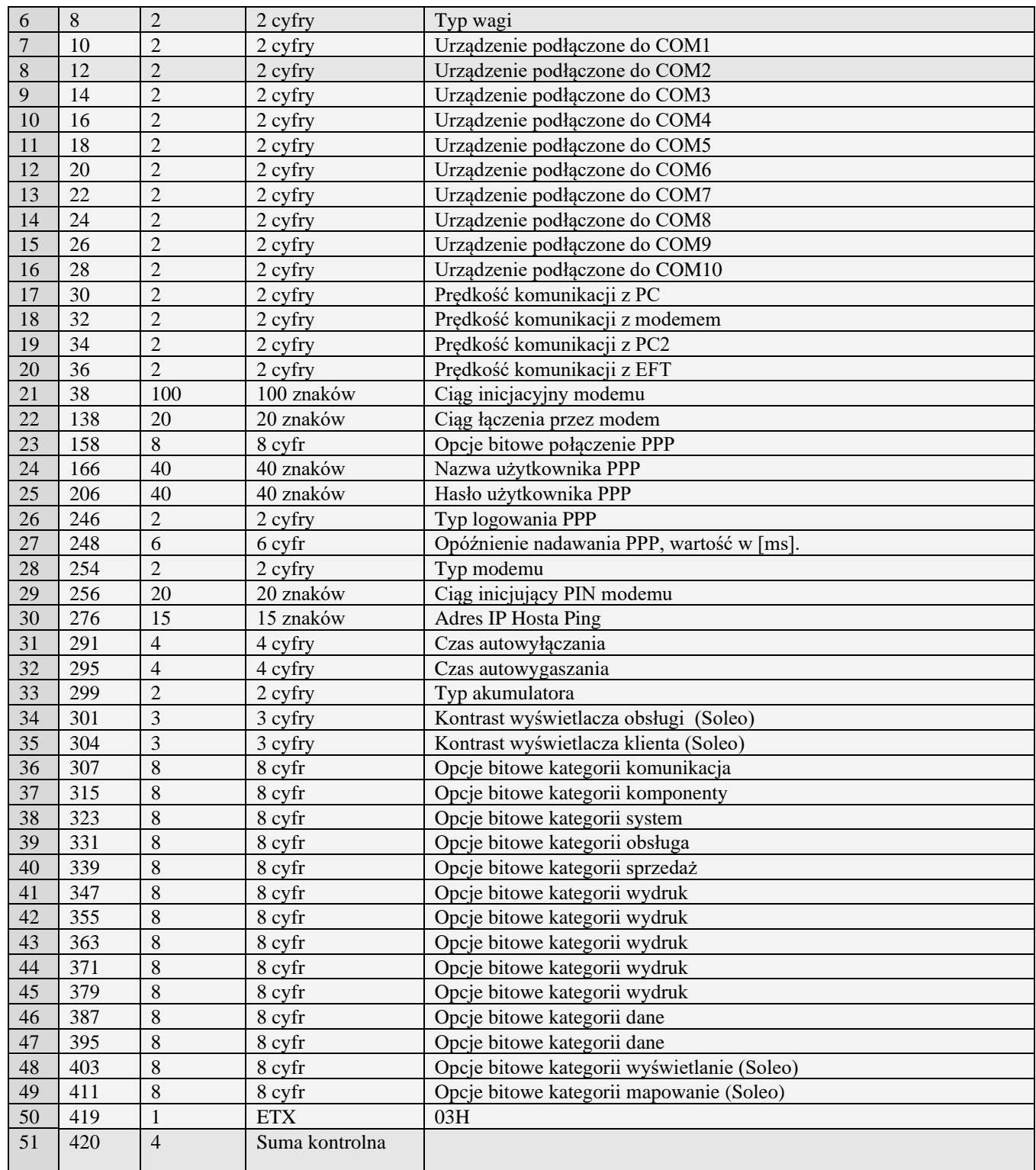

# <span id="page-32-0"></span>*3.2.13* **Programowanie MCUID (A#53)**

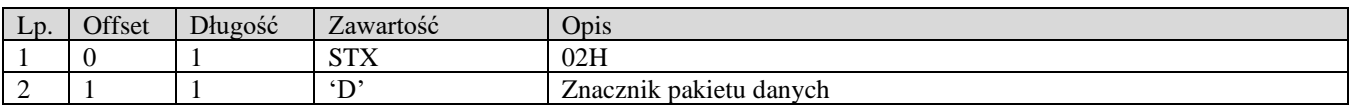

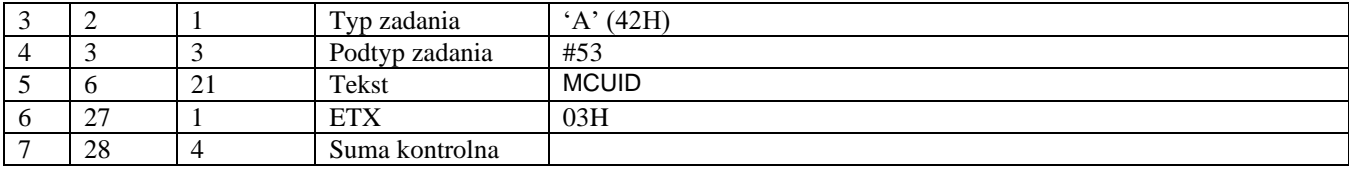

Pakiet odpowiedzi:

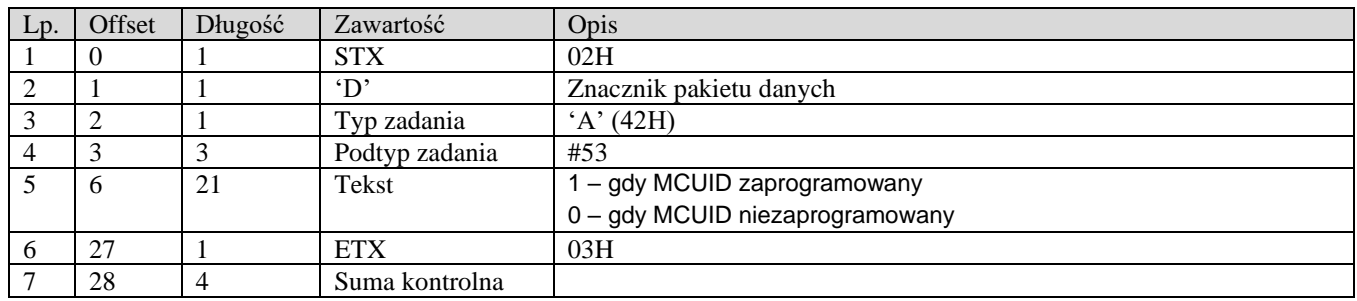

### <span id="page-33-0"></span>*3.2.14* **Konfiguracja USB (A#43)**

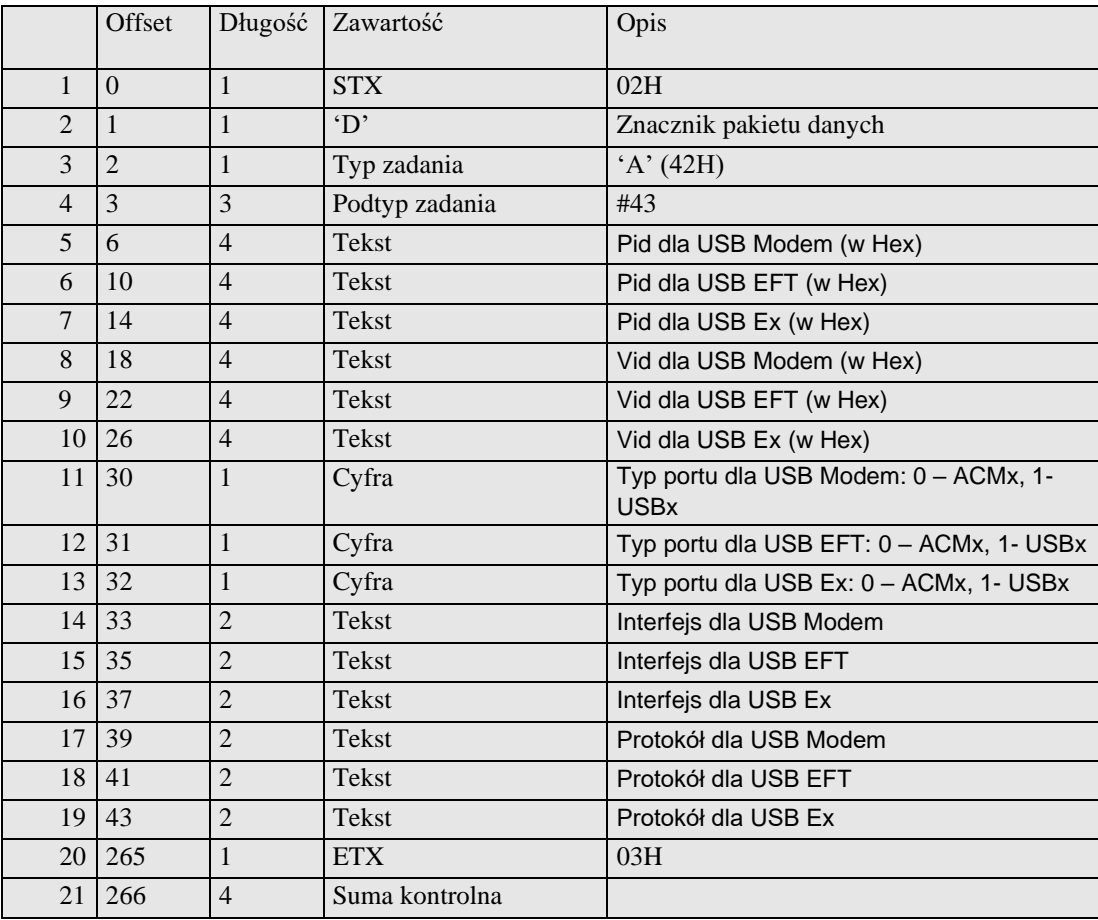

### <span id="page-34-0"></span>*3.2.15* **Konfiguracja proxy (A#44)**

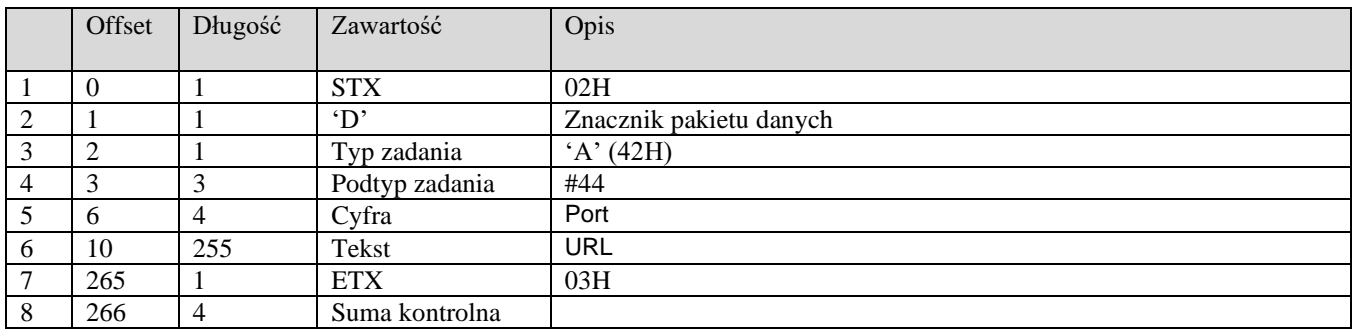

### <span id="page-34-1"></span>*3.2.16* **Konfiguracja TCP SRV(A#45)**

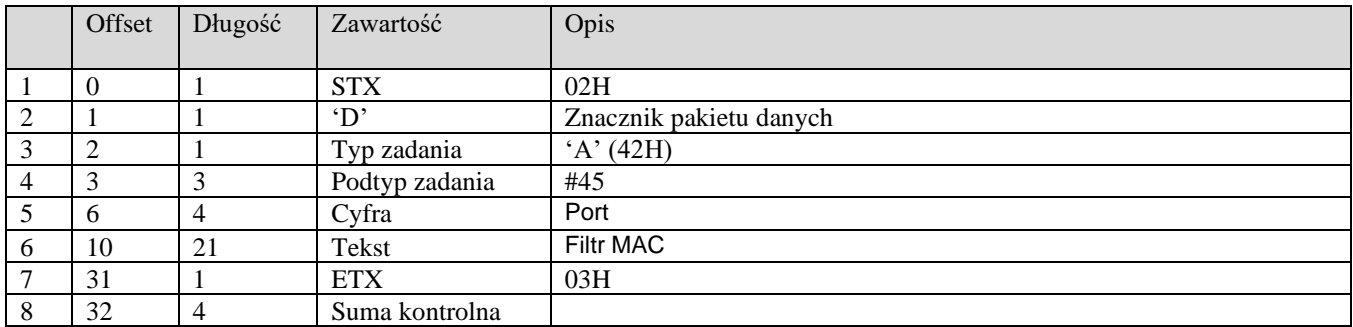

### <span id="page-34-2"></span>*3.2.17* **Konfiguracja ustawienia internetu (A#54)**

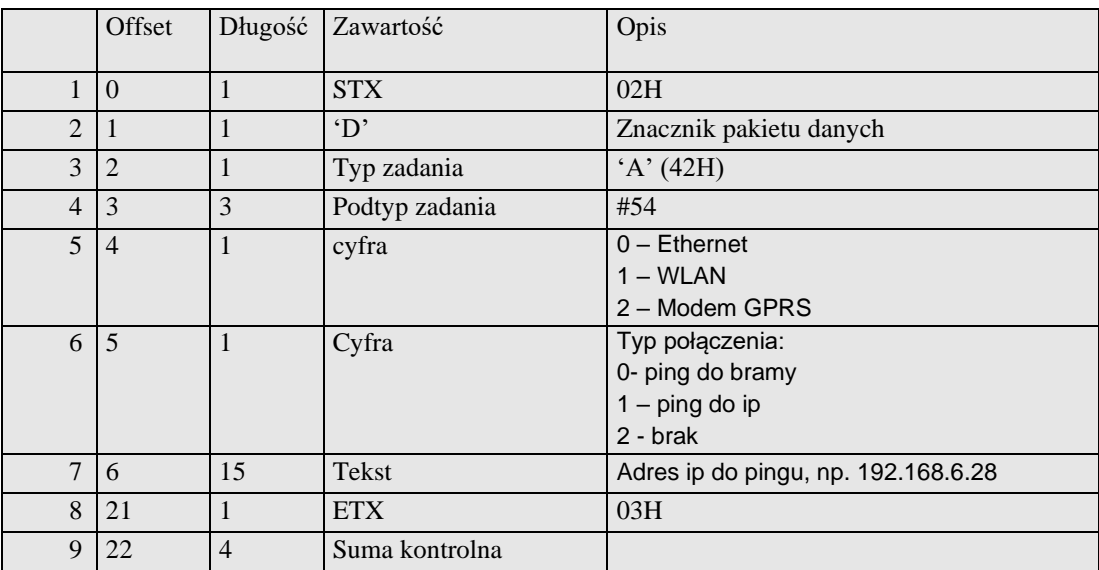

### <span id="page-35-0"></span>*3.2.18* **Konfiguracja prędkości Ethernetu (A#55)**

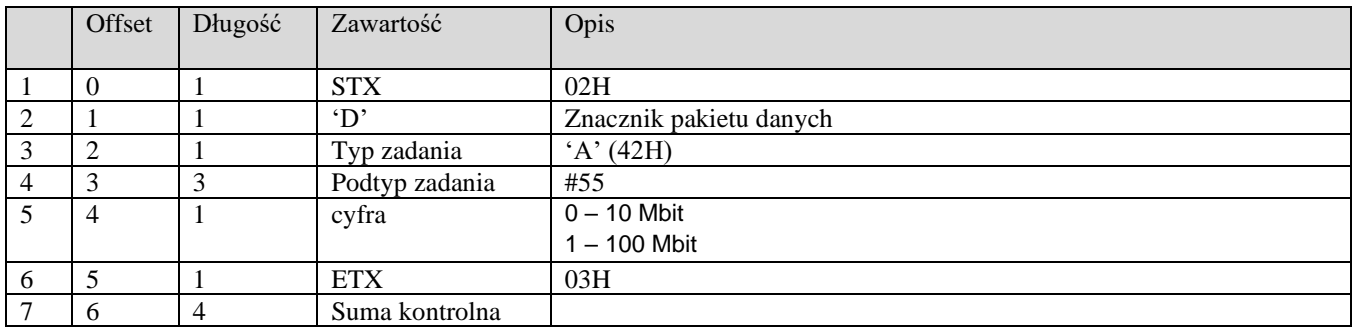

### <span id="page-35-1"></span>*3.2.19* **Zmiana czasu (A#56)**

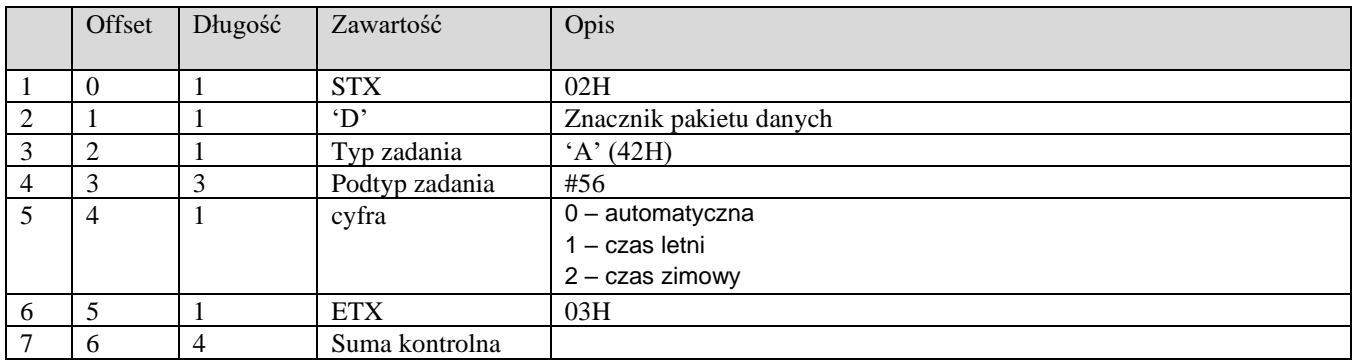

### <span id="page-35-2"></span>*3.2.20* **Konfiguracja WLAN (A#57)**

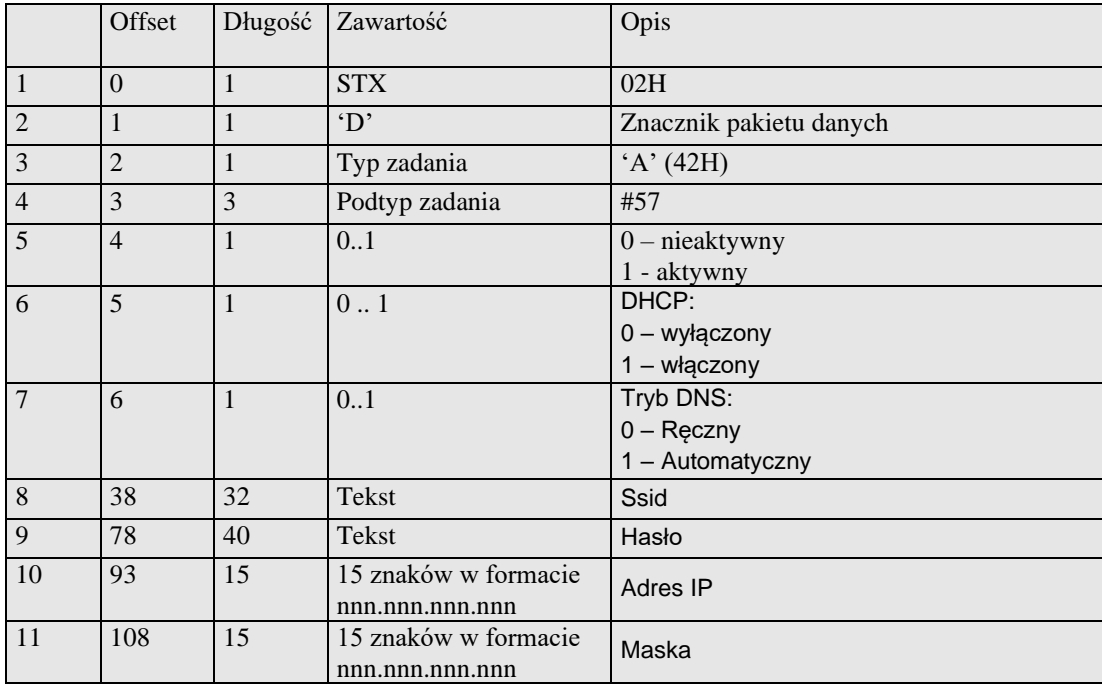
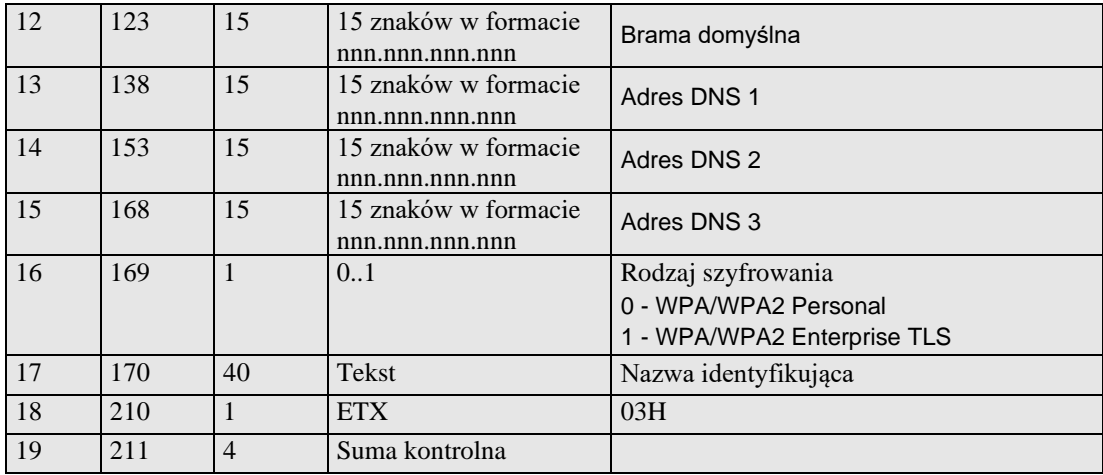

# *3.2.21* **Wgrywanie certyfikatów (A#58)**

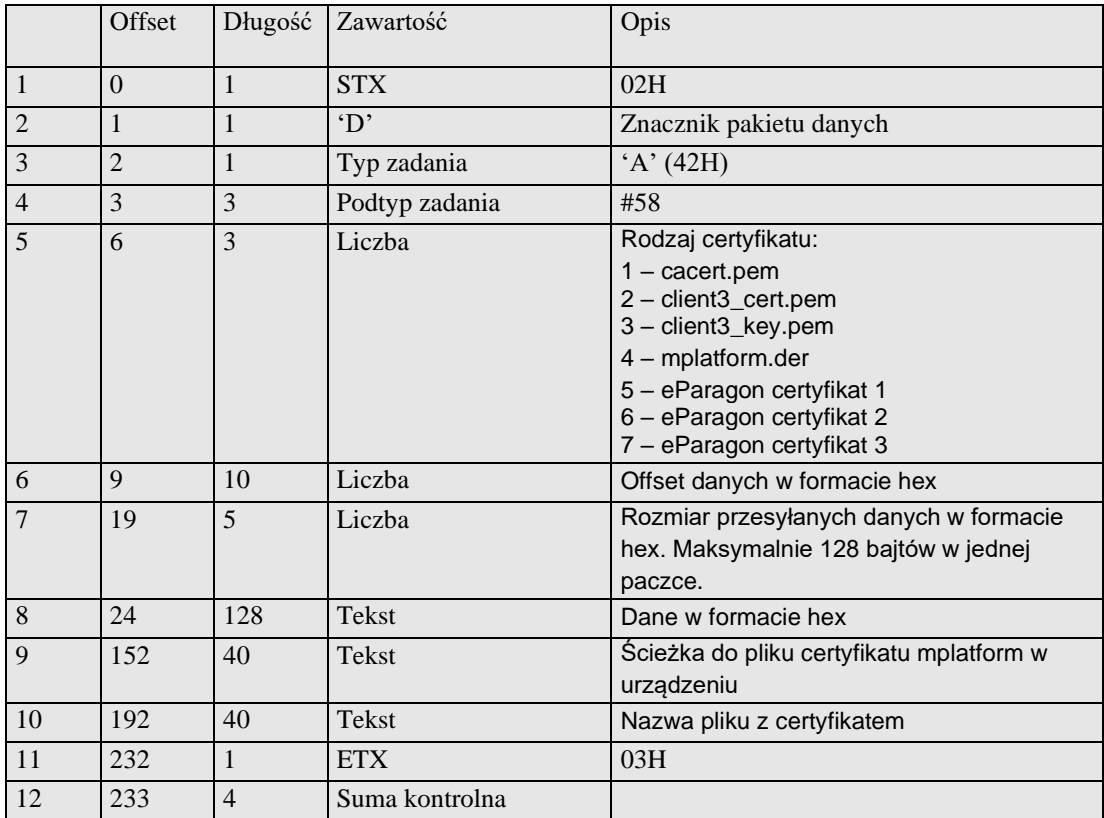

# *3.2.22* **Odczyt SHA256 certyfikatu (A#59)**

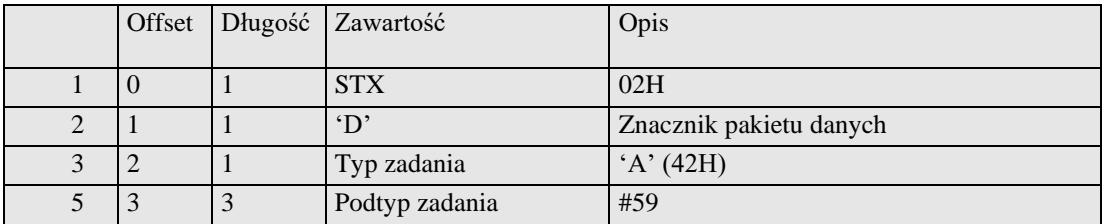

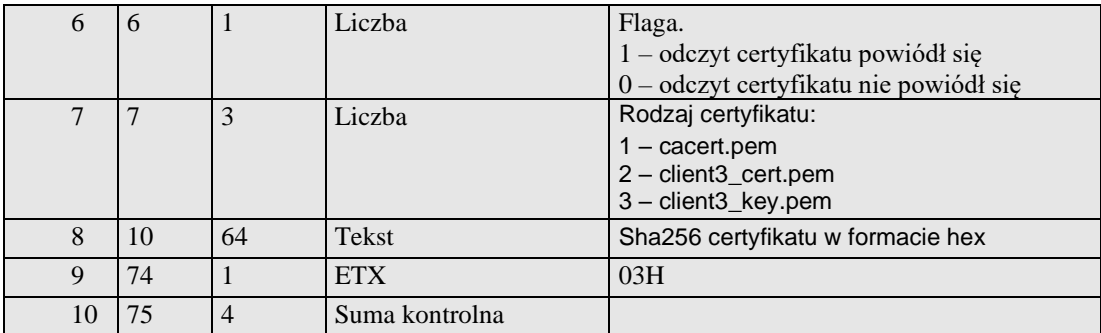

# *3.2.23* **Konfiguracja wybudzania po USB (A#62)**

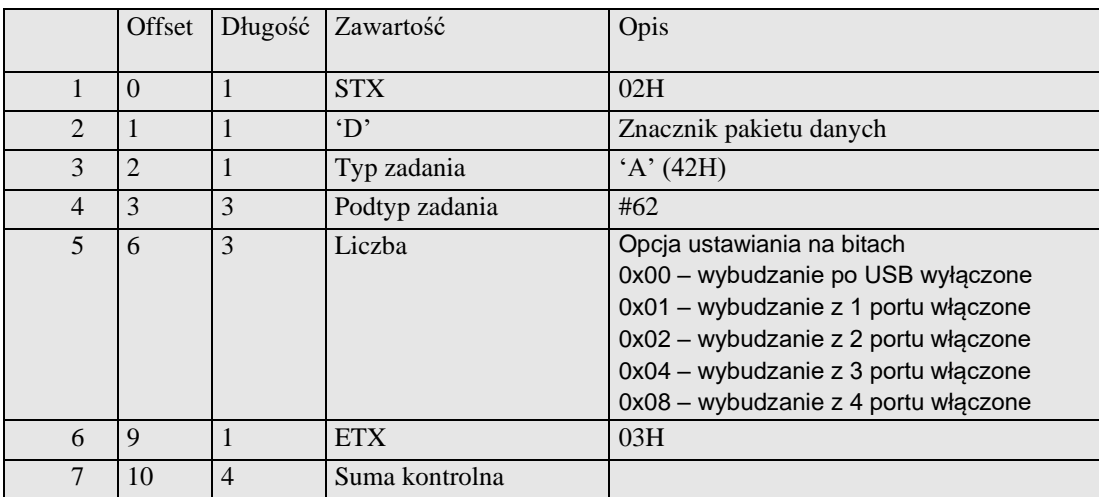

*Uwagi:*

Opcja dostępna tylko w Nano Online.

# *3.2.24* **Konfiguracja NoviCloud (A#63)**

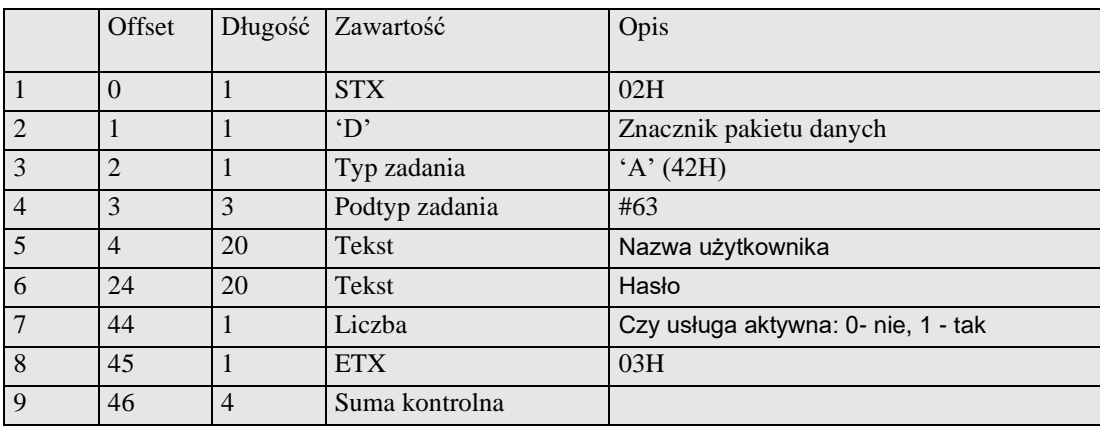

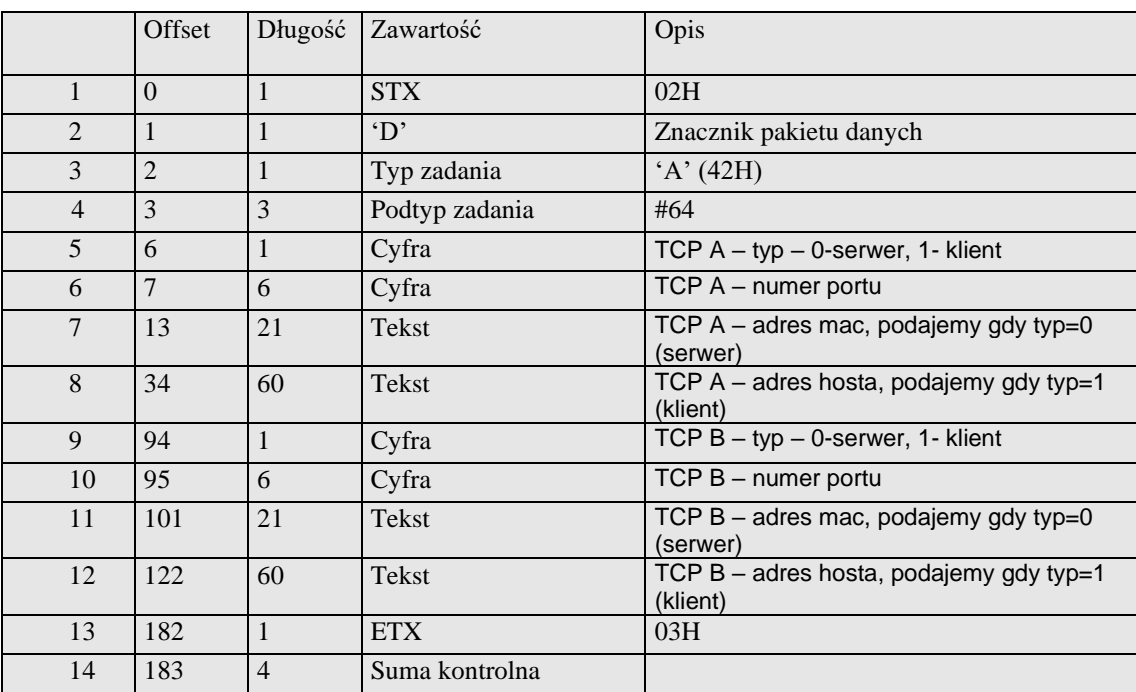

# *3.2.25* **Konfiguracja portów TCP (A#64)**

# *3.2.26* **Konfiguracja serwera HTTP (A#65)**

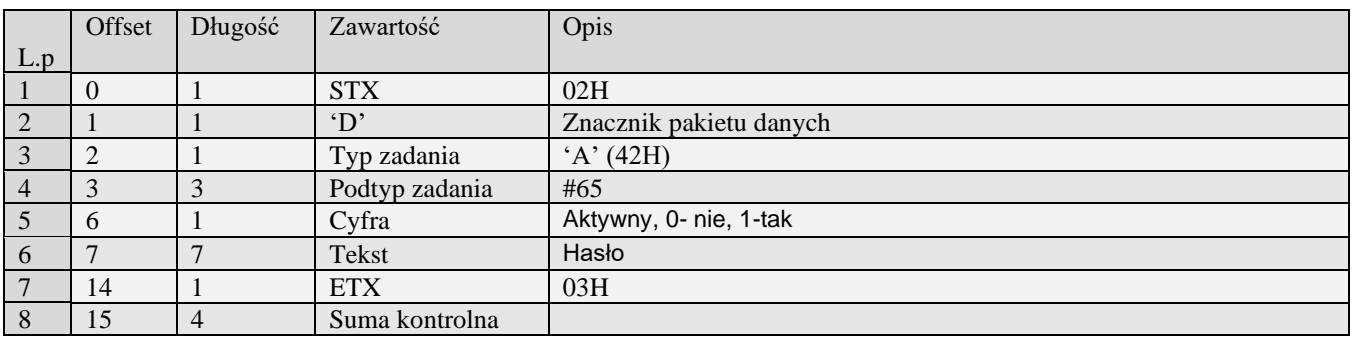

# *3.2.27* **Konfiguracja drukarki zamówień (A#66)**

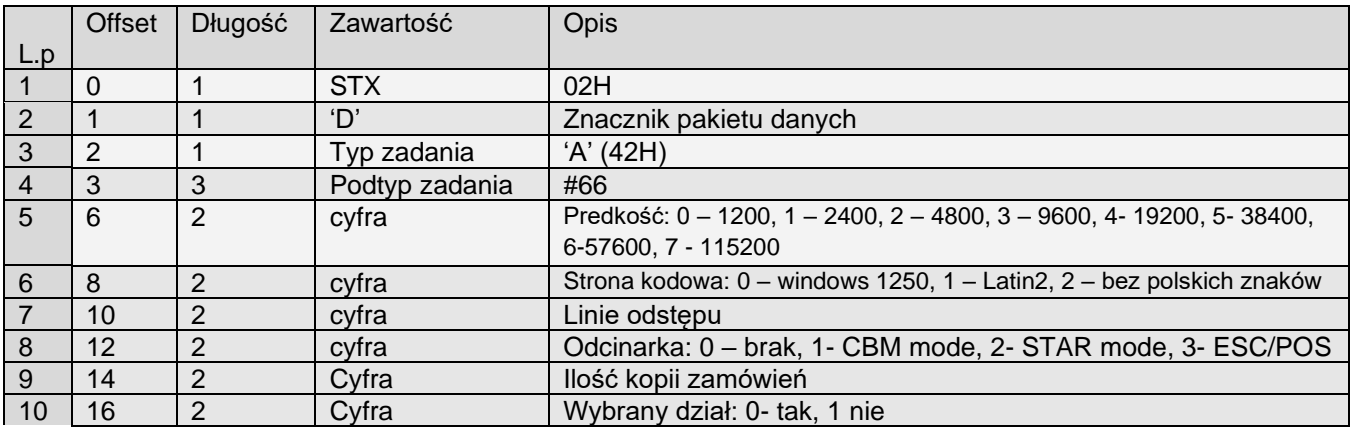

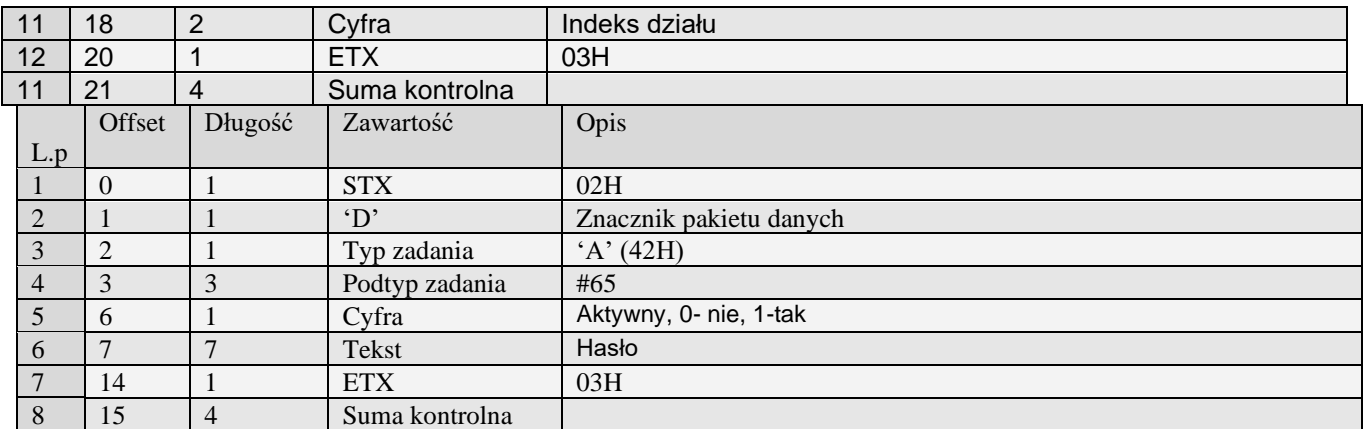

# *3.2.28* **Tymczasowe ustawienie IP i Maski sieci (A#71)**

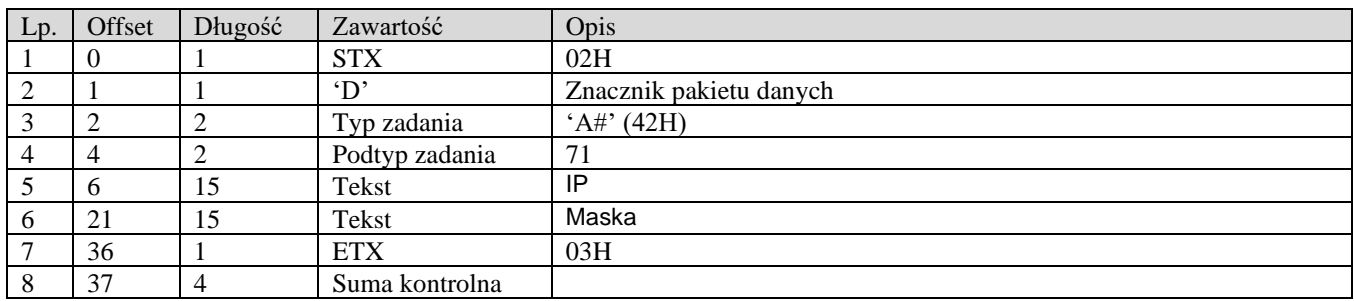

# *3.2.29* **Ustawienie adresu do pingu modemu (A#72)**

Obsługiwane przez kasy:

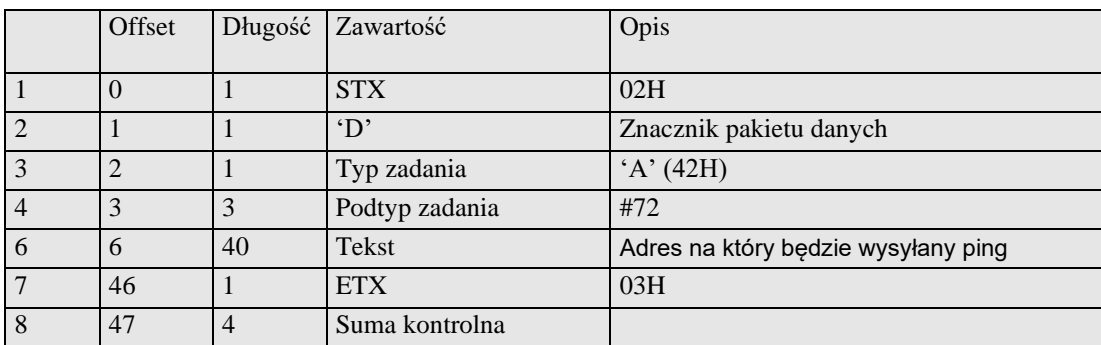

### *3.2.30* **Ustawienie informacji diagnostycznych (A#73)**

Obsługiwane przez kasy:

• **Błąd! Nie można odnaleźć źródła odwołania.** online

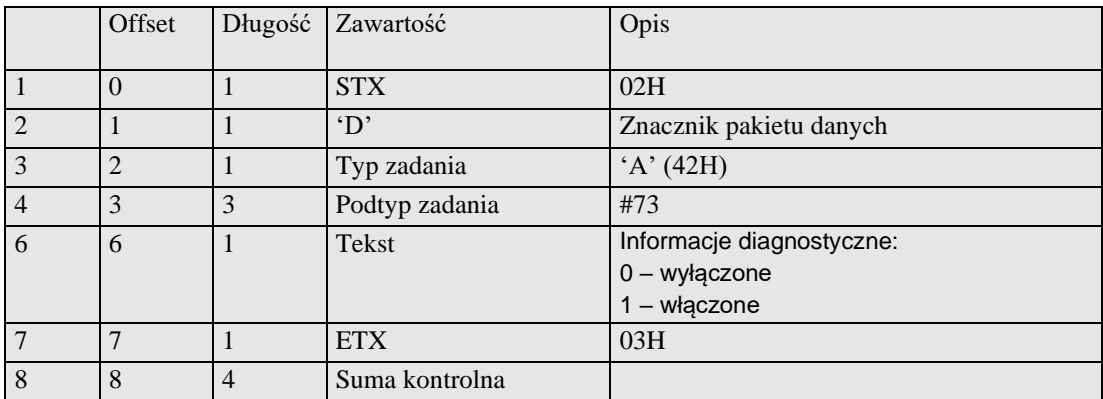

### *3.2.31* **Komendy AT modemu (A#74)**

Obsługiwane przez kasy:

• **Błąd! Nie można odnaleźć źródła odwołania.** online

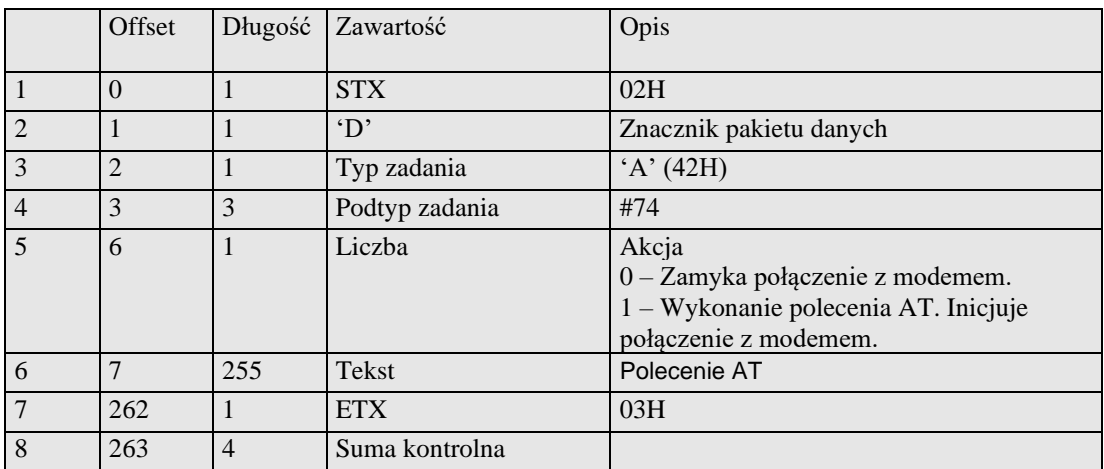

*Uwagi:*

Po zakończeniu wysyłania komend AT zaleca się wysłanie tego pakietu z polem Akcja = 0 (aby zamknąć połączenie z modemem).

### *3.2.32* **Konfiguracja WLAN – rozszerzona 2 (A#75)**

Obsługiwane przez kasy:

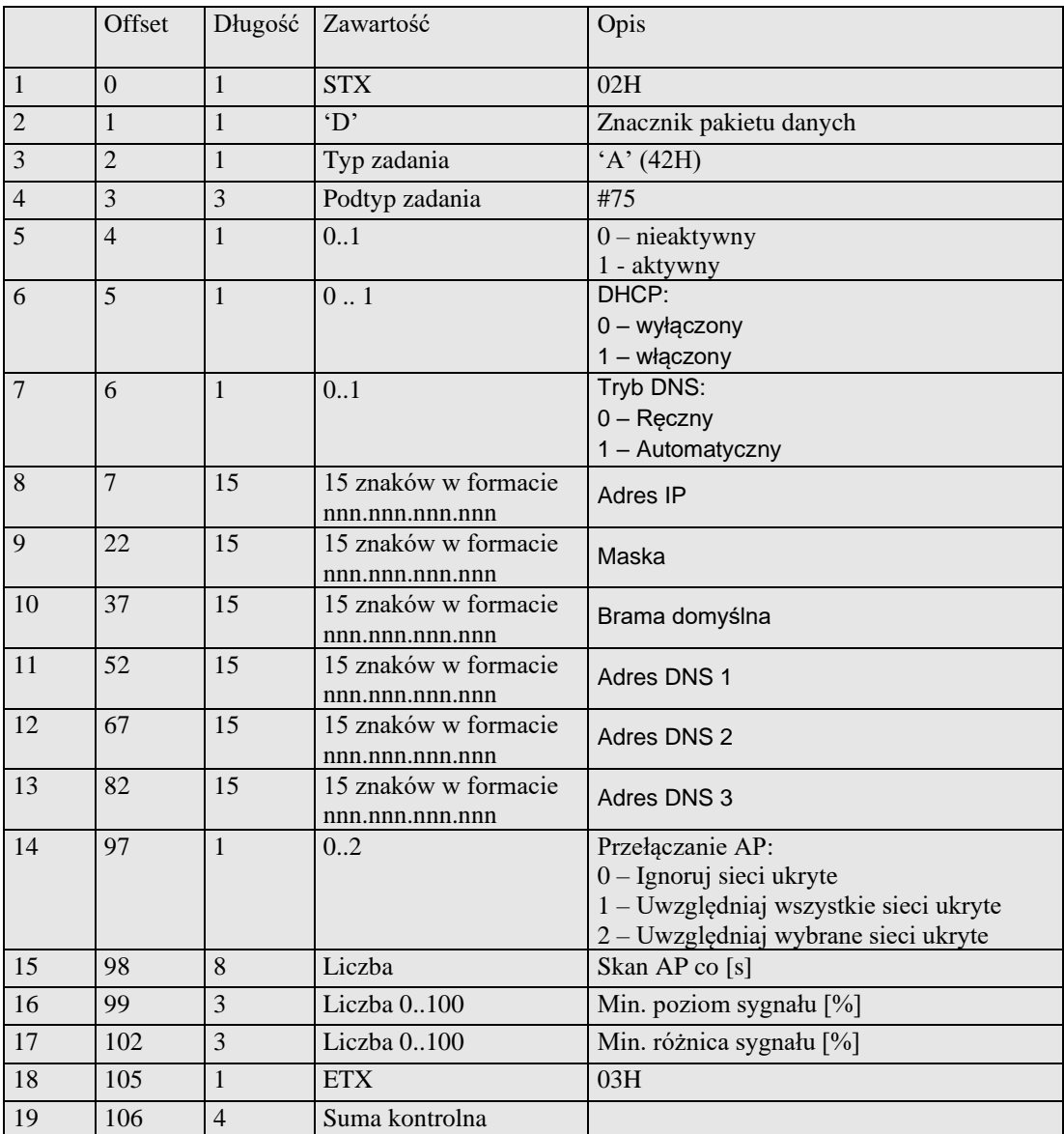

# *3.2.33* **Konfiguracja WLAN - SSID (A#76)**

Obsługiwane przez kasy:

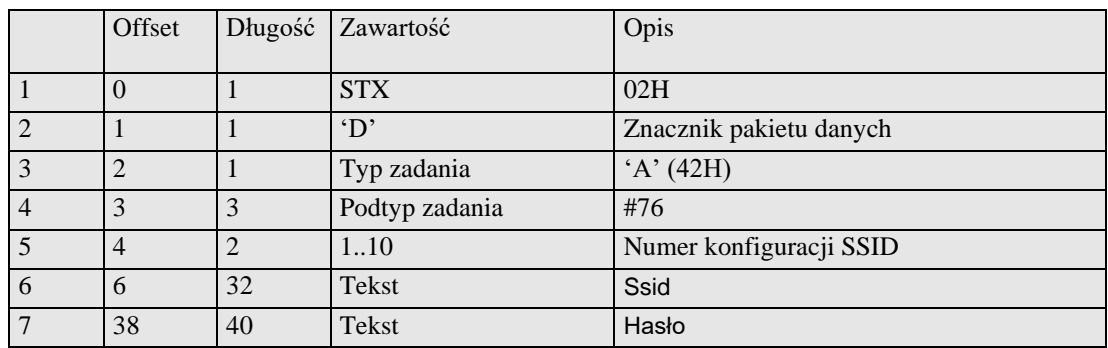

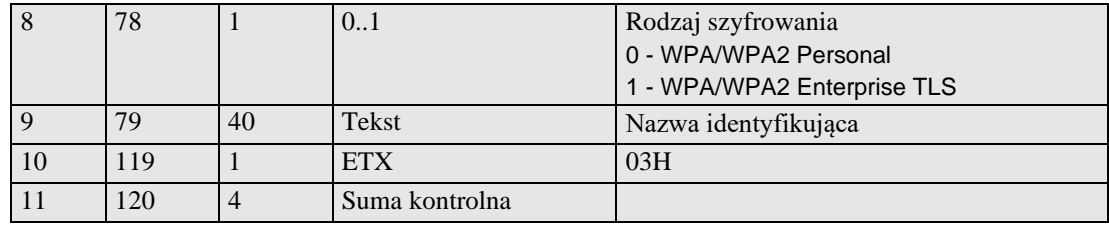

### *3.2.34* **Konfiguracja WLAN – Dozwolone sieci ukryte (A#77)**

Obsługiwane przez kasy:

#### • **Błąd! Nie można odnaleźć źródła odwołania.** online

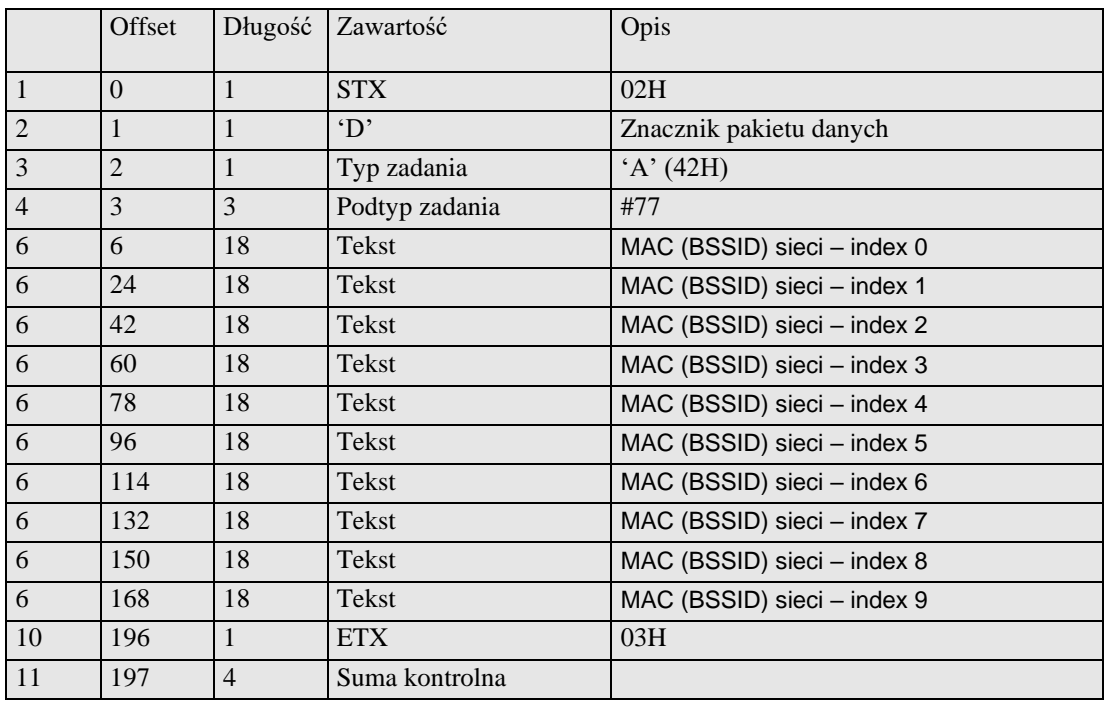

#### *3.2.35* **Konfiguracja EParagonu (A#78)**

Obsługiwane przez kasy:

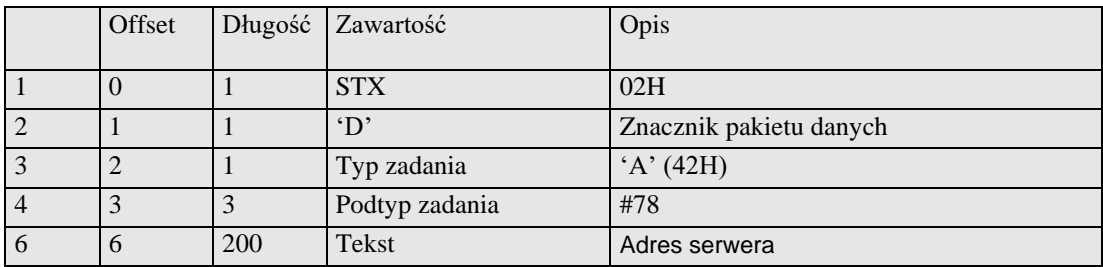

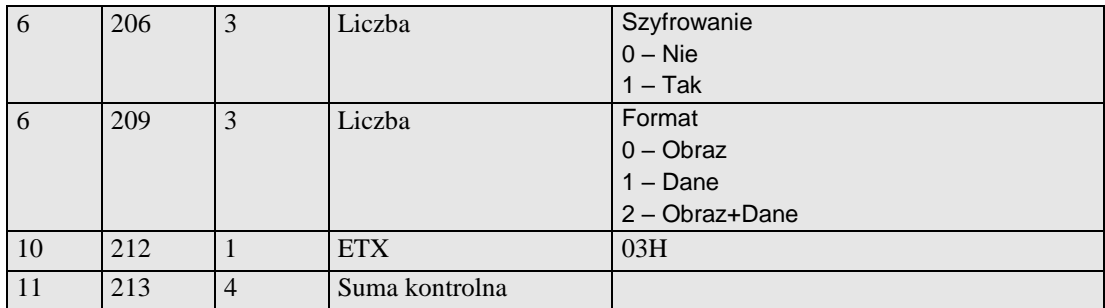

# *3.2.36* **Konfiguracja EParagonu - rozszerzony (A#79)**

Obsługiwane przez kasy:

• **Błąd! Nie można odnaleźć źródła odwołania.** online

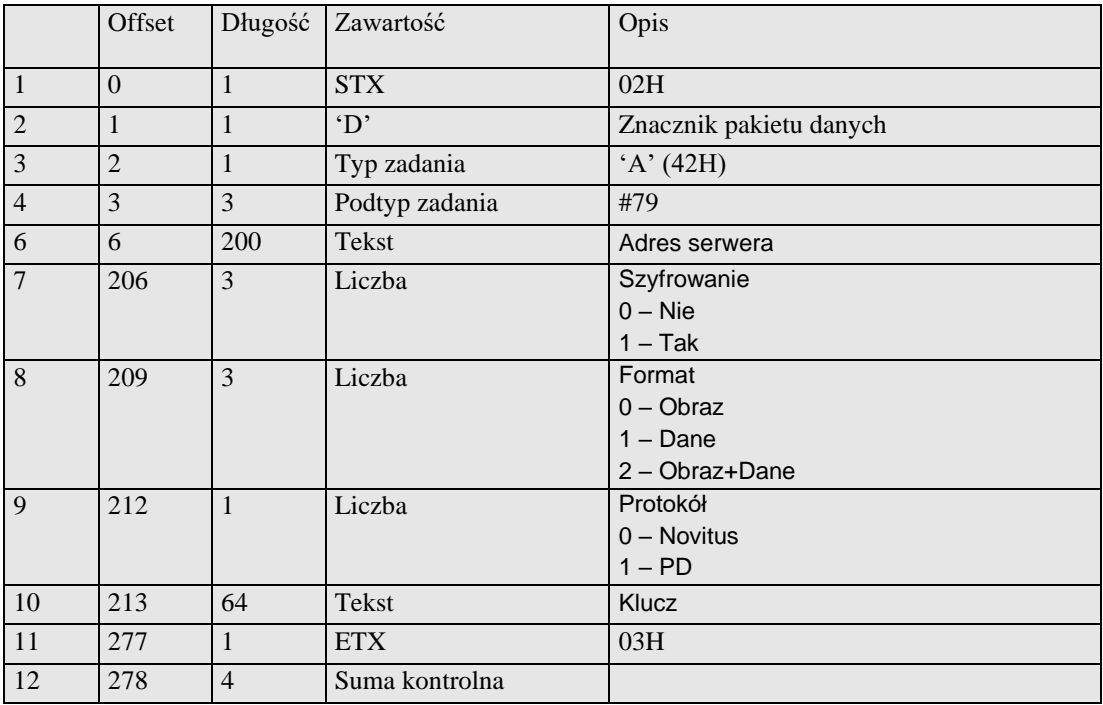

# *3.2.37* **Zapytanie o status aktualizacji (e#01)**

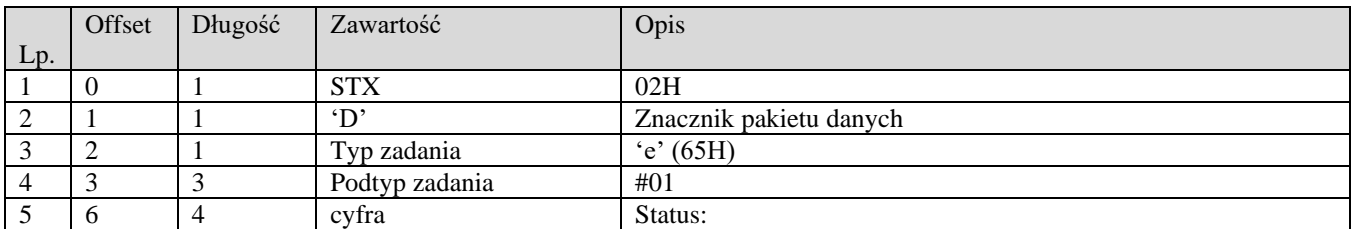

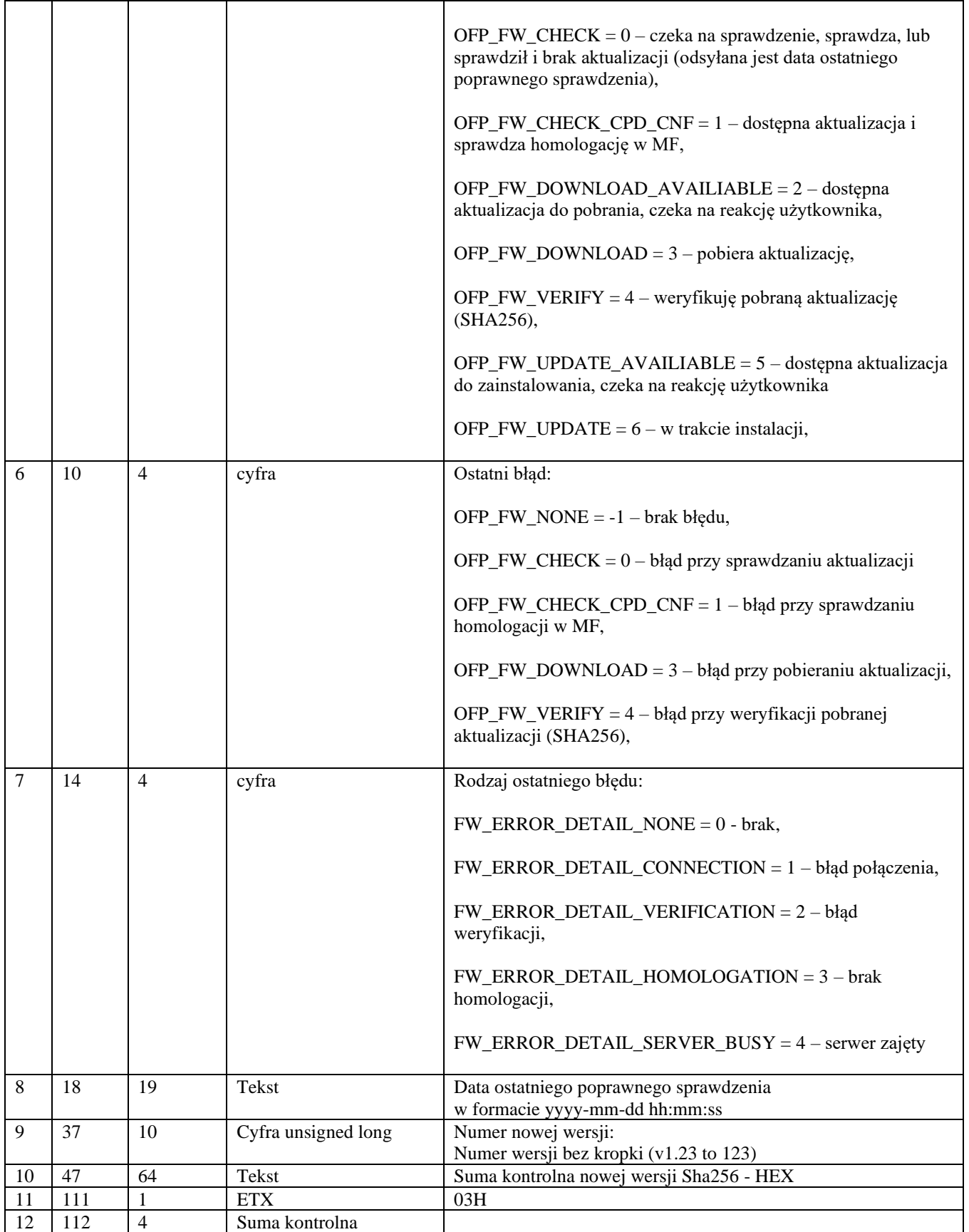

# *3.2.38* **Sterowanie procesem aktualizacji (e#02)**

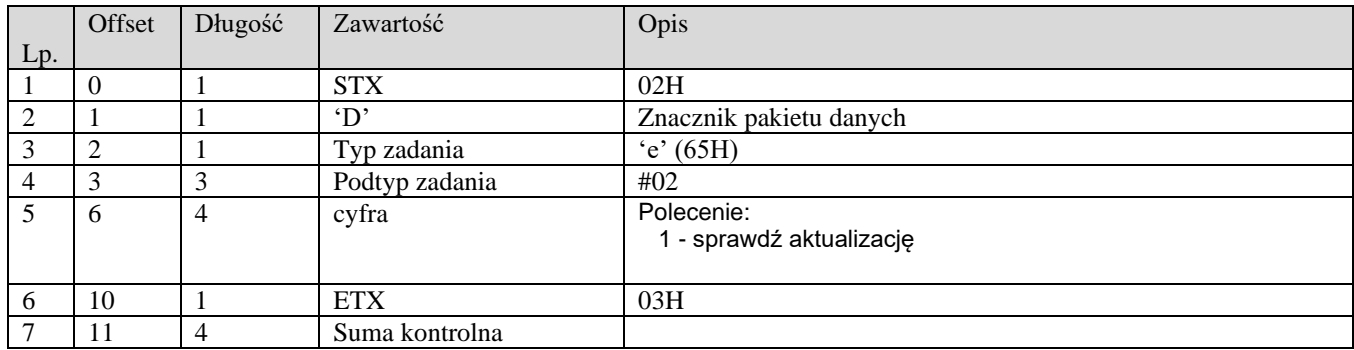

# *3.2.39* **Pakiety nagłówka wydruku**

# **3.2.39.1** Programowanie nagłówka Online (B#01)

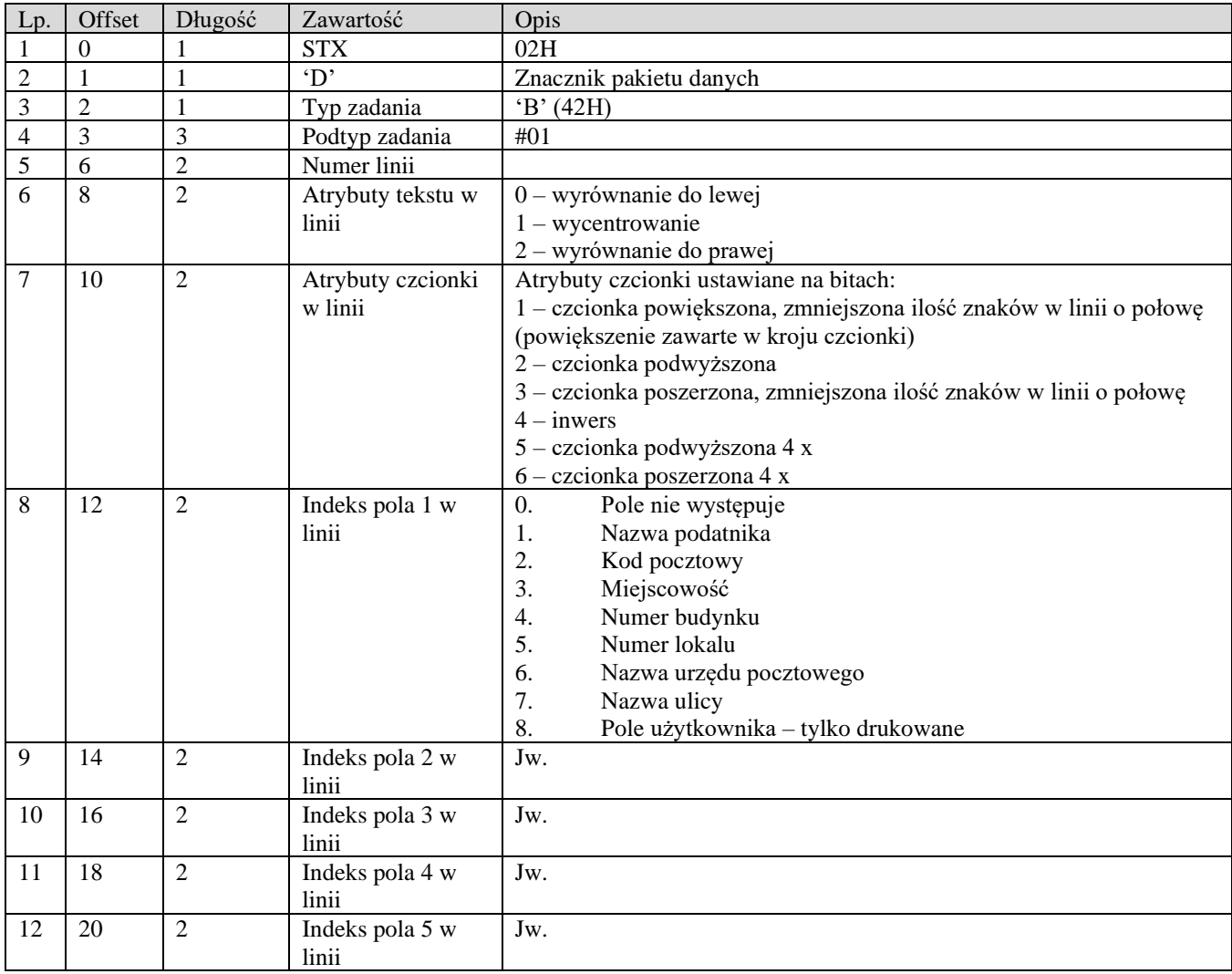

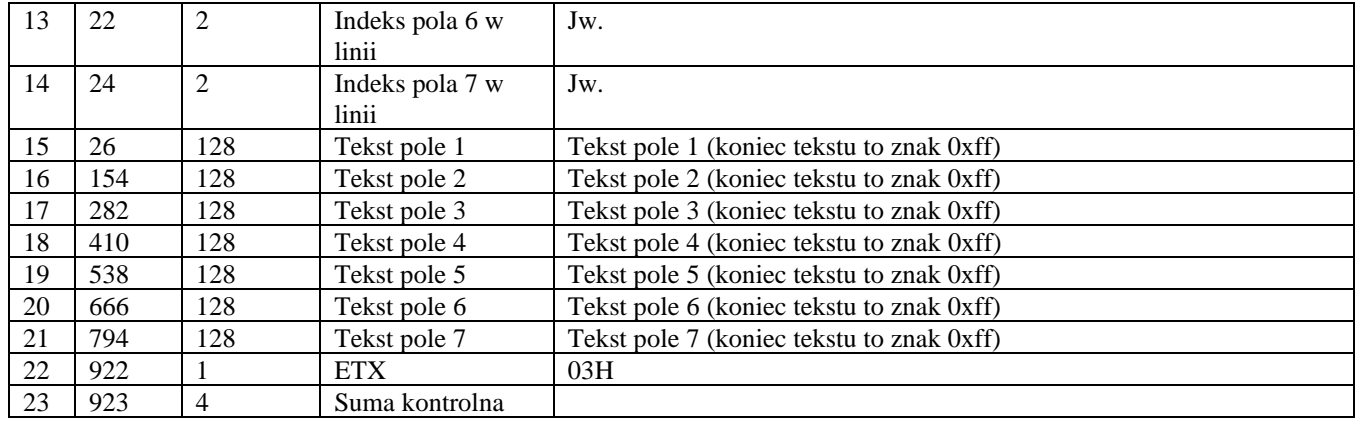

#### **UWAGA:**

**W jednej linii może być maksymalnie 42 znaki, minimalne dane jakie musimy zaprogramować to Miejscowość oraz Kod pocztowy. Maksymalne wartości dla pół łącznie: Kod pocztowy – 15 Nazwa miasta – 70 Numer budynku – 15 Numer lokalu – 15 Nazwa urzędu pocztowego – 70 Nazwa ulicy - 70**

Kody błędów:

- 01H Typ zadania niezgodny z typem pakietu startowego<br>05H Napotkano niedozwolony znak w treści nagłówka
- 05H Napotkano niedozwolony znak w treści nagłówka<br>0FH Niezerowe totalizery sprzedaży PLU
- 0FH Niezerowe totalizery sprzedaży PLU<br>14H Nie zaprogramowany numer unikato
- 14H Nie zaprogramowany numer unikatowy<br>17H Brak papieru
- Brak papieru
- 0EH Błąd wewnętrzny

#### **3.2.39.2** Nagłówek graficzny (B#10)

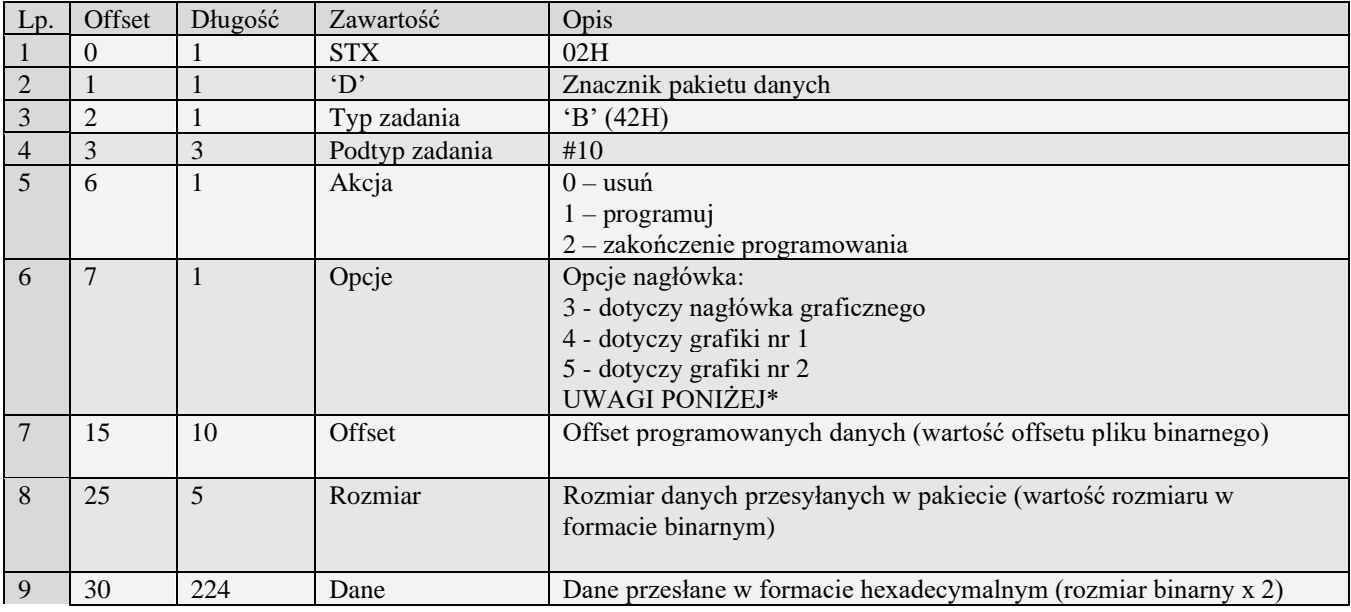

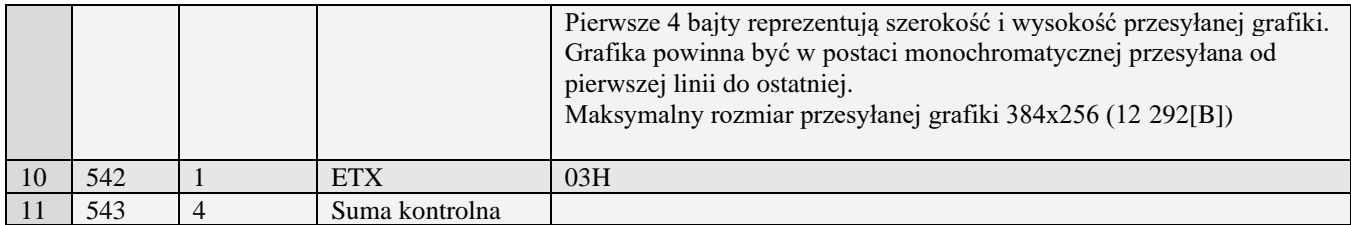

Kody błędów:

- Typ zadania niezgodny z typem pakietu startowego
- 05H Napotkano niedozwolony znak w treści nagłówka
- 0FH Niezerowe totalizery sprzedaży PLU<br>14H Nie zaprogramowany numer unikato
- 14H Nie zaprogramowany numer unikatowy<br>17H Brak papieru
- Brak papieru

...

0EH Błąd wewnętrzny

\*Uwagi:

- Dotyczy urządzeń: Sento LAN e
- 4 dotyczy grafiki nr 1 (0x34)
- 5 dotyczy grafiki nr 2 (0x35)
- 6 dotyczy grafiki nr 3 (0x36)
- 7 dotyczy grafiki nr 4 (0x37)
- 8 dotyczy grafiki nr 5 (0x38)
- 9 dotyczy grafiki nr 6 (0x39)
- A dotyczy grafiki nr 7 (0x41)
- B dotyczy grafiki nr 8 (0x42)
- C dotyczy grafiki nr 9 (0x43)
- D dotyczy grafiki nr 10 (0x44) ...
- Z dotyczy grafiki nr 32 (0x5A)
- a dotyczy grafiki nr 33 (0x61)
- b dotyczy grafiki nr 34(0x62)
- c dotyczy grafiki nr 35 (0x63)
- r dotyczy grafiki nr 50 (0x72)

### *3.2.40* **Stopka komercyjna (C)**

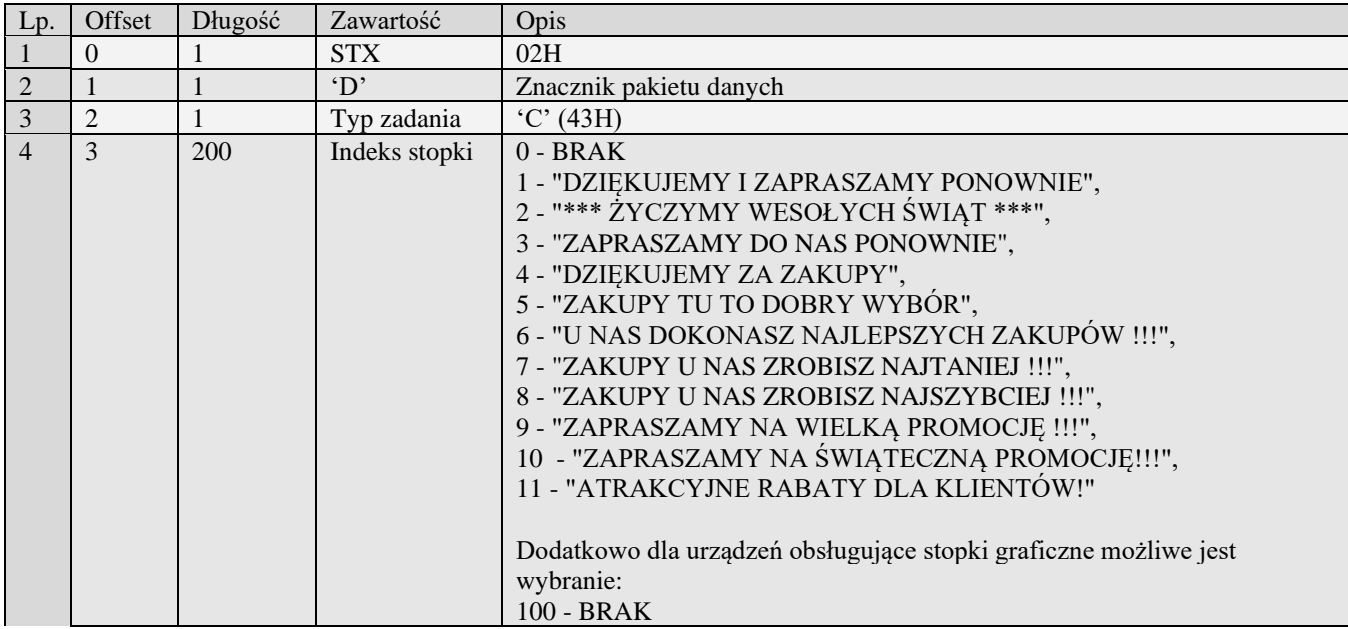

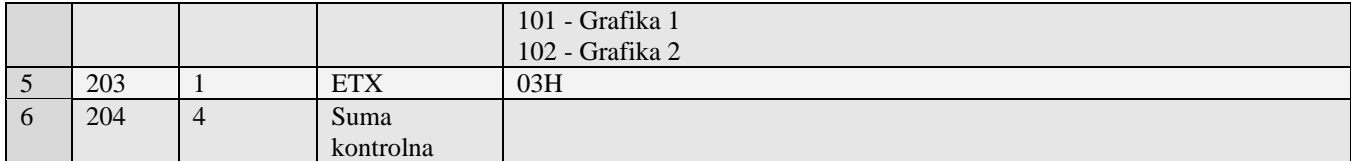

Uwaga:

1) Teksty stopek mogą być skrócone, w zależności od szerokości mechanizmu drukującego.

2) Grafiki programowane są osobnym pakietem

Kody błędów:<br>01H Typ z

- 01H Typ zadania niezgodny z typem pakietu startowego<br>05H Napotkano niedozwolony znak w treści stopki
- 05H Napotkano niedozwolony znak w treści stopki<br>14H Nie zaprogramowany numer unikatowy
- 14H Nie zaprogramowany numer unikatowy<br>0EH Błąd wewnętrzny
- Błąd wewnętrzny

#### *3.2.41* **Pakiety danych kasjerów**

**3.2.41.1** Kasjer (D)

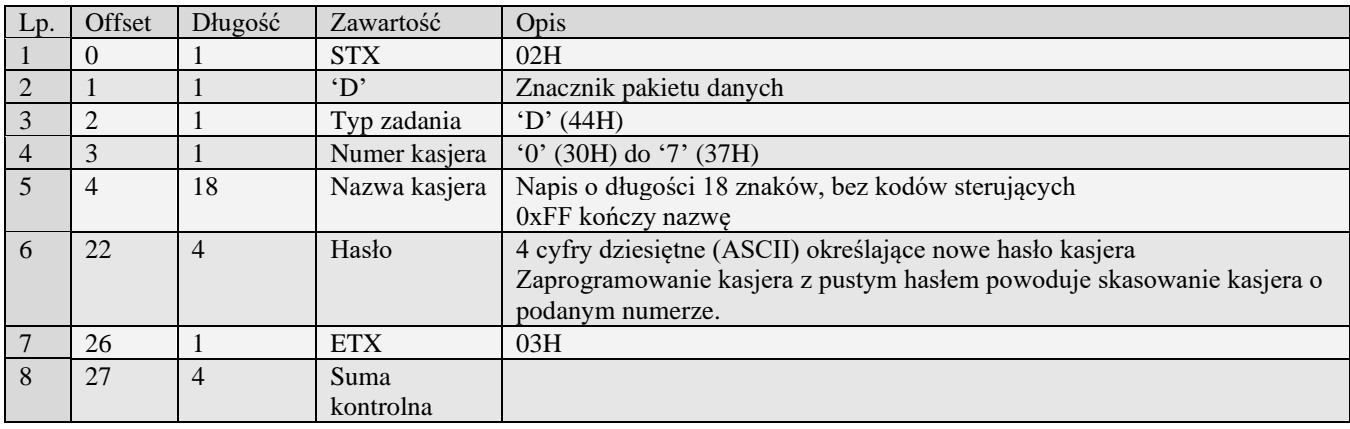

#### **3.2.41.2** Kasjer rozszerzony (D#00)

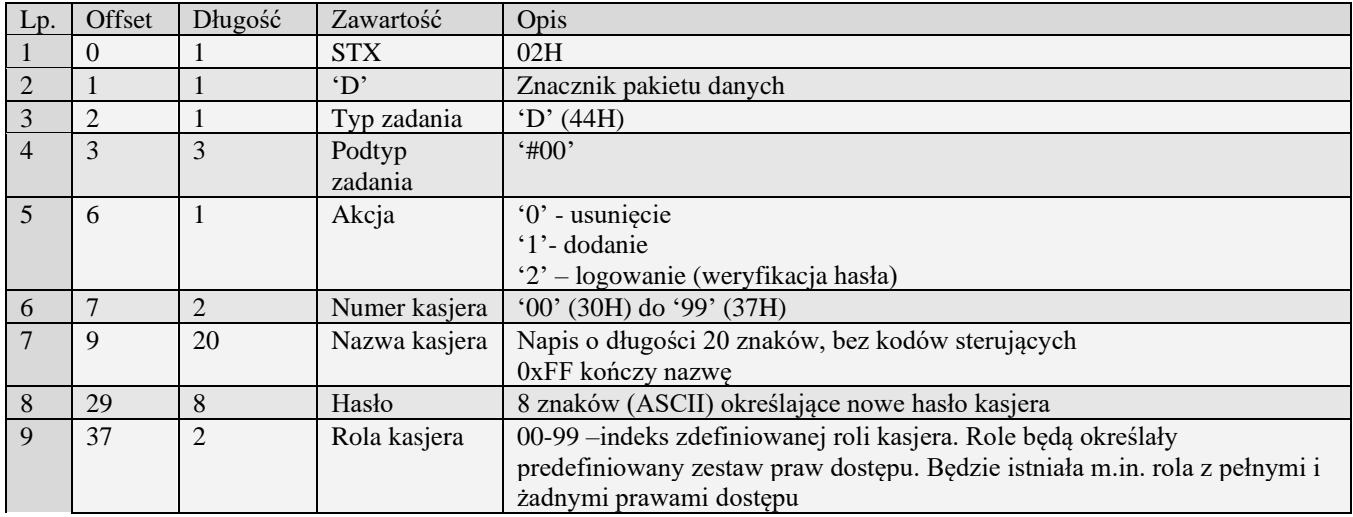

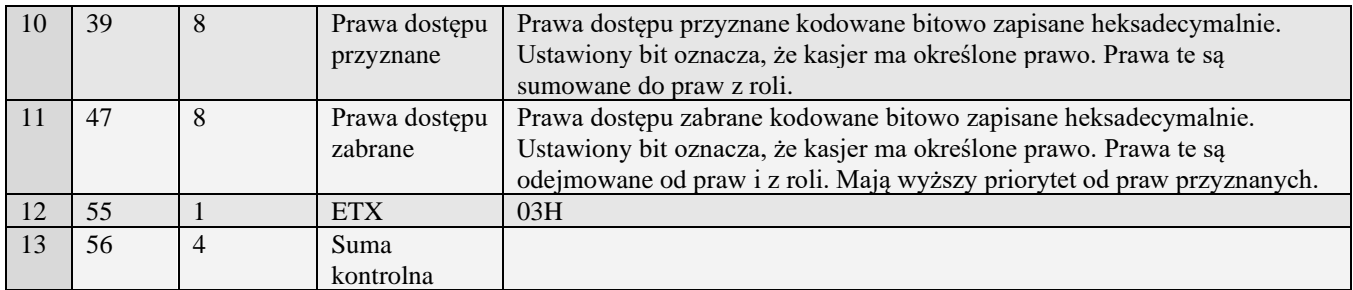

#### <span id="page-49-0"></span>**3.2.41.3** Role kasjera (D#01)

Role zaprogramowane tym pakietem można wykorzystać do przypisania odpowiednich praw dla kasjerów. W takim przypadku kasjerów zaprogramować należy wykorzystując pakiet [Role kasjera](#page-49-0) (D#01) .

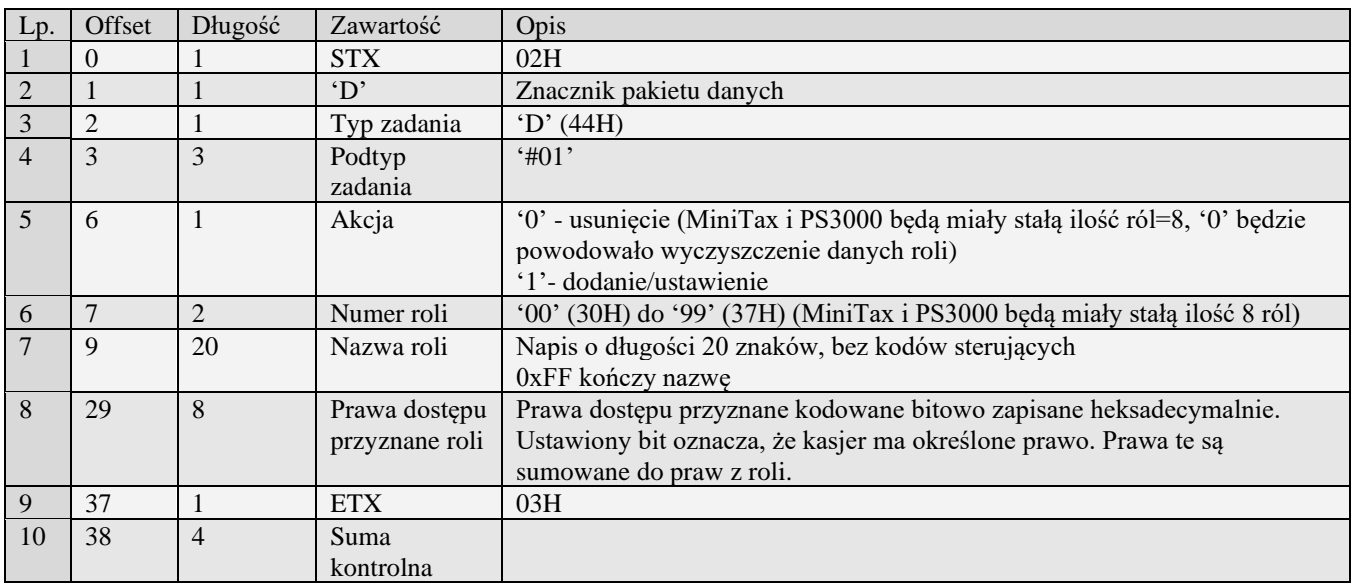

Kody błędów:

- 01H Typ zadania niezgodny z typem pakietu startowego
- 04H Napotkano znak nie reprezentujący cyfry dziesiętnej w jednym z haseł
- 05H Napotkano niedozwolony znak w nazwie kasjera
- 07H Błędne określenie numeru kasjera
- 14H Nie zaprogramowany numer unikatowy
- 0EH Błąd wewnętrzny

#### **3.2.41.4** Role kasjera rozszerzone (D#02)

Role zaprogramowane tym pakietem można wykorzystać do przypisania odpowiednich praw dla kasjerów. W takim przypadku kasjerów zaprogramować należy wykorzystując pakiet [Role kasjera](#page-49-0) (D#01) .

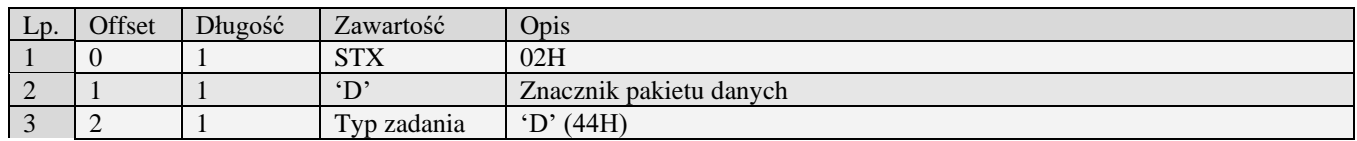

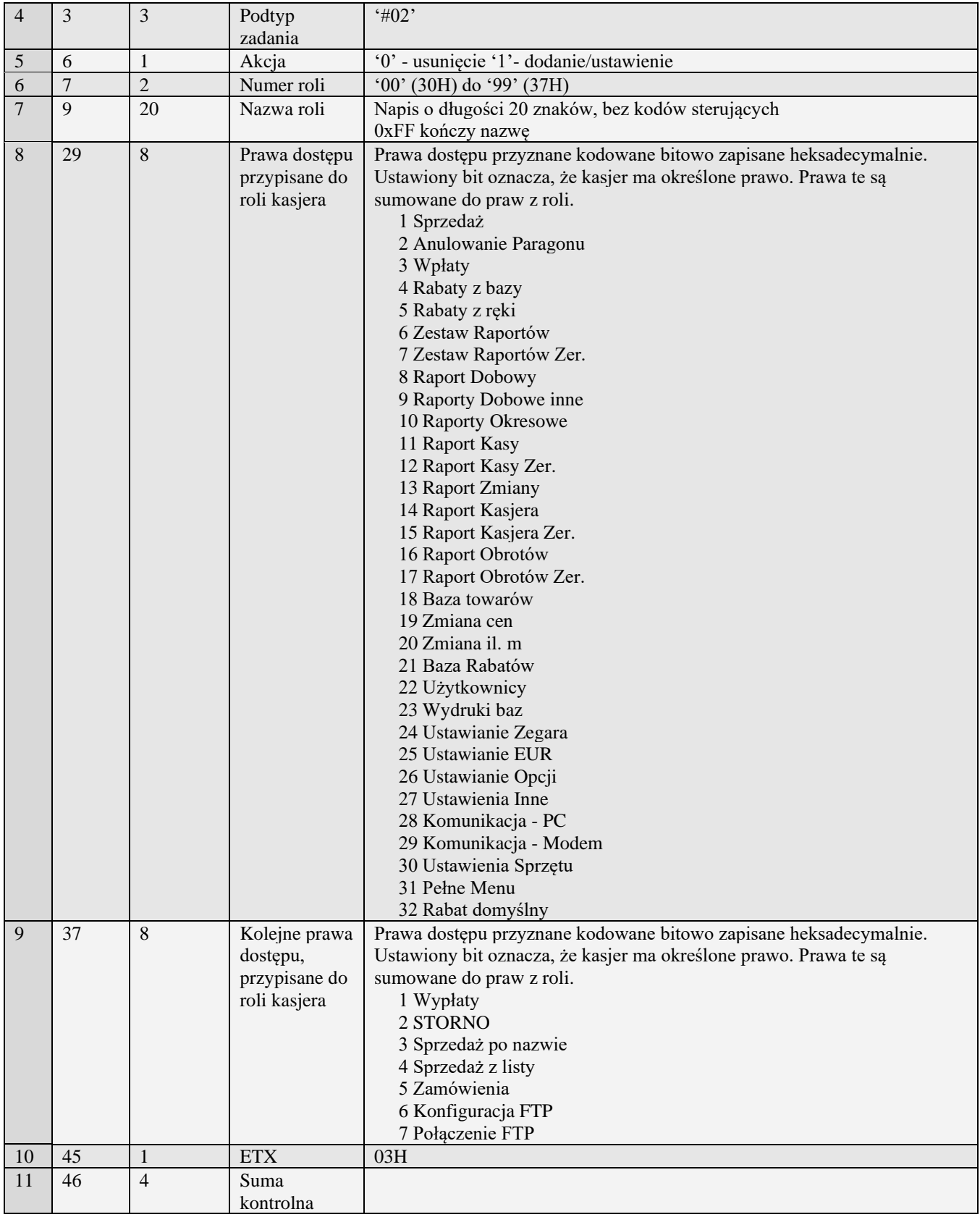

Kody błędów:

01H Typ zadania niezgodny z typem pakietu startowego

05H Napotkano niedozwolony znak w nazwie roli

07H Błędne określenie numeru roli

14H Nie zaprogramowany numer unikatowy

#### *3.2.42* **Zasady numeracji kasjerów**

Nowe urządzenia fiskalne posiadają możliwości korzystania z coraz większej ilości kasjerów, dlatego do zachowania kompatybilności ze starszymi pakietami - które nie były przystosowane do współpracy z tak dużą ilością kasjerów przyjęto następujące zasady numerowania kasjerów.

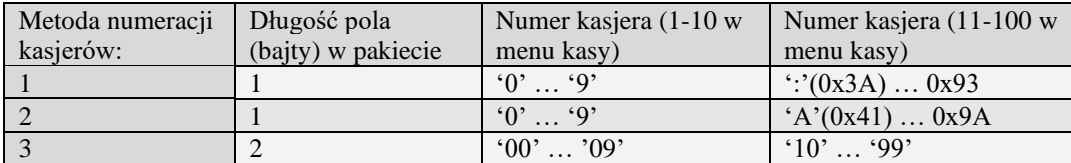

Poniżej przedstawiono szczegółową listę pakietów, które posiadają pole 'Numer kasjera'. Do wyznaczenia numeru kasjera należy wykorzystać odpowiednią metodę:

• Pakiety programowania kasjerów:

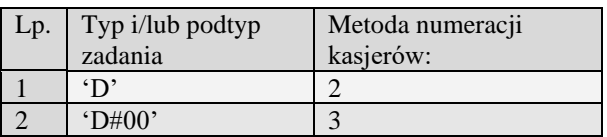

• Pakiety raportu paragonów:

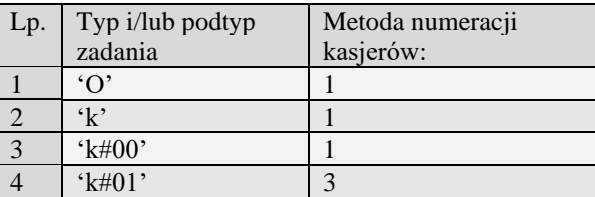

• Pakiety raportu sprzedaży kasjerów:

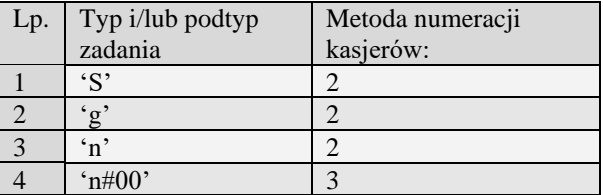

### *3.2.43* **Tablica HALO (E)**

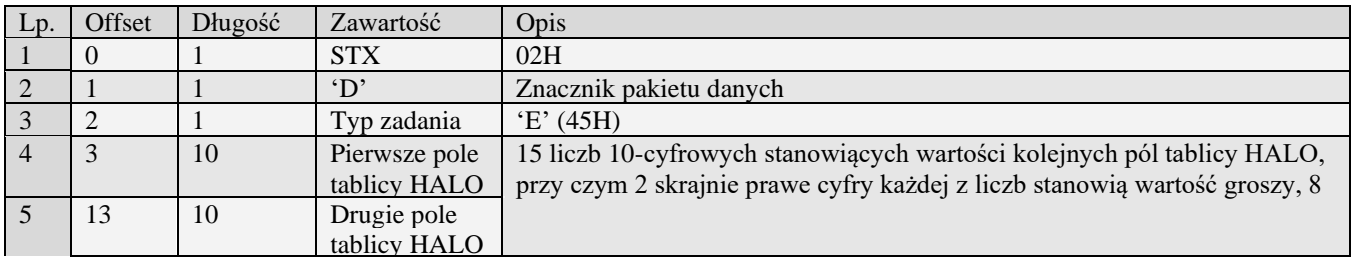

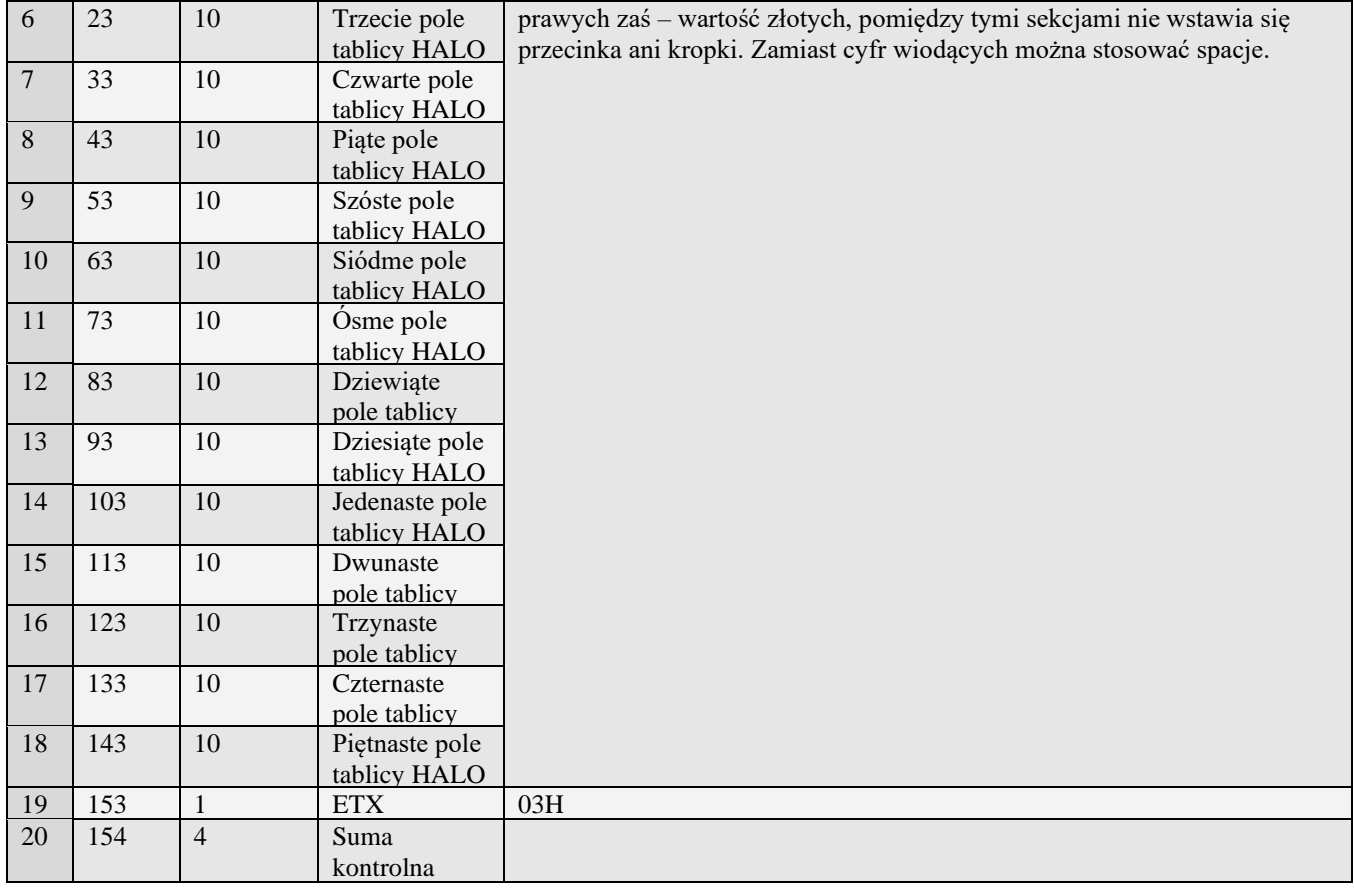

Uwaga: Halo numerowane są od 1 do 15

Kody błędów:

- 01H Typ zadania niezgodny z typem pakietu startowego<br>04H Napotkano znak nie reprezentujący cyfry dziesiętne
- 04H Napotkano znak nie reprezentujący cyfry dziesiętnej w jednej z wartości HALO<br>14H Nie zaprogramowany numer unikatowy
- 14H Nie zaprogramowany numer unikatowy<br>15H Zbyt duża liczba maksymalna dopuszc
- 15H Zbyt duża liczba maksymalna dopuszczalna kwota to 21474836,39
- Błąd wewnętrzny

#### *3.2.44* **Pakiety rabatów narzutów**

#### **3.2.44.1** Rabaty / narzuty (G)

Obsługiwane przez kasy:

• Wszystkie

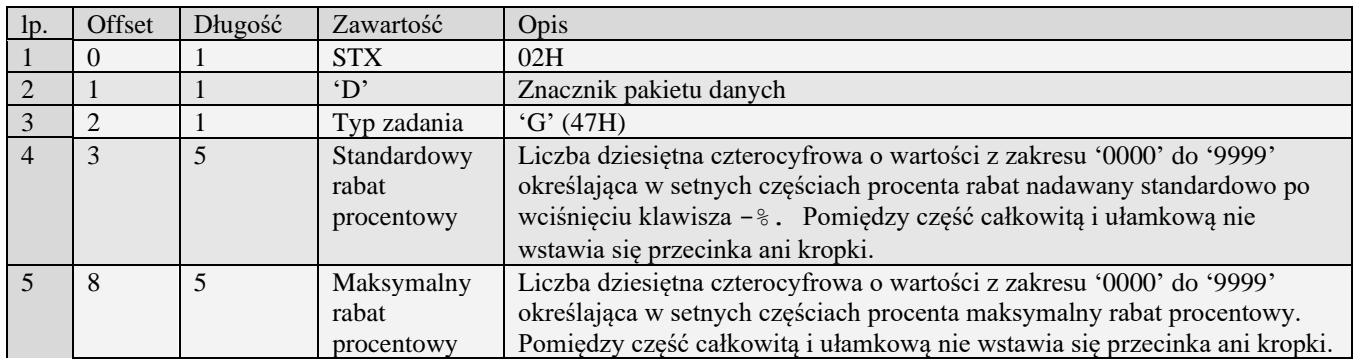

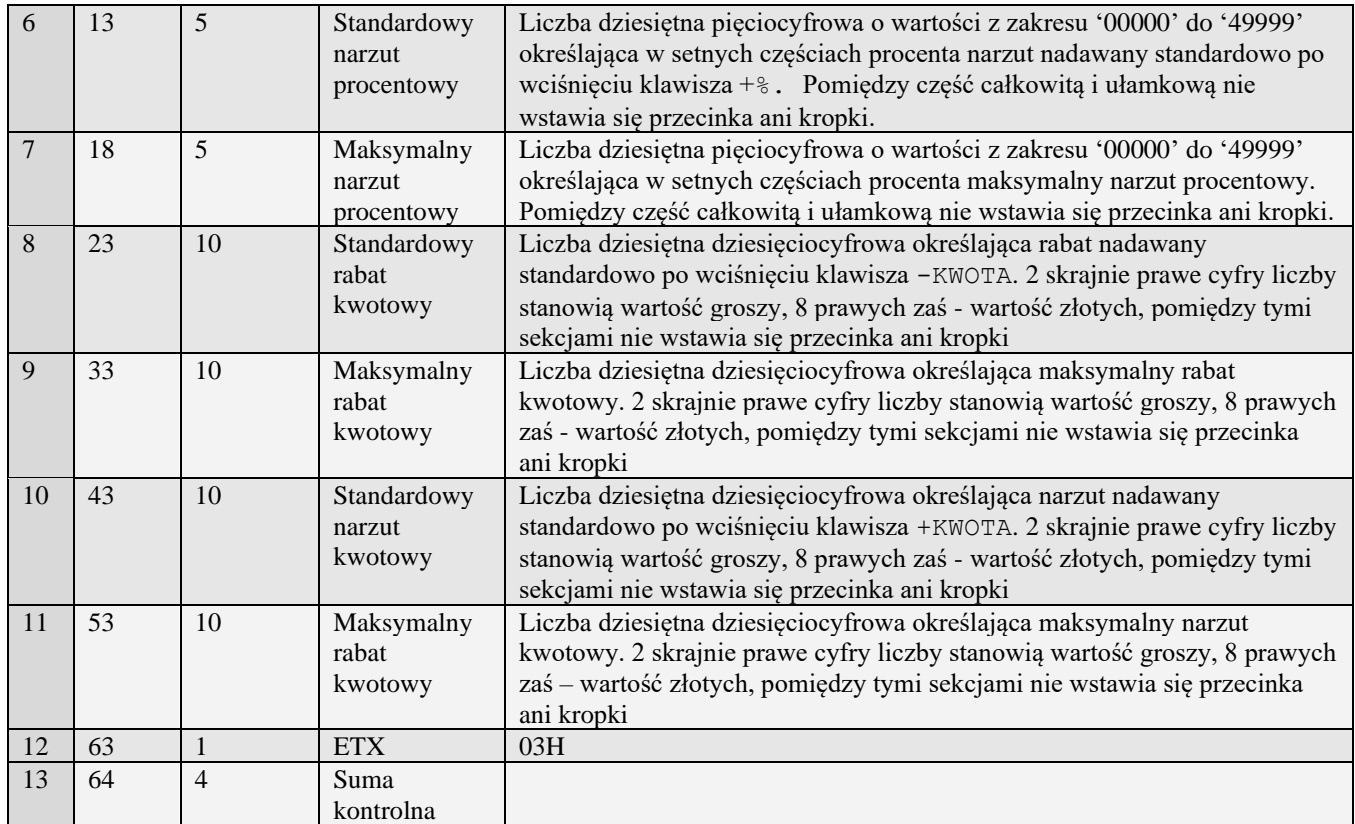

### **3.2.44.2** Rabatu / narzutu rozszerzone (G#00)

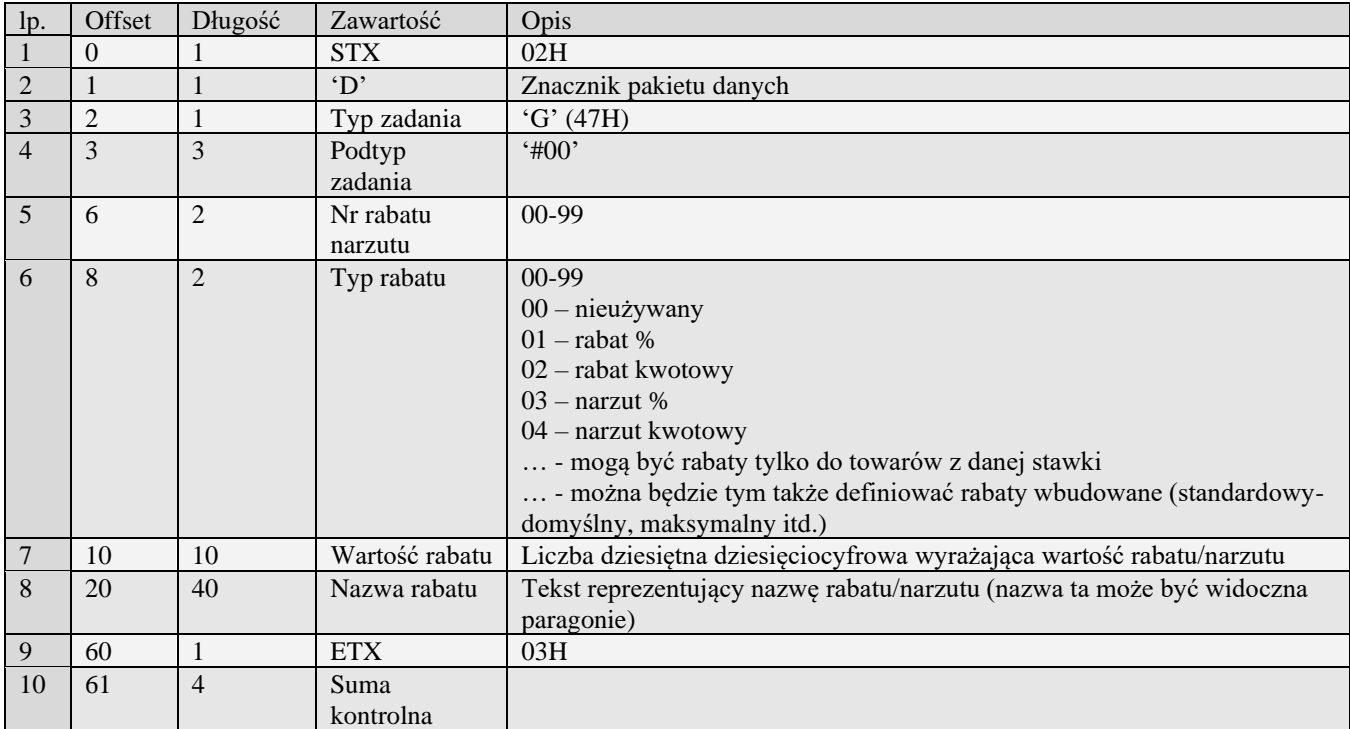

# Kody błędów:

01H Typ zadania niezgodny z typem pakietu startowego

- 04H Napotkano znak nie reprezentujący cyfry dziesiętnej w jednej z wartości<br>14H Nie zaprogramowany numer unikatowy
- Nie zaprogramowany numer unikatowy

15H Zbyt duży narzut kwotowy - maksymalna dopuszczalna kwota to 21474836,39

0EH Błąd wewnętrzny

#### **3.2.44.3** Rabatu / narzutu rozszerzone (G#01)

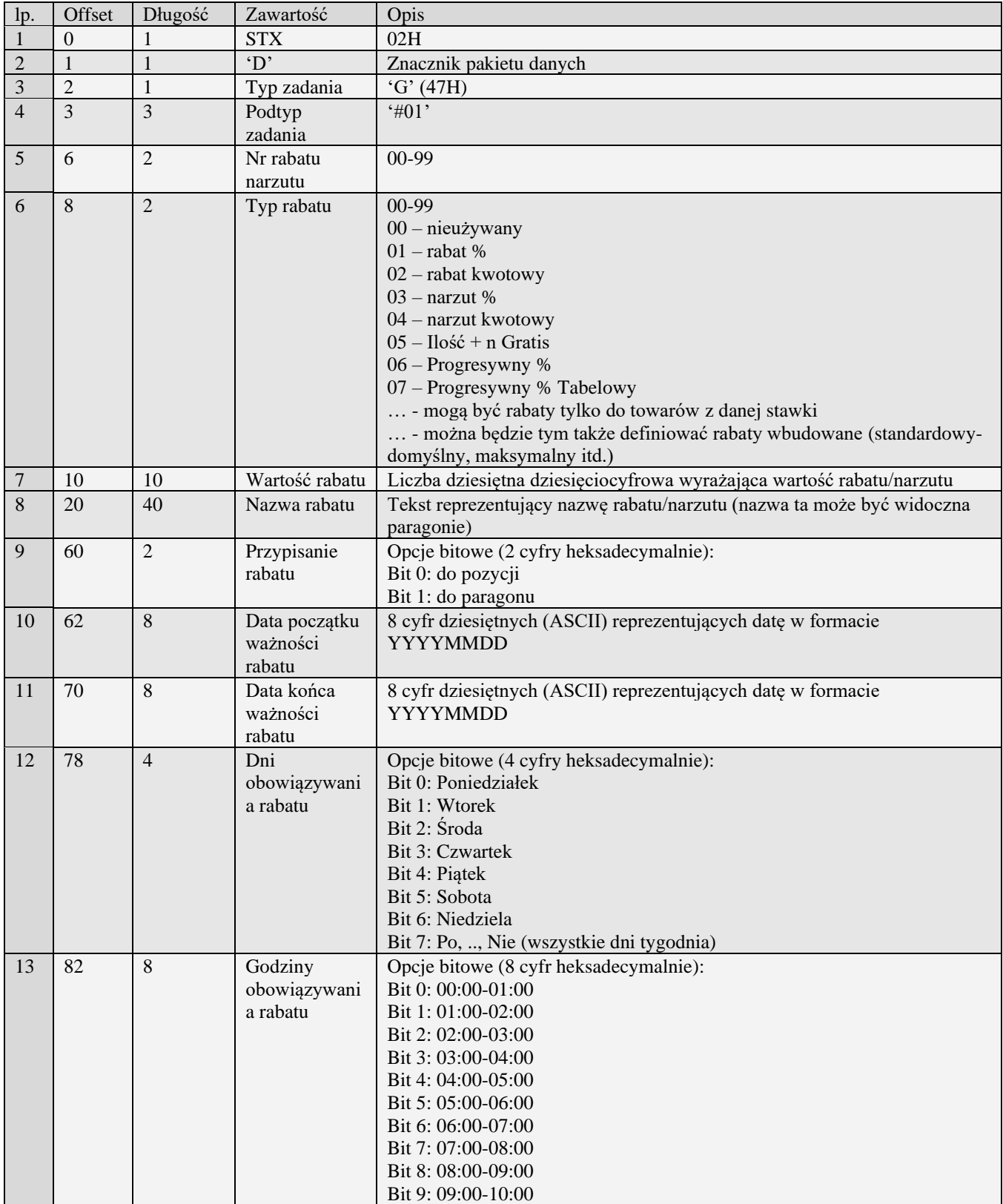

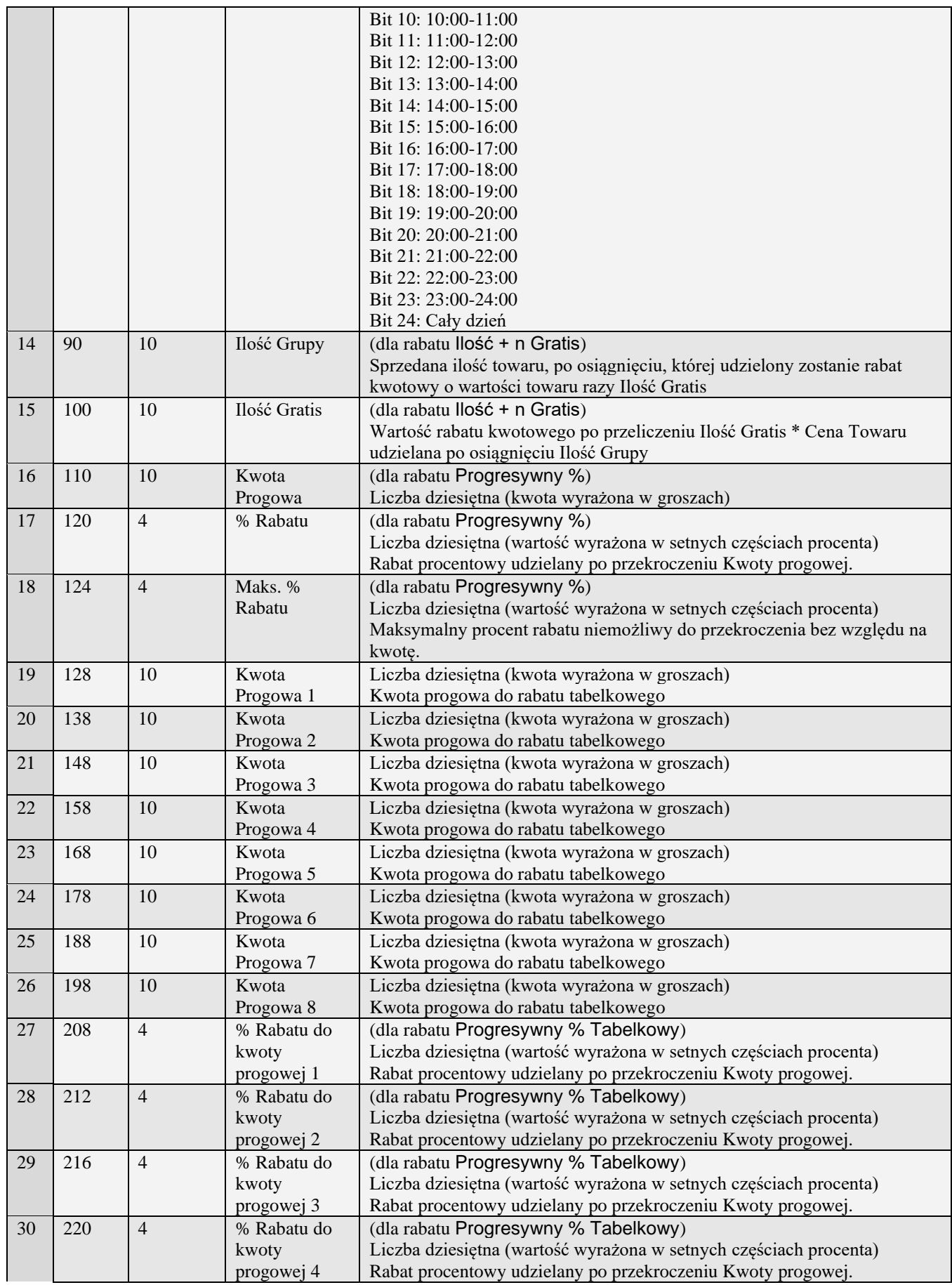

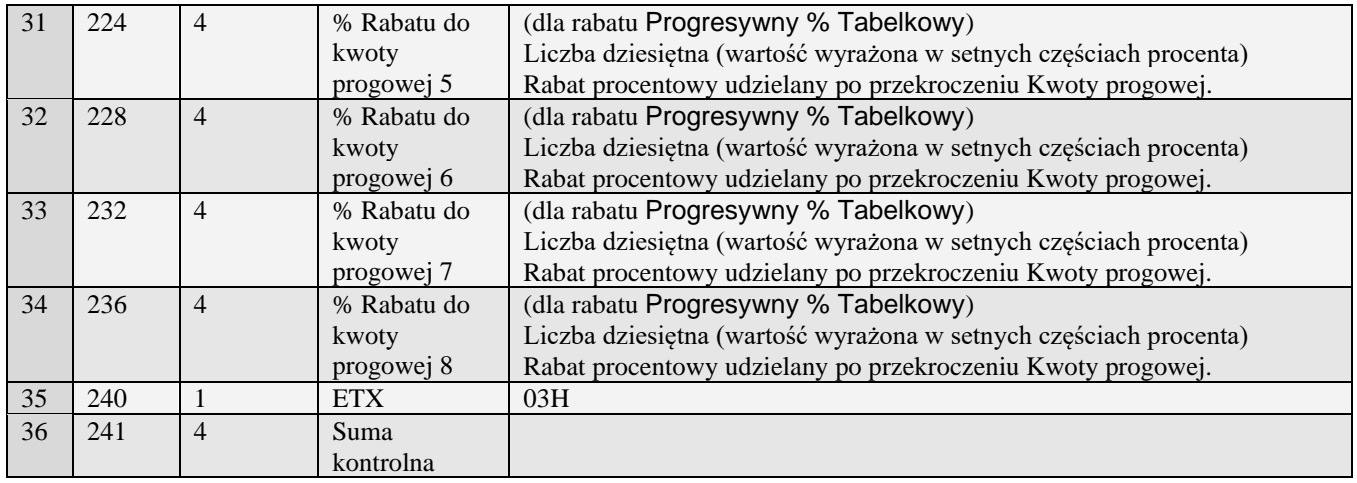

Kody błędów:

- 01H Typ zadania niezgodny z typem pakietu startowego
- 04H Napotkano znak nie reprezentujący cyfry dziesiętnej w jednej z wartości
- 14H Nie zaprogramowany numer unikatowy<br>15H Zbyt duży narzut kwotowy maksymaln
- 15H Zbyt duży narzut kwotowy maksymalna dopuszczalna kwota to 21474836,39
- Błąd wewnętrzny

#### **3.2.44.4** Rabaty/narzuty domyślne i limity rabatów/narzutów (G#02)

Obsługiwane przez kasy:

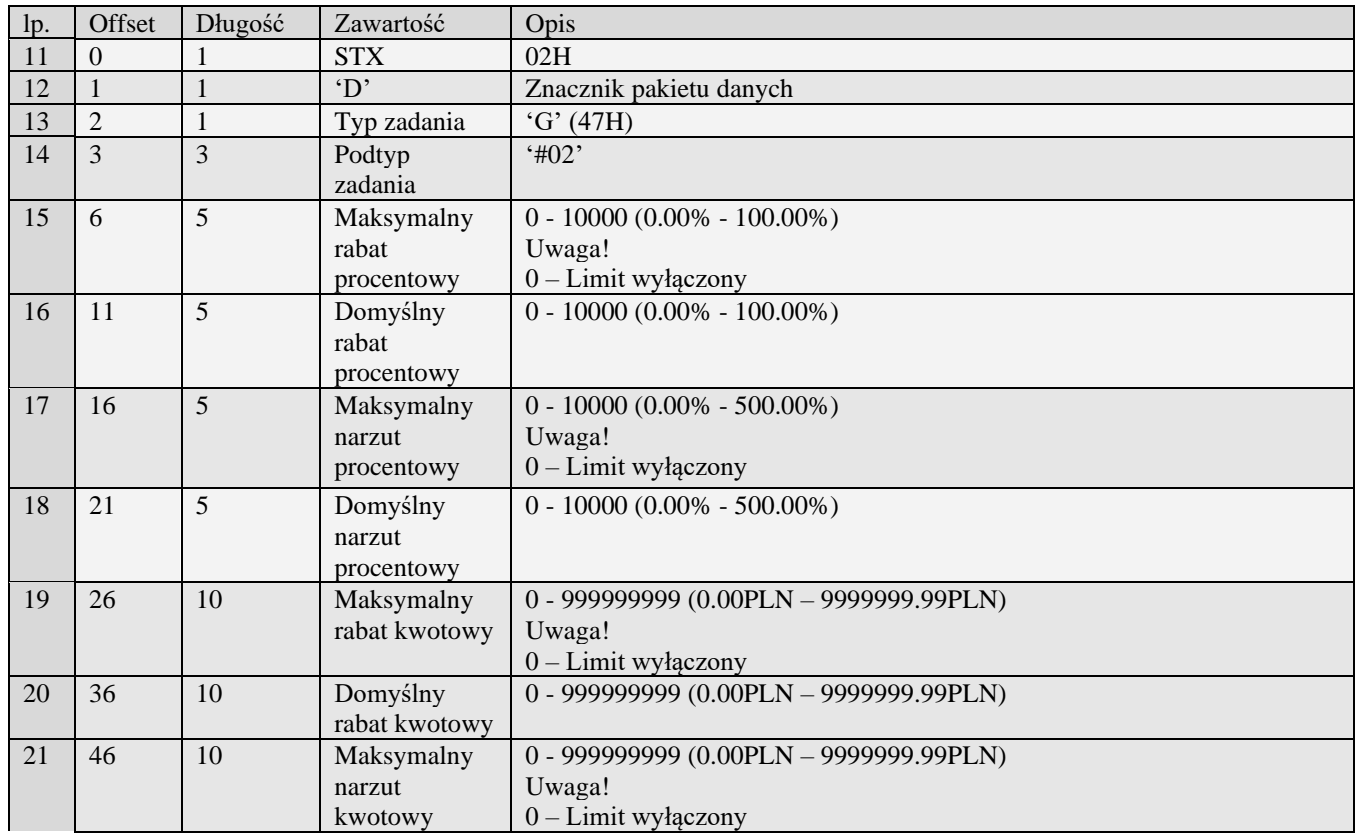

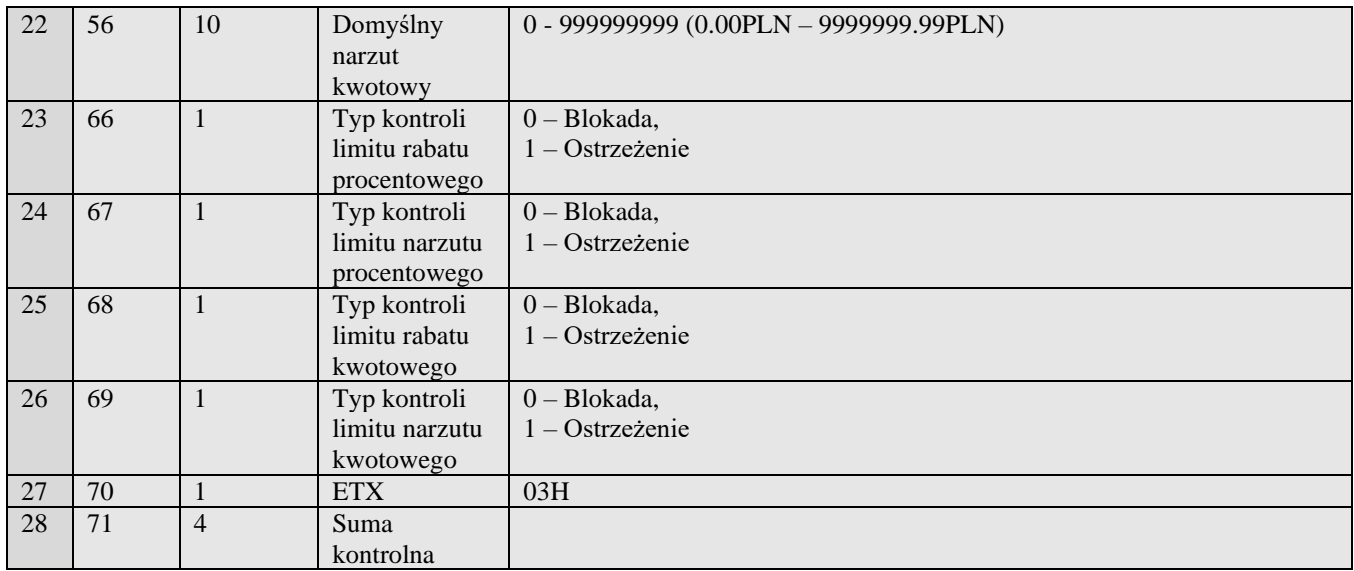

Kody błędów:

01H Typ zadania niezgodny z typem pakietu startowego

04H Napotkano znak nie reprezentujący cyfry dziesiętnej w jednej z wartości

14H Nie zaprogramowany numer unikatowy

15H Zbyt duży narzut kwotowy - maksymalna dopuszczalna kwota to 21474836,39

Błąd wewnętrzny

### *3.2.45* **Pakiet tablicy rabatów i definicji karty rabatowej (j)**

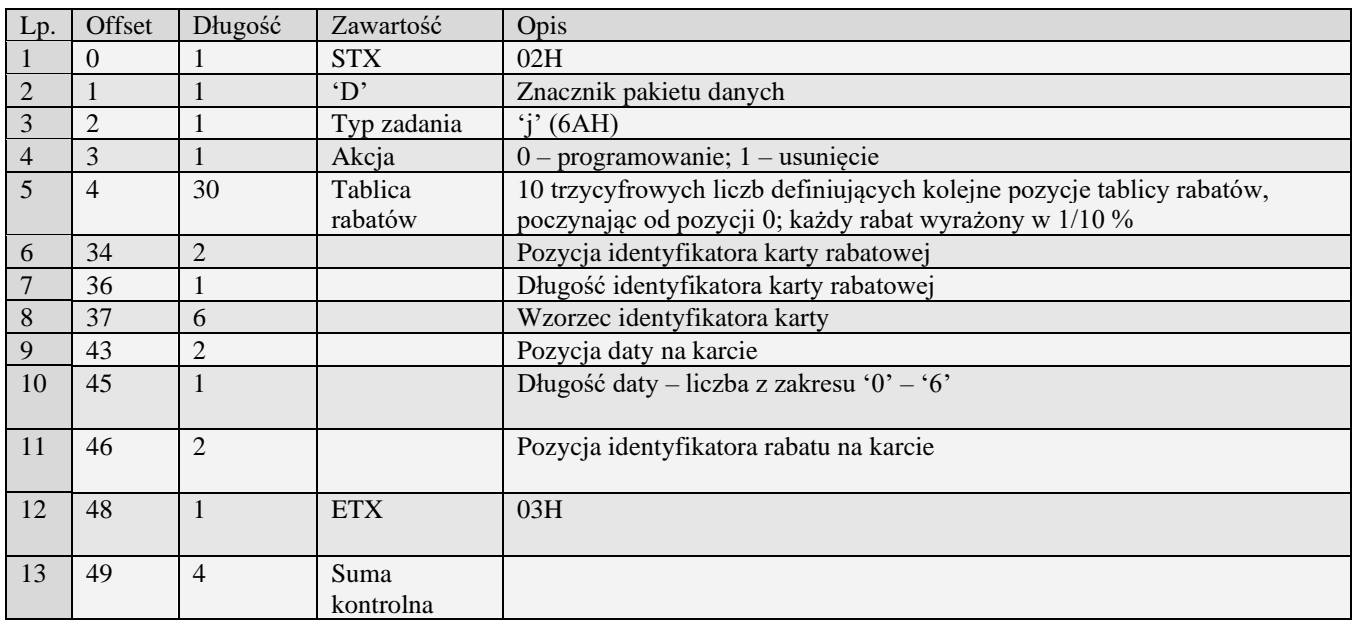

Błędy: 01H Typ zadania niezgodny z typem pakietu startowego<br>04H Napotkano znak nie reprezentujący cyfry dziesiętne

Napotkano znak nie reprezentujący cyfry dziesiętnej w jednej z pozycji tablicy rabatów

15H Definicja karty rabatowej błędna: łączna długość numeru większa niż 18 cyfr, długość daty lub identyfikatora większa niż 6 cyfr bądź napotkano znak nie reprezentujący cyfry dziesiętnej w tekście identyfikatora.

#### *3.2.46* **Dział towarowy (H)**

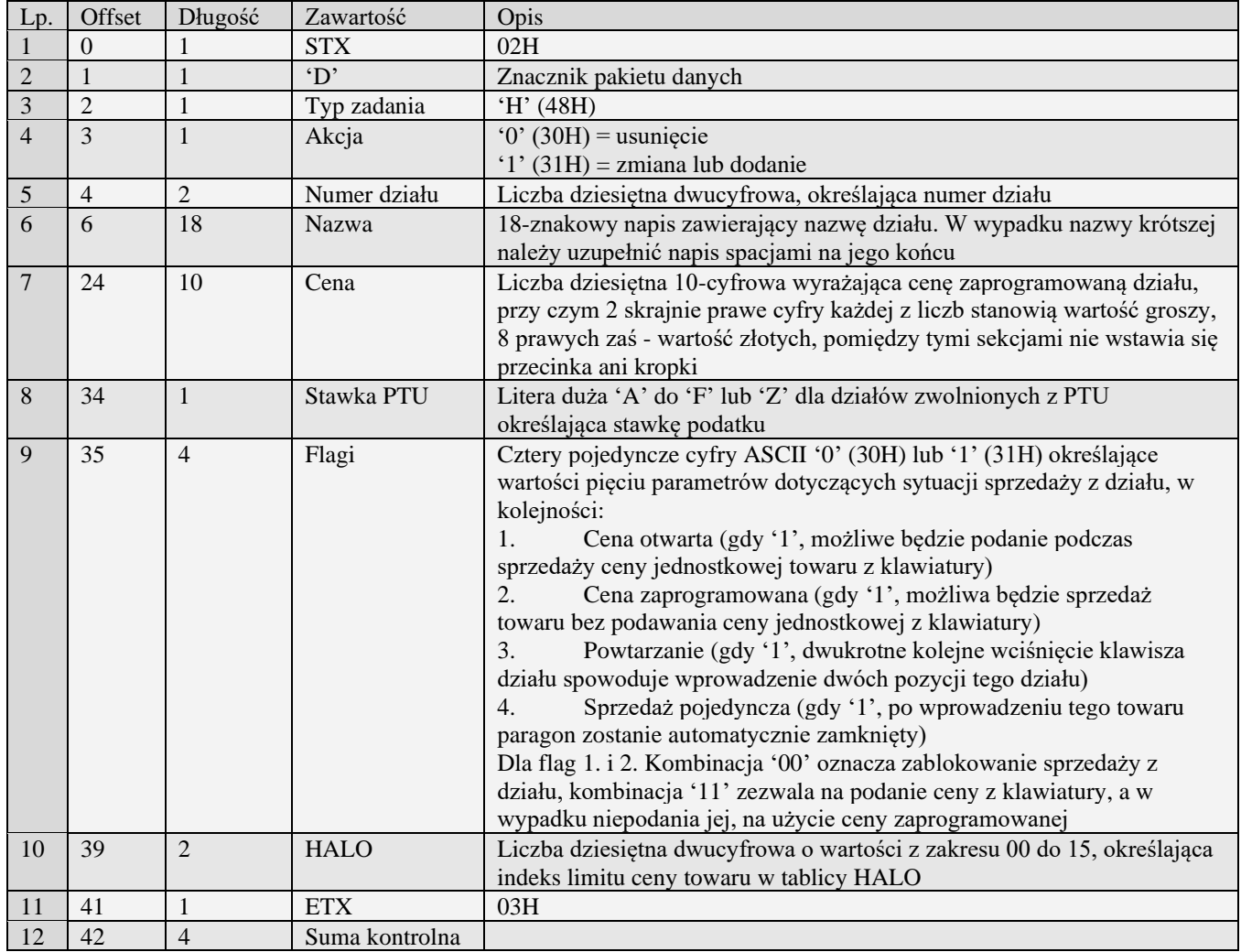

Uwaga: Podczas pobierania danych działów towarowych przez komputer odsyłane są pakiety (jeden lub więcej) określone numerami początkowym i końcowym w pakiecie startowym. Kasy mogą posiadać różną ilość działów (np. Kasa PS3000 posiada 64 działy towarowe, MiniTax i starsze posiadają 42 działy towarowe).

Kody błędów:

- 01H Typ zadania niezgodny z typem pakietu startowego<br>04H Napotkano znak nie reprezentujący cyfry dziesiętne
- 04H Napotkano znak nie reprezentujący cyfry dziesiętnej w wartości ceny<br>05H Napotkano niedozwolony znak w nazwie działu
- Napotkano niedozwolony znak w nazwie działu
- 07H Błędne określenie numeru działu
- 08H Dział do usunięcia nie istnieje.
- 09H Błędna stawka PTU
- 0AH Błędny znak reprezentujący precyzję bądź którąś z flag
- 0BH Błędny indeks tablicy HALO
- 14H Nie zaprogramowany numer unikatowy
- 15H Zbyt duża cena maksymalna dopuszczalna kwota to 21474836,39
- 0EH Błąd wewnętrzny

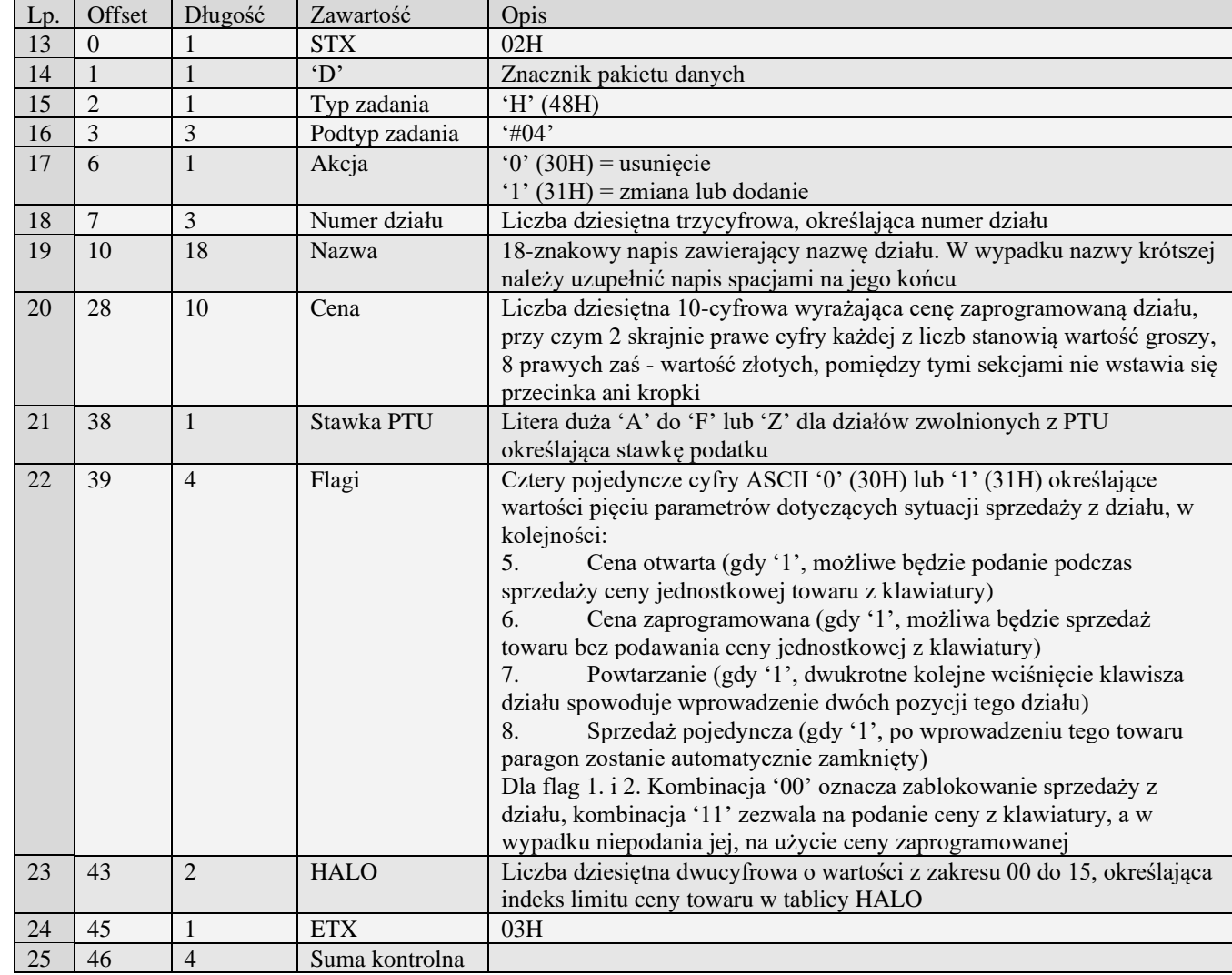

# *3.2.47* **Dział towarowy - rozszerzony (H#04)**

# *3.2.48* **Listy towarowe (H#00)**

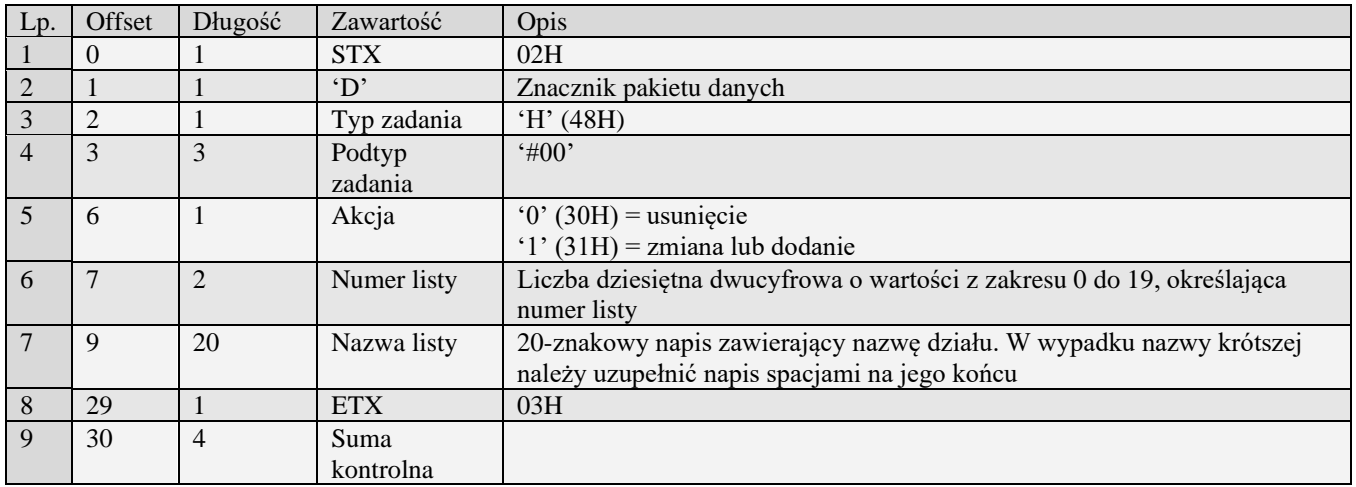

- 01H Typ zadania niezgodny z typem pakietu startowego<br>04H Napotkano znak nie reprezentujący cyfry dziesiętne
- 04H Napotkano znak nie reprezentujący cyfry dziesiętnej w jednej z wartości
- Nie zaprogramowany numer unikatowy
- 15H Zbyt duży narzut kwotowy maksymalna dopuszczalna kwota to 21474836,39
- 0EH Błąd wewnętrzny

# *3.2.49* **Opis towaru (H#01)**

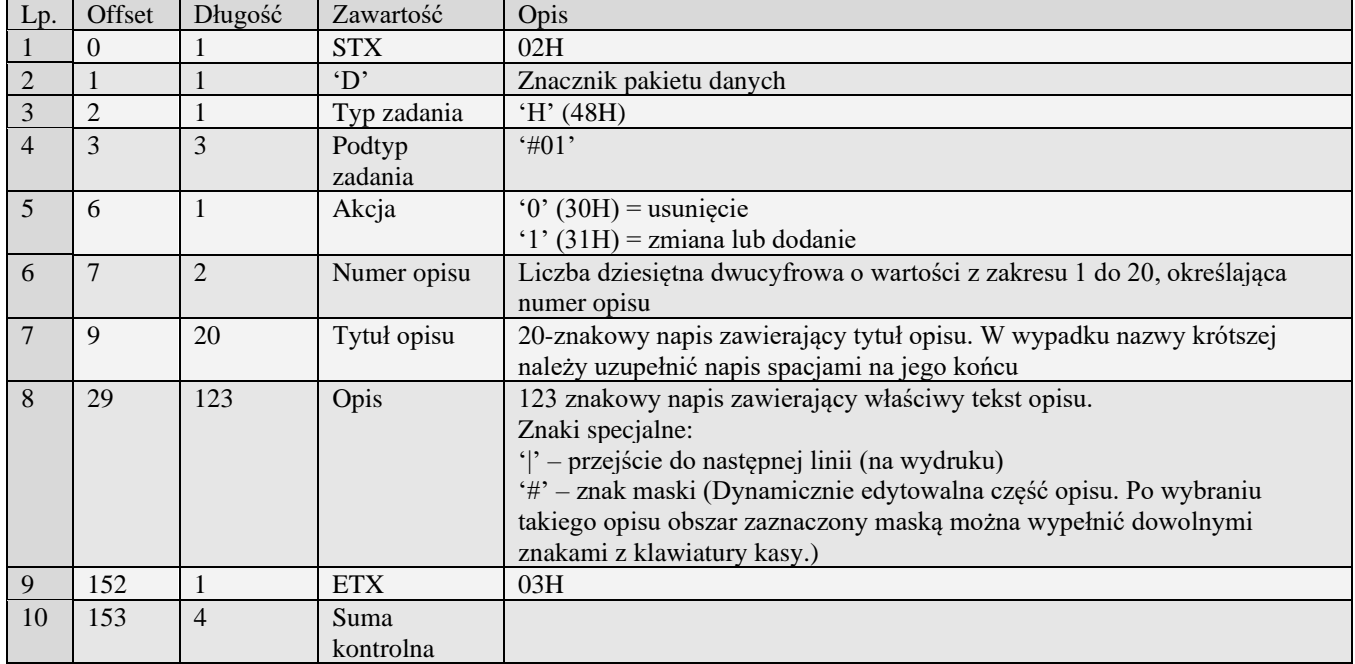

UWAGA: W kasach Sento E opis towaru dzieli się na linie po 36 znaków. W pozostałych przypadkach lina ma 40 znaków

- 01H Typ zadania niezgodny z typem pakietu startowego
- 04H Napotkano znak nie reprezentujący cyfry dziesiętnej w jednej z wartości
- 14H Nie zaprogramowany numer unikatowy
- 15H Zbyt duży narzut kwotowy maksymalna dopuszczalna kwota to 21474836,39
- 0EH Błąd wewnętrzny

#### *3.2.50* **Opis towaru - rozszerzony (H#03)**

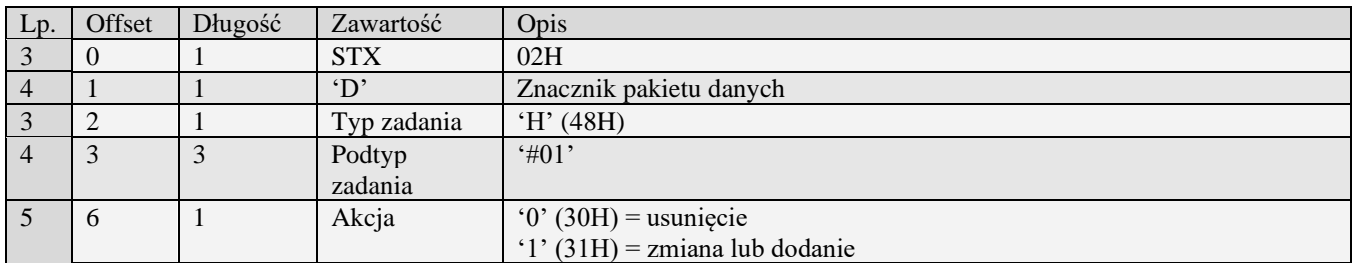

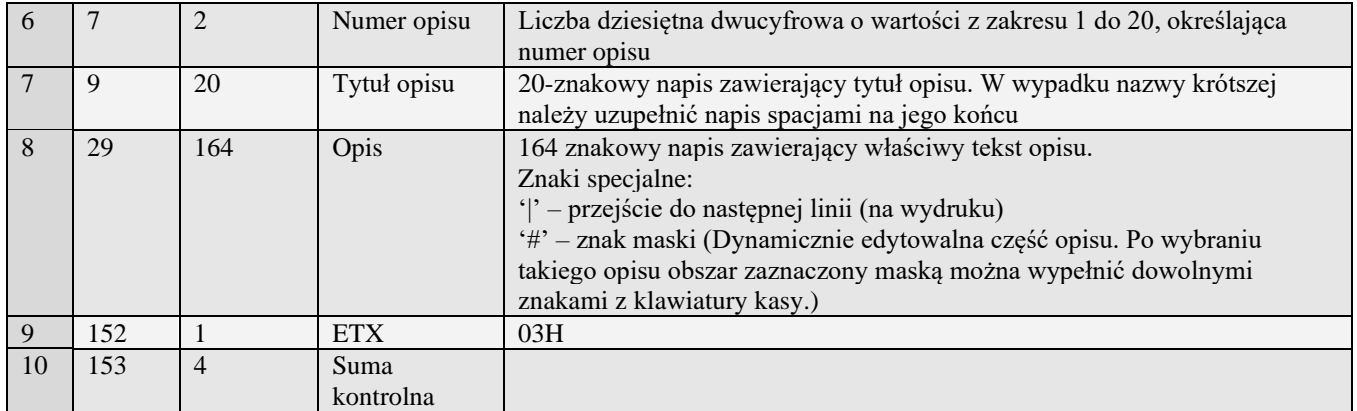

UWAGA: W kasach Sento E opis towaru dzieli się na linie po 36 znaków. W pozostałych przypadkach lina ma 40 znaków

- 01H Typ zadania niezgodny z typem pakietu startowego
- 04H Napotkano znak nie reprezentujący cyfry dziesiętnej w jednej z wartości
- 14H Nie zaprogramowany numer unikatowy
- 15H Zbyt duży narzut kwotowy maksymalna dopuszczalna kwota to 21474836,39
- 0EH Błąd wewnętrzny

### *3.2.51* **Opis wypłat z kasy (H#02)**

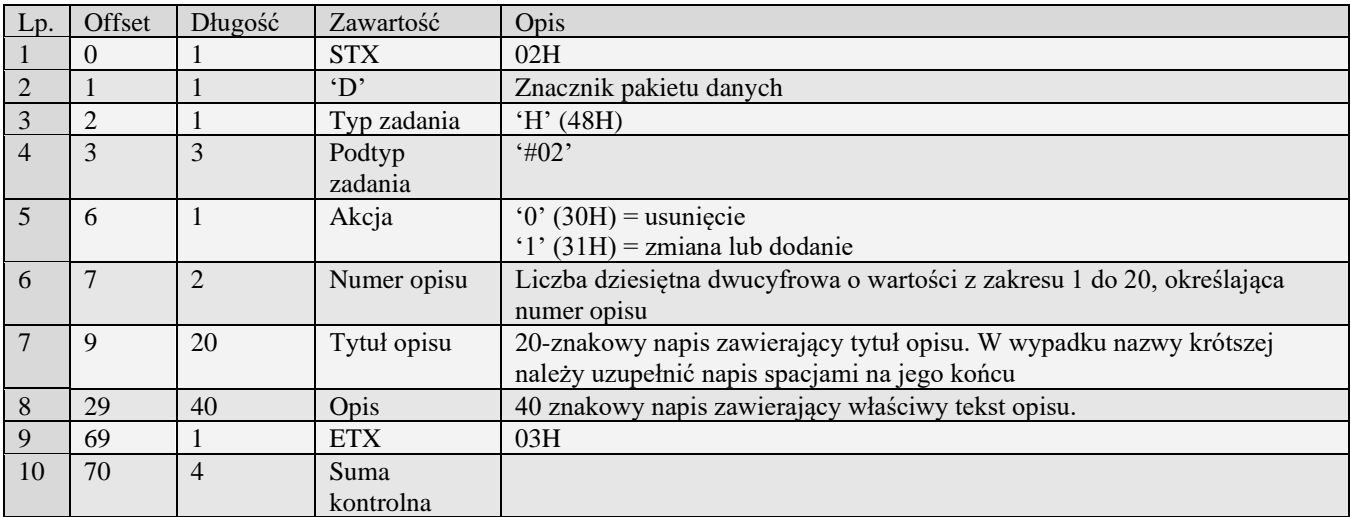

01H Typ zadania niezgodny z typem pakietu startowego

04H Napotkano znak nie reprezentujący cyfry dziesiętnej w jednej z wartości

- 14H Nie zaprogramowany numer unikatowy<br>15H Zbyt duży narzut kwotowy maksymaln
- 15H Zbyt duży narzut kwotowy maksymalna dopuszczalna kwota to 21474836,39
- Błąd wewnętrzny

#### *3.2.52* **Pakiety towarów**

**3.2.52.1** PLU (I)

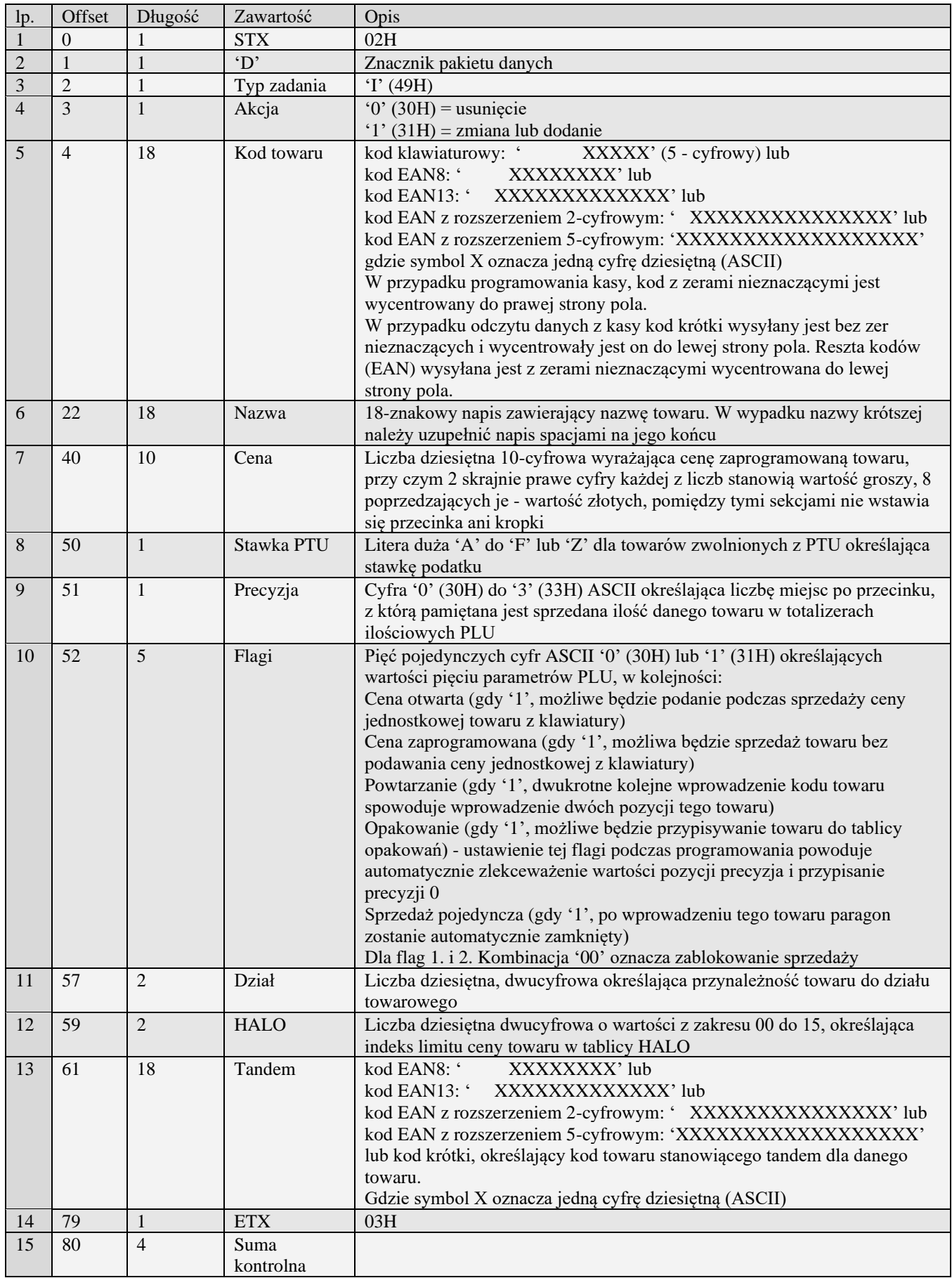

# **3.2.52.2** PLU rozszerzony (I#00)

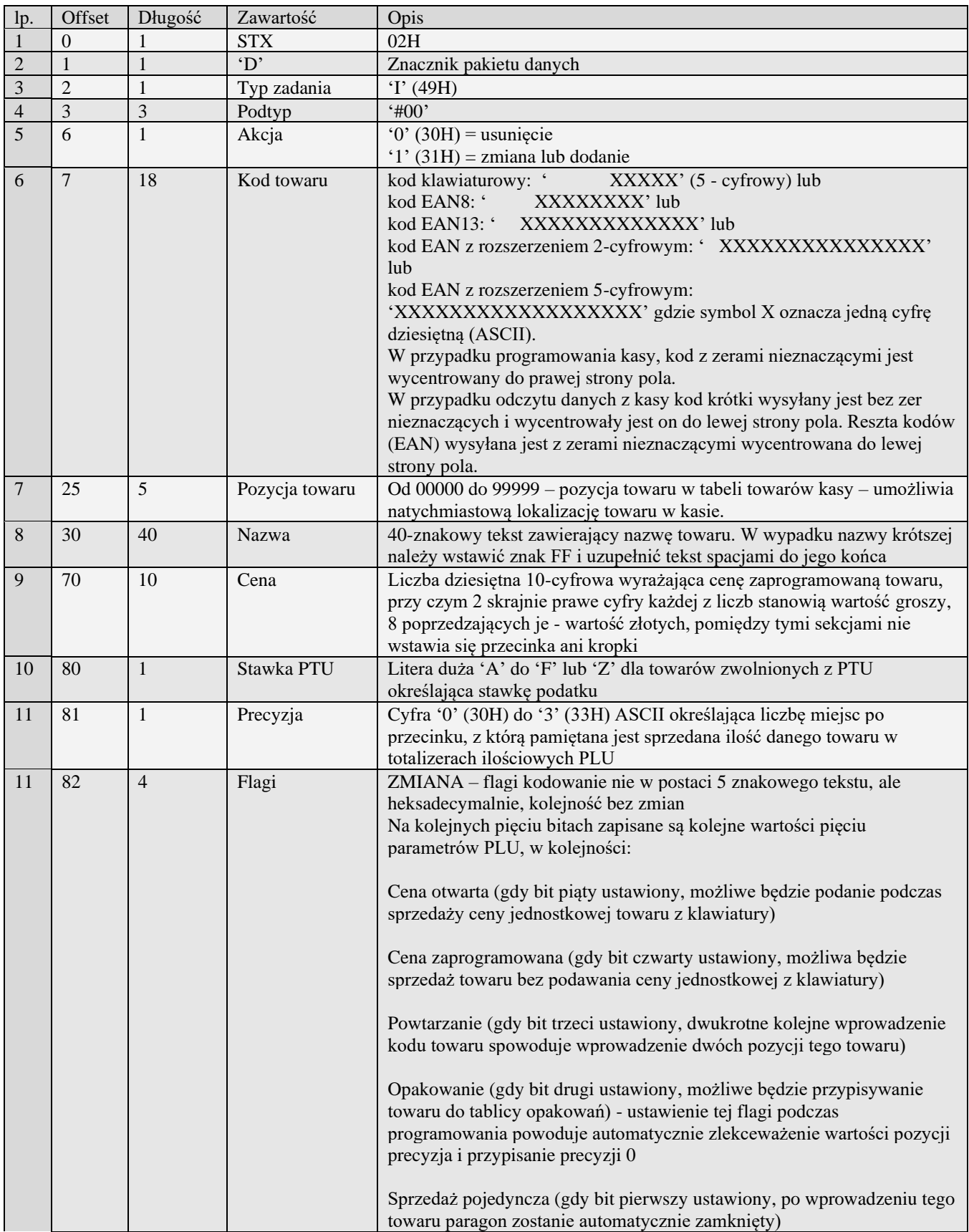

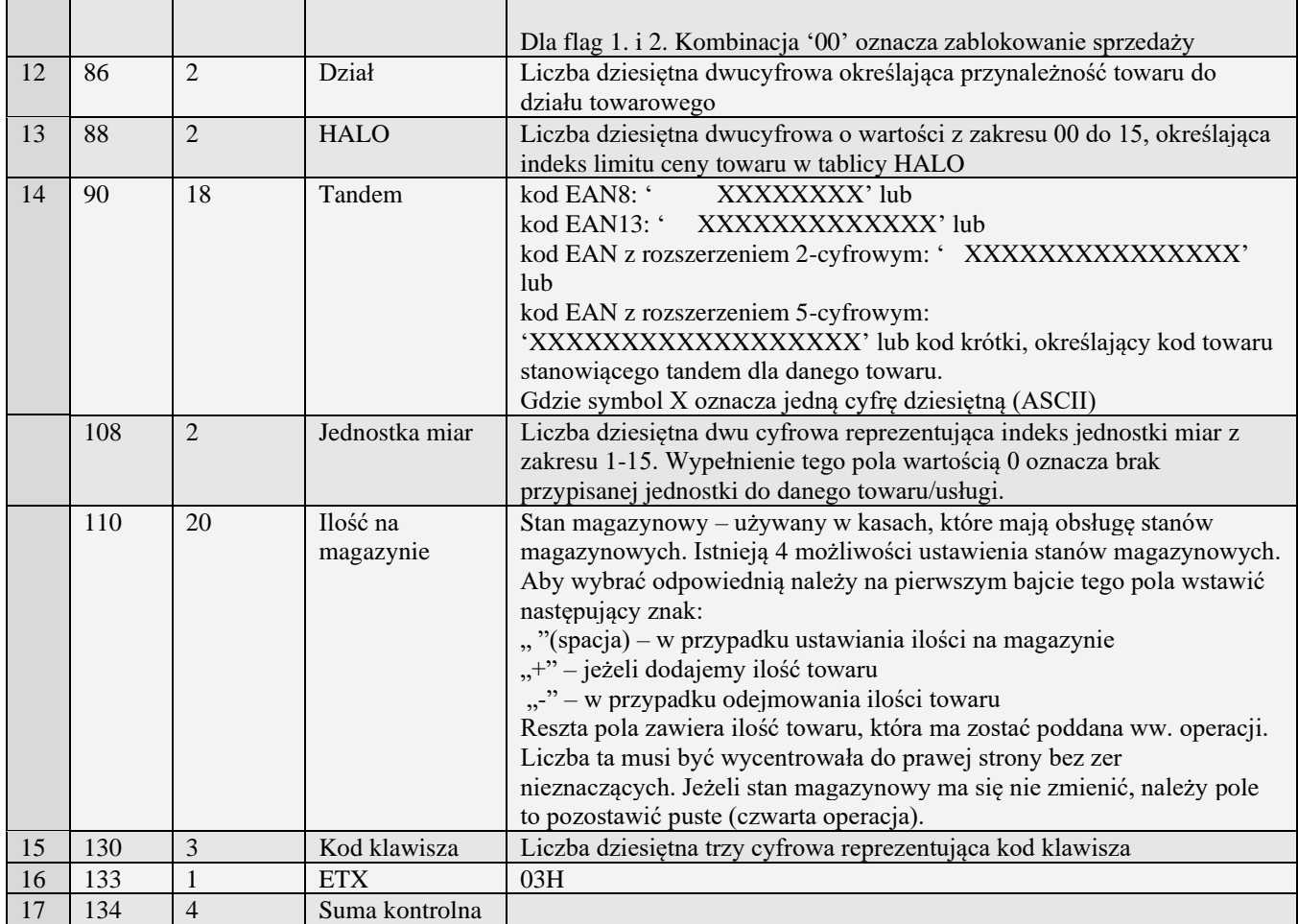

Uwaga 1: Podczas pobierania danych PLU przez komputer odsyłany jest pakiet określony numerami początkowym i końcowym w pakiecie startowym. Numery te muszą określać dwa graniczne kody towarów tego samego rodzaju (kody, nie towary...) - zwrócone będą opisy wszystkich towarów z zakresu posiadających kody tego samego rodzaju.. Kasa odsyłając informację o PLU ustawia pole akcja (numer 4) na '0'.

Uwaga 2: Aby kasa odesłała wszystkie PLU w pakiecie startowym w polu początek i koniec powinny być same spacje.

Uwaga 3: Podczas programowania opakowania nie jest brana pod uwagę stawka VAT (może tam być A-F lub Z), musi być ustawiona flaga ceny zaprogramowanej, pozostałe (poza flagą opakowania) wyzerowane.

Uwaga 4: Precyzja opakowania musi wynosić zero.

Uwaga 5: Podczas usuwania PLU do usunięcia towaru potrzebne są dane podane poniżej, brak któregokolwiek powoduje błąd podczas usuwania towaru.

**Kod EAN** (istniejący w kasie)

**Stawka PTU** (dowolna ważna stawka zaprogramowana w kasie)

**Precyzja** (dowolna, 0-3, niekoniecznie taka sama jak zaprogramowana w kasie)

**Flagi** (dowolna kombinacja, niekoniecznie taka sama jak zaprogramowana w kasie)

**Nr działu** (dowolny z ważnego zakresu, dział nie musi być zaprogramowany)

**Cena** (dowolna prawidłowa)

Uwaga 6: Nie są wymagane pozostałe parametry (np. nazwa PLU), mogą być puste.

Kody błędów:

01H Typ zadania niezgodny z typem pakietu startowego

- 04H Napotkano znak nie reprezentujący cyfry dziesiętnej w wartości ceny bądź kodu
- 05H Niepoprawna nazwa towaru<br>07H Błędne określenie numeru d:
- Błędne określenie numeru działu lub zły kod akcji
- 08H Towar do usunięcia nie istnieje bądź błąd kodu EAN
- 09H Błędna stawka PTU
- 0AH Błędny znak reprezentujący precyzję bądź którąś z flag
- 0BH Błędny indeks tablicy HALO bądź tablicy opakowań
- 0FH Niezerowe totalizery sprzedaży PLU bądź totalizery główne, ewentualnie przepełnienie totalizera ilości sprzedaży po zmianie precyzji
- 11H Próba zmiany w otwartym paragonie nazwy, stawki PTU, flagi opakowania, tandemu lub precyzji
- 14H Nie zaprogramowany numer unikatowy<br>15H Zbyt duża cena maksymalna dopuszcz
- 15H Zbyt duża cena maksymalna dopuszczalna kwota to 21474836,39
- Brak papieru w mechanizmie drukującym
- 18H Baza PLU pełna
- 19H Wzajemnie wykluczają się ustawienia flag opakowania, precyzji i połączenia tandemu.
- 20H Towar w polu tandem nie istnieje.
- 21H Błąd struktury bazy PLU
- 22H Błąd sprzętowy pamięci FLASH
- 23H Zbyt wiele połączeń / tandemów
- 25H Nie zaprogramowany zegar lub błędne ustawienie czasu i daty modułu fiskalnego
- 26H Błąd pamięci RAM modułu fiskalnego
- 27H Zbyt wiele opakowań<br>0EH Bład wewnetrzny
- Błąd wewnętrzny

#### **3.2.52.3** PLU rozszerzony (I#03)

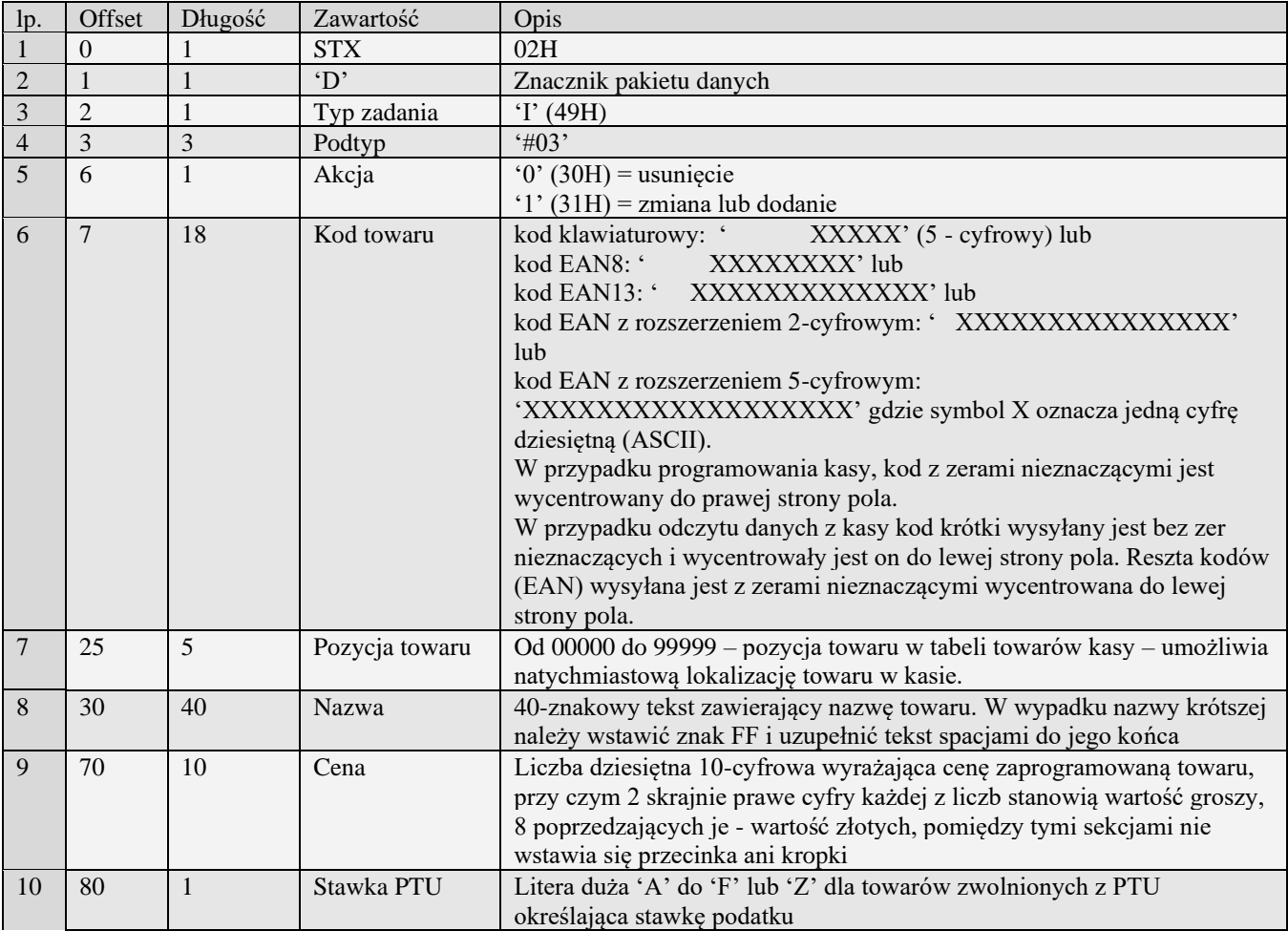

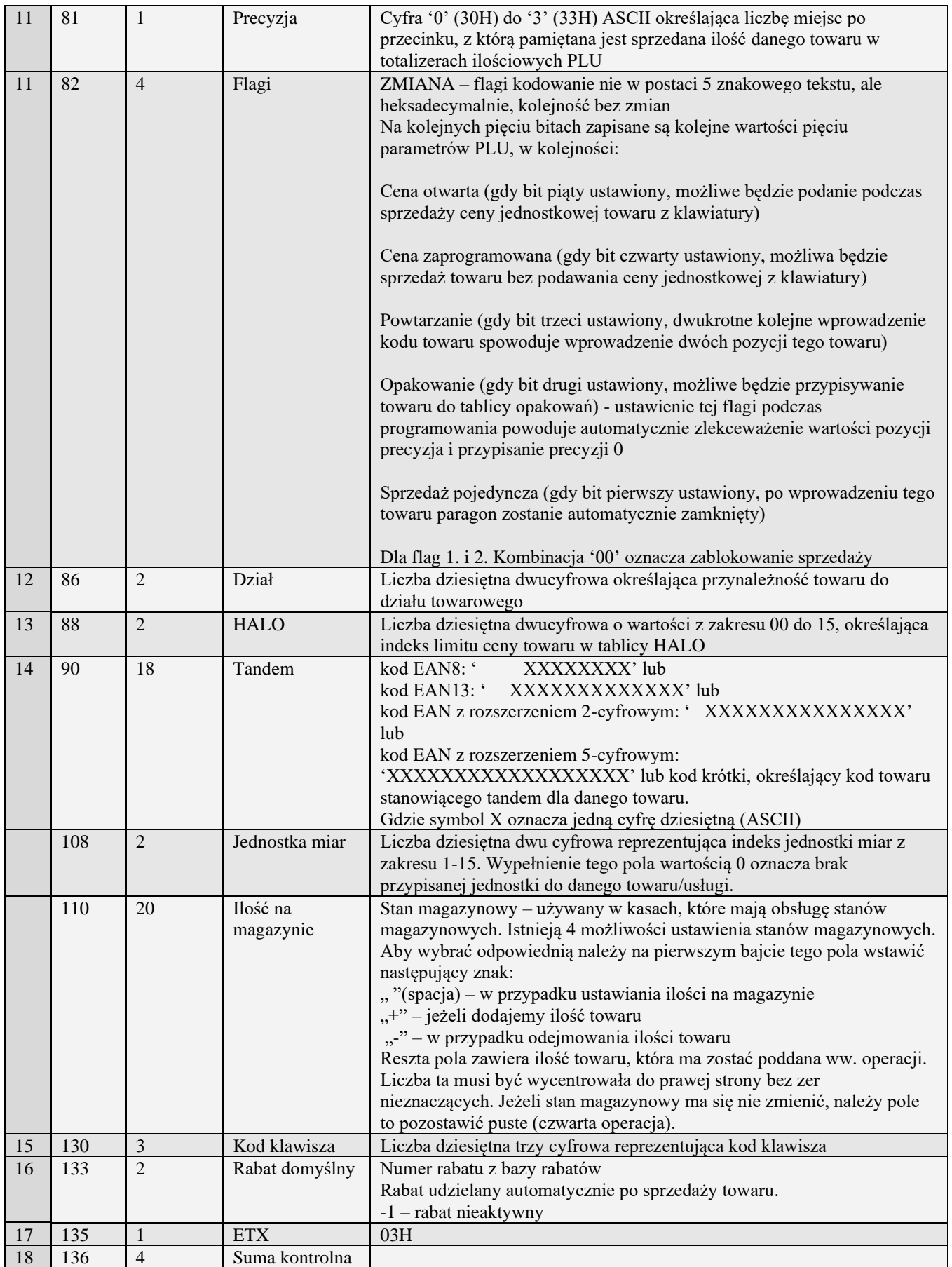

Uwaga 1. Obsługa pakietu identyczna jak w wersji I#00

Uwaga 2. Pakiet zawiera dodatkowe pole umożliwiające nadanie domyślnego rabatu.

# **3.2.52.4** PLU rozszerzony (I#04)

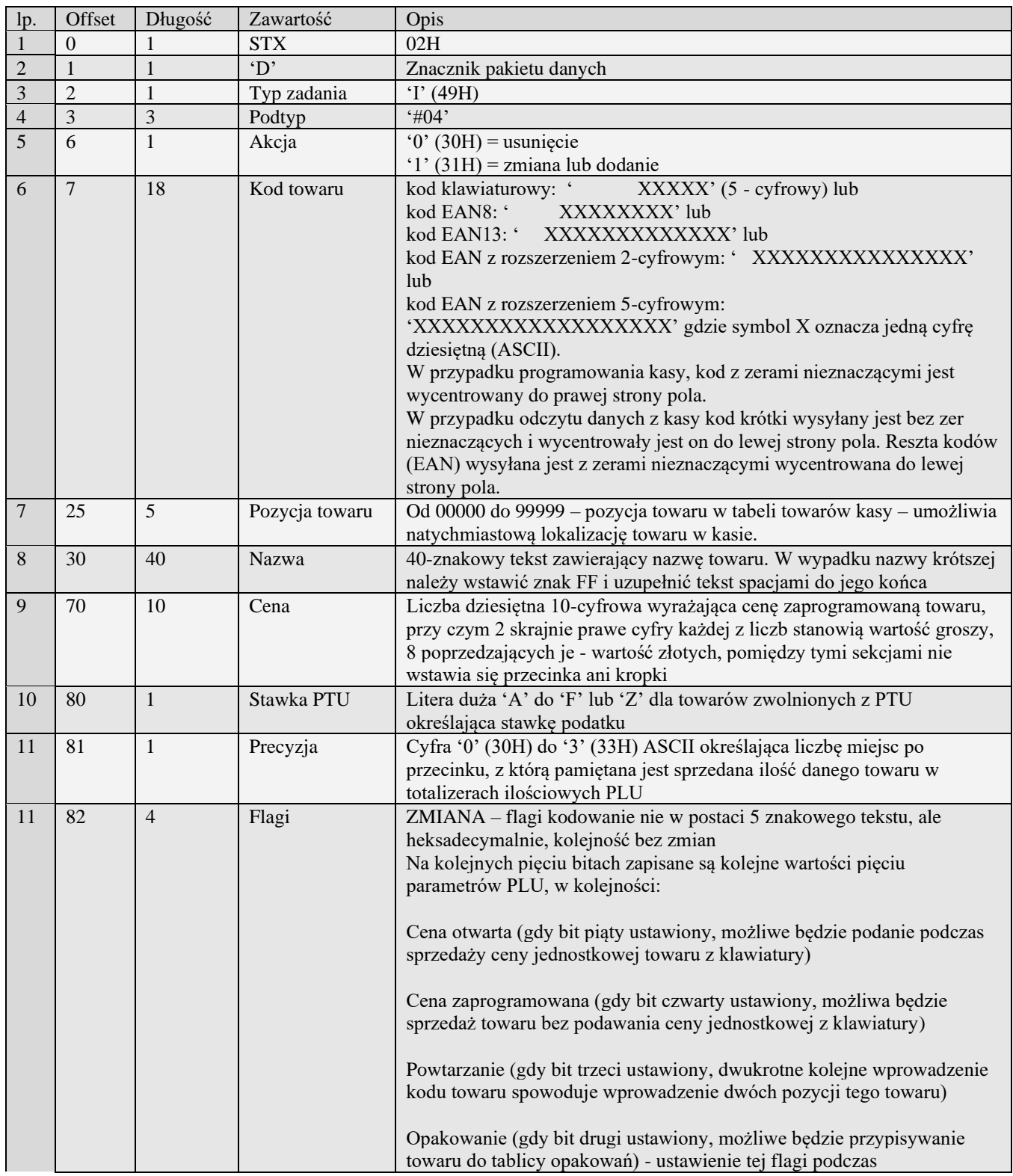

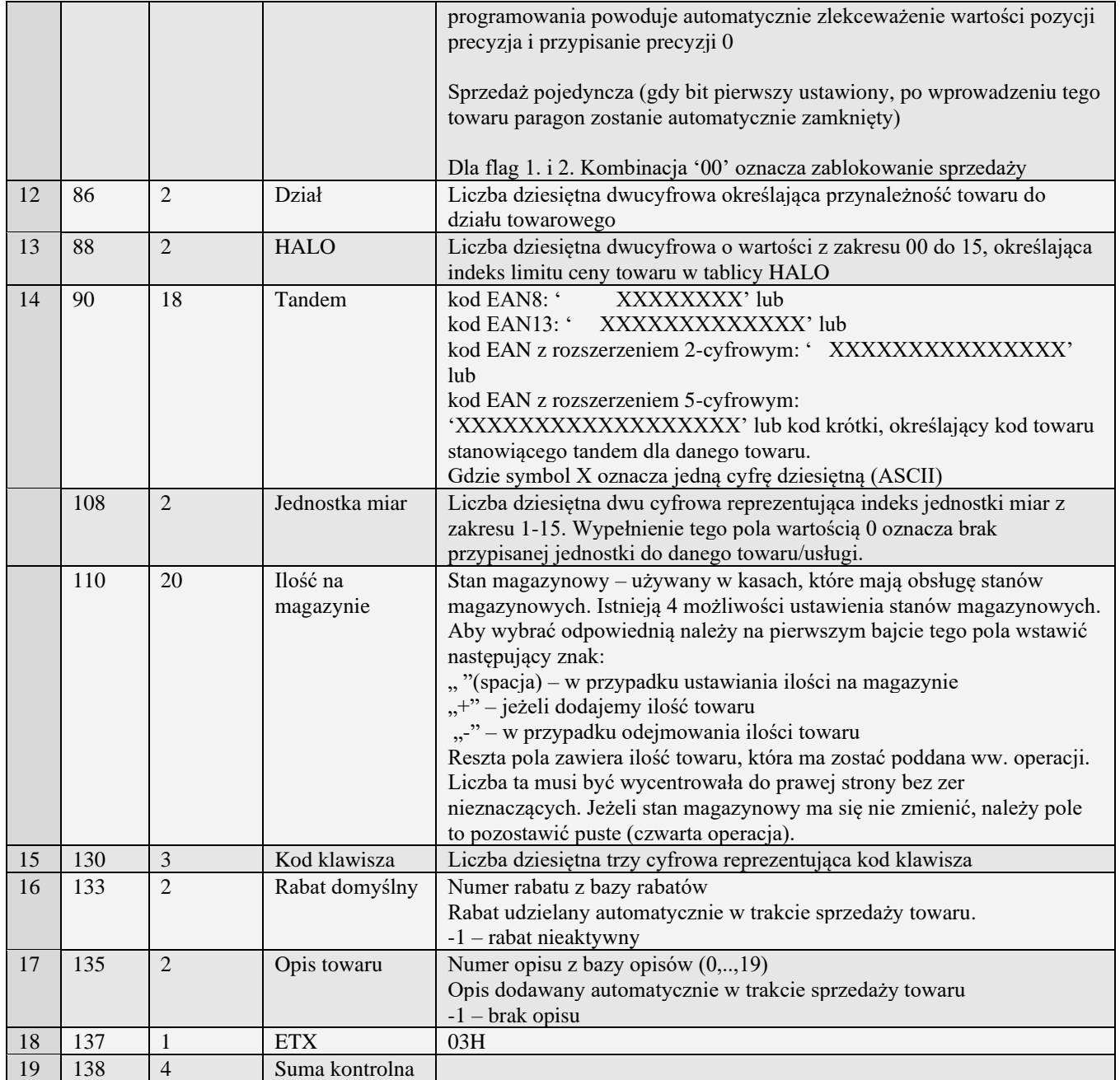

Uwaga 1. Obsługa pakietu identyczna jak w wersji I#00

Uwaga 2. Pakiet zawiera dodatkowe pole umożliwiające nadanie opisu towaru.

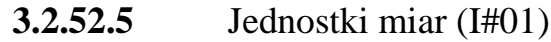

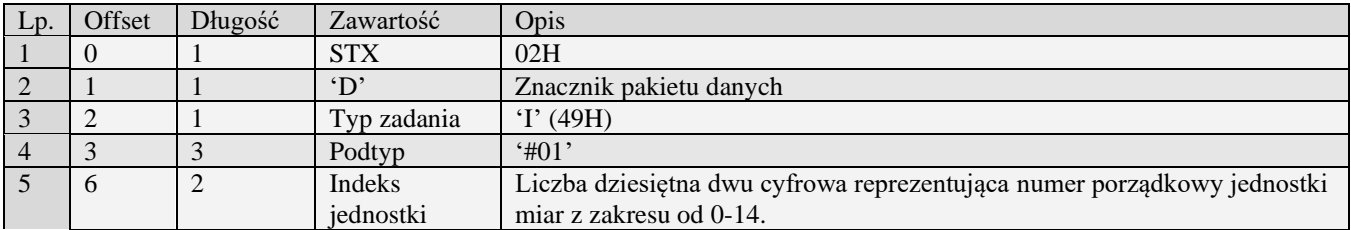

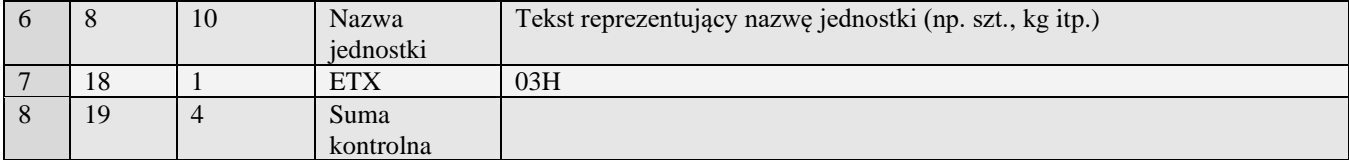

01H Typ zadania niezgodny z typem pakietu startowego

04H Napotkano znak nie reprezentujący cyfry dziesiętnej w jednej z wartości

14H Nie zaprogramowany numer unikatowy

15H Zbyt duży narzut kwotowy - maksymalna dopuszczalna kwota to 21474836,39

Błąd wewnętrzny

#### **3.2.52.6** Pozycja listy towarowej (I#02)

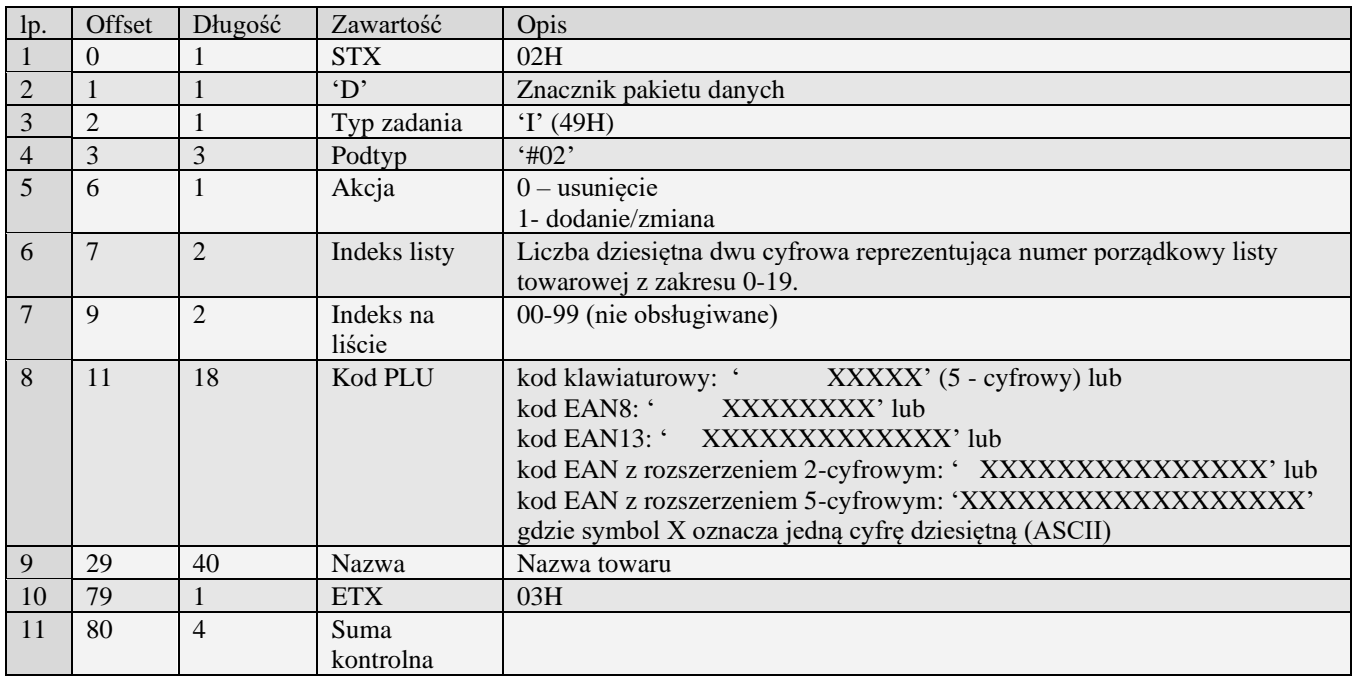

01H Typ zadania niezgodny z typem pakietu startowego

04H Napotkano znak nie reprezentujący cyfry dziesiętnej w jednej z wartości

14H Nie zaprogramowany numer unikatowy<br>15H Zbyt duży narzut kwotowy - maksymaln

Zbyt duży narzut kwotowy - maksymalna dopuszczalna kwota to 21474836,39

0EH Błąd wewnętrzny

### *3.2.53* **Pakiety usługi czasowej**

#### **3.2.53.1** Definicja usługi czasowej (I#10)

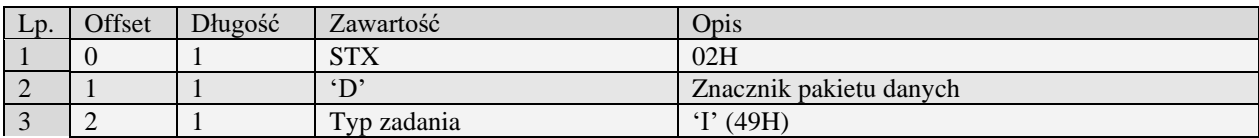

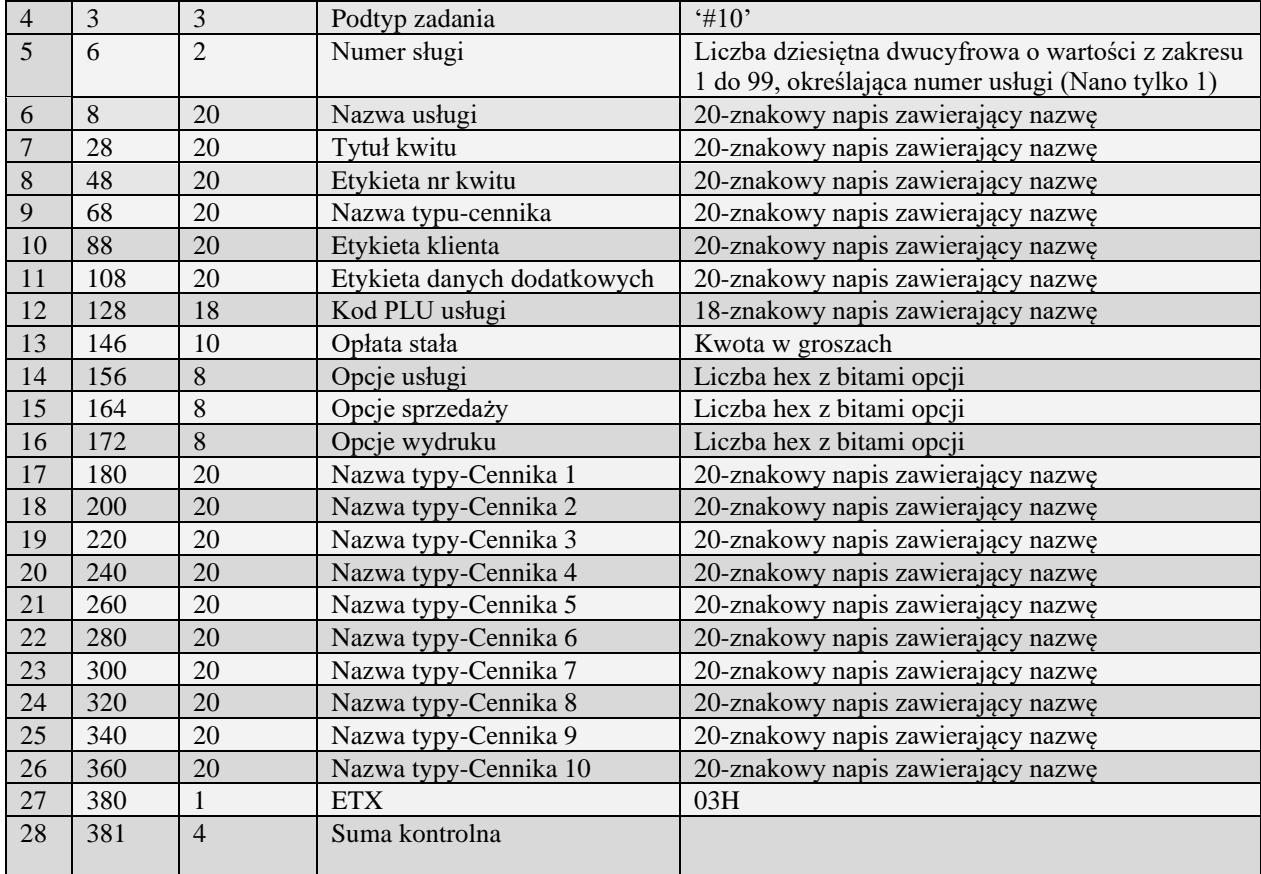

01H Typ zadania niezgodny z typem pakietu startowego

04H Napotkano znak nie reprezentujący cyfry dziesiętnej w jednej z wartości

14H Nie zaprogramowany numer unikatowy

15H Zbyt duży narzut kwotowy - maksymalna dopuszczalna kwota to 21474836,39

0EH Błąd wewnętrzny

### **3.2.53.2** Definicja pozycji cennika usługi czasowej (I#11)

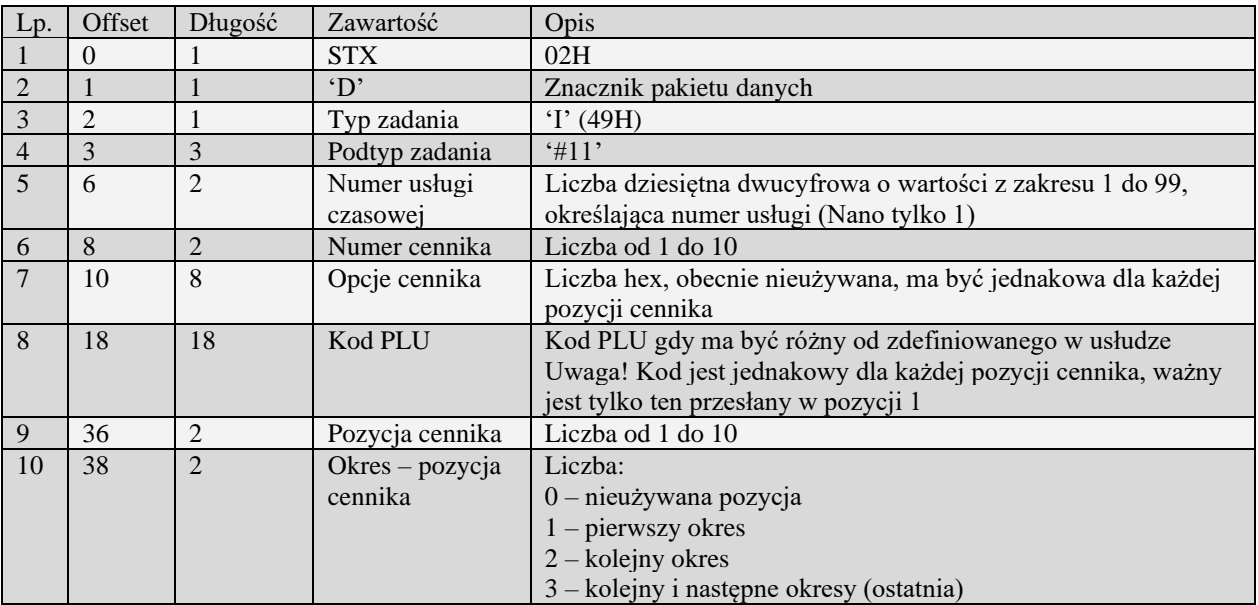

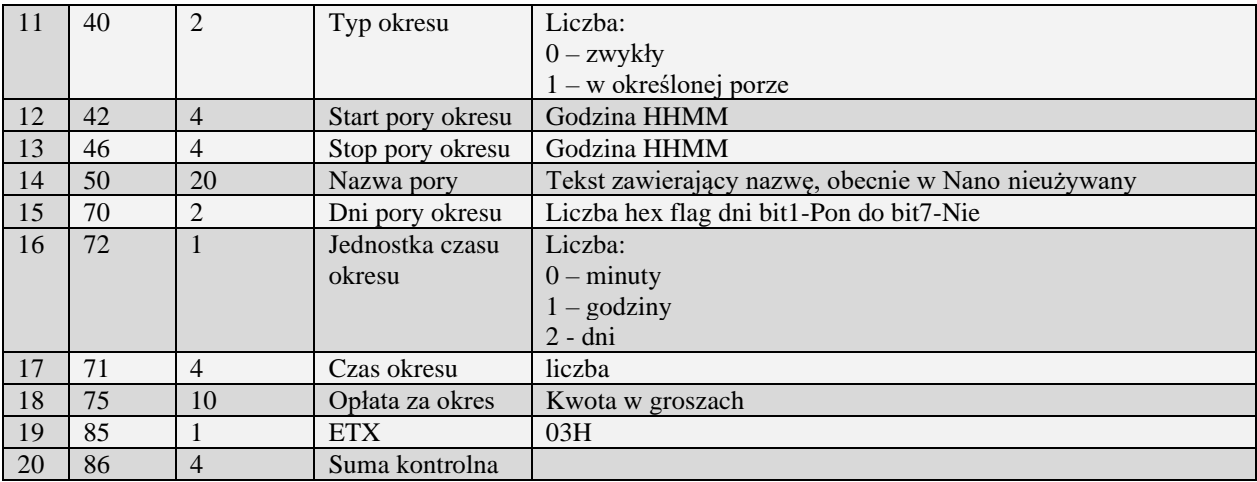

01H Typ zadania niezgodny z typem pakietu startowego

04H Napotkano znak nie reprezentujący cyfry dziesiętnej w jednej z wartości

14H Nie zaprogramowany numer unikatowy<br>15H Zbyt duży narzut kwotowy - maksymaln

15H Zbyt duży narzut kwotowy - maksymalna dopuszczalna kwota to 21474836,39

Błąd wewnętrzny

Uwagi:

1) Pakiet ma być wysłany dla każdej pozycji cennika od 1 do 10.

# **3.2.53.3** Definicja pozycji cennika usługi czasowej (I#12)

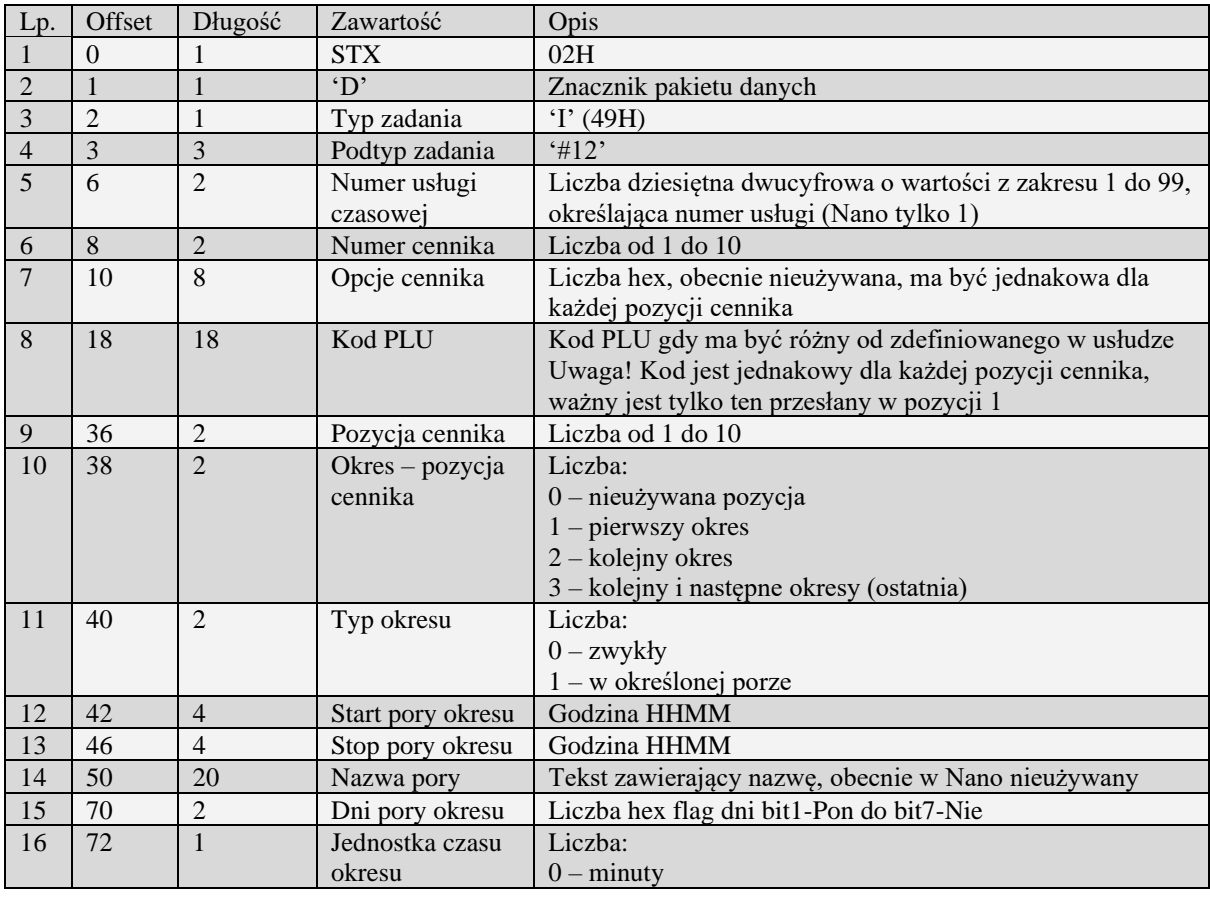
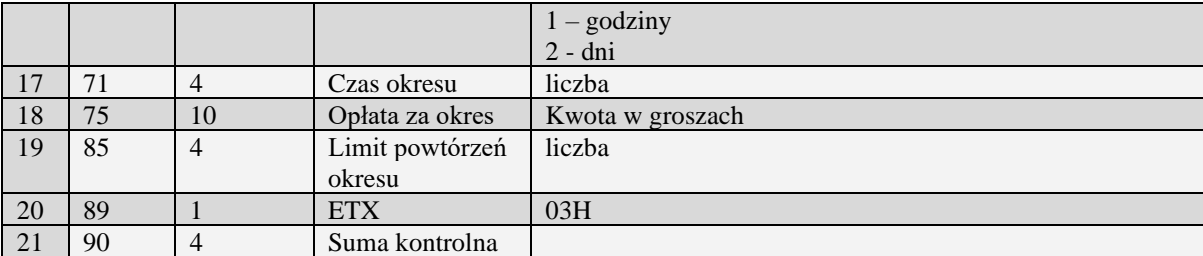

01H Typ zadania niezgodny z typem pakietu startowego<br>04H Napotkano znak nie reprezentujący cyfry dziesiętne

04H Napotkano znak nie reprezentujący cyfry dziesiętnej w jednej z wartości<br>14H Nie zaprogramowany numer unikatowy

Nie zaprogramowany numer unikatowy

15H Zbyt duży narzut kwotowy - maksymalna dopuszczalna kwota to 21474836,39

0EH Błąd wewnętrzny

Uwagi:

1) Pakiet ma być wysłany dla każdej pozycji cennika od 1 do 10.

### *3.2.54* **Pakiety usługi autobusowej**

### **3.2.54.1** Definicja usługi busowej (I#20)

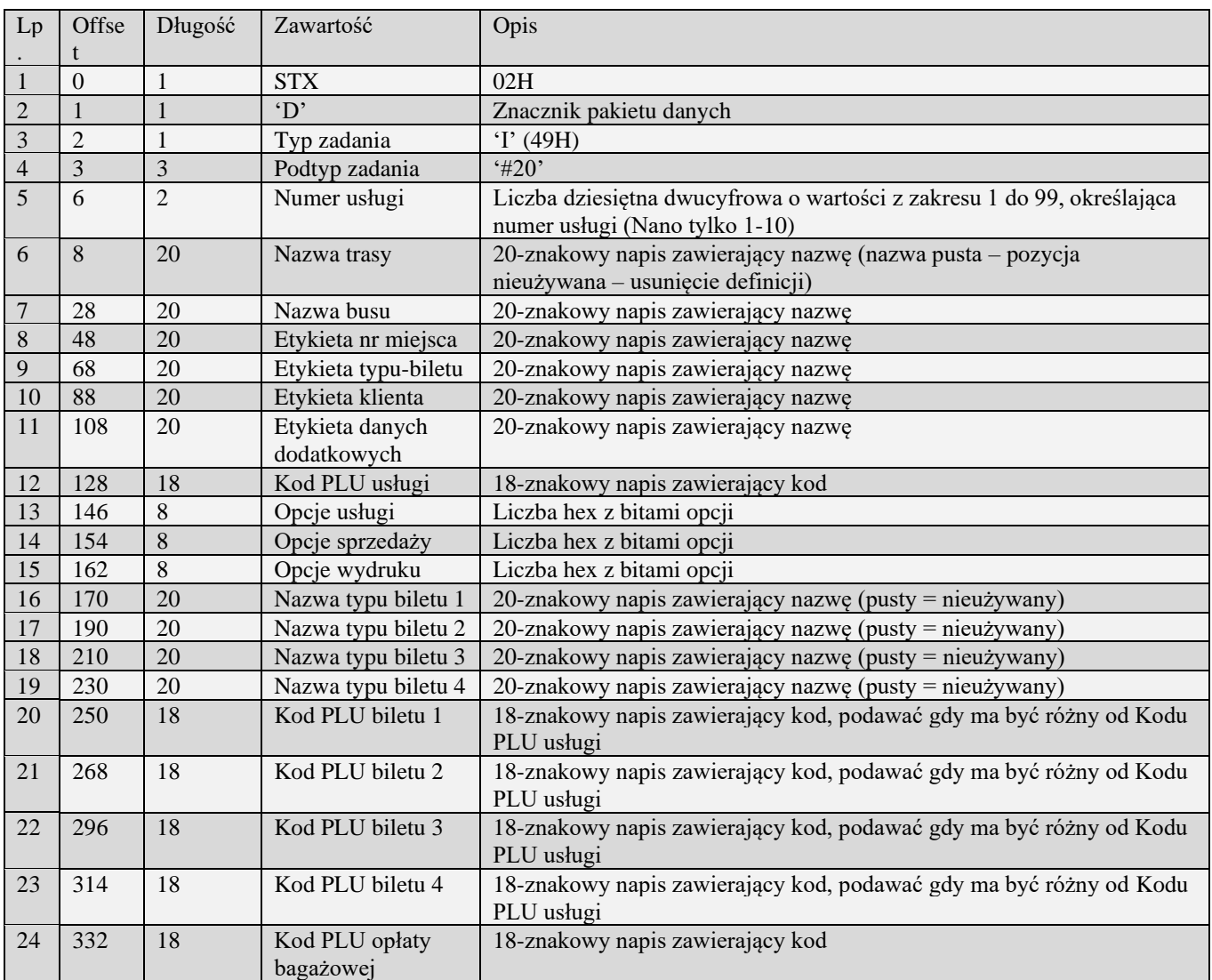

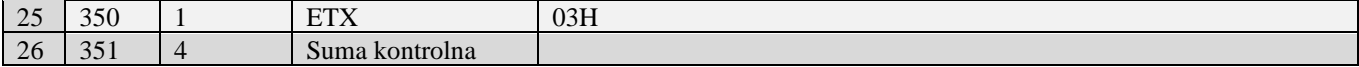

01H Typ zadania niezgodny z typem pakietu startowego

04H Napotkano znak nie reprezentujący cyfry dziesiętnej w jednej z wartości

14H Nie zaprogramowany numer unikatowy<br>15H Zbyt duży narzut kwotowy - maksymaln

Zbyt duży narzut kwotowy - maksymalna dopuszczalna kwota to 21474836,39

0EH Błąd wewnętrzny

#### **3.2.54.2** Definicja przystanku usługi busowej (I#21)

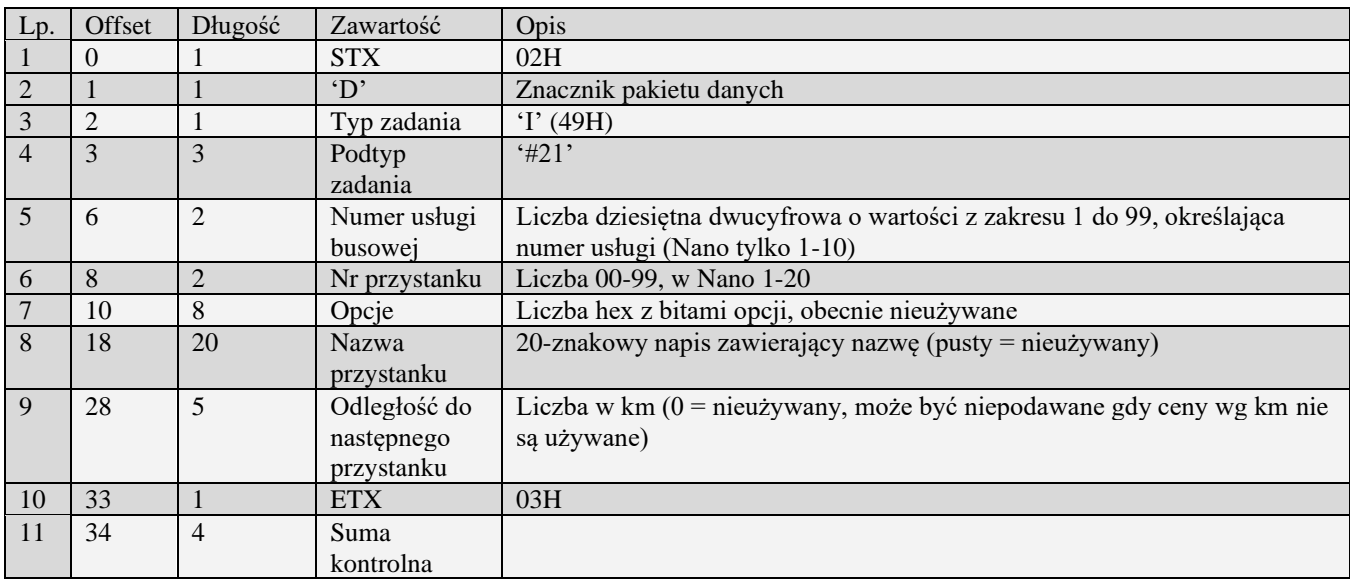

01H Typ zadania niezgodny z typem pakietu startowego

04H Napotkano znak nie reprezentujący cyfry dziesiętnej w jednej z wartości

14H Nie zaprogramowany numer unikatowy

15H Zbyt duży narzut kwotowy - maksymalna dopuszczalna kwota to 21474836,39

Błąd wewnętrzny

Uwagi:

1) Pakiet ma być wysłany 1 dla każdego przystanku usługi autobusowej.

### **3.2.54.3** Definicja cennika głównego usługi autobusowej (I#22)

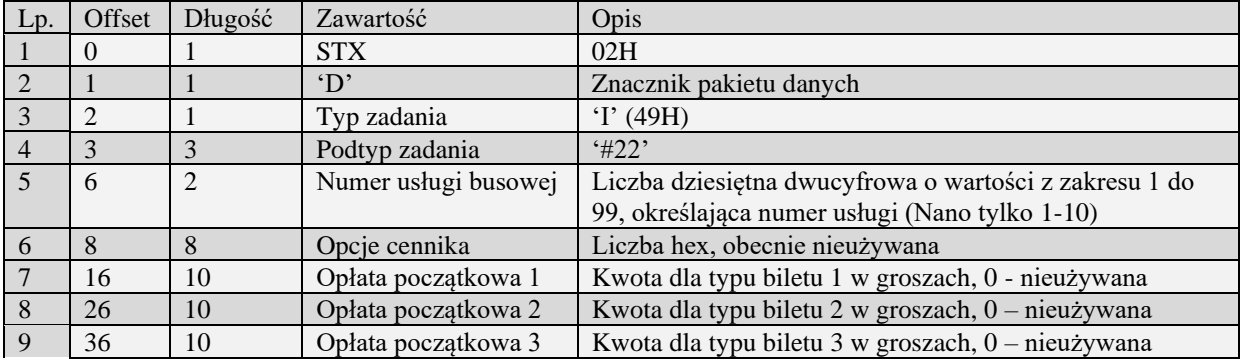

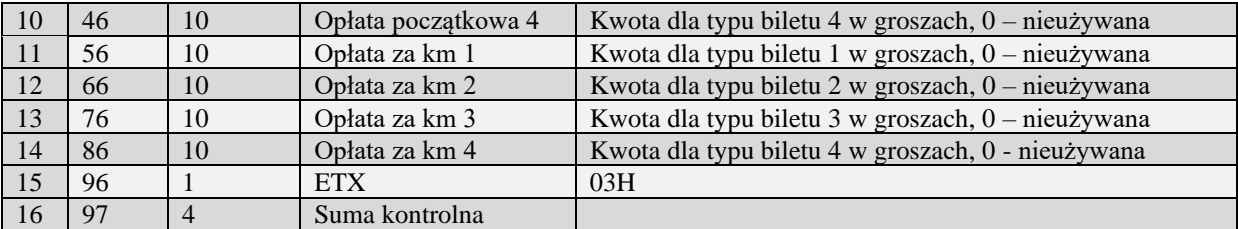

01H Typ zadania niezgodny z typem pakietu startowego

04H Napotkano znak nie reprezentujący cyfry dziesiętnej w jednej z wartości

14H Nie zaprogramowany numer unikatowy

15H Zbyt duży narzut kwotowy - maksymalna dopuszczalna kwota to 21474836,39

0EH Błąd wewnętrzny

Uwagi:

1) Pakiet ma być wysłany 1 dla każdej usługi busowej.

#### **3.2.54.4** Definicja cennika przystanku usługi busowej (I#23)

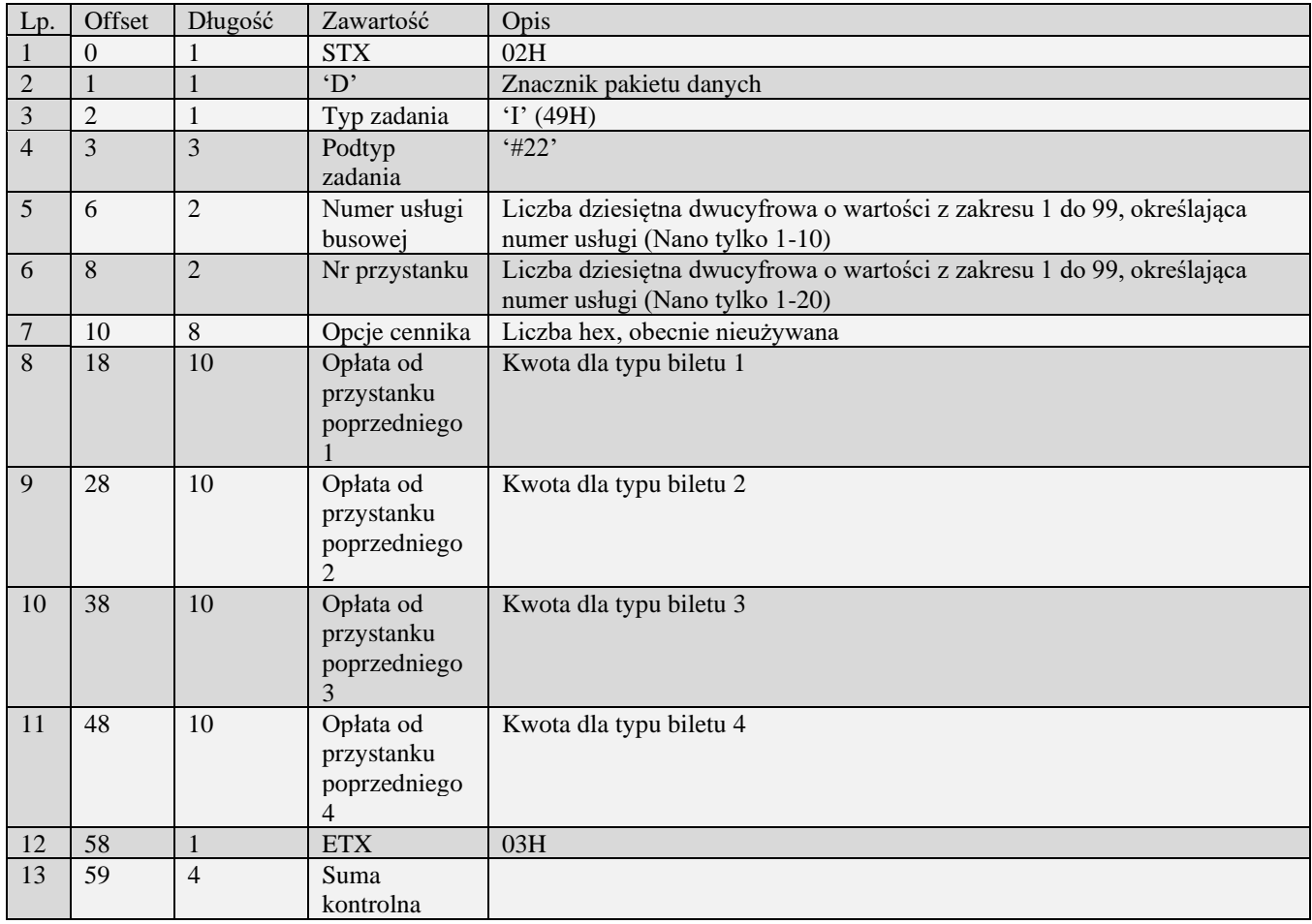

01H Typ zadania niezgodny z typem pakietu startowego<br>04H Napotkano znak nie reprezentujący cyfry dziesiętne

04H Napotkano znak nie reprezentujący cyfry dziesiętnej w jednej z wartości

Nie zaprogramowany numer unikatowy

- 15H Zbyt duży narzut kwotowy maksymalna dopuszczalna kwota to 21474836,39
- 0EH Błąd wewnętrzny

Uwagi:

1) Pakiet ma być wysłany 1 dla każdego przystanku usługi autobusowej.

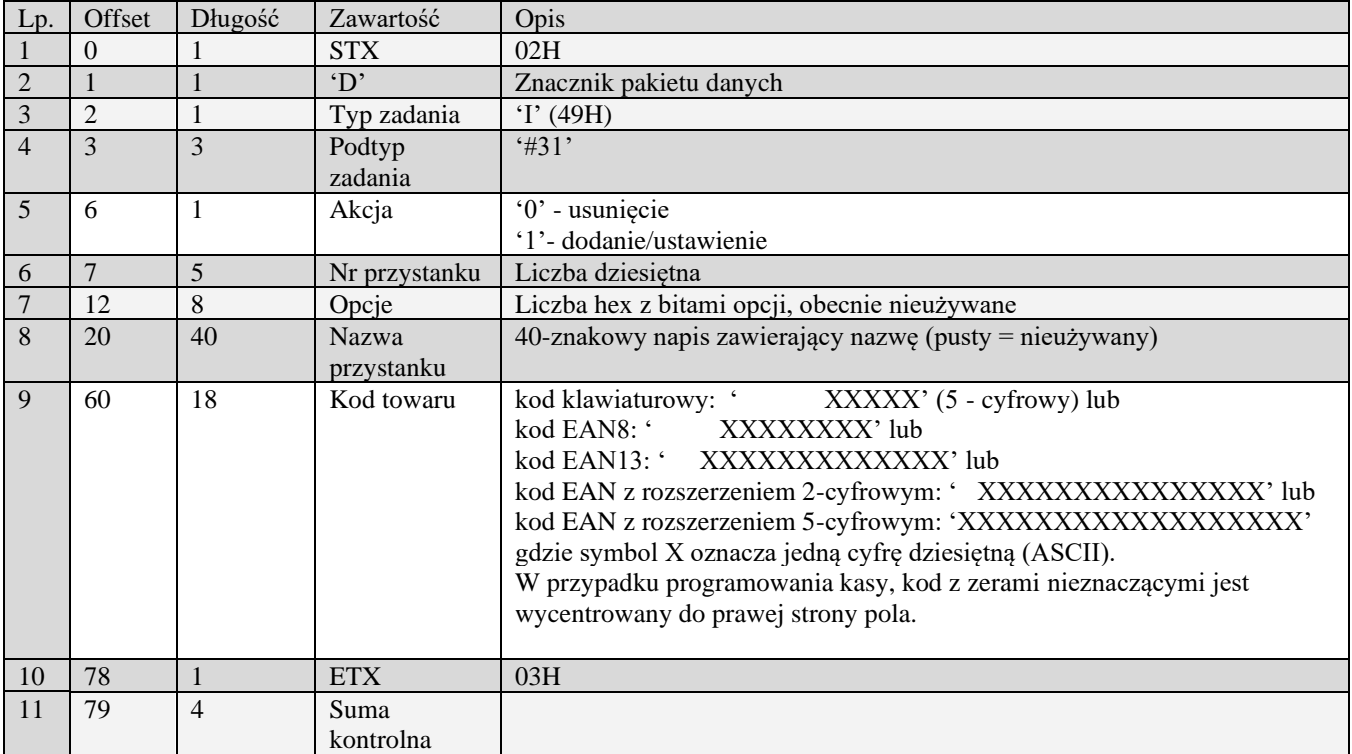

### **3.2.54.5** Definicja przystanku usługi busowej (I#31)

- 01H Typ zadania niezgodny z typem pakietu startowego
- 04H Napotkano znak nie reprezentujący cyfry dziesiętnej w jednej z wartości
- 14H Nie zaprogramowany numer unikatowy<br>15H Zbyt duży narzut kwotowy maksymali
- 15H Zbyt duży narzut kwotowy maksymalna dopuszczalna kwota to 21474836,39
- Błąd wewnętrzny

### **3.2.54.6** Definicja linii usługi busowej (I#32)

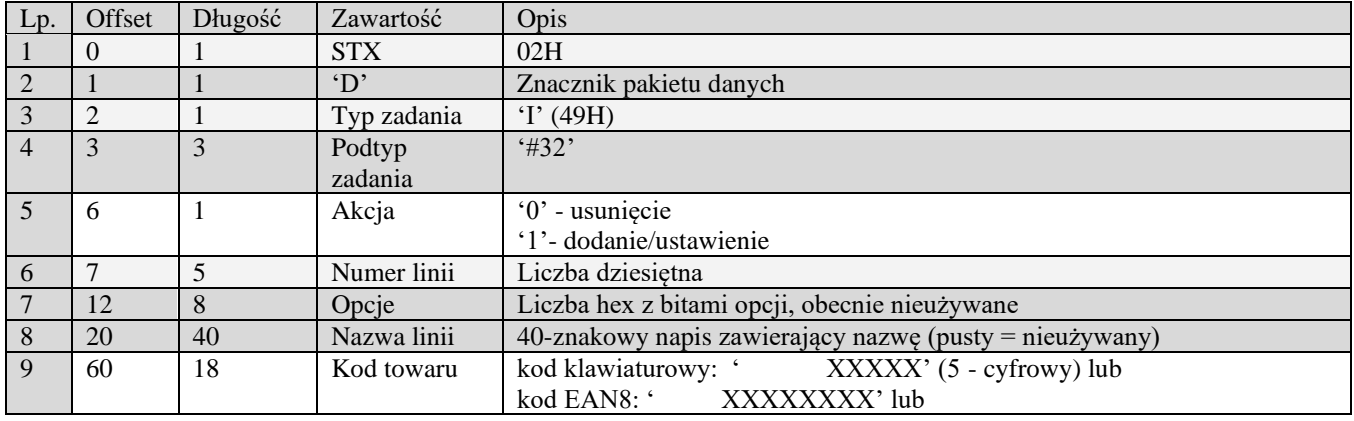

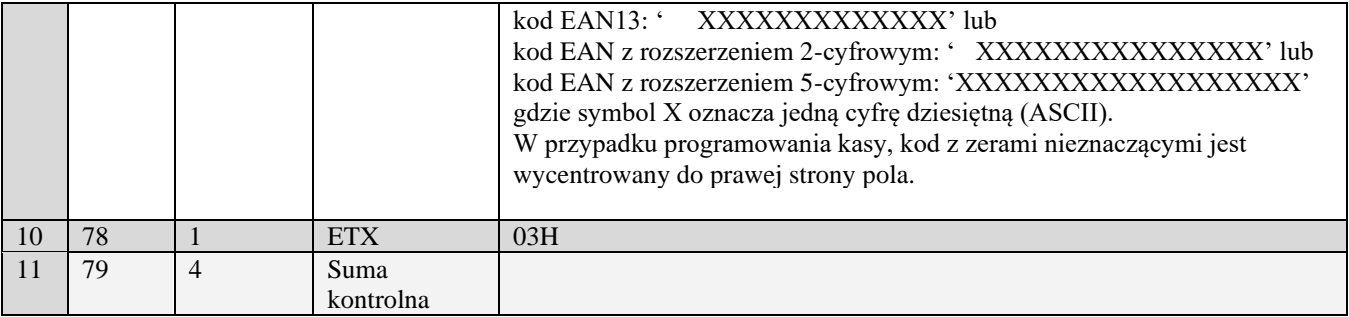

01H Typ zadania niezgodny z typem pakietu startowego

04H Napotkano znak nie reprezentujący cyfry dziesiętnej w jednej z wartości

14H Nie zaprogramowany numer unikatowy<br>15H Zbyt duży narzut kwotowy - maksymaln

15H Zbyt duży narzut kwotowy - maksymalna dopuszczalna kwota to 21474836,39

Błąd wewnętrzny

### **3.2.54.7** Definicja przystanku linii usługi busowej (I#33)

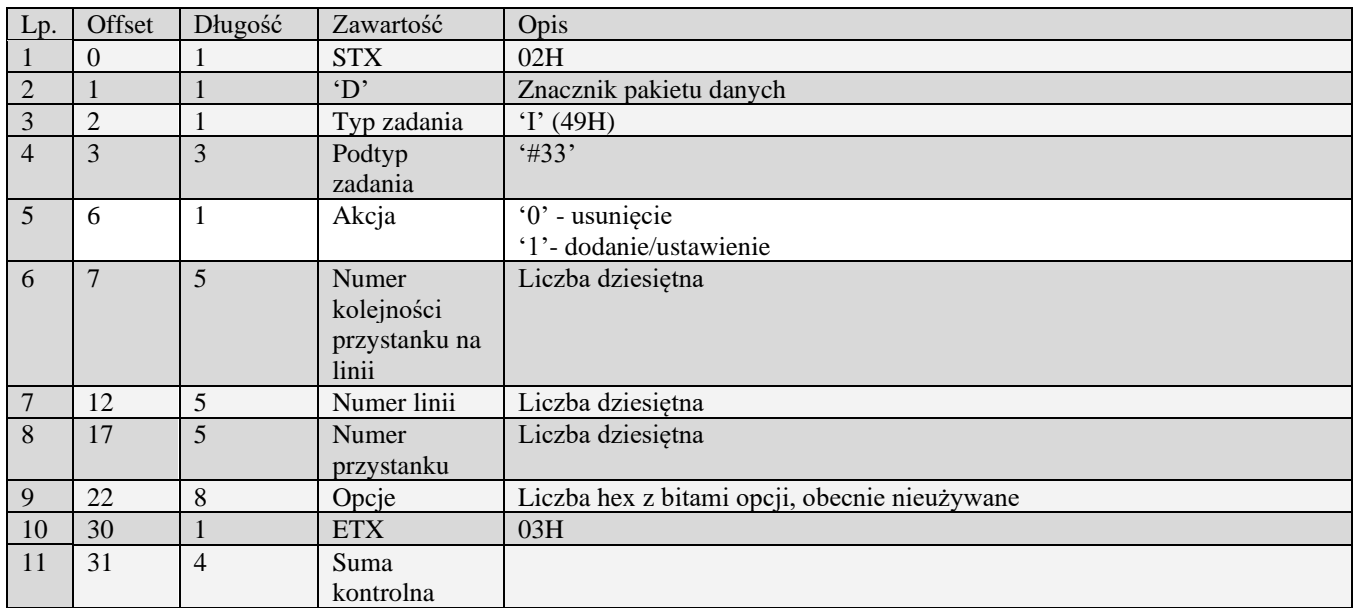

01H Typ zadania niezgodny z typem pakietu startowego

04H Napotkano znak nie reprezentujący cyfry dziesiętnej w jednej z wartości

14H Nie zaprogramowany numer unikatowy

15H Zbyt duży narzut kwotowy - maksymalna dopuszczalna kwota to 21474836,39

0EH Błąd wewnętrzny

**3.2.54.8** Definicja cennika linii usługi busowej (I#34)

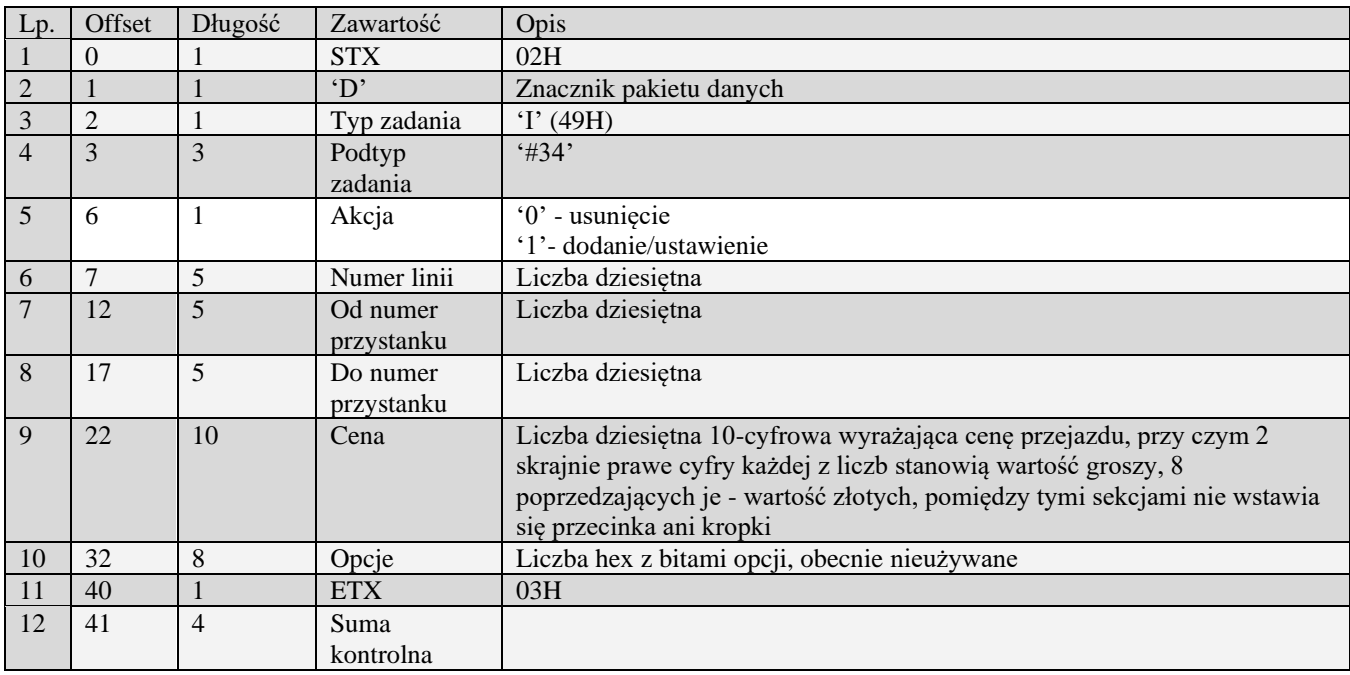

01H Typ zadania niezgodny z typem pakietu startowego<br>04H Napotkano znak nie reprezentujący cyfry dziesiętne

04H Napotkano znak nie reprezentujący cyfry dziesiętnej w jednej z wartości

Nie zaprogramowany numer unikatowy

Błąd wewnętrzny

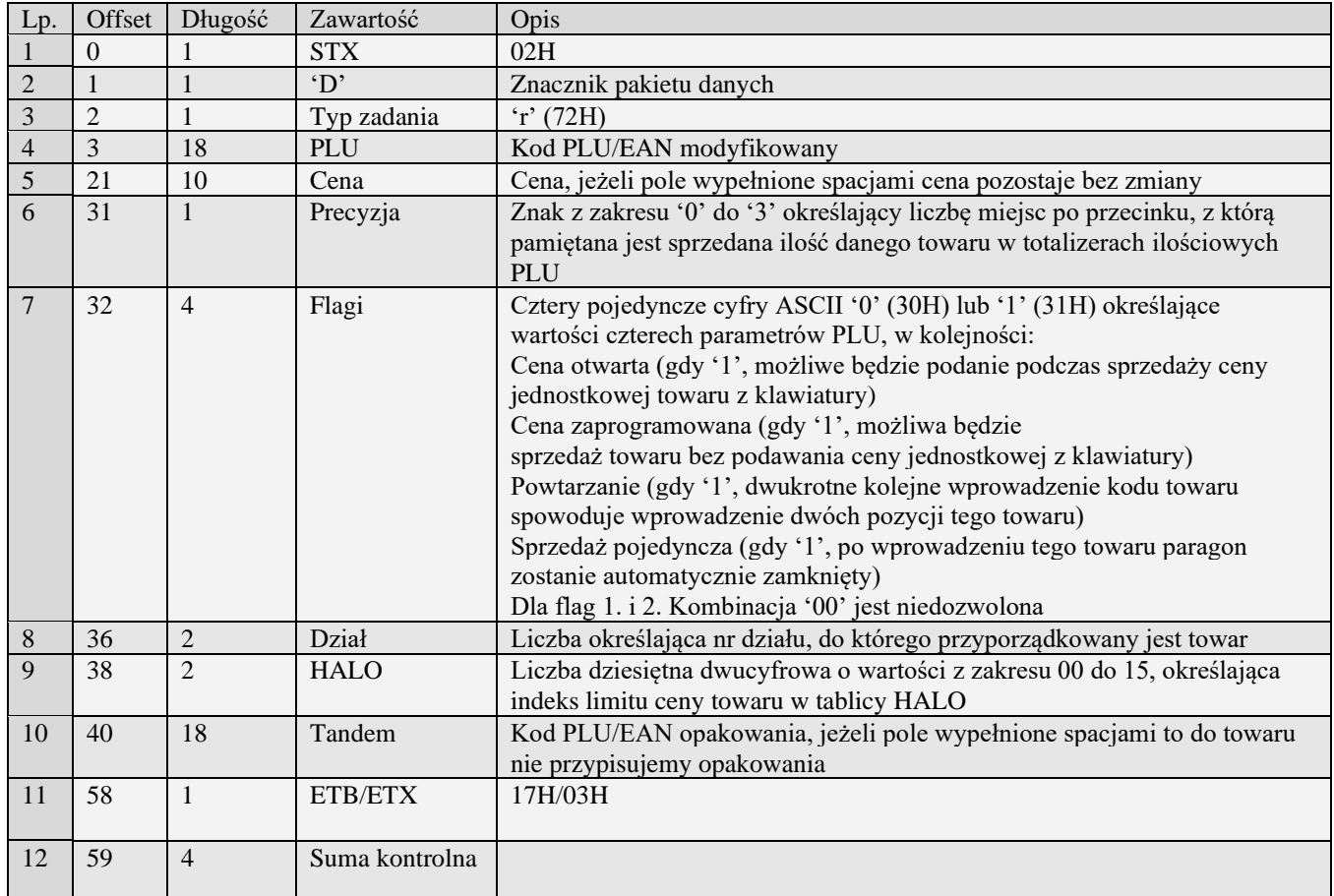

### *3.2.55* **Zmiana PLU (r)**

Kody błędów:

- 01H Typ zadania niezgodny z typem pakietu startowego
- 04H Napotkano znak nie reprezentujący cyfry dziesiętnej w wartości ceny bądź kodu
- 07H Błędne określenie numeru działu
- 08H Towar do modyfikacji nie istnieje bądź błąd kodu EAN
- 09H Błędna stawka PTU
- 0AH Błędny znak reprezentujący precyzję bądź którąś z flag
- 0BH Błędny indeks tablicy HALO bądź tablicy opakowań
- 11H Próba zmiany w otwartym paragonie tandemu lub precyzji
- 14H Nie zaprogramowany numer unikatowy
- 15H Zbyt duża cena maksymalna dopuszczalna kwota to 21474836,39
- 17H Brak papieru w mechanizmie drukującym
- 19H Towar w polu tandem nie jest opakowaniem.
- 20H Towar w polu tandem nie istnieje.
- 21H Błąd struktury bazy PLU
- 22H Błąd sprzętowy pamięci FLASH
- 25H Nie zaprogramowany zegar lub błędne ustawienie czasu i daty modułu fiskalnego
- 26H Błąd pamięci RAM modułu fiskalnego
- Błąd wewnętrzny

### *3.2.56* **Pakiet kodu dowiązanego (h)**

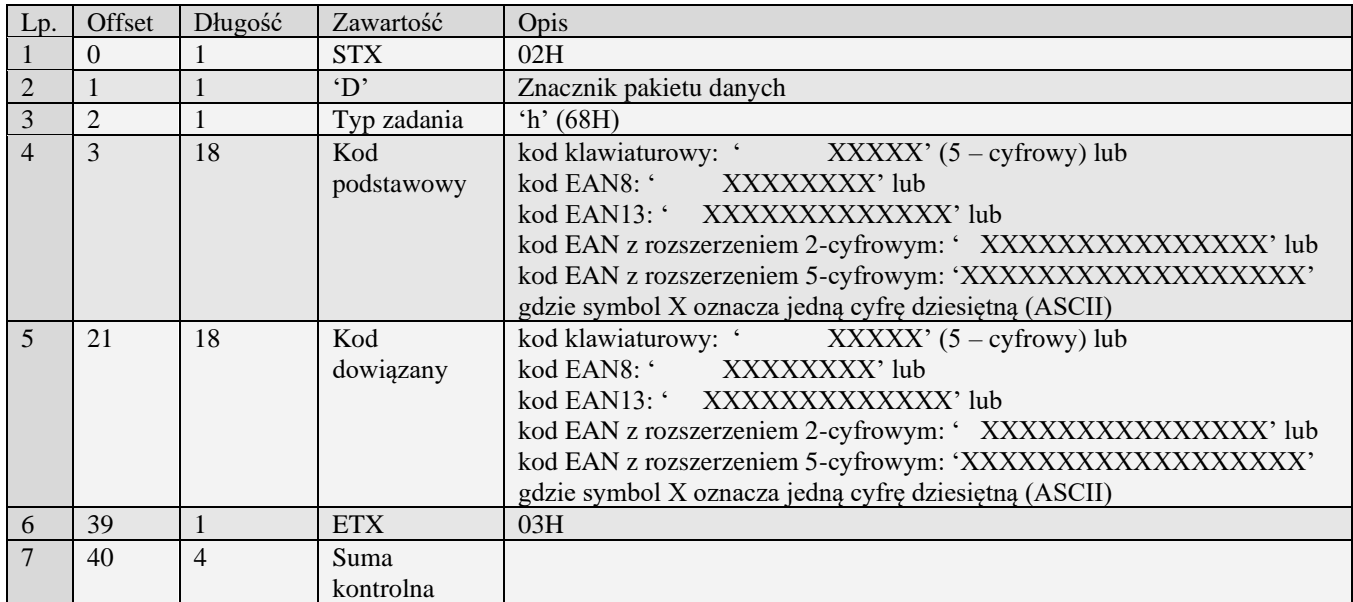

Numery początkowy i końcowy wysyłane do kasy w pakiecie startowym typu 0 (raport) są interpretowane jako wartości graniczne zakresu **kodów dowiązanych** (nie kodów podstawowych). Usunięcie kodu dowiązanego osiąga się przez wysłanie pakietu z pustym (wypełnionym spacjami) polem kod podstawowy i odpowiednim kodem dowiązanym w polu kod dowiązany. Usunięcie wszystkich kodów dowiązanych do danego kodu podstawowego można osiągnąć wysyłając pakiet z pustym polem kod dowiązany i odpowiednim kodem podstawowym.

Błędy:

- 01H Typ zadania niezgodny z typem pakietu startowego
- 04H Napotkano znak nie reprezentujący cyfry dziesiętnej w jednym z pól kodu
- 08H Kod dowiązany do usunięcia nie istnieje
- 20H Towar w polu Kod podstawowy nie istnieje.
- 18H Tablica kodów dowiązanych pełna
- 21H Błąd struktury bazy PLU
- 22H Błąd sprzętowy (niegdyś błąd sprzętowy pamięci FLASH)

#### *3.2.57* **Pakiet kodu dowiązanego (h#00)**

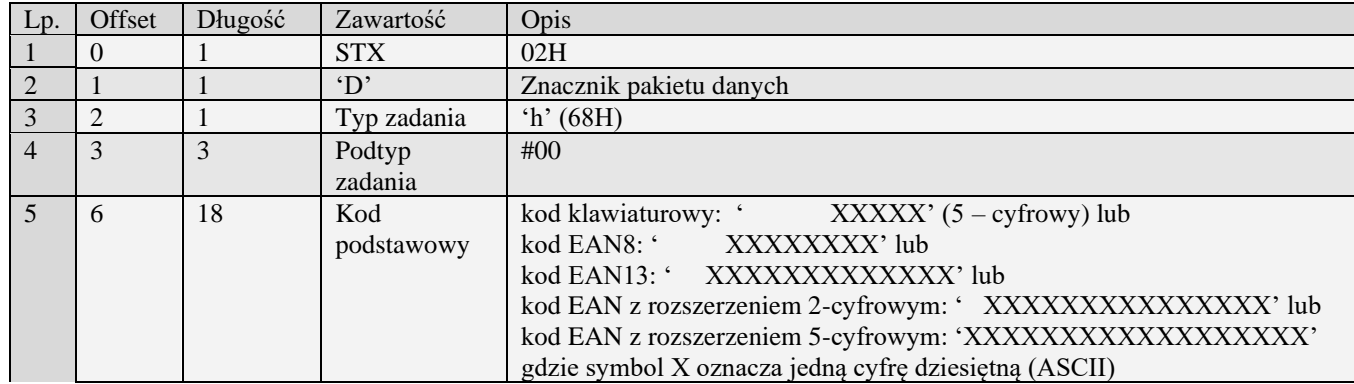

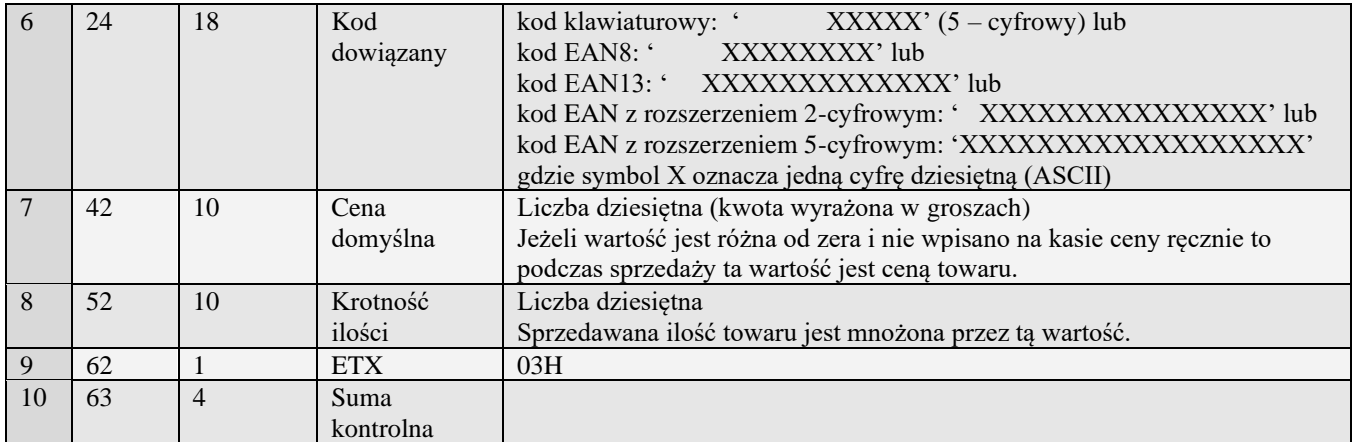

Uwaga 1. Obsługa pakietu identyczna jak pakietu h.

Uwaga 2. Pakiet zawiera dodatkowe pola wykorzystywane podczas sprzedaży.

# *3.2.58* **Pakiet kodu dowiązanego (h#01)**

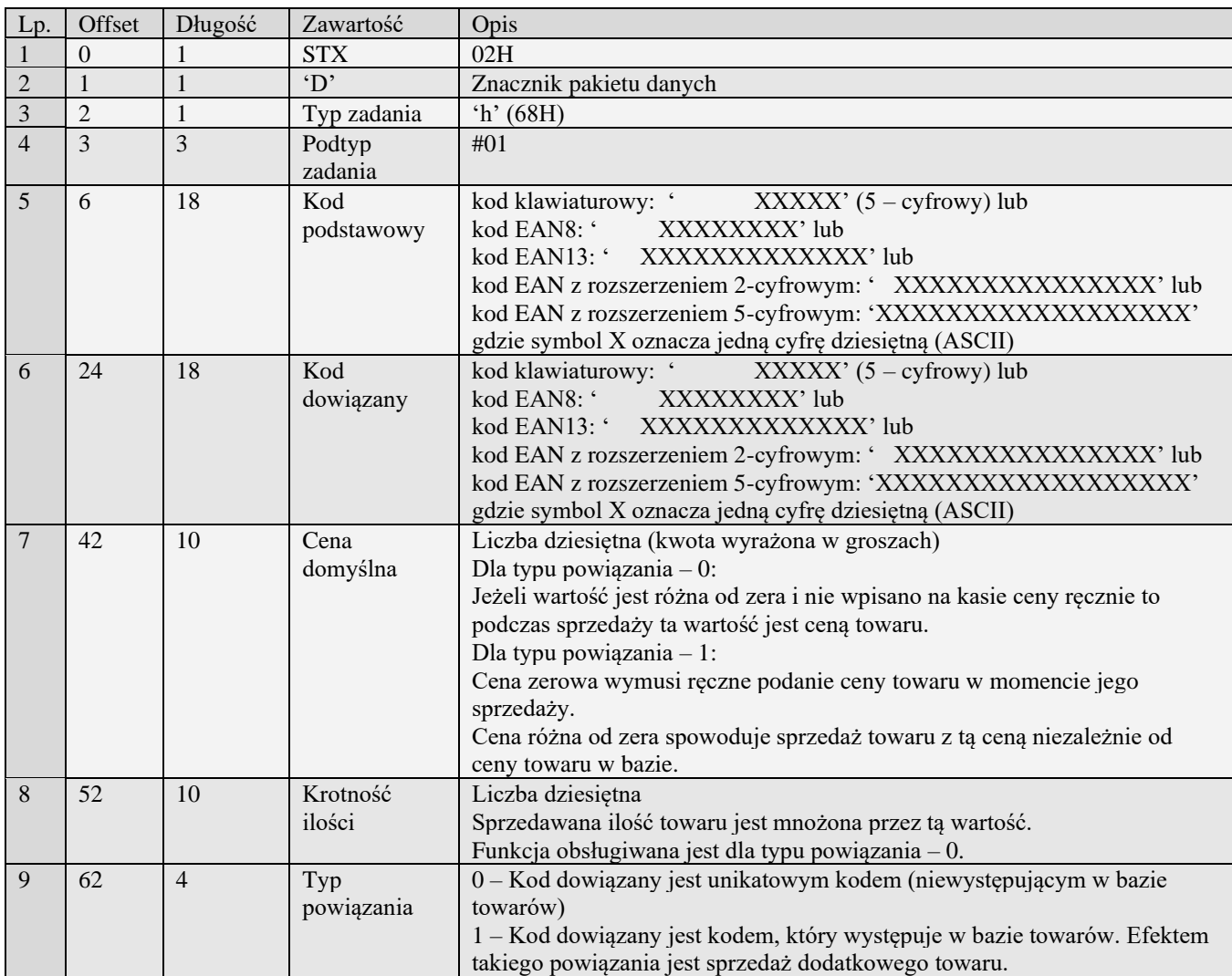

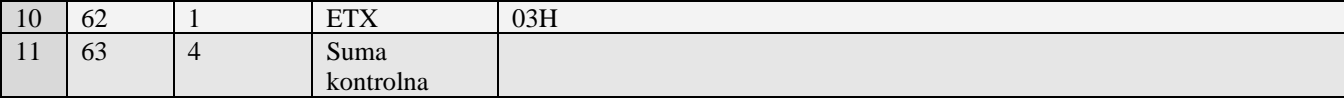

Uwaga 1. Obsługa pakietu identyczna jak pakietu h.

Uwaga 2. Pakiet zawiera dodatkowe pola wykorzystywane podczas sprzedaży.

Uwaga 3. Jeżeli powiązanie zawiera towar dowiązany (Typ powiązania: 1) to towar o kodzie podstawowym (towar bazowy) oraz towar dowiązany (o kodzie: kod dowiązany) muszą mieć precyzję ilości 0 (ilość całkowita).

### *3.2.59* **Bezpośrednie kody towarów przyporządkowane klawiszom - rozszerzone (J#00)**

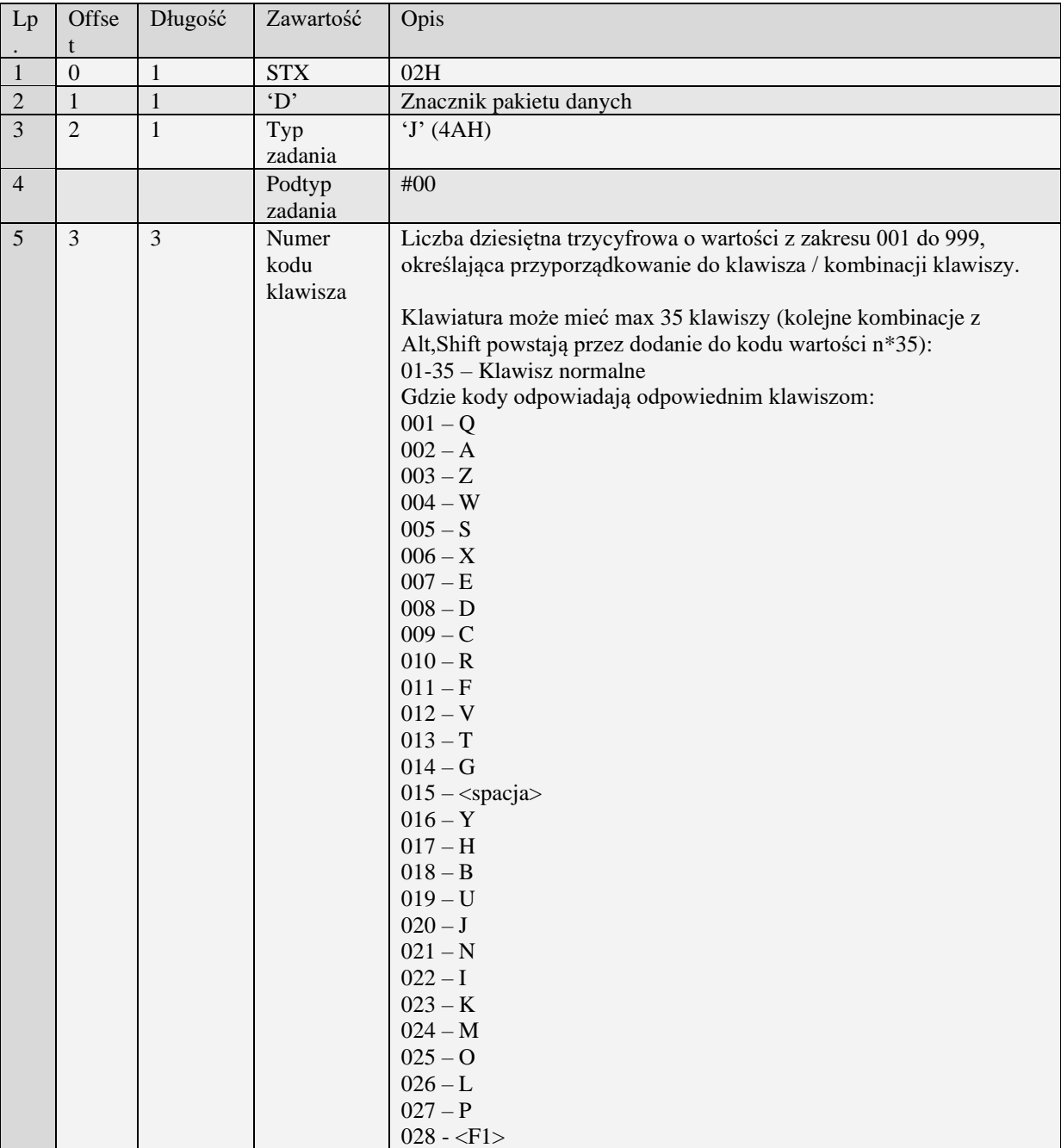

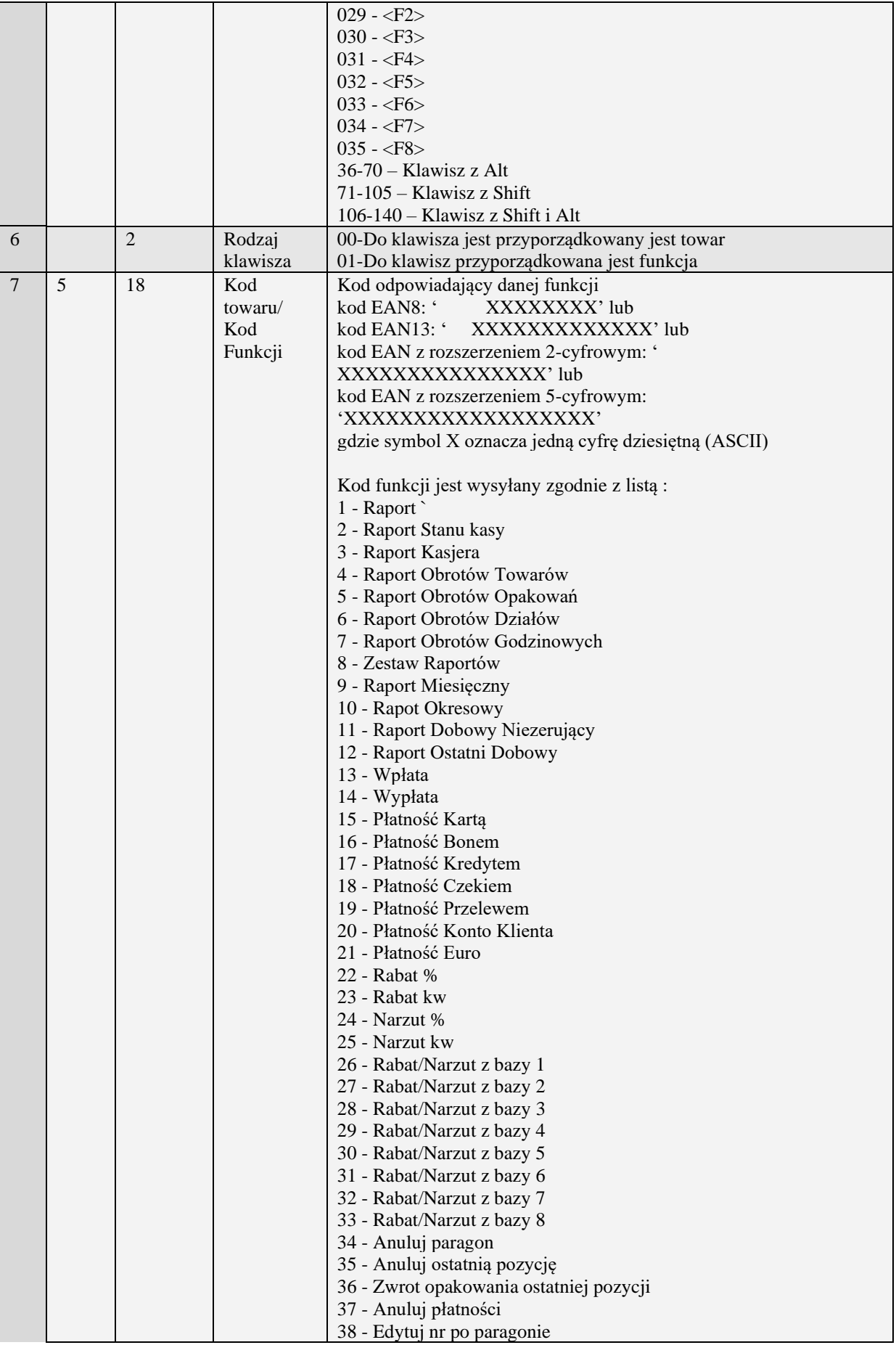

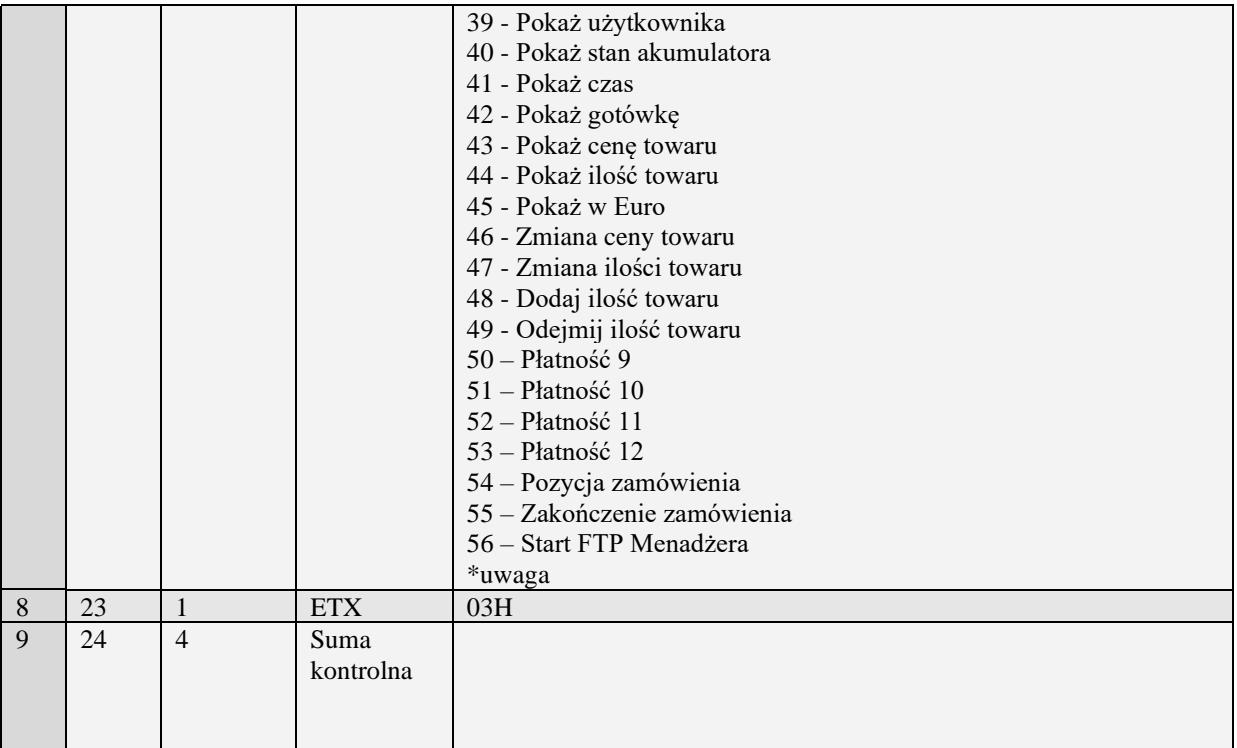

Uwaga 1: Celem usunięcia przypisania kodu do klawisza kodu bezpośredniego należy wysłać pakiet danych z polem 'Numer kodu' wypełnionym numerem klawisza kodu a polem 'Kod towaru' wypełnionym spacjami.

Uwaga 2: Podczas pobierania przez komputer danych o kodach bezpośrednich odsyłane są pakiety określone numerami początkowym i końcowym w pakiecie startowym.

Uwaga 3: Funkcje zależne od urządzenia.

Kody błędów:

- 01H Typ zadania niezgodny z typem pakietu startowego
- 04H Napotkano znak nie reprezentujący cyfry dziesiętnej w określeniu kodu
- Błędny numer kodu bezpośredniego
- 08H Towar o podanym kodzie nie istnieje bądź błąd kody EAN
- 14H Nie zaprogramowany numer unikatowy
- 0EH Błąd wewnętrzny

### *3.2.60* **Bezpośrednie kody towarów - rozszerzone (J#01)**

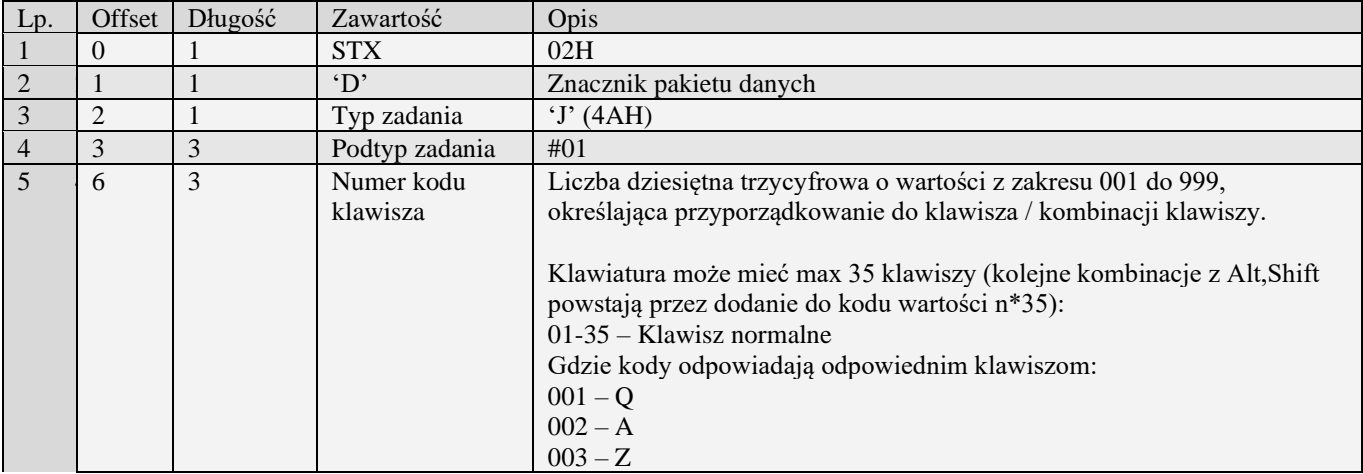

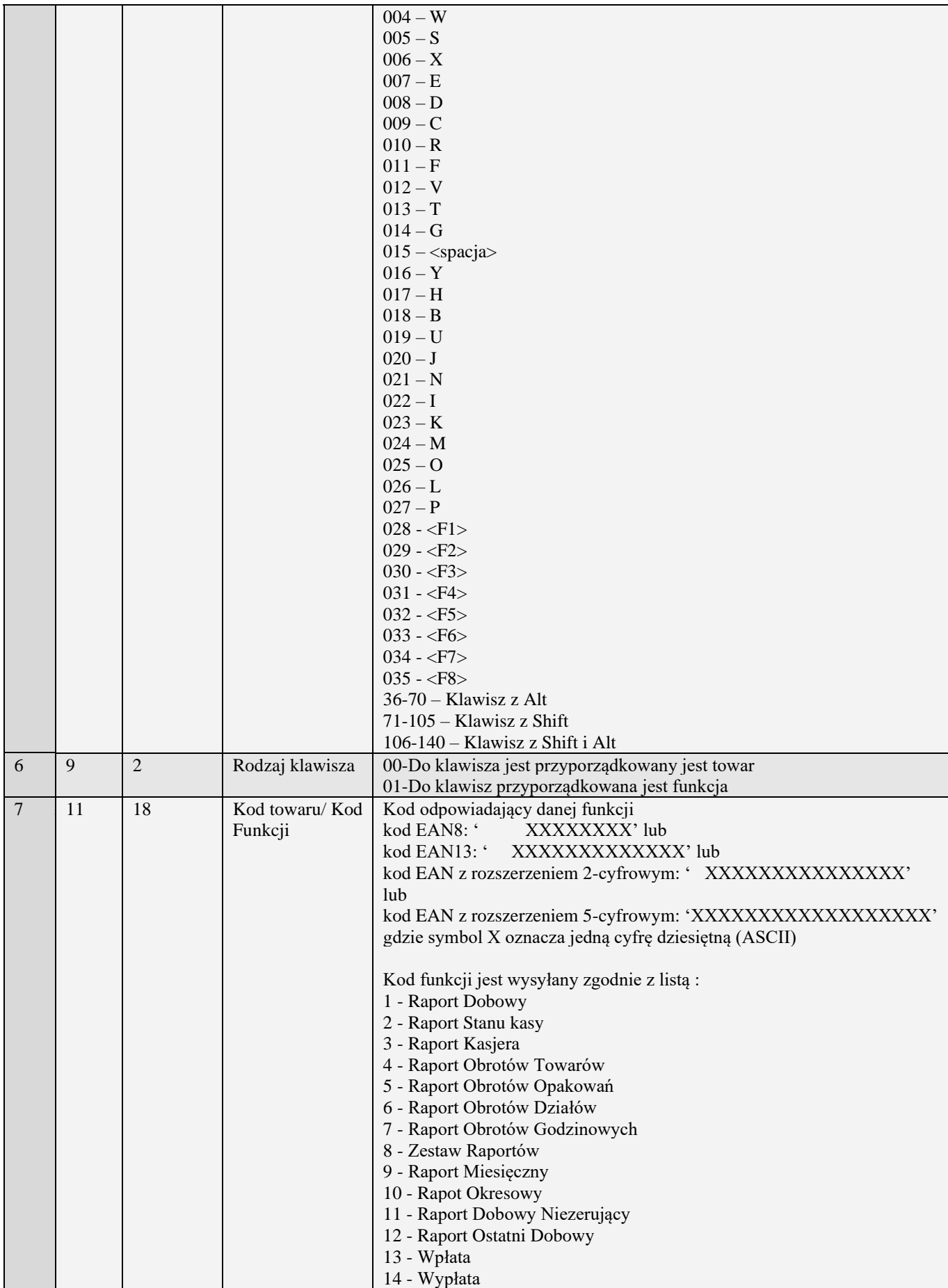

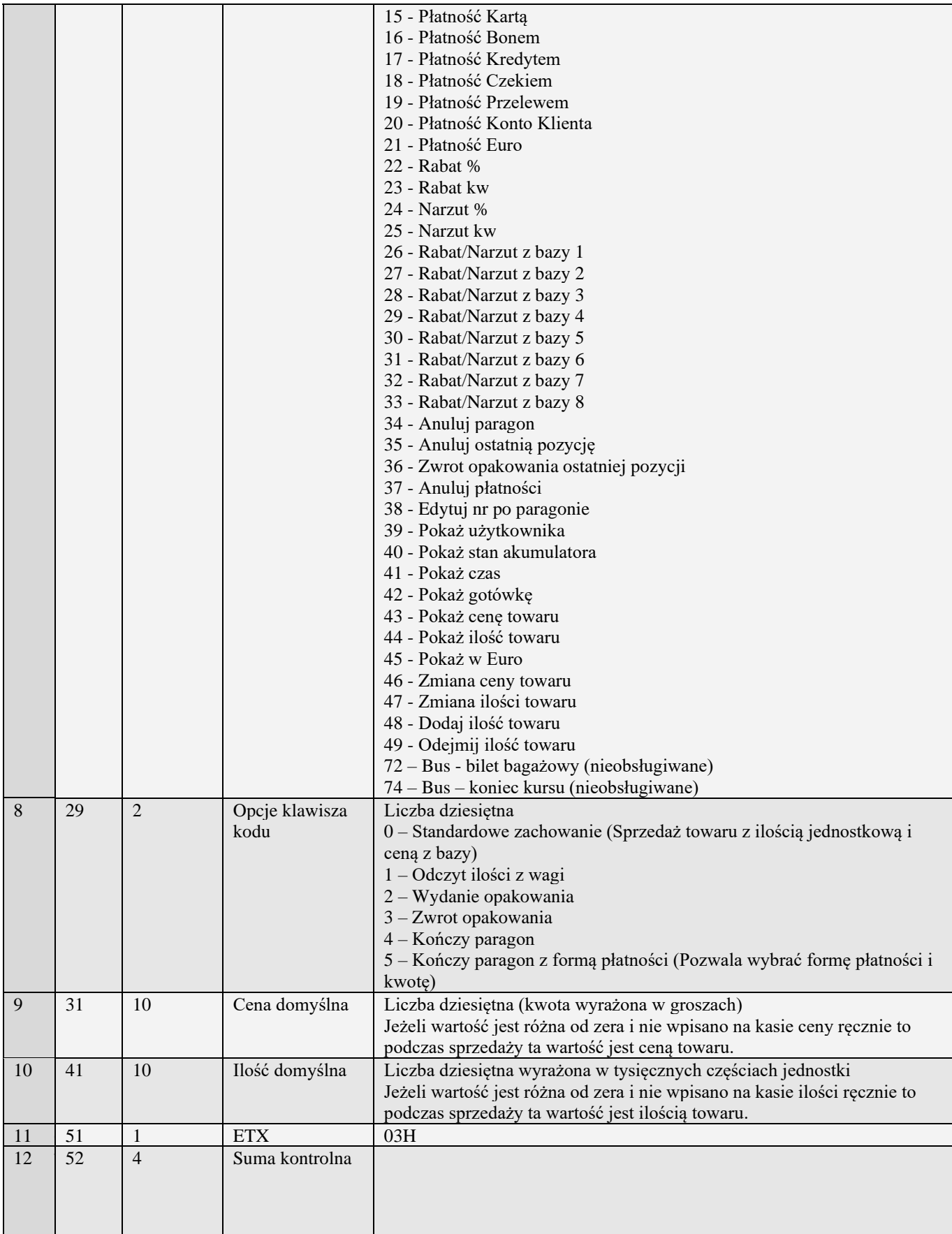

Uwaga 1. Obsługa pakietu taka sama jak pakietu I#00

Uwaga 2. Pakiet zawiera dodatkowe pola wykorzystywane podczas sprzedaży

# *3.2.61* **Stawki PTU (K)**

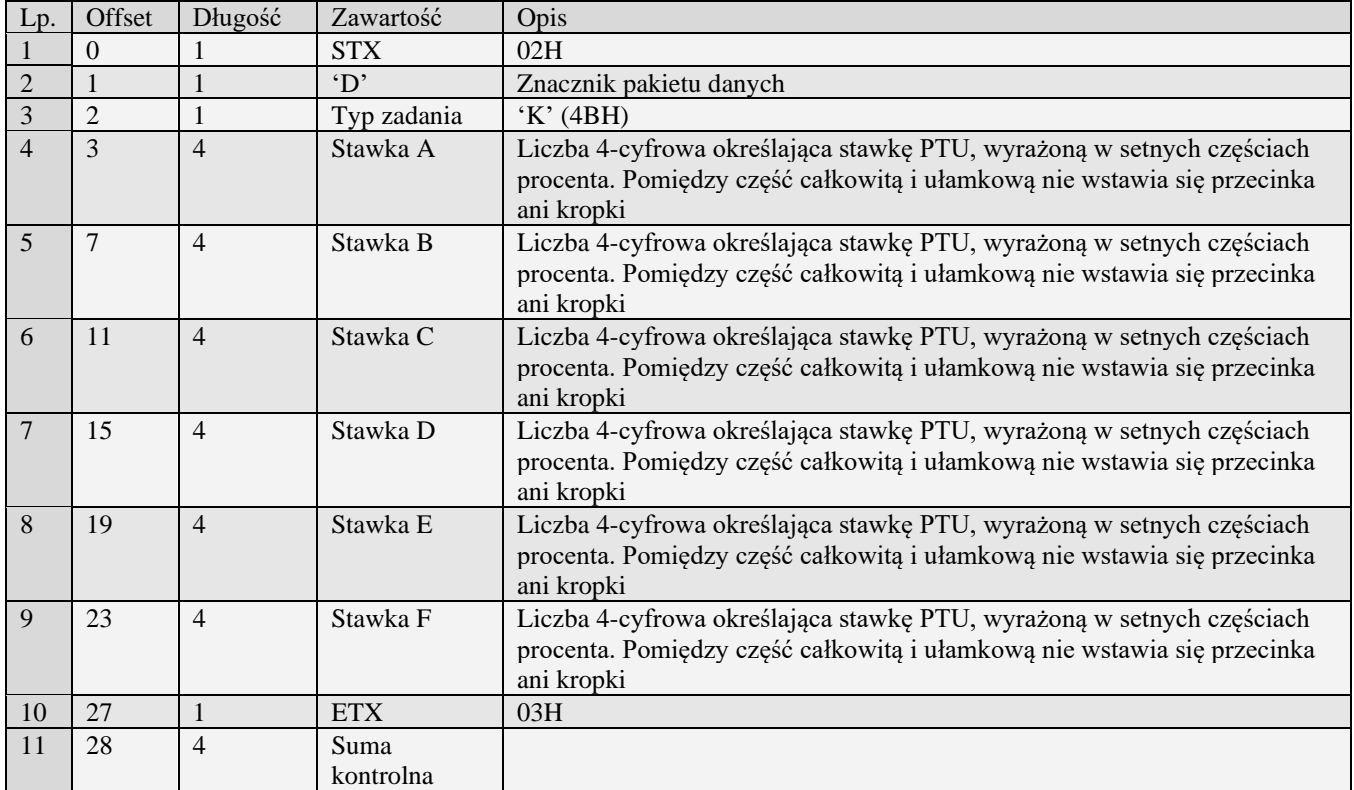

Kody błędów:

- 01H Typ zadania niezgodny z typem pakietu startowego
- 04H Napotkano znak nie reprezentujący cyfry dziesiętnej w którymś z określeń stawek
- 0FH Niezerowe totalizery
- 10H Przekroczony limit 20 zmian stawek PTU
- 11H Operacja niedostępna w aktualnym trybie pracy
- 14H Nie zaprogramowany numer unikatowy<br>16H Bład zapisu do pamięci fiskalnej
- 16H Błąd zapisu do pamięci fiskalnej<br>17H Brak papieru
- 17H Brak papieru<br>28H Identyczne st
- 28H Identyczne stawki już zaprogramowane<br>0EH Błąd wewnętrzny
- Błąd wewnętrzny

### *3.2.62* **Stawki PTU – Homologacja 2001(0)**

Pakiet ten umożliwia wykonanie programowania i raportu stawek PTU.

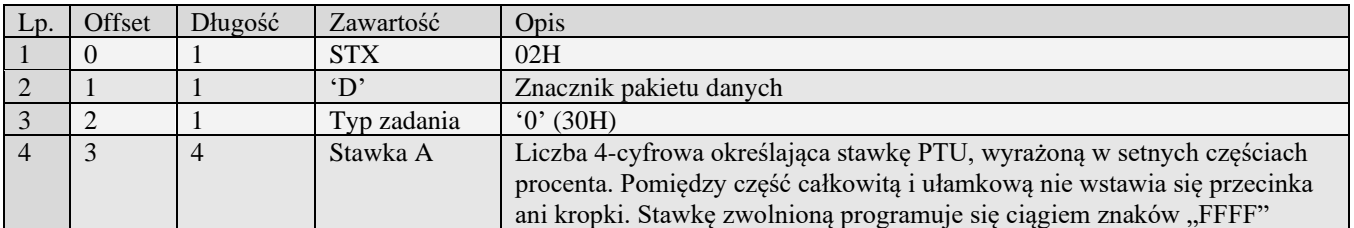

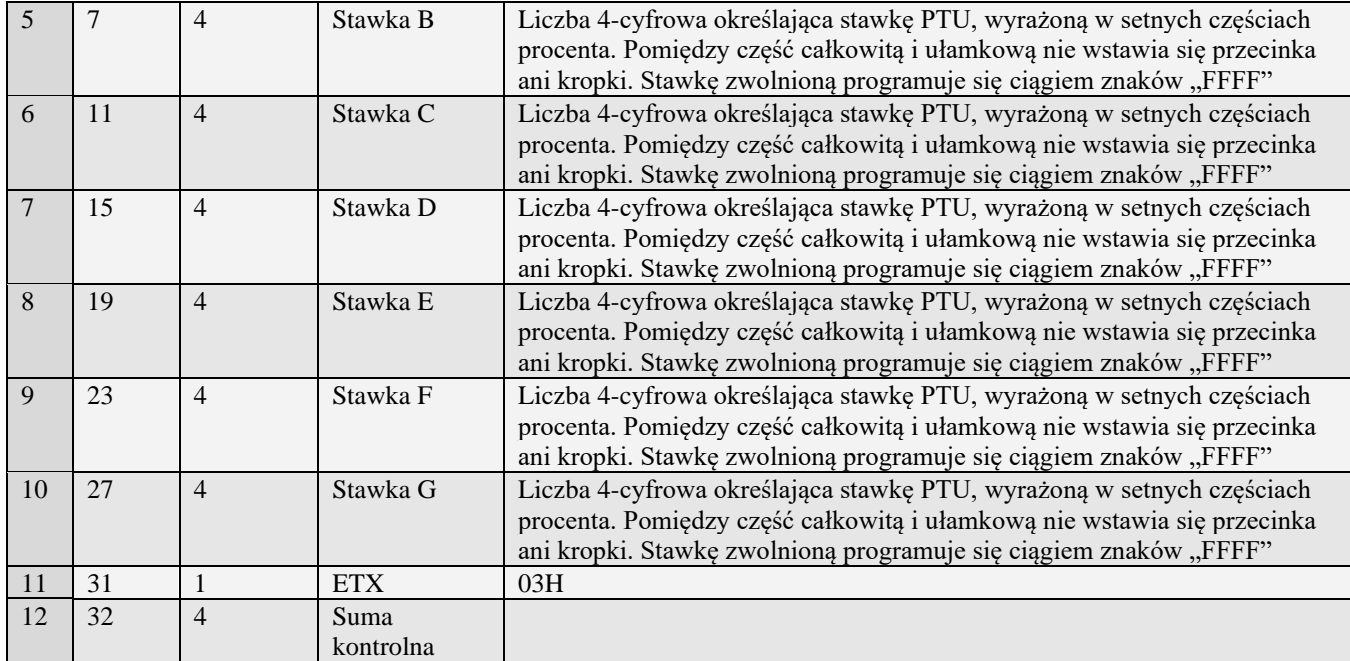

Kody błędów:

- Typ zadania niezgodny z typem pakietu startowego
- 04H Napotkano znak nie reprezentujący cyfry dziesiętnej w którymś z określeń stawek
- 0FH Niezerowe totalizery
- 10H Przekroczony limit 20 zmian stawek PTU
- 11H Operacja niedostępna w aktualnym trybie pracy
- 14H Nie zaprogramowany numer unikatowy
- 16H Błąd zapisu do pamięci fiskalnej
- 17H Brak papieru
- 28H Identyczne stawki już zaprogramowane
- 0EH Błąd wewnętrzny

#### Uwaga!

Stawkę zwolnioną reprezentuje ciąg znaków FFFF. Stawkę pustą reprezentuje ciąg znaków 9999.

### *3.2.63* **Data i czas (L)**

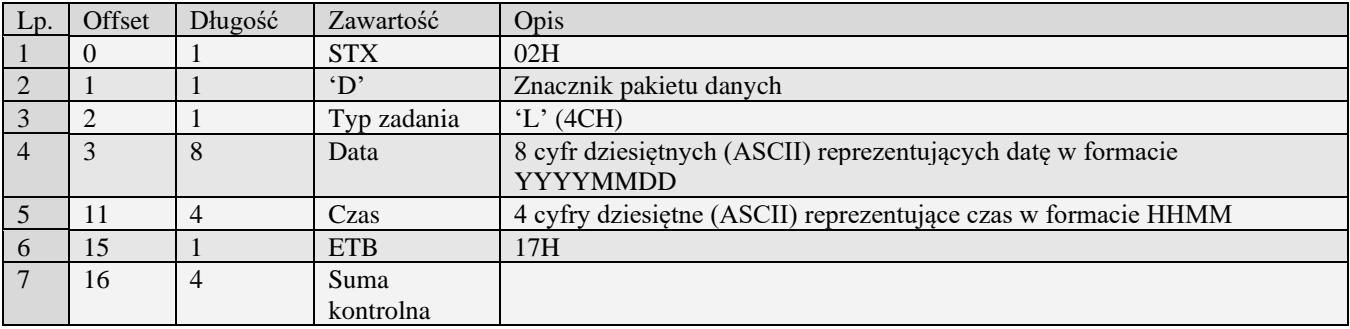

Kody błędów:

- 01H Typ zadania niezgodny z typem pakietu startowego
- 04H Napotkano znak nie reprezentujący cyfry dziesiętnej w określeniu daty lub czasu
- 0CH Data lub czas formalnie niepoprawne
- 0FH Niezerowe totalizery
- 11H Operacja niedostępna w aktualnym trybie pracy<br>14H Nie zaprogramowany numer unikatowy
- 14H Nie zaprogramowany numer unikatowy<br>17H Brak papieru
- Brak papieru

### *3.2.64* **Numer NIP płatnik (N)**

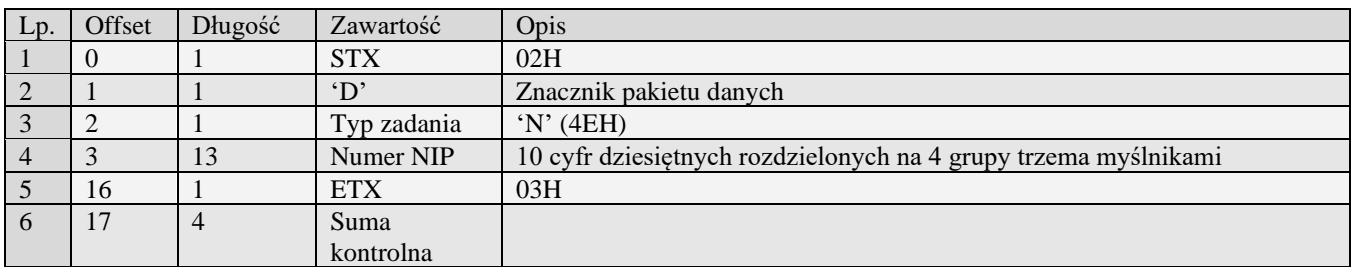

Kody błędów:

- 
- 01H Typ zadania niezgodny z typem pakietu startowego<br>05H Napotkano niedozwolony znak w treści numeru lub 05H Napotkano niedozwolony znak w treści numeru lub numer formalnie niepoprawny
- Urządzenie w trybie fiskalnym
- 0FH Niezerowe totalizery sprzedaży PLU
- 14H Nie zaprogramowany numer unikatowy
- 17H Brak papieru
- 0EH Błąd wewnętrzny

### *3.2.65* **Programowanie numeru kasy (P)**

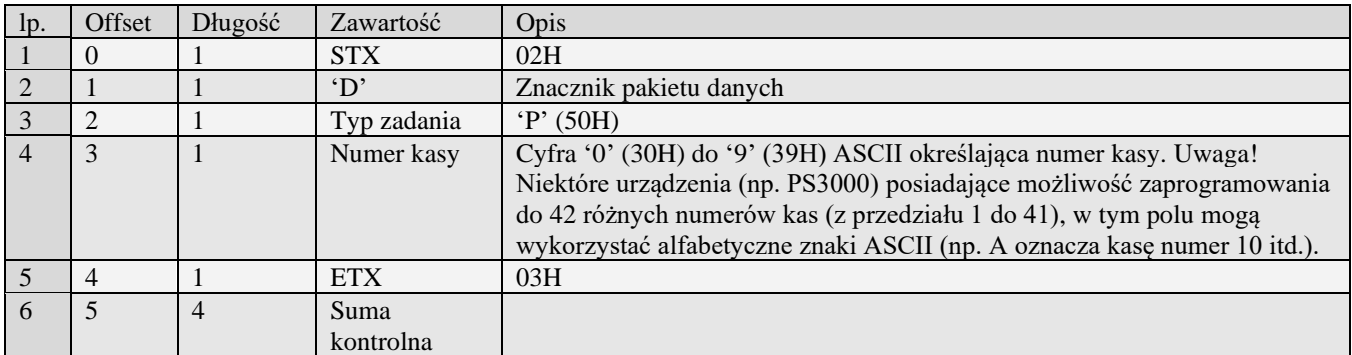

Kody błędów:

- 01H Typ zadania niezgodny z typem pakietu startowego
- 04H Napotkano znak nie reprezentujący cyfry dziesiętnej w określeniu nr kasy
- 14H Nie zaprogramowany numer unikatowy
- 0EH Błąd wewnętrzny

### *3.2.66* **Programowanie numeru kasy (P#00)**

Obsługiwane przez kasy:

• Wszystkie

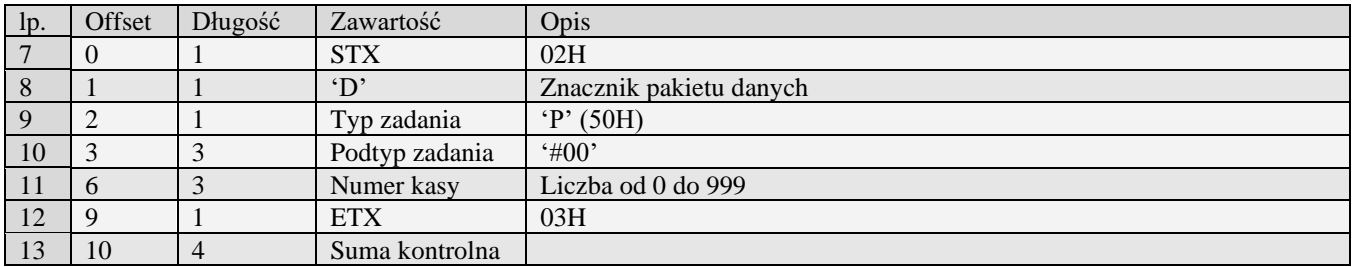

Kody błędów:

- 01H Typ zadania niezgodny z typem pakietu startowego
- 04H Napotkano znak nie reprezentujący cyfry dziesiętnej w określeniu nr kasy
- Nie zaprogramowany numer unikatowy
- 0EH Błąd wewnętrzny

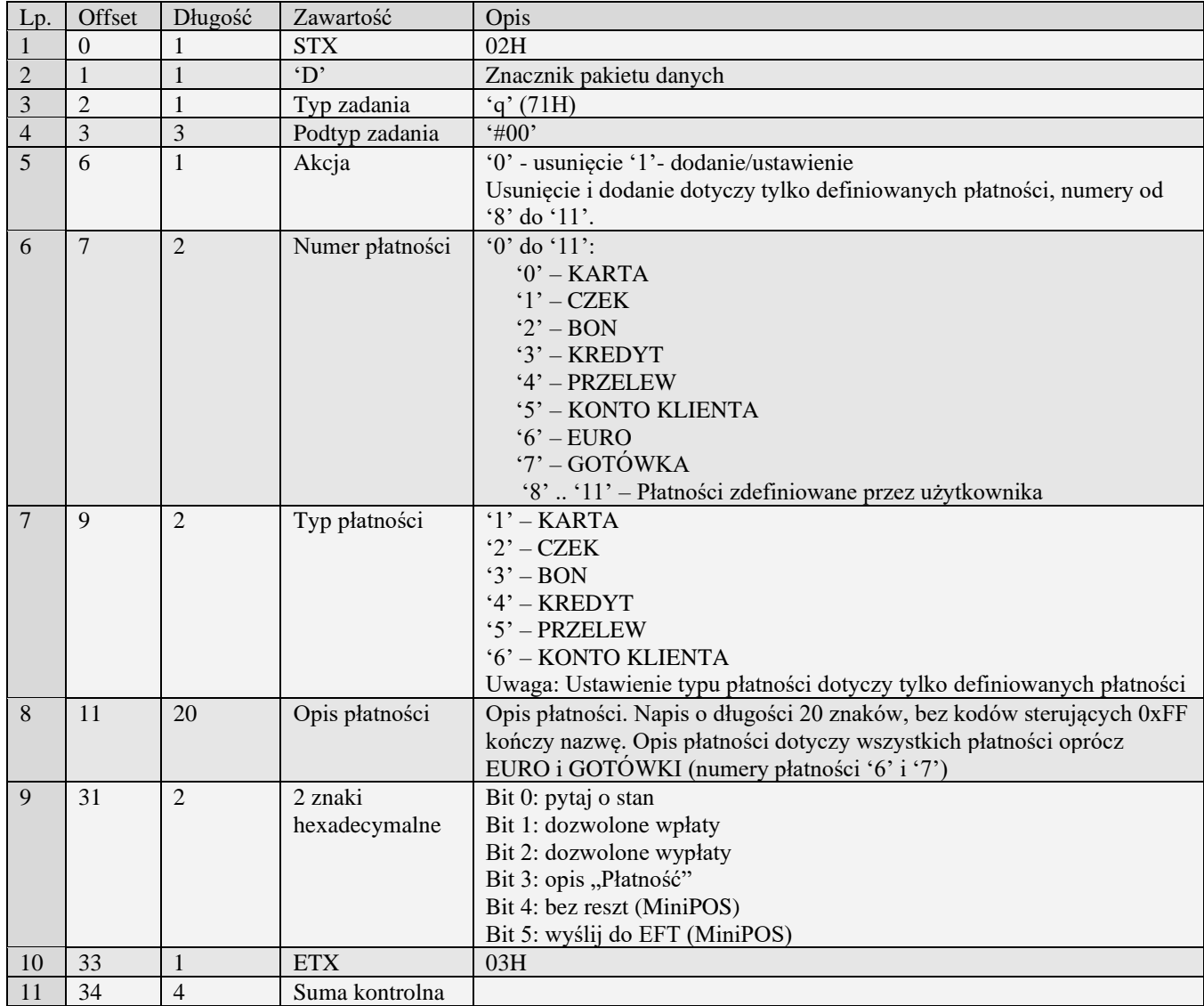

# *3.2.67* **Programowanie płatności (q#00)**

Kody błędów:

- 01H Typ zadania niezgodny z typem pakietu startowego
- 05H Napotkano niedozwolony znak w opisie płatności
- 07H Błędne określenie numeru płatności<br>14H Nie zaprogramowany numer unikato
- Nie zaprogramowany numer unikatowy
- BAH Błędny parametr
- 0EH Błąd wewnętrzny

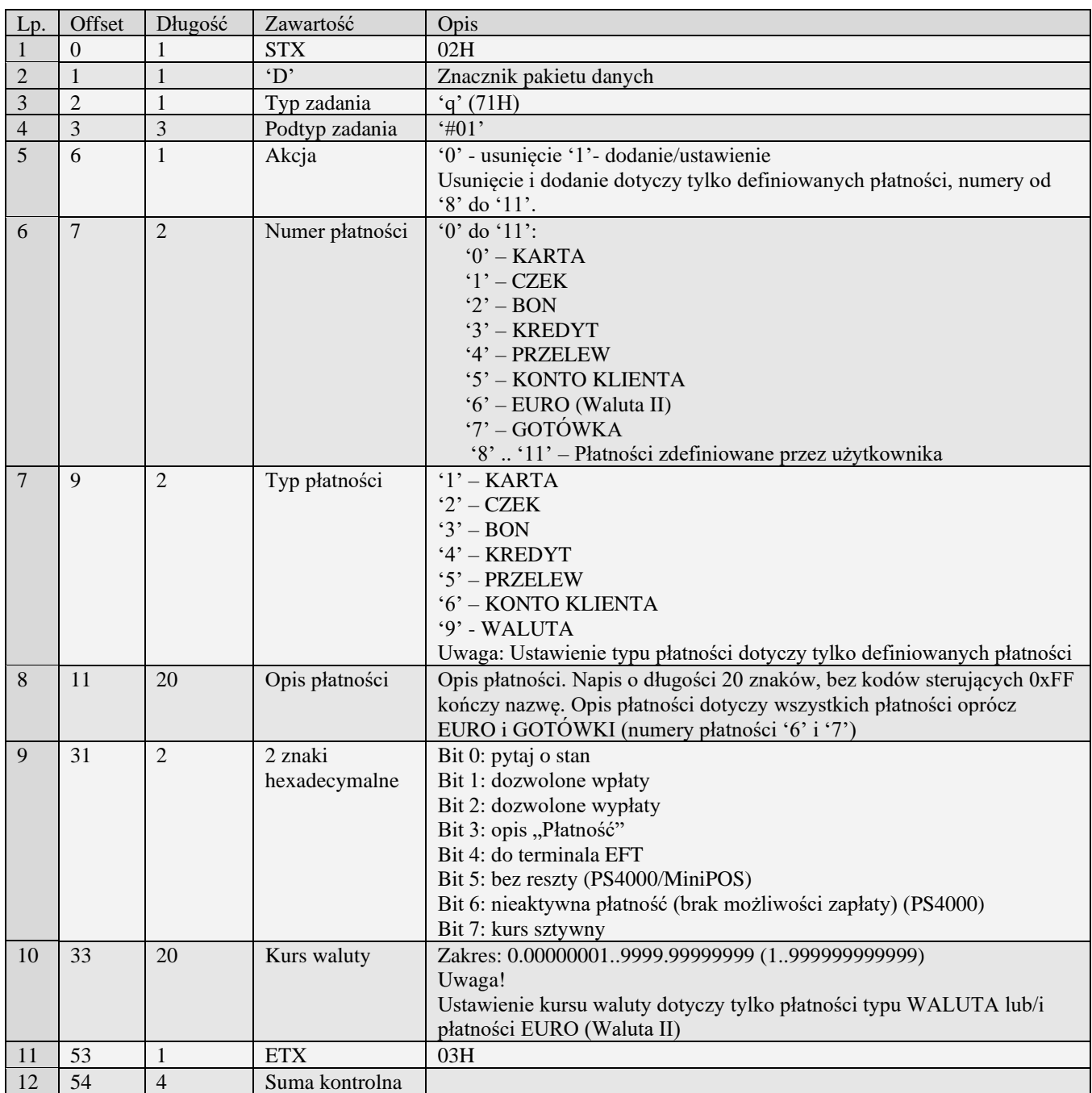

# *3.2.68* **Pakiet programowania płatności (q#01)**

# *3.2.69* **Pakiet programowania płatności (q#02)**

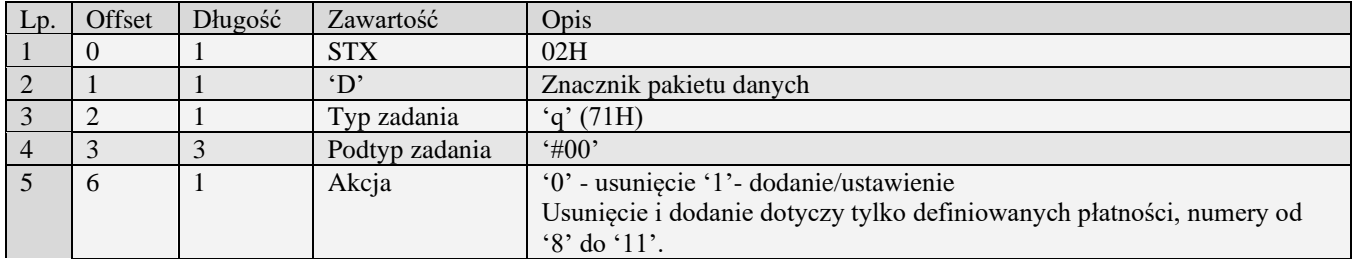

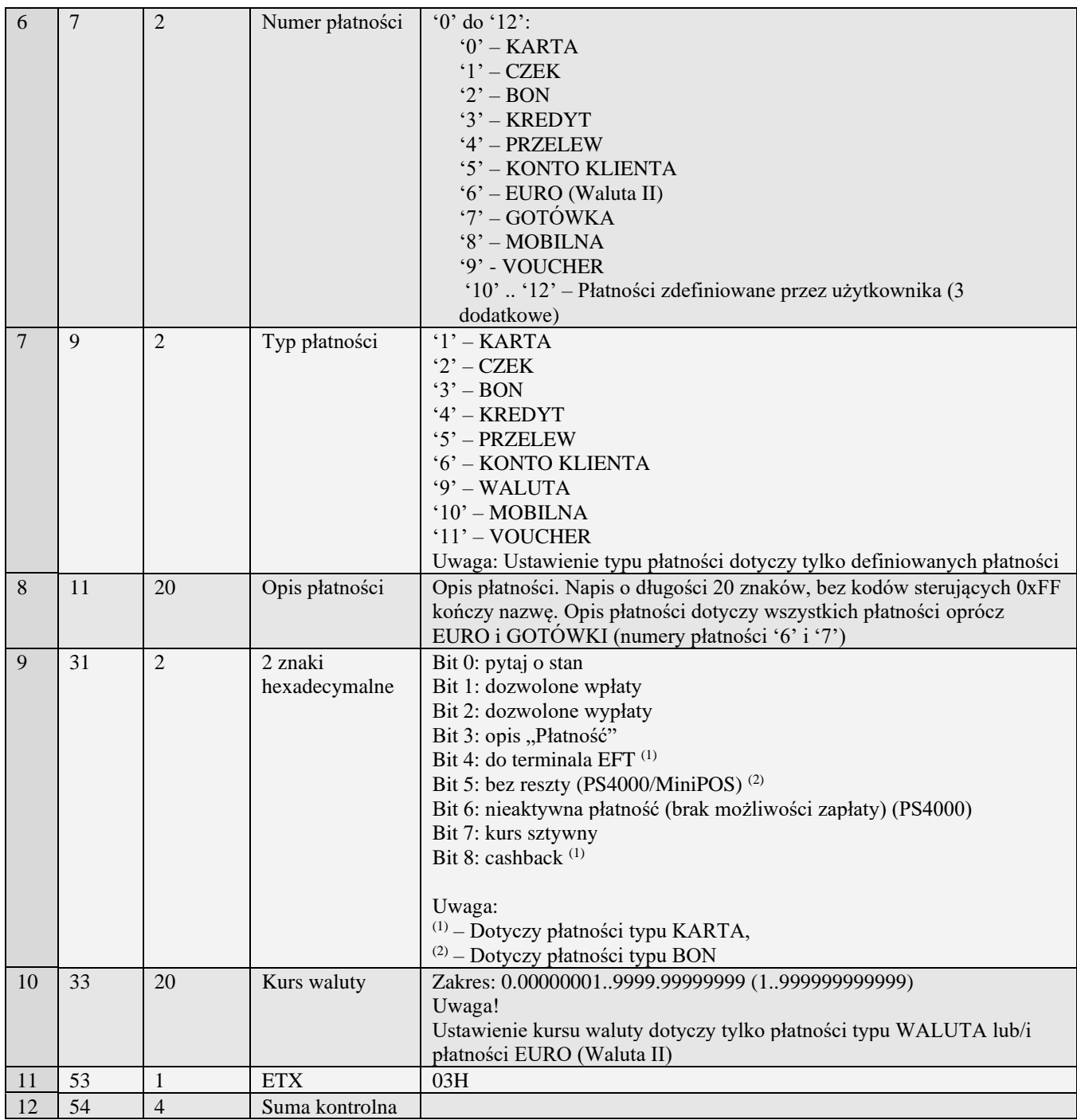

# *3.2.70* **Pakiet numeru paragonu online**

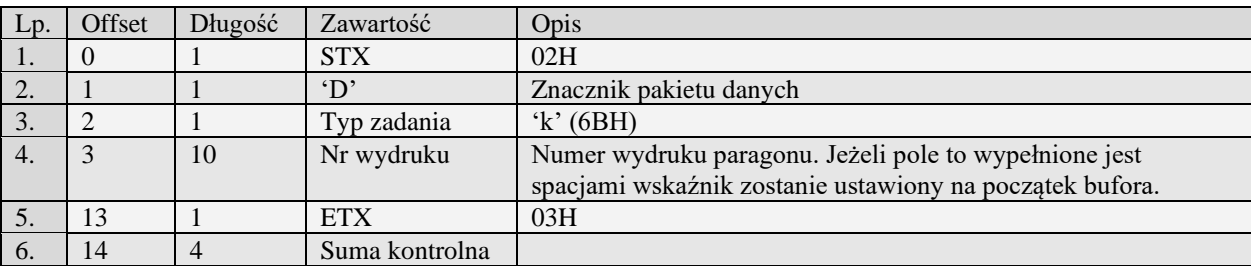

Błędy: 01H Typ zadania niezgodny z typem pakietu startowego<br>2AH Numer wydruku jest mniejszy od najmniejszego bąc Numer wydruku jest mniejszy od najmniejszego bądź większy od największego numeru wydruku w buforze online 2BH Bufor online pusty

# *3.2.71* **Wydruki nie fiskalne**

#### **3.2.71.1** Definicja wydruku niefiskalnego (V#00)

Obsługiwane przez kasy:

• Nano E

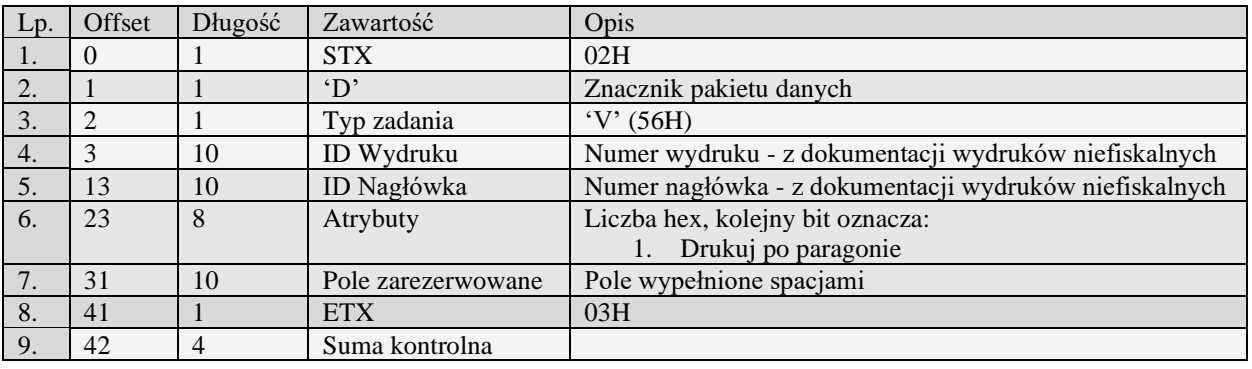

### **3.2.71.2** Definicja linii wydruku niefiskalnego (V#01)

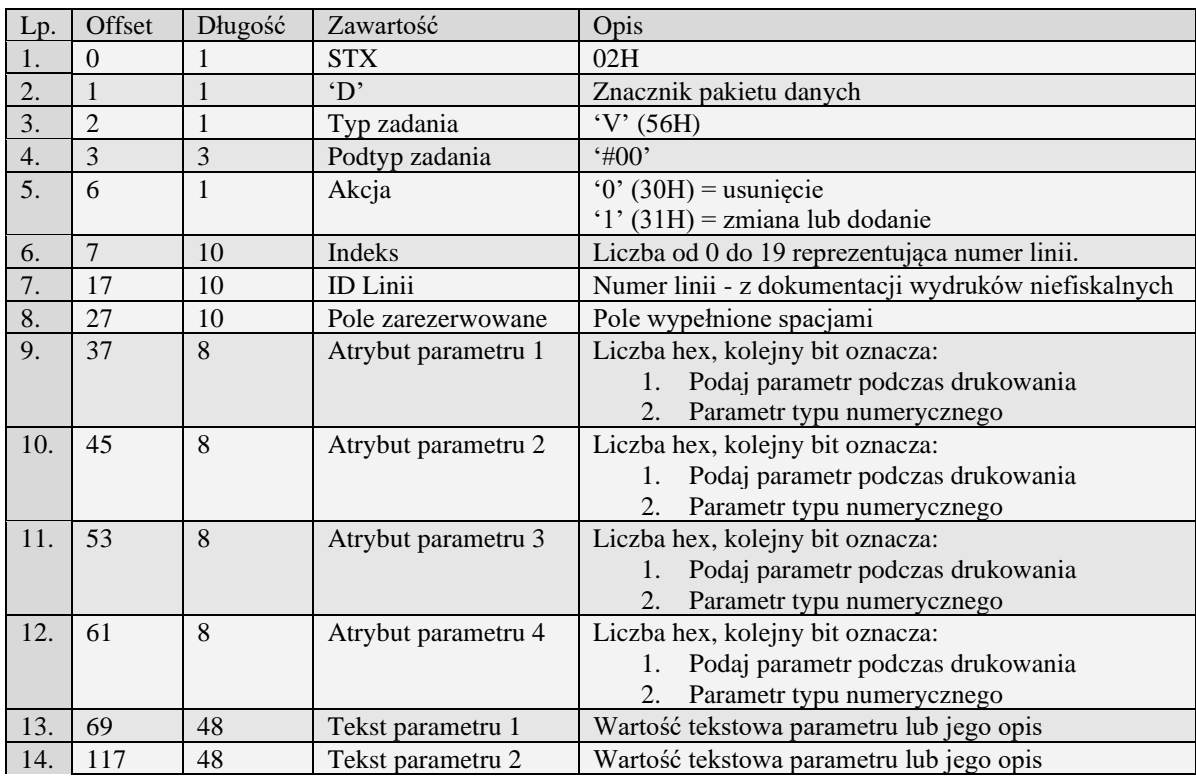

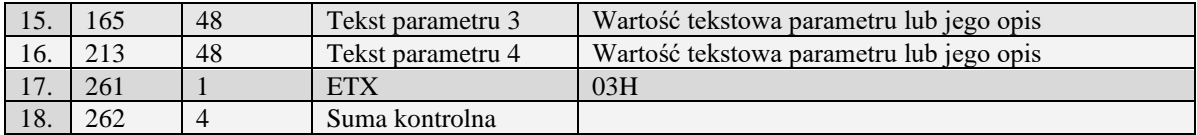

### **3.3 Pakiety danych - raporty**

### *3.3.1* **Raporty kasy**

#### **3.3.1.1** Raport kasy (R)

Żądanie przesłania raportu polega na wysłaniu do kasy bloku startowego z wartością 'R' w polu typu zadania i jedną z wartości '0' (raport niezerujący) i '2' (raport zerujący) w polu typu transmisji.

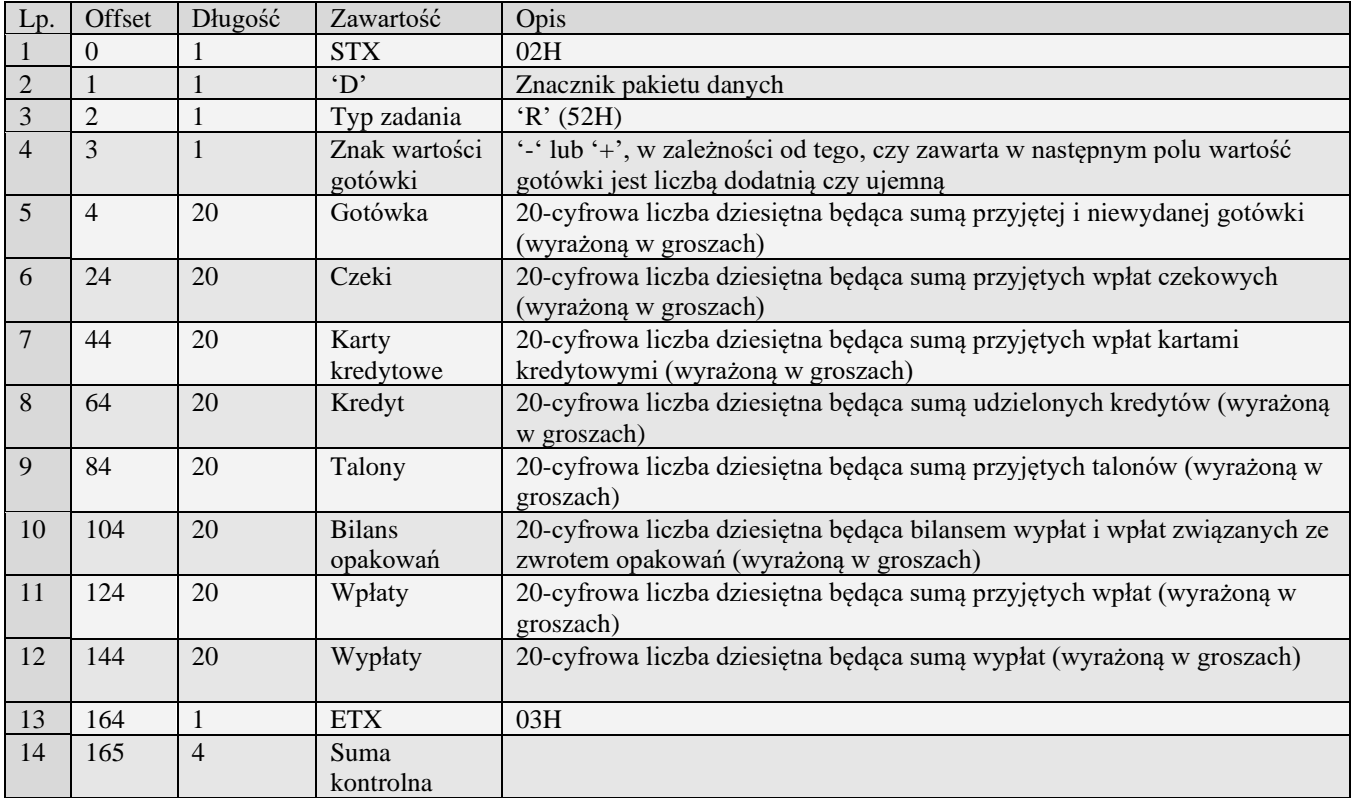

### **3.3.1.2** Raport kasy (f)

Żądanie przesłania raportu polega na wysłaniu do kasy bloku startowego z wartością 'f' w polu typu zadania i jedną z wartości '0' (raport niezerujący) i '2' (raport zerujący) w polu typu transmisji.

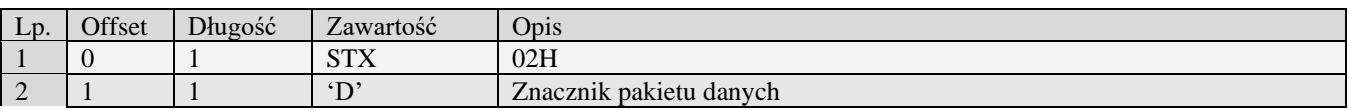

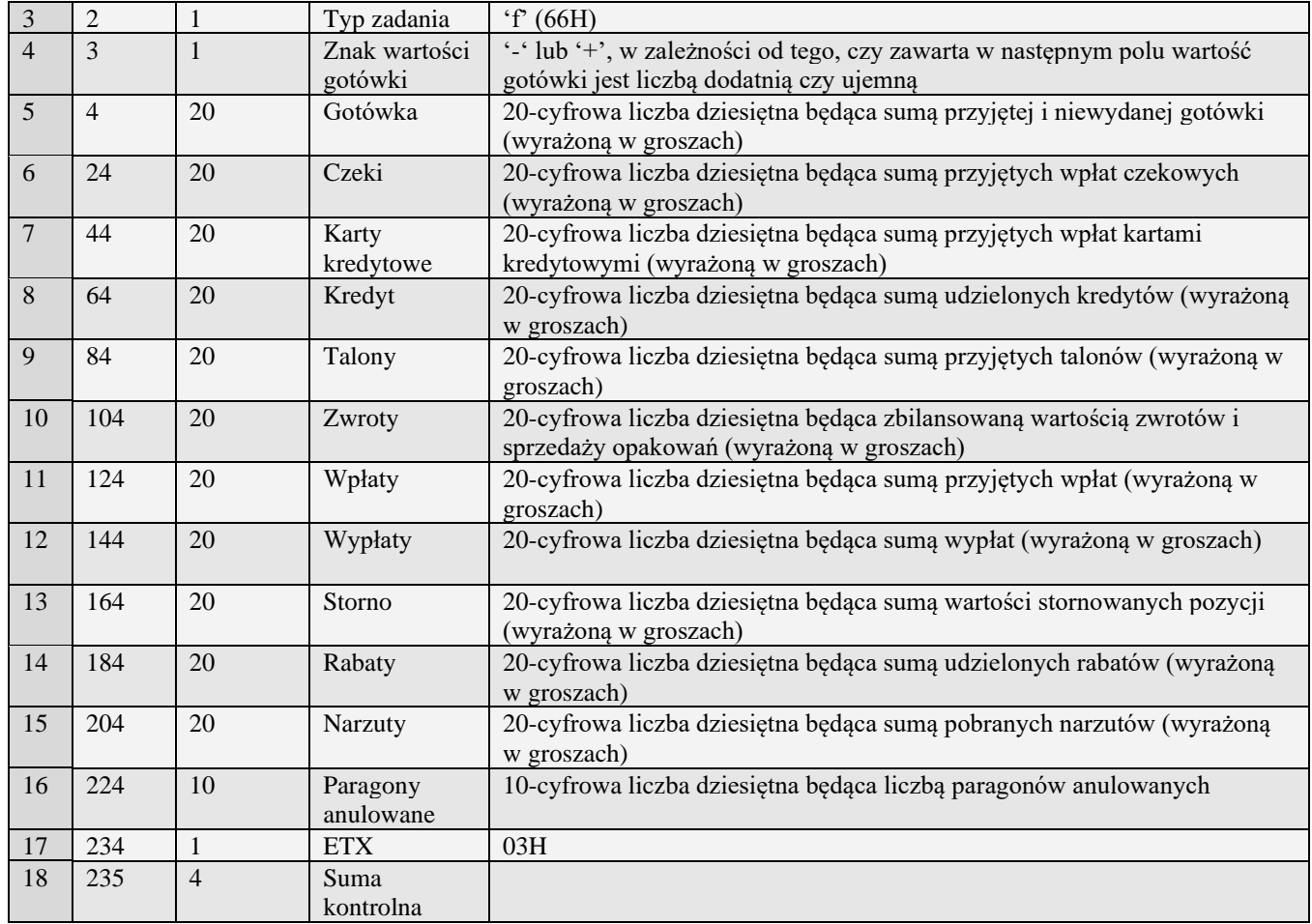

# **3.3.1.3** Nowy raport kasy (o)

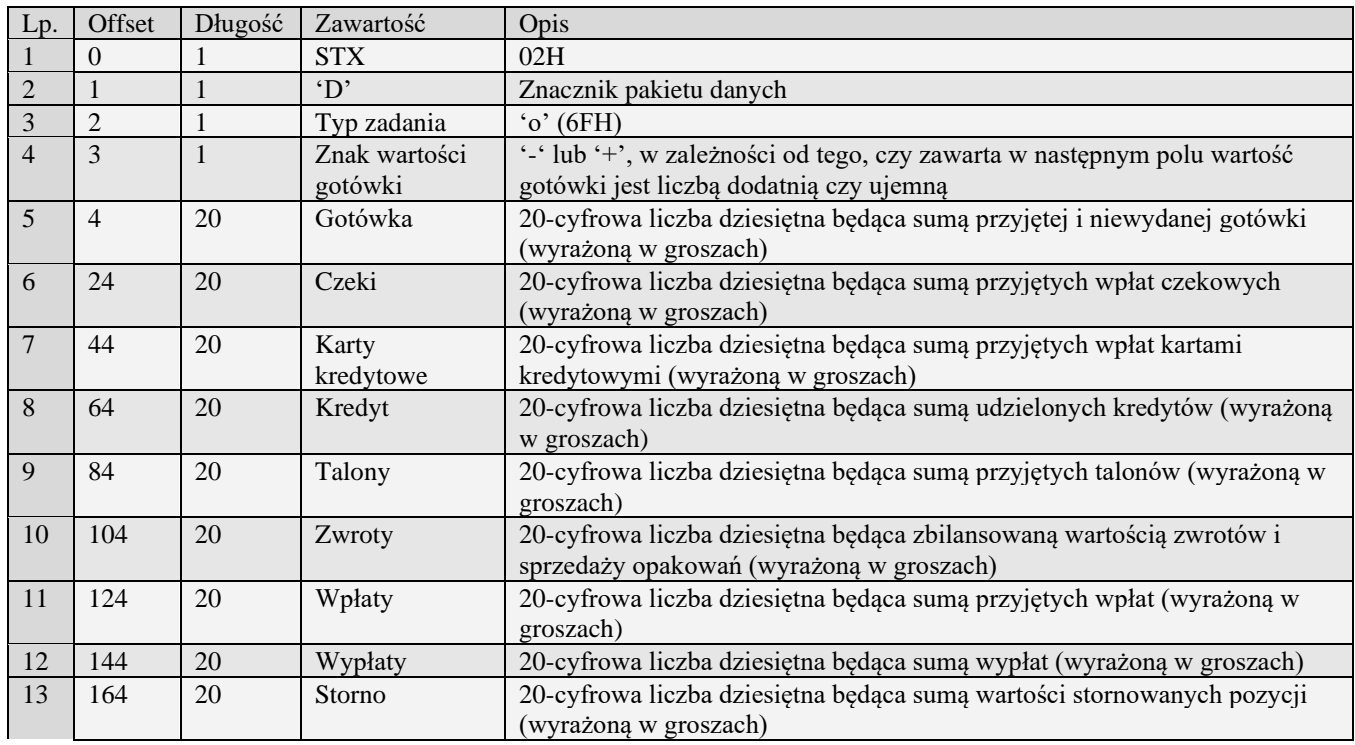

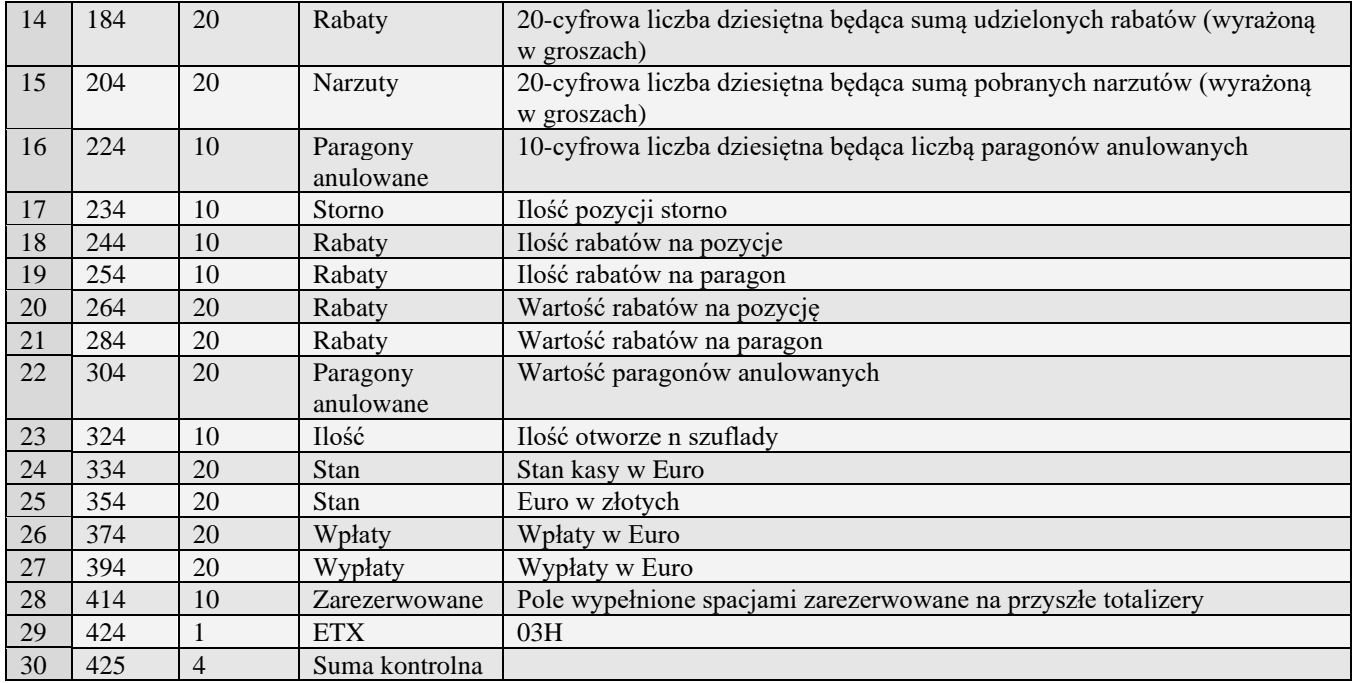

# **3.3.1.4** Nowy raport kasy rozszerzony (o#00)

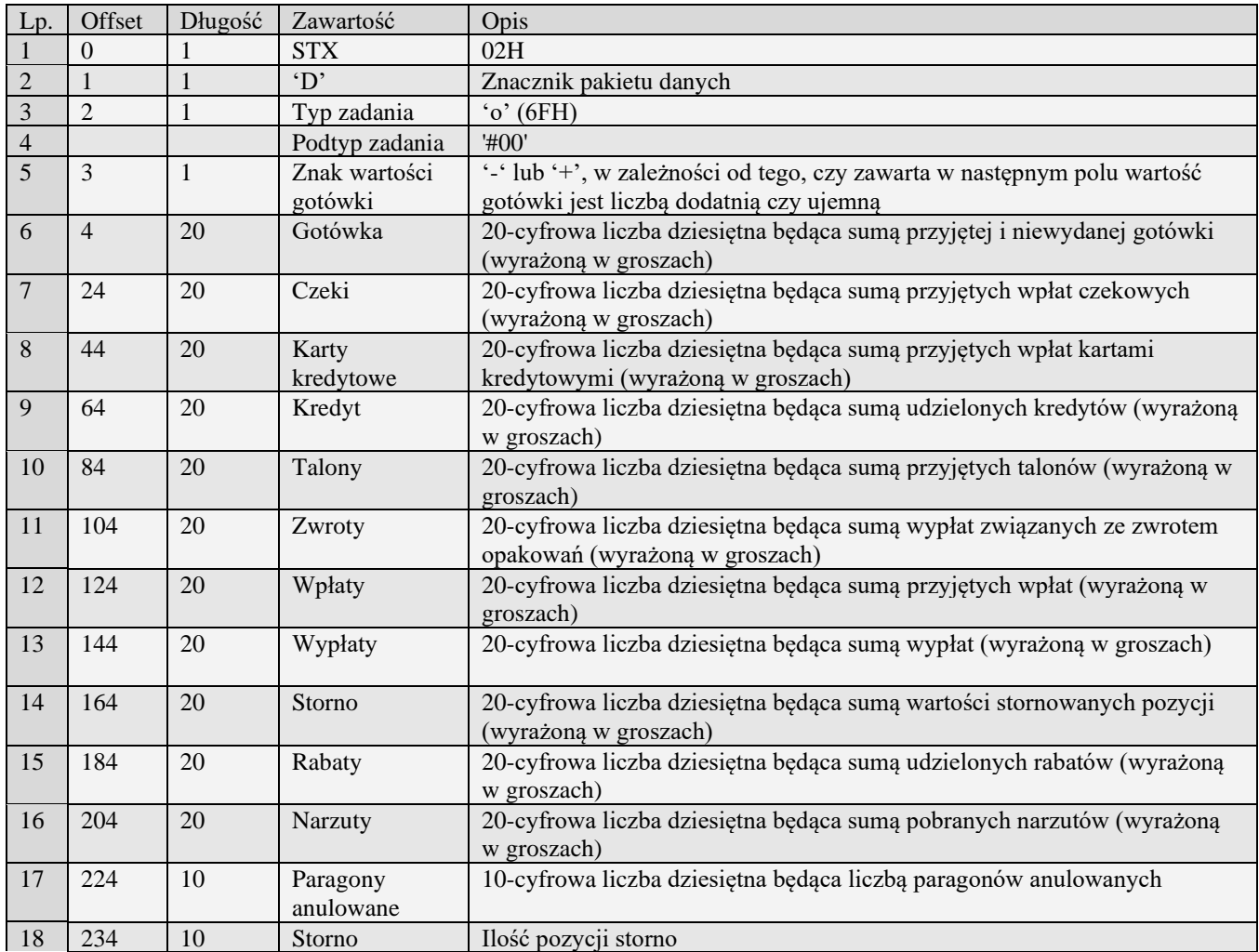

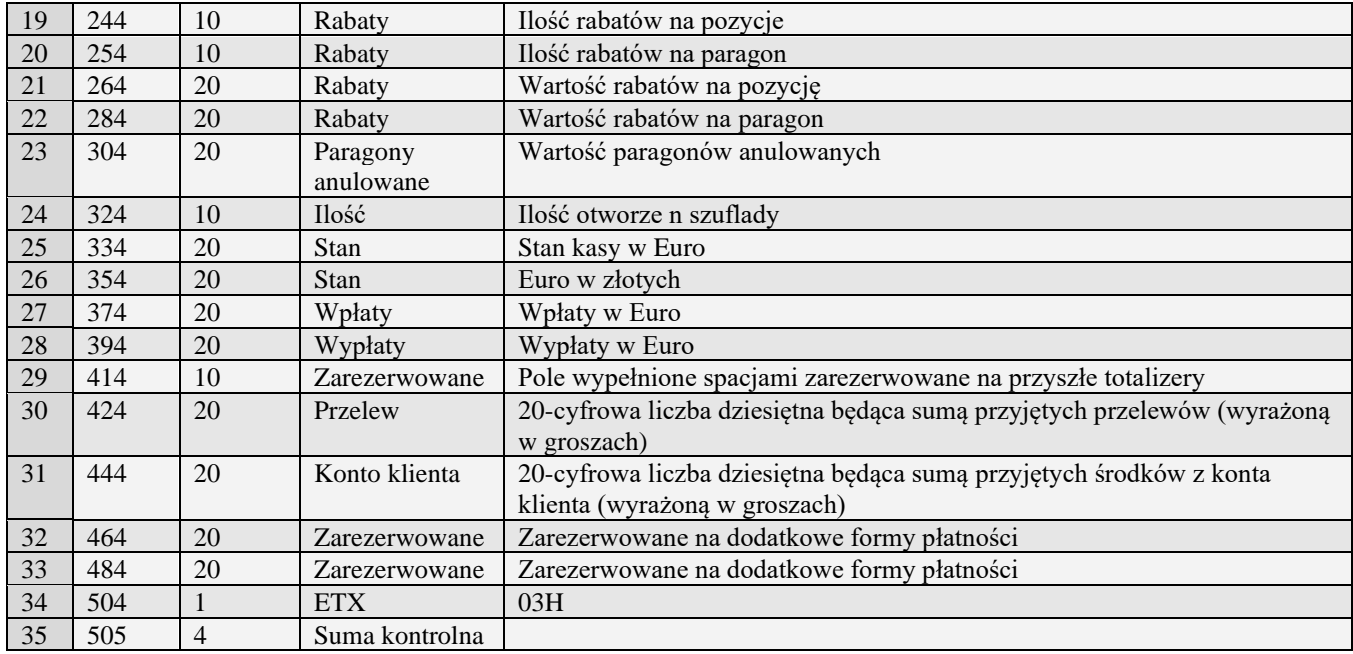

# **3.3.1.5** Raport kasy ze zmiennymi formami płatności (o#01)

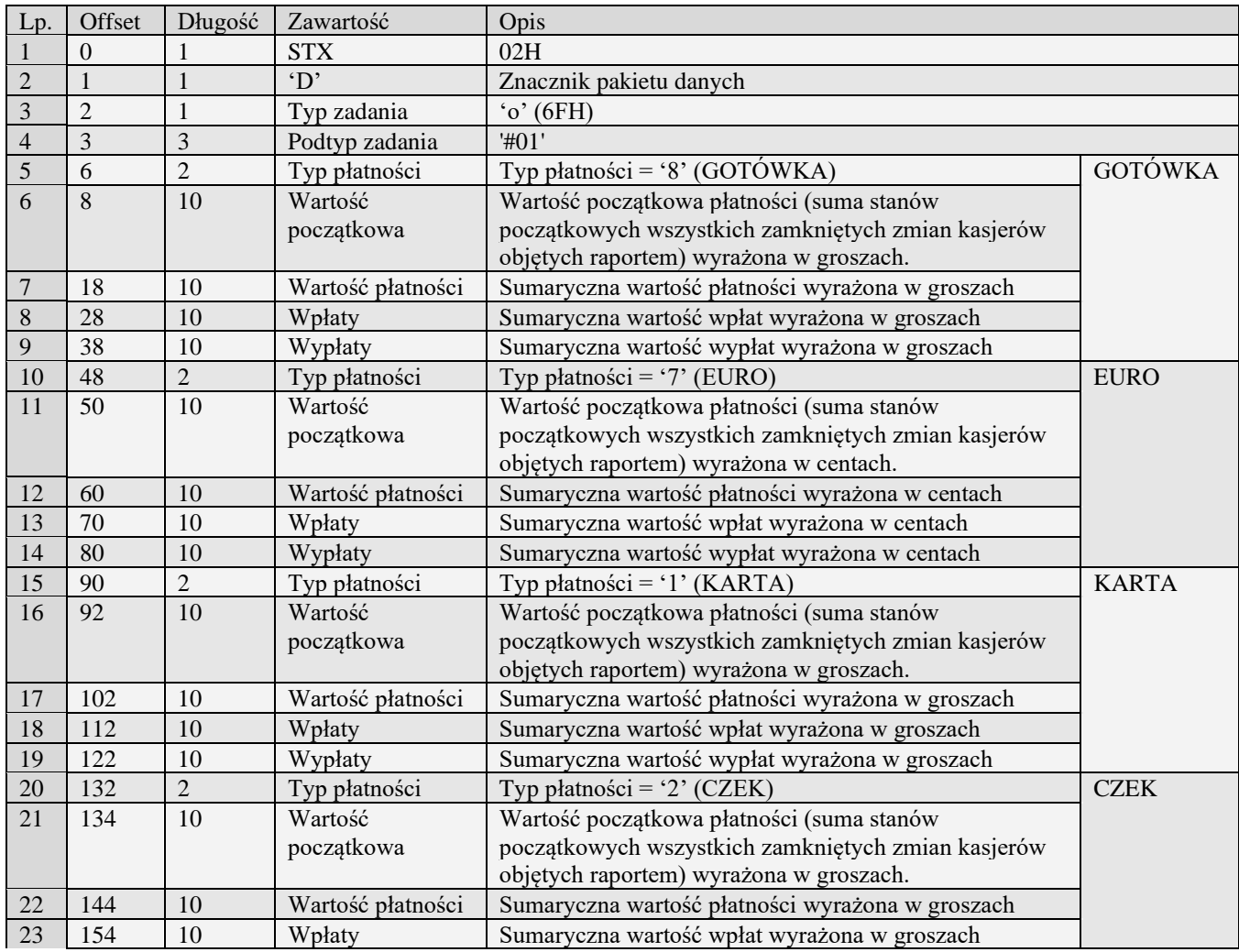

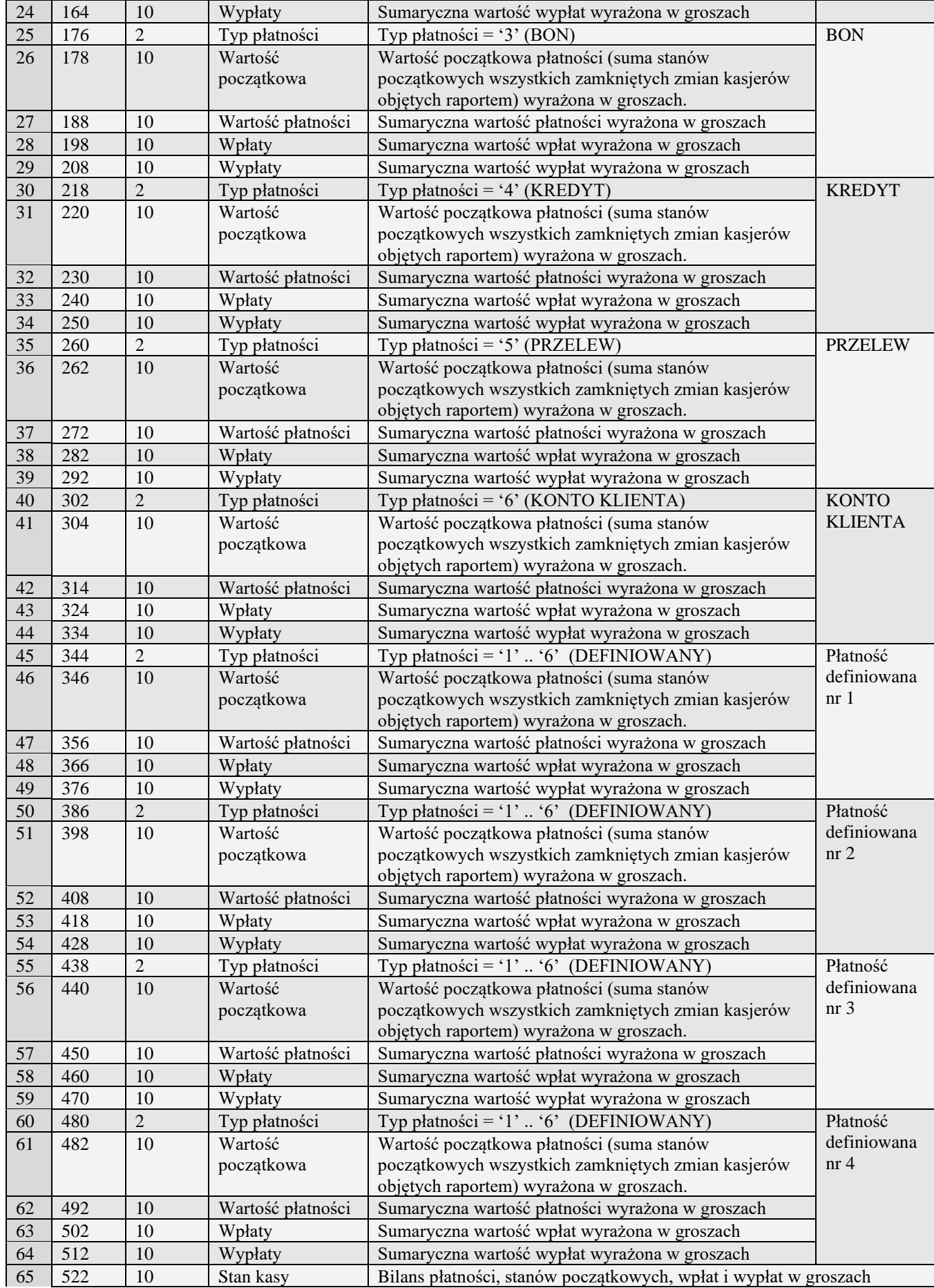

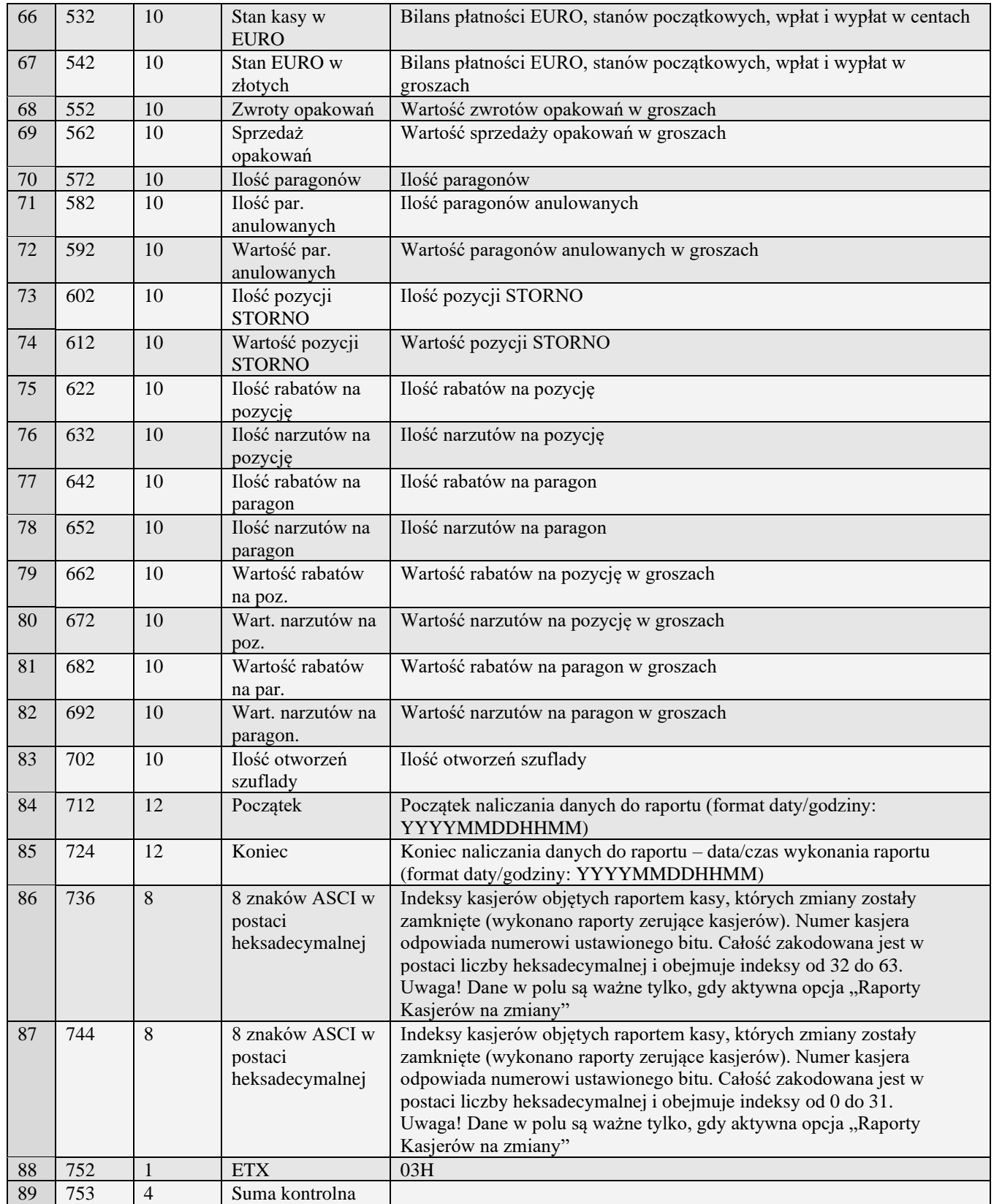

# **3.3.1.6** Raport kasy ze zmiennymi formami płatności i kwotą cashback  $($ o#02 $)$

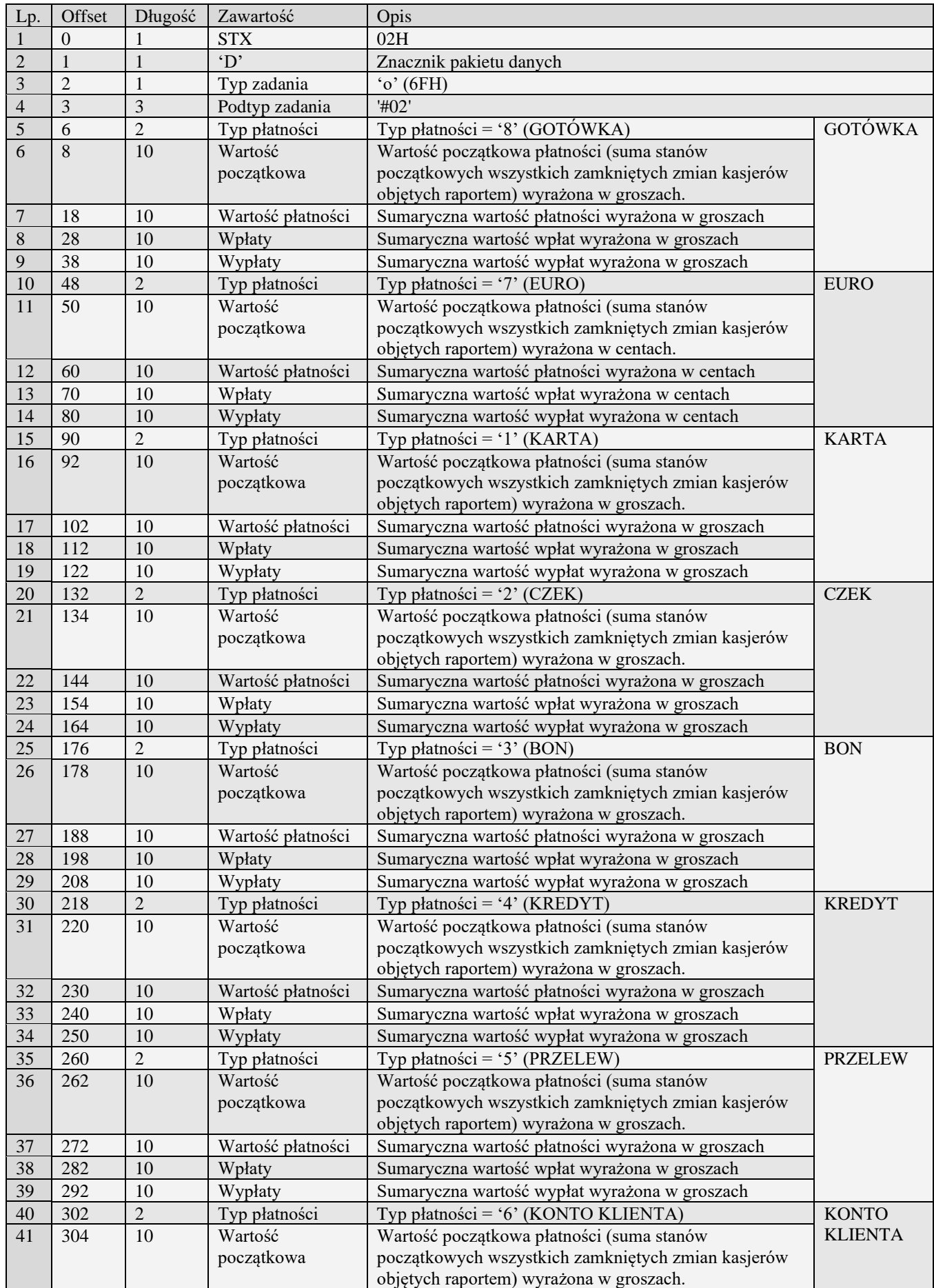

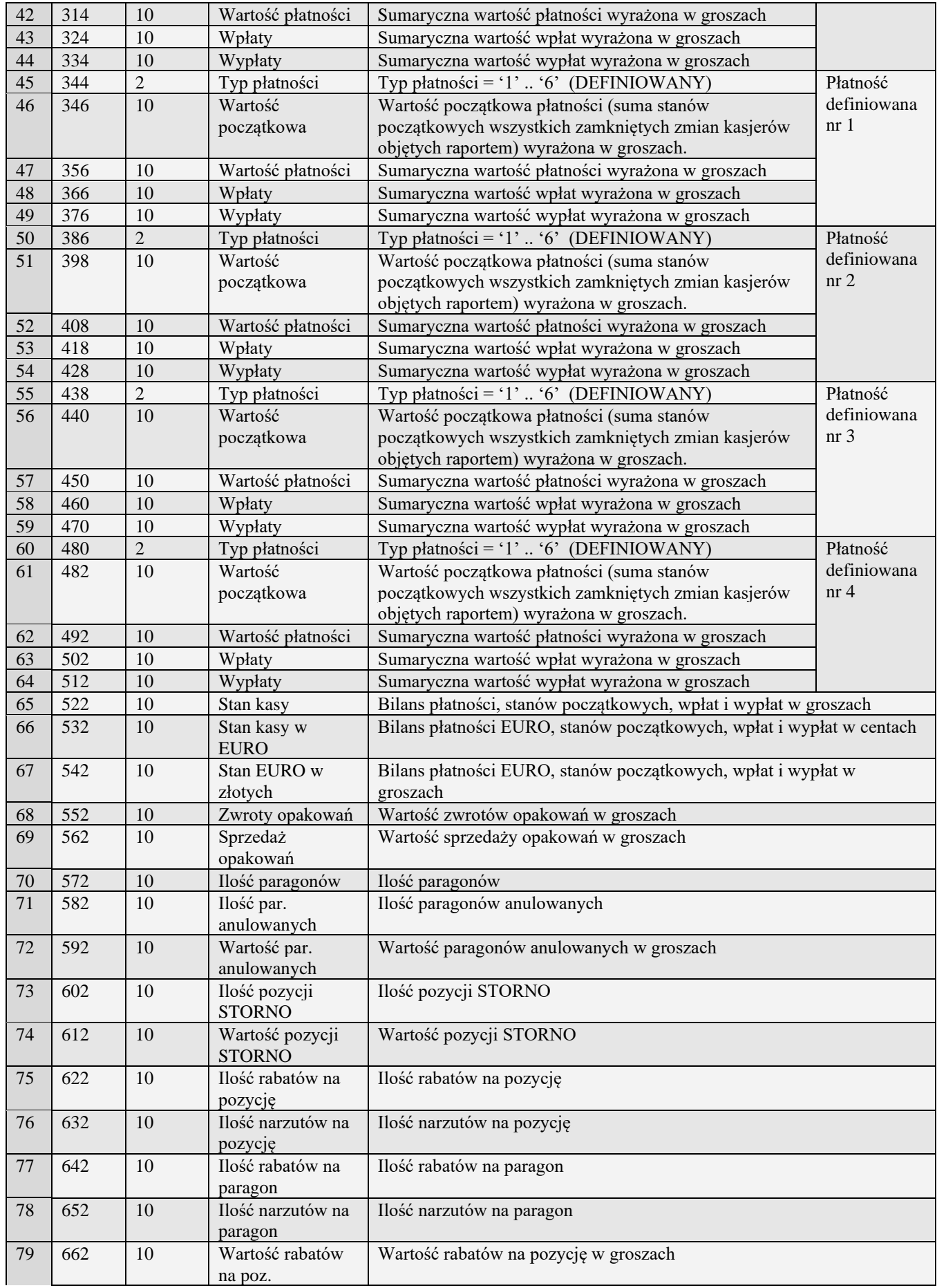

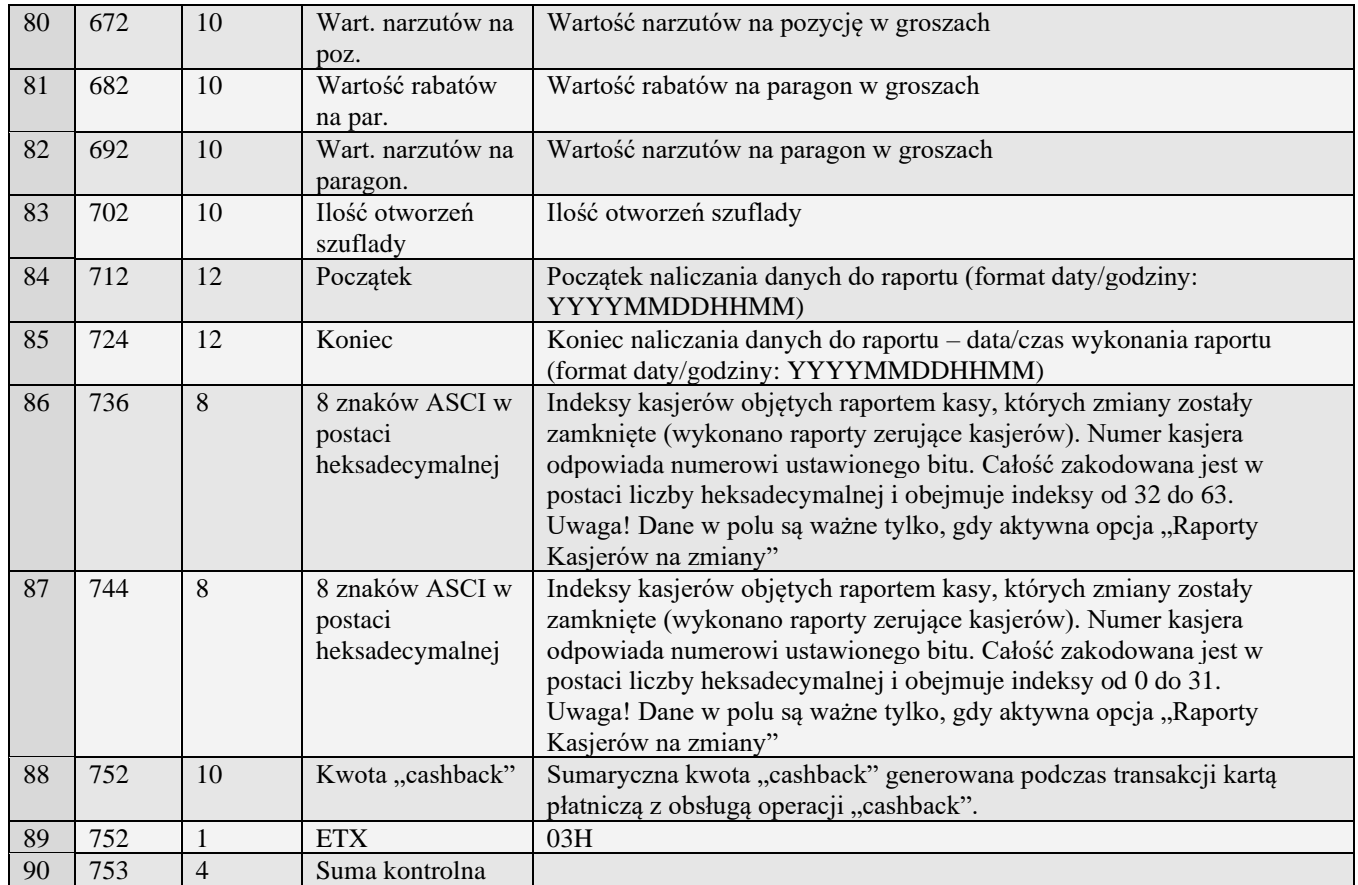

### **3.3.1.1** Raport kasy ze zmiennymi formami płatności i kwotą cashback oraz zaliczkami (o#03)

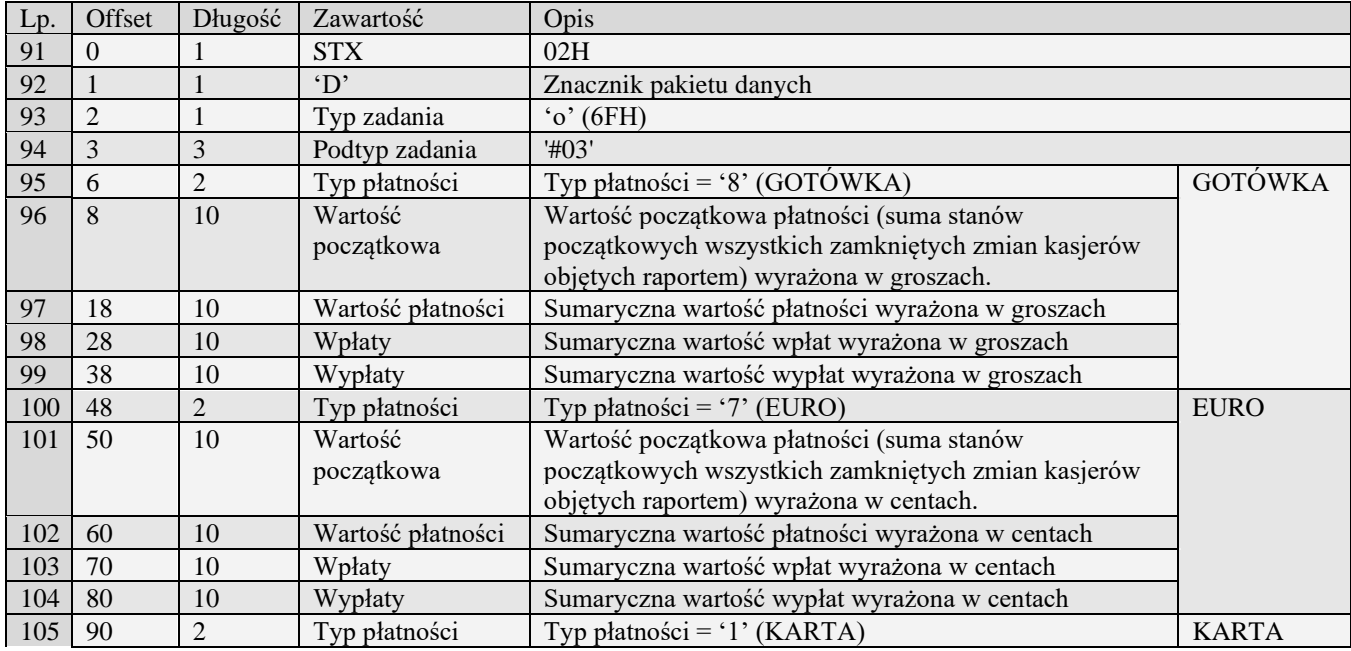

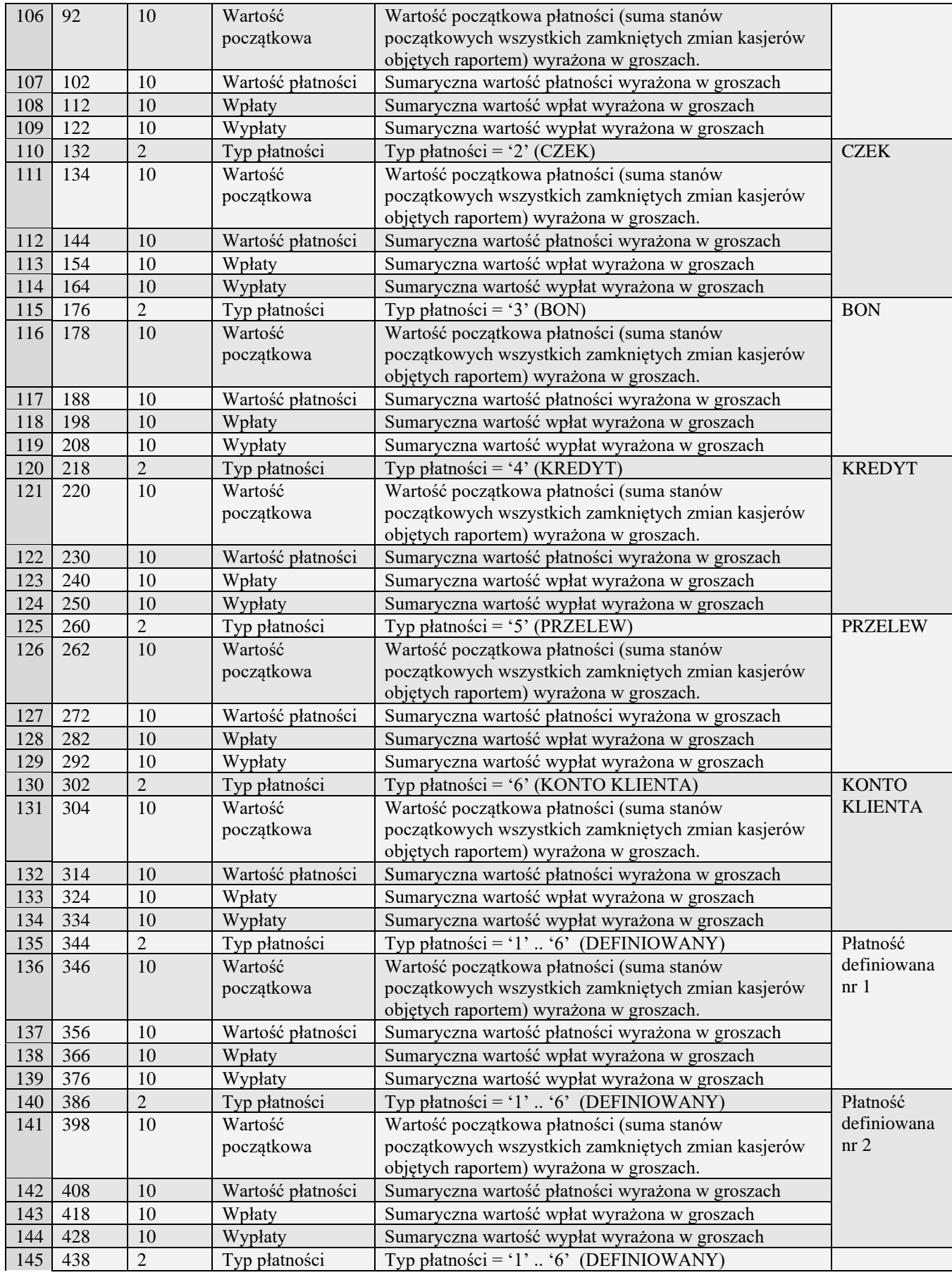

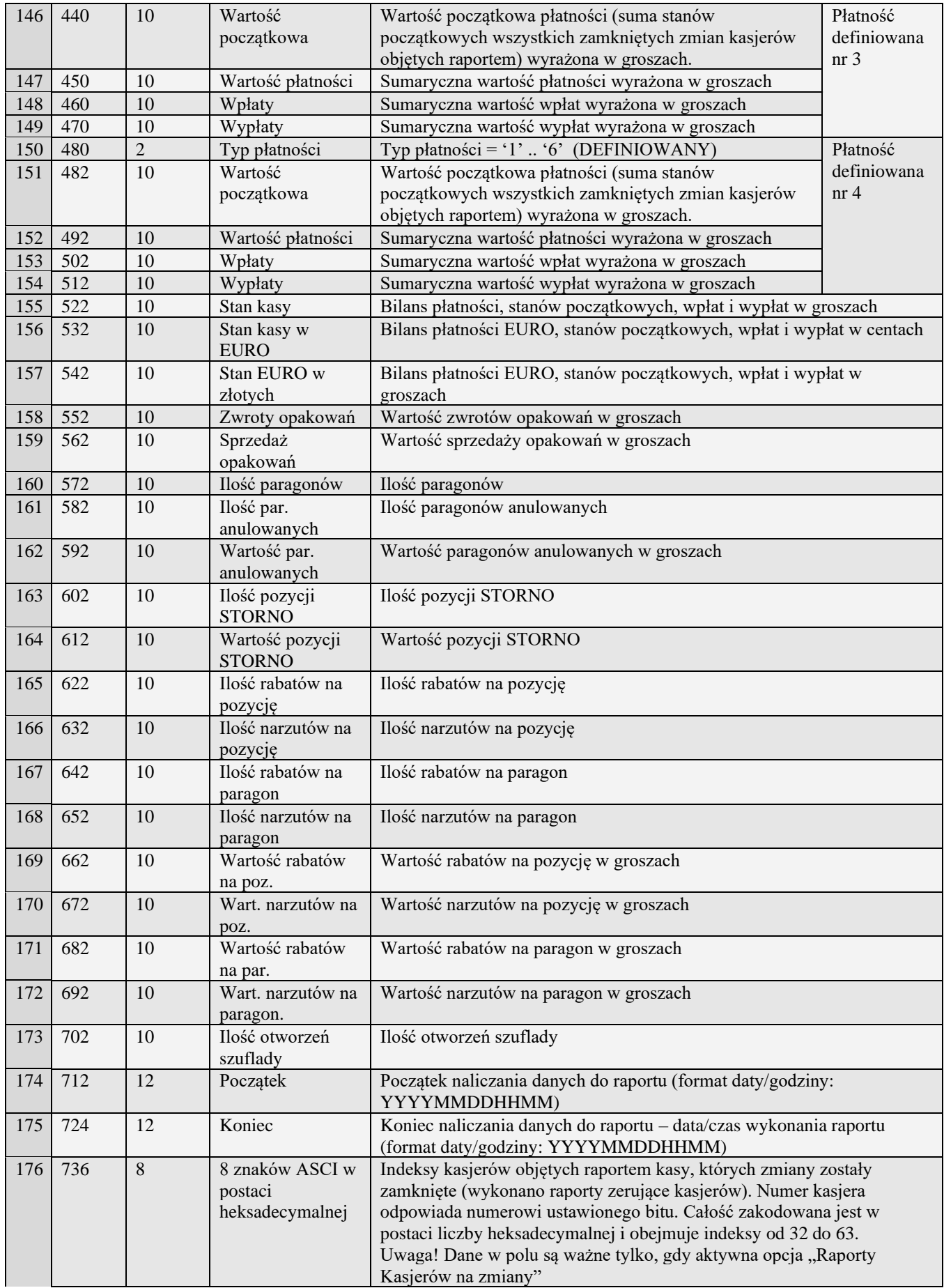

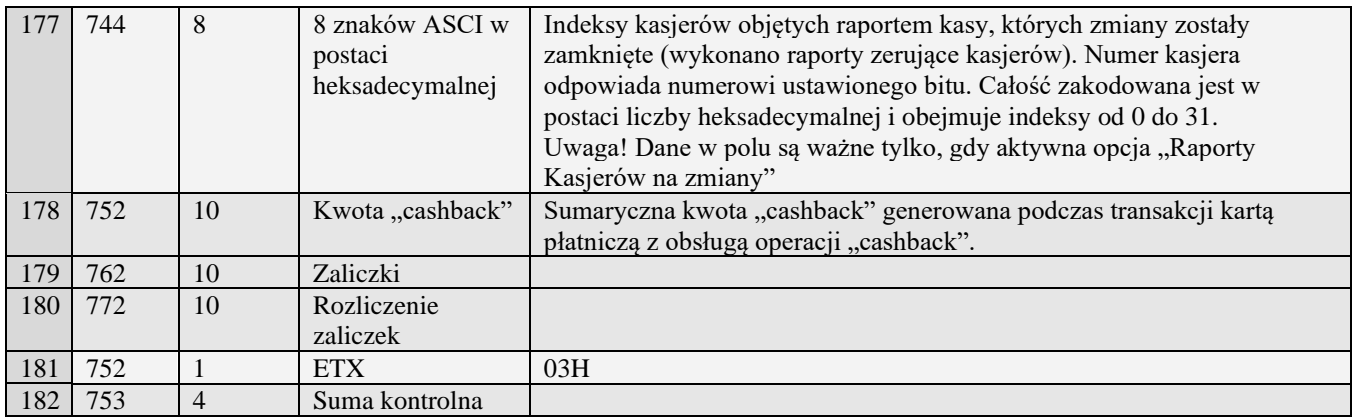

### *3.3.2* **Raporty kasjerów**

#### **3.3.2.1** Raport sprzedaży kasjerów (S)

Żądanie przesłania raportu polega na wysłaniu do kasy bloku startowego z wartością 'S' w polu typu zadania i jedną z wartości '0' (raport niezerujący) i '2' (raport zerujący) w polu typu transmisji oraz liczbami z zakresu 0 do 7 określającymi numery pierwszego i ostatniego kasjera w polach początek i koniec, uzupełnionymi po lewej stronie siedemnastoma zerami.

UWAGA: wysyłane są jedynie dane oprogramowanych kasjerów z podanego zakresu

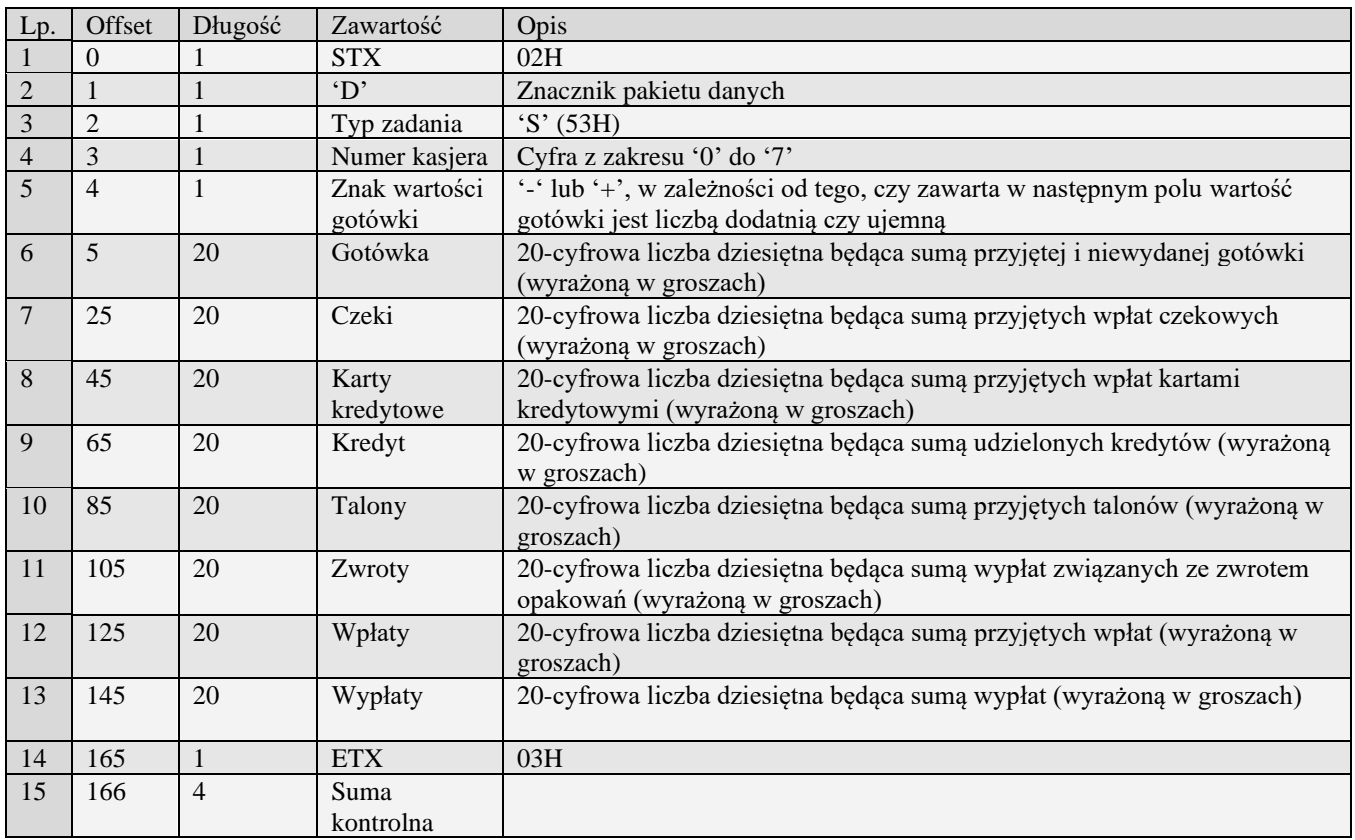

### **3.3.2.2** Raport sprzedaży kasjerów (g)

Żądanie przesłania raportu polega na wysłaniu do kasy bloku startowego z wartością 'S' w polu typu zadania i jedną z wartości '0' (raport niezerujący) i '2' (raport zerujący) w polu typu transmisji oraz liczbami z zakresu 0 do 7 określającymi numery pierwszego i ostatniego kasjera w polach początek i koniec, uzupełnionymi po lewej stronie siedemnastoma zerami.

UWAGA: wysyłane są jedynie dane oprogramowanych kasjerów z podanego zakresu

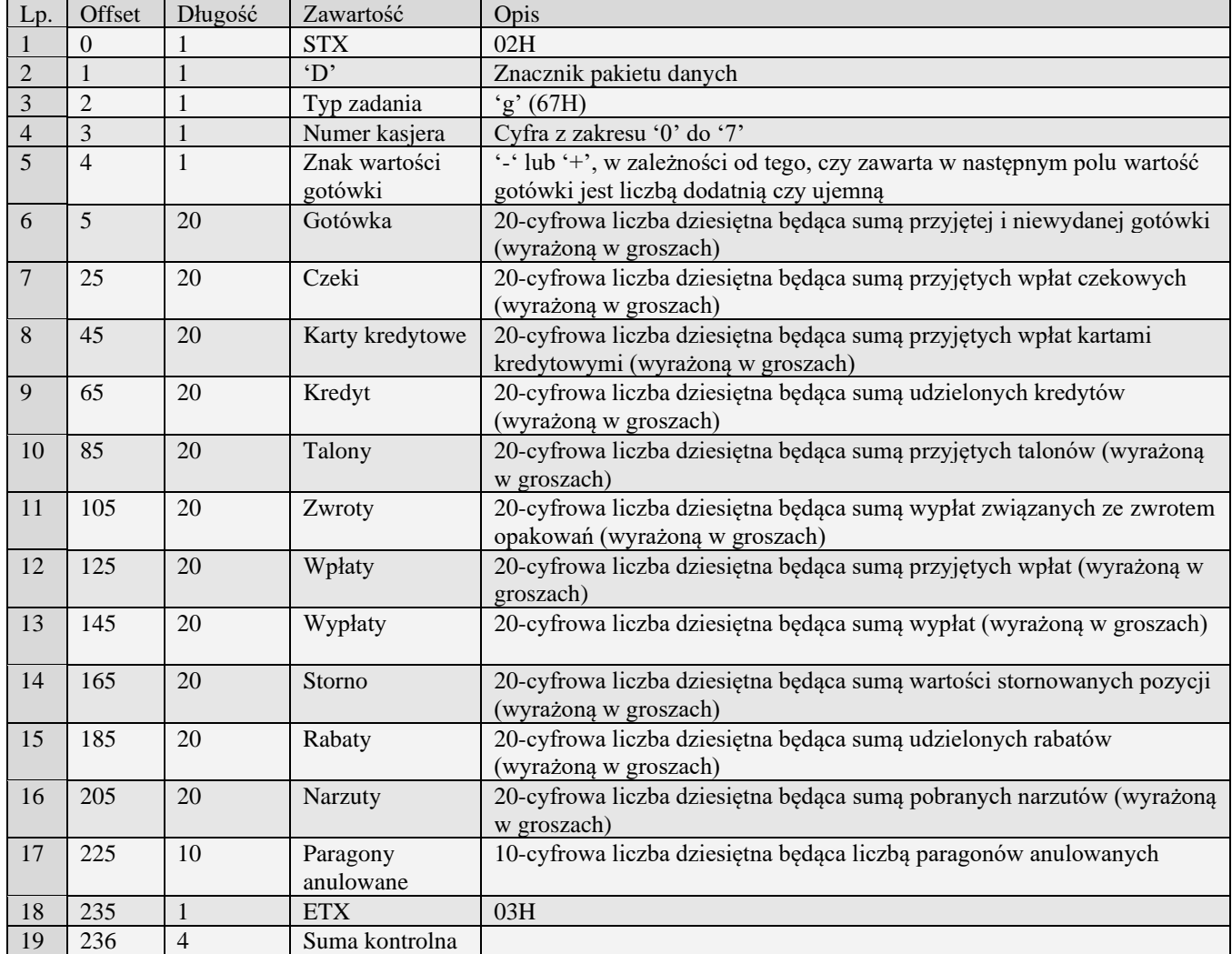

### **3.3.2.3** Nowy raport sprzedaży kasjerów (n)

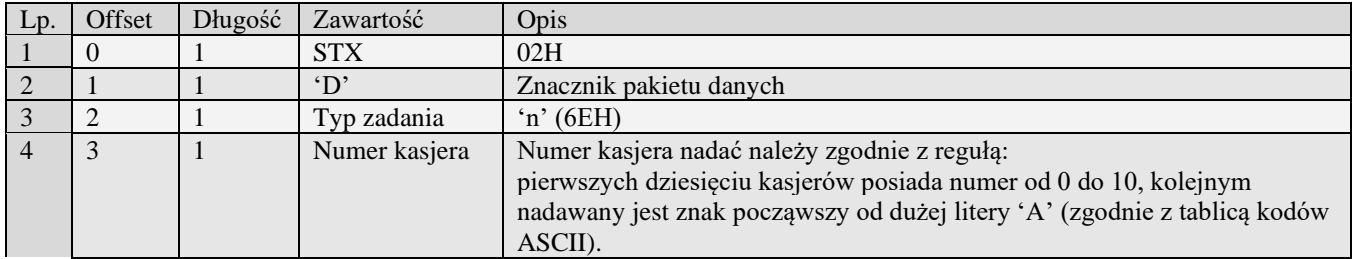

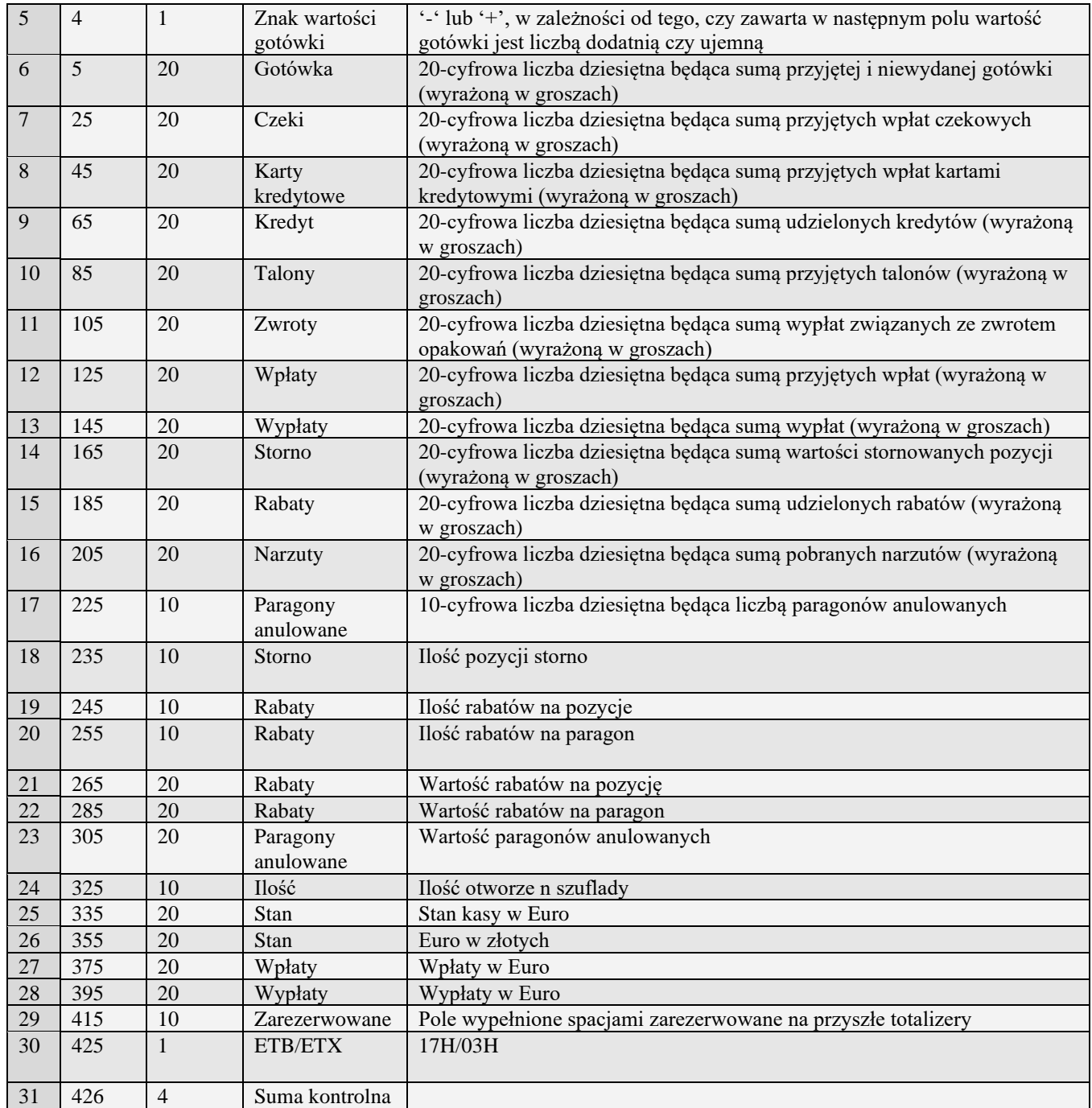

# **3.3.2.4** Nowy raport sprzedaży kasjerów rozszerzony (n#00)

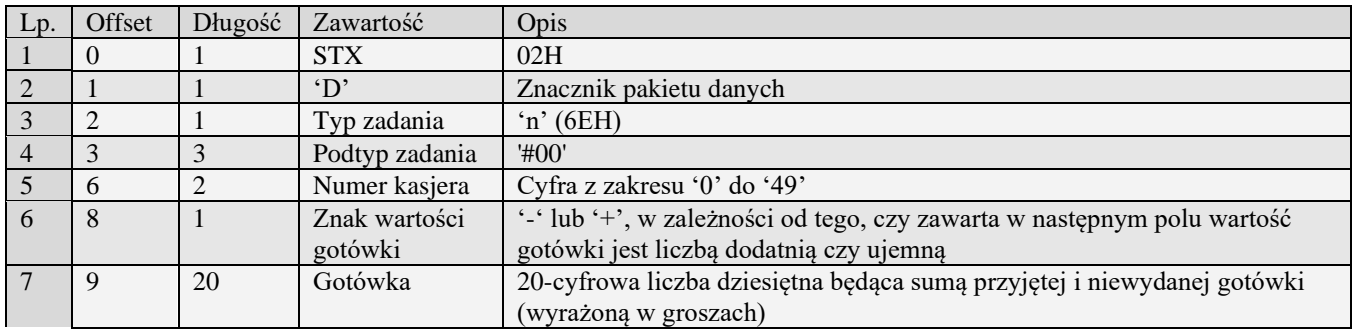

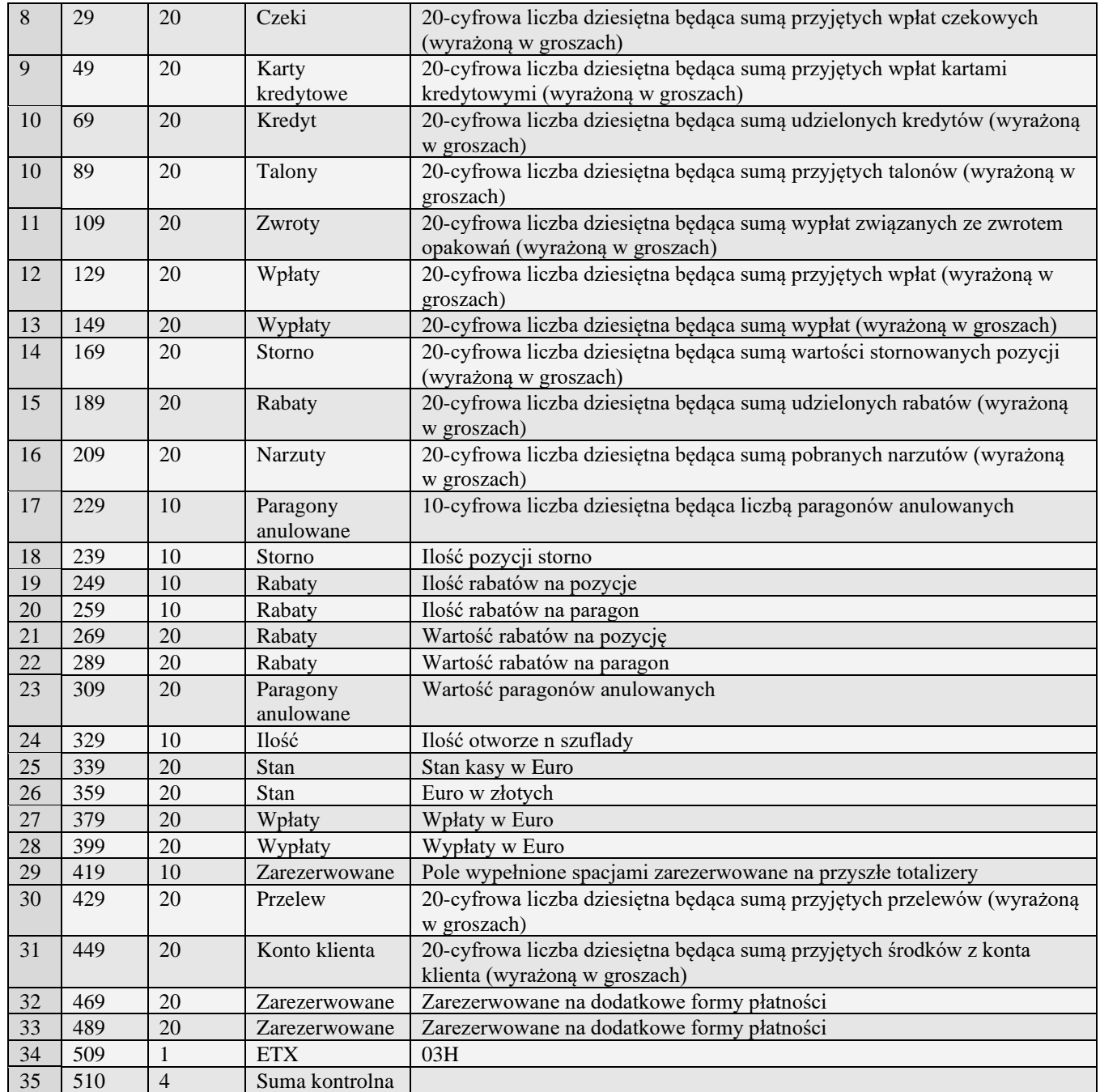

# **3.3.2.5** Raport kasjera ze zmiennymi formami płatności (n#01)

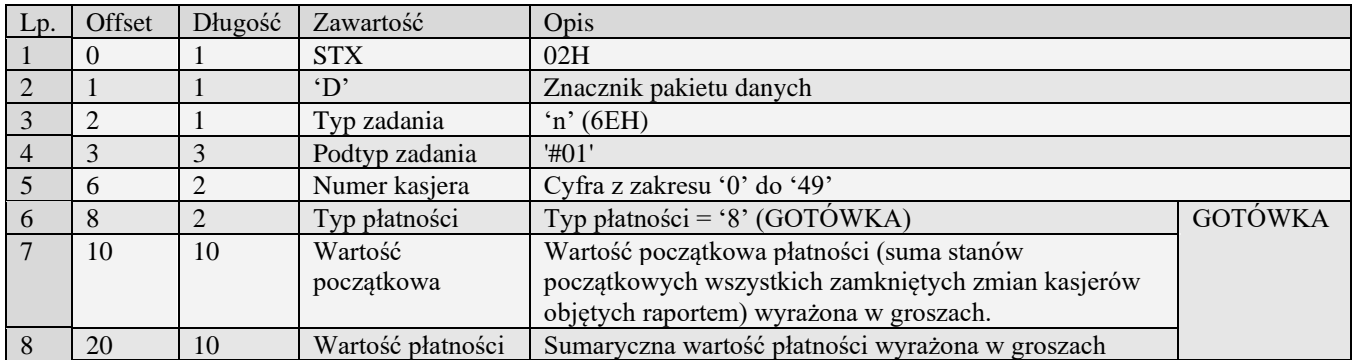
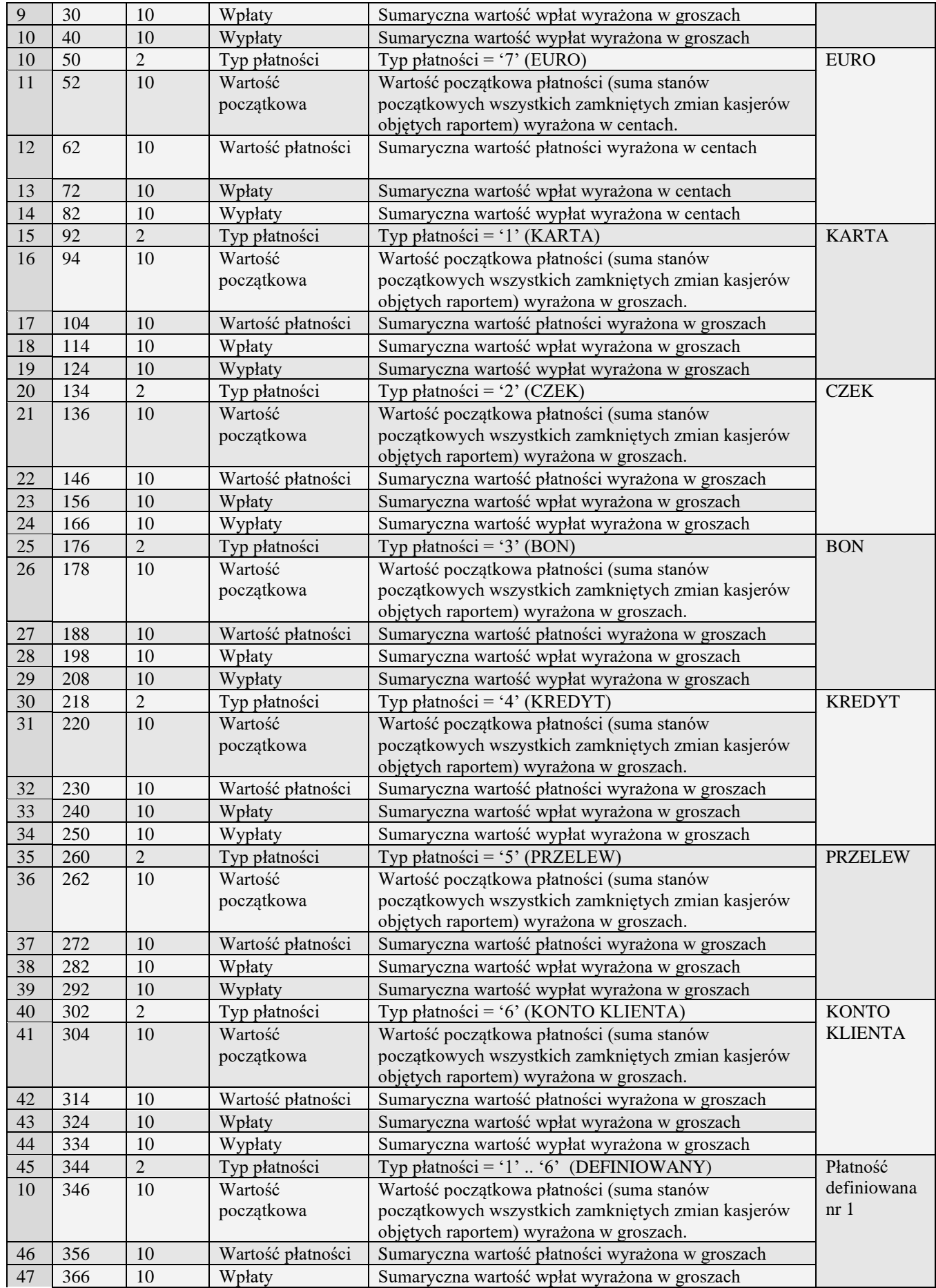

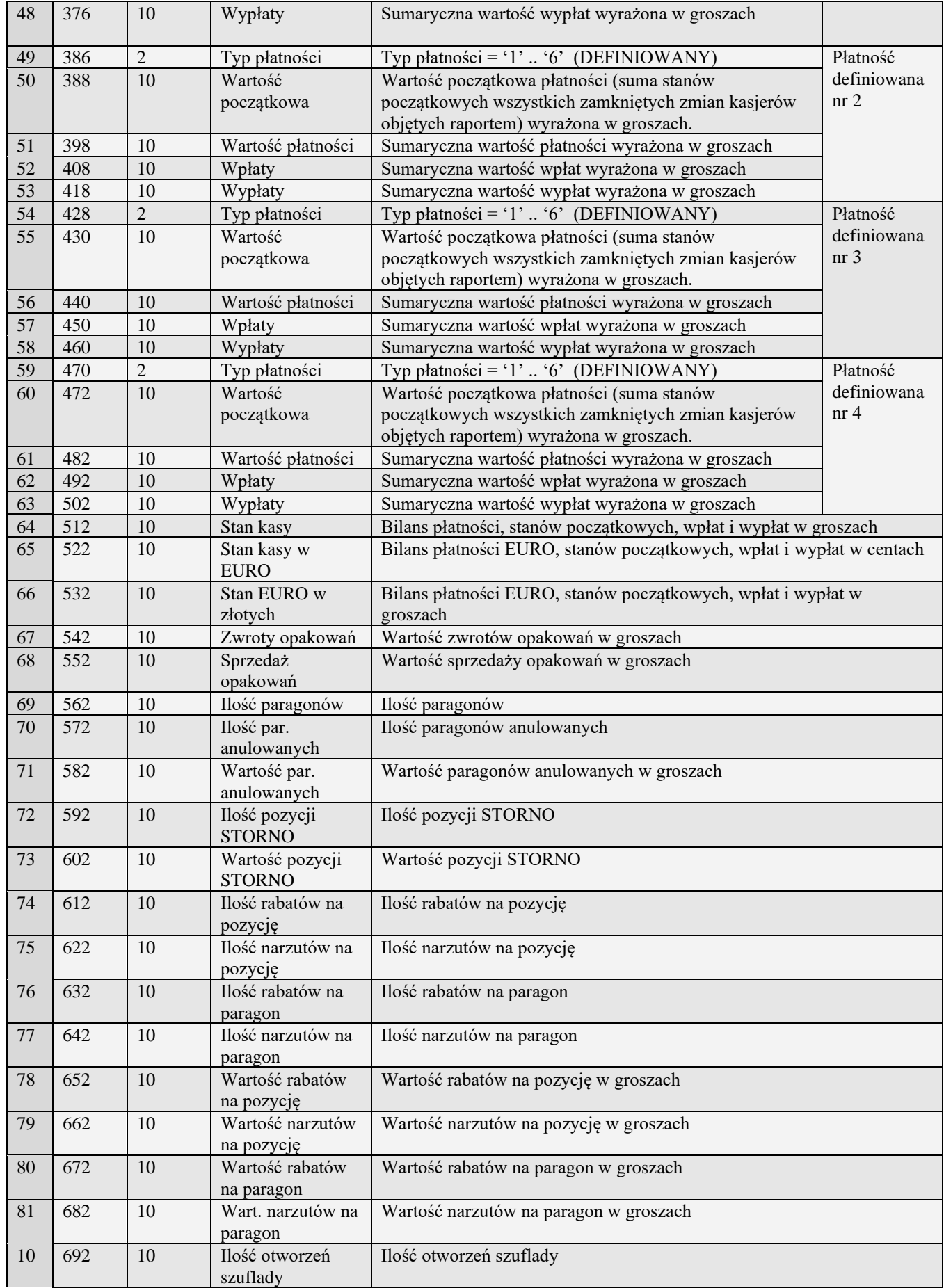

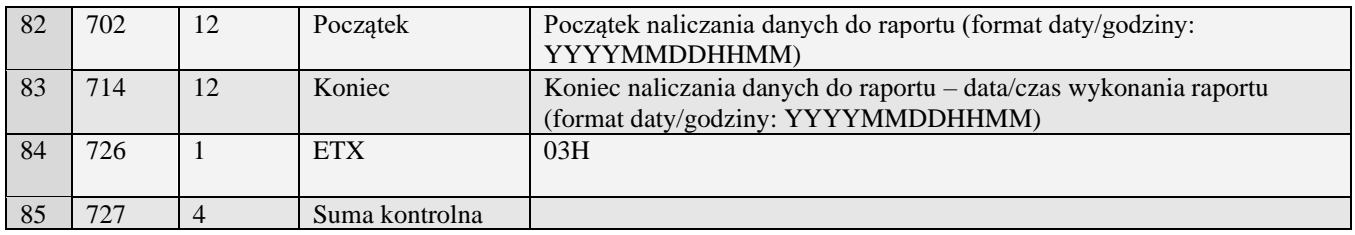

## **3.3.2.6** Raport kasjera ze zmiennymi formami płatności i kwotą cashback  $(n#02)$

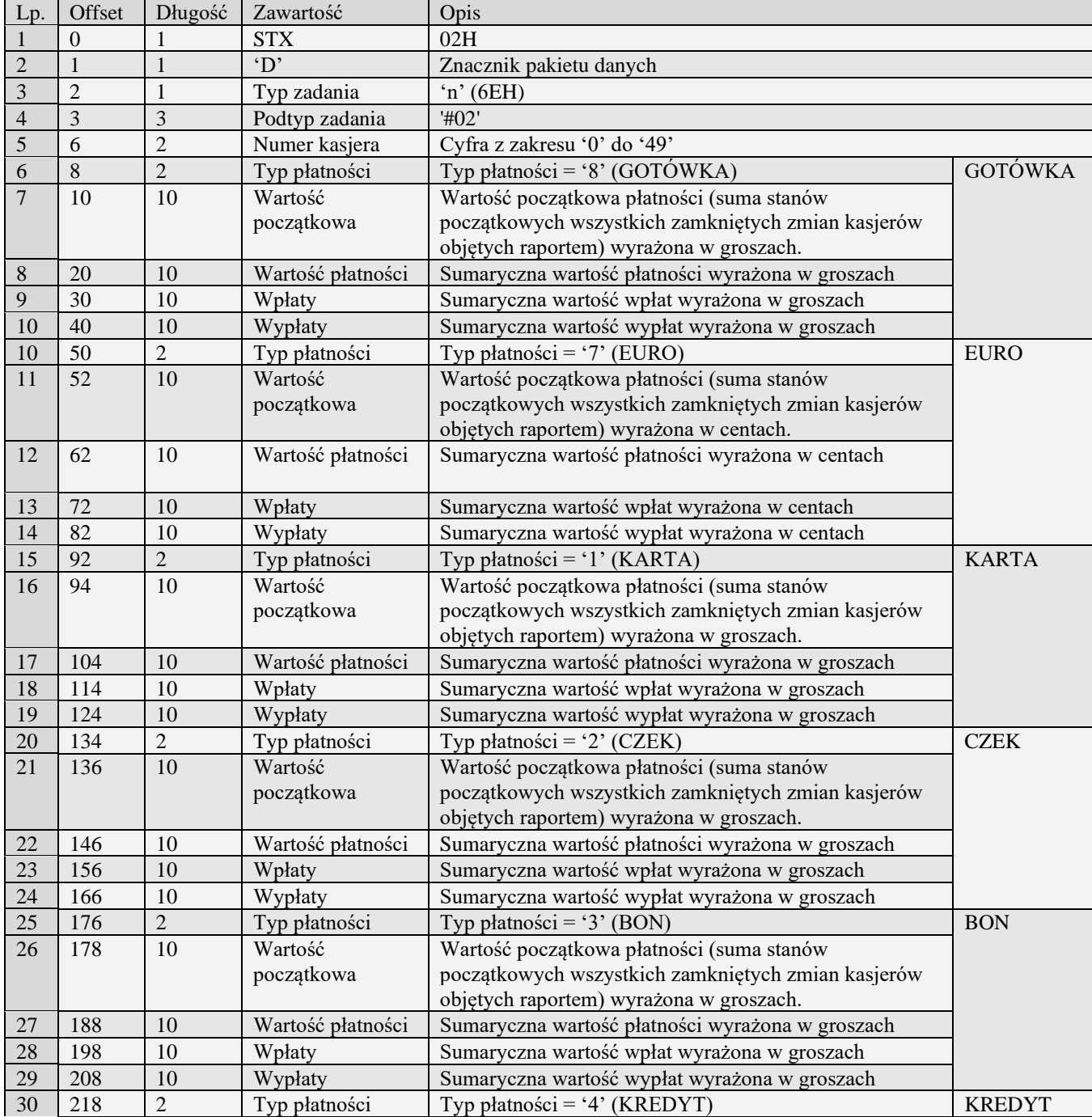

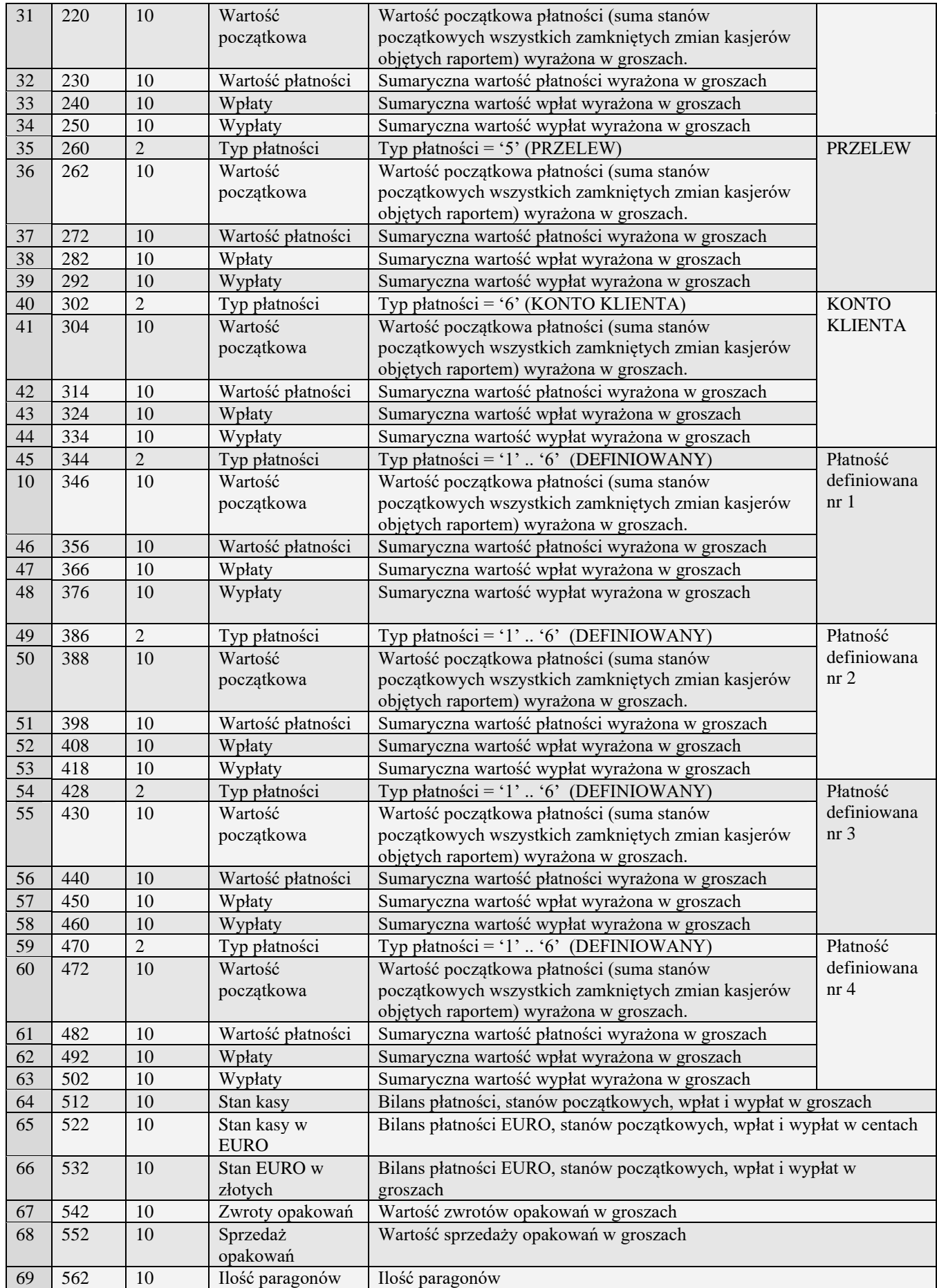

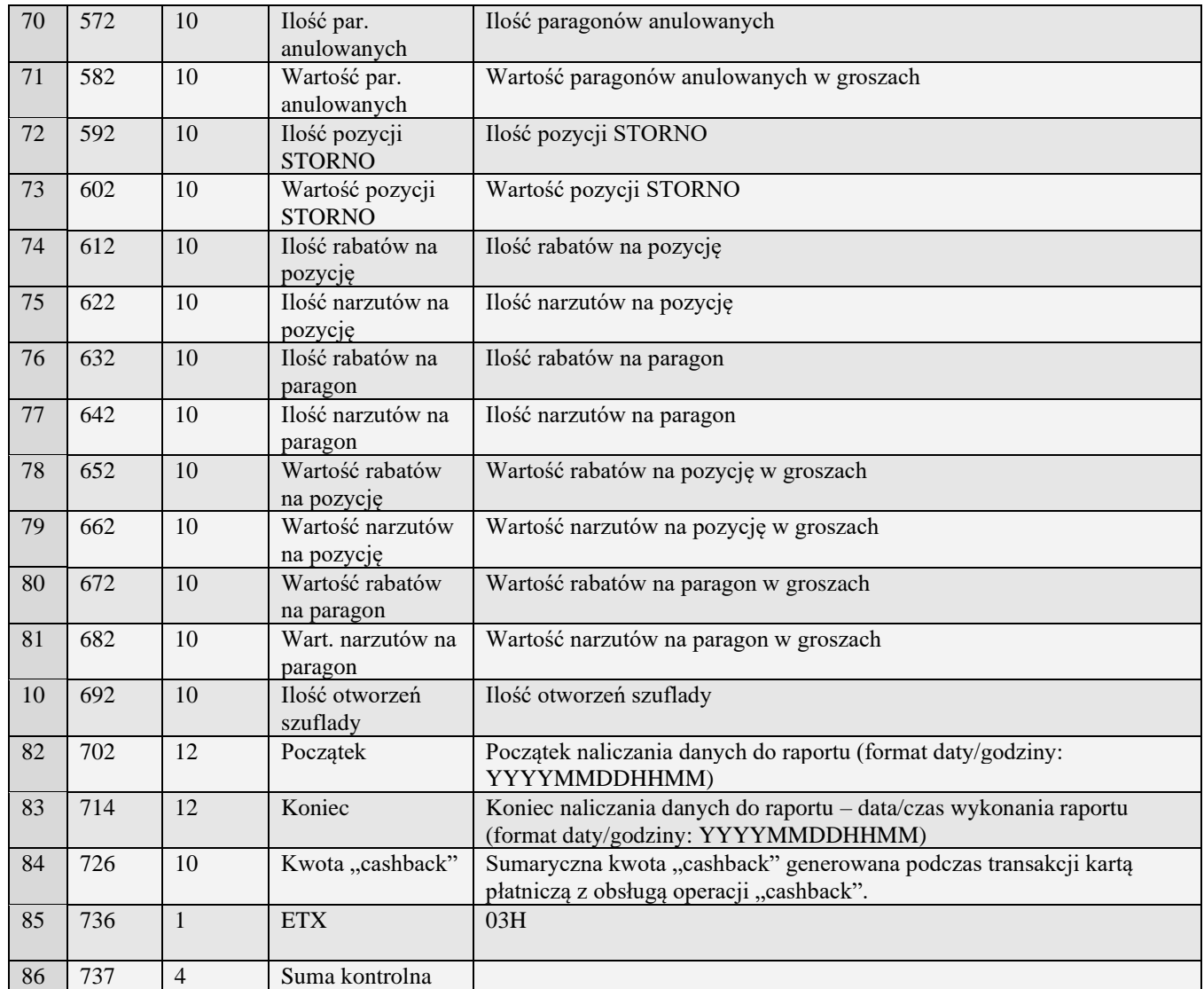

### **3.3.2.7** Raport kasjera ze zmiennymi formami płatności i kwotą cashback oraz zaliczkami (n#03)

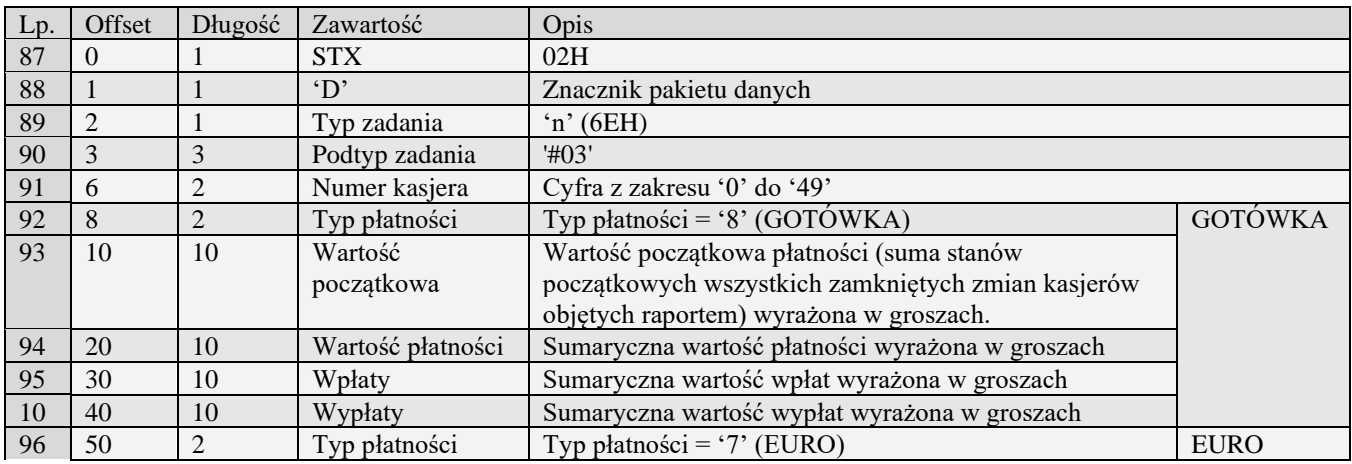

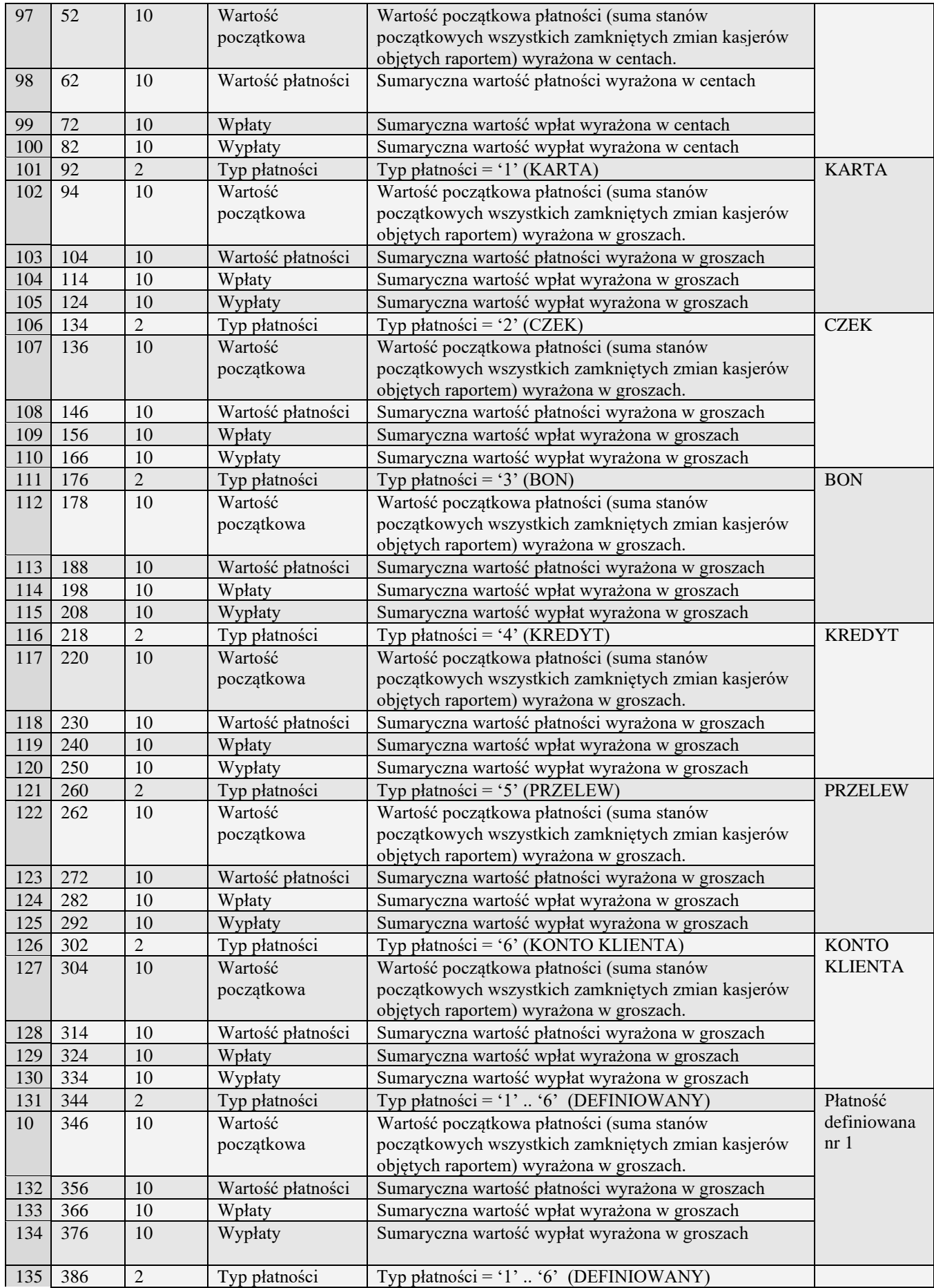

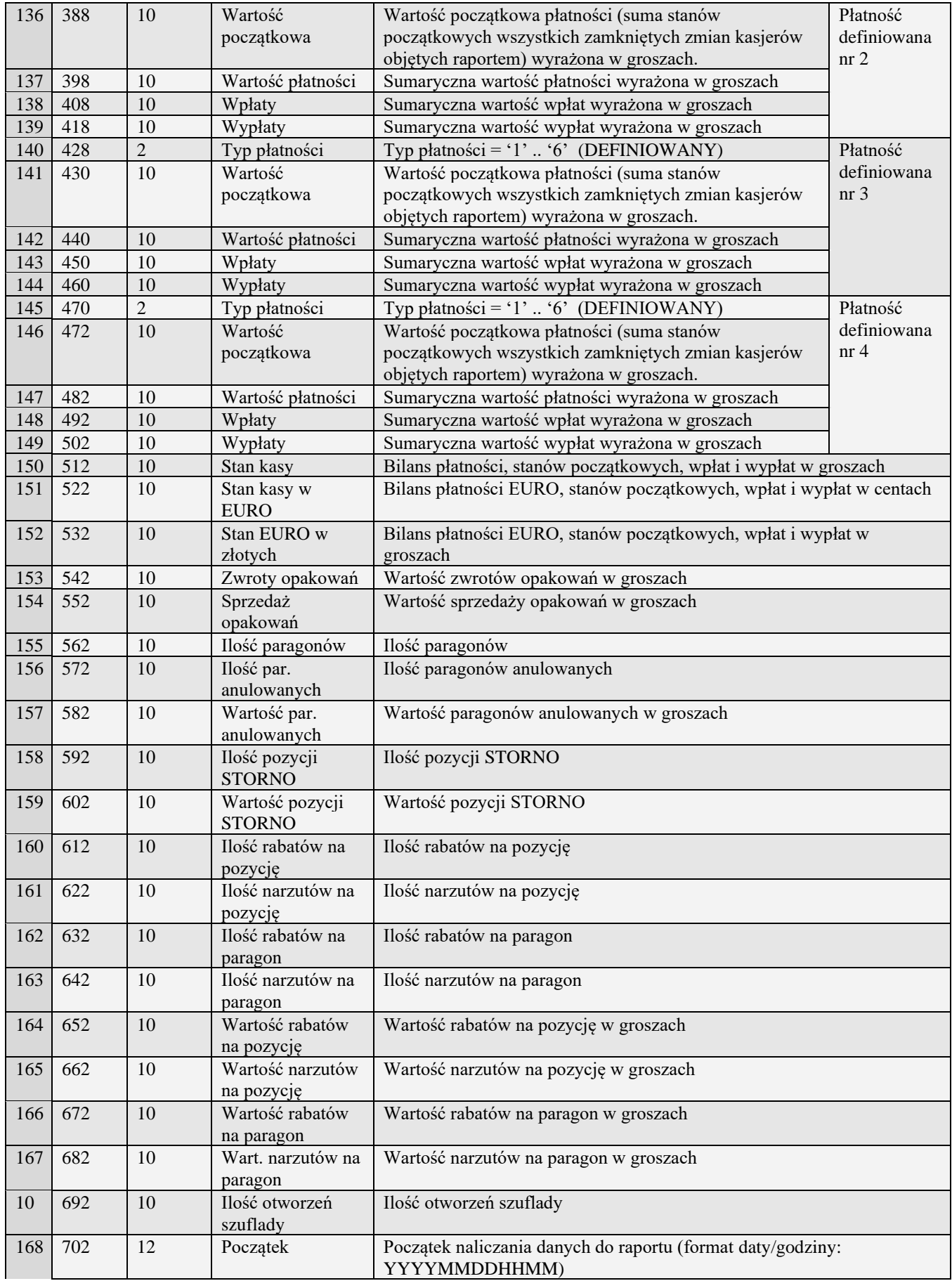

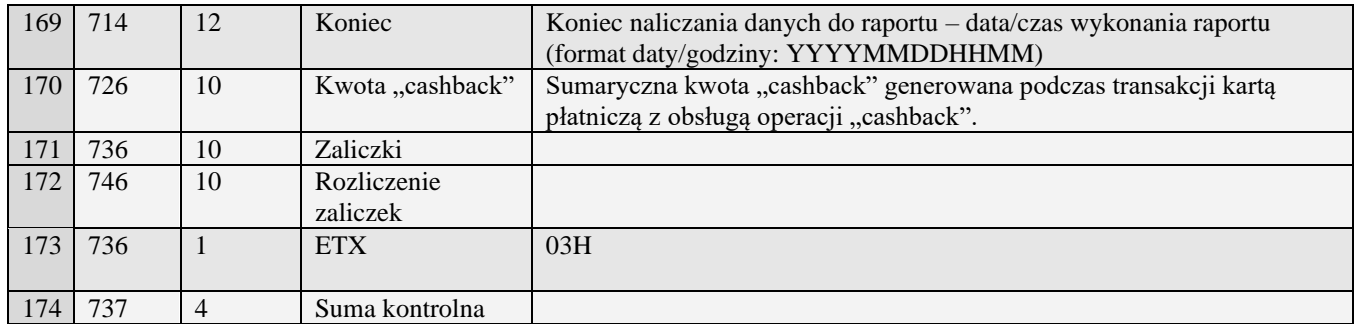

### *3.3.3* **Raport sprzedaży w działach (T)**

Żądanie przesłania raportu polega na wysłaniu do kasy bloku startowego z wartością 'T' w polu typu zadania i jedną z wartości '0' (raport niezerujący) i '2' (raport zerujący) w polu typu transmisji oraz liczbami określającymi numery pierwszego i ostatniego działu w polach początek i koniec, uzupełnionymi po lewej stronie szesnastoma zerami.

UWAGA: wysyłane są jedynie dane oprogramowanych działów z podanego zakresu

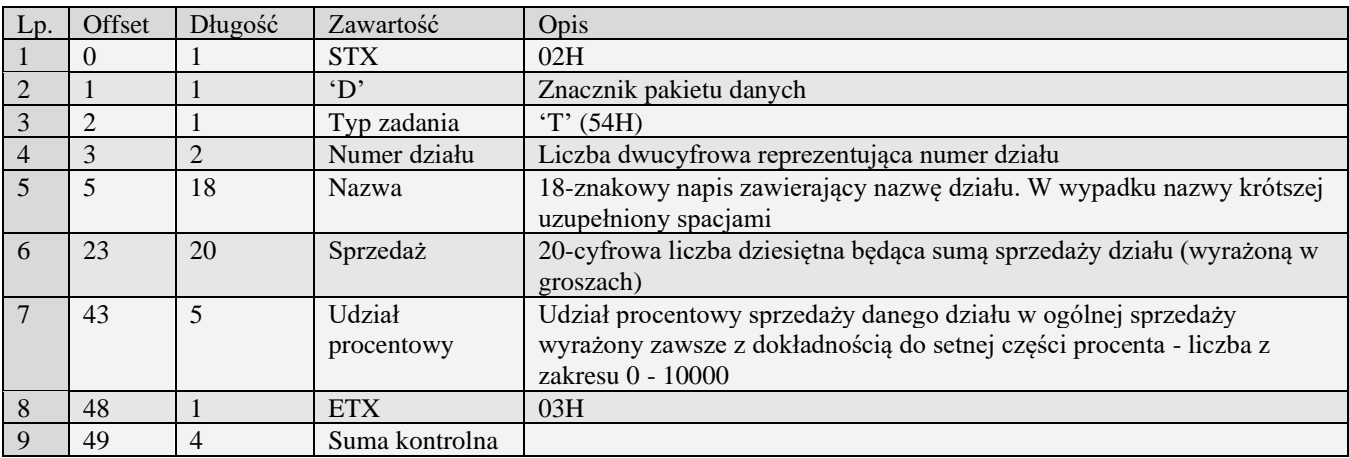

### *3.3.4* **Raport sprzedaży w działach (T#00)**

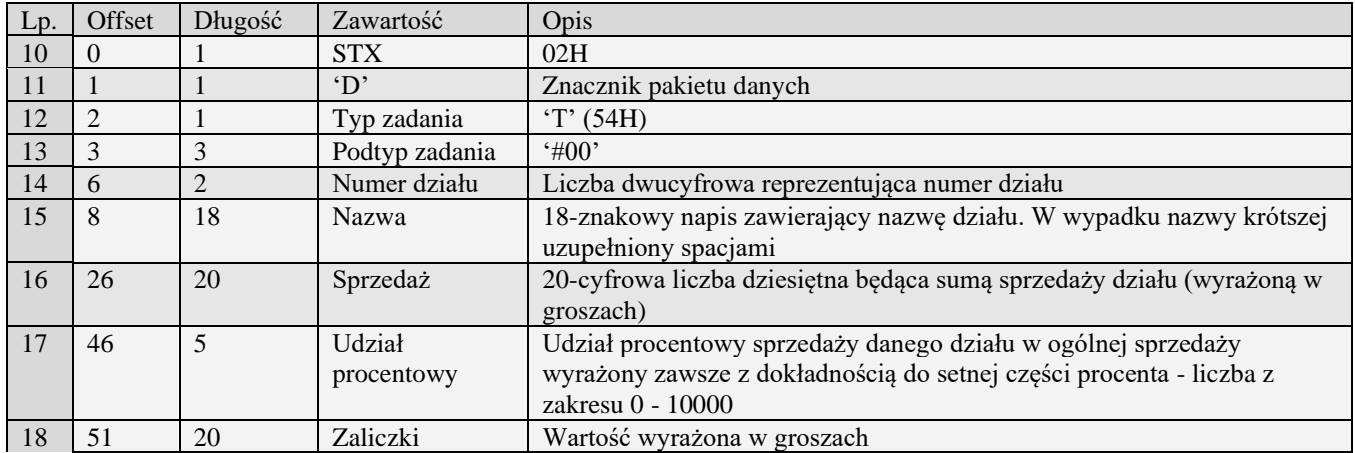

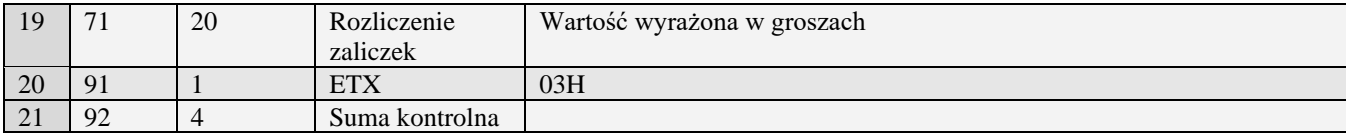

### *3.3.5* **Raport sprzedaży PLU (U)**

Żądanie przesłania raportu polega na wysłaniu do kasy bloku startowego z wartością 'U' w polu typu zadania i jedną z wartości '0' (raport niezerujący) i '2' (raport zerujący) w polu typu transmisji oraz liczbami określającymi zakres interesujących kodów EAN8, EAN13, EAN13 z 2-cyfrowym rozszerzeniem, EAN13 z 5-cyfrowym rozszerzeniem bądź skróconych (zawsze oba kody muszą mieć ten sam typ) w polach początek i koniec, uzupełnionymi po lewej stronie odpowiednią liczbą zer.

Aby kasa odesłała raporty wszystkich PLU w pakiecie startowym w polu początek i koniec powinny być same spacje.

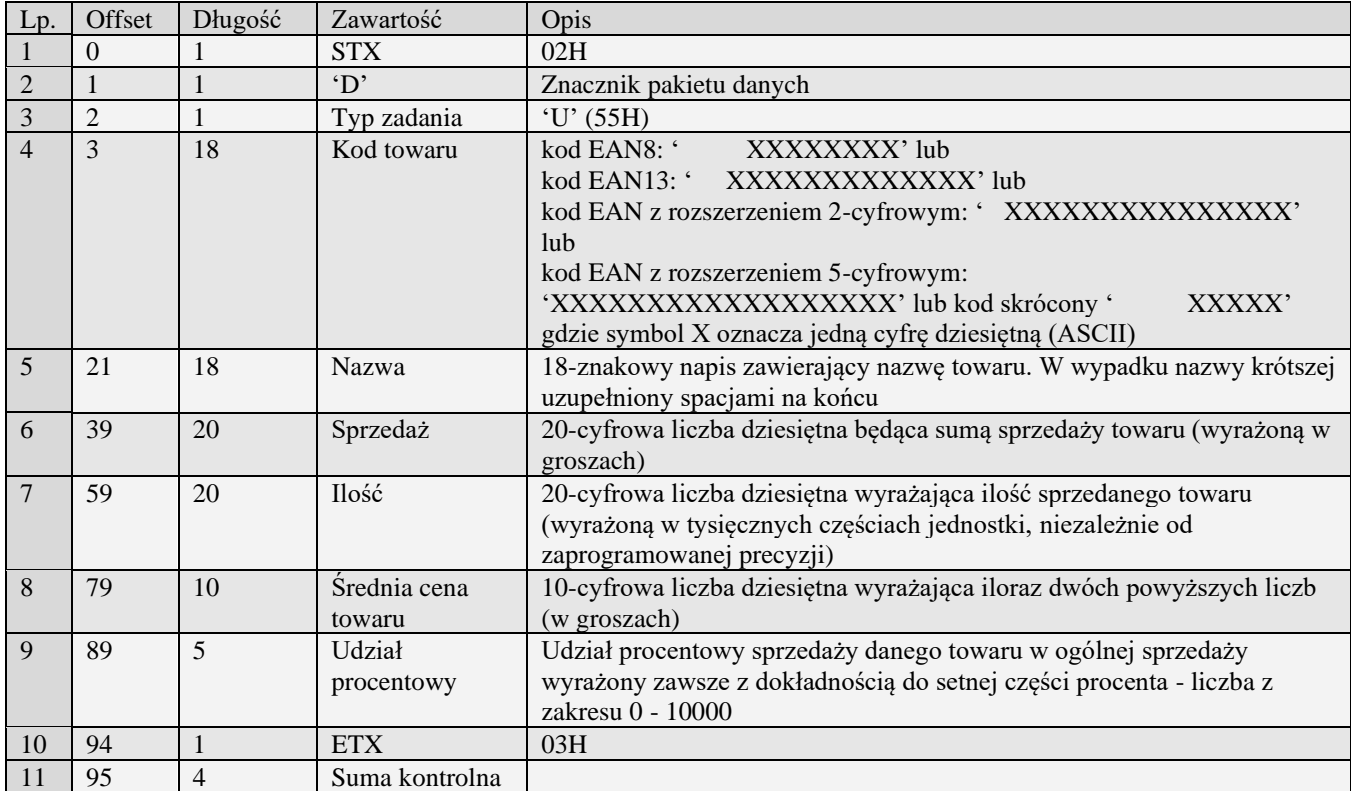

### *3.3.6* **Raport sprzedaży PLU (U#00)**

Żądanie przesłania raportu polega na wysłaniu do kasy bloku startowego z wartością 'U' w polu typu zadania i jedną z wartości '0' (raport niezerujący) i '2' (raport zerujący) w polu typu transmisji oraz liczbami określającymi zakres interesujących kodów EAN8, EAN13, EAN13 z 2-cyfrowym rozszerzeniem, EAN13 z 5-cyfrowym rozszerzeniem bądź skróconych (zawsze oba kody muszą mieć ten sam typ) w polach początek i koniec, uzupełnionymi po lewej stronie odpowiednią liczbą zer.

Aby kasa odesłała raporty wszystkich PLU w pakiecie startowym w polu początek i koniec powinny być same spacje.

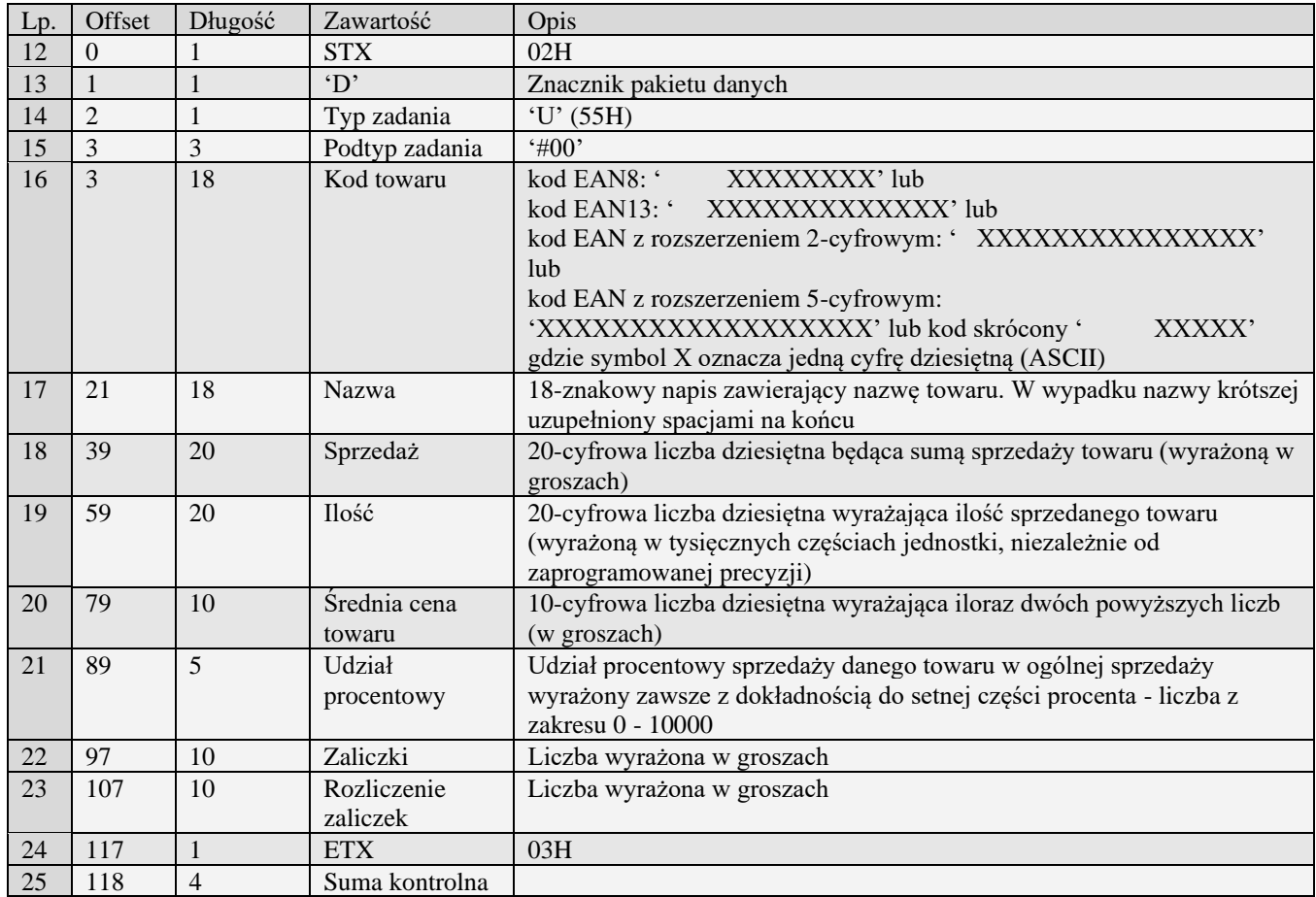

## *3.3.7* **Raport fiskalny (X) (W)**

Odsyłanie raportu fiskalnego rozpoczyna się po otrzymaniu pakietu startu z typem zadania 'X' – dla odebrania ostatniego raportu fiskalnego, bądź 'W' dla raportu fiskalnego niezerującego. Wszystkie odsyłane pakiety mają typ zadania taki jak pakiet startowy.

Obsługiwane przez kasy:

• Wszystkie

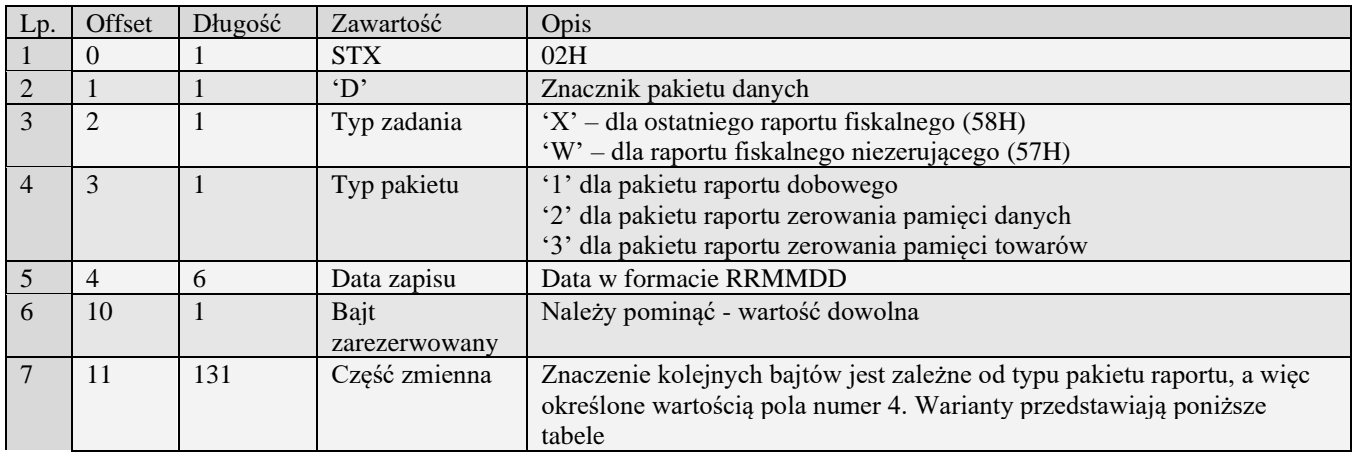

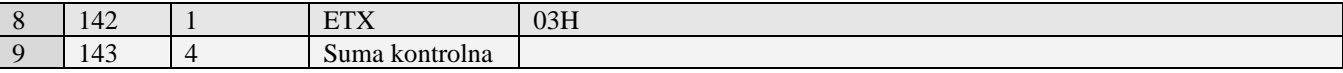

### **3.3.7.1** Pakiet raportu dobowego

Znaczenie części zmiennej pakietu raportu dobowego przedstawia tabela

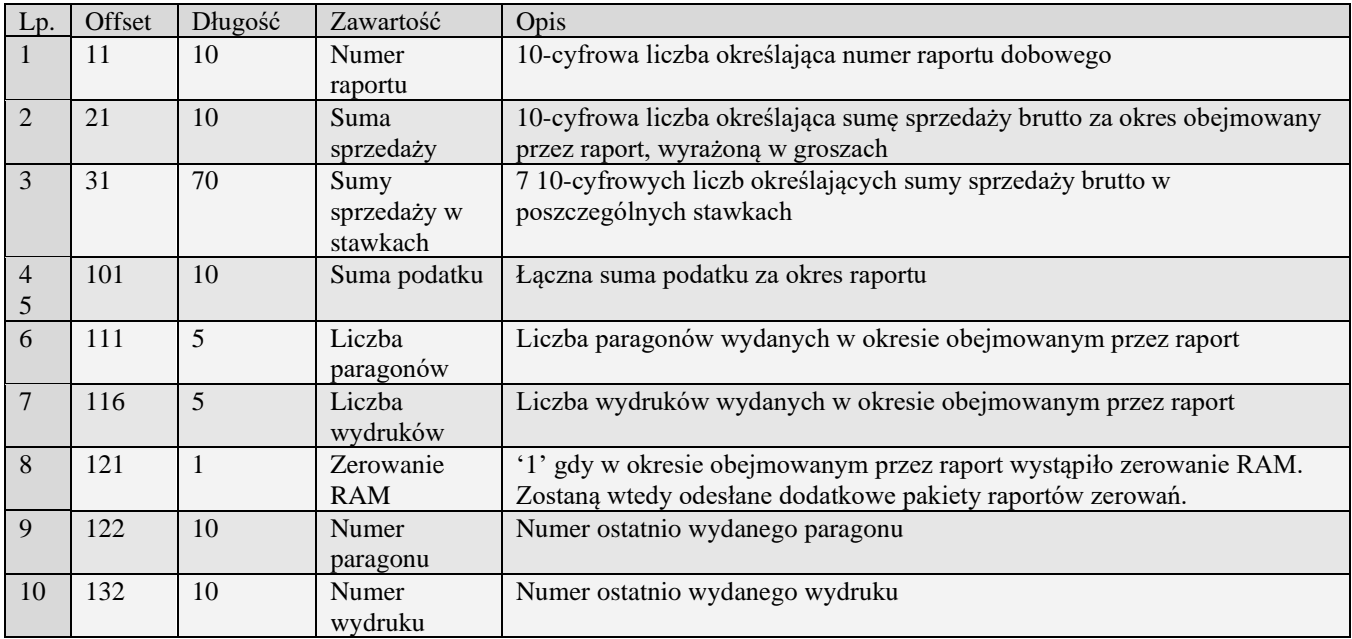

### **3.3.7.2** Pakiet raportu zerowania pamięci danych lub towarów

Znaczenie części zmiennej pakietu raportu dobowego przedstawia tabela

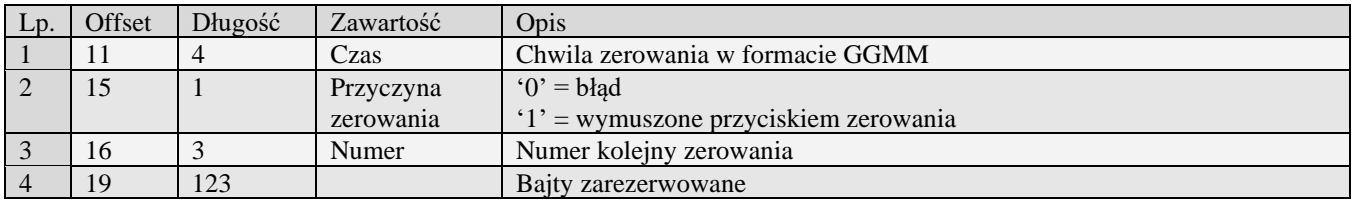

### *3.3.8* **Raport fiskalny - Homologacja 2001 (x) (w)**

Odsyłanie raportu fiskalnego rozpoczyna się po otrzymaniu pakietu startu z typem zadania 'x' – dla odebrania ostatniego raportu fiskalnego, bądź 'w' dla raportu fiskalnego niezerującego.. Wszystkie odsyłane pakiety mają typ zadania taki jak pakiet startowy.

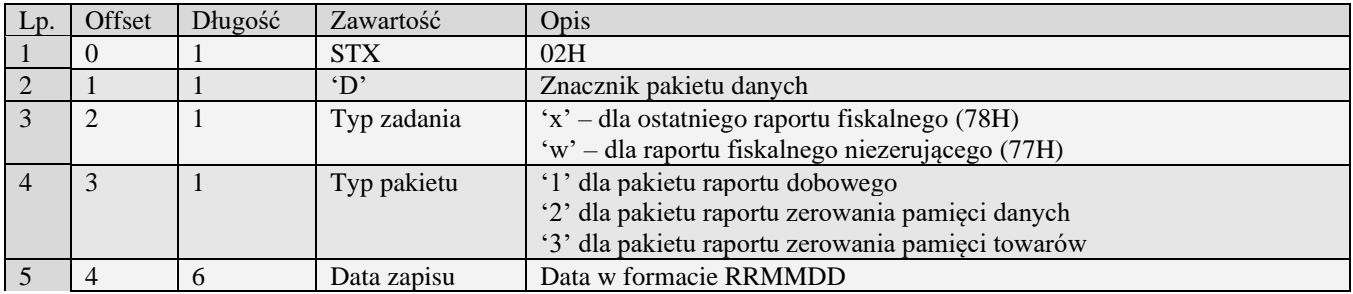

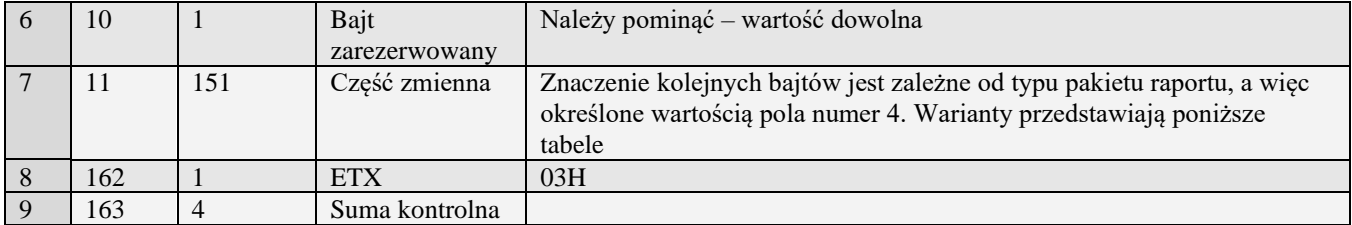

#### **3.3.8.1** Pakiet raportu dobowego

Znaczenie części zmiennej pakietu raportu dobowego przedstawia tabela

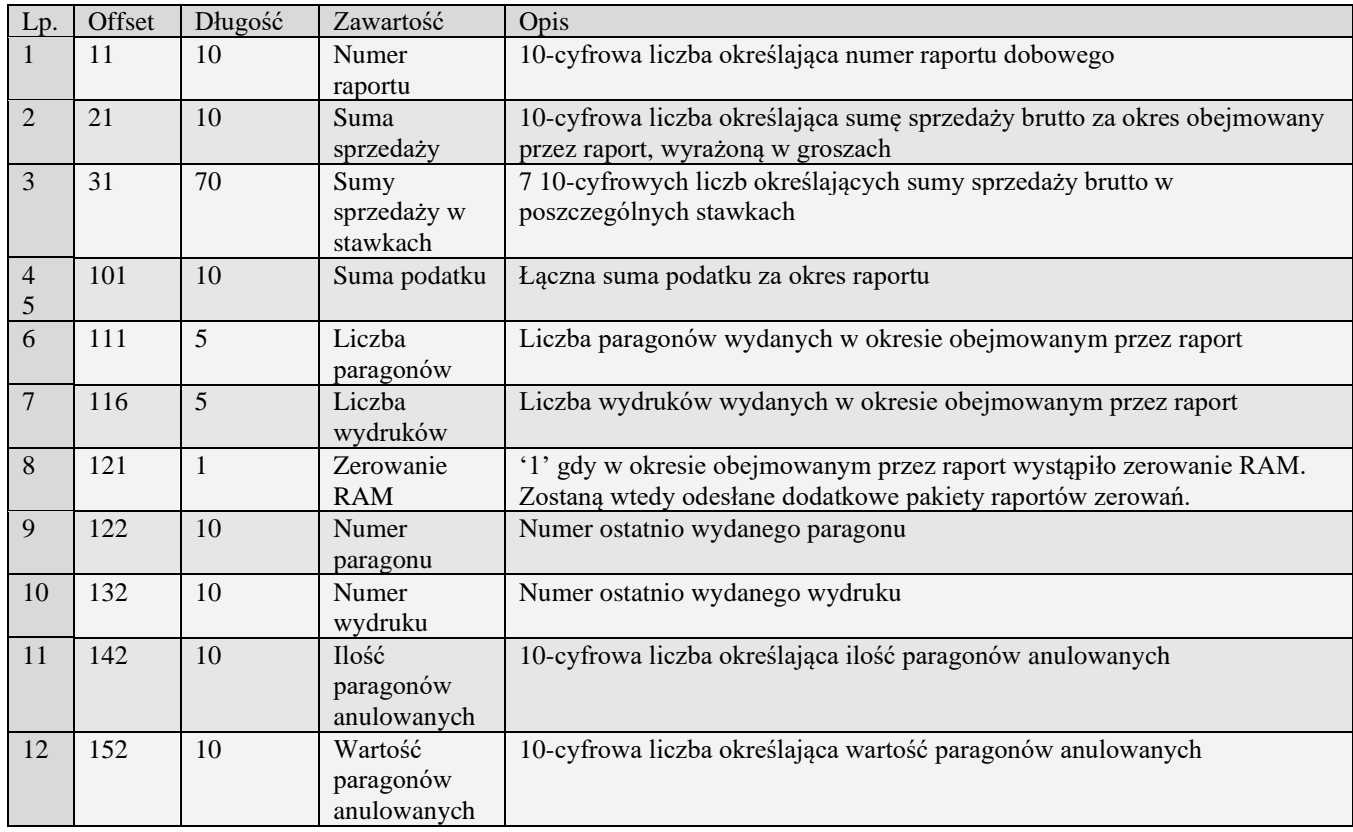

### **3.3.8.2** Pakiet raportu zerowania pamięci danych lub towarów

Znaczenie części zmiennej pakietu raportu dobowego przedstawia tabela

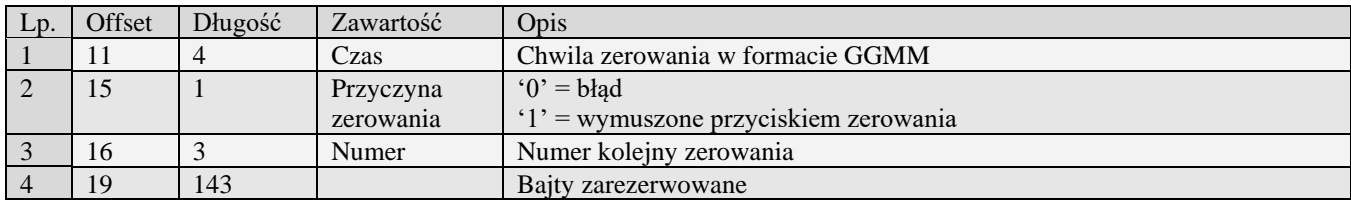

### *3.3.9* **Raport okresowy (Y) (Z)**

Odsyłanie raportu okresowego rozpoczyna się po otrzymaniu pakietu startu z typem zadania 'Y' lub 'Z'. Wszystkie odsyłane pakiety mają typ zadania taki jak pakiet startowy. W wypadku raportu według dat pakiet startowy musi zawierać daty ograniczające przedział czasowy w formacie RRMMDD w polach początek i koniec, uzupełnione po lewej stronie 12 spacjami każda. W wypadku raportu według numerów - w miejsce dat należy wstawić dziesięciocyfrowe numery początkowego i końcowego raportu.

Obsługiwane przez kasy:

• Wszystkie

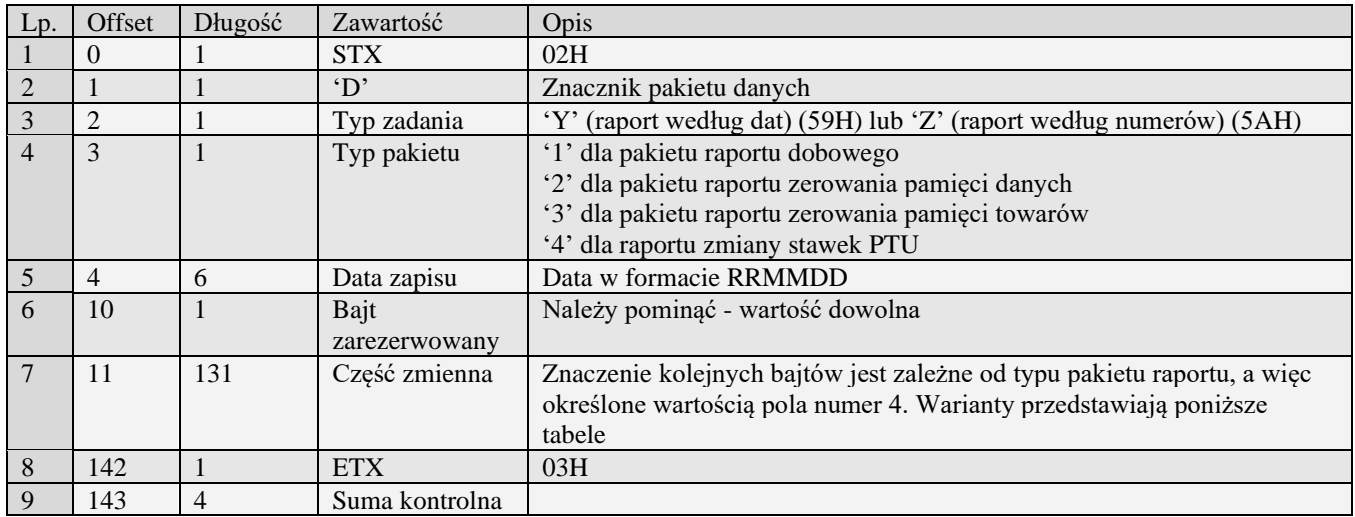

### **3.3.9.1** Pakiet raportu dobowego

Znaczenie części zmiennej pakietu raportu dobowego przedstawia tabela

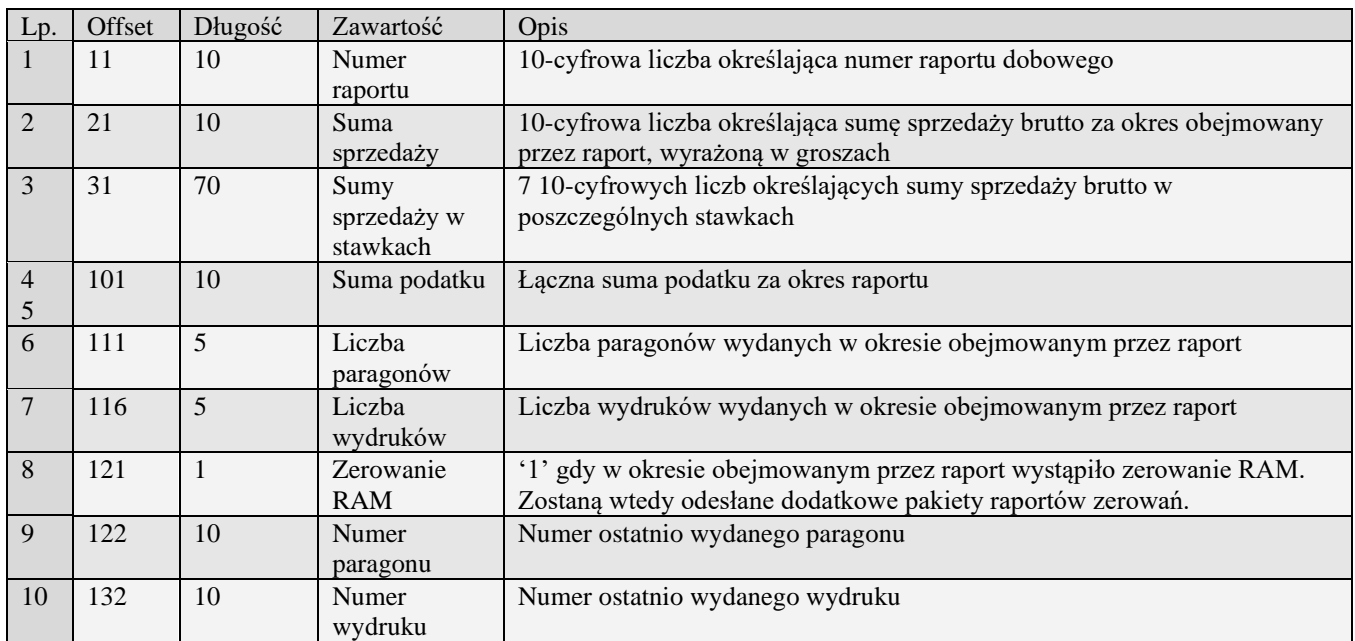

#### **3.3.9.2** Pakiet raportu zerowania pamięci danych lub towarów

Znaczenie części zmiennej pakietu raportu dobowego przedstawia tabela

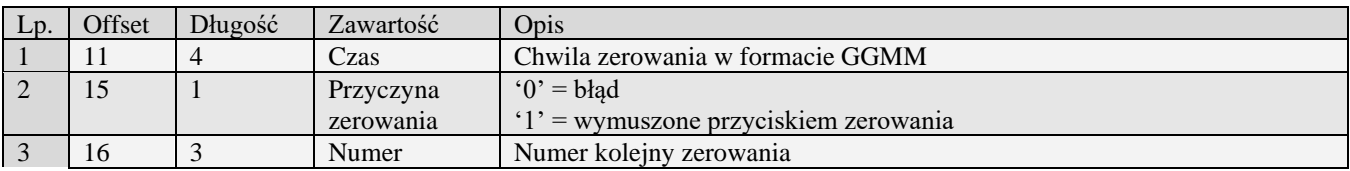

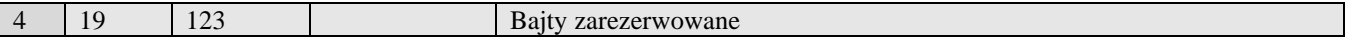

#### **3.3.9.3** Pakiet raportu zmiany stawek PTU

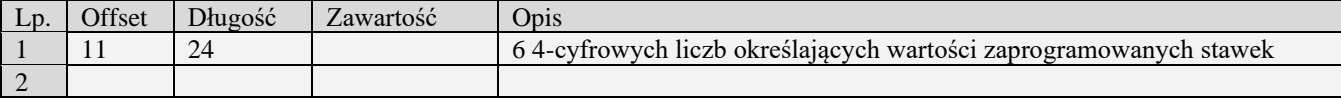

#### **3.3.9.4** Pakiet podsumowania raportu

Różni się on długością od pozostałych pakietów raportu. Posiada znacznik typu pakietu o wartości '6'. Jest wysyłany jako ostatni pakiet raportu

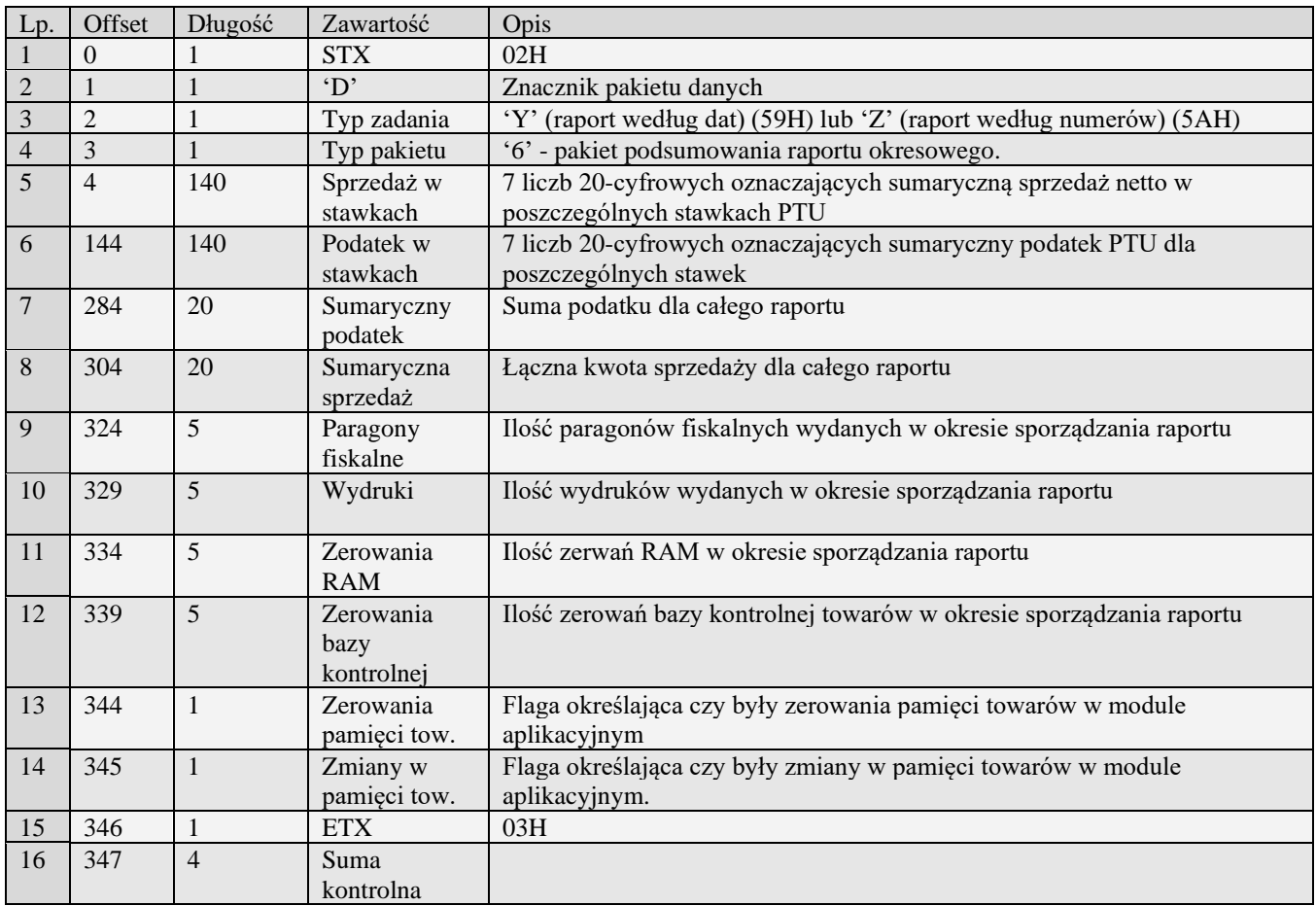

### *3.3.10* **Raport okresowy – Homologacja 2001 (y) (z)**

Odsyłanie raportu okresowego rozpoczyna się po otrzymaniu pakietu startu z typem zadania 'y' lub 'z'. Wszystkie odsyłane pakiety mają typ zadania taki jak pakiet startowy. W wypadku raportu według dat pakiet startowy musi zawierać daty ograniczające przedział czasowy w formacie RRMMDD w polach początek i koniec, uzupełnione po lewej stronie 12 spacjami każda. W wypadku raportu według numerów - w miejsce dat należy wstawić dziesięciocyfrowe numery początkowego i końcowego raportu.

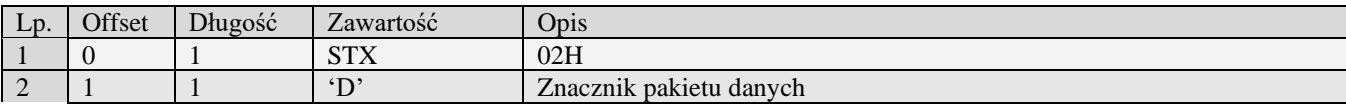

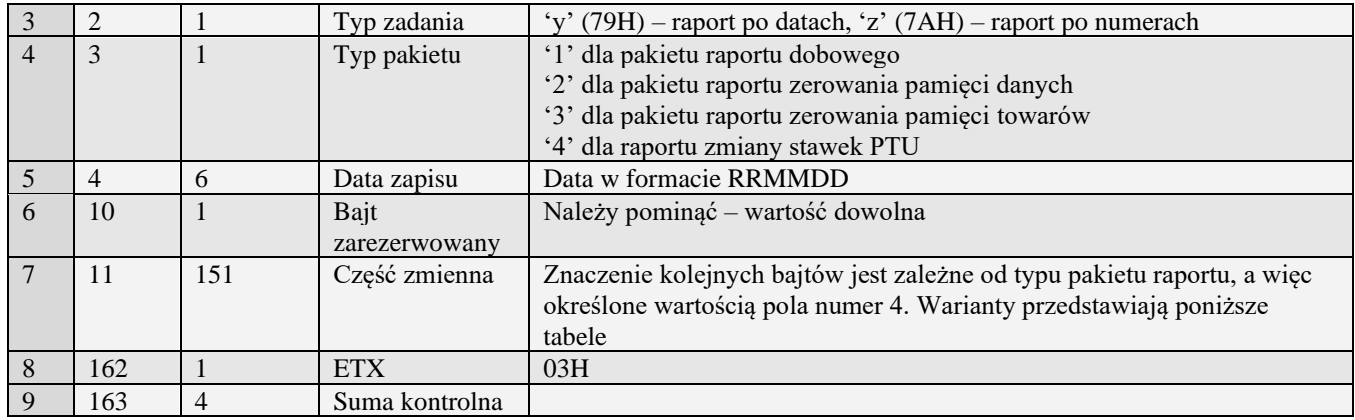

### **3.3.10.1** Pakiet raportu dobowego

Znaczenie części zmiennej pakietu raportu dobowego przedstawia tabela

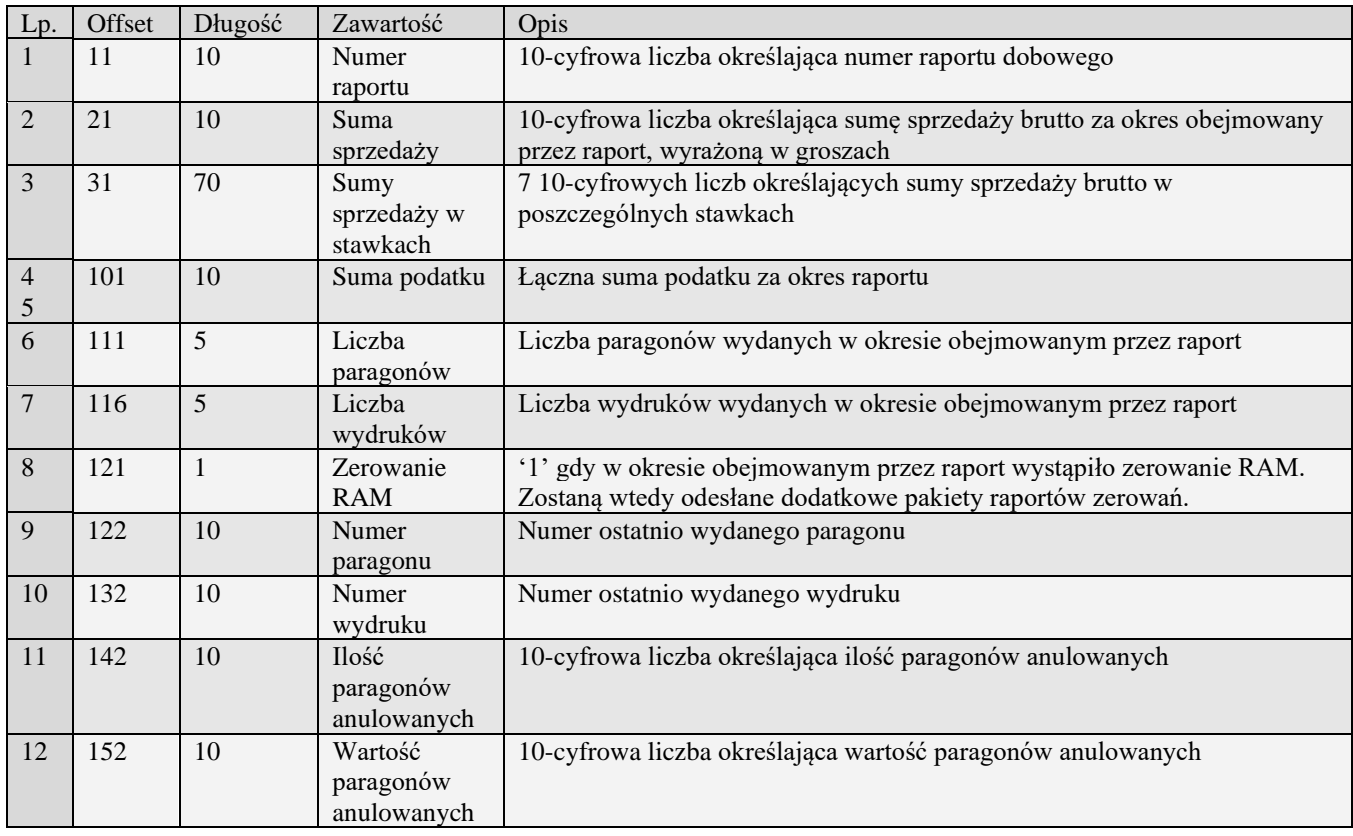

### **3.3.10.2** Pakiet raportu zerowania pamięci danych lub towarów

Znaczenie części zmiennej pakietu raportu dobowego przedstawia tabela

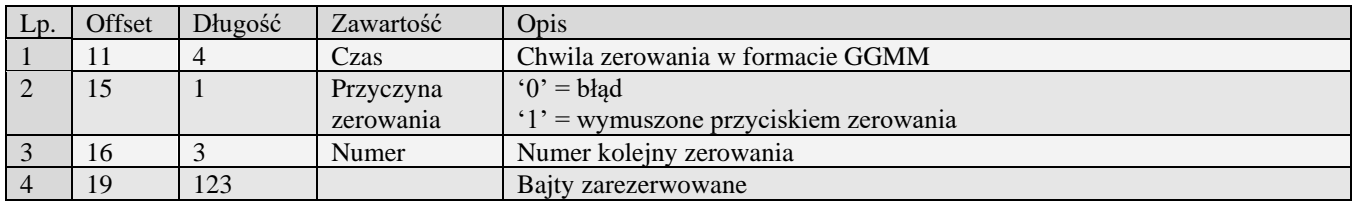

### **3.3.10.3** Pakiet raportu zaprogramowania PTU

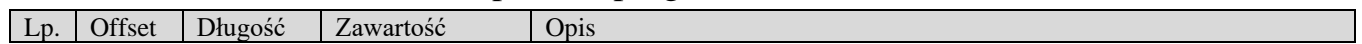

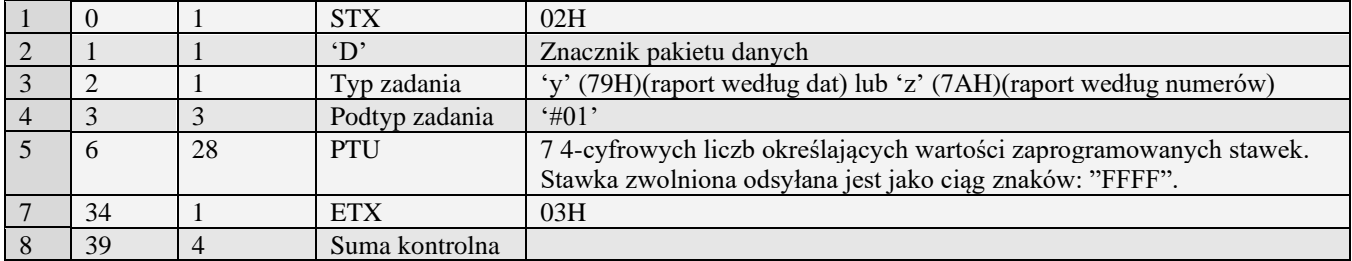

# **3.3.10.4** Pakiet raportu zaprogramowania PTU(#02)

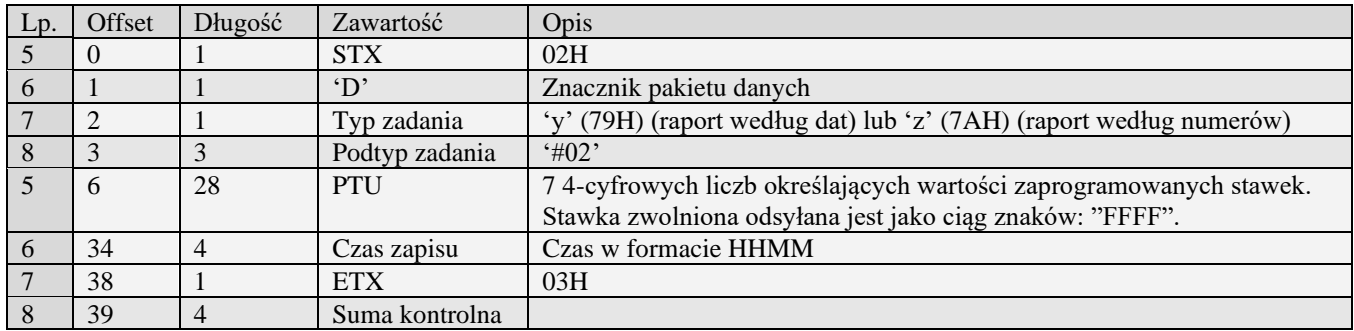

### **3.3.10.5** Pakiet podsumowania raportu

Różni się on długością od pozostałych pakietów raportu. Posiada znacznik typu pakietu o wartości '6'. Jest wysyłany jako ostatni pakiet raportu

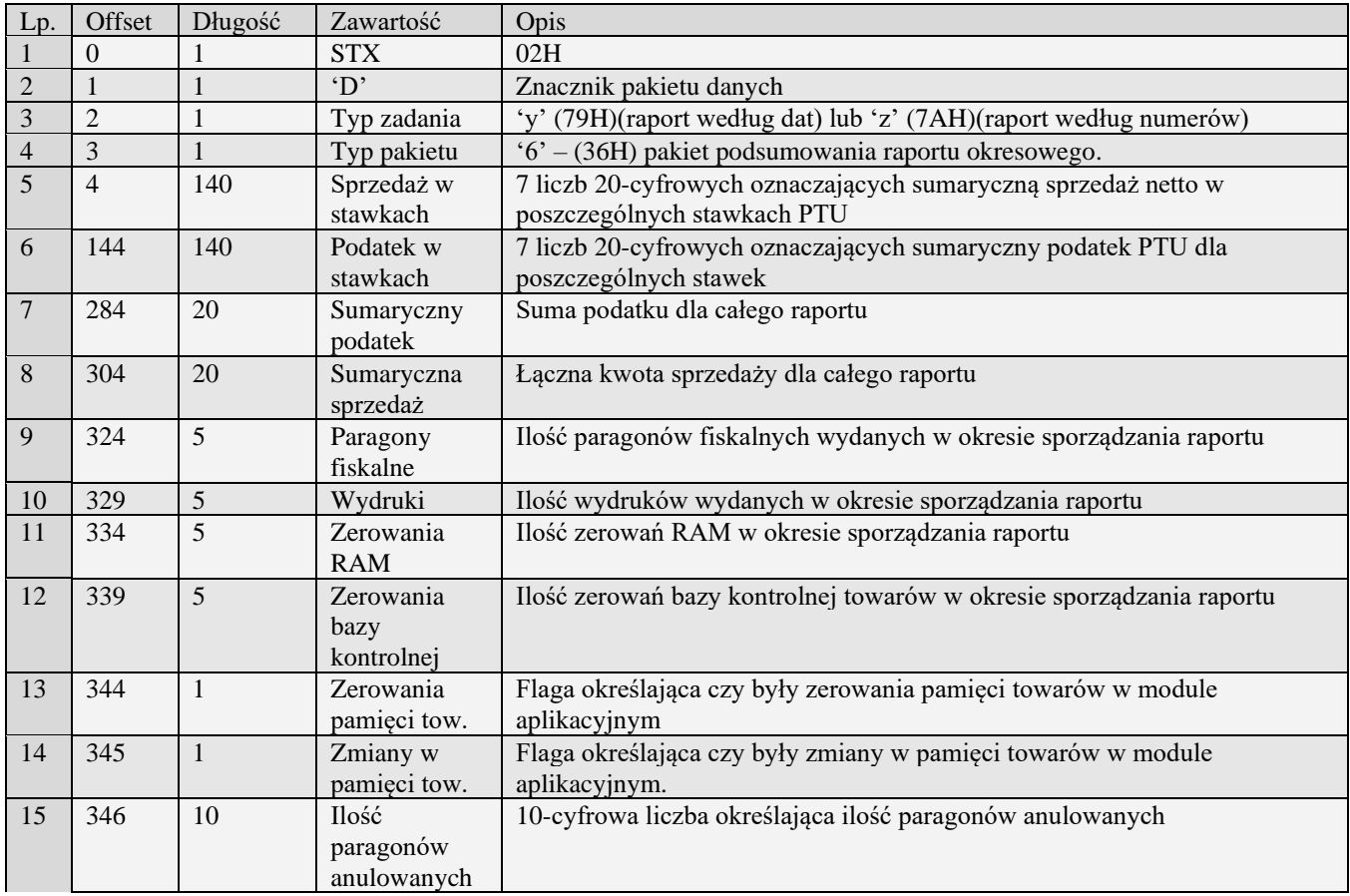

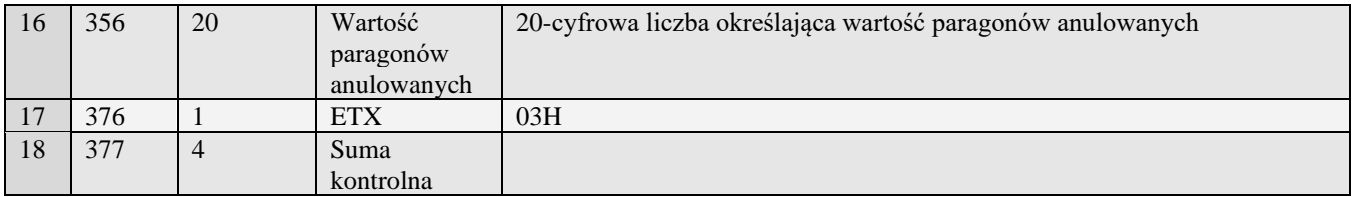

### **3.3.10.6** Wprowadzenie zmiany waluty (homologacja 2009)

Pakiet wprowadzony zgodnie z rozporządzeniem ministra finansów z dania 28 listopada 2008r. Zawiera informacje dotyczące zmiany głównej waluty na urządzeniu fiskalnym za pomocą, której rozliczane będą płatności.

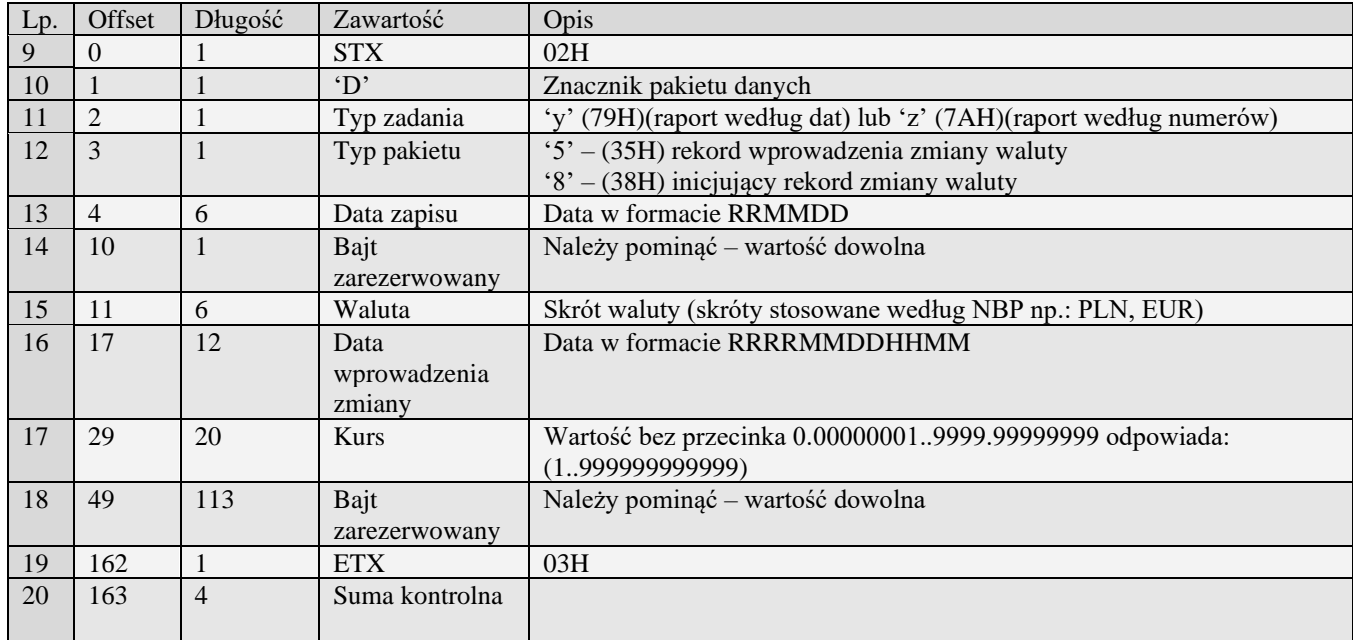

#### **3.3.10.7** Deklaracja zmiany waluty (homologacja 2009)

Pakiet wprowadzony zgodnie z rozporządzeniem ministra finansów z dania 28 listopada 2008r. Zawiera informacje dotyczące deklaracji zmiany głównej waluty na urządzeniu fiskalnym.

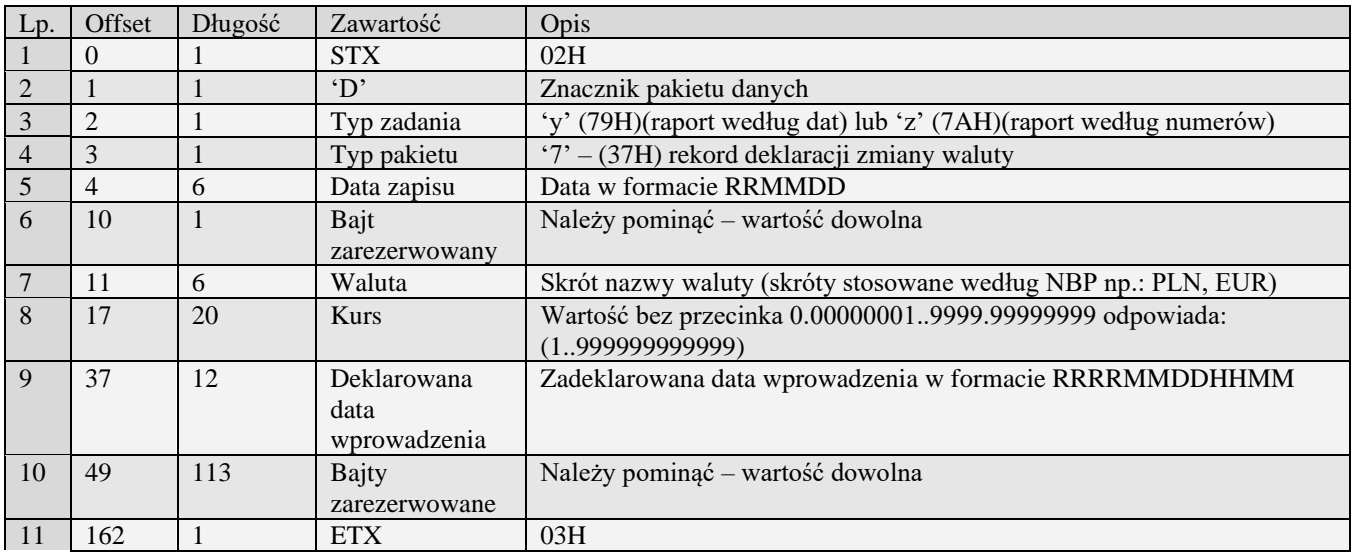

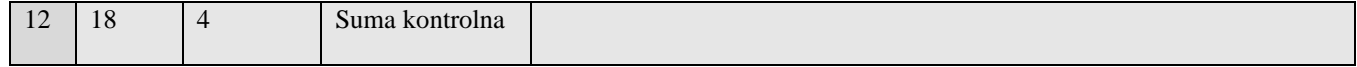

# *3.3.11* **Raport okresowy(y#00) (z#00)**

Urządzenia z kopię elektroniczną posiadają dodatkowe lub zaktualizowane zmienne części ramek, które zostały opisane poniżej:

### **3.3.11.1** Pakiet raportu dobowego (w#00)

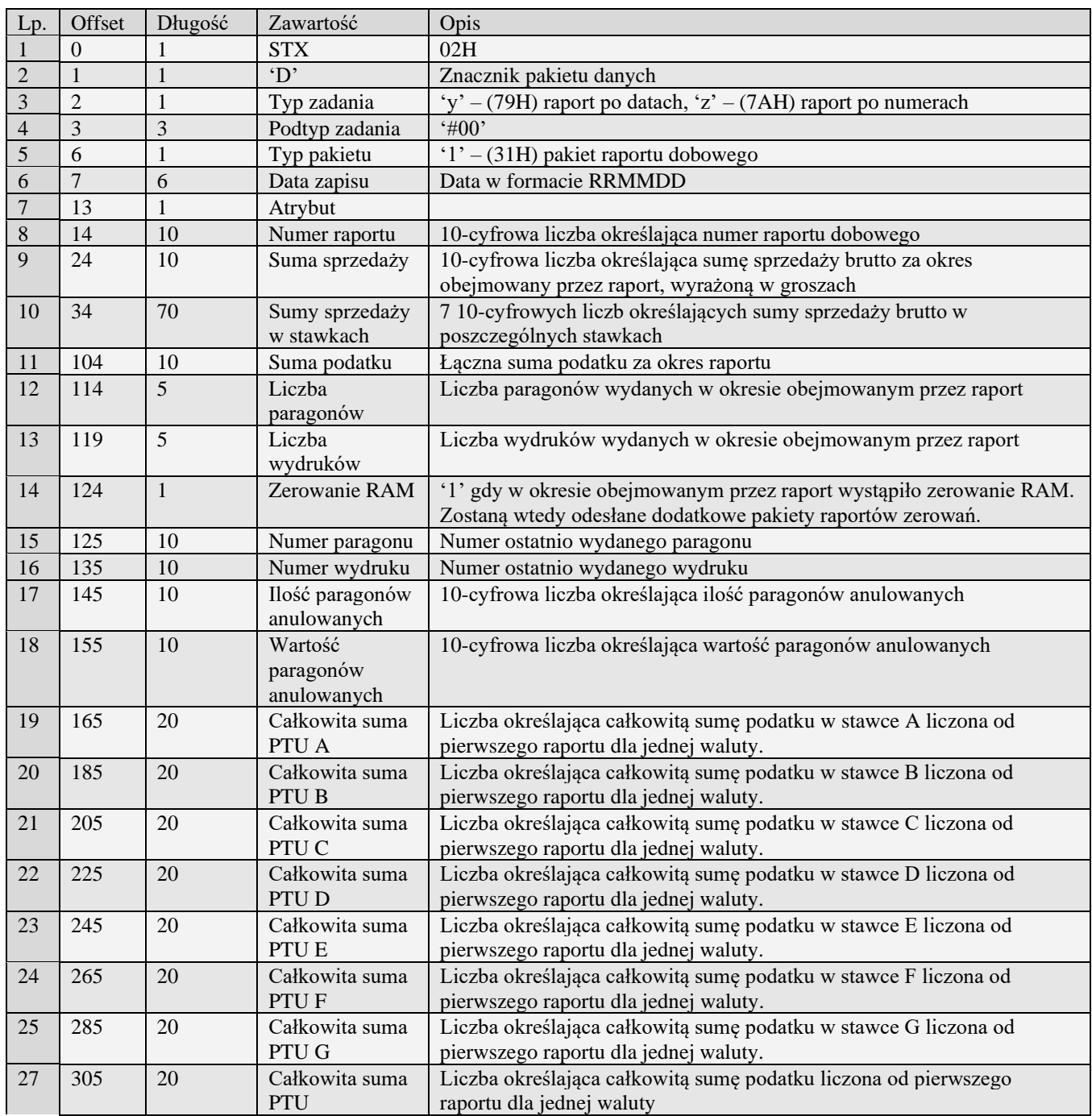

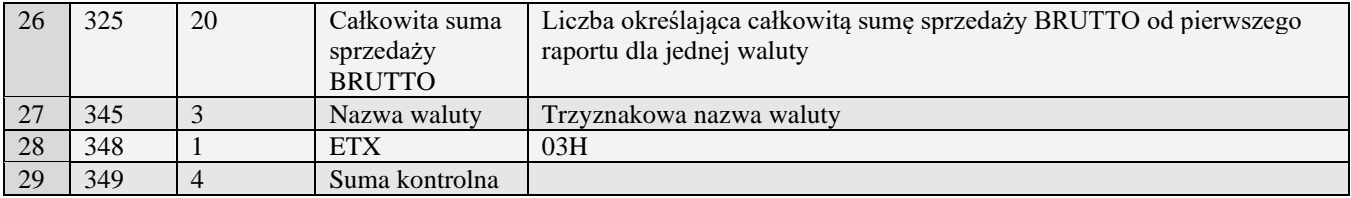

# **3.3.11.2** Pakiet raportu dobowego (w#01)

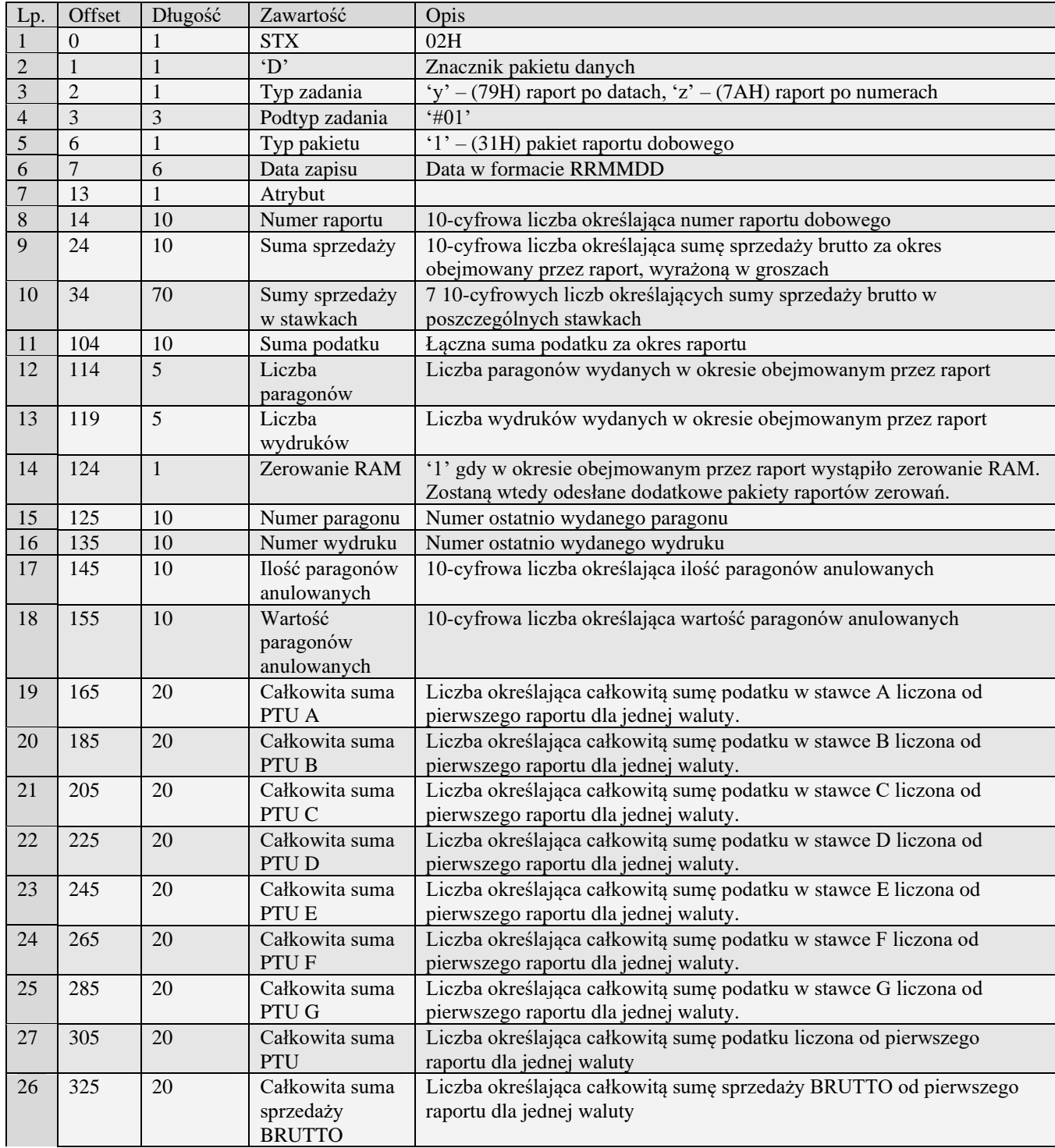

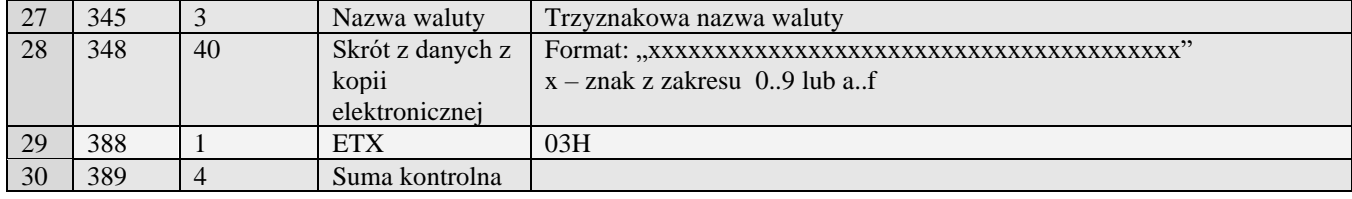

# **3.3.11.3** Pakiet raportu dobowego (w#02)

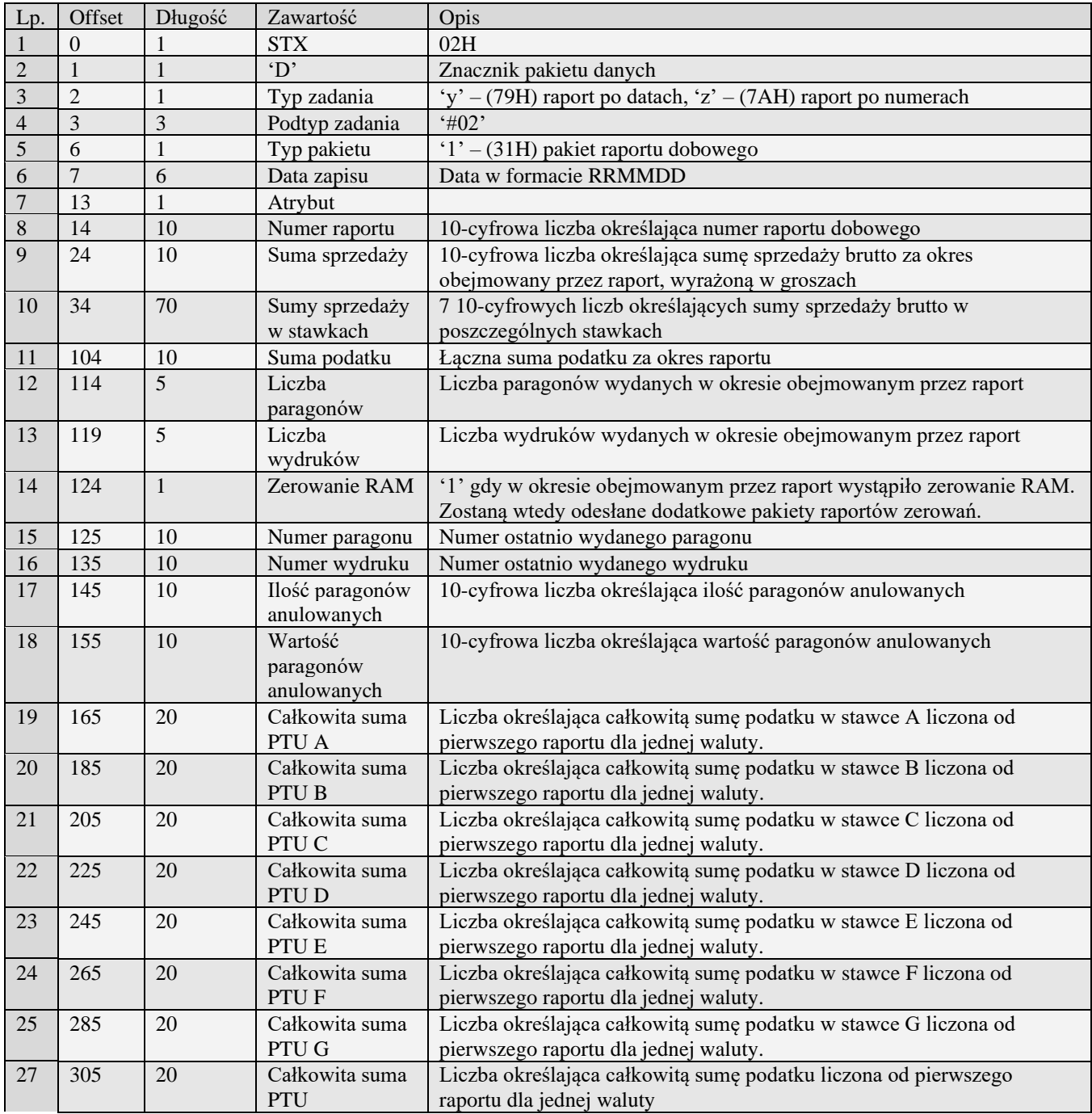

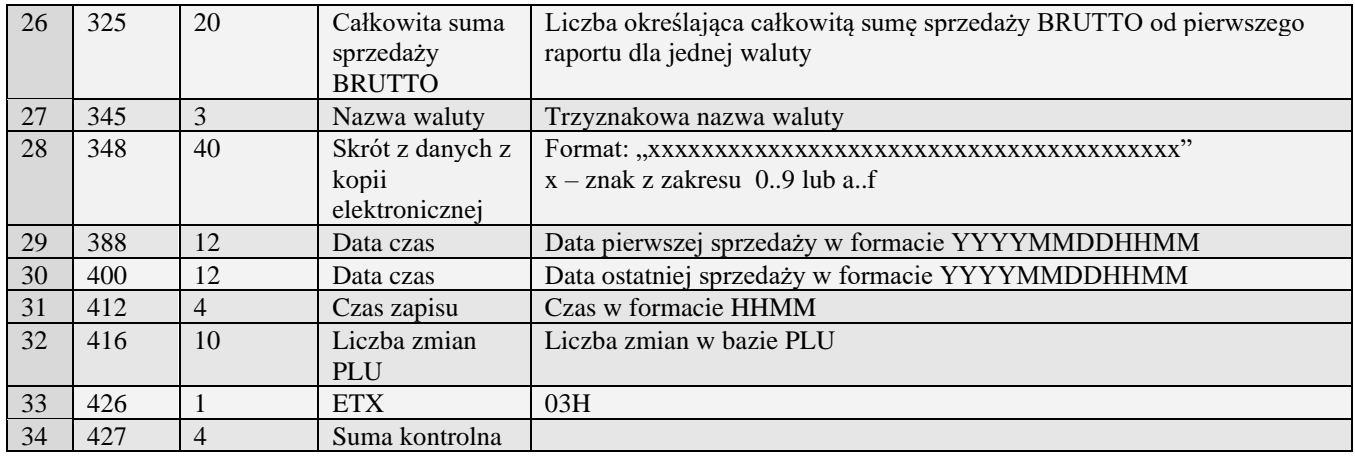

# **3.3.11.4** Pakiet raportu dobowego (w#03)

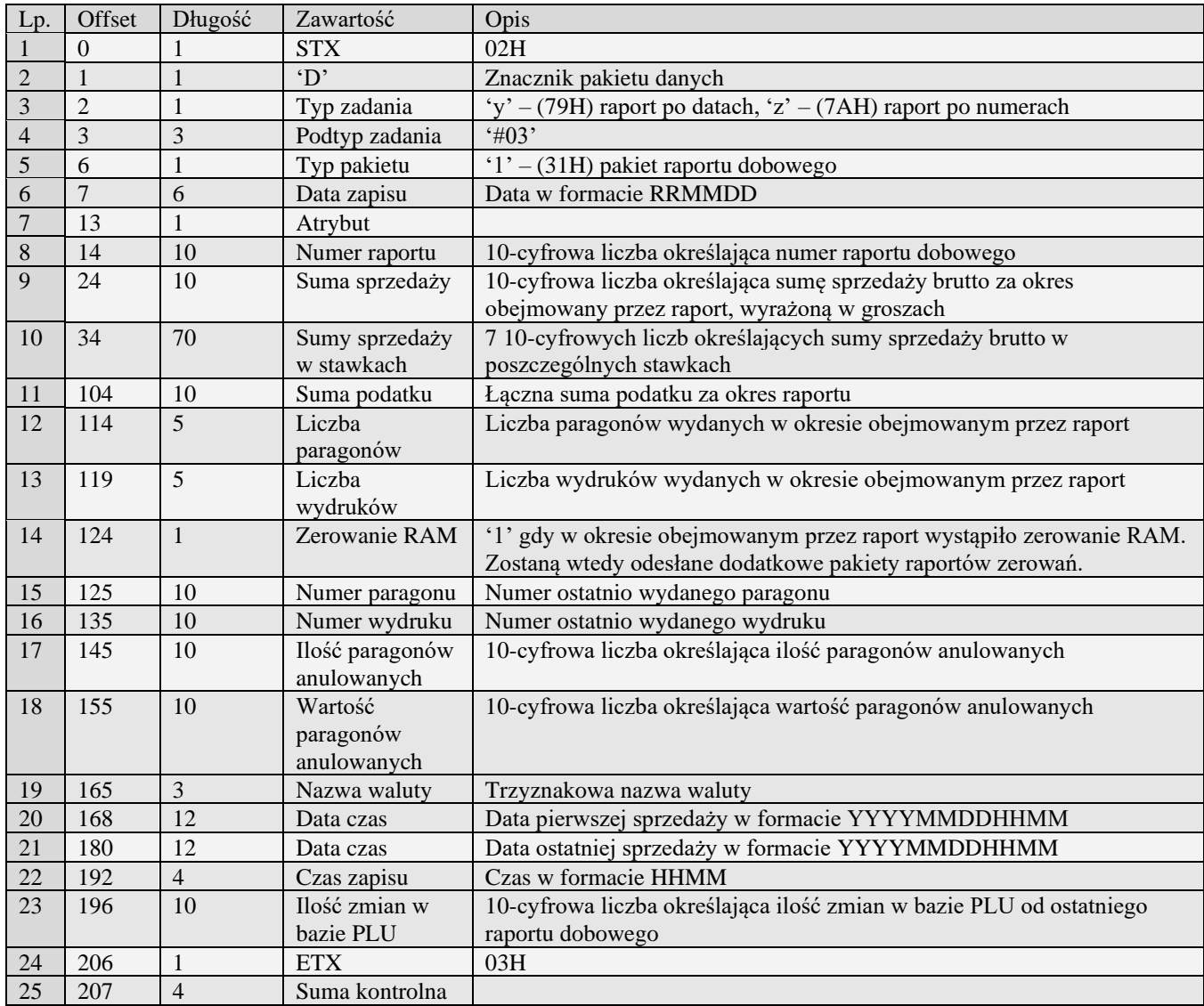

# **3.3.11.5** Pakiet raportu dobowego (w#04)

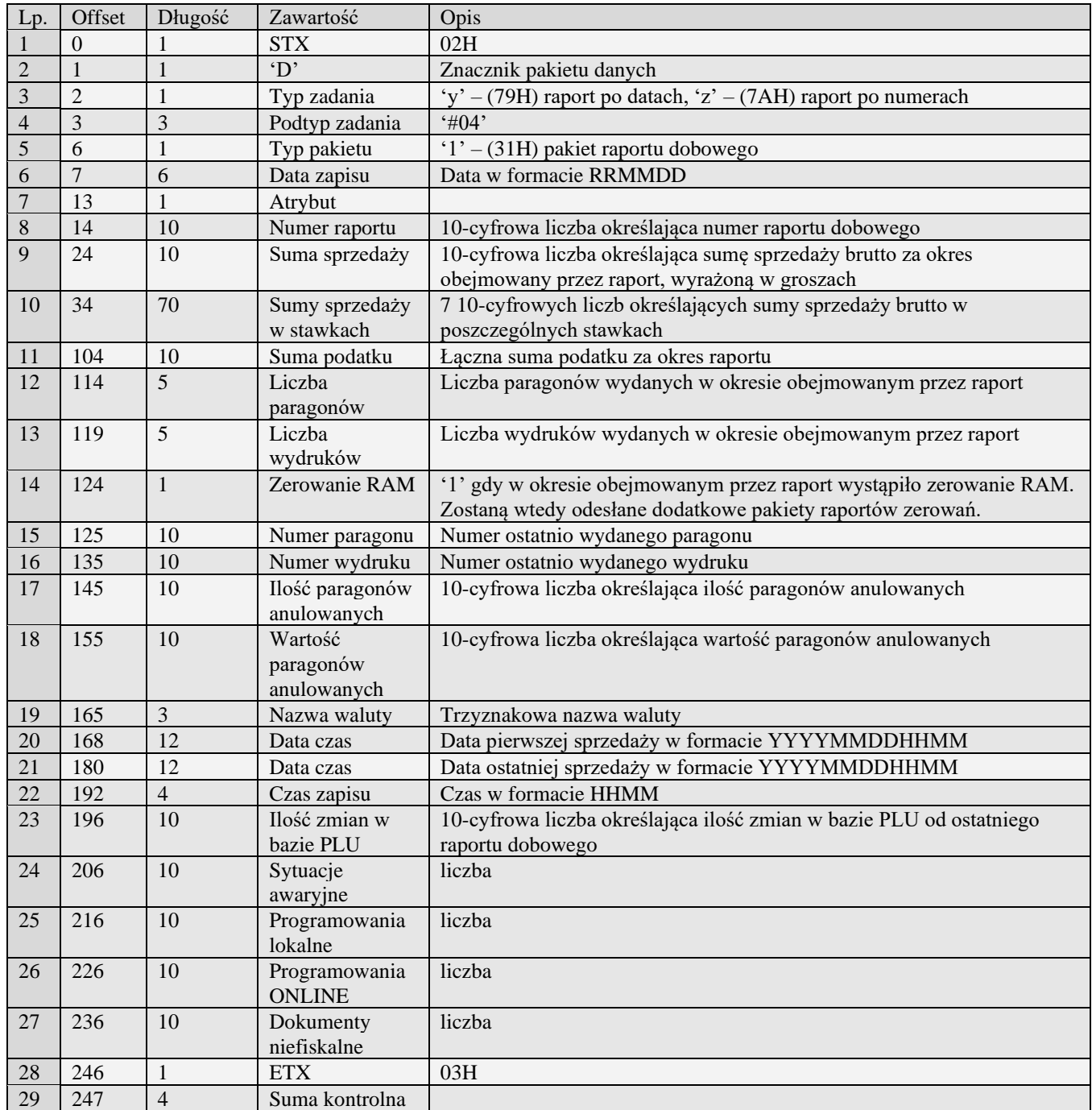

# **3.3.11.6** Wprowadzenie zmiany waluty (#00)

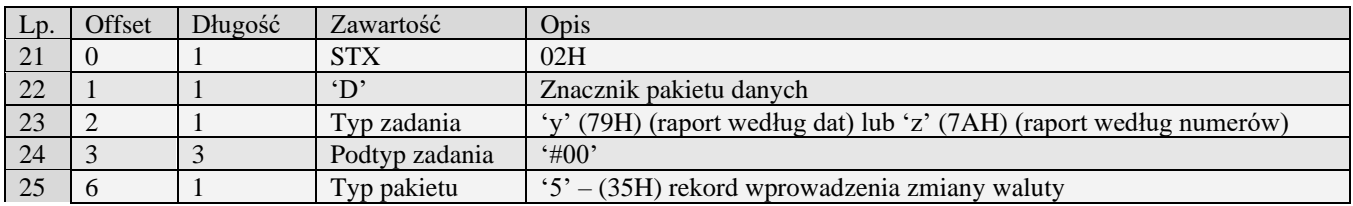

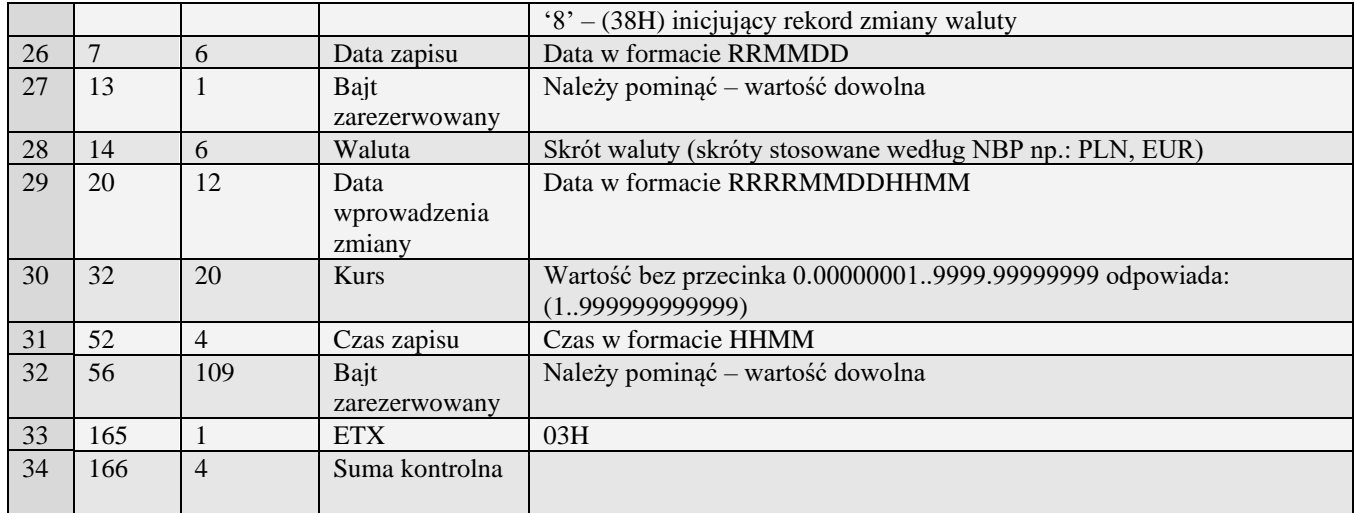

### *3.3.12* **Podsumowanie raportu okresowego (a) (b)**

Odsyłanie podsumowania raportu okresowego rozpoczyna się po otrzymaniu pakietu startu z typem zadania 'a' (podsumowanie po datach) lub 'b' (podsumowanie po numerach). Odsyłany jest jeden pakiet mający typ zadania taki jak pakiet startowy. W wypadku raportu według dat pakiet startowy musi zawierać daty ograniczające przedział czasowy w formacie RRMMDD w polach początek i koniec, uzupełnione po lewej stronie 12 spacjami każda. W wypadku raportu według numerów - w miejsce dat należy wstawić dziesięciocyfrowe numery początkowego i końcowego raportu.

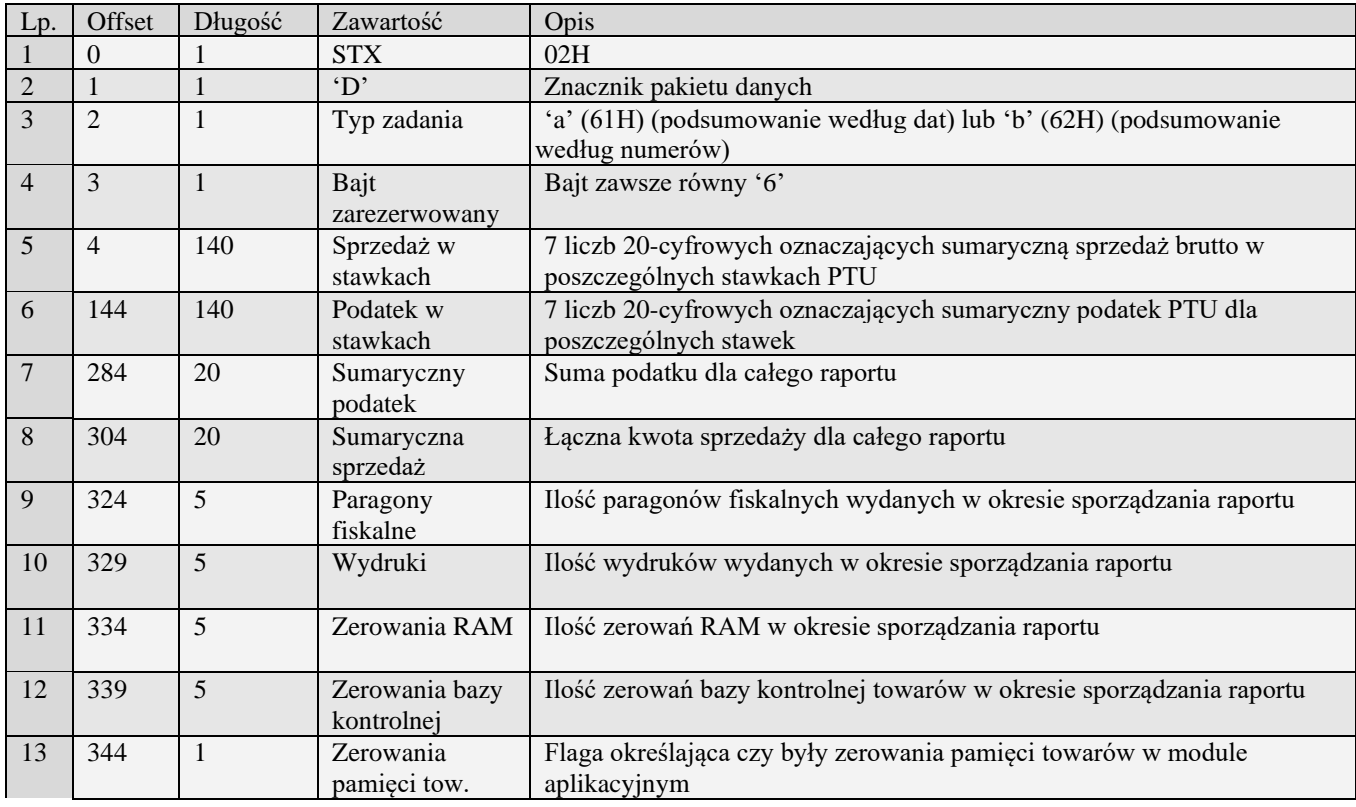

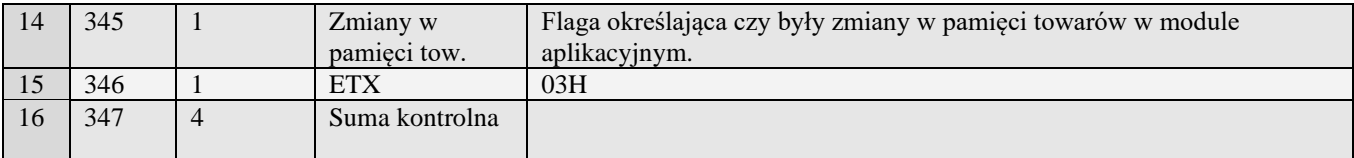

### *3.3.13* **Podsumowanie raportu okresowego – Homologacja 2001 (u) (v)**

Odsyłanie podsumowania raportu okresowego rozpoczyna się po otrzymaniu pakietu startu z typem zadania 'u' (podsumowanie po datach) lub 'v' (podsumowanie po numerach). Odsyłany jest jeden pakiet mający typ zadania taki jak pakiet startowy. W wypadku raportu według dat pakiet startowy musi zawierać daty ograniczające przedział czasowy w formacie RRMMDD w polach początek i koniec, uzupełnione po lewej stronie 12 spacjami każda. W wypadku raportu według numerów - w miejsce dat należy wstawić dziesięciocyfrowe numery początkowego i końcowego raportu.

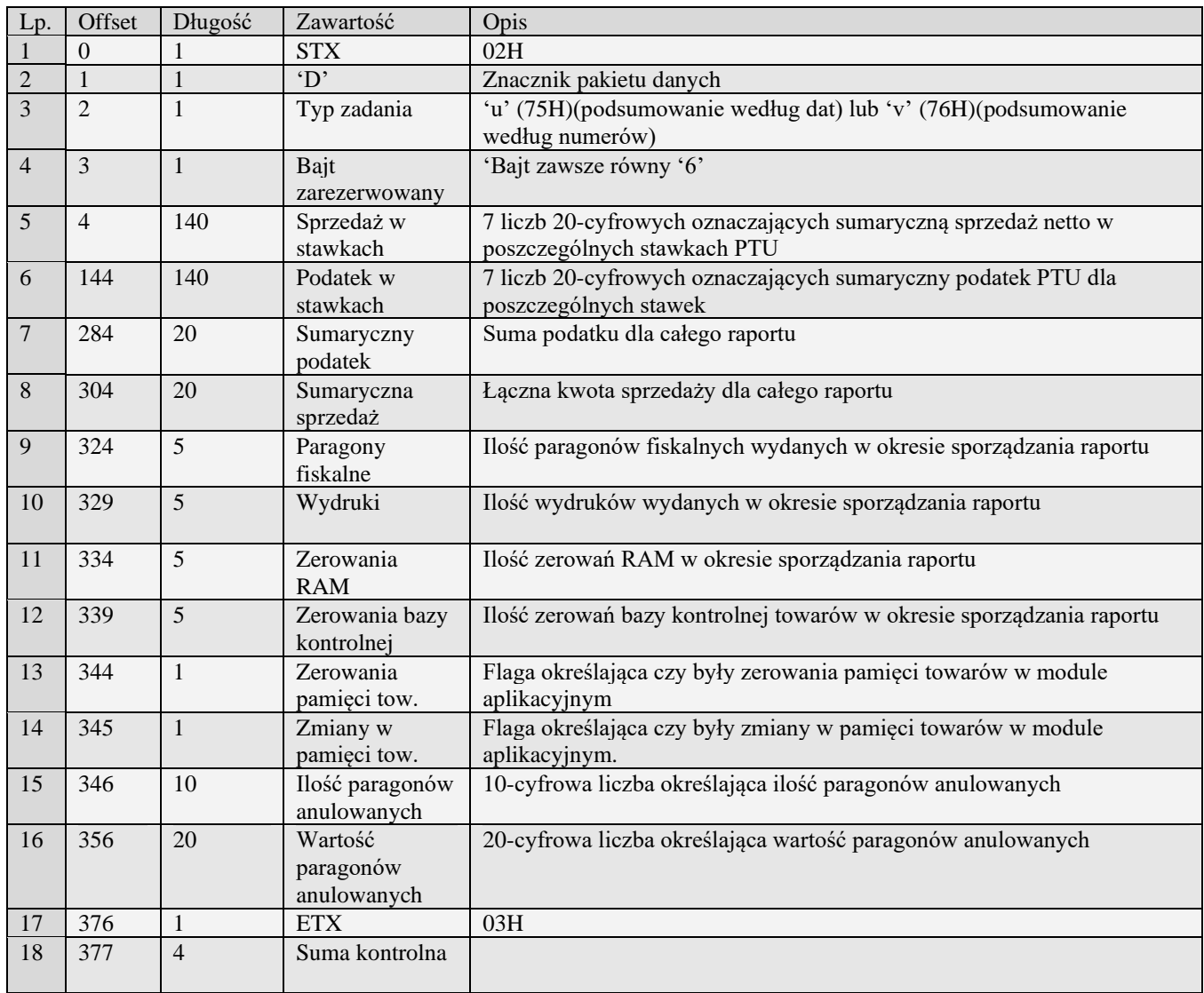

### *3.3.14* **Podsumowanie raportu okresowego (a#00)**

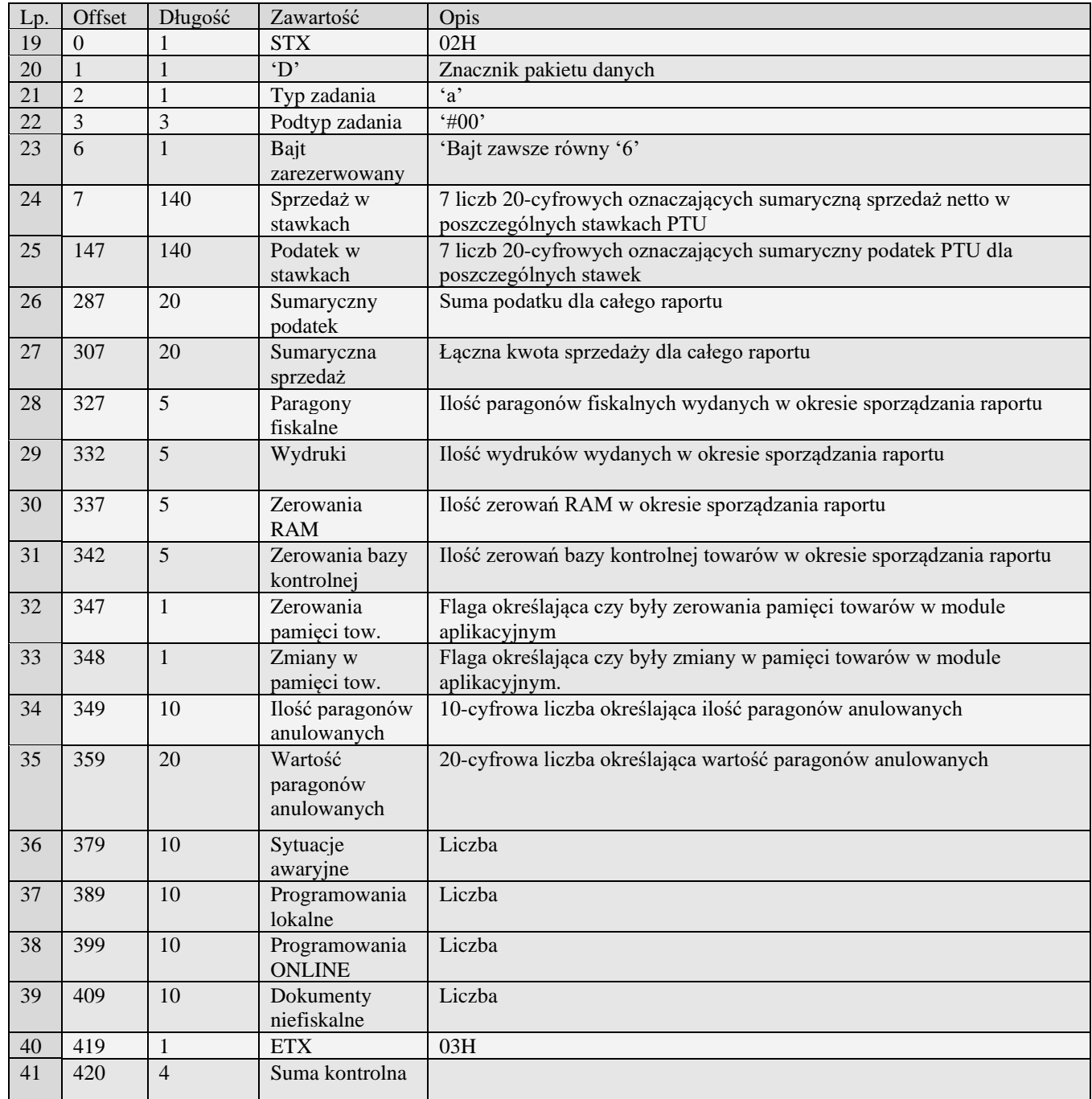

### *3.3.15* **Raport opakowań (d)**

Żądanie przesłania raportu polega na wysłaniu do kasy bloku startowego z wartością 'd' w polu typu zadania i jedną z wartości '0' (raport niezerujący) i '2' (raport zerujący) w polu typu transmisji oraz liczbami określającymi zakres interesujących kodów EAN8, EAN13, EAN13 z 2-cyfrowym rozszerzeniem, EAN13 z 5-cyfrowym rozszerzeniem bądź skróconych (zawsze oba kody muszą mieć ten sam typ) w polach początek i koniec, uzupełnionymi po lewej stronie odpowiednią liczbą zer.

Aby kasa odesłała wszystkie opakowania w pakiecie startowym w polu początek i koniec powinny być same spacje.

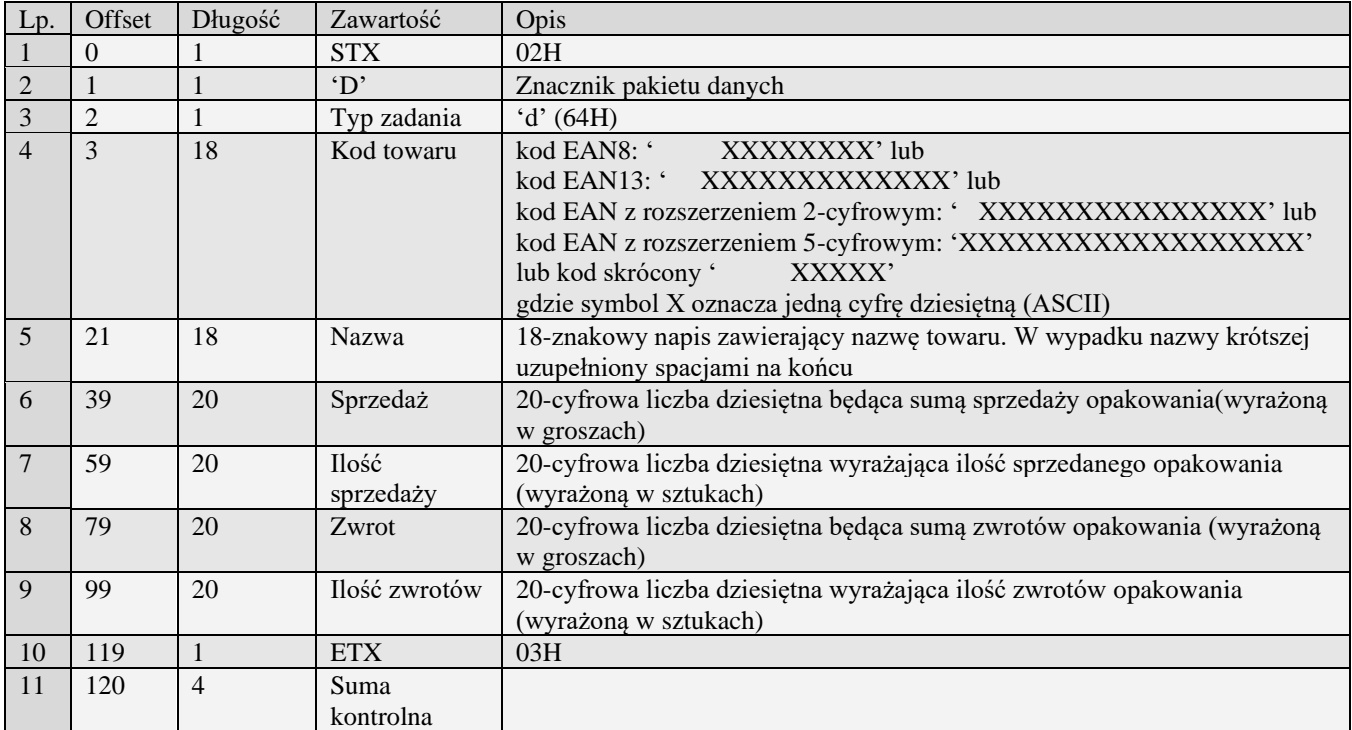

# *3.3.16* **Pakiet raportu godzinowego (l)**

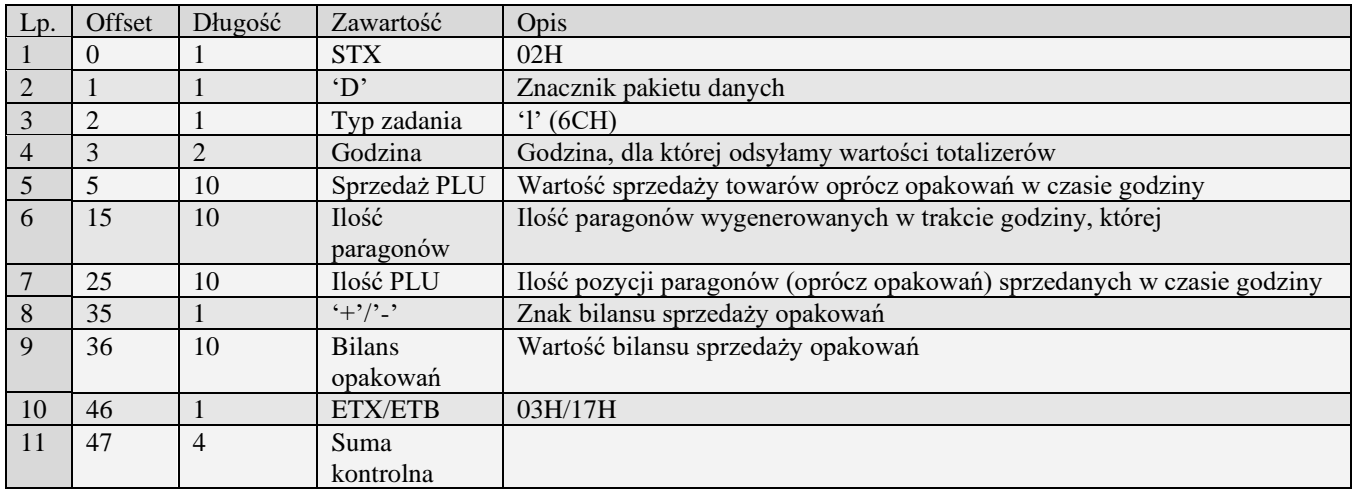

# *3.3.17* **Pakiet raportu godzinowego (l#00)**

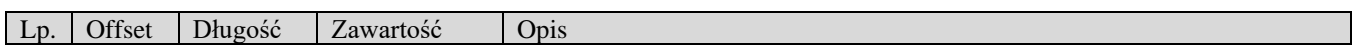

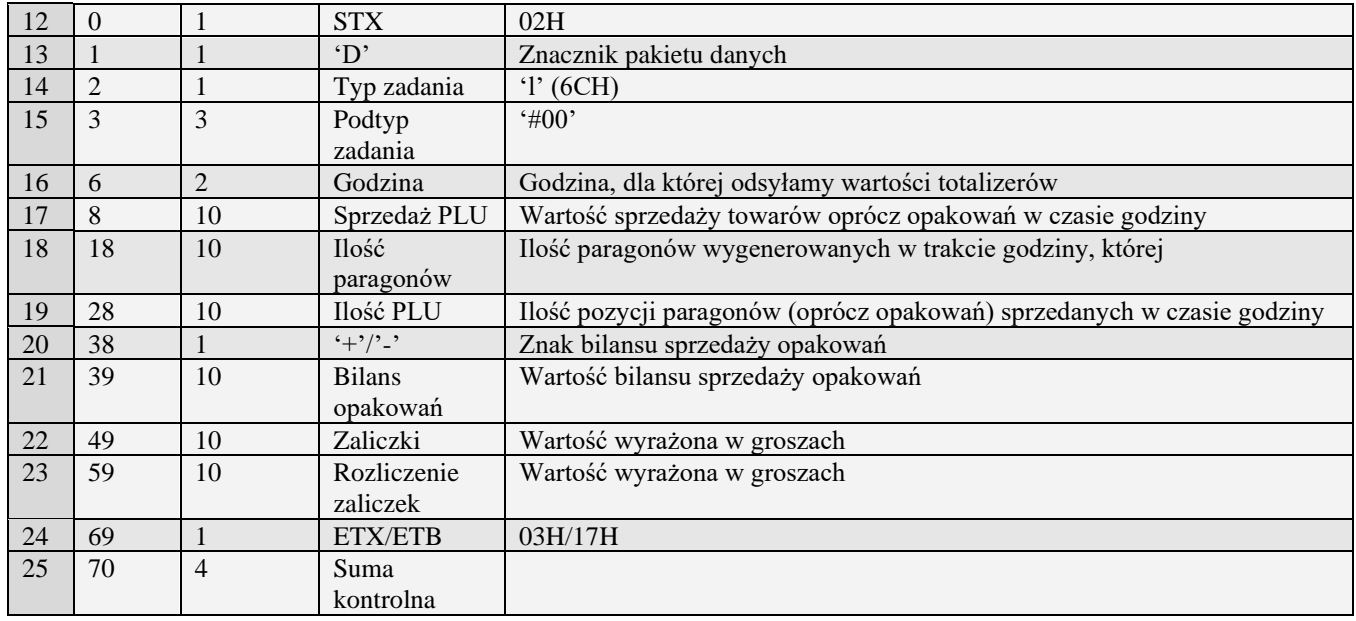

# *3.3.18* **Status kasy (p)**

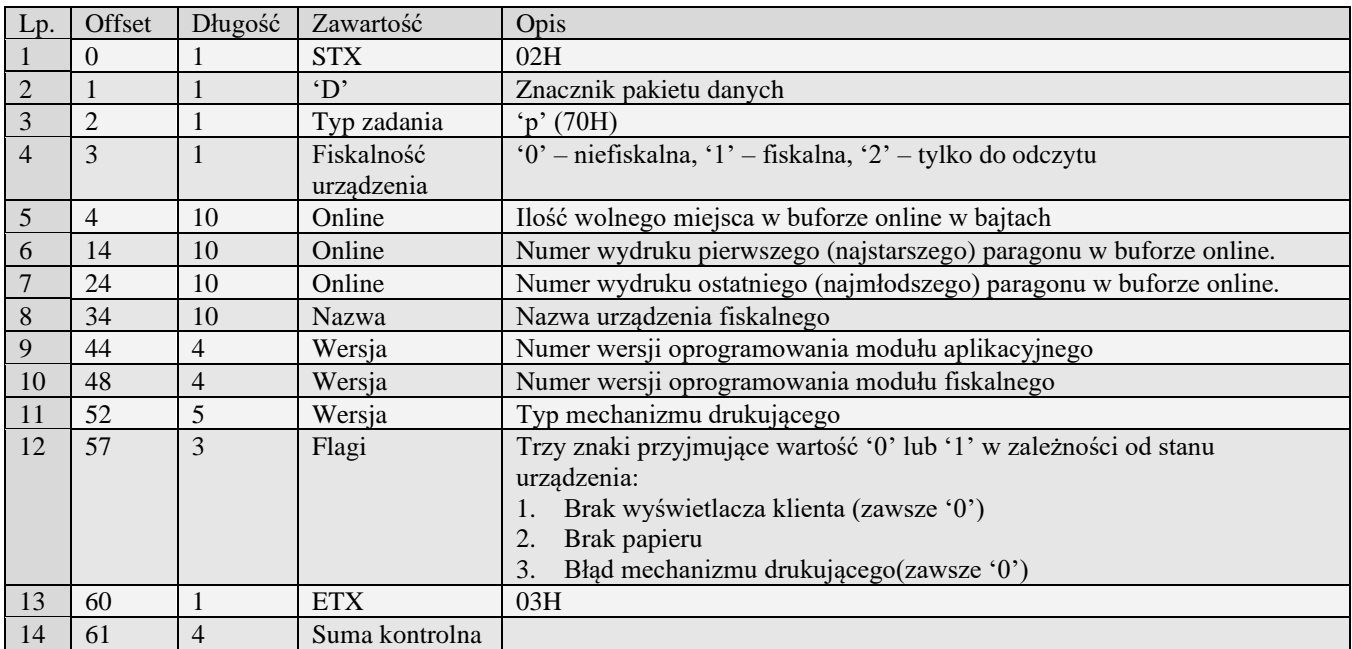

# *3.3.19* **Status kasy rozszerzony (p#00)**

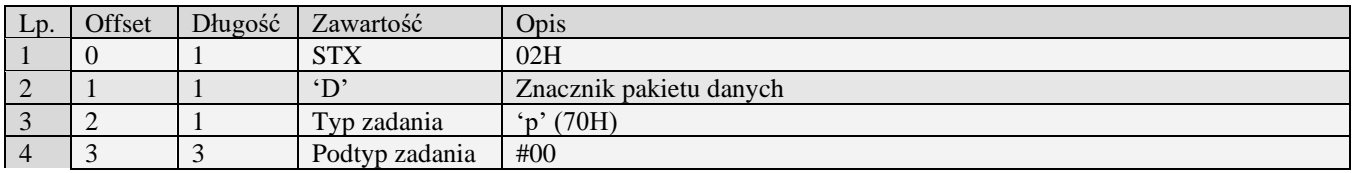

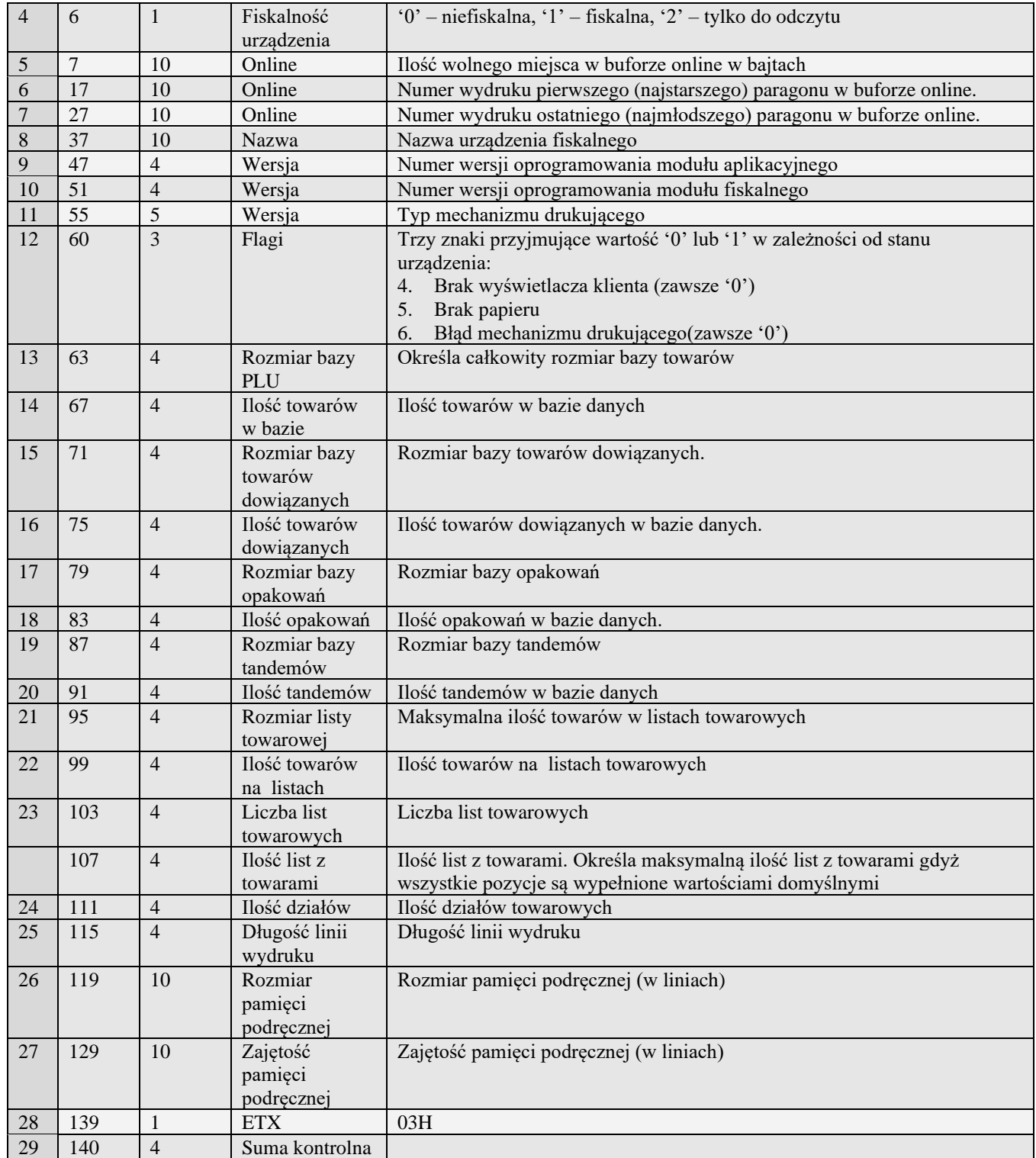

# *3.3.20* **Status kasy rozszerzony (p#01)**

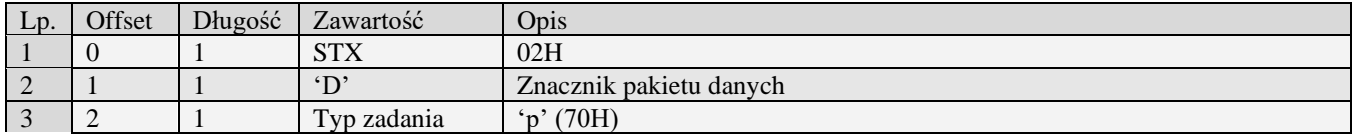

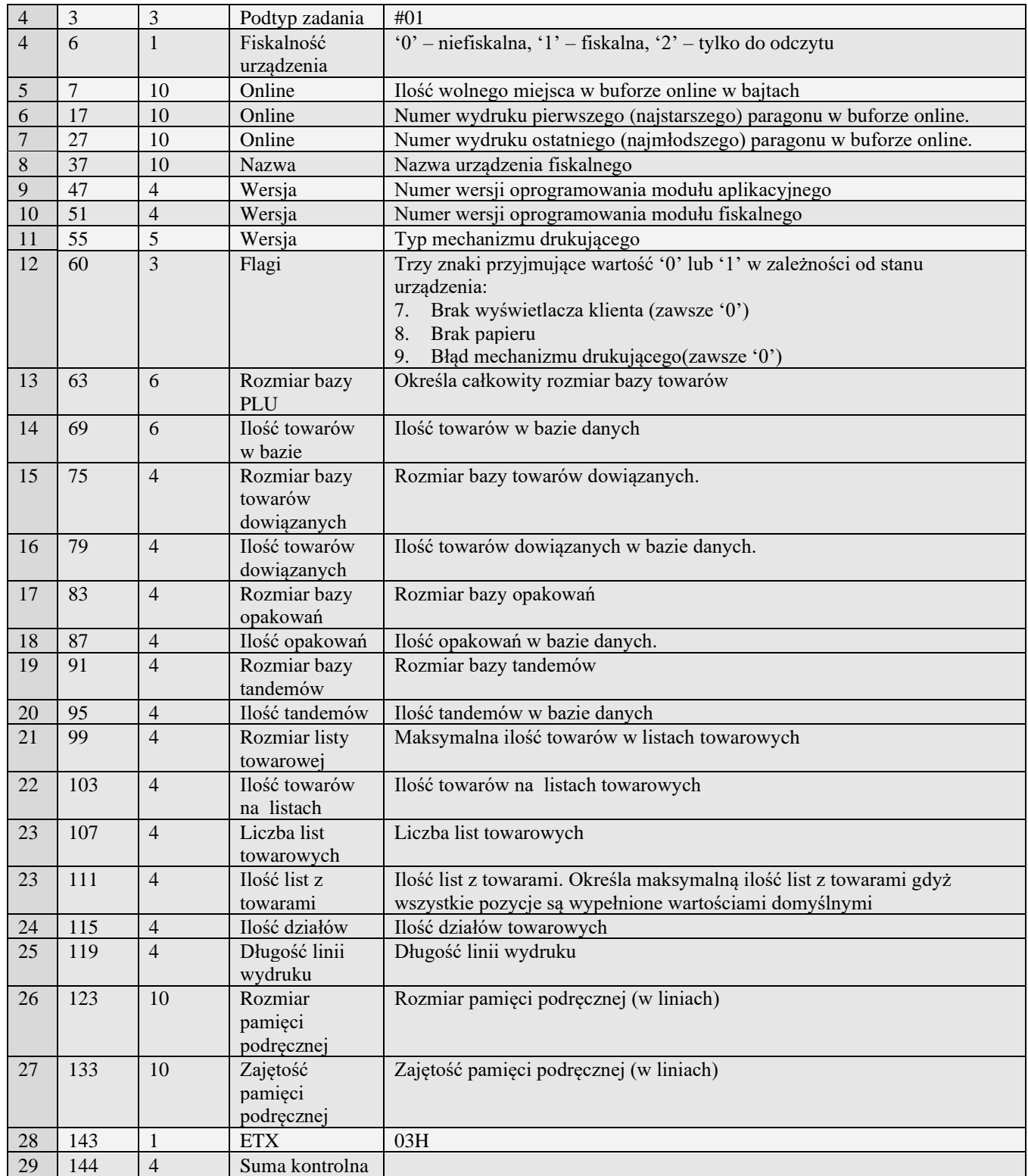

# *3.3.21* **Raport wersji (e)**

Żądanie przesłania raportu polega na wysłaniu do kasy bloku startowego z wartością 'e' w polu typu zadania i z wartością '0' w polu typu transmisji. Wartości określające początek i koniec są ignorowane.

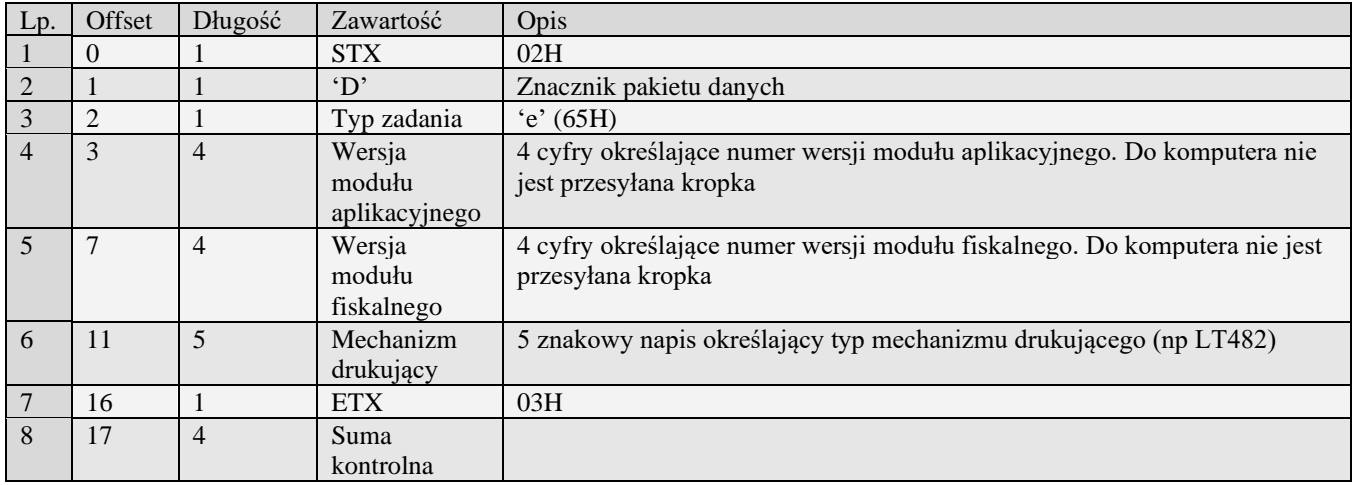

## *3.3.22* **Numer unikatowy urządzenia fiskalnego (M)**

Żądanie przesłania raportu polega na wysłaniu do kasy bloku startowego z wartością 'M' w polu typu zadania i z wartością '0' w polu typu transmisji. Wartości określające początek i koniec są ignorowane.

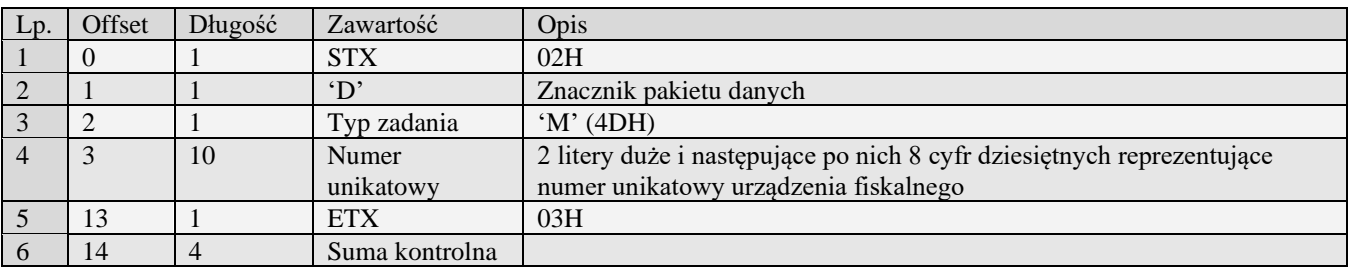

## *3.3.23* **Informacje z pamięci fiskalnej (N#00)**

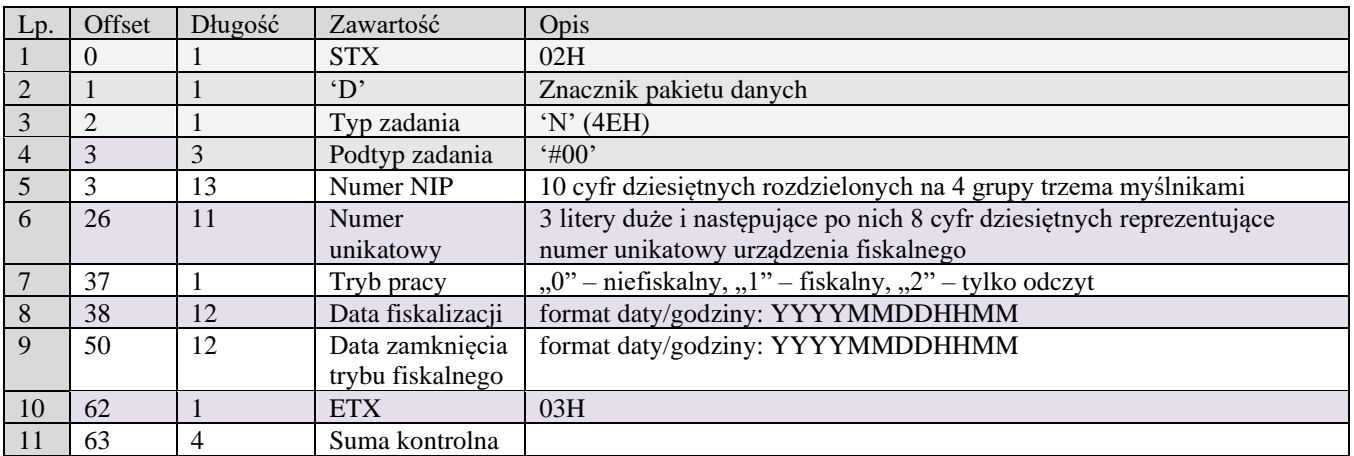

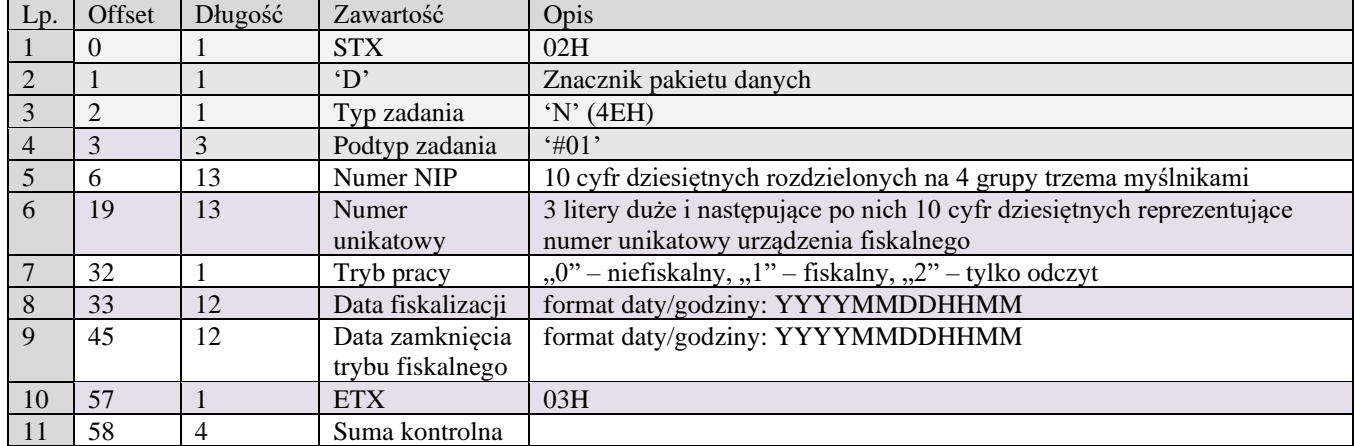

### *3.3.24* **Informacje z pamięci fiskalnej (N#01)**

### *3.3.25* **Numer unikatowy urządzenia fiskalnego (1#00)**

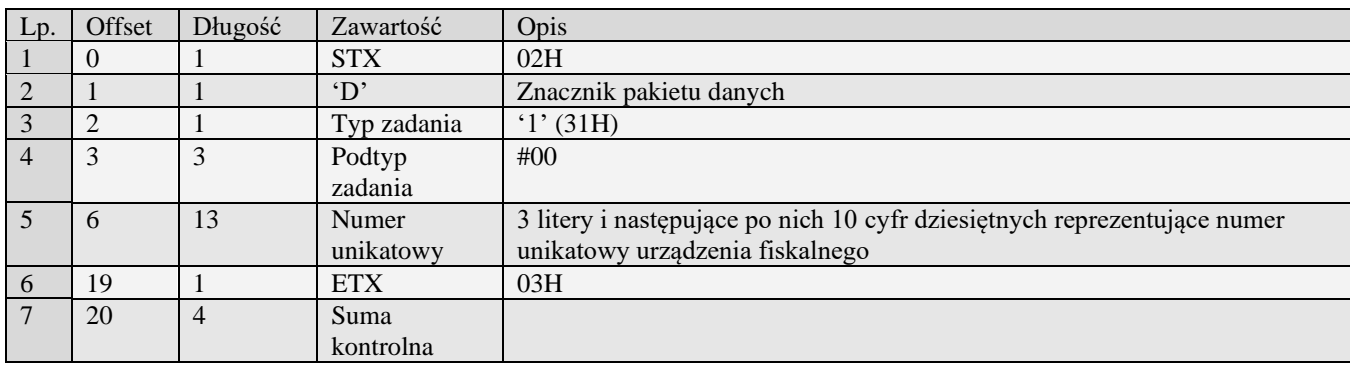

### *3.3.26* **Pakiety raportu paragonów (O)**

Aby zainicjować transmisję należy wysłać do kasy pakiet startowy raportu zerującego typu 'O'. Kasa odeśle pakiety zawierające odpowiednie rekordy najstarszego zapisanego w buforze online paragonu i skasuje go po zaakceptowaniu ostatniego pakietu przez PC-ta, jeżeli bufor online jest pusty kasa odeśle EOT i zakończy transmisję.

**UWAGA!** Dla zwrotów opakowań wykonanych pomiędzy paragonami odsyłane są pakiety pozycji (z "typem pozycji" 3) oraz pakiet podsumowania paragonu, który w polu "Numer paragonu" zawiera numer ostatniego wystawionego paragonu. Systemy komputerowe, które aktualizują swoje dane o sprzedaży na podstawie numeru paragonu, nie powinny zastępować poprzednich danych odebranego paragonu o danym numerze, jeżeli nowo odebrany "paragon" o tym samym numerze zawiera tylko pozycje typu  $3 -$ zwrot opakowania. Taki "paragon" należy traktować jako zwrot opakowań pomiędzy paragonami i ignorować pole "Numer paragonu".

## **3.3.26.1** Pakiet pozycji paragonu:

Obsługiwane przez kasy:

#### • **Błąd! Nie można odnaleźć źródła odwołania.**

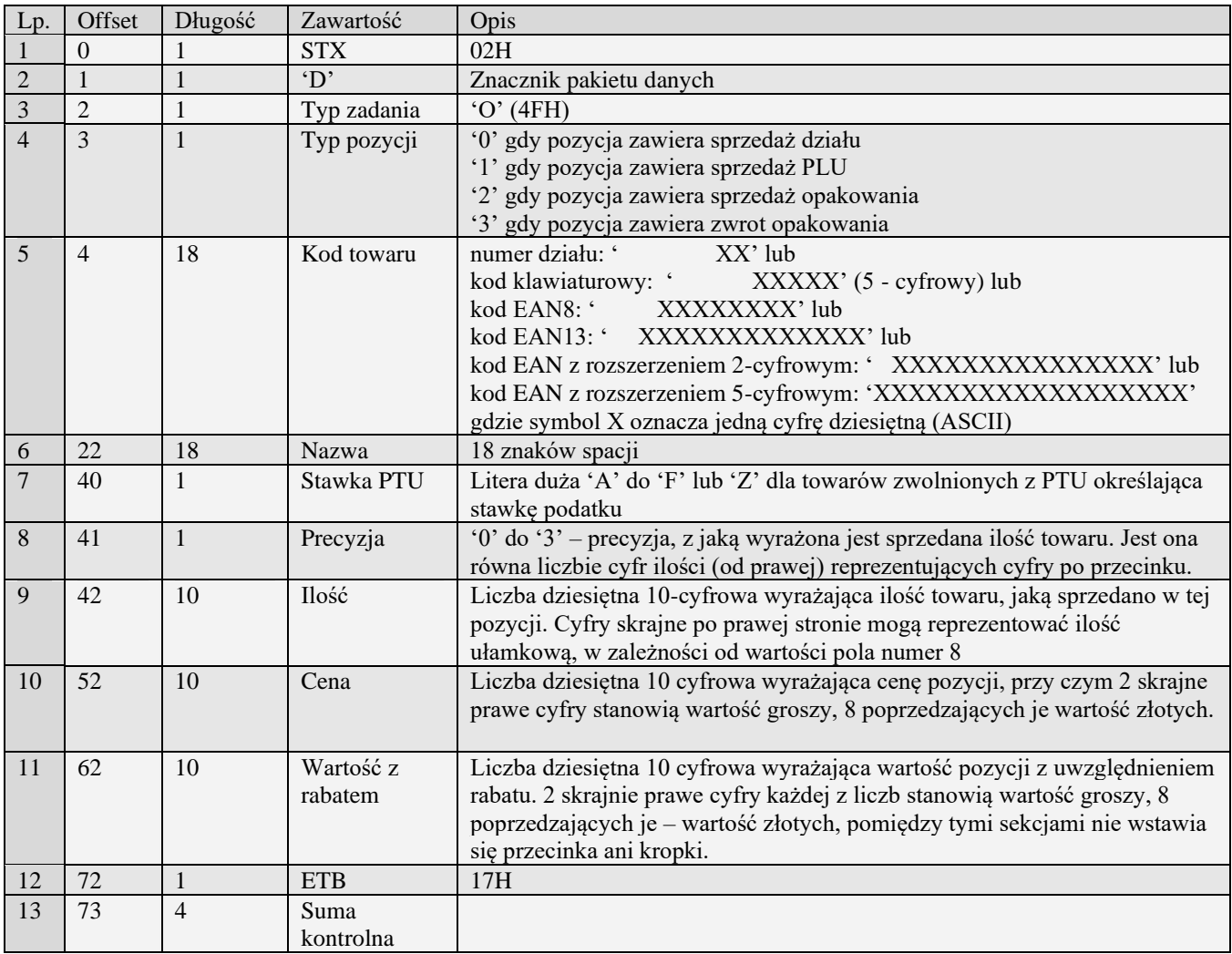

# **3.3.26.2** Pakiet zakończenia paragonu:

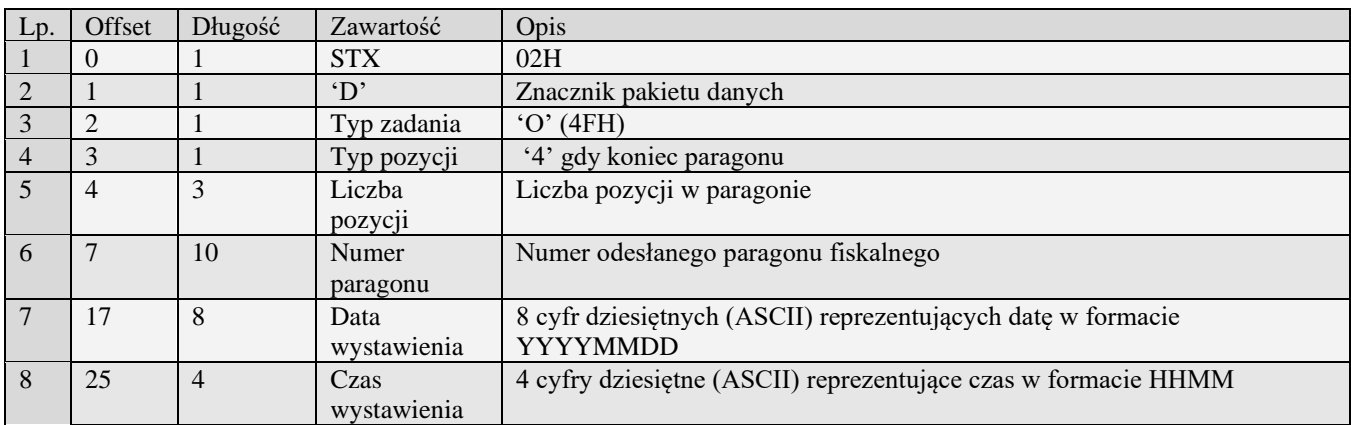

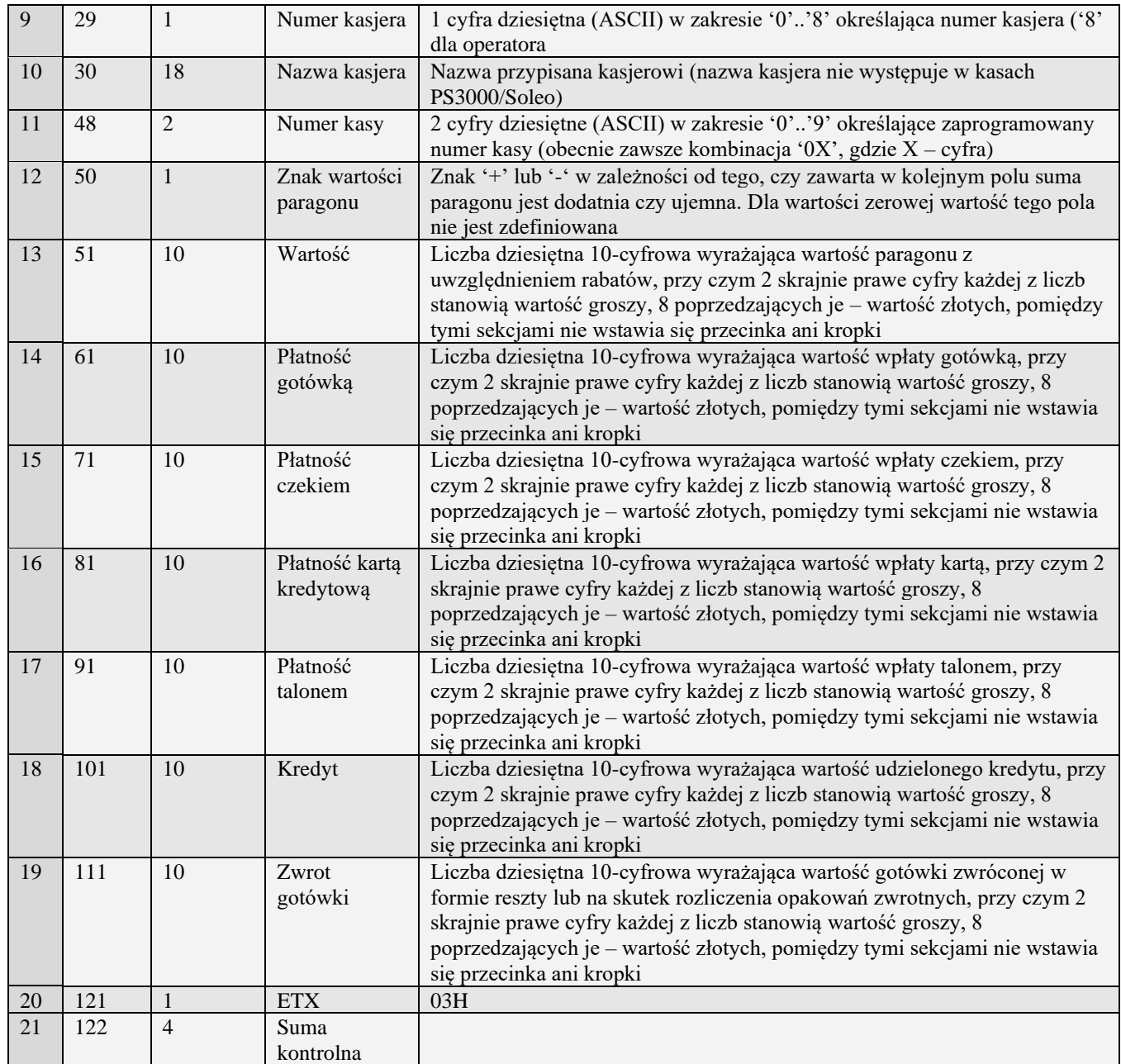

### *3.3.27* **Nowe pakiety raportu paragonów (k)**

Aby zainicjować transmisję należy wysłać do kasy pakiet startowy raportu typu 'k' lub pakiet rozszerzony 'k#00'obsługiwanym w kasach systemowych począwszy od PS3000 lub 'k#01' obsługiwanym w kasach systemowych począwszy od PS3000 2.0. Cały proces odbierania raportu jest identyczny dla obu wersji pakietów, różnica istnieje w pakiecie zakończenia paragonu. W pierwszym przypadku zakończenie paragonu jest wysyłane pakietem 'k', w drugim pakietem typu 'k#00' natomiast w ostatnim przypadku pakietem typu 'k#01'.

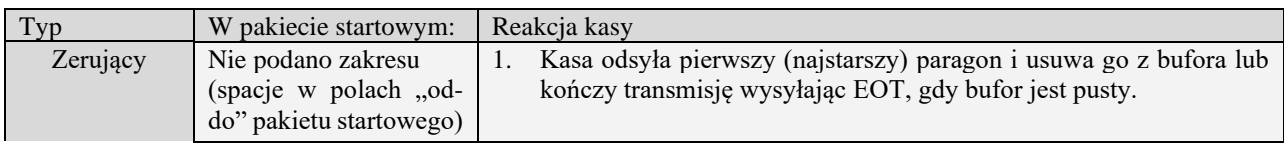

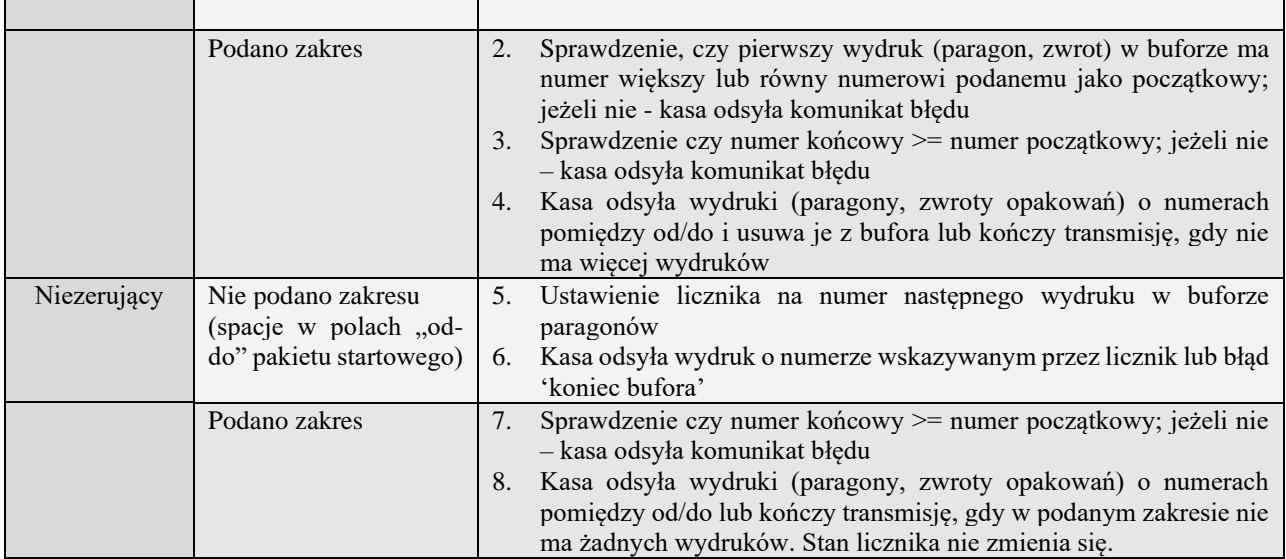

Kody błędów zwracane na pakiet startowy:

03H błędny zakres: dla raportu niezerującego odsyłany, gdy błędna relacja numerów lub oba numery są mniejsze od najmniejszego bądź większe od największego numeru raportu w buforze. Dla rap. zerującego dodatkowo gdy pierwszy wydruk w buforze ma numer mniejszy od wartości numeru początkowego

W przypadku, gdy bufor online jest pusty lub nie ma wydruków w podanym zakresie kasa nie odsyła błędu, ale EOT przed pakietem danych.

#### **Uwaga do kas PS4000E oraz SoloeE**

Uwaga: Przy odbieraniu danych wg zakresu jeżeli podany zakres nie zawiera najstarszego paragonu w buforze to kasa odeśle brak danych.

### **3.3.27.1** Pakiet pozycji paragonu (k)

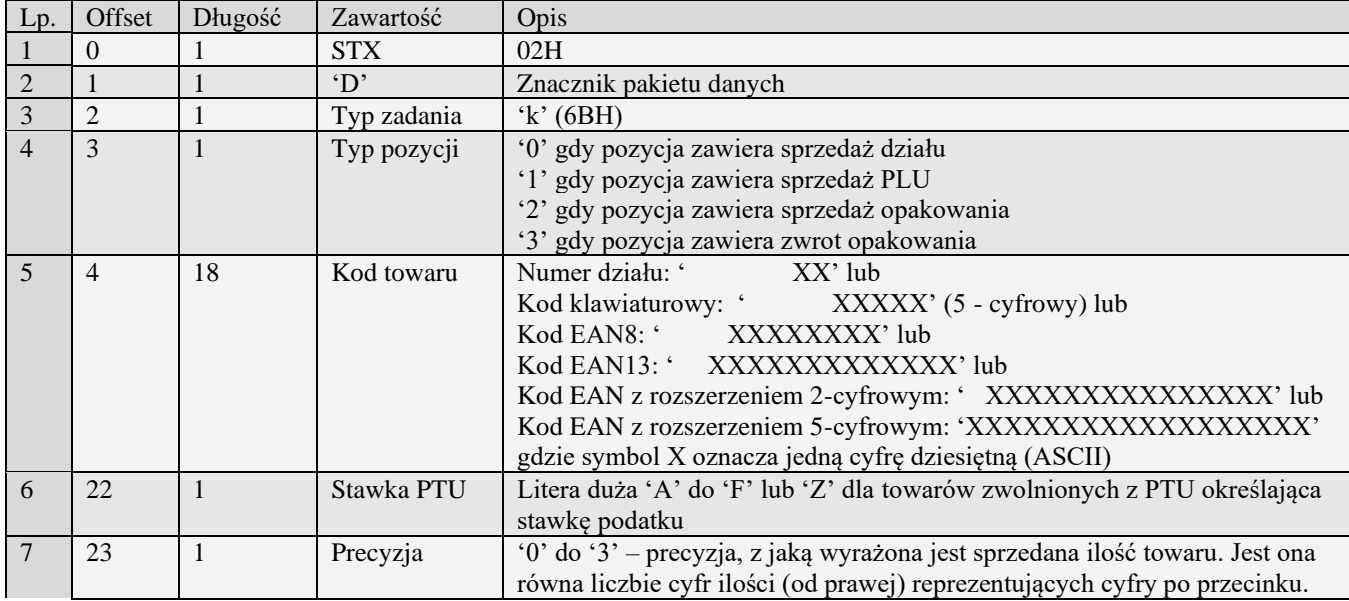

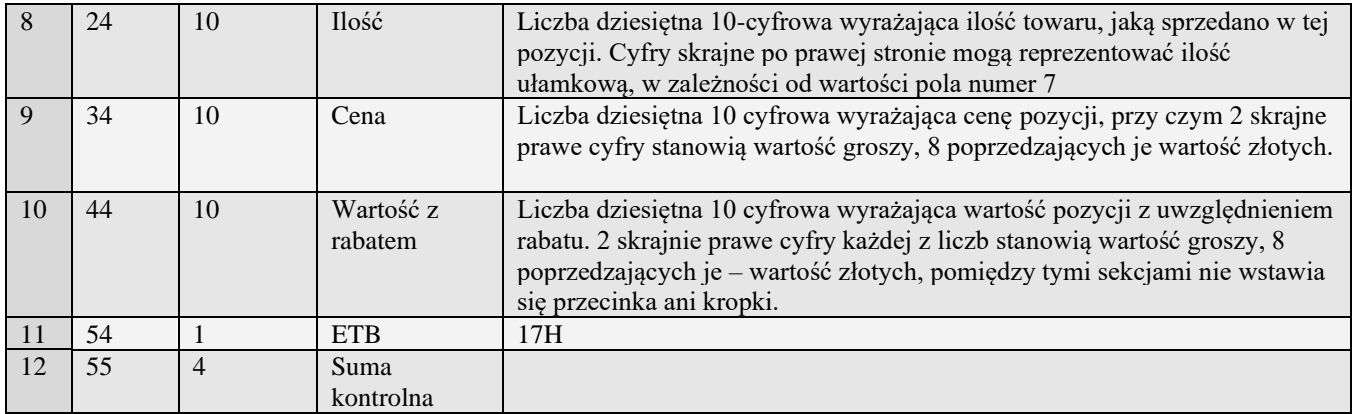

# **3.3.27.2** Pakiet pozycji paragonu z kodem krótkim (k#02)

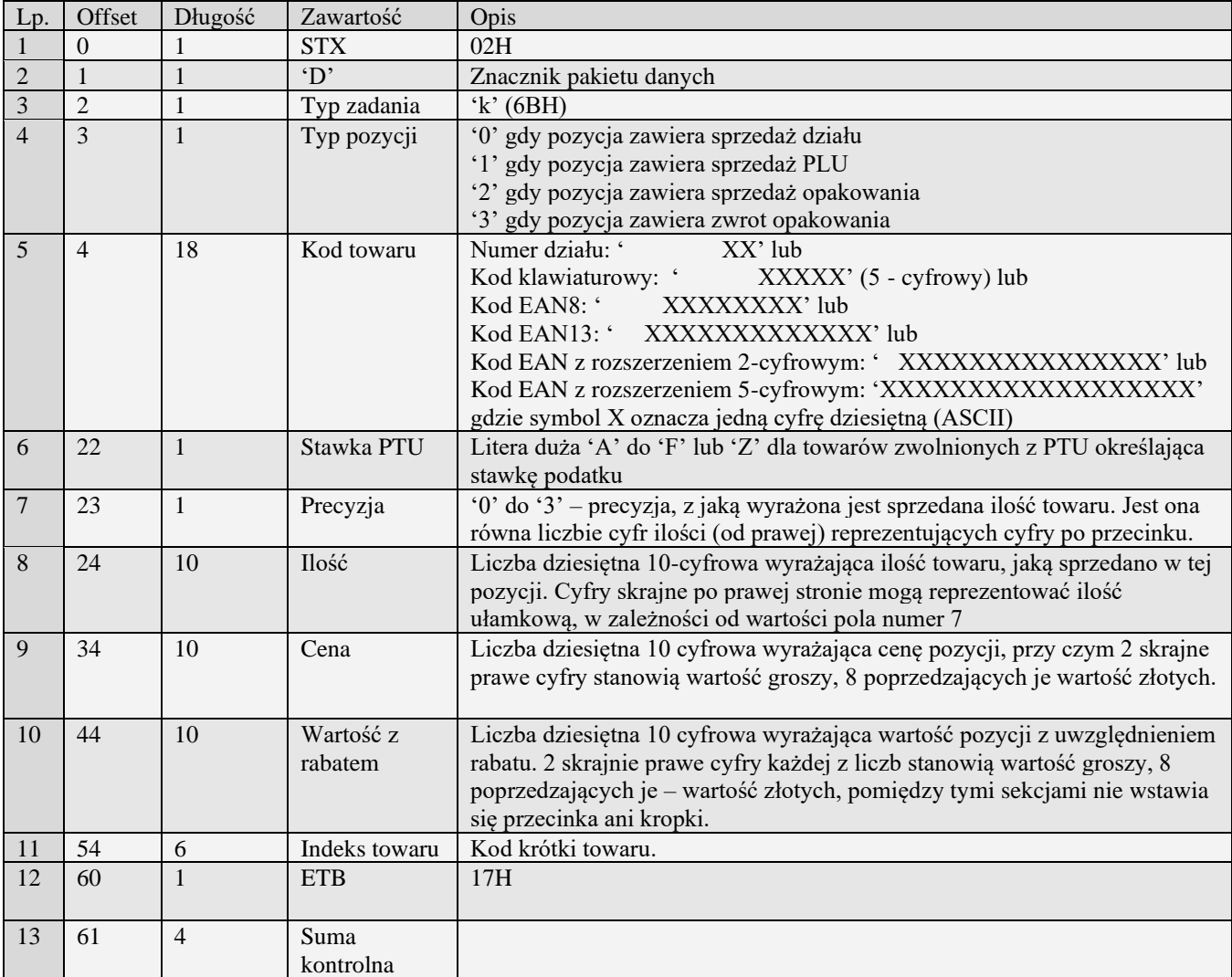

# **3.3.27.3** Pakiet zakończenia paragonu (k)

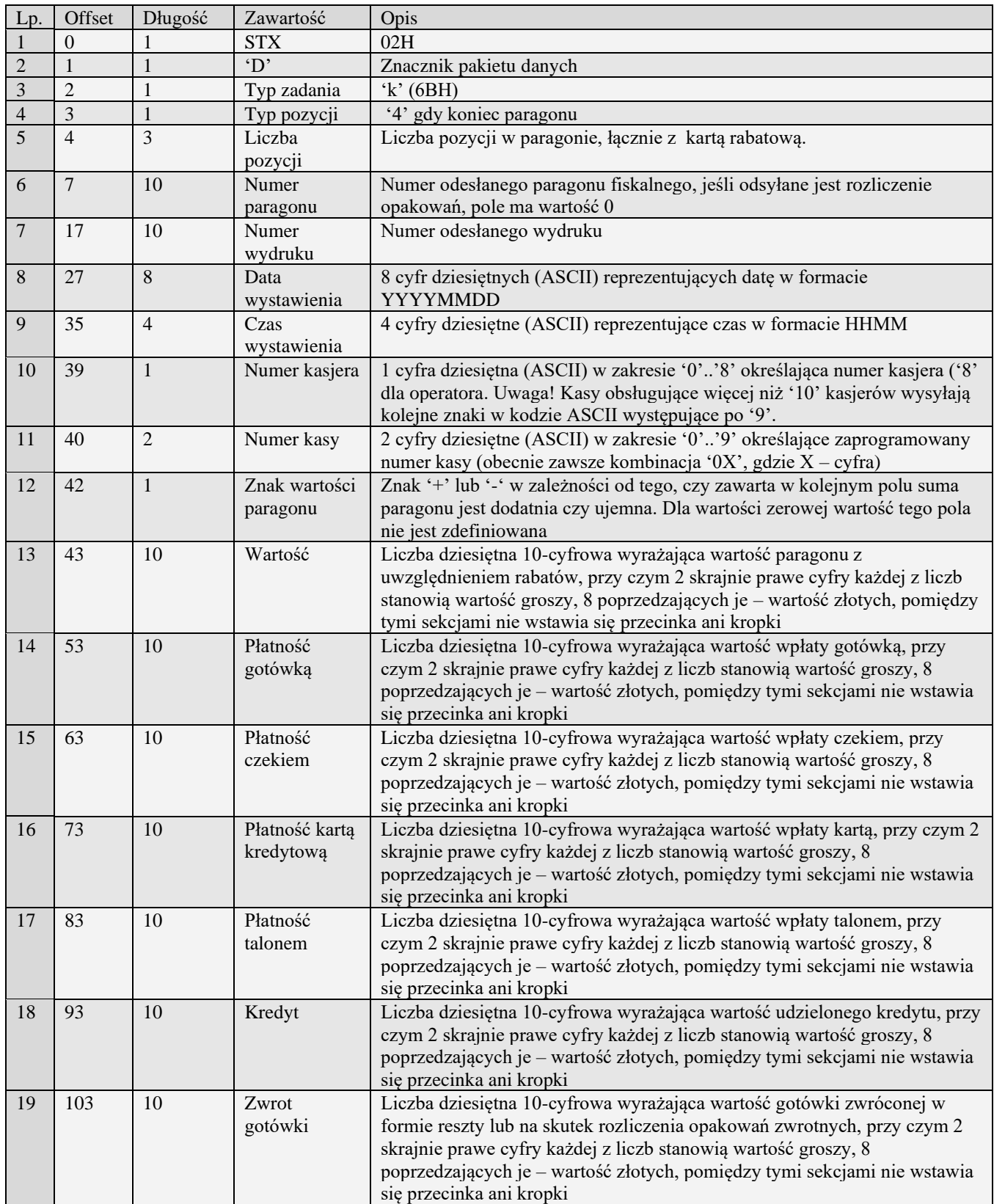
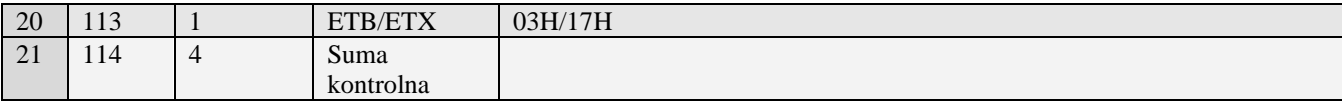

# **3.3.27.4** Pakiet zakończenia paragonu (k#00)

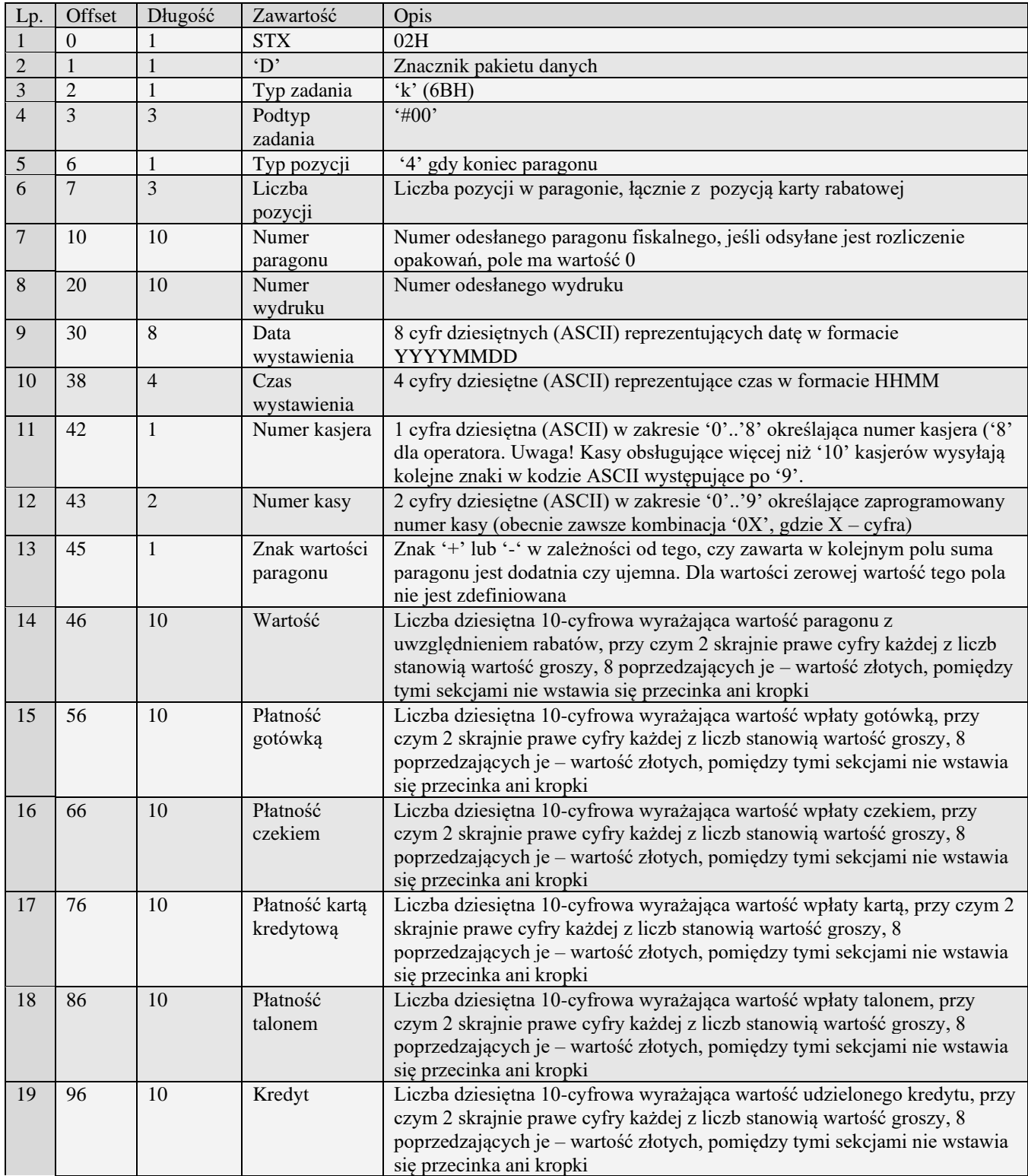

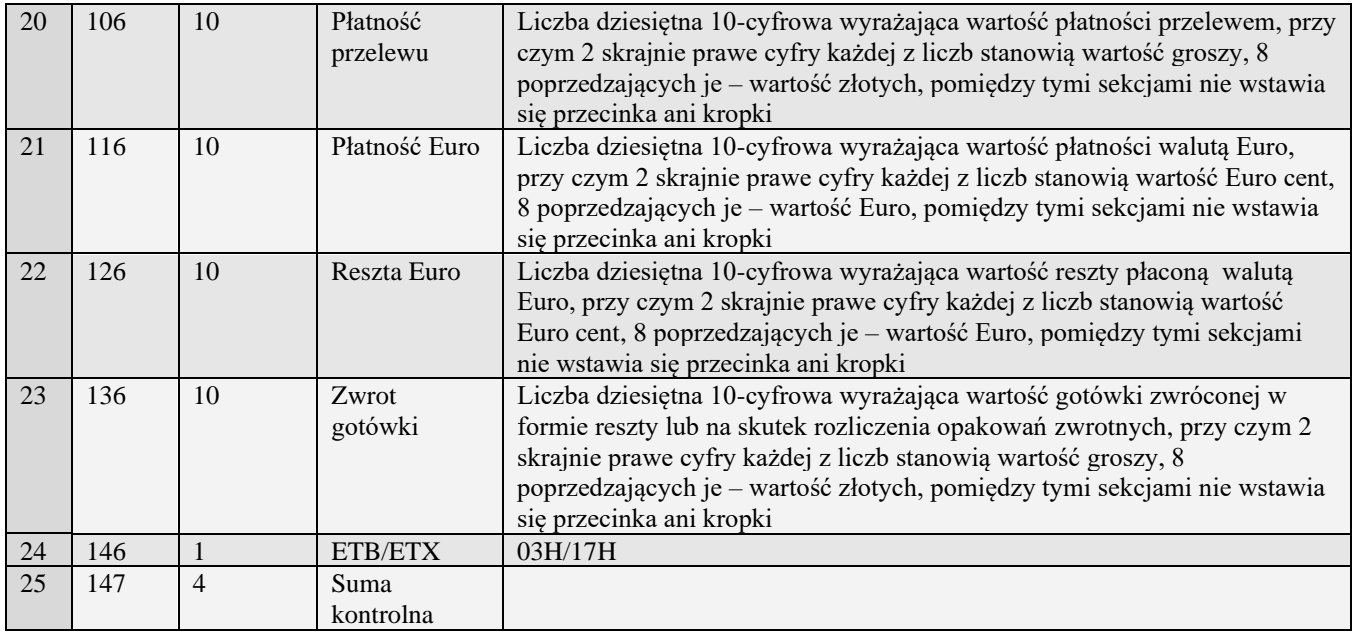

## **3.3.27.5** Pakiet zakończenia paragonu ze zmiennymi formami płatności (k#01)

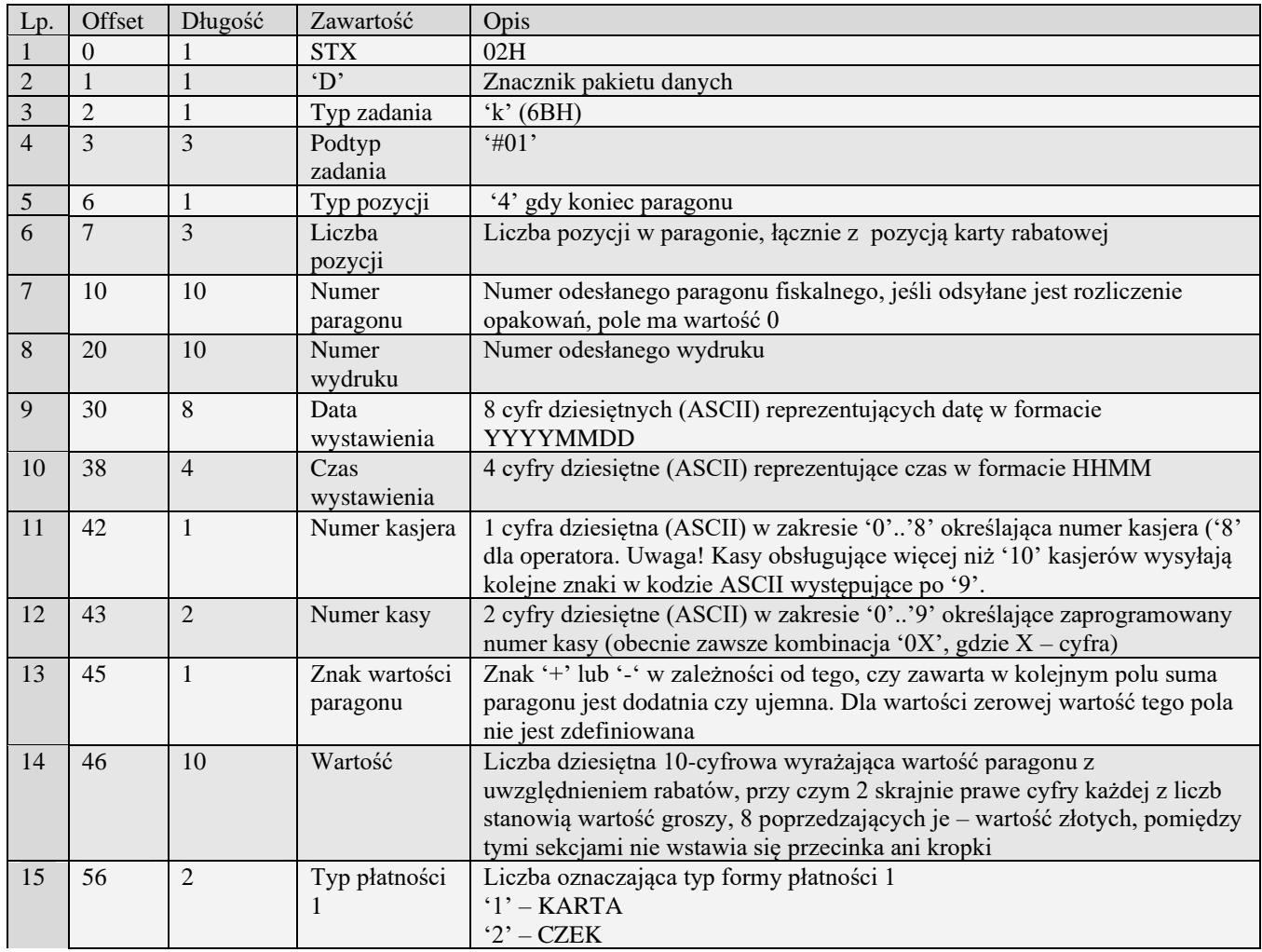

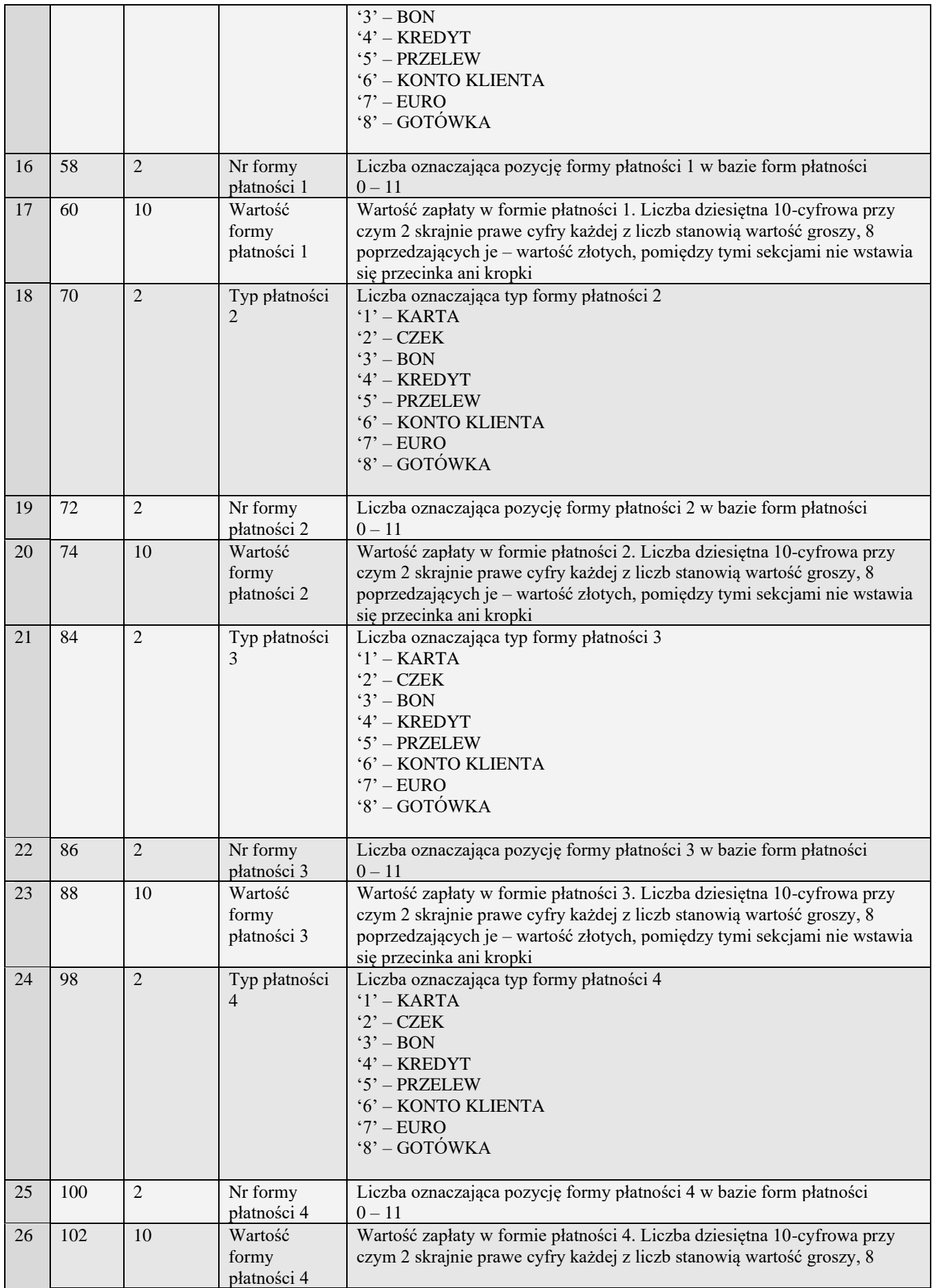

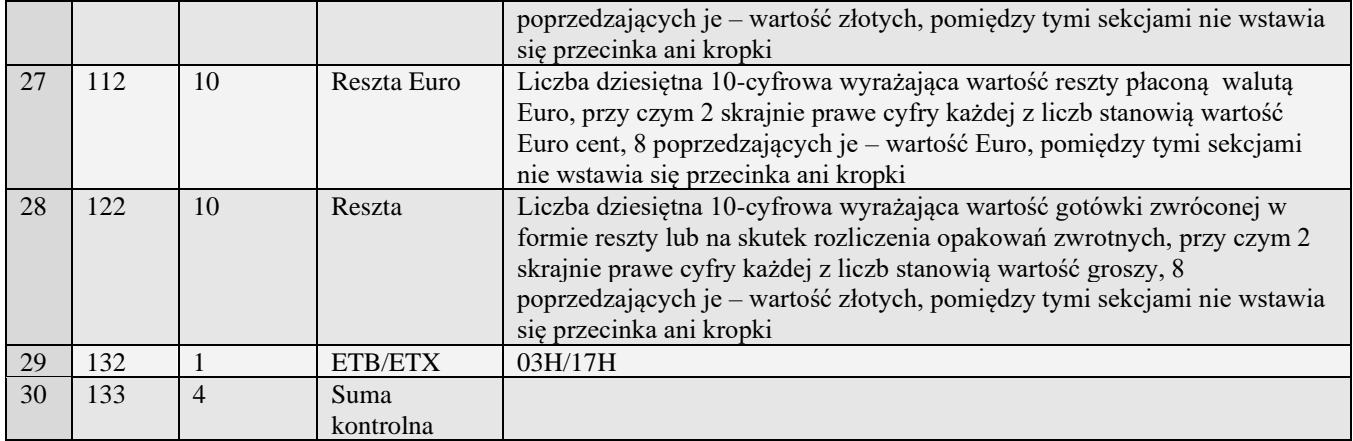

## **3.3.27.6** Pakiet kodu karty rabatowej i wartości rabatu

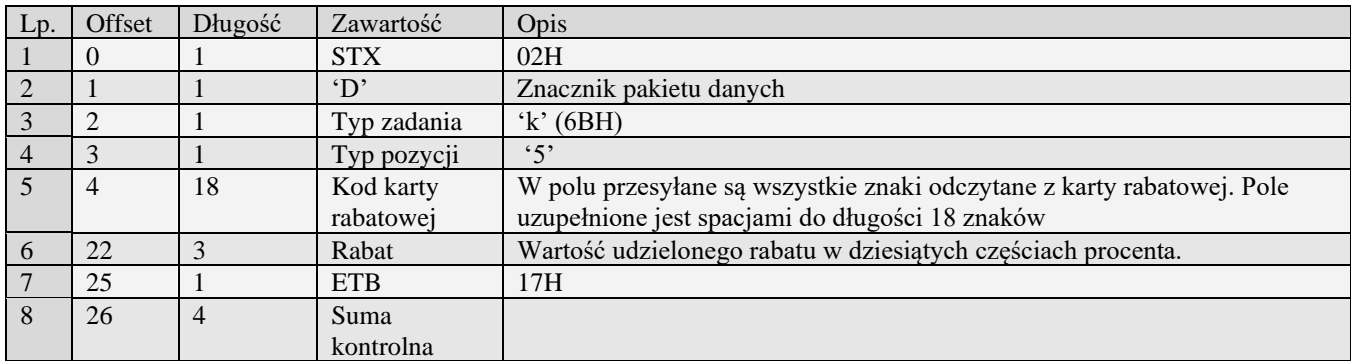

## **3.3.27.7** Pakiet identyfikatora klienta

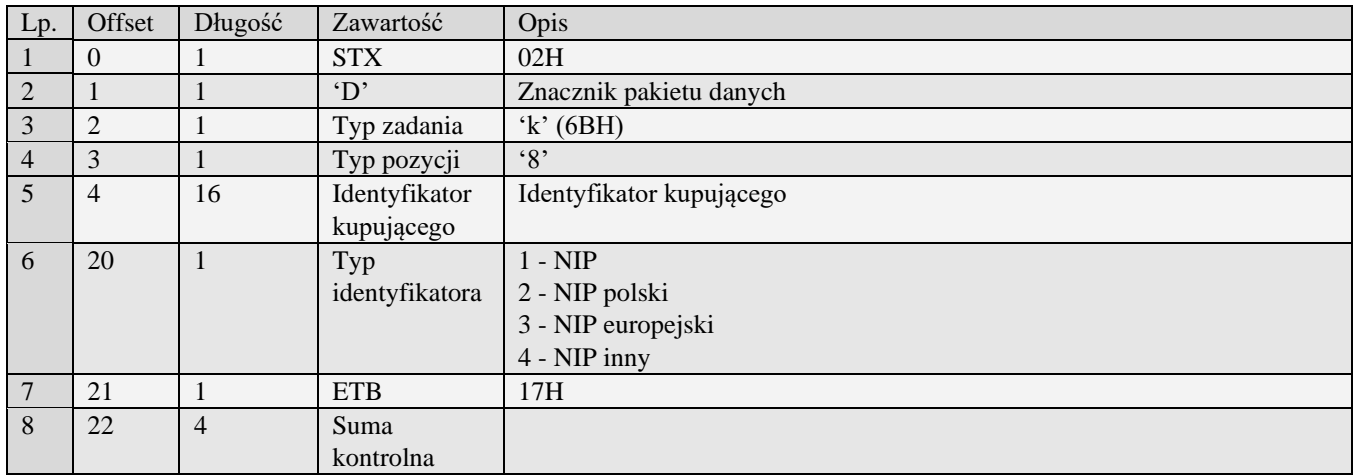

# **3.4 Pakiet zerowań (i)**

Na kasie fiskalnej istnieje możliwość wykonania zerowania ważniejszych baz danych.

W celu rozpoczęcia zerowania należy użyć pakietu startowego o kodzie zadania 'i' (69H).

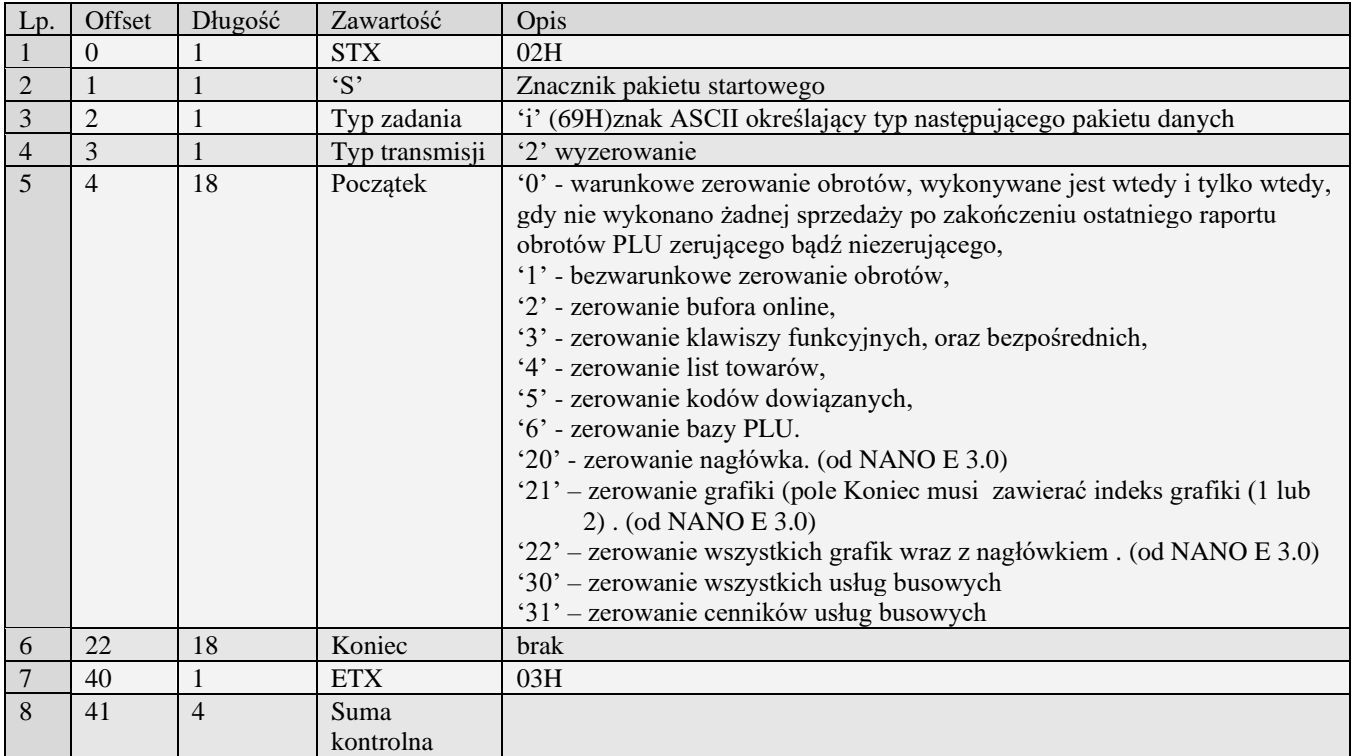

Szczegółowy przebieg transmisji podczas wykonywania zadania 'i':

- Komputer wysyła ENQ
- Kasa odpowiada ACK
- Komputer wysyła pakiet startowy zadania 'i', który w polu wartość początkowa zawiera jedną z cyfr:
- '0' warunkowe zerowanie obrotów, wykonywane jest wtedy i tylko wtedy, gdy nie wykonano żadnej sprzedaży po zakończeniu ostatniego raportu obrotów PLU zerującego bądź niezerującego,
- '1' bezwarunkowe zerowanie obrotów,
- '2' zerowanie bufora online,
- '3' zerowanie klawiszy funkcyjnych, oraz bezpośrednich,
- '4' zerowanie list towarów,
- '5' zerowanie kodów dowiązanych,
- '6' zerowanie bazy PLU.

Jeśli zlecono zerowanie, lecz jego wykonanie nie jest możliwe (niewłaściwy tryb lub zlecone zerowanie numer '0' i wewnętrzna flaga nie pozwala na wykonanie zerowania), kasa odsyła pakiet odpowiedniego błędu:

- Kasa wysyła RVI
- Komputer winien odpowiedzieć EOT
- Kasa wysyła ENQ
- Komputer winien odpowiedzieć ACK
- Kasa wysyła pakiet błędu
- Komputer winien odpowiedzieć ACK
- Kasa wysyła EOT
- Komputer winien odpowiedzieć EOT
- Jeśli wykonanie zerowania jest możliwe, kasa wykonuje zerowanie przesyłając do komputera znaki WACK aż do jego zakończenia; po zakończeniu zerowania kasa wysyła znak ACK, komputer winien odpowiedzieć znakiem EOT; kasa potwierdzi zakończenie transmisji znakiem EOT.

Obsługiwane przez kasy:

• Wszystkie

Kody błędów zwracane w pakiecie błędu:

- 02H Błędny typ transmisji
- 03H Błędne numery początkowy lub końcowy<br>0DH Błedny typ zadania lub transmisji w dany
- 0DH Błędny typ zadania lub transmisji w danym trybie
- 0FH Zażądano zerowania warunkowego, ale dokonano sprzedaż od ostatniego raportu
- Błędny typ zadania

## **3.5 Pakiet raportu zerowania pamięci danych lub towarów (x#01)**

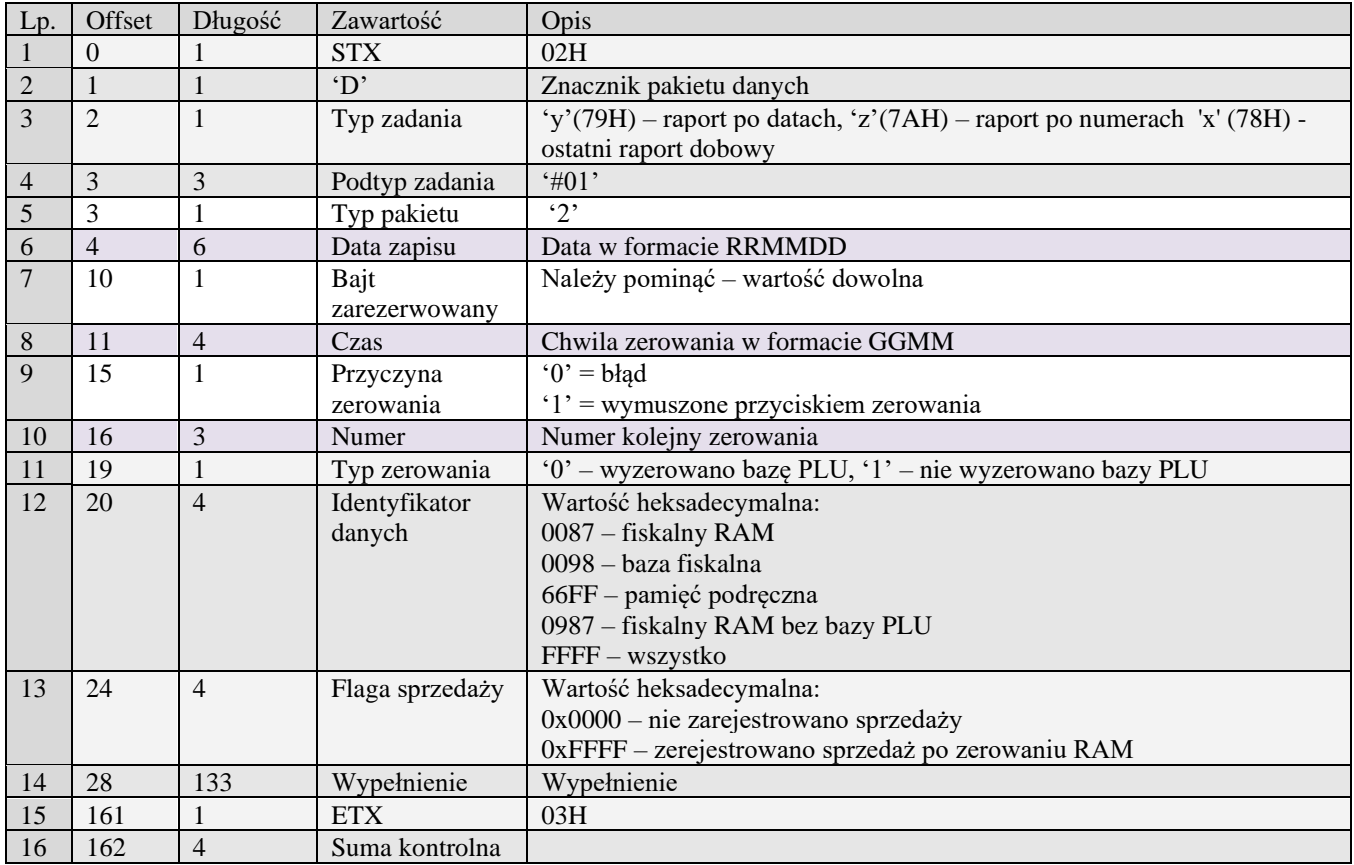

## **3.6 Pakiet kodu błędu (E)**

Obsługiwane przez kasy:

• Wszystkie

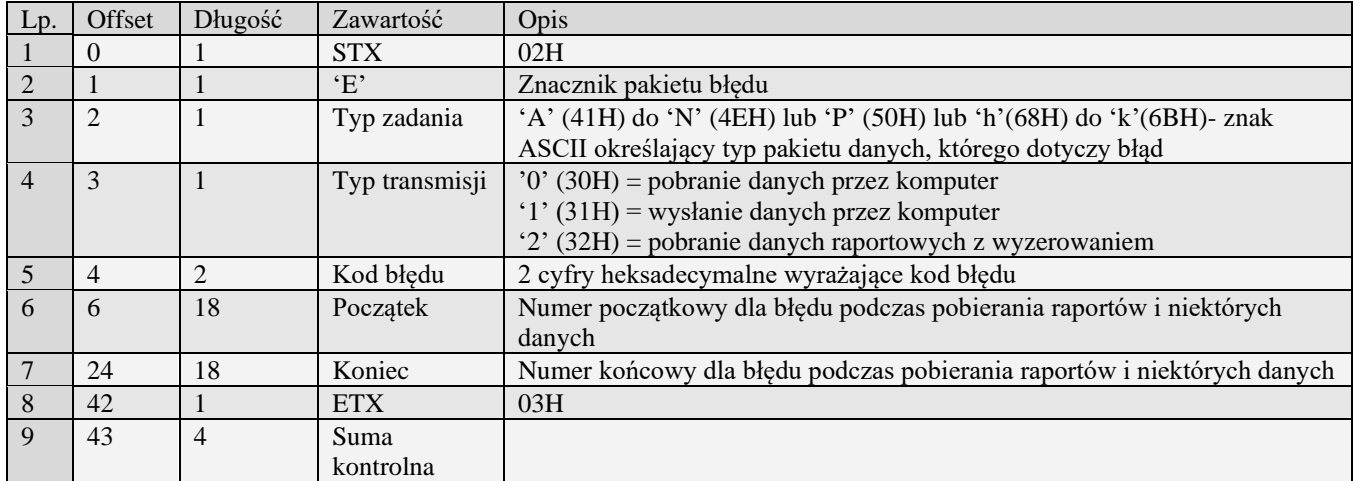

- 01H Typ zadania niezgodny z typem pakietu startowego
- 02H Błędny typ transmisji
- 03H Błędne numery początkowy lub końcowy
- 04H Napotkano znak nie reprezentujący cyfry
- 05H Napotkano niedozwolony znak
- 06H Urządzenie w trybie fiskalnym
- 07H Liczba poza zakresem
- 08H Pozycja do usunięcia nie istnieje.
- 09H Błędna stawka PTU
- 0AH Błędny znak reprezentujący precyzję lub flagę
- 0BH Błędny indeks tablicy HALO
- 0CH Data lub czas formalnie niepoprawne
- 0DH Błędny typ zadania lub transmisji w aktualnym trybie
- 0EH Błąd wewnętrzny
- 0FH Niezerowe totalizery sprzedaży
- 10H Przekroczony limit 20 zmian stawek PTU
- 11H Operacja niedostępna w aktualnym trybie pracy
- 13H Błędny typ zadania
- 14H Nie zaprogramowany numer unikatowy
- 15H Zbyt duża liczba maksymalna dopuszczalna kwota to 21474836,39
- 16H Błąd zapisu do pamięci fiskalnej
- 17H Brak papieru
- 18H Baza PLU pełna
- 19H Wzajemnie wykluczają się ustawienia flag opakowania, precyzji i połączenia tandemu
- 1AH Błąd wagi
- 1BH Błąd terminala płatniczego
- 1CH Błąd modemu
- 1DH Za dużo jednostek
- 1EH Błędny indeks jednostki
- 1FH Transakcja odrzucona
- 20H Towar w polu tandem nie istnieje
- 21H Błąd struktury bazy PLU
- 22H Błąd sprzętowy pamięci
- 23H Zbyt wiele połączeń / tandemów
- 25H Nie zaprogramowany zegar lub błędne ustawienie czasu i daty modułu fiskalnego
- 26H Błąd pamięci RAM modułu fiskalnego
- 27H Zbyt wiele opakowań<br>28H Identyczne stawki już
- 28H Identyczne stawki już zaprogramowane<br>29H Rola użytkownika nie zdefiniowana
- 
- 29H Rola użytkownika nie zdefiniowana<br>2AH Numer wydruku jest mniejszy od na 2AH Numer wydruku jest mniejszy od najmniejszego bądź większy od największego numeru wydruku w buforze online
- 2BH Bufor online pusty
- 2CH Bufor online pełny
- 2DH Wymagane logowanie<br>2EH Błędna próba logowani
- 2EH Błędna próba logowania<br>2FH Bufor listy towarowej pe
- 2FH Bufor listy towarowej pełny<br>30H Bufor kodów dowiązanych p
- 30H Bufor kodów dowiązanych pełny<br>31H Nie znaleziono listy towarowej Nie znaleziono listy towarowej
	-

# **3.7 Gotówka w kasie (@f)**

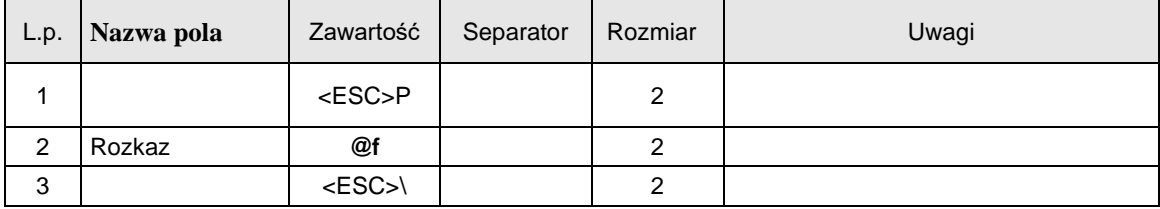

Format odsyłanych informacji:

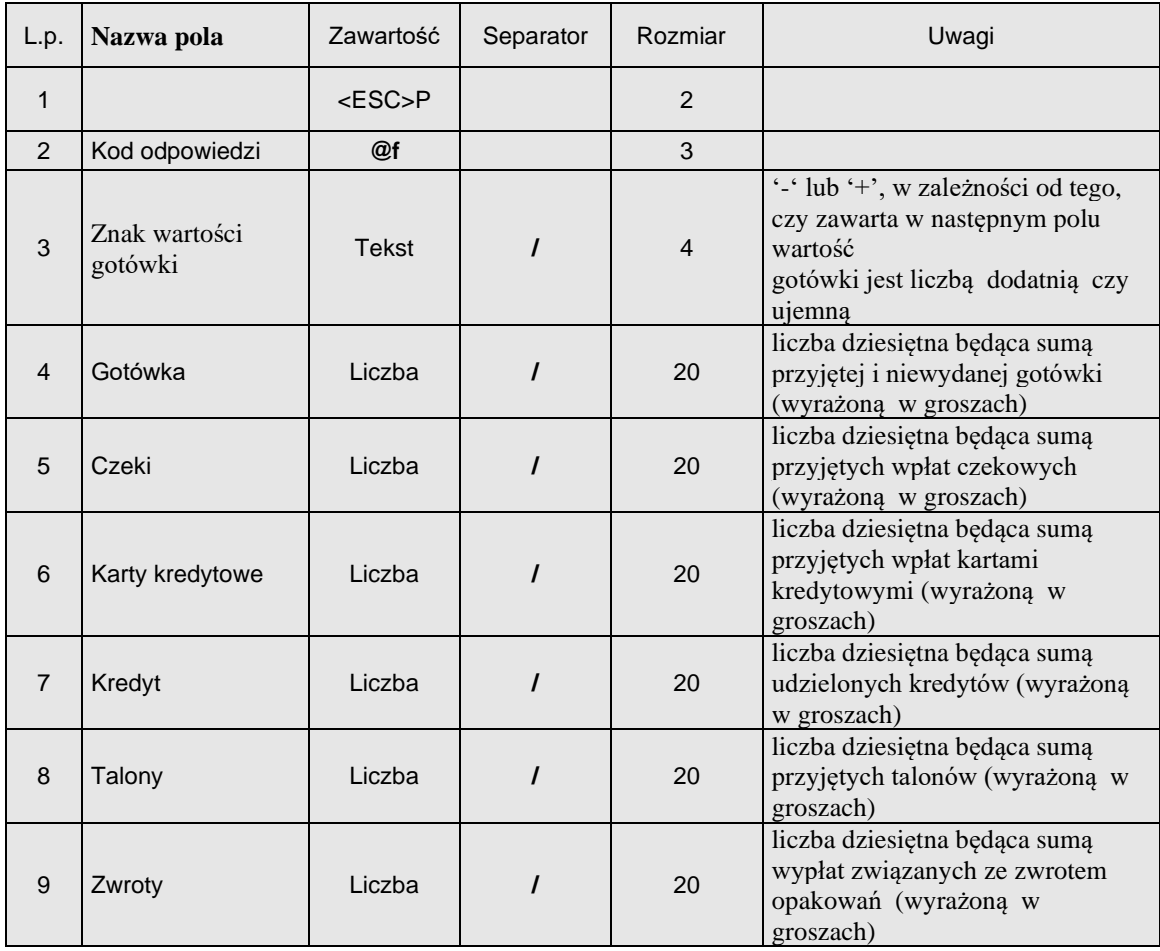

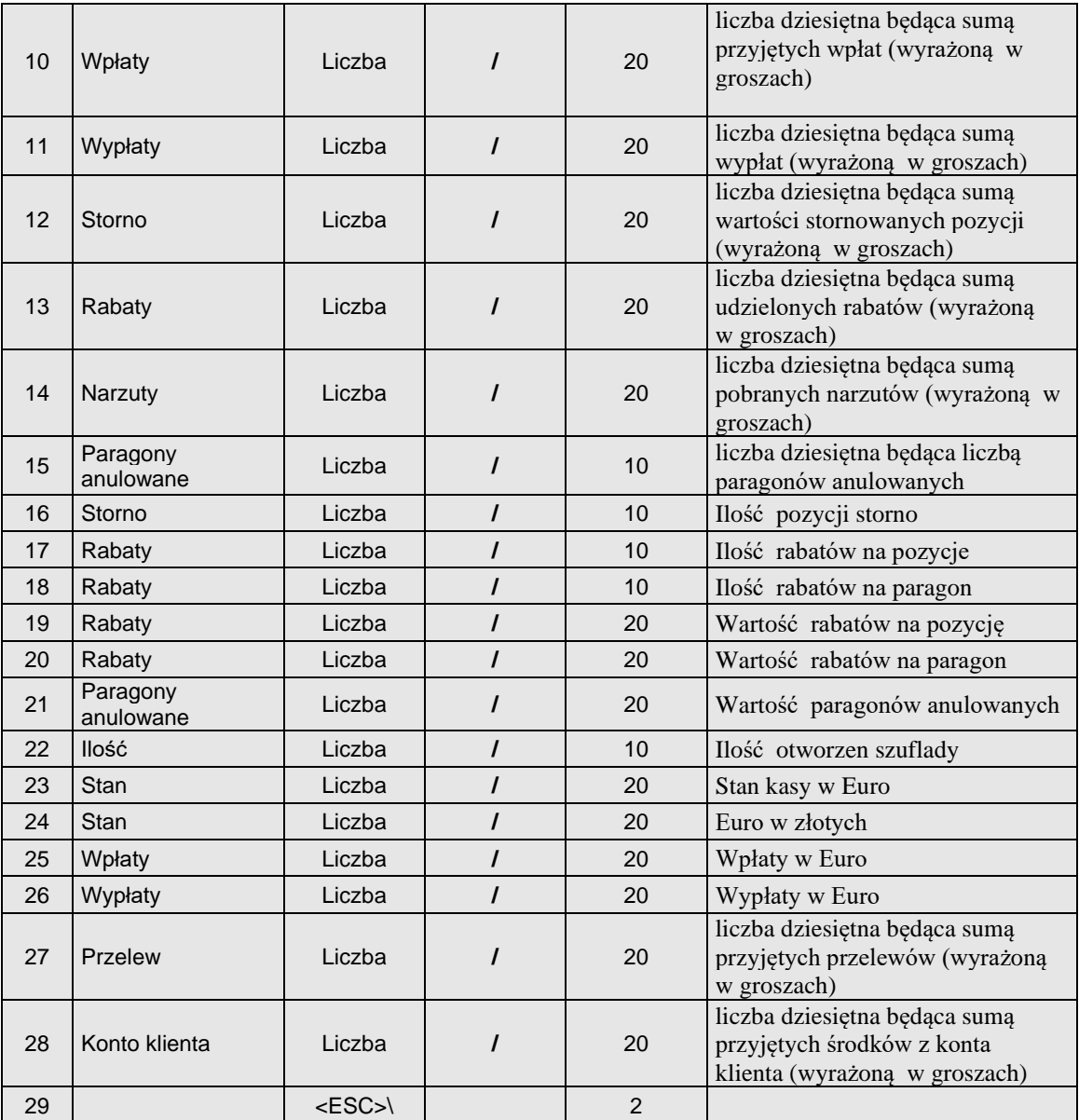

# **3.8 Dane producenta (F#01)**

![](_page_152_Picture_463.jpeg)

# **3.9 Dane producenta (F#08)**

![](_page_153_Picture_493.jpeg)

# **3.10 Fiskalizacja (F#00)**

![](_page_153_Picture_494.jpeg)

# **3.11 Ustawienie serwera certyfikatów (F#02)**

![](_page_153_Picture_495.jpeg)

![](_page_154_Picture_177.jpeg)

# **3.12Pakiet z podpisanymi certyfikami i datą**

![](_page_154_Picture_178.jpeg)

# **4 Pakiety portu PC2**

Pakiety portu PC2 wysyłane są do kasy zgodnie z protokołem drukarek fiskalnych. Kasy obsługują następujące pakiety drukarek:

- Odczyt informacji kasowych (wszystkie wersje)
- Odczyt wersji
- Odczyt kodu ostatniego błędu
- Odczyt ENQ, DLE i BELL
- Dodatkowe wydruki niefiskalne

# **4.1 Żądanie odesłania informacji kasowych.**

![](_page_156_Picture_272.jpeg)

Format odpowiedzi drukarki zależy od wartości parametru Tryb.

Dla Tryb 0..21 (także gdy Tryb nie występuje) format odpowiedzi drukarki jest zgodny ze starszymi wersjami drukarek fiskalnych. Przyjęto jako zasadę, że stawka zwolniona jest zdefiniowana w stawce 'G' (ostatniej), dzięki czemu nie zmienia się format odpowiedzi w stosunku do poprzednich wersji (za wyjątkiem numeru unikatowego który ma długość o 1 znak większą). Dla takiego przypadku (gdy w drukarce jedna stawka zwolniona przypisana jest do litery 'G') i zdefiniowanych jest 1...6 stawek PTU format odsyłanych informacji jest następujący:

![](_page_156_Picture_273.jpeg)

![](_page_157_Picture_459.jpeg)

**Dla przypadku, gdy w drukarce zdefiniowano stawki PTU wykorzystując sekwencję zmiana stawek PTU z parametrem Ilość stawek = 7 programiści mogą wysyłać opisywaną sekwencję z parametrem Tryb = 22, 23 lub 99. W takim przypadku format odpowiedzi jest 'sztywny' i wygląda następująco:**

![](_page_157_Picture_460.jpeg)

![](_page_158_Picture_368.jpeg)

Odpowiedź w obu przypadkach ma taką samą postać, ale dla parametru Tryb = 22 odesłane informacje o totalizerach dotyczą bieżącego (otwartego) paragonu podczas gdy w przypadku gdy Tryb = 23 zawierają sumaryczne wartości od ostatniego raportu dobowego a gdy Tryb = 99, w polu Gotówka odsyłana jest informacja o gotówce ale w walucie  $\epsilon$  a nie zł.

**Aby odczytać szczegółowe informacje na temat zajętości pamięci fiskalnej, wartości ostatniego paragonu i ilości zablokowanych towarów należy użyć Typ = 24. Pakiet odpowiedzi ma następująca strukturę:**

| L.p.           | Nazwa pola                     | Zawartość    | Separator                                  | Rozmiar        | Uwagi |
|----------------|--------------------------------|--------------|--------------------------------------------|----------------|-------|
| $\mathbf{1}$   |                                | <esc>P</esc> |                                            | $\overline{2}$ |       |
| 2              | Kod odpowiedzi                 | 3#X          |                                            | 3              |       |
| 3              | Rok                            | 0.99         | $\ddot{\phantom{a}}$                       | 12             |       |
| 4              | Miesiąc                        | 1.12         | $\blacksquare$<br>$\overline{\phantom{a}}$ | 12             |       |
| 5              | <b>Dzień</b>                   | 131          | ٠<br>$\overline{\phantom{a}}$              | 12             |       |
| 6              | llość zapisanych<br>raportów   | Liczba       | $\blacksquare$<br>$\overline{\phantom{a}}$ | 1.10           |       |
| $\overline{7}$ | llość wolnych<br>raportów      | Liczba       | $\blacksquare$<br>$\overline{\phantom{a}}$ | 1.10           |       |
| 8              | llość towarów<br>zablokowanych | Liczba       | $\blacksquare$<br>$\overline{\phantom{a}}$ | 1.10           |       |
| 9              | Totalizer par. A               | Liczba       | $\overline{I}$                             | 1.11           |       |
| 10             | Totalizer par. B               | Liczba       | $\overline{1}$                             | 1.11           |       |
| 11             | Totalizer par. C               | Liczba       | $\sqrt{2}$                                 | 1.11           |       |
| 12             | Totalizer par. D               | Liczba       |                                            | 1.11           |       |
| 13             | Totalizer par. E               | Liczba       |                                            | 1.11           |       |
| 14             | Totalizer par. F               | Liczba       |                                            | 1.11           |       |
| 15             | Totalizer par. G               | Liczba       |                                            | 1.11           |       |
| 16             | Bajt kontrolny                 | 00.FF        |                                            | $\mathcal{P}$  |       |
| 17             |                                | <esc>\</esc> |                                            | $\overline{2}$ |       |

![](_page_159_Picture_455.jpeg)

![](_page_159_Picture_456.jpeg)

![](_page_160_Picture_501.jpeg)

\* - Narastająco od momentu fiskalizacji lub zmiany waluty.

**Rekord zerowania pamięci RAM**

![](_page_160_Picture_502.jpeg)

![](_page_161_Picture_453.jpeg)

**Aby otrzymać informacje kasowe: numer ostatniego wydruku i ilość wydrukowanych faktur – w drukarce z obsługa faktur należy użyć Typ = 50. Pakiet odpowiedzi ma następująca strukturę:**

#### **Dla protokołu Posnet:**

![](_page_161_Picture_454.jpeg)

#### **Dla protokołu Novitus:**

![](_page_161_Picture_455.jpeg)

![](_page_162_Picture_420.jpeg)

#### **Aby otrzymać informacje odnośnie stanu nośnika pamięci podręcznej (drukarki z obsługa kopii elektronicznej) należy użyć Typ = 90. Pakiet odpowiedzi ma następująca strukturę:**

![](_page_162_Picture_421.jpeg)

#### **Aby otrzymać informacje o wartości totalizerów i stanie transakcji należy użyć Typ = 100. Pakiet rozkazu ma następująco strukturę:**

![](_page_162_Picture_422.jpeg)

### **Pakiet odpowiedzi ma następująca strukturę:**

![](_page_162_Picture_423.jpeg)

![](_page_163_Picture_392.jpeg)

**Aby otrzymać informacje odnośnie stanu wybranej pozycji faktury VAT (drukarki z obsługa faktur) należy użyć Typ = 200. Pakiet rozkazu ma następującą strukturę:**

![](_page_163_Picture_393.jpeg)

#### **Pakiet odpowiedzi ma następująca strukturę:**

![](_page_163_Picture_394.jpeg)

#### **Rozkaz służy do ustawienia trybu odsyłania totalizerów w odpowiedzi na rozkaz #s Typ 22.**

![](_page_163_Picture_395.jpeg)

![](_page_164_Picture_256.jpeg)

# **4.2 Sekwencja odsyłająca typ i wersję oprogramowania (#v).**

![](_page_164_Picture_257.jpeg)

Format odsyłanych informacji jest następujący:

![](_page_164_Picture_258.jpeg)

Gdzie:

**Typ**

napis określający typ urządzenia np. 'VENTO',

**Wersja** numer wersji oprogramowania np. '1.00'.

Kod błędu:

1: nie zainicjowany zegar drukarki.

# **4.3 Sekwencja odsyłająca informację o urządzeniu (\$i).**

![](_page_164_Picture_259.jpeg)

![](_page_165_Picture_426.jpeg)

Format odsyłanych informacji ogólnych:

![](_page_165_Picture_427.jpeg)

Format odsyłanych informacji szczegółowych dla pamięci fiskalnej:

![](_page_165_Picture_428.jpeg)

![](_page_166_Picture_323.jpeg)

Format odsyłanych informacji ogólnych:

![](_page_166_Picture_324.jpeg)

Kod błędu:

1: nie zainicjowany zegar drukarki.

# **4.4 Żądanie odesłania kodu błędu ostatniego rozkazu.**

![](_page_166_Picture_325.jpeg)

![](_page_167_Picture_224.jpeg)

Format odsyłanych informacji jest następujący:

![](_page_167_Picture_225.jpeg)

Gdzie:

### **Kod błędu**

Liczba określająca kod błędu.

#### Uwagi:

- 1. Podczas wykonania tego rozkazu nie występują błędy.
- 2. Kod błędu nie jest po wykonaniu tego rozkazu modyfikowany w odróżnieniu od rozkazu żądanie odesłania informacji kasowych, którego wykonanie powoduje zerowanie tego kodu.
- 3. Kod błędu jest kasowany w momencie wykonania każdego rozkazu oprócz opisywanego, absolutnie niezawodna procedura testowania poprawności wykonania rozkazu powinna testować również bit CMD odpowiedzi na kod ENQ, który powinno się wysyłać po każdym rozkazie.

## **4.5 Kody sterujące.**

**ENQ** (\$05) – żądanie wysłania statusu (^E),

W odpowiedzi na żądanie wysłania statusu (**ENQ**) drukarka wysyła 1 bajt o następującym formacie:

![](_page_167_Picture_226.jpeg)

gdzie:

- **FSK** 0: drukarka jest w trybie szkoleniowym,
	- 1: drukarka jest w trybie fiskalnym,
- **CMD** 1: ostatni rozkaz został wykonany poprawnie (bit jest kasowany po odebraniu **ESC P**, jeżeli rozkaz następujący po **ESC P** nie jest żądaniem odesłania informacji kasowych i ustawiony po jego poprawnym wykonaniu),
- PAR 1: drukarka jest w trybie transakcji (po wykonaniu sekwencji początek transakcji, przed wykonaniem sekwencji anulowanie transakcji, standardowe

zatwierdzenie transakcji, zatwierdzenie transakcji z formami płatności (1) lub zatwierdzenie transakcji z formami płatności (2)),

**TRF** 1: ostatnia transakcja została sfinalizowana poprawnie (bit ustawiony po poprawnej realizacji sekwencji standardowe zatwierdzenie transakcji, zatwierdzenie transakcji z formami płatności (1) lub zatwierdzenie transakcji z formami płatności (2), a kasowany po poprawnej realizacji początek transakcji).

Uwaga:

- 1. Bit TRF jest przechowywany w pamięci nieulotnej, stąd nawet jeżeli wystąpi awaria zasilania między momentem zakończenia transakcji a testowaniem statusu – wartość tego bitu przetestowana przez aplikację będzie poprawna (program pracy drukarki gwarantuje ponadto, że niezależnie od awarii zasilania operacje wydrukowania paragonu, aktualizacji totalizerów i ustawienia TRF są NIEROZŁĄCZNE !).
- 2. Zwróćmy uwagę, że w przypadku anulowania paragonu oba bity zostaną w stanie 0.
- 3. Możliwe odpowiedzi statusowe (ENQ) są z zakresu \$60..\$6F (zakres małych liter), co pozwala zawsze na ich identyfikację (małe litery nie mogą występować w odpowiedzi statusowej podczas automatycznej obsługi błędów).
- 4. Żądanie wysłania statusu jest na drukarce interpretowane synchronicznie (jeżeli w danym momencie drukarka jest w trakcie wykonywania zadanej wcześniej czynności, bądź też znajduje się w stanie brak papieru lub sytuacjach błędnych odpowiedź może przyjść z opóźnieniem lub wogóle. W takim wypadku należy skorzystać z statusu DLE).

**BEL** (\$07) – sygnał dźwiękowy ( $\textdegree$ G),

### **DLE** (\$10) – żądanie wysłania statusu ( $(P)$ )

Daje możliwość odczytu statusu – np. brak papieru lub sytuacji błędnych. W odpowiedzi na kod DLE (\$10) drukarka odsyła jednobajtowy status w formacie:

![](_page_168_Picture_208.jpeg)

gdzie:

**ONL** 1: stan .,On-Line",

**PE** 1: stan "Brak Papieru" lub rozładowany akumulator (24V),

**ERR** 1: stan "Błąd mechanizmu/ sterownika".

Zwróćmy uwagę, że kod ten daje komunikaty z zakresu \$70..\$77, a więc inne niż pozostałe odpowiedzi statusowe (w tym odpowiedź na ENQ).

Uwaga:

1. Żądanie wysłania statusu DLE jest na drukarce interpretowane asynchronicznie (w przypadku wystapienia brak papieru lub sytuacjach błędnych )

## *4.5.1* **Rozpoczęcie wydruku.**

![](_page_169_Picture_201.jpeg)

Gdzie:

### *Numer wydruku*

Numer raportu, którego linia ma być drukowana. Akceptowane numery wymienione są w specyfikacji wydruków zamieszczonej w dalszej części tego rozdziału.

### *Numer nagłówka*

Numer nagłówka, który ma być wydrukowany (niektóre raporty mają kilka zdefiniowanych nagłówków). Jeśli wydruk ma tylko jeden rodzaj nagłówka, to parametr ten powinien mieć wartość 0 (liczenie nagłówków zaczynamy od zera) . Znaczenie poszczególnych umerów zależy od tego, w jakim wydruku występują. Dokładna specyfikacja zamieszczona jest w dalszej części tego rozdziału.

### Kody błędów:

1: nie zainicjowany zegar RTC,

- 2: błąd bajtu kontrolnego,
- 4: błąd parametru,

5: błąd odczytu zegara RTC,

1042: pamięć podręczna pełna – należy wykonać raport dobowy

1043: nie zapisano kopii elektronicznej - pamięć podręczna została wypełniona 2 raportami dobowymi i czeka na nośnik pamięci, aby wykonać zapis

## **4.6 Dodatkowe wydruki niefiskalne.**

## *4.6.1* **Linia wydruku.**

![](_page_169_Picture_202.jpeg)

![](_page_170_Picture_260.jpeg)

Gdzie:

#### *Numer wydruku*

Numer raportu, którego linia ma być drukowana. Akceptowane numery wymienione są w specyfikacji wydruków zamieszczonej w dalszej części tego rozdziału.

#### *Numer linii*

Numer linii, która ma być wydrukowana (liczenie linii zaczynamy od zera, pomijając te, które są nagłówkami). Jeśli parametr ten jest równy 254 to wydrukowane zostanie podkreślenie, a gdy 255 to wydrukowana zostanie pusta linia. Znaczenie poszczególnych umerów zależy od tego, w jakim wydruku występują. Dokładna specyfikacja zamieszczona jest w dalszej części tego rozdziału.

#### *Argument*

Dowolny ciąg znaków ze zbiorów: {a..z}, {A..Z}, {0..9}, {ąćęłóńśżźĄĆĘŁÓŃŚŻŹ}, {`~@#\$%^&\*()\_- +=[{]}\|;:'",<.>/? }. Argumenty numeryczne akceptują: cyfry, pierwsze 3 litery, znaki specjalne, argumenty tekstowe akceptują: litery, pierwsze 3 cyfry, znaki specjalne. Argumenty alfanumeryczne akceptują wszystkie w/w znaki. Ilość i rodzaj argumentów. które mogą być wysyłane podczas wydruku poszczególnych linii zostały wyspecyfikowane powyżej.

#### Uwagi:

- 1. Specyfikacja argumentów w liniach używa następujących symboli:
	- $a.$  \*\*\* argument alfanumeryczny
	- b. ### argument numeryczny
	- c. @@@ argument tekstowy
- 2. W drukarkach: Delio możliwe jest drukowanie kodów kreskowych w wydrukach niefiskalnych. Należy w takim przypadku jako parametr "Numer Wydruku" umieścić identyfikator 254, po czym w polu "Argument" należy umieścić kod, jaki ma zostać wydrukowany.
- 3. Kasa Sento LAN E obsługuje tylko formatki: 100,101,200

#### Kody błędów:

- 1: nie zainicjowany zegar RTC,
- 2: błąd bajtu kontrolnego,
- 4: błąd parametru,
- 5: błąd odczytu zegara RTC,

![](_page_171_Picture_328.jpeg)

### *4.6.2* **Zakończenie wydruku.**

## *4.6.3* **Specyfikacja wydruków.**

### **4.6.3.1 Wydruk nr 100 – Transakcja elektroniczna.**

```
 123456789012345678901234567890123456789012345678
• Linia 0: ****************************************
            ****************************************
            ****************************** POS ID: ########
• Linia 1: MID: ############
• Linia 2: DOWÓD SPRZ. NR: ######
                  P O T W I E R D Z E N I E
                   U N I E W A Ż N I E N I A
• Linia 4: DLA DOWODU SPRZEDAŻY NR: ######
• Linia 5: @@@@@@@@@@@@@@@@ WAŻNA DO: ##########
              * * * * * * * * * * * * * * * * * * * * * * *
• Linia 6: S P R Z E D A Ż : # # # # # # # # # # # # # #
• Linia 7: NAPIWEK: ..........
• Linia 8: RAZEM: ..........
• Linia 9: P R E - A U T . : # # # # # # # # # # # # # #
• Linia 10: D O M K N I Ę C I E P R E - A U T .
• Linia 11: K W O T A : # # # # # # # # # # # # # #
• Linia 12: G O T Ó W K A : # # # # # # # # # # # # # #
• Linia 13: Z W R O T : # # # # # # # # # # # # # #
• Linia 14: U N I E W A Ż N I E N I E
• Linia 15: TRANSAKCJA UNIEWAŻNIONA
• Linia 16: PROSZĘ OBCIĄŻYĆ MÓJ RACHUNEK
• Linia 17: PROSZĘ UZNAĆ MÓJ RACHUNEK
• Linia 18: PODPIS POSIADACZA KARTY
• Linia 19: ................................................
                        P I N Z G O D N Y
• Linia 21: KOD AUTORYZACJI: ********************
• Linia 22: DATA: ########## GODZ.: ######## KASA: ###
• Linia 23: INFORMACJE:
               ****************************************
               ****************************************
               ****************************************
• Linia 24: K O P I A
```
• Linia 25: -------------- BRAK AUTORYZACJI ---------------- \*\*\*\*\*\*\***\*\*\*\*\*\*\*\*\*\*\*\*\*\*\*\*\*\*\*\*\*\*\*\*\*\*\*\*\*\*\*\*\*** • Linia 26: -------------- BRAK AUTORYZACJI ---------------- \* \* \* \* \* \* \* \* \* \* \* \* \* \* \* \* \* \* \* \* \* \* \* • Linia 27: Nr dow. tożsamości: .............................. • Linia 28: DZIĘKUJEMY ZA ODWIEDZINY • Linia 29: PROSZĘ ZACHOWAĆ RACHUNEK • Linia 30: --------------- PRZEPRASZAMY ------------------- • Linia 31: A K C E P T A C J A K W O T Y • Linia 32: MSG NO: ###### • Linia 33: @@@@@@@@@@@@@@@@ WAŻNA DO: ########## \*\*\*\*\*\*\*\*\*\*\*\*\*\*\*\*\*\*\*\*\*\*\*\* • Linia 34: NAPIWEK: \*\*\*\*\*\*\*\*\*\*\*\*\*\* • Linia 35: RAZEM: \*\*\*\*\*\*\*\*\*\*\*\*\*\* • Linia 36: TRANS. NO: ###### R E C I P T • Linia 38: O F V O I D • Linia 39: FOR TRANSACTION NO: ###### • Linia 40: @@@@@@@@@@@@@@@@ EXP.: ########## \* \* \* \* \* \* \* \* \* \* \* \* \* \* \* \* \* \* \* \* \* \* \* • Linia 41: P U R C H A S E : # # # # # # # # # # # # # # • Linia 42: TIP: .......... • Linia 43: TOTAL: .......... • Linia 44: C O M P L E T I O N • Linia 45: A M O U N T : # # # # # # # # # # # # # # #<br>• Linia 46: CASH : # # # # # # # # # # # # # # • Linia 46: CASH : # # # # # # # # # # # # # # • Linia 47: R E F U N D : # # # # # # # # # # # # # # • Linia 48: V O I D • Linia 49: TRANSACTION VOIDED • Linia 50: PLEASE CREDIT MY ACCOUNT • Linia 51: PLAESE DEBIT MY ACCOUNT • Linia 52: SIGNATURE OF CARDHOLDER • Linia 53: P I N V E R I F I E D • Linia 54: AUTHORIZATION CODE: \*\*\*\*\*\*\*\*\*\*\*\*\*\*\*\*\*\*\*\* • Linia 55: DATE: ########## TIME: ######## CASHIER: ### • Linia 56: INFORMATIONS: \*\*\*\*\*\*\*\*\*\*\*\*\*\*\*\*\*\*\*\*\*\*\*\*\*\*\*\*\*\*\*\*\*\*\*\*\*\*\*\* \*\*\*\*\*\*\*\*\*\*\*\*\*\*\*\*\*\*\*\*\*\*\*\*\*\*\*\*\*\*\*\*\*\*\*\*\*\*\*\* \*\*\*\*\*\*\*\*\*\*\*\*\*\*\*\*\*\*\*\*\*\*\*\*\*\*\*\*\*\*\*\*\*\*\*\*\*\*\*\*  $\cdot$  Linia 57: • Linia 58: --- TRANSACTION REJECTED --- \*\*\*\*\*\*\*\*\*\*\*\*\*\*\*\*\*\*\*\*\*\*\*\*\*\*\*\*\*\*\*\*\*\*\*\*\*\*\*\* • Linia 59: --- TRANSACTION REJECTED --- \* \* \* \* \* \* \* \* \* \* \* \* \* \* \* \* \* \* \* \* • Linia 60: Cardholder id.: .......... • Linia 61: THANK YOU FOR VISIT • Linia 62: PLEASE RETAIN RECEIPT • Linia 63: --- SORRY ---• Linia 64: A C C E P T A N C E O F A M O U N T • Linia 65: @@@@@@@@@@@@@@@@ EXP.:########## \*\*\*\*\*\*\*\*\*\*\*\*\*\*\*\*\*\*\*\*\*\*\*\*\*\*\*\*\*\* • Linia 66: TIP: \*\*\*\*\*\*\*\*\*\*\*\*\*\* • Linia 67: TOTAL: \*\*\*\*\*\*\*\*\*\*\*\*\*\*\*\*\*\*\*\*\*\*\*\*\* • Linia 68: Merchant Currency \*\*\*\*\*\*\*\*\*\*\*\*\*\*\*\* • Linia 69: TAX: ###############! • Linia 70: Exchange Rate\*: ######### **\* jest odsyłaczem a nie argumentem** • Linia 71: Exchange Rate\*: #### @@@ = ######### @@@ **\* jest odsyłaczem a nie argumentem** • Linia 72: Commission: ##### @@@ or #####% • Linia 73: Commission: ####### @@@ • Linia 74: Fee/Mark-Up: #####% • Linia 75: Transaction Currency \*\*\*\*\*\*\*\*\*\*\*\*\*\* • Linia 76: This currency conv. serv. is provided by \*\*\*\*\*\*\*\*\*\*\*\*\*\*\*\*\*\*\*\*\*\*\*\*\*\*\*\*\*\*\*\*\*\*\*\*\*\*\*\* I recognize that I was given a choice • Linia 77. I Lecognize that I was given a choice<br>• Linia 78: of payment currencies and that I could<br>• Linia 79: have paid in @@@. I accepted the have paid in @@@. I accepted the

• Linia 80: Exchange Rate used to perform the • Linia 81: currency conversion and that my • Linia 82: decision to paid in @@@ is final. • Linia 83: \*Exchange Rate is based on **\* jest symbolem przypisu a nie argumentem** \*\*\*\*\*\*\*\*\*\*\*\*\*\*\*\*\*\*\*\*\*\*\*\*\*\*\*\*\*\*\*\*\*\*\*\*\*\*\*\* • Linia 84: Wholesale Rate as at ##########. • Linia 85: STATEMENT: @@@@@@@@@@@@@@@@@@@@@@@@@@@@@@@@@@@@@@@@ @@@@@@@@@@@@@@@@@@@@@@@@@@@@@@@@@@@@@@@@ @@@@@@@@@@@@@@@@@@@@@@@@@@@@@@@@@@@@@@@@ • Linia 86: DO PARAGONU \*\*\*\*\*\*\*\*\*\*\*\*\*\*\*\* • Linia 87: @@@@@@@@@@@@@@@@@@@@@@@@@@ (##) (#) • Linia 88: ###### #### (##) \*\*\*\*\*\* \*\*\*\*\*\* • Linia 89: AID: \*\*\*\*\*\*\*\*\*\*\*\*\*\*\*\*\*\*\*\*\*\*\*\*\*\*\*\*\*\*\*\*\*\*\*\*\*\*\*\*\* • Linia 90: TC: \*\*\*\*\*\*\*\*\*\*\*\*\*\*\*\*\*\*\*\*\*\*\*\*\*\*\*\*\*\*\*\*\*\*\*\*\*\*\*\*\*\* • Linia 91: STAN: \*\*\*\*\*\*\*\*\*\*\*\*\*\*\*\*\*\*\*\* • Linia 92: D O P E Ł N I E N I E • Linia 93: COMMERCIAL CODE \*\*\*\*\*\*\*\*\*\*\*\*\*\*\*\*\*\*\*\*\*\*\*\*\*\*\*\*\*\*\* • Linia 94: DODATKOWA DANA: \*\*\*\*\*\*\*\*\*\*\*\*\*\*\*\*\*\*\*\*\*\*\*\*\*\*\*\*\*\*\* • Linia 95: W Y P Ł A T A : # # # # # # # # # # # # # # • Linia 96: !! DZIĘKUJEMY ZA ODWIEDZINY !! PROSZE ZACHOWAĆ DOWÓD TRANSAKCJI • Linia 97: -------------- BRAK AUTORYZACJI -------------- \* \* \* \* \* \* \* \* \* \* \* \* \* \* \* \* \* \* \* \* \* \* \* \* \* \* \* \* \* \* \* \* \* \* \* \* \* \* \* \* \* \* \* \* \* \* \* \* \* \* \* \* \* \* \* \* \* \* \* \* \* \* \* \* \* \* \* \* \* • Linia 98: -------------------- BŁĄD -------------------- \* \* \* \* \* \* \* \* \* \* \* \* \* \* \* \* \* \* \* \* \* \* \* \* \* \* \* \* \* \* \* \* \* \* \* \* \* \* \* \* \* \* \* \* \* \* \* \* \* \* \* \* \* \* \* \* \* \* \* \* \* \* \* \* \* \* \* \* \* • Linia 99: T R Y B D E M O • Linia 100: K O D P I N Z G O D N Y • Linia 101: P R O W I Z J A : # # # # # # # # # # # # # • Linia 102: O P Ł A T A : # # # # # # # # # # # # # # • Linia 103: AUTORYZACJA: \*\*\*\*\*\*\*\*\*\* \*\*\*\*\*\*\*\* • Linia 104: KLIENT ZAPOZNAŁ SIĘ Z PROCEDURĄ ZWROTU TOWARU • Linia 105: DATA: ########## GODZ.: ######## KASJER: ### • Linia 106: N A P I W E K : # # # # # # # # # # # # # # • Linia 107: R A Z E M : # # # # # # # # # # # # # # # # • Linia 108: NR AGENTA \*\*\*\*\*\*\*\*\*\*\*\*\*\*\*\*\*\*\*\*\*\*\*\*\*\*\*\*\*\*\*\*\*\*\*\* • Linia 109: NR POLISY \*\*\*\*\*\*\*\*\*\*\*\*\*\*\*\*\*\*\*\*\*\*\*\*\*\*\*\*\*\*\*\*\*\*\*\* • Linia 110: SALDO: #############

### **4.6.3.2 Wydruk nr 200 – Wydruk definiowalny**

![](_page_173_Picture_227.jpeg)

Uwaga: Dwa skrajne znaki po obu stronach linii 1 zostaną nadpisane pionową linią. Linia 0, 1, 2 .

Linia 3 przeznaczona jest do obsługi danych "prywatnych". Dane przesłane w tej linii będą drukowane tylko na oryginale (na papierze), natomiast na kopii będą nadpisane gwiazdkami. Obsługa: PS 4000 E 2.01, SENTO E 1.0,

**Maksymalna ilość linii do zaprogramowania :20**

### **4.6.3.3 Wydruki niefiskalne – linie specjalne**

Na każdym wydruku niefiskalnym można wydrukować linie specjalne:

**Linia 249:** Wydruk kodu "QRCode" (Dane z pierwszego pola pakietu będą wydrukowane w postaci graficznej)

**Linia 250:** Wydruk grafiki (Zostanie wydrukowana grafika na podstawie identyfikatora liczbowego umieszczonego w pierwszym polu pakietu.)

**Linia 251:** Zostanie wydrukowana lista pozycji z ostatniego paragonu w następującym formacie:

123456789012345678901234567890123456789012345678 |nnnnnnnnnnnnnnnnnnnnnnnnnnnnnnnnnnnnnn iiiiiii|

Gdzie 'n' oznacza nazwę towaru, a 'i' oznacza ilość towaru.

**Linia 252:** Wydruk kodu kreskowego. Dane będą wydrukowane w postaci graficznej i tekstowej. **Limit znaków dla Nano e 3.**0 - 28

**Linia 255**: Wydruk pustej linii.

### **4.6.3.4 Obsługa QRCode/QR Code.**

Ograniczenia: Długość tekstu do 120 znaków QRCode na wydruku niefiskalnym jest ograniczone do 1852 B Maksymalna obsługiwana wersja QR Cod-u: 9 Maksymalna rozdzielczość 53 (x skala) Obsługiwane znaczki: '0' .. '9' 'A' .. 'Z'

' ','\$','%' ,'\*','+','-','.','/' , '.'

## **4.7 Obsługa tunelowania transmisji portów PP1-2, PP3m, PP4n-5n, konsoli terminalowej CON i udostępnionego skanera kodów SBCR przez port PC2. (^x)**

![](_page_174_Picture_249.jpeg)

![](_page_175_Picture_246.jpeg)

Uwagi:

- 1. Na funkcję zerowania kolejek drukarka nic nie odsyła.
- 2. Na funkcję odczytu rozmiaru kolejki drukarka odpowiada takim samym pakietem jak zapytanie z wypełnionym polem "Ilość bajtów". Pole "Dane" nie występuje w odpowiedzi.
- 3. Na funkcję odczytu kolejki odbiorczej drukarka odpowiada takim samym pakietem jak zapytanie z wypełnionymi polami "Ilość bajtów" (rzeczywiście odesłanych) i "Dane" (rozmiar pola równy 2x"Ilość bajtów")
- 4. Wysłanie znaków na kolejkę nadawczą portu CON powoduje wyświetlenie znaków na wyświetlaczu, jeśli jesteśmy w trybie konsoli w innym wypadku jest zapamiętywane przez kasę i zostanie wyświetlone jak wejdzie się w tryb konsoli. Aby programowo rozkazem z portu PC2 wejść w tryb konsoli należy wysłać do kolejki nadawczej CON znak o kodzie 01, aby programowo wyjść należy wysłać 02. Użytkownik kasy będzie miał możliwość wejścia i wyjścia z konsoli za pomocą klawiatury. Po wejściu w konsolę znaki naciskane na klawiaturze są zapamiętywane w kolejce odbiorczej CON skąd mogą być odczytane przez port PC2 i ten rozkaz (nie tyczy się to sekwencji klawiszy do wejścia i wyjścia z konsoli). Aplikacja ma możliwość ustawienia odpowiednich powiadomień w celu optymalnego dowiadywania, co się dzieje na konsoli CON (naciśnięcie klawiszy, wyjście, wejście). Dane wysyłane do konsoli powinny być odpowiedni sformatowane w zależności od typu wyświetlacza danej kasy (np. 2x20, 4x20)
- 5. W trybie konsoli wszelkie dane ze skanera kodów kreskowych są buforowane w kolejce odbiorczej portu SBCR skąd mogą być odczytane przez PC2.
- 6. Na funkcję 4 (zajęcie portu) kasa nic nie odsyła. Aplikacja PC2 musi badać stan ENQ czy dało się zając port (zablokować dostęp). Jeśli port jest zajęty przez kasę (może być w przypadku tunelowania transmisji do portu modemu) to funkcje tunelowania na tym porcie się nie powiodą. W czasie, gdy port modemu jest zajęty przez kasę nie są zgłaszane zdarzenia dotyczące tego portu, mimo że aplikacja PC2 mogła je uaktywnić.
- 7. Na funkcję 6 (nawiązanie połączenia sieciowego) kasa nic nie odsyła. Czy funkcja została zaakceptowana należy zbadać zapytaniem ENQ o stanie samego połączenia, które jest nawiązywane w tle można się dowiedzieć funkcją 8 na którą kasa odeśle pakiet ^x z ustawionym polem status połączenia (w/w tab.Lp.6). Może też aplikacja PC2 ustawić powiadomienia na fakt nawiązania połączenia PP4n i PP5n.
- 8. Na funkcję 7 (rozłączenie połączenia sieciowego) kasa nic nie odsyła. Funkcję 7 można także użyć do anulowania połączenia sieciowego, które jest w trakcie nawiązywania.
- 9. Na funkcję 8 kasa odsyła pakiet ^x z ustawionym polem status połączenia (w/w  $tab.Lp.6)$

![](_page_176_Picture_304.jpeg)

## **4.8 Obsługa sterowania liniami modemowymi transmisji portów PP1-2 PP3m przez port PC2 (^m).**

### **Pakiet odpowiedzi na funkcję odczytu (1)**

![](_page_176_Picture_305.jpeg)

![](_page_177_Picture_318.jpeg)

Uwagi:

- 1. Osobne pola sygnałów do ustawienia i wyzerowania umożliwiają pełne sterowanie dowolnymi liniami bez konieczności znania stanów linii niezmienionych
- 2. Funkcja działa tylko na portach, na których jest to fizycznie możliwe. Dla tych, które nie mają fizycznych interfejsów modemowych ustawienie sygnału wyjściowego nic nie zmienia a odczyt wejściowego podaje, że sygnał jest ustawiony.

![](_page_177_Picture_319.jpeg)

# **4.9 Zapytanie o dane ostatniego paragonu (?l).**

Uwagi:

1. Program na PC musi się pytać o każdą pozycję danych z osobna. Najpierw powinien pobrać podsumowanie paragonu aby wiedzieć o ile poszczególnych pozycji ma się pytać. Jeśli zapyta się poza zakresem otrzyma pakiet odpowiedzi bez danych tj. <ESC>Pi?lbk<ESC>\ gdzie i - rodzaj informacji a bk - bajt kontrolny.

Odpowiedzi:

### **Rodzaj informacji = 0 – podsumowanie paragonu**

![](_page_177_Picture_320.jpeg)

![](_page_178_Picture_423.jpeg)

Uwaga:

Odpowiedź w takim formacie odczytywane są w kasach homologowanych do 2009 roku.

### **Rodzaj informacji = 0 – podsumowanie paragonu - pakiet dla urządzeń homologowanych od 2009 roku.**

![](_page_179_Picture_367.jpeg)
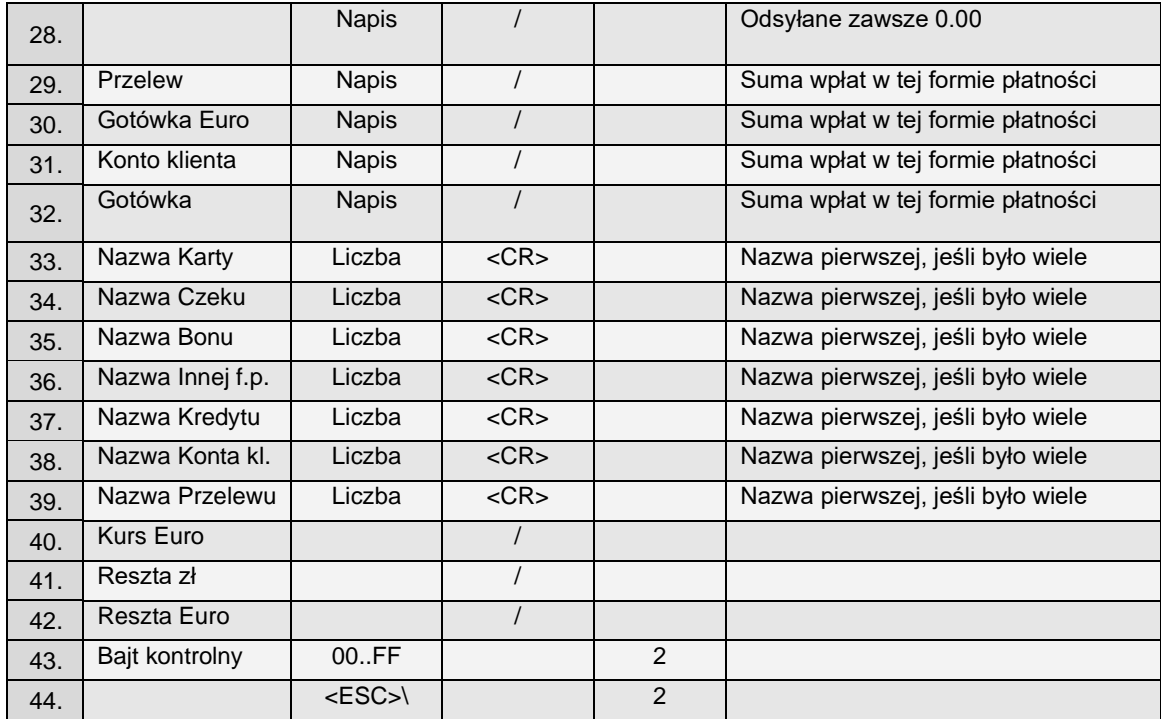

## **Rodzaj informacji =1 – pozycje paragonu**

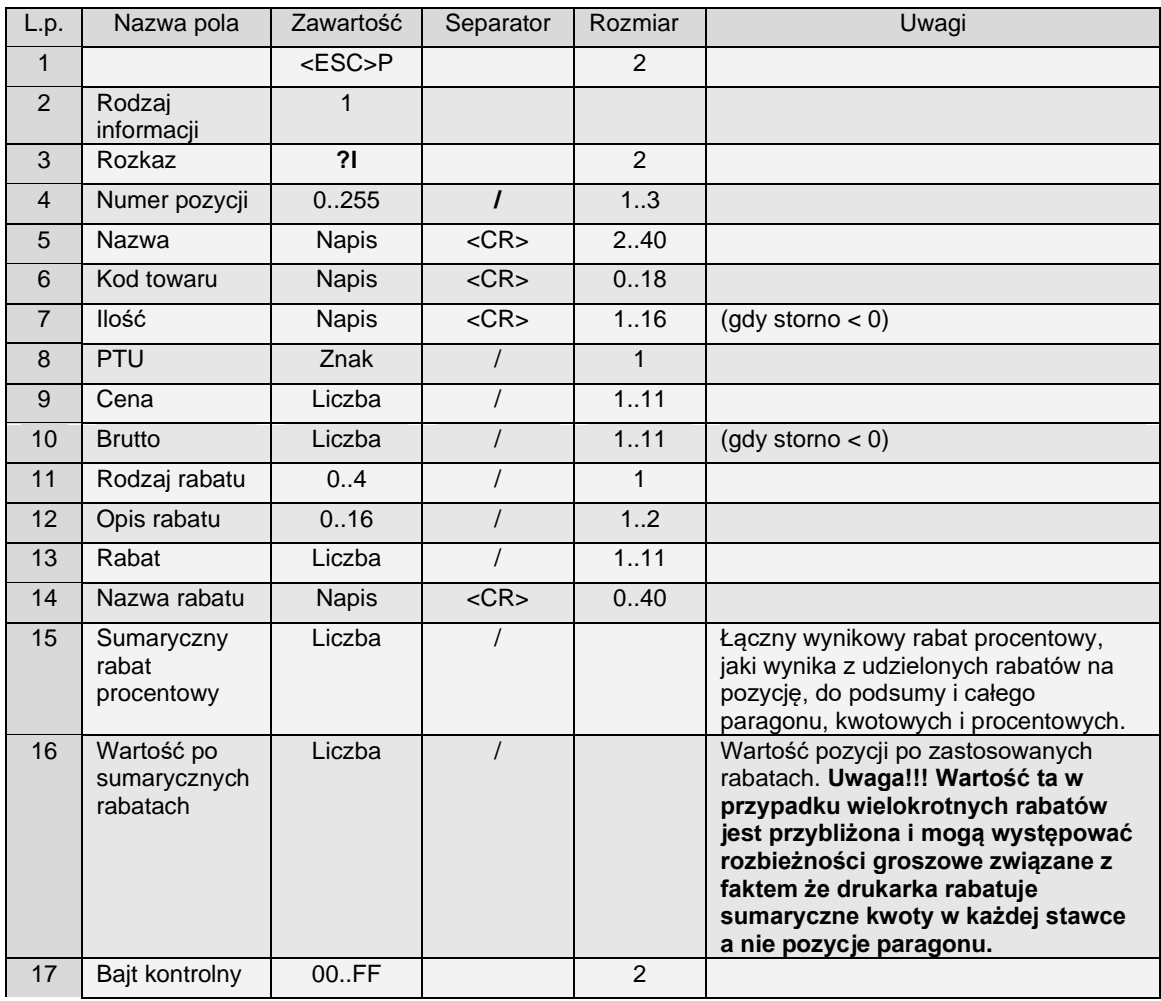

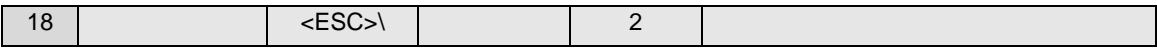

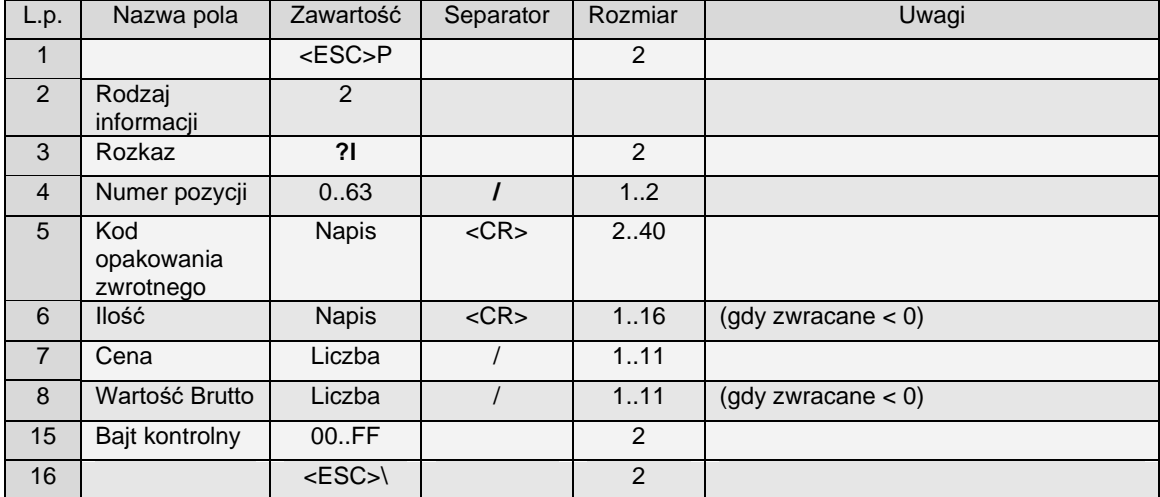

#### **Rodzaj informacji =2 – pozycje kaucji (opakowań zwrotnych)**

#### **Rodzaj informacji = 3 – pozycje form płatności**

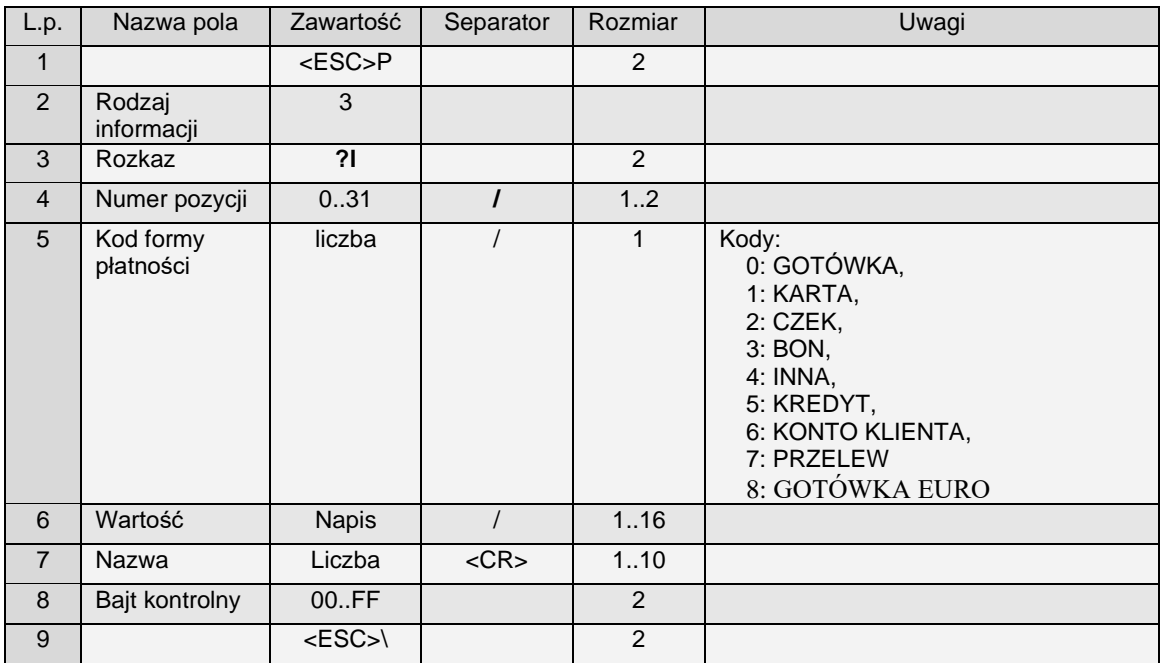

## **4.10 Ustawienia powiadamiania na port PC2, odczytu zdarzeń i blokady funkcji kasy (^e)**

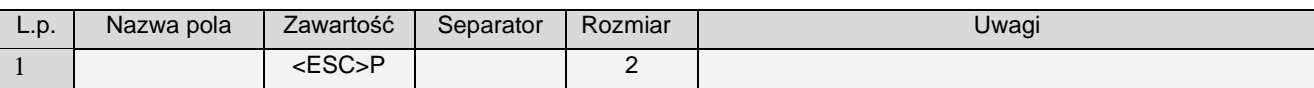

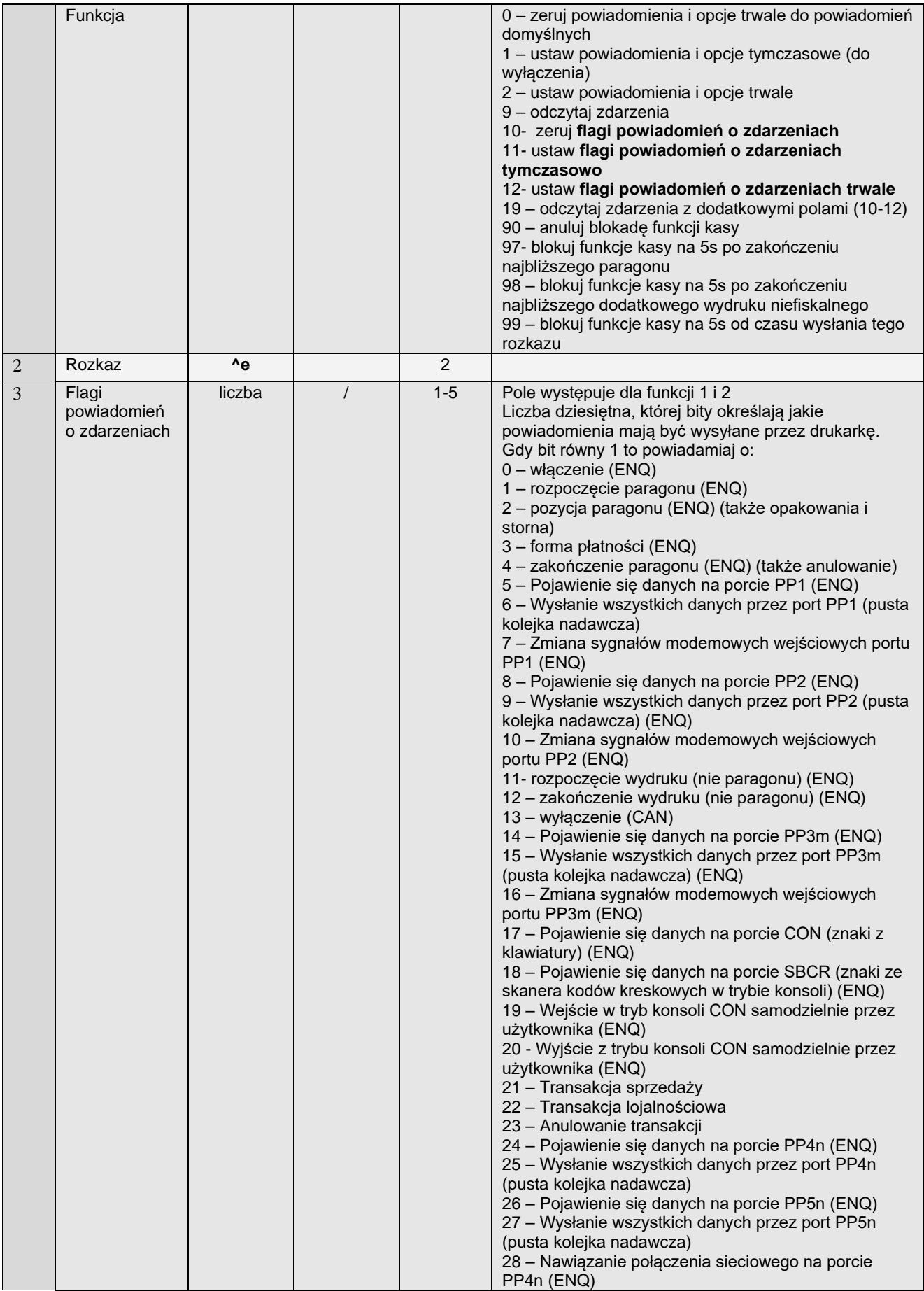

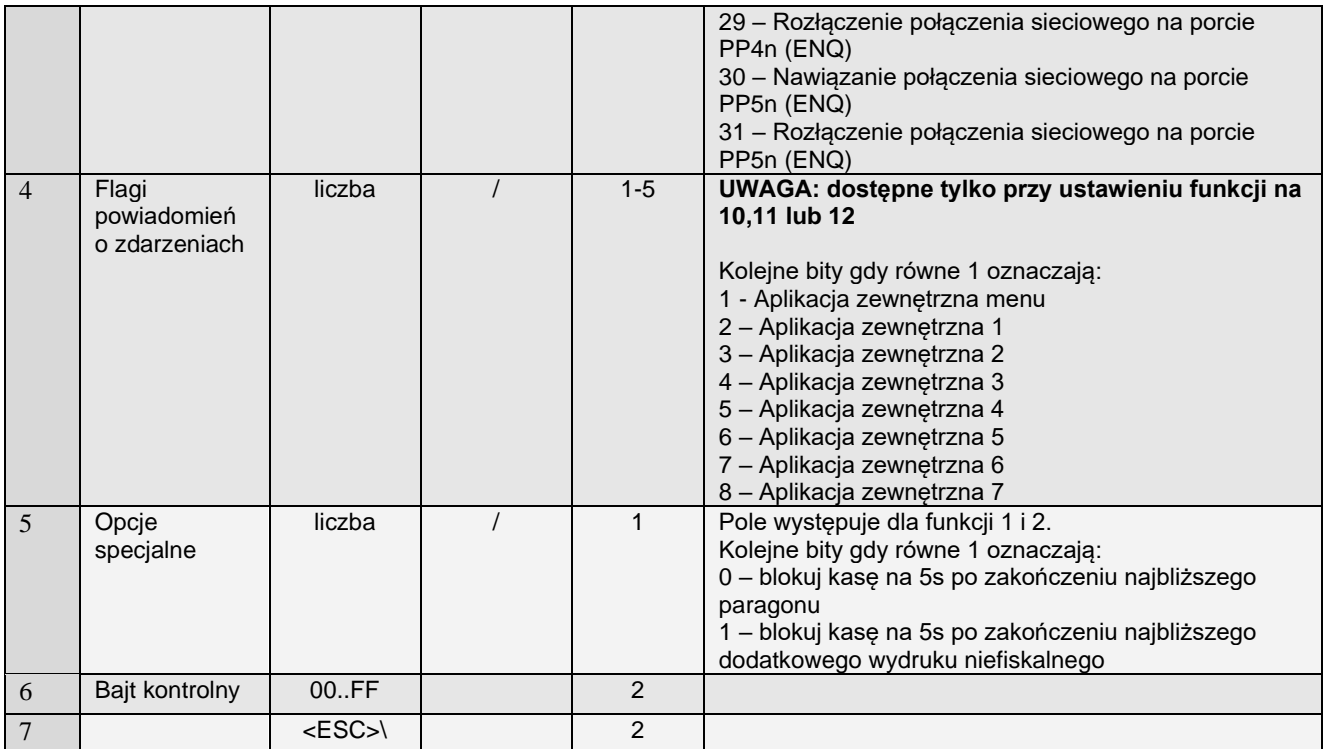

Uwagi:

- 1. Domyślne powiadomienia to wyłączone wszystkie powiadomienia.
- 2. Ustawienie tymczasowe działa tylko do wyłączenia kasy
- 3. Ustawienie trwałe działa także po wyłączeniu kasy, ale może być wyzerowane przez zerowanie kasy
- 4. Po odebraniu powiadomienia (znaki ENQ lub CAN) program na PC2 powinien odpytać kasę (funkcja 9^e) o to, jakie konkretnie zdarzenia wystąpiły. W międzyczasie nie mogą przyjść kolejne powiadomienia aż do odczytania informacji o zdarzeniach za wyjątkiem powiadomienia o wyłączeniu (CAN).
- 5. Flagi zdarzeń transmisji odbiorczej portów PP1 i PP2 nie będą wyzerowane aż do odebrania/usunięcia tych danych przez port PC2 lub wyłączenia kasy.
- 6. Po wyłączeniu nieodebrane informacje o powiadomieniach są zerowane.
- 7. Aplikacja PC2 po swoim restarcie powinna jak najszybciej odebrać informacje o powiadomieniach, aby umożliwić wysyłanie nowych powiadomień, bo mogła przegapić wcześniejsze i tym samym zablokować wysyłanie dalszych powiadomień.
- 8. Zablokowanie portu PC na 5s możliwe jest tylko dla najbliższego paragonu lub wydruku. Należy przed zakończeniem tych wydruków wysłać rozkaz ^e z ustawionymi opcjami specjalnymi lub komendami 97 lub 98. W takim przypadku blokada nastąpi, ale dla następnych wydruków lub paragonów, jeśli nie zostanie wysłany ponownie odpowiedni rozkaz ^e to blokad już nie będzie.
- 9. Blokada dotyczy funkcji długich wydruków paragony, dodatkowe wydruki niefiskalne. Jeśli aplikacji PC2 uda się rozpocząć wydruki niefiskalne to z tego powodu praktycznie zostaną zablokowane wszystkie wydruki.
- 10. Jeśli ustawi się wymaganie o powiadomieniu 21 (żądanie wykonania transakcji płatniczej przez aplikację PC2) to kasa działa następująco:
	- a. Jeśli wybierze się na końcu paragonu płatność kartą to wysyłane jest powiadomienie (ENQ) na port PC2 i ustawiana jest flaga powiadomienie która może być odczytana poniżej opisanym rozkazem "Informacje o zdarzeniach"
- b. Kasa w takim przypadku kasa już nie używa portu EFT ani nie komunikuje się z terminalem na tym porcie i w kwestii transakcji płatniczej tylko z aplikacją PC2
- c. Program na PC2 powinien użyć funkcji "Sterowanie statusem aplikacji na PC2" (4.5) w celu np. pobrania kwoty transakcji do zapłaty. Może też użyć rozkazów do odczytu zawartości paragonu.
- d. Program na PC2 powinien użyć funkcji "Sterowanie statusem aplikacji na PC2" (4.5) w celu ustawienia statusu wykonywanej przez siebie transakcji płatniczej. Może ustawić statusy:
	- i. Rozpoczęta kasa poinformuje o rozpoczęciu i oczekuje na dalsze statusy
	- ii. Odrzucona kasa poinformuje o odrzuceniu i powróci do swojego głównego ekranu sprzedaży.
	- iii. Anulowana kasa poinformuje o anulowaniu i powróci do swojego głównego ekranu sprzedaży.
	- iv. Postęp (w trakcie) kasa poinformuje o postępie (wyświetli na ekranie przesłany przez aplikacją PC2 tekst z pola Dane Transakcji) i oczekuje na dalsze statusy
	- v. Zakończona negatywnie kasa poinformuje o zakończeniu negatywnym, nie zakończy paragonu i powróci do swojego głównego ekranu sprzedaży.
	- vi. Zakończona pozytywnie kasa zakończy paragon i powróci do swojego głównego ekranu sprzedaży..
- 11. Jeśli ustawi się wymaganie o powiadomieniu 22 (żądanie wykonania transakcji lojalnościowej przez aplikację PC2) to kasa działa następująco:
	- a. Jeśli wybierze się na końcu paragonu funkcję Alt + Klawisz Rabat/Narzut to wysyłane jest powiadomienie (ENQ) na port PC2 i ustawiana jest flaga powiadomienie która może być odczytana poniżej opisanym rozkazem "Informacje o zdarzeniach"
	- b. Program na PC2 powinien użyć funkcji "Sterowanie statusem aplikacji na PC2" (4.5) w celu np. pobrania kwoty wartości transakcji. Może też użyć rozkazów do odczytu zawartości paragonu.
	- c. Program na PC2 powinien użyć funkcji "Sterowanie statusem aplikacji na PC2" (4.5) w celu ustawienia statusu wykonywanej przez siebie transakcji lojalnościowej. Może ustawić statusy:
		- i. Rozpoczęta kasa poinformuje o rozpoczęciu i oczekuje na dalsze statusy
		- ii. Odrzucona kasa poinformuje o odrzuceniu i powróci do swojego głównego ekranu sprzedaży.
		- iii. Anulowana kasa poinformuje o anulowaniu i powróci do swojego głównego ekranu sprzedaży.
		- iv. Postęp (w trakcie) kasa poinformuje o postępie (wyświetli na ekranie przesłany przez aplikacją PC2 tekst z pola Dane Transakcji) i oczekuje na dalsze statusy
		- v. Zakończona negatywnie kasa poinformuje o zakończeniu negatywnym i nie wykona żadnych dodatkowych czynności i powróci do swojego głównego ekranu sprzedaży.
		- vi. Zakończona pozytywnie kasa zastosuje podany przez aplikację rabat (z pól typ wartości i wartość) do całości paragonu. i powróci do swojego głównego ekranu sprzedaży.
- 12. Jeśli ustawi się wymaganie o powiadomieniu 22 (żądanie anulowania transakcji płatniczej lub lojalnościowej) to kasa działa następująco:
	- a. Jeśli podczas oczekiwania przez kasę na końcowe statusy transakcji przesłane przez aplikację PC2 zostanie naciśnięty klawisz C to
		- i. Kasa pyta się czy anulować trwającą transakcję
		- ii. jak tak to wysłane zostaje powiadomienie o zdarzeniu i ustawiana zostaje flaga zdarzenia. Kasa oczekuje na anulowanie transakcji przez aplikację PC2. Jeśli aplikacja PC2 zdąży zakończy transakcję to kasa przyjmuje to zakończenie.
		- iii. jak nie to kasa wraca do oczekiwania na kolejne statusy
	- b. Jeśli w kasie podczas oczekiwania na anulowanie transakcji przez aplikację PC2 zostanie ponownie naciśnięty klawisz C to
		- i. Kasa pyta się czy anulować ostatecznie transakcję
		- ii. Jak tak to kasa anuluje transakcję bez czekania na anulowanie przez PC2 i ignoruje ewentualne dalsze sterowanie statusem transakcji przez aplikację PC2.
- 13. Podczas realizacji w/w transakcji przez PC2 kasa może obsługiwać wszelkie inne rozkazy na PC2 jak również transmisję na PC – wstrzymana jest jedynie dalsze postępowanie z paragonem ani nie da się wejść do menu kasy.
- 14. Pole "5 Opcje specjalne" jest dostępne od Mała E 3.00.

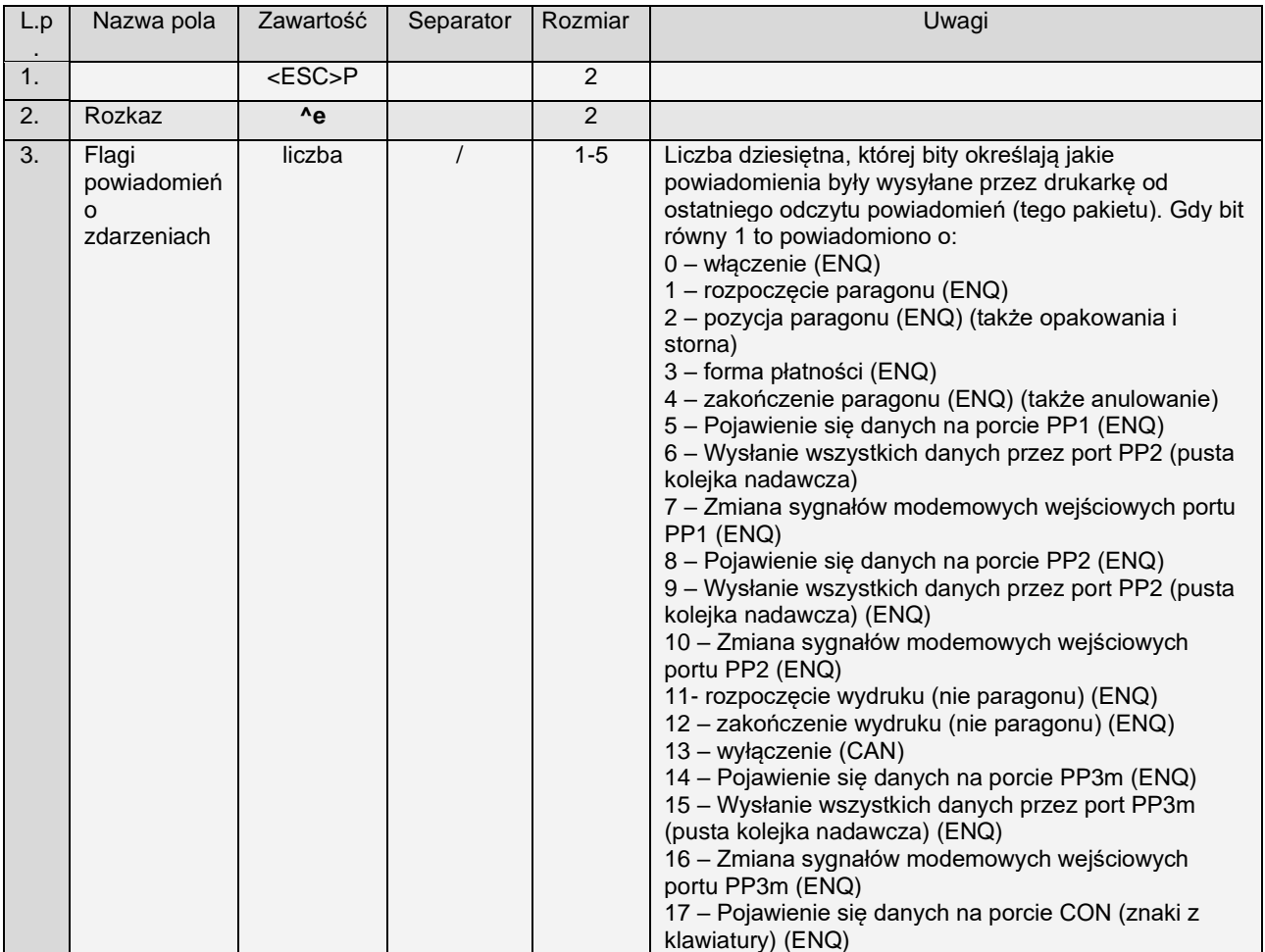

#### **Informacje o zdarzeniach - odpowiedź na funkcję 12:**

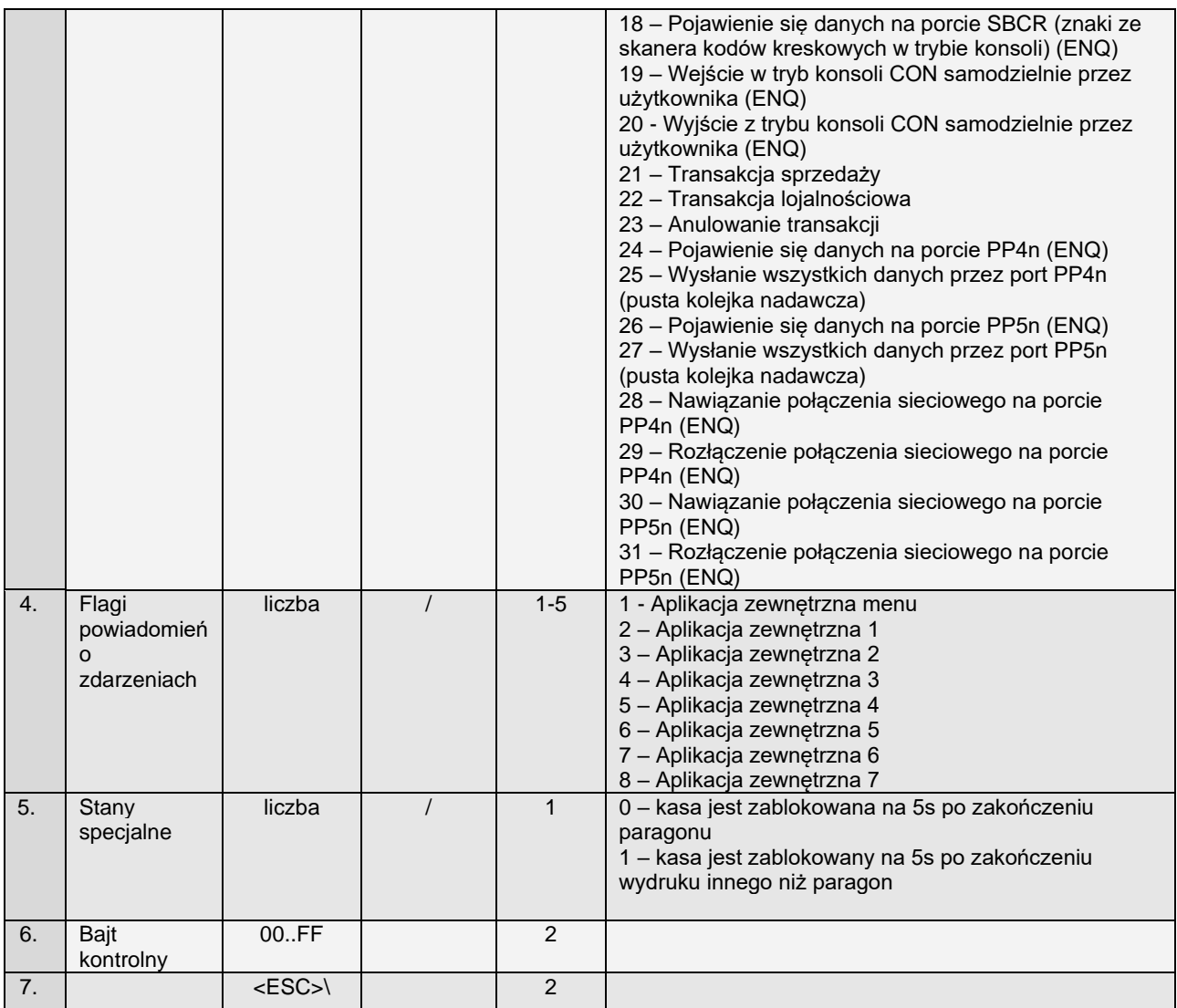

Uwagi:

- 1. Po odebraniu tego pakietu odpowiedzi zerowane są flagi zdarzeń (z dwoma wyjątkami patrz punkt 2) i mogą być wysyłane następne powiadomienia.
- 2. Flagi zdarzeń transmisji odbiorczej portów PP1 i PP2 nie będą wyzerowane aż do odebrania/usunięcia tych danych przez port PC2 lub wyłączenia kasy.

#### **Informacje o zdarzeniach - odpowiedź na funkcję 12:**

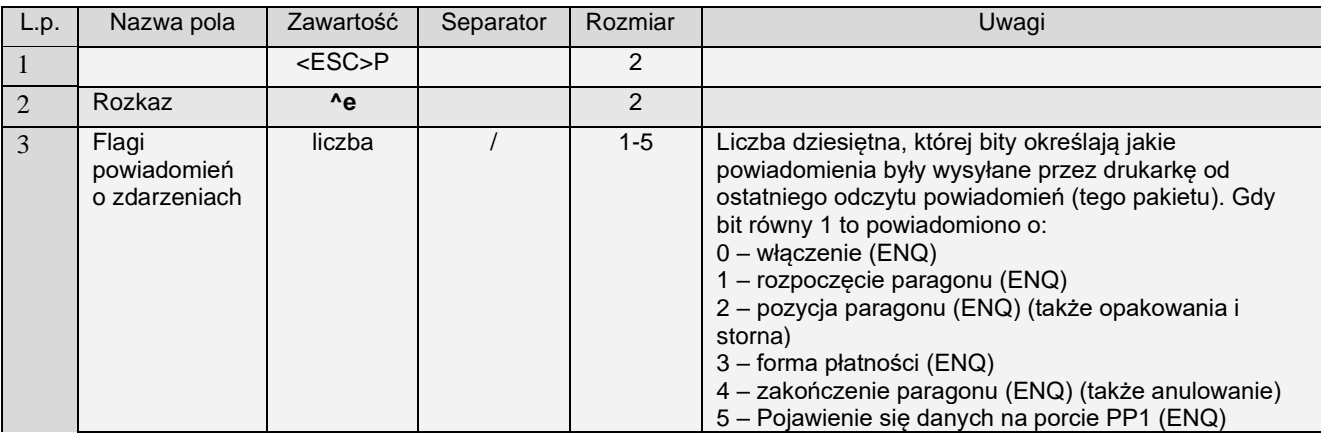

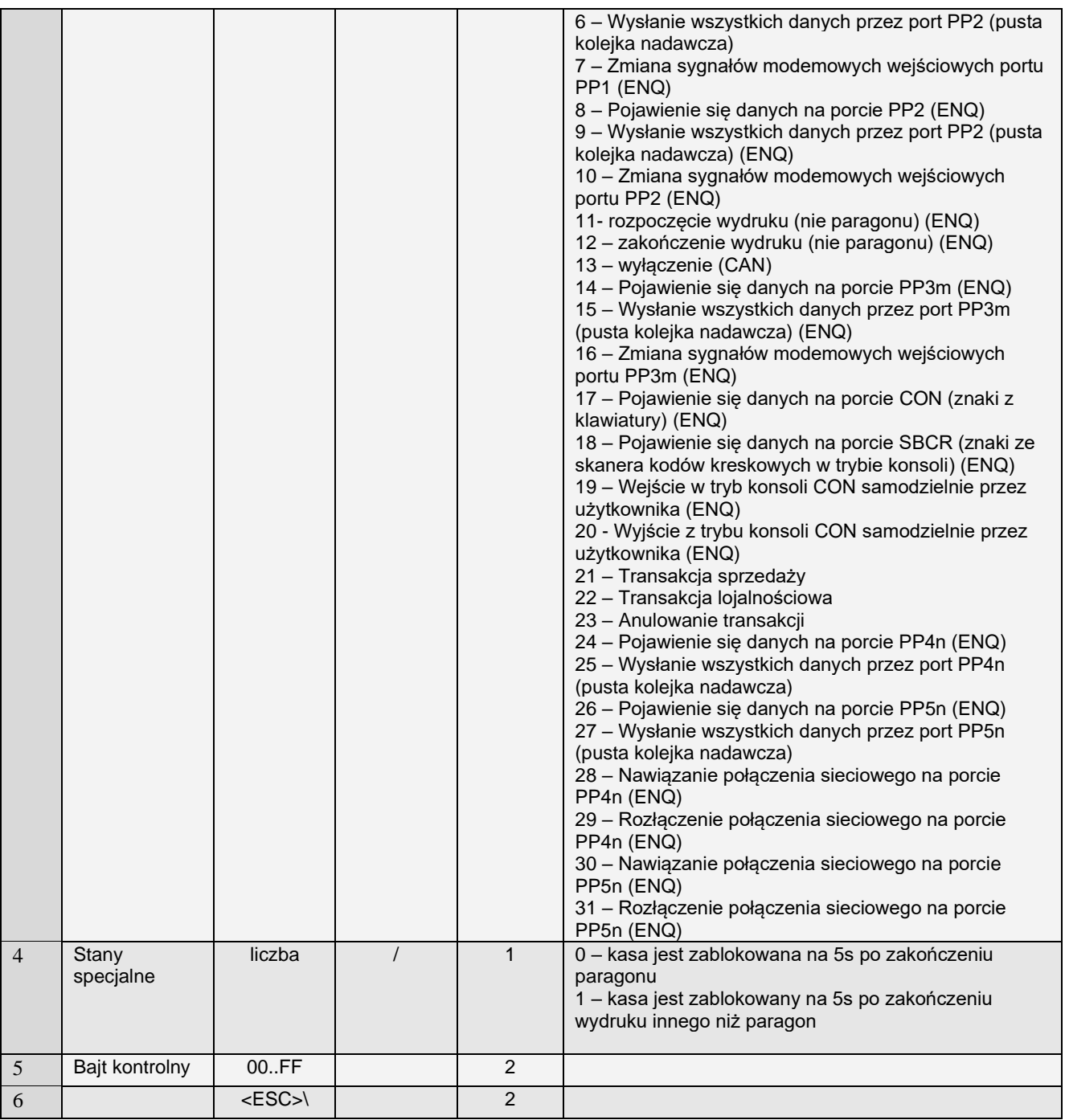

## **4.11 Sterowanie statusem aplikacji PC2 i odbiór poleceń z kasy (^r).**

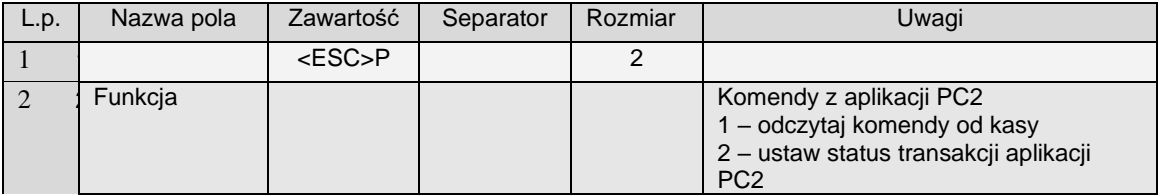

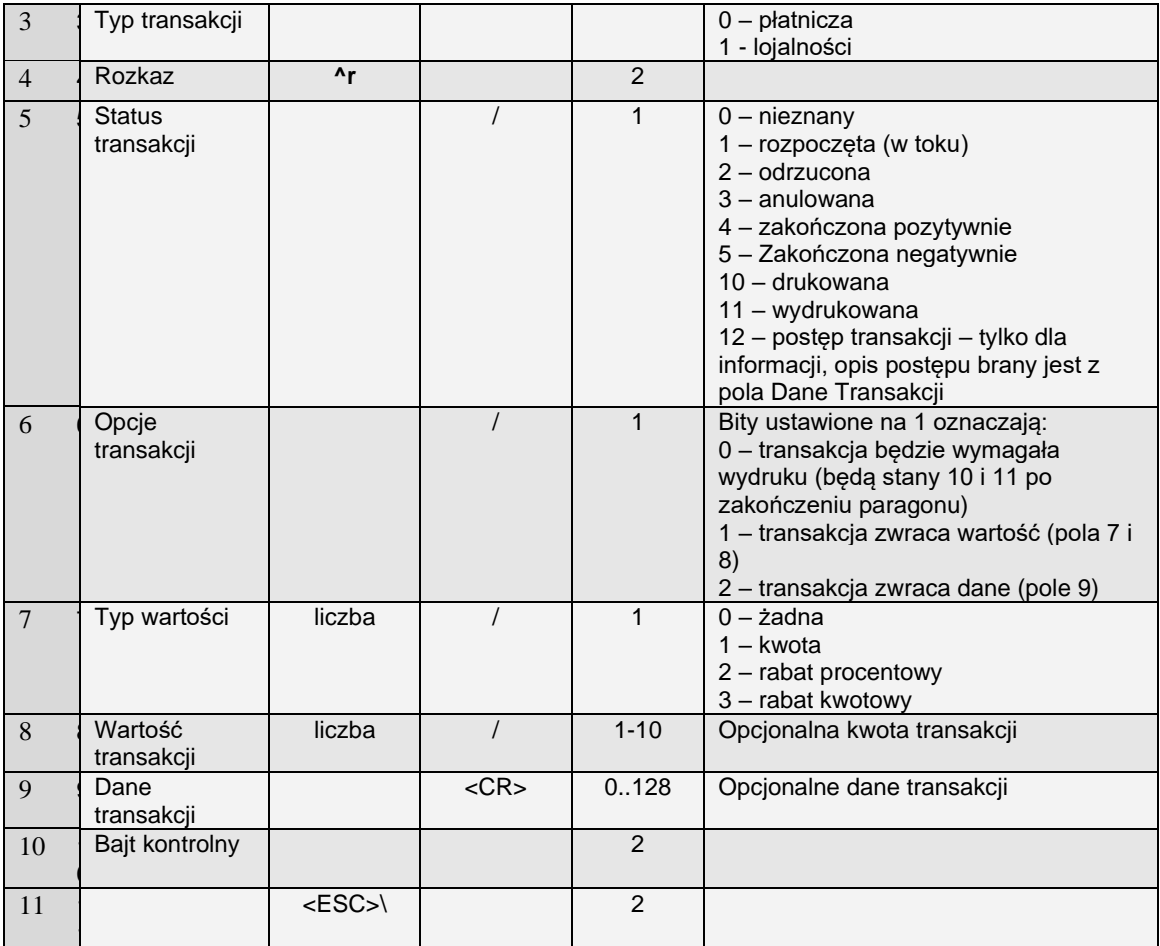

#### **Uwagi:**

1) Ustawienie statusu transakcji (funkcja 2) na postęp (status 12) umożliwia przesyłanie do kasy informacji dla użytkownika o postępie transakcji

#### **Odpowiedź na funkcję 1:**

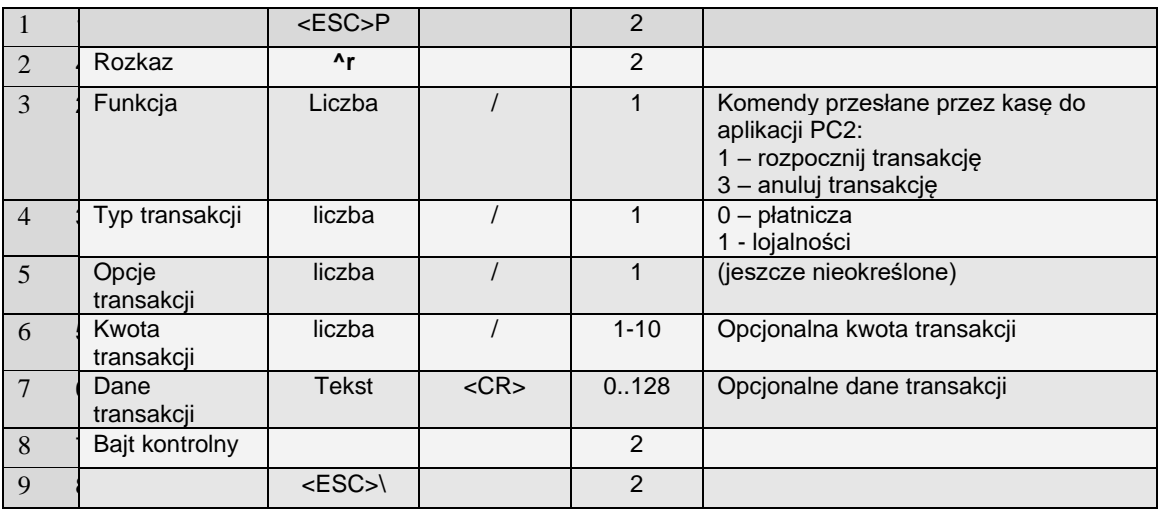

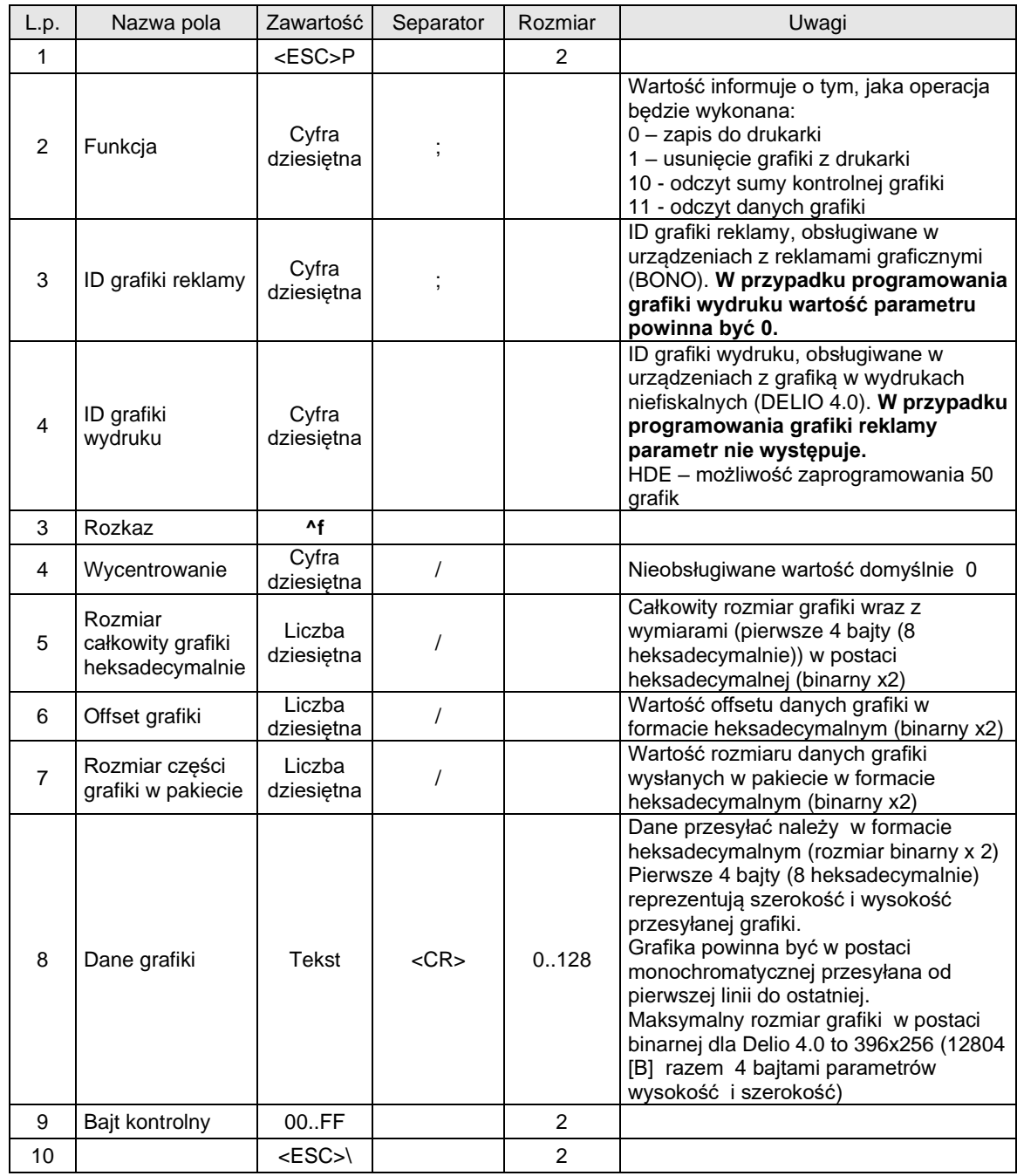

## **4.12 Obsługa loga graficznego (^f).**

Gdzie:

#### **Dane grafiki**

Dane grafiki powyżej 128 bajtów (binarnie, czyli 64 binarnie) powinny być przesyłane wielopakietowo z jednoczesnym odpytaniem o status ENQ po wysłaniu każdego pakietu.

#### **Funkcja**

 Funkcja 10 do odczytu sumy kontrolnej - urządzenie analizuje przyjmuje parametr: ID grafiki i odsyła dane sumy kontrolnej w polu Dane grafiki.

 Funkcja 11 do odczytu grafiki - urządzenie przyjmuje parametry: ID grafiki oraz offset grafiki i odsyła: rozmiar całkowity, rozmiar w pakiecie i dane grafiki .

#### Kody błędów:

- 1: nie zainicjowany zegar drukarki,
- 2: błąd bajta kontrolnego,

4: błąd parametru,

1075: błędny format nagłówka graficznego (np. za duże wymiary),

1076: nagłówek już zaprogramowany, należy wcześniej usunąć nagłówek istniejący aby zaprogramować nowy

## **4.13 Pakiet rozszerzony wersji (2\$v)**

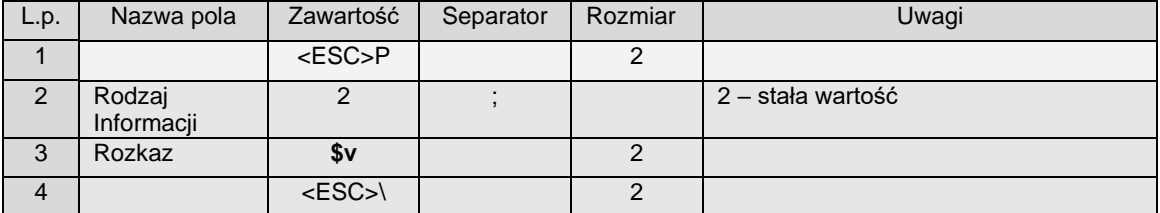

Odpowiedź (2#V):

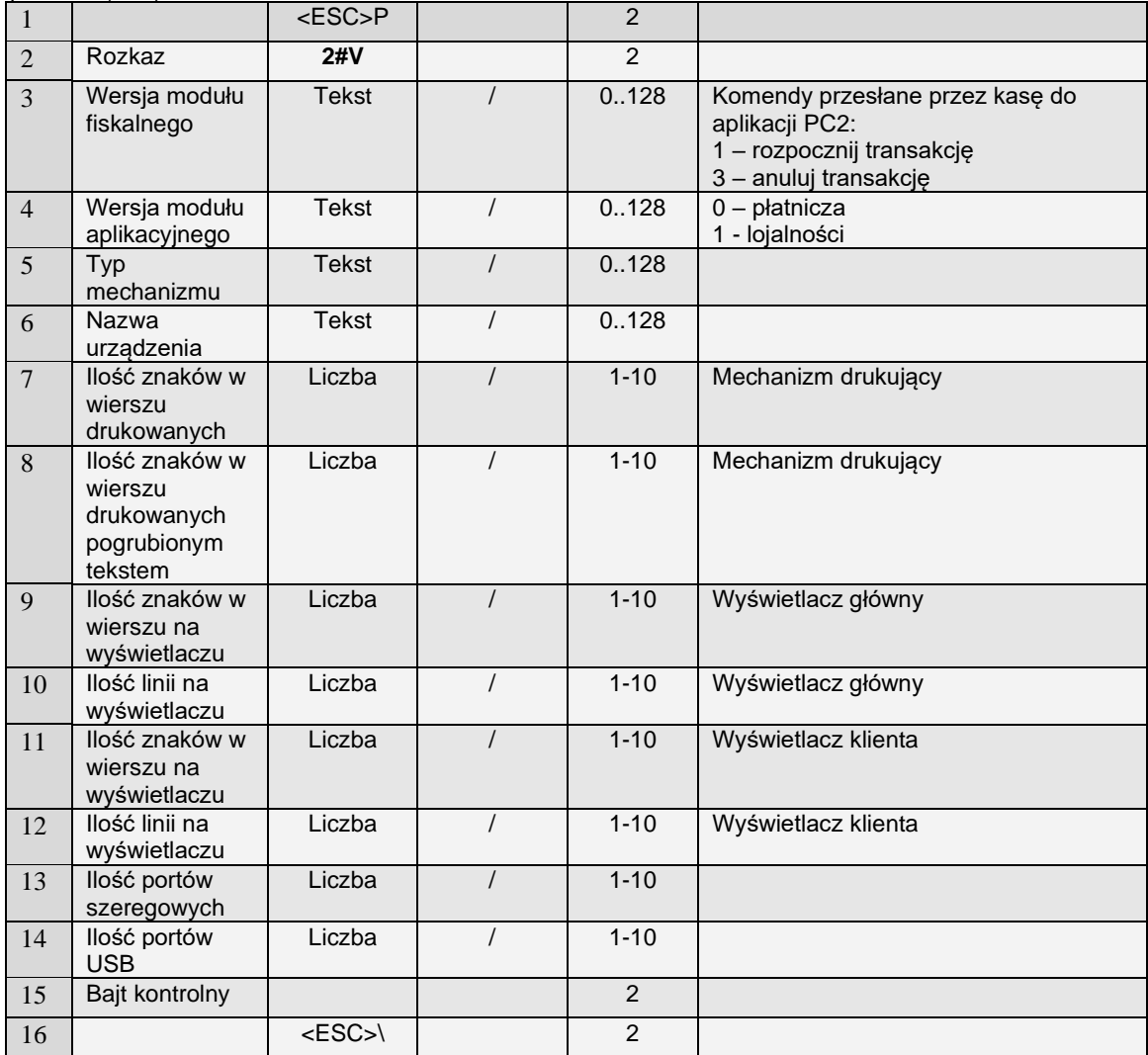

## **4.14 Klucze publiczne z TPM do podpisu (@GKEY)**

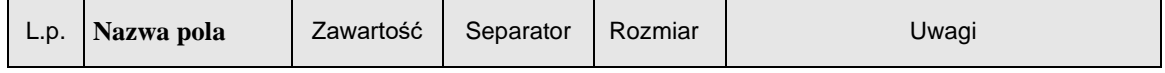

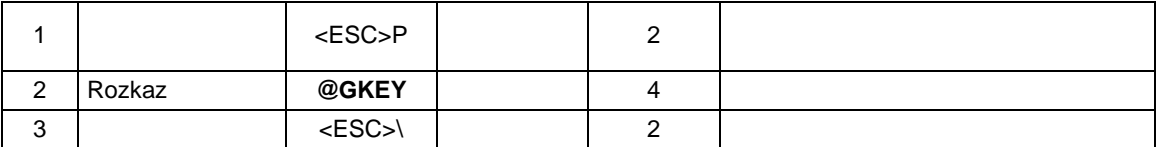

Odpowiedź:

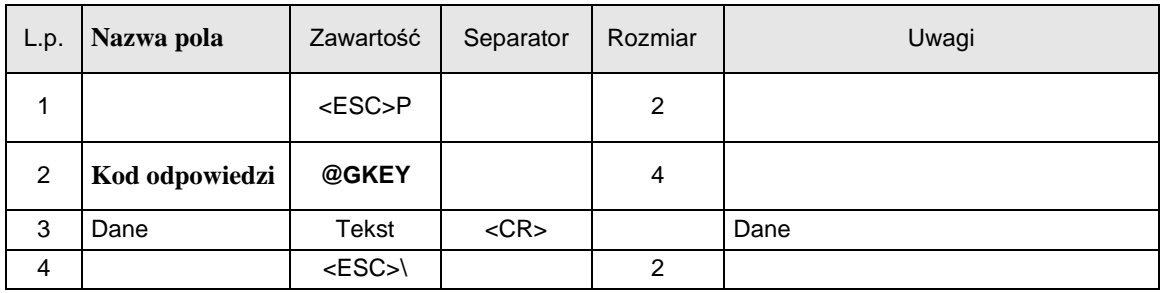

## **4.15 Klucze publiczne z TPM do podpisu (@PMI)**

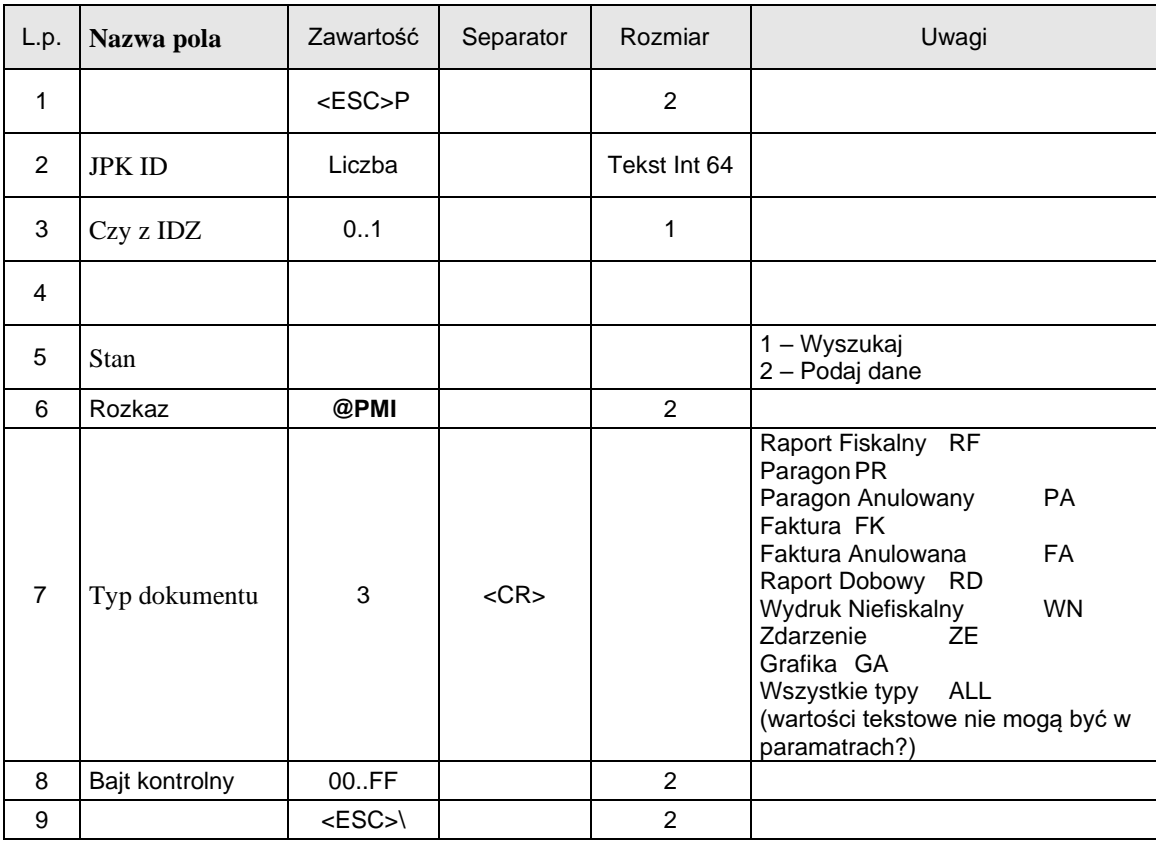

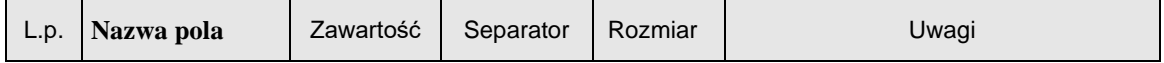

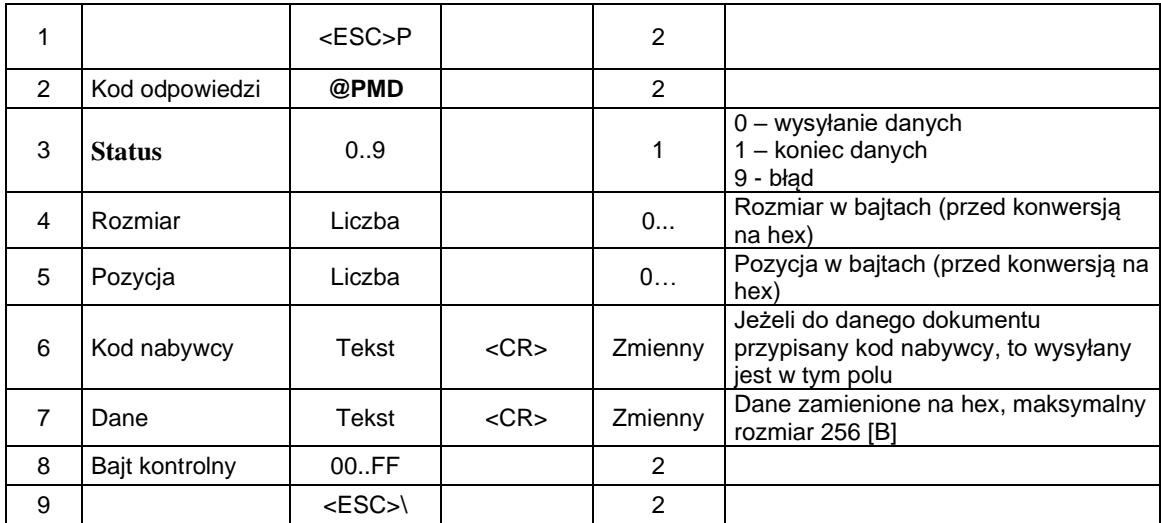

## **4.16 Sekwencja odsyłająca informację o porcie komunikacyjnym (\$i)**

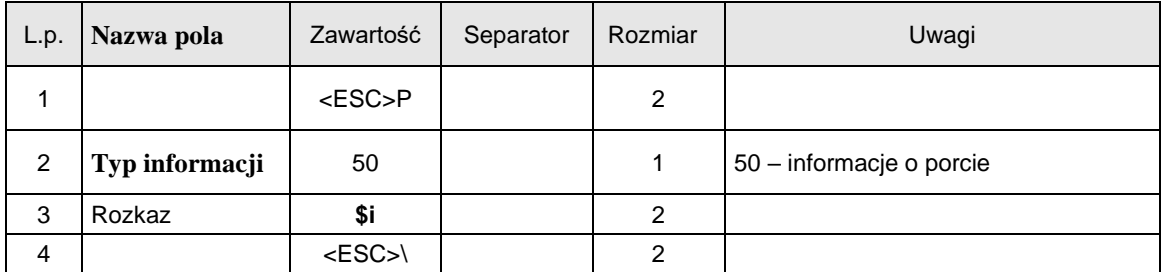

Format odsyłanych informacji ogólnych:

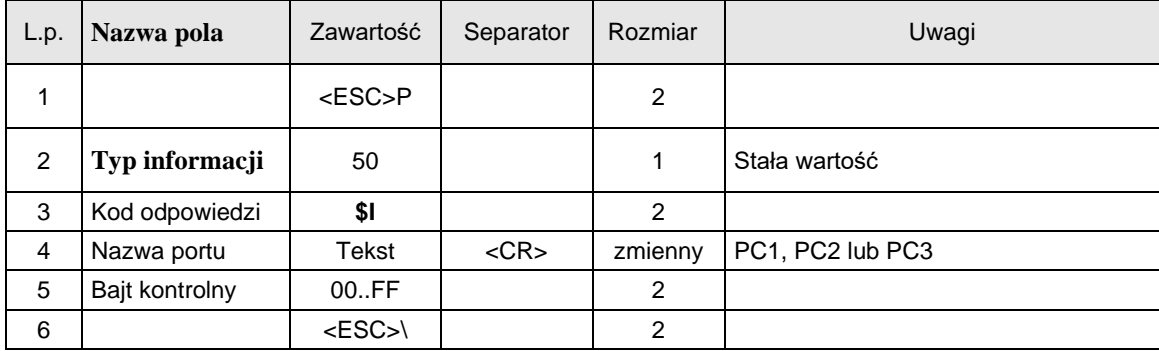

## **4.17 Pakiet z podpisanymi certyfikatami (@SCER)**

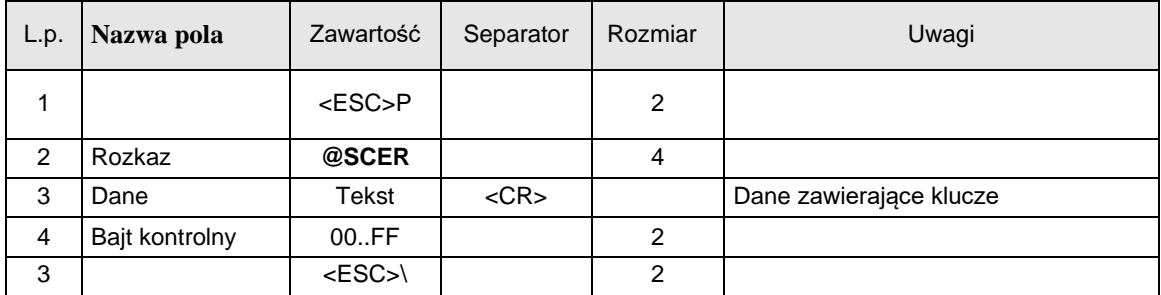

# **4.18 Dane sprzedaży aktualnie zalogowanego kasjera (@c)**

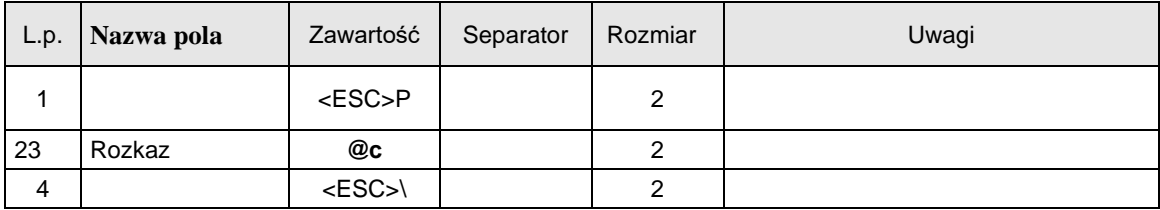

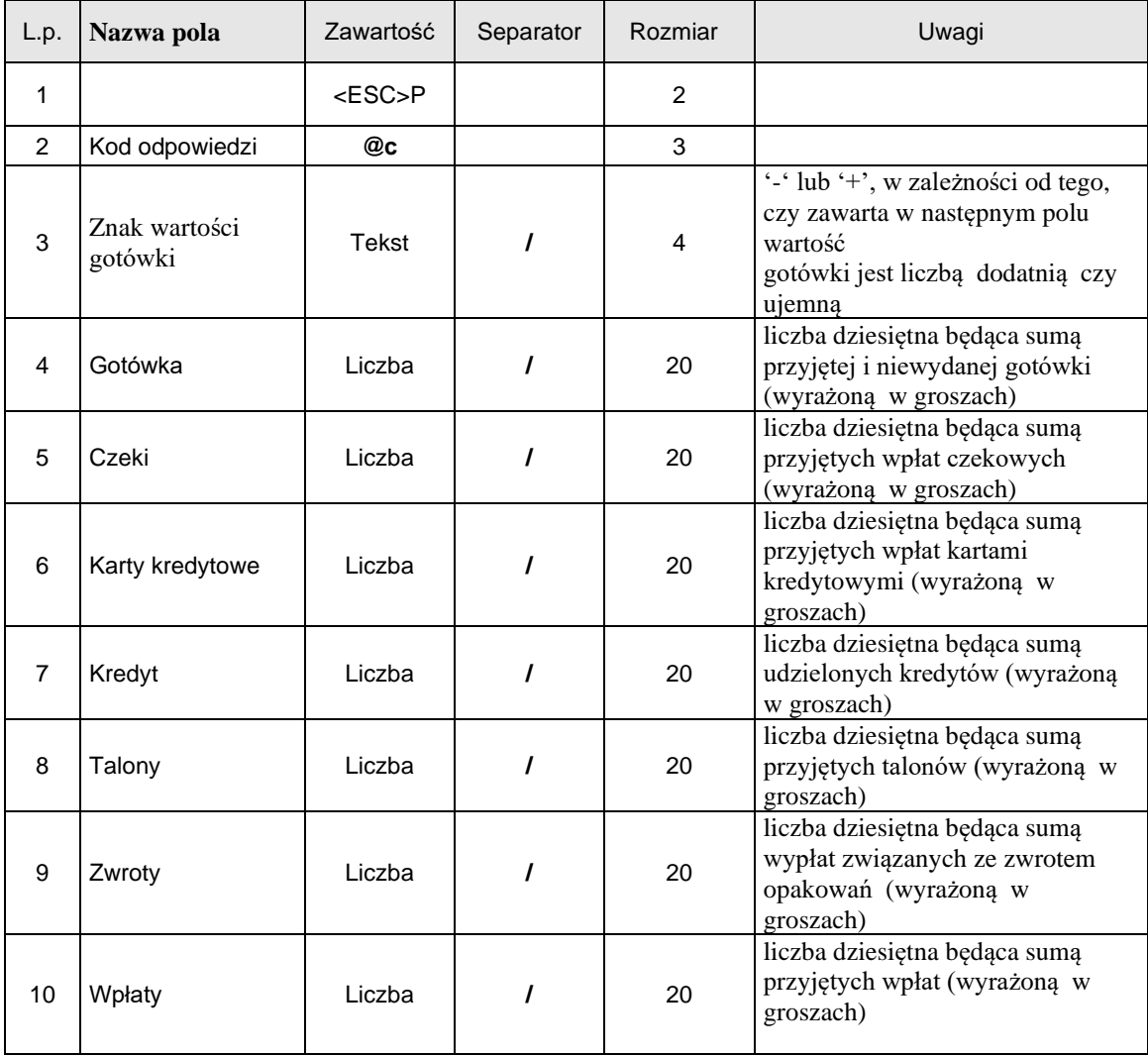

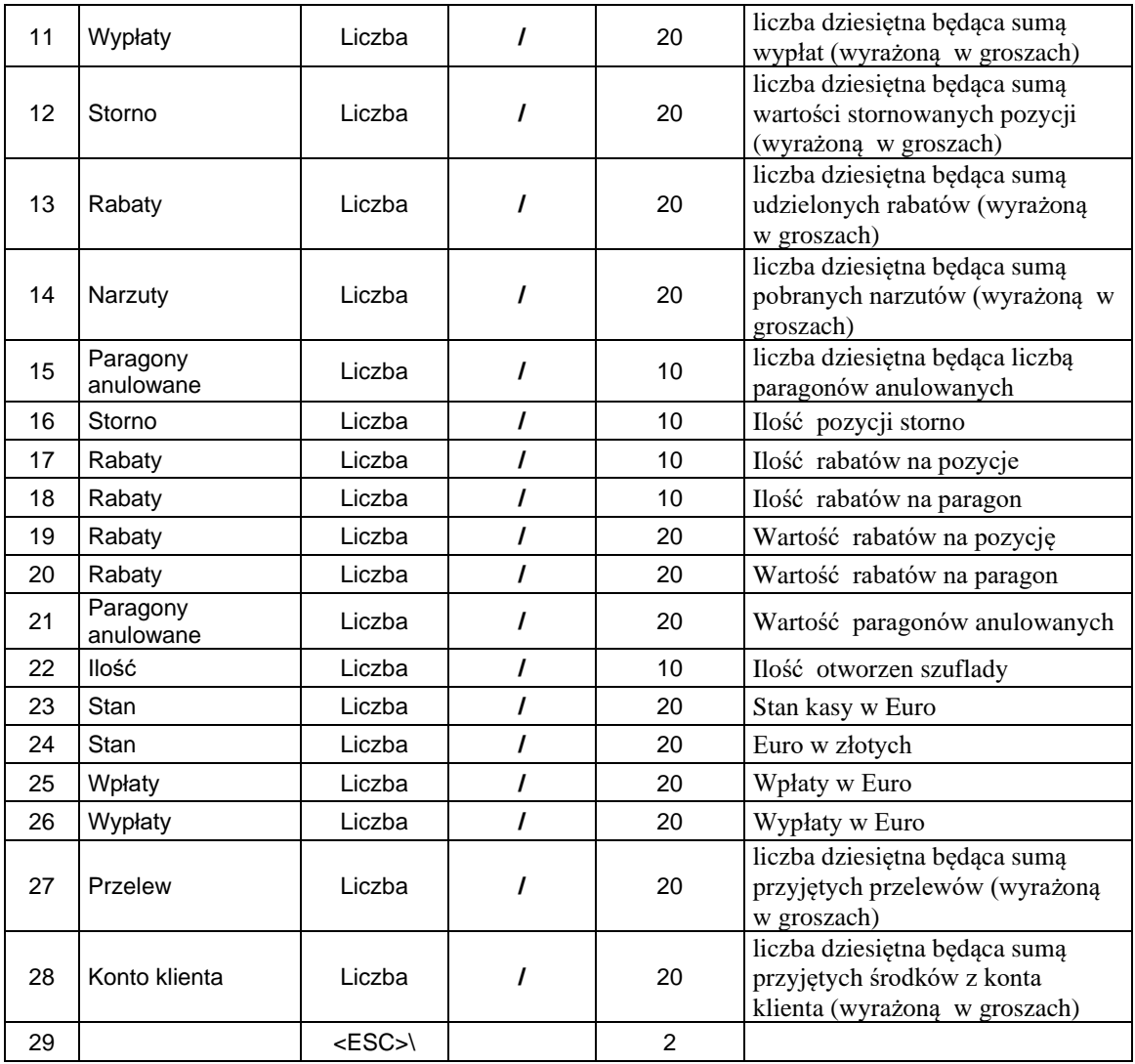

# **4.19 Sekwencja odsyłająca informację o stanie aktualizacji**

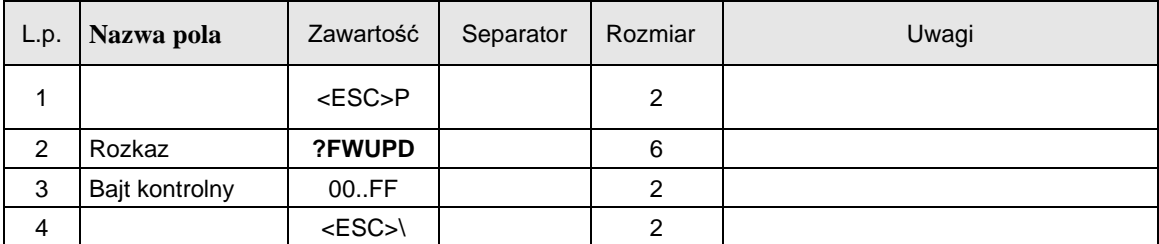

Format odsyłanych danych

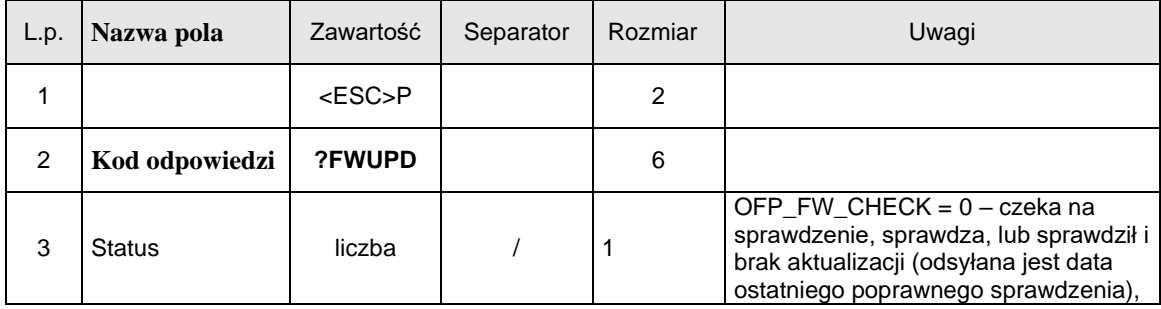

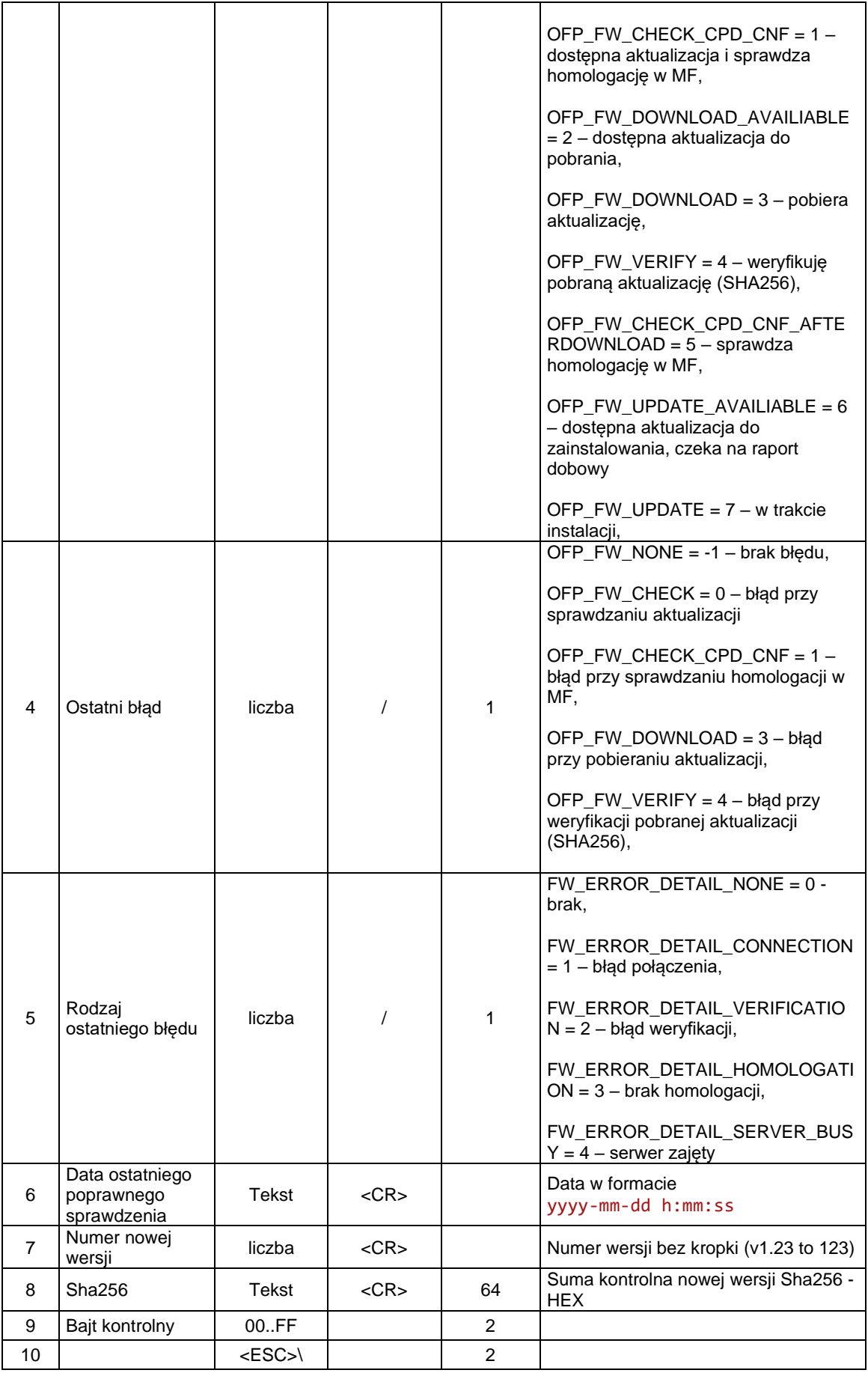

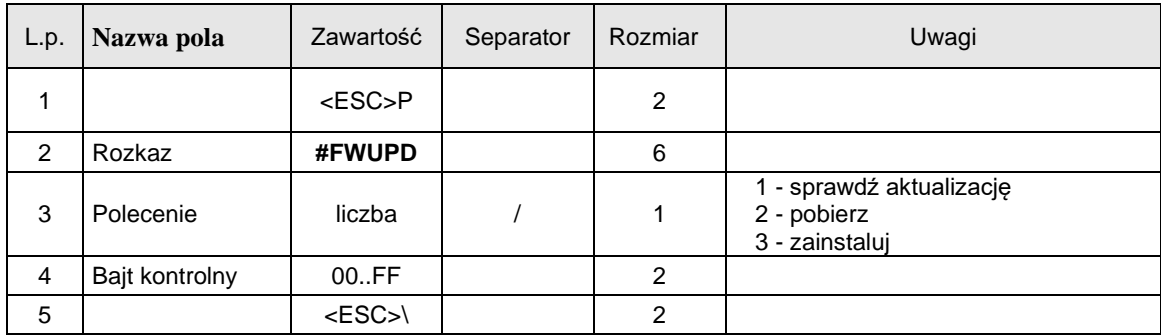

## **4.20 Sekfecje sterowania aktualizacją**

# **4.21 Odczyt danych dokumentu – JPK (@PMI)**

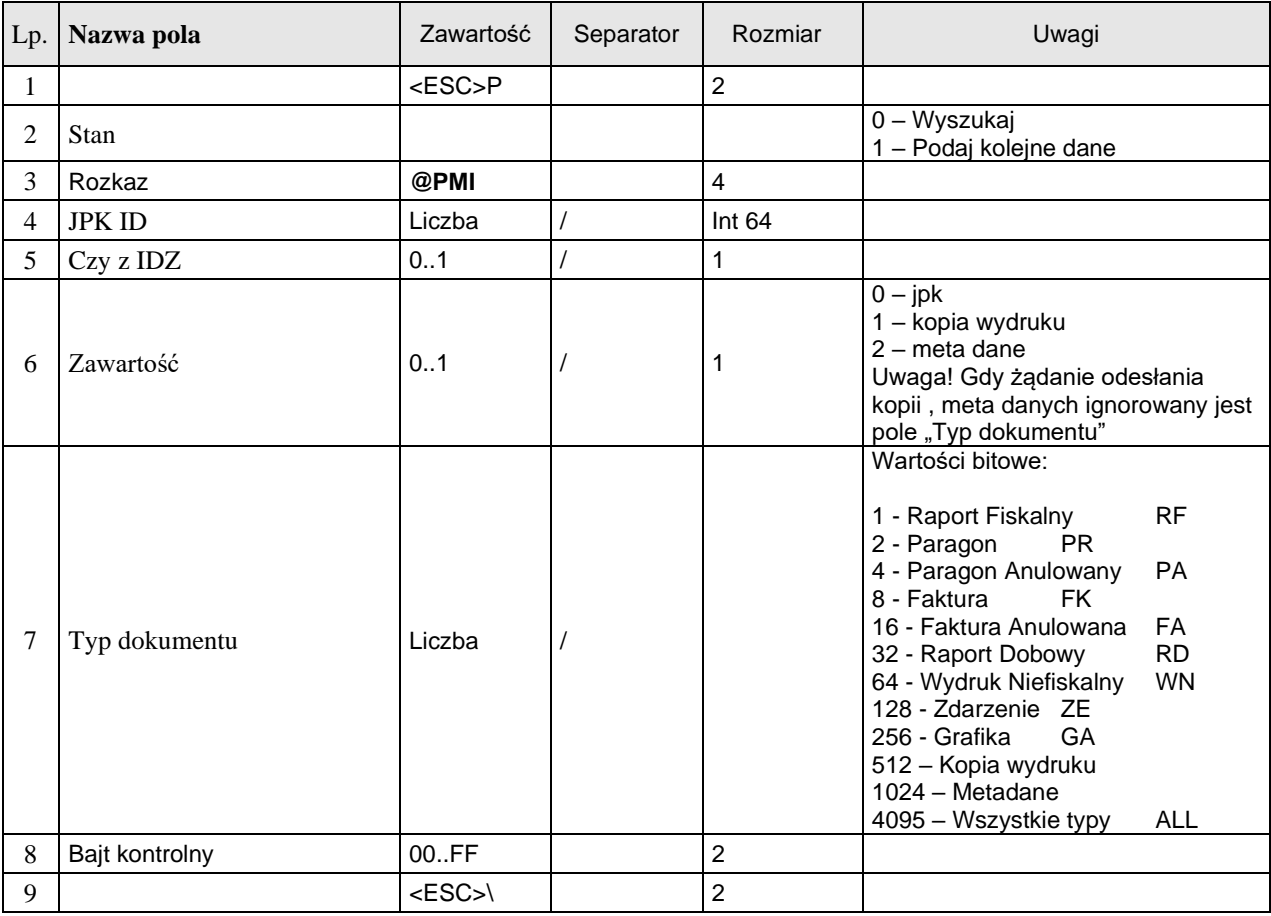

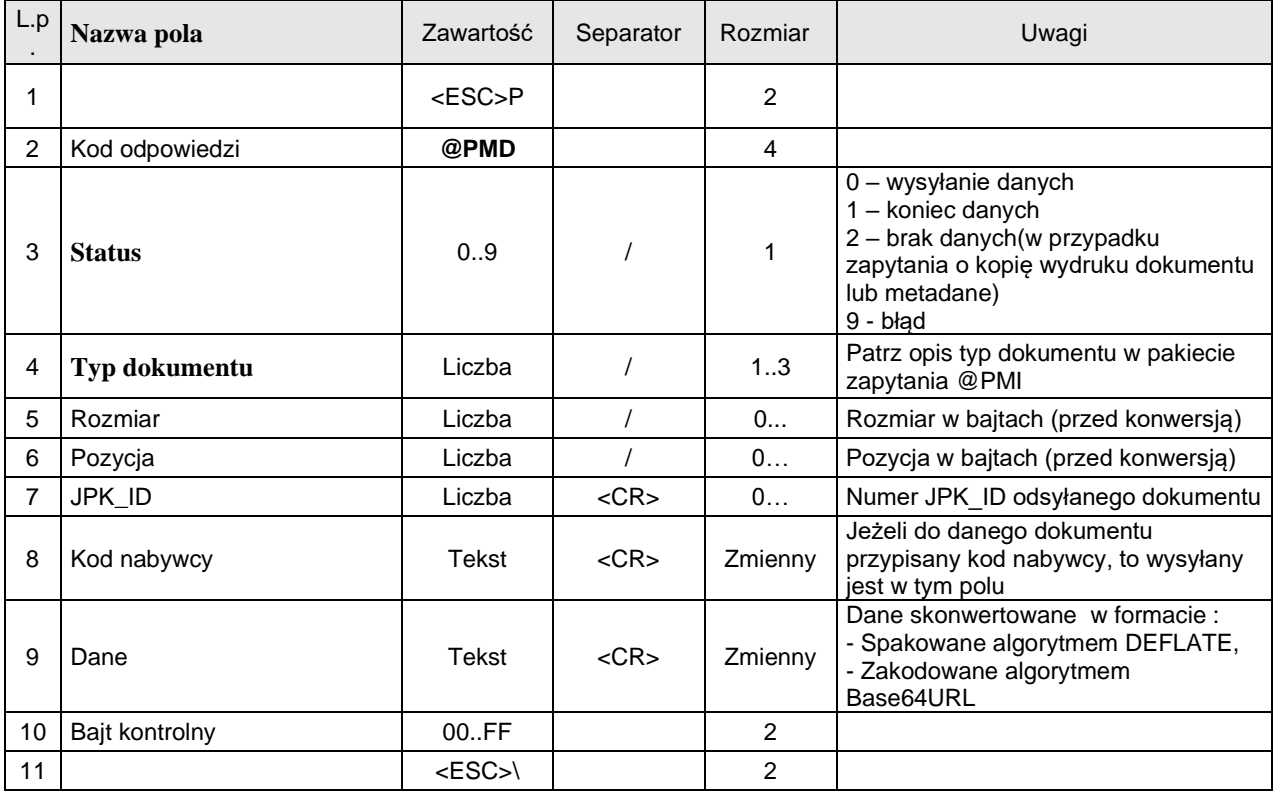

## **4.22Odczyt danych dokumentu (tryb strumieniowy) – JPK (@PMF)**

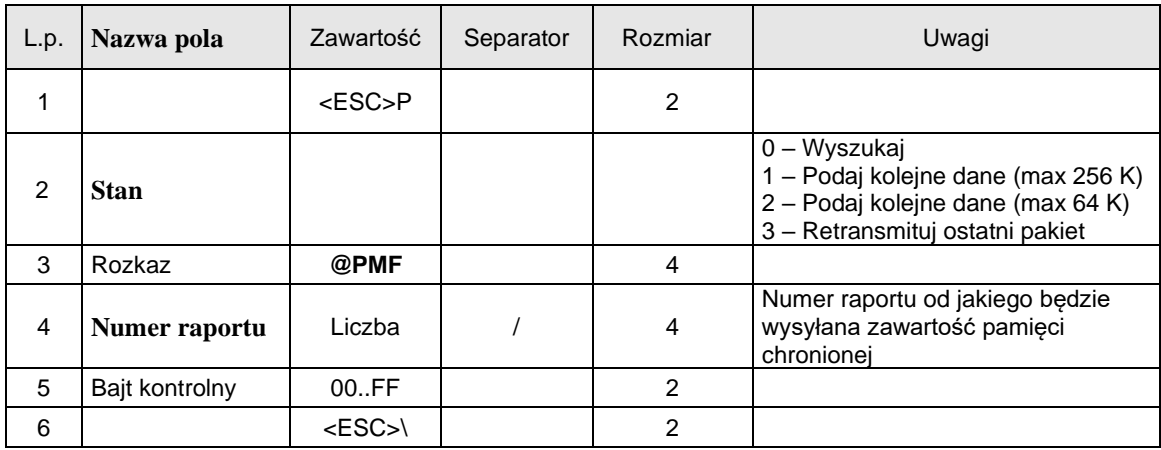

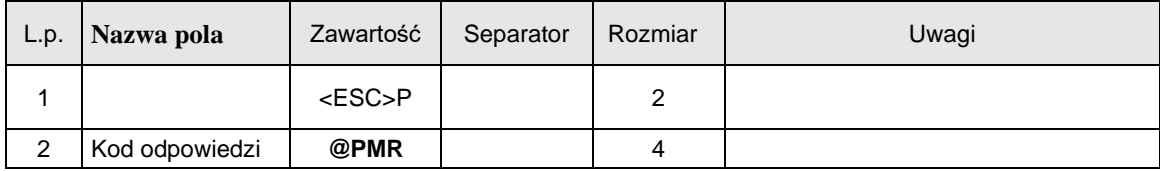

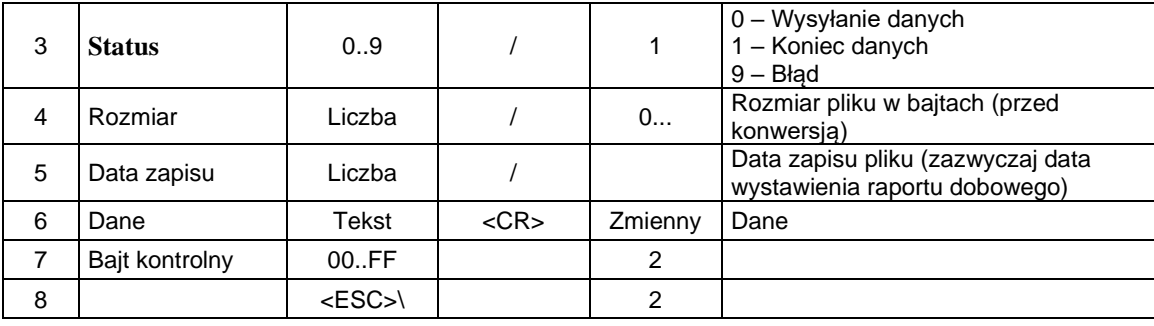

Pole "Dane" składa się z rekordów którego format został szczegółowo opisany poniżej:

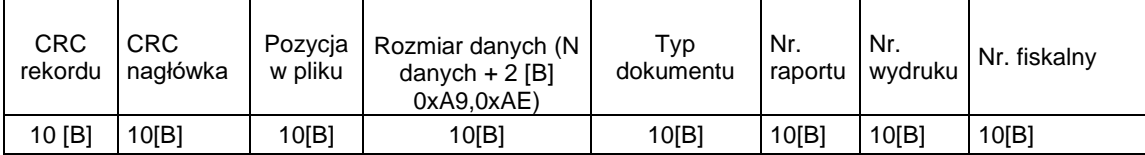

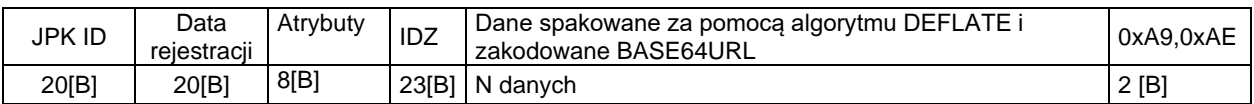

Przykładowe nagłówki danych:

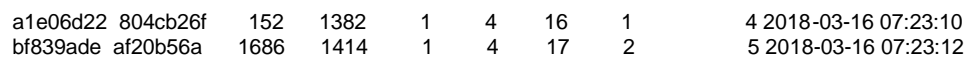

# **4.23Odczyt strumieniowy pamięci fiskalnej – dane (@FMF)**

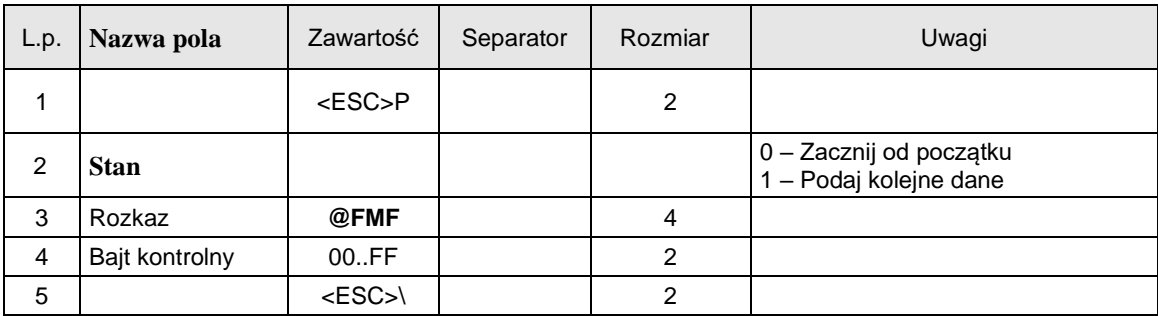

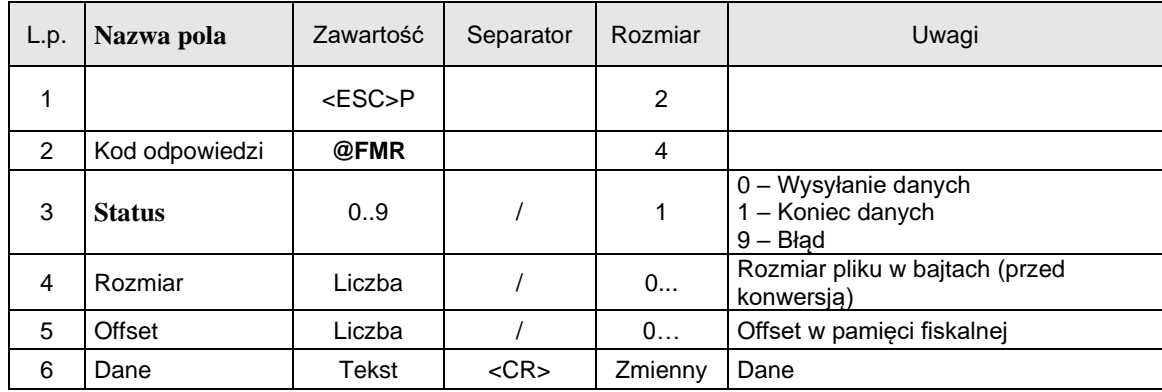

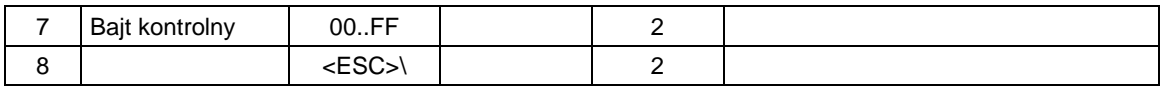

## **4.24Odczyt strumieniowy pamięci fiskalnej – nagłówki (@FMH)**

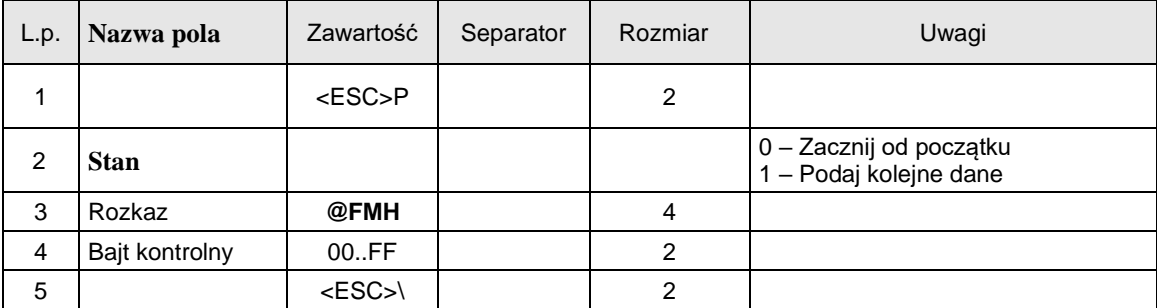

Format odsyłanych informacji:

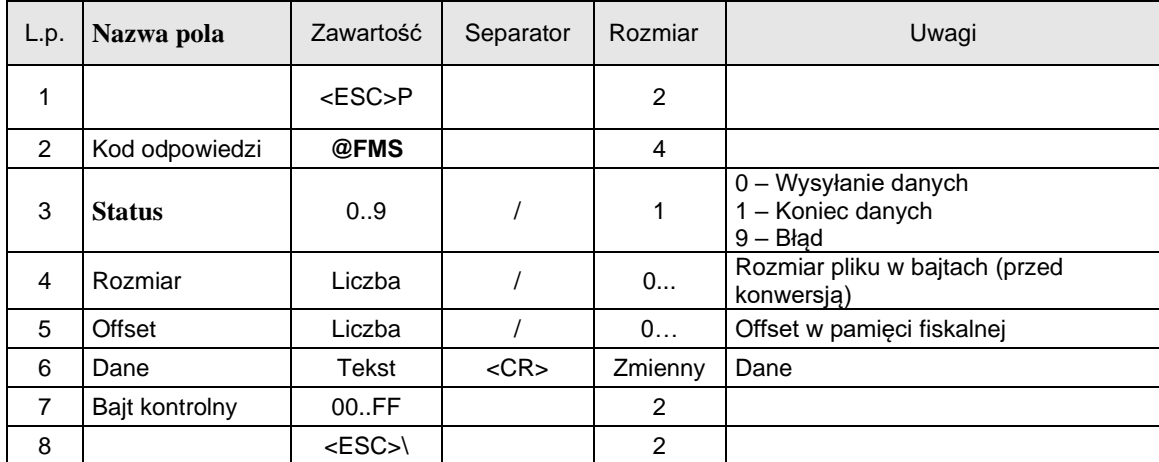

## **4.25 Wydruk danych dokumentu JPK (@PMR)**

Wszystkie wydruki zmagazynowane w pamięci chronionej mogą zostać wydrukowane. Wydruki te jednak nie będą zapisywane ponownie w tej pamięci

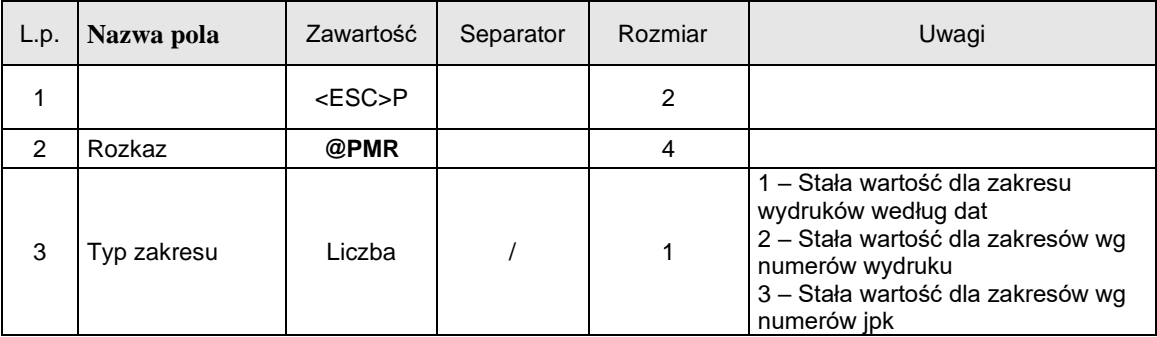

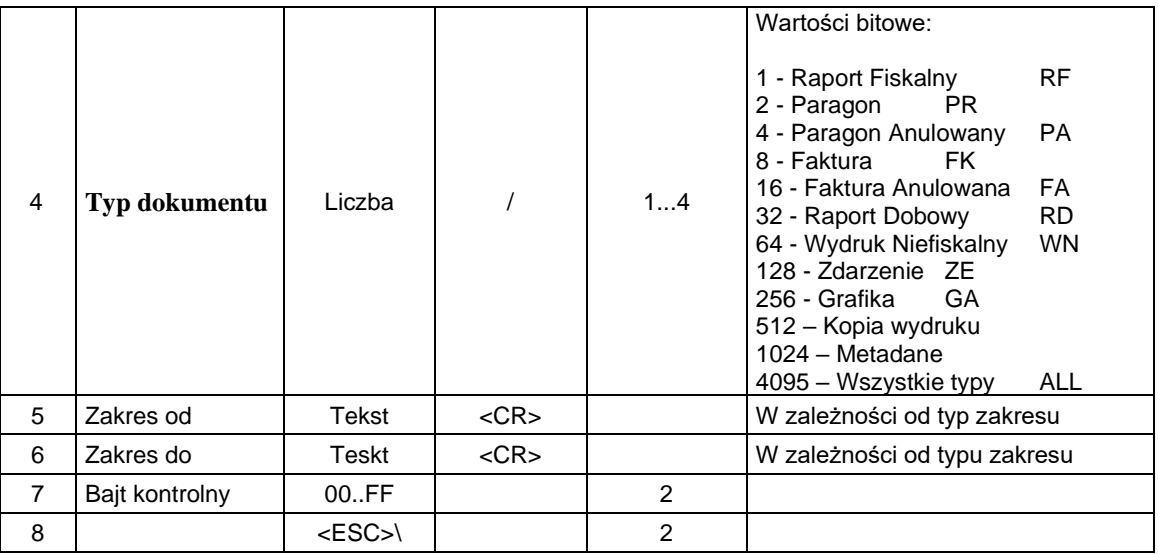

#### Gdzie:

#### **Zakres Od**

#### **Zakres Do**

 Dane w formacie: DD-MM-YYYY HH:mm (data w formacie Y – rok , M – miesiąc, D – dzień, H – godzina, m - minuta) lub zakres w formacie numerycznym (np. od/do numeru wydruku lub jpk id).

#### Kody błędów:

2: błąd bajtu kontrolnego,

4: błąd parametru

1024: nieprawidłowy zakres raportu

1046: brak danych

1054: brak praw dostępu do wykonywanego rozkazu

## **5 Informacje dodatkowe**

## **5.1 Tryb sprzedaży**

W trybie sprzedaży, o ile nie jest otwarty paragon, dostępne są wszystkie raporty zerujące i niezerujące. Dostępne są także (bez względu na otwarcie paragonu) niektóre programowania:

- Bazy PLU (pakiet typu  $I$ ")
- Działów (pakiet typu " $H$ ")
- Kodów bezpośrednich (pakiet typu  $J''$ )
- Rabatów i narzutów (pakiet typu " $G$ ")
- Tablicy HALO (pakiet typu  $E$ ")
- Numeru paragonu online (pakiet typu  $\mathbf{R}$ ")
- Kodów dowiązanych (pakiet typu "h")
- Karty rabatowej (pakiet typu " $j$ ")
- Kasjerów (pakiet typu " $D$ ")

W otwartym paragonie niedostępne są niektóre raporty:

- Raport okresowy po numerach (pakiet typu " $Y$ ")
- Raport okresowy po datach (pakiet typu  $Z$ ")
- Raport nagłówka $(\text{pakiet typu },B")$
- Raport numeru unikatowego (pakiet typu " $M$ ")
- Raport numeru NIP (pakiet typu " $N$ ")

Nie można również w otwartym paragonie zmienić takich parametrów zaprogramowanego już towaru jak:

- Nazwa
- Stawka PTU
- Flagi opakowania
- Tandemu
- Precyzji

## **5.2 Programowania potwierdzane wydrukami.**

Niektóre programowania kasy przeprowadzane z komputera powodują wydruk odpowiedniego raportu. Należą do nich:

- Programowanie nagłówka (pakiet typu "B")
- Programowanie stawek VAT (pakiet typu " $K$ ")
- Programowanie daty i godziny (pakiet typu " $L$ ")
- Programowanie numeru NIP (pakiet typu "N")

### **5.3 Transmisja złożona z wielu pakietów danych**

W wypadku pakietów danych wchodzących w skład transmisji złożonej z więcej niż jednego pakietu danych, niezależnie od jej kierunku, wszystkie pakiety danych z wyłączeniem ostatniego winny mieć kończący pakiet kod ETX zmieniony na kod ETB.

### **5.4 Suma kontrolna**

W celu obliczenia sumy kontrolnej pakietu należy 16-bitową zmienną zainicjować wartością 0. Następnie każdy kolejny znak pakietu, poczynając od pierwszego znaku po otwierającym pakiet znaku STX a kończąc na zamykającym treść pakietu znaku ETX (lub ETB) należy, traktując go jako wartość 16-bitową, przesunąć bitowo w lewo o liczbę bitów równą numerowi jego pozycji modulo 9 (a więc o 0 do 8 bitów), z uzupełnieniem bitami zerowymi po prawej stronie. Pierwszy znak, który objęty jest liczoną sumą traktować należy jako znak o pozycji 0. Przesunięty znak i dotychczas wyliczoną sumę cząstkową należy poddać operacji XOR, otrzymując w ten sposób nową sumę cząstkową. Po włączeniu do sumy wszystkich znaków należy ją przekształcić na 4-cyfrową liczbę heksadecymalną i wysłać wszystkie cyfry kolejno od najstarszej w postaci odpowiednich znaków ASCII. Poniżej zostały zademonstrowane przykłady algorytmów liczących sumę kontrolną w kasach fiskalnych Novitus.

### *5.4.1* **W języku programowania C/C++**

Należy pamiętać, że suma kontrolna z wartości dziesiętnej jest potem zamieniana na postać hexadecymalną i przesyłana, jako string np. 'A7B2':

```
short CalcCrc(char *str,int len)
   {
   short crc=0;
  for(int i=0; i<len; i+1)
      crc \text{er} (short)((unsigned char)str[i]) << (i%9);
    return crc;
    }
```
### *5.4.2* **W języku programowania Pascal**

```
function CalcCRC (const buff : String) : String;
var
   i : Integer;
   crc : Word;
begin
 crc := 0; for i := 1 to Length (buff) do
   crc := crc xor (Word (buff [i]) shl ((i - 1) \mod 9));
  Result := IntToHex (crc, 4);
end;
```
### **5.5 Zakończenie pakietu**

We wszystkich powyższych tabelach jako znak końca pakietu przedstawiono znak ETX (03H). Kasa podczas transmisji wielopakietowych raportów odsyła jednak znak ETX tyko na końcu ostatniego pakietu. Pozostałe pakiety kończone są znakiem ETB.

W transmisji do kasy znak ETB na końcu pakietu danych jest traktowany na równi ze znakiem ETX i nie powoduje występowania błędów.

### **5.6 Zakończenie napisu w pakiecie**

Każdy napis można zakończyć znakiem 0xFF – znaki po tym kodzie nie będą wtedy brane pod uwagę

Kody towarowe zarówno krótkie jak i długie wyrównywane są we wszystkich polach do lewej.

### **5.7 Informacje dotyczące połączeń i przewodów**

### *5.7.1* **Kolejność wyprowadzeń wtyku RJ45 8/8 służącego do podłączania urządzeń zewnętrznych.**

Wszystkie przewody służące do podłączenia urządzeń zewnętrznych, po stronie kasy zakończone są wtyczką telefoniczną RJ45 8/8, której rozmieszczenie poszczególnych wyprowadzeń przedstawia poniższy rysunek.

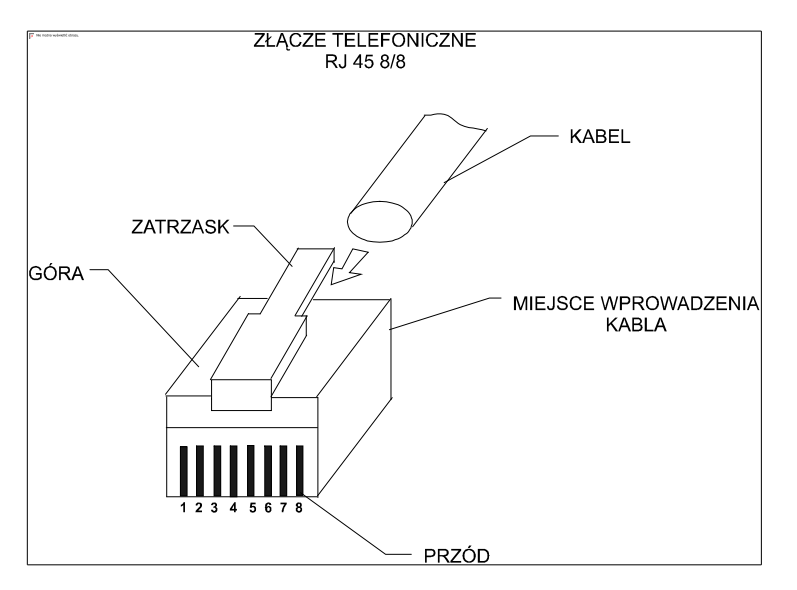

Poniżej przedstawione są schematy połączeń, i zasady, które się stosuje w przypadku podłączania kas do systemu sprzedaży lub połączeń przewodami o większej długości. Kasa umożliwia komunikację z jednym komputerem lub poprzez multiplekser komunikacyjny lub kartę wieloportową (w komputerze) można ją podłączyć do komputerowego systemu sprzedaży, w którym stosuje się wiele stanowisk kasowych.

Istotne jest, że zgodnie z normą V.24 maksymalna długość połączenia nie może przekraczać (przy szybkości transmisji 9600 bodów) 15 metrów. Dlatego więc przy zastosowaniu zwykłych przewodów nie zaleca się przekraczać tej wartości. W przypadku większych odległości powyżej kilkunastu metrów musi być stosowany specjalny przewód sieciowy (tzw. skrętka) ze specjalnym rodzajem połączenia, a mianowicie każda linia sygnałowa powinna być oplatana przewodem z masą sygnałową. W instalacjach sieciowych o długościach przekraczających kilkadziesiąt metrów należy stosować przekonwertowanie standardu RS232 na RS422, do tego celu służą specjalne konwertery transmisyjne dostępne u producenta kasy.

Podstawowy przewód połączeniowy kasy z komputerem lub multiplekserem "Falwi" przedstawia [rys. 0-1](#page-204-0)

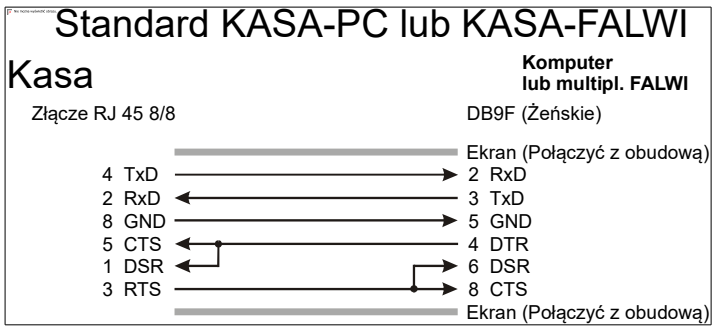

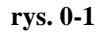

<span id="page-204-0"></span>W przypadku, gdy połączenie komunikacyjne jest dłuższe należy stosować specjalny kabel sieciowy (skrętka) który podłącza się do przewodu standardowego. Bardzo ważnym elementem jest odpowiednie połączenie przewodów skrętki – w tym celu należy się sugerować kolorami przewodów. Schemat połączenia przewodu sieciowego-skrętki przedstawia [rys. 0-2.](#page-204-1)

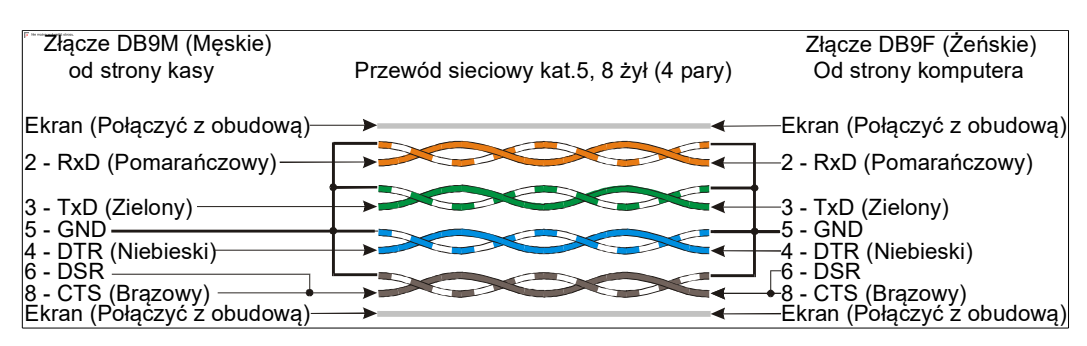

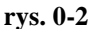

<span id="page-204-1"></span>Możliwości odpowiedniego podłączenia przewodów w systemach sprzedaży przedstawia [rys. 0-3.](#page-205-0)

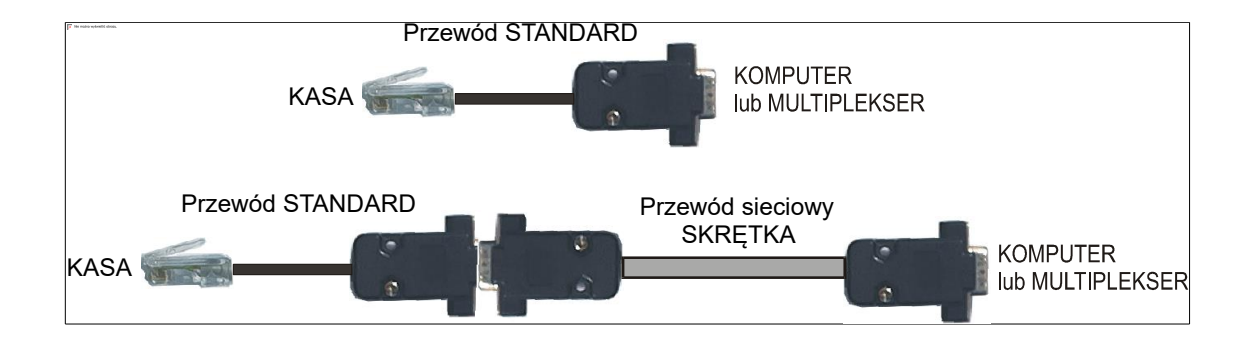

#### **rys. 0-3**

#### <span id="page-205-0"></span>**Przewód łączący multiplekser z komputerem dostarczany jest przez producenta multipleksera.**

W przypadku, gdy aplikacja komputerowa jest tak skonstruowana, że wykorzystuje w sposób sprzętowy wstrzymywanie transmisji z kasy do komputera i stosuje do tego celu sygnał RTS a nie DTR należy zastosować inne połączenie, które różni się od standardowego jedynie zamianą linii wstrzymującej z DTR na RTS. Przedstawia taką sytuację [rys. 0-4.](#page-205-1)

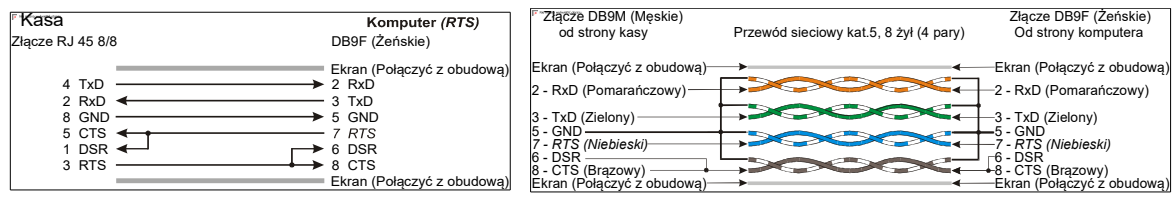

**rys. 0-4**

<span id="page-205-1"></span>W przypadku, gdy port komunikacyjny komputera jest przystosowany do złącz typu DB25 wyprowadzenia mają swoje odpowiedniki przedstawione w tabeli [rys. 0-5.](#page-205-2)

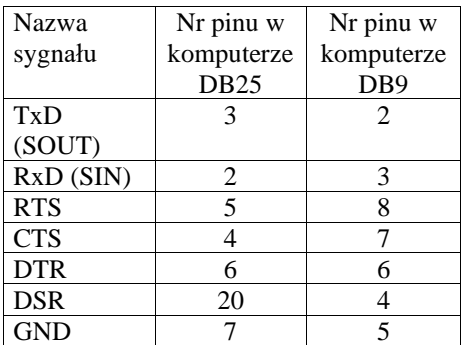

<span id="page-205-2"></span>**rys. 0-5**

### *5.7.2* **Przewód połączeniowy kasa waga**

W poniższej tabeli przedstawiono schematy połączeniowe kasy Novitus z wagami Angel, Chaber, Kroton, Medesa.

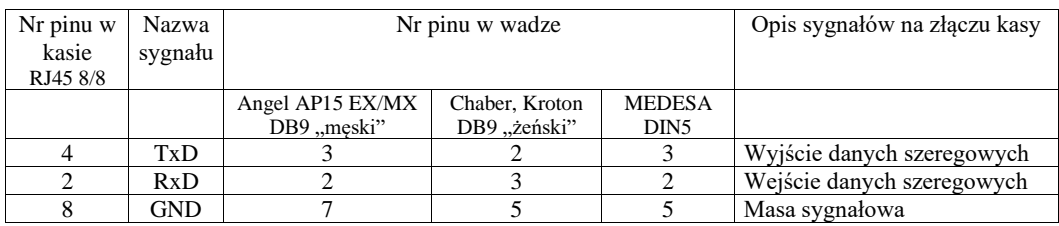

### *5.7.3* **Przewody komunikacyjne kasa Nano - komputer PC**

Wszystkie przewody służące do podłączenia urządzeń zewnętrznych, po stronie kasy zakończone są wtyczką RJA15-144-0110. Jej widok przedstawia rysunek poniżej. Na rysunku oznaczono kolejność wyprowadzeń w przypadkach podłączenia komputera PC i szuflady.

**Uwaga!**. Od strony komputera sygnały RTS i CTS oraz DTR i DSR powinny być zwarte (patrz rys. 6-1).

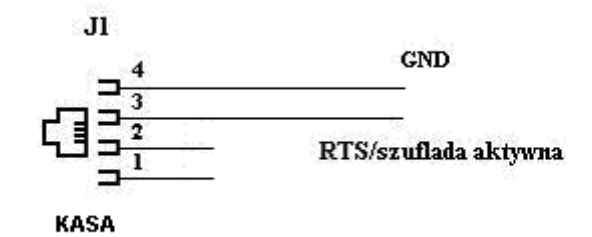

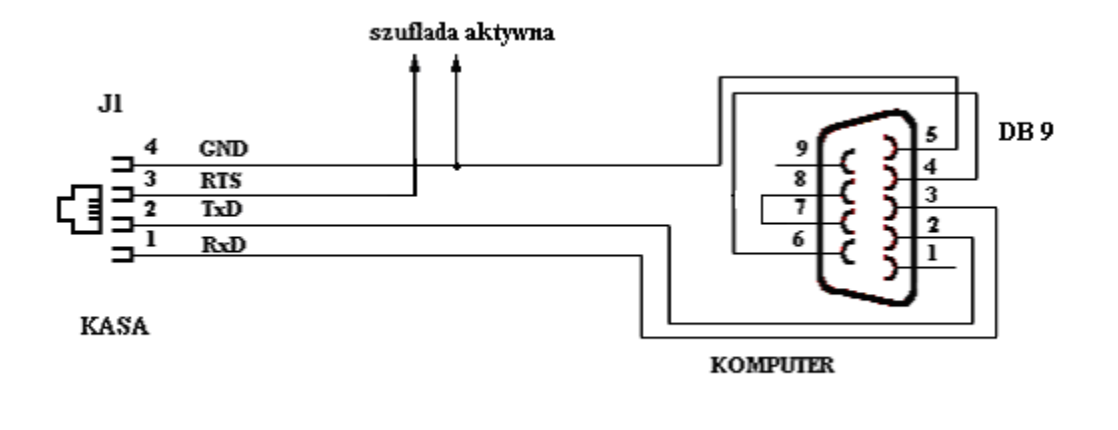

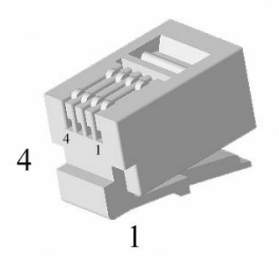

# **5.8 Lista kodów błędów odsyłanych przez kasę.**

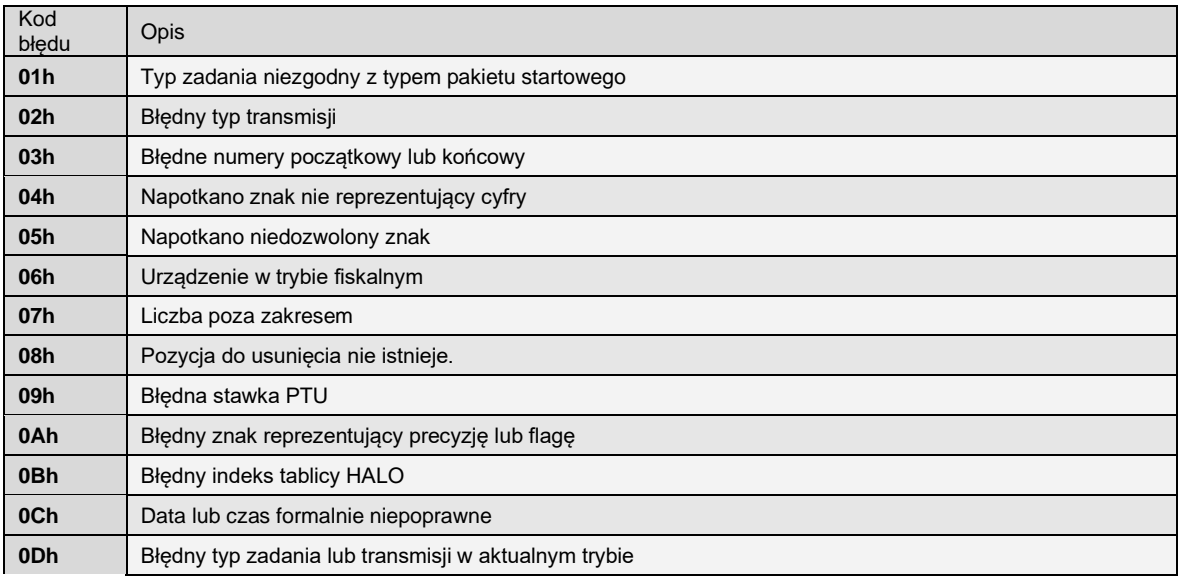

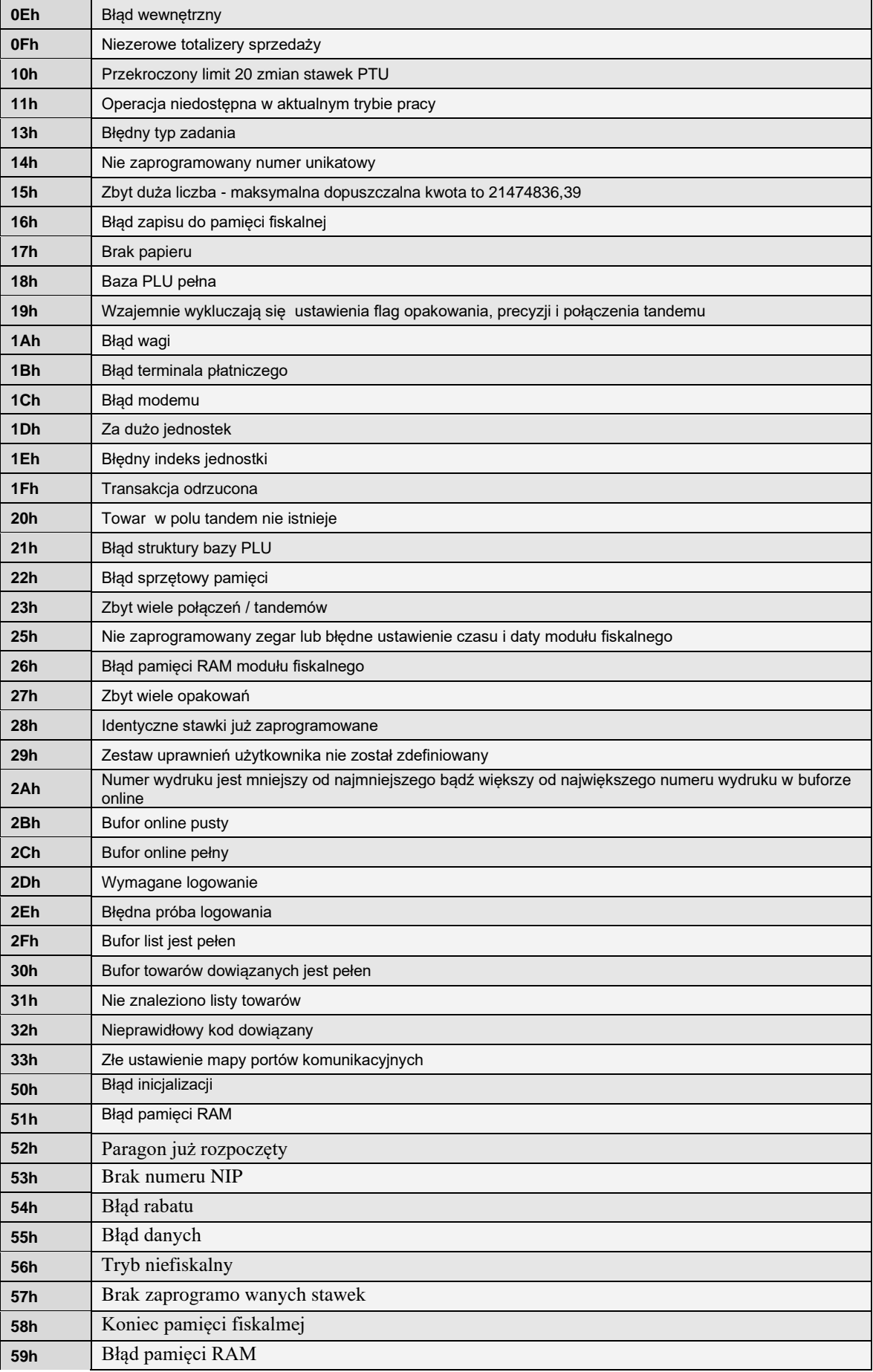

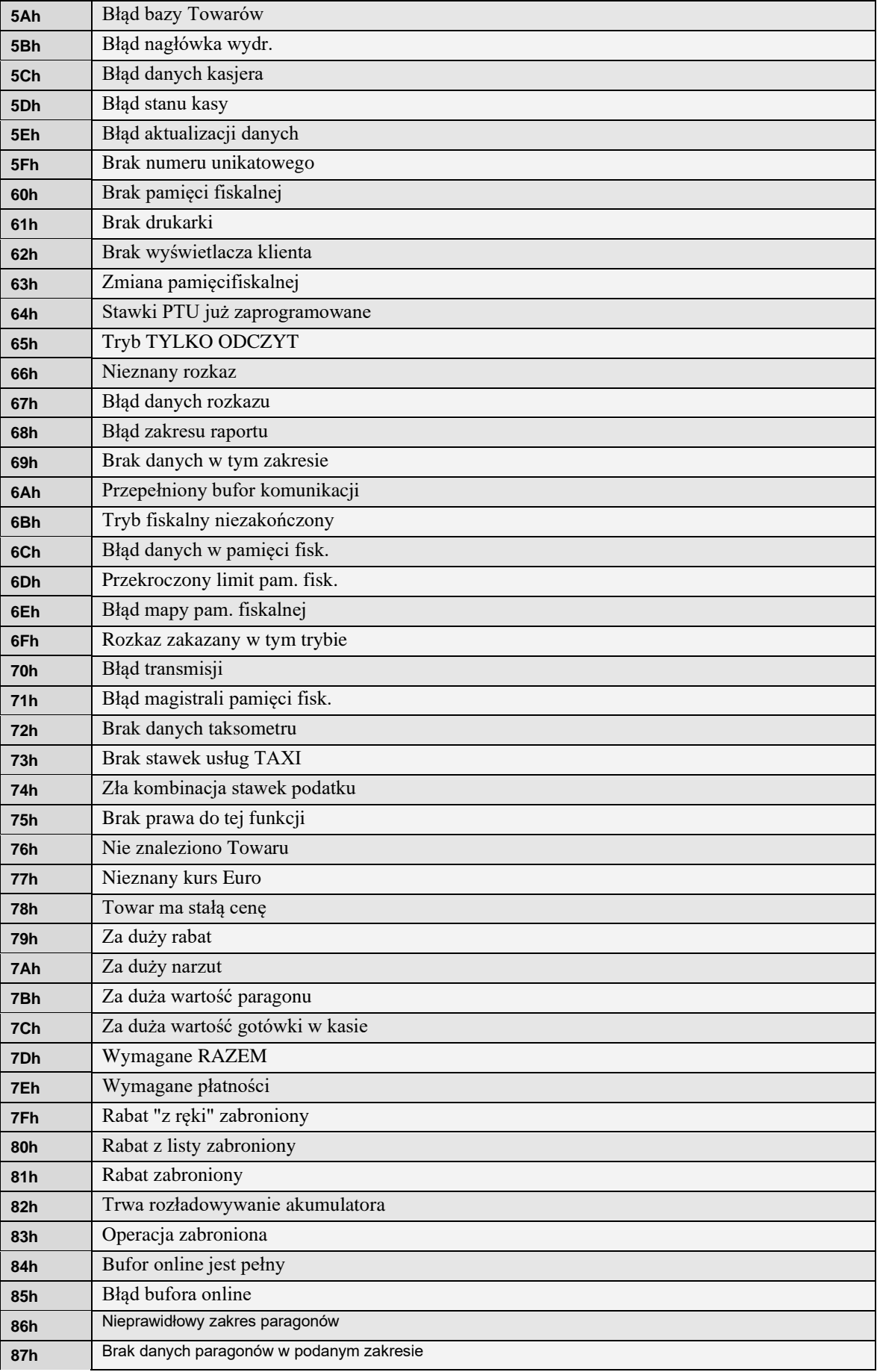

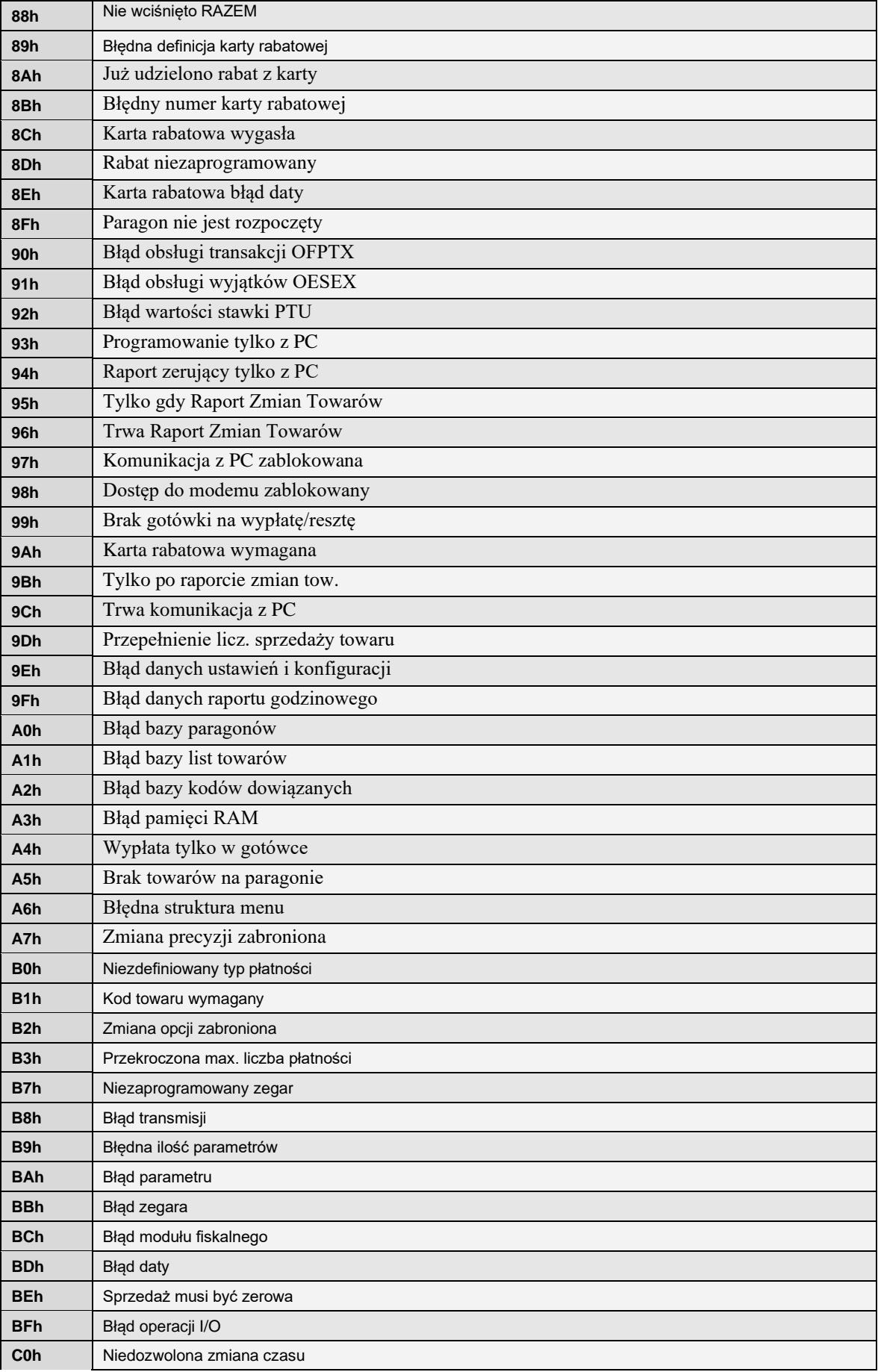

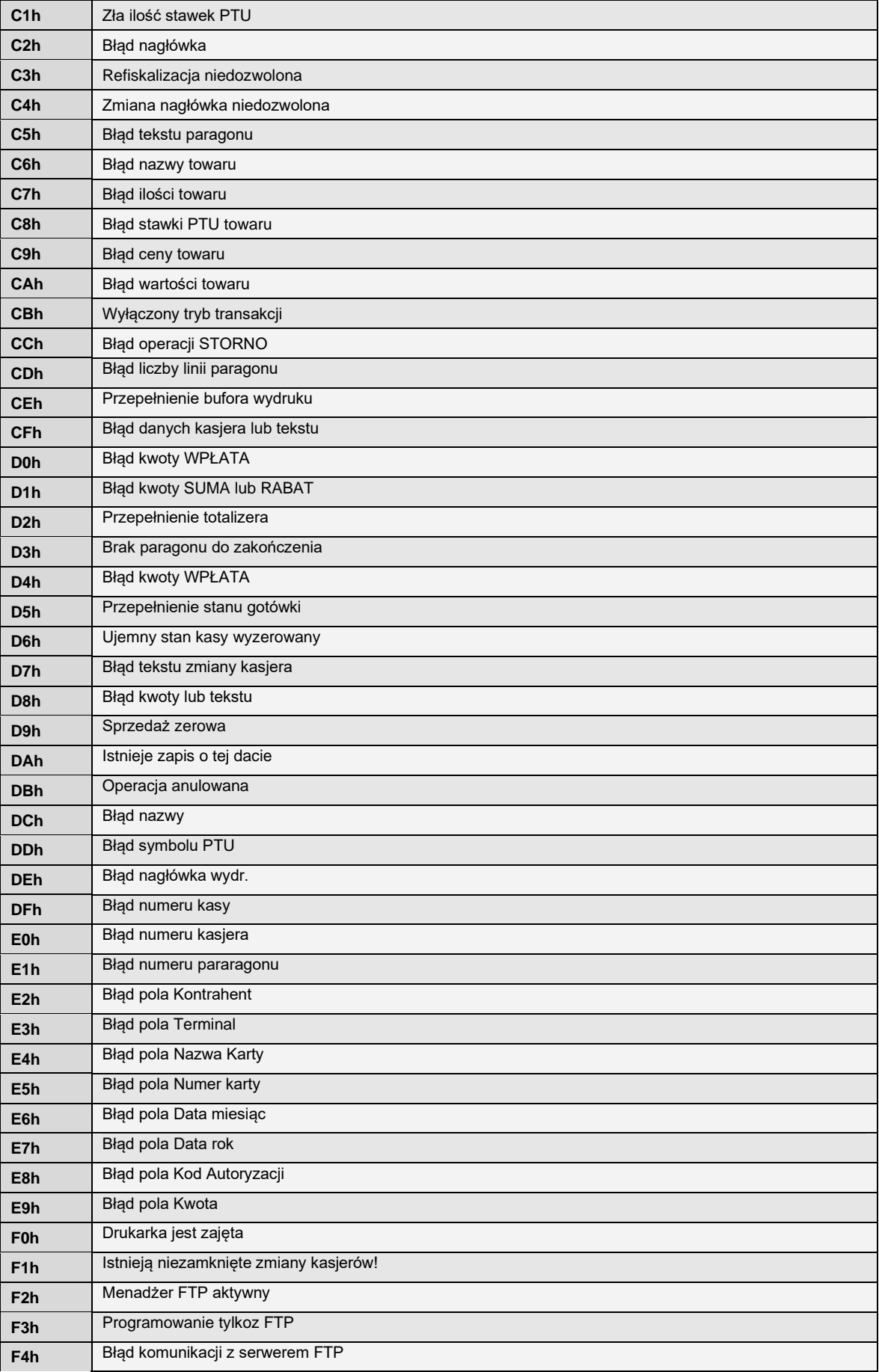

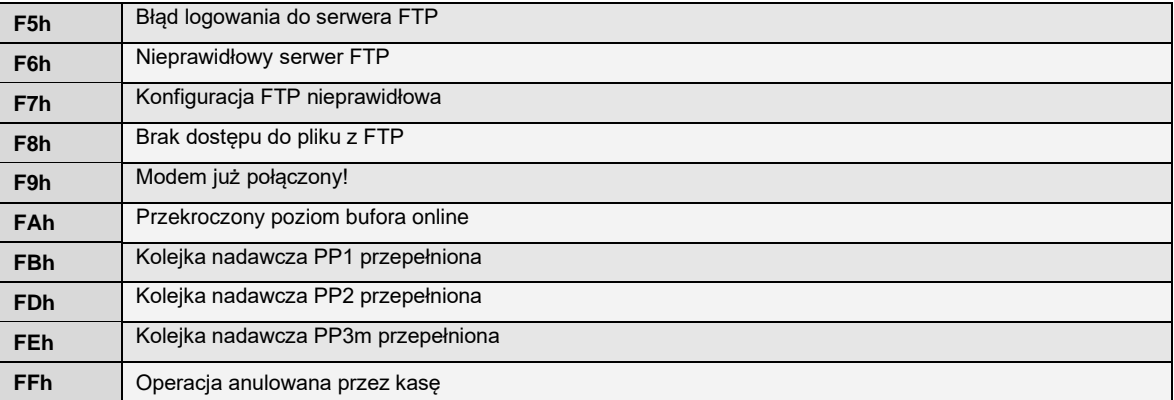

# **6 Karta zmian**

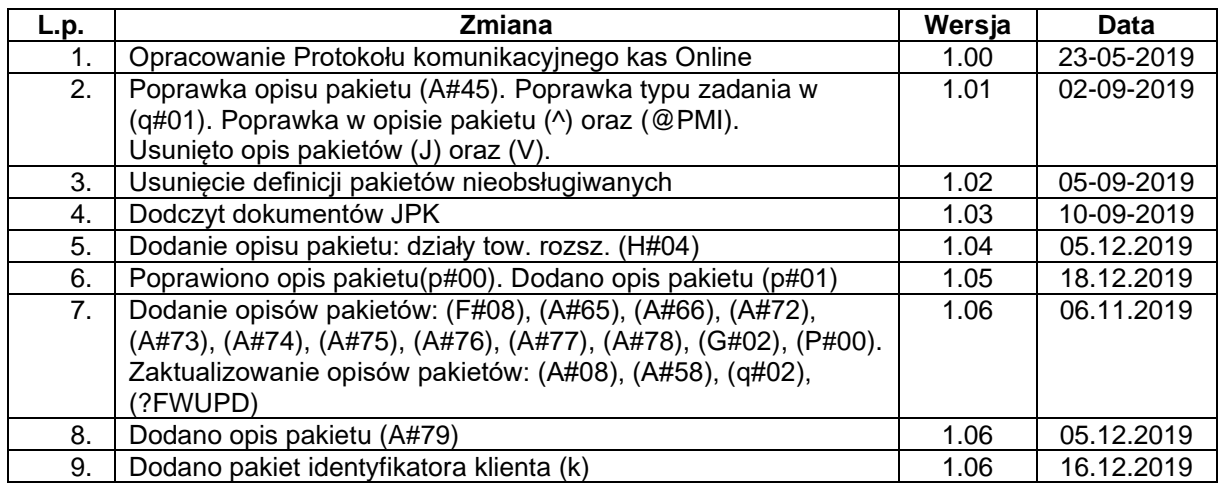